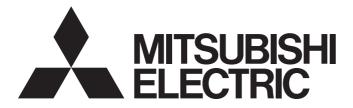

## Mitsubishi Programmable Controller

MELSEC Q<sub>series</sub>

## MELSEC-Q CC-Link IE Controller Network Reference Manual

-QJ71GP21-SX -QJ71GP21S-SX

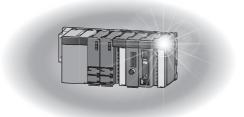

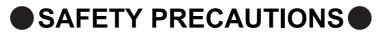

(Read these precautions before using this product.)

Before using this product, please read this manual and the relevant manuals carefully and pay full attention to safety to handle the product correctly.

The precautions given in this manual are concerned with this product only. For the safety precautions of the programmable controller system, refer to the user's manual for the CPU module used.

In this manual, the safety precautions are classified into two levels: "MARNING" and "CAUTION".

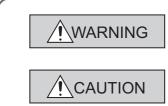

Indicates that incorrect handling may cause hazardous conditions, resulting in death or severe injury.

Indicates that incorrect handling may cause hazardous conditions, resulting in minor or moderate injury or property damage.

Under some circumstances, failure to observe the precautions given under "ACAUTION" may lead to serious consequences.

Observe the precautions of both levels because they are important for personal and system safety.

Make sure that the end users read this manual and then keep the manual in a safe place for future reference.

### [Design Precautions]

### 

- For each station's operating status in the case of a communication error in the network, refer to this manual. Malfunction due to a communication failure may result in an accident.
- When changing data of the running programmable controller from a peripheral connected to the CPU module or from a personal computer connected to an intelligent function module, configure an interlock circuit in the sequence program to ensure that the entire system will always operate safely. For other forms of control (such as program modification or operating status change) of a running programmable controller, read the relevant manuals carefully and ensure that the operation is safe before proceeding.

Especially, when a remote programmable controller is controlled by an external device, immediate action cannot be taken if a problem occurs in the programmable controller due to a communication failure.

To prevent this, configure an interlock circuit in the sequence program, and determine corrective actions to be taken between the external device and CPU module in case of a communication failure.

• Laser diodes are used in the optical transceivers of CC-Link IE Controller Network (class 1 in accordance with IEC 60825-1). Do not look directly at a laser beam. Doing so may harm your eyes.

### [Design Precautions]

### 

 Do not install the control lines or communication cables together with the main circuit lines or power cables.

Keep a distance of 100mm or more between them. Failure to do so may result in malfunction due to noise.

### [Installation Precautions]

### 

• Use the programmable controller in an environment that meets the general specifications in the user's manual for the CPU module used.

Failure to do so may result in electric shock, fire, malfunction, or damage to or deterioration of the product.

• To mount the module, while pressing the module mounting lever located in the lower part of the module, fully insert the module fixing projection(s) into the hole(s) in the base unit and press the module until it snaps into place.

Incorrect mounting may cause malfunction, failure or drop of the module.

When using the programmable controller in an environment of frequent vibrations, fix the module with a screw.

Tighten the screws within the specified torque range.

Undertightening can cause drop of the screw, short circuit or malfunction.

Overtightening can damage the screw and/or module, resulting in drop, short circuit, or malfunction.

• Shut off the external power supply (all phases) used in the system before mounting or removing the module.

Failure to do so may result in damage to the product.

• Do not directly touch any conductive parts and electronic components of the module. Doing so can cause malfunction or failure of the module.

### [Wiring Precautions]

### 

• Shut off the external power supply (all phases) used in the system before installation and wiring. Failure to do so may result in electric shock or damage to the product.

### [Wiring Precautions]

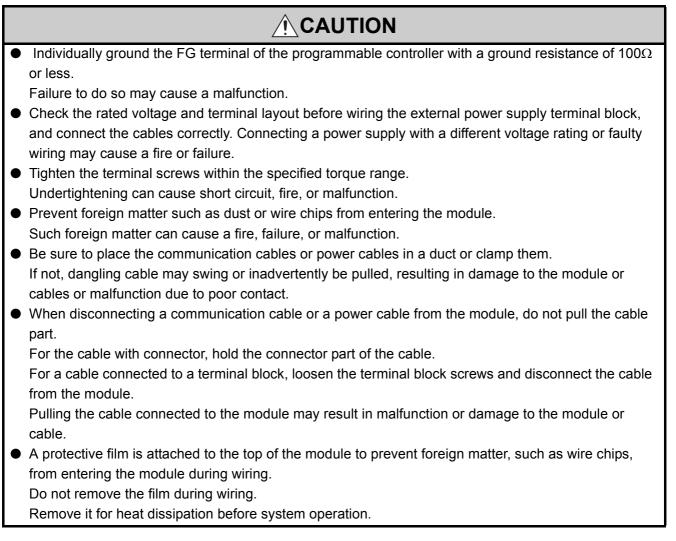

### [Startup and Maintenance Precautions]

- Before performing online operations (especially, program modification, forced output, and operating status change) for the running CPU module on another station from a peripheral over CC-Link IE Controller Network, read relevant manuals carefully and ensure the safety.
   Improper operation may damage machines or cause accidents.
- Do not disassemble or modify the module.
   Doing so may cause failure, malfunction, injury, or a fire.

### [Startup and Maintenance Precautions]

| <ul> <li>Use any radio communication device such as a cellular phone or PHS (Personal Handy-phone</li> </ul>         |
|----------------------------------------------------------------------------------------------------|
| System) more than 25cm away in all directions from the programmable controller.                                      |
| Failure to do so may cause malfunction.                                                                              |
| • Shut off the external power supply (all phases) used in the system before mounting or removing the                 |
| module.                                                                                                    |
| Failure to do so may cause the module to fail or malfunction.                                                        |
| <ul> <li>Do not touch any terminal while power is on.</li> </ul>                                                     |
| Failure to do so may cause malfunction.                                                                              |
| <ul> <li>Shut off the external power supply (all phases) used in the system before cleaning the module or</li> </ul> |
| retightening the terminal screws or module fixing screws.                                                            |
| Failure to do so may cause the module to fail or malfunction.                                                        |
| Undertightening can cause drop of the screw, short circuit or malfunction.                                           |
| Overtightening can damage the screw and/or module, resulting in drop, short circuit, or malfunction.                 |
| <ul> <li>Before handling the module, touch a conducting object such as a grounded metal to discharge the</li> </ul>  |
| static electricity from the human body.                                                                              |
| Failure to do so may cause the module to fail or malfunction.                                                        |
| ● After the first use of the product, do not mount/remove the module to/from the base unit more than 50              |
| times (IEC 61131-2 compliant).                                                                                       |
| Exceeding the limit of 50 times may cause malfunction.                                                               |

### [Disposal Precautions]

### 

• When disposing of this product, treat it as industrial waste.

## CONDITIONS OF USE FOR THE PRODUCT

(1) Mitsubishi programmable controller ("the PRODUCT") shall be used in conditions;

i) where any problem, fault or failure occurring in the PRODUCT, if any, shall not lead to any major or serious accident; and

ii) where the backup and fail-safe function are systematically or automatically provided outside of the PRODUCT for the case of any problem, fault or failure occurring in the PRODUCT.

(2) The PRODUCT has been designed and manufactured for the purpose of being used in general industries.

MITSUBISHI SHALL HAVE NO RESPONSIBILITY OR LIABILITY (INCLUDING, BUT NOT LIMITED TO ANY AND ALL RESPONSIBILITY OR LIABILITY BASED ON CONTRACT, WARRANTY, TORT, PRODUCT LIABILITY) FOR ANY INJURY OR DEATH TO PERSONS OR LOSS OR DAMAGE TO PROPERTY CAUSED BY the PRODUCT THAT ARE OPERATED OR USED IN APPLICATION NOT INTENDED OR EXCLUDED BY INSTRUCTIONS, PRECAUTIONS, OR WARNING CONTAINED IN MITSUBISHI'S USER, INSTRUCTION AND/OR SAFETY MANUALS, TECHNICAL BULLETINS AND GUIDELINES FOR the PRODUCT. ("Prohibited Application")

Prohibited Applications include, but not limited to, the use of the PRODUCT in;

- Nuclear Power Plants and any other power plants operated by Power companies, and/or any other cases in which the public could be affected if any problem or fault occurs in the PRODUCT.
- Railway companies or Public service purposes, and/or any other cases in which establishment of a special quality assurance system is required by the Purchaser or End User.
- Aircraft or Aerospace, Medical applications, Train equipment, transport equipment such as Elevator and Escalator, Incineration and Fuel devices, Vehicles, Manned transportation, Equipment for Recreation and Amusement, and Safety devices, handling of Nuclear or Hazardous Materials or Chemicals, Mining and Drilling, and/or other applications where there is a significant risk of injury to the public or property.

Notwithstanding the above, restrictions Mitsubishi may in its sole discretion, authorize use of the PRODUCT in one or more of the Prohibited Applications, provided that the usage of the PRODUCT is limited only for the specific applications agreed to by Mitsubishi and provided further that no special quality assurance or fail-safe, redundant or other safety features which exceed the general specifications of the PRODUCTs are required. For details, please contact the Mitsubishi representative in your region.

| SAFETY PRECAUTIONS                             | 1 |
|------------------------------------------------|---|
| CONDITIONS OF USE FOR THE PRODUCT              | 5 |
| MANUALS                                        | 1 |
| COMPLIANCE WITH EMC AND LOW VOLTAGE DIRECTIVES | 1 |
| MANUAL PAGE ORGANIZATION                       | 2 |
| GENERIC TERMS AND ABBREVIATIONS                | 5 |
| DEFINITIONS OF TERMINOLOGY 17                  | 7 |
| PACKING LIST                                   | 9 |
|                                                |   |

#### **CHAPTER 1 OVERVIEW**

| 21 |
|----|
|    |

20

34

44

59

#### **CHAPTER 2 SYSTEM CONFIGURATION**

| 2.1 | CC-L                                          | ink IE Controller Network Configurations         |    |
|-----|-----------------------------------------------|--------------------------------------------------|----|
|     | 2.1.1                                         | Single network system                            | 34 |
|     | 2.1.2                                         | Redundant system                                 |    |
|     | 2.1.3                                         | Multi-network system                             | 37 |
| 2.2 | 2.2 Network Components                        |                                                  |    |
|     | 2.2.1                                         | Order of optical fiber cables (Optional)         |    |
|     | 2.2.2                                         | CC-Link IE Controller Network interface board    |    |
|     | 2.2.3                                         | CC-Link IE Controller Network communication unit |    |
| 2.3 | Applicable Systems                            |                                                  | 40 |
| 2.4 | 4 Checking the Function Version and Serial No |                                                  |    |

#### **CHAPTER 3 SPECIFICATIONS**

|     |       |                                      |    | _ |
|-----|-------|--------------------------------------|----|---|
| 3.1 | Perfo | rmance Specifications                |    |   |
| 3.2 | Funct | tion Lists                           |    |   |
| 3.3 | Buffe | r Memory                             |    |   |
|     | 3.3.1 | Buffer memory list                   | 52 |   |
|     | 3.3.2 | Transient transmission error log     | 55 |   |
|     | 3.3.3 | Transmission path switching history. | 57 |   |

#### **CHAPTER 4 FUNCTIONS**

4.1 4.1.1 4.1.2 4.1.3 4.1.4 4.1.5 4.1.6 4.1.7 4.1.8 4.1.9 Increase of send points by mounting multiple CC-Link IE Controller Network modules 

|     | 4.1.12 | Stop/restart of cyclic transmission                             | 91 |
|-----|--------|-----------------------------------------------------------------|----|
| 4.2 | Trans  | sient Transmission Function                                     | 94 |
|     | 4.2.1  | List of dedicated instructions and transient transmission range | 97 |
|     | 4.2.2  | Group function                                                  | 02 |
|     | 4.2.3  | Routing function                                                | 03 |
|     | 4.2.4  | Clock setting with a programming tool                           | 04 |
|     | 4.2.5  | Changing the number of transient transmissions1                 | 05 |
| 4.3 | IP Pa  | acket Transfer Function                                         | 06 |
|     | 4.3.1  | System configuration of the IP packet transfer function         | 07 |
|     | 4.3.2  | How to set the IP packet transfer function                      | 80 |
|     | 4.3.3  | IP communication test                                           | 13 |
|     | 4.3.4  | Relay using CC-Link IE Field Network                            | 15 |
|     | 4.3.5  | Precautions                                                     | 16 |
|     | 4.3.6  | Example of communications using the IP packet transfer function | 18 |
|     | 4.3.7  | Communication speed                                             | 22 |
| 4.4 | RAS    | Functions                                                       | 24 |
|     | 4.4.1  | Control station switching function1                             | 24 |
|     | 4.4.2  | Loopback function                                               | 25 |
|     | 4.4.3  | Automatic return function                                       | 26 |
|     | 4.4.4  | Cable fault detection function1                                 | 26 |
|     | 4.4.5  | Cable insertion error detection function                        | 27 |
|     | 4.4.6  | Detection of duplicated control station or station No           | 28 |
|     | 4.4.7  | External power supply function                                  | 33 |
| 4.5 | Interr | upt Request to CPU Module                                       | 34 |
| 4.6 | Statio | on No. Setting by Sequence Program                              | 35 |
| 4.7 | Redu   | Indant-CPU-Compatible Function1                                 | 37 |
|     | 4.7.1  | Overview of redundant system operation                          | 37 |
|     | 4.7.2  | System switching request to control system CPU                  | 40 |

### CHAPTER 5 PREPARATION AND SETUP

| 5.1 | Implementation and Installation144 |                                                |     |  |
|-----|------------------------------------|------------------------------------------------|-----|--|
|     | 5.1.1                              | Handling precautions                           |     |  |
| 5.2 | Pre-o                              | perational Procedure                           |     |  |
| 5.3 | Part N                             | Names                                          |     |  |
| 5.4 | Testir                             | ng the CC-Link IE Controller Network Module    | 149 |  |
|     | 5.4.1                              | Hardware test                                  |     |  |
|     | 5.4.2                              | Self-loopback test.                            |     |  |
| 5.5 | Wiring                             | g                                              |     |  |
| 5.6 | Tests                              | for CC-Link IE Controller Network Startup      |     |  |
|     | 5.6.1                              | Circuit test                                   |     |  |
|     | 5.6.2                              | Station-to-station test                        |     |  |
| 5.7 | Test E                             | Before CC-Link IE Controller Network Operation |     |  |
|     | 5.7.1                              | Communication test                             |     |  |

| 6.1        | Parameter List                                     |                                                                                                    |                                 |  |  |
|------------|----------------------------------------------------|----------------------------------------------------------------------------------------------------|---------------------------------|--|--|
| 6.2        | Netw                                               | Network Settings                                                                                                    |                                 |  |  |
| 6.3        | Netw                                               | ork Range Assignment                                                                                                    | 2                               |  |  |
|            | 6.3.1 LB/LW settings                               |                                                                                                    |                                 |  |  |
|            | 6.3.2                                              | LX/LY settings                                                                                                    | 1                               |  |  |
|            | 6.3.3                                              | Shared group                                                                                                    | 5                               |  |  |
|            | 6.3.4                                              | Pairing                                                                                                    | 8                               |  |  |
|            | 6.3.5                                              | Reserved station specification                                                                                                    | 9                               |  |  |
|            | 6.3.6                                              | Supplementary settings                                                                                                    | 0                               |  |  |
|            | Network Operation Settings                         |                                                                                                    |                                 |  |  |
| 6.4        | Netw                                               | ork Operation Settings                                                                                                    | 2                               |  |  |
| 6.4<br>6.5 |                                                    | ork Operation Settings                                                                                                    |                                 |  |  |
|            |                                                    |                                                                                                    | 3                               |  |  |
|            | Refre                                              | esh Parameters                                                                                                    | 3<br>3                          |  |  |
|            | Refre<br>6.5.1                                     | esh Parameters                                                                                                    | 3<br>3<br>1                     |  |  |
|            | Refre<br>6.5.1<br>6.5.2<br>6.5.3                   | Parameters                                                                                                    | 3<br>3<br>1                     |  |  |
| 6.5        | Refre<br>6.5.1<br>6.5.2<br>6.5.3<br>Interr         | Parameters       201         Refresh parameter setting       201         Change of transfer target CPU-side device       21         Default settings       220                                     | 3<br>3<br>1<br>20               |  |  |
| 6.5<br>6.6 | Refre<br>6.5.1<br>6.5.2<br>6.5.3<br>Intern<br>Redu | esh Parameters       203         Refresh parameter setting       203         Change of transfer target CPU-side device       21         Default settings       220         rupt Settings       224 | 93<br>93<br>1<br>20<br>24<br>90 |  |  |

### CHAPTER 7 PROCESSING TIME

| 7.1 | Link  | Scan Time                                                         | 3 |
|-----|-------|-------------------------------------------------------------------|---|
| 7.2 | Link  | Refresh Time                                                      | 4 |
|     | 7.2.1 | Interlink transmission time                                       | 6 |
| 7.3 | Cycli | ic Transmission Delay Time                                        | 9 |
|     | 7.3.1 | Cyclic transmission delay time                                    | 9 |
|     | 7.3.2 | Transmission delay time calculation example                       | 1 |
| 7.4 | Dedi  | cated Instruction Transmission Delay Time25                       | 5 |
|     | 7.4.1 | Link dedicated instruction transmission delay time                | 5 |
|     | 7.4.2 | CC-Link dedicated instruction transmission delay time             | 0 |
| 7.5 | Cycli | ic Data Retention Time for System Switching in a Redundant System | 1 |

243

266

### CHAPTER 8 PROGRAMMING

| 8.1 | 3.1 Program Example of a Single Network System |                                                        |     |
|-----|------------------------------------------------|--------------------------------------------------------|-----|
|     | 8.1.1                                          | System configuration                                   | 266 |
|     | 8.1.2                                          | Setting and communication contents                     | 267 |
|     | 8.1.3                                          | Program example of cyclic transmission                 | 274 |
|     | 8.1.4                                          | Program example of transient transmission              | 277 |
|     | 8.1.5                                          | Program example of an interrupt request.               | 282 |
|     | 8.1.6                                          | Program example of error detection in other stations   | 284 |
| 8.2 | Progr                                          | am Example of a Multi-network System                   | 286 |
|     | 8.2.1                                          | System configuration                                   | 286 |
|     | 8.2.2                                          | Setting and communication contents                     | 287 |
|     | 8.2.3                                          | Program example of cyclic transmission                 | 302 |
|     | 8.2.4                                          | Program example of transient transmission              | 302 |
| 8.3 | Using                                          | Link Special Relay (SB) and Link Special Register (SW) | 305 |

| CHAPTER | 9 DEC                                                    | DICATED INSTRUCTIONS                                                   | 323    |
|---------|----------------------------------------------------------|------------------------------------------------------------------------|--------|
| 9.1     | 9.1 List of Dedicated Instructions and Available Devices |                                                                        |        |
| 9.2     | Prec                                                     | autions for Dedicated Instructions.                                    |        |
|         | 9.2.1                                                    | Precautions for dedicated instructions (common)                        | 325    |
|         | 9.2.2                                                    | Precautions for link dedicated instructions                            |        |
|         | 9.2.3                                                    | Precautions for CC-Link dedicated instructions                         |        |
| 9.3     | JP/G                                                     | P. READ (Data Read from Programmable Controllers on Other Stations)    |        |
| 9.4     | JP/G                                                     | P.SREAD (Data Read from Programmable Controllers on Other Stations) .  |        |
| 9.5     | JP/G                                                     | P.WRITE (Data Write to Programmable Controllers on Other Stations)     |        |
| 9.6     | JP/G                                                     | P.SWRITE (Data Write to Programmable Controllers on Other Stations)    |        |
| 9.7     | J(P)/                                                    | G(P).REQ (Remote RUN/STOP)                                             |        |
| 9.8     | J(P)/                                                    | G(P).REQ (Reading/Writing Clock Data)                                  |        |
| 9.9     | JP/G                                                     | P.SEND (Data Transmission to Programmable Controllers on Other Station | ıs)    |
| 9.10    | ) JP/G                                                   | P.RECV (Data Reception from Programmable Controllers on Other Station  | s)     |
| 9.11    | Z.RE                                                     | CVS (Data Reception from Programmable Controllers on Other Stations) . |        |
| 9.12    | 2 J(P).                                                  | ZNRD (Data Read from Programmable Controllers on Other Stations)       |        |
| 9.13    | 3 J(P).                                                  | ZNWR (Data Write to Programmable Controllers on Other Stations)        |        |
| 9.14    | 4 Z(P)                                                   | .RRUN (Remote RUN)                                                     |        |
| 9.15    | 5 Z(P)                                                   | .RSTOP (Remote STOP)                                                   |        |
| 9.16    | 6 Z(P)                                                   | RTMRD (Clock Data Read from Programmable Controllers on Other Statio   | ns)458 |
| 9.17    | 7 Z(P)                                                   | RTMWR (Clock Data Write to Programmable Controllers on Other Stations  | )      |
| 9.18    | 3 Z(P)                                                   | .UINI (Station No. Setting of Own Station)                             |        |
| 9.19    | ) J(P)                                                   | G(P).RIRD (Data Read from Programmable Controllers on Target Station). |        |
| 9.20    | ) J(P)/                                                  | G(P).RIWT (Data Write to Programmable Controllers on Target Station)   |        |

### CHAPTER 10 TROUBLESHOOTING

| 10.1 | Troub   | eshooting Flow                                                              | 96 |
|------|---------|-----------------------------------------------------------------------------|----|
|      | 10.1.1  | RUN LED is OFF                                                              | 97 |
|      | 10.1.2  | EXT.PW LED is OFF                                                           | 97 |
|      | 10.1.3  | MODE LED is OFF or flashing                                                 | 98 |
|      | 10.1.4  | D LINK LED is OFF                                                           | 99 |
|      | 10.1.5  | D LINK LED is flashing                                                      | )0 |
|      | 10.1.6  | Cyclic transmission is disabled                                             | )1 |
|      | 10.1.7  | Transient transmission is disabled                                          | )3 |
|      | 10.1.8  | IP communications cannot be performed using the IP packet transfer function | )4 |
|      | 10.1.9  | Data link is disabled in the redundant system                               | )6 |
|      | 10.1.10 | Data link is disabled on a station of a Basic model QCPU or safety CPU      | )9 |
| 10.2 | Error   | Codes                                                                       | 10 |
|      | 10.2.1  | Checking the error code                                                     | 10 |
|      | 10.2.2  | Error code list                                                             | 13 |
| 10.3 | CC IE   | E Control Diagnostics                                                       | 25 |
|      | 10.3.1  | Network information display                                                 | 27 |
|      | 10.3.2  | Select station network device status display                                | 30 |
|      | 10.3.3  | Logging                                                                     | 32 |
|      | 10.3.4  | System monitor                                                              | 35 |

| Appendix 2 Link S | pecial Register (SW) List.                                          | 583 |
|-------------------|---------------------------------------------------------------------|-----|
| Appendix 3 Functi | onal Upgrade of CC-Link IE Controller Network                       | 605 |
| Appendix 4 Comp   | arison Between CC-Link IE Controller Network and MELSECNET/H        | 611 |
| Appendix 4.1      | Comparison of specifications                                        | 611 |
| Appendix 4.2      | Comparison of function                                              | 614 |
| Appendix 4.3      | Link special relays (SB) and link special registers (SW)            | 620 |
| Appendix 4.4      | Precautions for system replacement                                  | 635 |
| Appendix 4.5      | Precautions for program replacement                                 | 638 |
| Appendix 5 Param  | neter Sheet                                                         | 644 |
| Appendix 5.1      | Link device assignment sheet                                        | 649 |
| Appendix 5.2      | Quantity setting parameter sheet                                    | 650 |
| Appendix 5.3      | Network range assignment parameter sheet (for control station only) | 651 |
| Appendix 5.4      | Refresh parameter sheet                                             | 656 |
| Appendix 5.5      | Interrupt setting parameter sheet                                   | 658 |
| Appendix 5.6      | Interlink transmission parameter assignment sheet                   | 659 |
|                   |                                                                     |     |

#### **APPENDICES**

| REVISIO | DNS               |                                                   |
|---------|-------------------|---------------------------------------------------|
| INDEX   |                   | 665                                               |
|         |                   | WITUF210-0A                                       |
|         | Annendix 6.2      | QJ71GP21S-SX                                      |
|         | Appendix 6.1      | QJ71GP21-SX                                       |
|         | Appendix 6 Extern | nal Dimensions                                    |
|         | Appendix 5.7      | Routing parameter sheet                           |
|         | Appendix 5.6      | Interlink transmission parameter assignment sheet |
|         | Appendix 5.5      | Interrupt setting parameter sheet                 |
|         | Appendix 5.4      | Refresh parameter sneet                           |

#### 10 4 1 10.4.3 1044 10.4.5

567

|     | Appendix 4 Comp  | arison Between CC-Link IE Controller Network and MELSECNET/H611           |
|-----|------------------|---------------------------------------------------------------------------|
|     | Appendix 4.1     | Comparison of specifications                                              |
|     | Appendix 4.2     | Comparison of function                                                    |
|     | Appendix 4.3     | Link special relays (SB) and link special registers (SW)                  |
|     | Appendix 4.4     | Precautions for system replacement                                        |
|     | Appendix 4.5     | Precautions for program replacement                                       |
|     | Appendix 5 Paran | neter Sheet                                                               |
|     | Appendix 5.1     | Link device assignment sheet                                              |
|     | Appendix 5.2     | Quantity setting parameter sheet                                          |
|     | Appendix 5.3     | Network range assignment parameter sheet (for control station only) $651$ |
|     | Appendix 5.4     | Refresh parameter sheet                                                   |
|     | Appendix 5.5     | Interrupt setting parameter sheet                                         |
|     | Appendix 5.6     | Interlink transmission parameter assignment sheet                         |
|     | Appendix 5.7     | Routing parameter sheet                                                   |
|     | Appendix 6 Exter | nal Dimensions                                                            |
|     | Appendix 6.1     | QJ71GP21-SX                                                               |
|     | Appendix 6.2     | QJ71GP21S-SX                                                              |
|     |                  |                                                                           |
| DEX |                  | 665                                                                       |
|     |                  |                                                                           |

### MANUALS

The following manual is also related to this product. Please purchase it if necessary.

Related Manual

| Manual Name                                                                                                    | Manual No.<br>(Model Code) |
|----------------------------------------------------------------------------------------------------|----------------------------|
| CC-Link IE Controller Network Interface Board User's Manual (For SW1DNC-MNETG-B)<br>Specifications, procedures before operation, system configuration, settings, functions, programming, and | SH080691ENG                |
| troubleshooting of the CC-Link IE Controller Network interface board (Sold separately)                                                                                                    | (13JZ02)                   |
| GT16 User's Manual (Hardware)<br>Specifications, part names, installation, power supply wiring, and external dimensions of the GT16 models, and<br>optional products<br>(Sold separately)    | SH-080928ENG<br>(1D7MD3)   |
| GT15 User's Manual<br>Specifications, part names, installation, power supply wiring, and external dimensions of the GT15 models, and<br>optional products and utilities<br>(Sold separately) | SH-080528ENG<br>(1D7M23)   |

## COMPLIANCE WITH EMC AND LOW VOLTAGE DIRECTIVES

### (1) For programmable controller system

To ensure that Mitsubishi programmable controllers maintain EMC and Low Voltage Directives when incorporated into other machinery or equipment, certain measures may be necessary. Please refer to one of the following manuals.

- QCPU User's Manual (Hardware Design, Maintenance and Inspection)
- · Safety Guidelines (This manual is included with the CPU module or base unit.)

The CE mark on the side of the programmable controller indicates compliance with EMC and Low Voltage Directives.

### (2) For the product

To ensure that this product maintains EMC and Low Voltage Directives, please refer to one of the manuals listed under (1).

In this manual, pages are organized and the symbols are used as shown below.

The following illustration is for explanation purpose only, and should not be referred to as an actual documentation.

| "" is used for<br>window names and items.<br><b>1.</b> shows operating<br>procedures.                                                                                                    | (1) Setting par<br>(a) Operating<br>1. Open ti<br>State                                                                                        | ng method                                                                                                    | TER 7 VARIOUS SETTINGS                                                                                                    |   | The chapter of<br>the current page is shown. |
|----------------------------------------------------------------------------------------------------|----------------------------------------------------------------------------------------------------|----------------------------------------------------------------------------------------------------|----------------------------------------------------------------------------------------------------|---|----------------------------------------------|
| Shows mouse operations.*1           [] is used for items in the menu bar and                                                                                                    |                                                                                                    |                                                                                                    | 7                                                                                                    | h |                                              |
| the project window.                                                                                                    | Rem           Type           Model Kane           Points           Start X7           search range             search range   Setting "Start X | Description     Description     Description     Select the type of the connected module.     Select the model cannot of the connected module.     Select the model cannot of the connected module.     Select the select select to the select select the select select to the select select to the select select to the select select to the select select to the select select | Page 74, Section 7.12           Page 74, Section 7.13           Page 74, Section 7.14           Page 74, Section 7.15           Page 74, Section 7.15           Page 74, Section 7.15           Page 75, Section 7.17           Page 75, Section 7.17           Page 75, Section 7.17           Imodules. | _ | The section of<br>the current page is shown. |
| Ex. shows setting or operating examples.         Image: shows reference manuals.         Image: shows setting shows setting shows setting shows setting shows setting shows setting shows setting shows setting shows setting shows setting shows setting shows setting shows setting shows setting shows setting setting shows setting setting shows setting setting setti | range of an inp<br>For details, refe<br>Difference<br>Point?<br>Set the type of<br>Set the type of<br>Set the type of                          | 000° is specified in "Start XVP" to the slot where a 16-point module is con<br>ut module is changed to X1000 to X100F.<br>If the following.<br>L CPU Module User's Manual (Function Explanation, Program Fundam<br>C the connected module in "SPUNT LA's<br>the connected module in "SPUNT La's                                                                                                    | entals)                                                                                                    |   | ■ <b>Point</b> Pshows notes that             |
| reference pages.                                                                                                    | Remark ••                                                                                                    | 30, Section 4.2.2)<br>light module is connected, IVO assignment can be omitted by selecting connecte<br>def in the Project window.                                                                                                    | d modules from "iteligent                                                                                                    | _ | Remark shows useful information.             |

\*1 The mouse operation example is provided below.

|                                                                                                    | MELSOFT Series GX Works2 (Untitled Project) - [[PRG]Write N                                                                                                    |
|----------------------------------------------------------------------------------------------------|----------------------------------------------------------------------------------------------------|
|                                                                                                    | Eroject Edit Eind/Replace Compile View Online Debug Diagnos                                                                                                    |
| Menu bar                                                                                                    | 🚺 🖹 😁 💾 🎒 🕖 👘 🎽 🦉 👫 🦉 🖓                                                                                                    |
| Ex. (Online) C [Write to PLC]<br>Select [Online] on the menu bar,<br>and then select [Write to PLC].                                                                                                    | Image: State of the state of the state o |
| A window selected in the view selection area is displayed.<br>Ex. ♥ Project window ▷ [Parameter]<br>▷ [PLC Parameter]<br>Select [Project] from the view selection<br>area to open the Project window.<br>In the Project window, expand [Parameter] and<br>select [PLC Parameter].<br>View selection area | Protect     Ver Library     Ver Library     Ver Library     Ver Library     Ver Library     Ver Library     Ver Library     Ver Library     Ver Library     Ver Library     Ver Library     Ver Library                                                                                                    |
|                                                                                                    | English Unlabeled                                                                                                    |

The following explains generic terms and abbreviations for CPU modules and networking station type codes that are used in the text, tables, and figures.

|                                                       | CPU model          |                                     |                                  |                  |                       |                                                                           |                                                                                                 |                                                |       |                                                                                                    |
|-------------------------------------------------------|--------------------|-------------------------------------|----------------------------------|------------------|-----------------------|---------------------------------------------------------------------------|-------------------------------------------------------------------------------------------------|------------------------------------------------|-------|----------------------------------------------------------------------------------------------------|
| Generic terms<br>and abbreviations<br>for CPU modules | Q00J<br>Q00<br>Q01 | Q02<br>Q02H<br>Q06H<br>Q12H<br>Q25H | Q02PH<br>Q06PH<br>Q12PH<br>Q25PH | Q12PRH<br>Q25PRH | Q00UJ<br>Q00U<br>Q01U | Q02U<br>Q03UD<br>Q04UDH<br>Q06UDH<br>Q10UDH<br>Q13UDH<br>Q20UDH<br>Q26UDH | Q03UDE<br>Q04UDEH<br>Q06UDEH<br>Q10UDEH<br>Q13UDEH<br>Q20UDEH<br>Q26UDEH<br>Q50UDEH<br>Q100UDEH | Q03UDV<br>Q04UDV<br>Q06UDV<br>Q13UDV<br>Q26UDV | QS001 | Q06CCPU-V-H01<br>Q06CCPU-V<br>Q06CCPU-V-B<br>Q12DCCPU-V<br>Q24DHCCPU-V<br>Q24DHCCPU-VG<br>Q24DHCCPU-LS<br>Q26DHCCPU-LS |
| Basic model QCPU                                      | 0                  |                                     |                                  |                  |                       |                                                                           | _                                                                                               |                                                |       |                                                                                                    |
| High Performance<br>model QCPU                        | _                  | 0                                   |                                  |                  |                       |                                                                           | _                                                                                               |                                                |       |                                                                                                    |
| Process CPU                                           | _ 0                |                                     |                                  |                  |                       |                                                                           |                                                                                                 |                                                |       |                                                                                                    |
| Redundant CPU                                         |                    | _                                   |                                  | 0                |                       |                                                                           |                                                                                                 | —                                              |       |                                                                                                    |
| Universal model<br>QCPU                               |                    |                                     | _                                |                  |                       |                                                                           | 0                                                                                               |                                                |       | _                                                                                                    |
| Safety CPU                                            |                    |                                     |                                  |                  | _                     |                                                                           |                                                                                                 |                                                | 0     | —                                                                                                    |
| C Controller module                                   |                    |                                     |                                  |                  | _                     |                                                                           |                                                                                                 |                                                |       | 0                                                                                                    |
| A module other than<br>a Universal model O<br>QCPU    |                    |                                     |                                  |                  | _                     |                                                                           | 0                                                                                               | _                                              |       |                                                                                                    |
| A module other than<br>a safety CPU                   |                    | 0                                   |                                  |                  |                       |                                                                           | _                                                                                               |                                                |       |                                                                                                    |

### (2) Networking station type codes

| Station No.  | 1 to 120                                |
|--------------|-----------------------------------------|
| Abbreviation | MP: Control station, Ns: Normal station |
| Network No.  | 1 to 239                                |

Ex.

- Network No.3, control station, station No.6 • 3Mp6
- Network No.5, normal station, station No.3 •  $5N_S3$

### (3) Module illustration

| Module illustration      | Description                                                              |
|--------------------------|--------------------------------------------------------------------------|
|                          |                                                                          |
|                          | CC-Link IE Controller Network module                                     |
| External power<br>supply | CC-Link IE Controller Network module with external power supply function |
|                          | CC-Link IE Controller Network interface board                            |
|                          | CC-Link IE Controller Network communication unit                         |
|                          | MELSECNET/H module                                                       |

### (4) Module status

| Module status | Description                                      |
|---------------|--------------------------------------------------|
|               | Normally operating station                       |
|               | Faulty station (Cyclic transmission is stopped.) |

### **GENERIC TERMS AND ABBREVIATIONS**

This manual describes using the following generic terms and abbreviations, unless otherwise specified.

| Generic term and abbreviation                                            | Description                                                                                                    |  |  |  |
|--------------------------------------------------------------------------|----------------------------------------------------------------------------------------------------|--|--|--|
| Programming tool                                                         | A generic term for GX Developer and GX Works2                                                                                                    |  |  |  |
| GX Developer                                                             |                                                                                                    |  |  |  |
| GX Works2                                                                | The product name of the software package for the MELSEC programmable controllers                                                                                                    |  |  |  |
| CC-Link IE Controller Network module                                     | The abbreviation for the QJ71GP21-SX and QJ71GP21S-SX CC-Link IE Controller Network module                                                                                                    |  |  |  |
| CC-Link IE Controller Network module with external power supply function | The abbreviation for the QJ71GP21S-SX CC-Link IE Controller Network module                                                                                                    |  |  |  |
| CC-Link IE Controller Network interface                                  | The abbreviation for the Q80BD-J71GP21-SX, Q80BD-J71GP21S-SX, Q81BD-J71GP21-SX,                                                                                                    |  |  |  |
| board                                                                    | and Q81BD-J71GP21S-SX CC-Link IE Controller Network interface boards                                                                                                    |  |  |  |
| MELSECNET/H                                                              | The abbreviation for the MELSECNET/H network system                                                                                                    |  |  |  |
| MELSECNET/H module                                                       | The abbreviation for the QJ71LP21, QJ71LP21-25, QJ71LP21S-25, QJ71LP21G, QJ71LP21GE, QJ71BR11, and QJ71NT11B MELSECNET/H network modules                                                                                                    |  |  |  |
| MELSECNET/10                                                             | The abbreviation for the MELSECNET/10 network system                                                                                                    |  |  |  |
| CC-Link IE Field Network                                                 | A high-speed and large-capacity open field network that is based on Ethernet (1000BASE-T)                                                                                                    |  |  |  |
| Ethernet adapter module                                                  | The abbreviation for the NZ2GF-ETB CC-Link IE Field Network Ethernet adapter module                                                                                                    |  |  |  |
| Ethernet device                                                          | A generic term for devices, such as personal computers, that support IP (Internet Protocol) communications                                                                                                    |  |  |  |
| Data link                                                                | A generic term for cyclic transmission and transient transmission                                                                                                    |  |  |  |
| Network module                                                           | A generic term for the CC-Link IE Controller Network module, CC-Link IE Field Network module and MELSECNET/H module                                                                                                    |  |  |  |
| Basic model QCPU                                                         | A generic term for the Q00JCPU, Q00CPU, and Q01CPU                                                                                                    |  |  |  |
| High Performance model QCPU                                              | A generic term for the Q02CPU, Q02HCPU, Q06HCPU, Q12HCPU, and Q25HCPU                                                                                                    |  |  |  |
| Process CPU                                                              | A generic term for the Q02PHCPU, Q06PHCPU, Q12PHCPU, and Q25PHCPU                                                                                                    |  |  |  |
| Redundant CPU                                                            | A generic term for the Q12PRHCPU and Q25PRHCPU                                                                                                    |  |  |  |
| Universal model QCPU                                                     | A generic term for the Q00UJCPU, Q00UCPU, Q01UCPU, Q02UCPU, Q03UDCPU, Q03UDVCPU, Q03UDCPU, Q03UDVCPU, Q03UDECPU, Q04UDHCPU, Q04UDVCPU, Q04UDEHCPU, Q06UDHCPU, Q06UDVCPU, Q10UDHCPU, Q10UDEHCPU, Q13UDHCPU, Q13UDVCPU, Q13UDEHCPU, Q20UDEHCPU, Q26UDHCPU, Q26UDVCPU, Q26UDEHCPU, Q50UDEHCPU, and Q100UDEHCPU |  |  |  |
| Safety CPU                                                               | The abbreviation for the QS001CPU                                                                                                    |  |  |  |
| C Controller module                                                      | A generic term for the Q06CCPU-V, Q06CCPU-V-B, Q12DCCPU-V, Q24DHCCPU-V, Q24DHCCPU-V, Q24DHCCPU-LS, and Q26DHCCPU-LS                                                                                                    |  |  |  |
| High-speed Universal model QCPU                                          | A generic term for the Q03UDVCPU, Q04UDVCPU, Q06UDVCPU, Q13UDVCPU, and Q26UDVCPU                                                                                                    |  |  |  |
| Built-in Ethernet port QCPU                                              | A generic term for the Q03UDVCPU, Q03UDECPU, Q04UDVCPU, Q04UDEHCPU,<br>Q06UDVCPU, Q06UDEHCPU, Q10UDEHCPU, Q13UDVCPU, Q13UDEHCPU, Q20UDEHCPU,<br>Q26UDVCPU, Q26UDEHCPU, Q50UDEHCPU, and Q100UDEHCPU                                                                                                    |  |  |  |
| READ                                                                     | The abbreviation for JP.READ and GP.READ                                                                                                    |  |  |  |
| SREAD                                                                    | The abbreviation for JP.SREAD and GP.SREAD                                                                                                    |  |  |  |
| WRITE                                                                    | The abbreviation for JP.WRITE and GP.WRITE                                                                                                    |  |  |  |
| SWRITE                                                                   | The abbreviation for JP.SWRITE and GP.SWRITE                                                                                                    |  |  |  |
| REQ                                                                      | The abbreviation for J.REQ, JP.REQ, G.REQ, and GP.REQ                                                                                                    |  |  |  |
| SEND                                                                     | The abbreviation for JP.SEND and GP.SEND                                                                                                    |  |  |  |
| RECV                                                                     | The abbreviation for JP.RECV and GP.RECV                                                                                                    |  |  |  |
| RECVS                                                                    | The abbreviation for Z.RECVS                                                                                                    |  |  |  |

| Generic term and abbreviation | Description                                               |
|-------------------------------|-----------------------------------------------------------|
| ZNRD                          | The abbreviation for J.ZNRD and JP.ZNRD                   |
| ZNWR                          | The abbreviation for J.ZNWR and JP.ZNWR                   |
| RRUN                          | The abbreviation for Z.RRUN and ZP.RRUN                   |
| RSTOP                         | The abbreviation for Z.RSTOP and ZP.RSTOP                 |
| RTMRD                         | The abbreviation for Z.RTMRD and ZP.RTMRD                 |
| RTMWR                         | The abbreviation for Z.RTMWR and ZP.RTMWR                 |
| UINI                          | The abbreviation for Z.UINI and ZP.UINI                   |
| RIRD                          | The abbreviation for J.RIRD, JP.RIRD, G.RIRD, and GP.RIRD |
| RIWT                          | The abbreviation for J.RIWT, JP.RIWT, G.RIWT, and GP.RIWT |

#### Definitions of the terms used in this manual are explained below.

| Term                           | Description                                                                                                    |
|--------------------------------|----------------------------------------------------------------------------------------------------|
| Cyclic transmission            | <ul> <li>A function by which data are periodically exchanged among stations on the same network using link devices (LB, LW, LX, and LY) of a CC-Link IE Controller Network module.</li> <li>LB/LW is used to send data of one station to all stations. (1:N communication)</li> <li>LX/LY is used to send data of one station to another station. (1:1 communication)</li> </ul> |
| Transient transmission         | A function of communication with another station, which is used when requested by a dedicated instruction or a programming tool                                                                                                    |
| Link dedicated instruction     | A dedicated instruction used for transient transmission with a programmable controller on another station.<br>This instruction allows a master/local module to communicate with programmable controllers on the same<br>network.                                                                                                    |
| CC-Link dedicated instruction  | Dedicated instruction that is used for transient transmission with CC-Link IE Controller Network compatible devices. This allows communication with a station on the same network.                                                                                                    |
| RAS                            | The abbreviation for Reliability, Availability, and Serviceability.<br>This term refers to usability of automated equipment.                                                                                                    |
| Control station                | Only one station that controls the network to which it is connected.<br>Each station's send range for cyclic transmission is assigned to the control station.                                                                                                    |
| Normal station                 | Station that performs cyclic transmission according to the range assignment of the control station                                                                                                    |
| Reserved station               | A station reserved for future use. This station is not actually connected, but counted as a connected station.                                                                                                    |
| Relay station                  | A station that includes two or more network modules. Data are passed through this station to stations on other networks.                                                                                                    |
| Undefined station              | Station to which a station No. is to be set in the sequence program, however, that has presently no station No. because the UINI instruction has not been executed yet.                                                                                                    |
| Return                         | Processing that restarts data link when a station recovers from an error                                                                                                    |
| Disconnection                  | Processing that stops data link if a data link error occurs.                                                                                                    |
| Device                         | A device (X, Y, M, D, or others) in a CPU module                                                                                                    |
| Link device                    | A device (LB, LW, LX, or LY) in a module on CC-Link IE Controller Network                                                                                                    |
| Link scan time                 | Time required for all the stations on the network to transmit data.<br>The link scan time depends on data volume and the number of transient transmission requests.                                                                                                    |
| Link refresh                   | Data transfer between a link device in a module on CC-Link IE Controller Network and a device in a CPU module.<br>Link refresh is performed in the END processing of the CPU module's sequence scan.                                                                                                    |
| Routing                        | A process of selecting paths for communication with other networks.<br>CC-Link IE Controller Network requires communication paths to be preset using routing parameters to<br>communicate with stations on different networks.                                                                                                    |
| Buffer memory                  | Memory area in the CC-Link IE Controller Network module, in which data are temporarily stored                                                                                                    |
| Baton pass                     | A token to send data over a network                                                                                                    |
| Control station switching time | Time taken from when the control station went down due to a reason such as power-off until data link is started by the sub-control station                                                                                                    |
| Shared group No.               | Number that is assigned to a station to allow it to share cyclic data with any given stations.<br>Cyclic data can be shared only with stations of the same group.                                                                                                    |
| Group No.                      | Number that is assigned for transient transmission to any given stations.<br>By specifying a group of stations as transient transmission target, data can be sent to the stations of the<br>same group No.                                                                                                    |
| Control CPU                    | A CPU module that controls connected I/O modules and intelligent function modules.<br>In a multiple CPU system, there are multiple CPU modules and each connected module can be controlled<br>by a different CPU module.                                                                                                    |
|                                |                                                                                                    |

| Term               | Description                                                                                      |
|--------------------|--------------------------------------------------------------------------------------------------|
| Standby system CPU | A CPU module that stands by in case the control system fails in a redundant system               |
| System A CPU       | A CPU module where the system A connector of a tracking cable is connected in a redundant system |
| System B CPU       | A CPU module where the system B connector of a tracking cable is connected in a redundant system |

The following is included in the package.

| Model        | Product name                                                                                   | Quantity |
|--------------|------------------------------------------------------------------------------------------------|----------|
| QJ71GP21-SX  | The QJ71GP21-SX CC-Link IE Controller Network module                                           | 1        |
| QJ71GP21S-SX | The QJ71GP21S-SX CC-Link IE Controller Network module<br>(with external power supply function) | 1        |

## CHAPTER 1 OVERVIEW

This manual provides information on the specifications, functions, preoperational procedure, programming and troubleshooting of the QJ71GP21-SX and QJ71GP21S-SX CC-Link IE Controller Network modules (hereinafter referred to as CC-Link IE Controller Network module).

When applying a program example introduced in this manual to the actual system, make sure to examine the applicability and confirm that it will not cause system control problems.

The CC-Link IE Controller Network module allows connection of MELSEC-Q series programmable controllers to the CC-Link IE Controller Network, realizing high-speed and large-volume data communications between the controllers in the network.

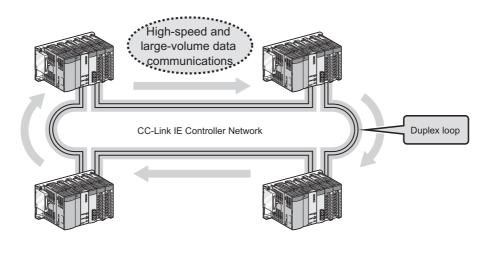

### Point P

- The existing MELSECNET/G network module has been integrated into the CC-Link IE Controller Network module.
- The CC-Link IE Controller Network is an improved system that has a higher processing speed and a larger data capacity than the MELSECNET/H network system (PLC to PLC network).
   The Appendix in this manual describes the comparison between CC-Link IE Controller Network and MELSECNET/H.
   ( 77 Page 611, Appendix 4)
- One network (of the same network No.) cannot contain both CC-Link IE Controller Network and MELSECNET/H modules. (Different networks must be used.)
  - CC-Link IE Controller Network module: Used for CC-Link IE Controller Network
  - MELSECNET/H module: Used for MELSECNET/H or MELSECNET/10

## 1.1 Features

This section explains the features of the CC-Link IE Controller Network module.

### (1) Periodic communication (Cyclic transmission) ( Page 59, Section 4.1)

#### (a) Periodical exchange of large volume of data

Using link devices of the CC-Link IE Controller Network module allows periodical exchange of large volume of data between stations on the same network.

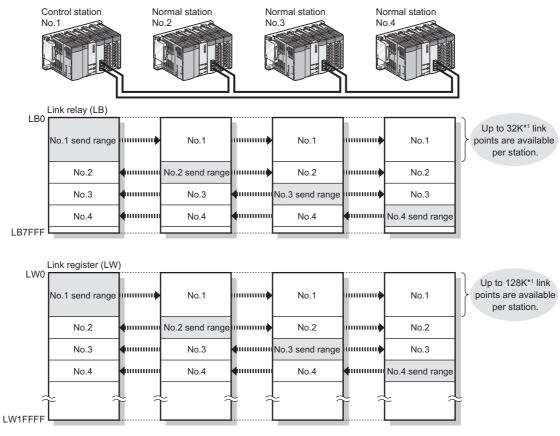

\*1 For the extended mode ( Page 180, Section 6.2 (1))

#### (b) Configuration of a large-scale network system

Since a large number of modules and link points can be used in one network, a large-scale network system can be constructed.

Also, when expanding the network, additional stations and send points can be easily set up.

The number of connectable modules per network is as follows.

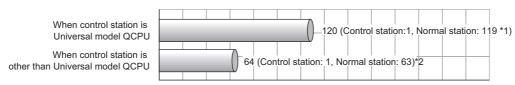

\*1 A Universal model QCPU can be set to station No.1 to 120.

- Any other than Universal model QCPUs can be set to station No.1 to 64.
- \*2 Basic model QCPU or safety CPU operates as a normal station. (It cannot be set to a control station.)

| Link relay (LB)    |                                        |
|--------------------|----------------------------------------|
| Link register (LW) | ) 128K points (131072 points, 256KB)*3 |
| Link input (LX)    | 8K points (8192 points, 1KB)           |
| Link output (LY)   | BK points (8192 points, 1KB)           |

The maximum link points per network is as follows.

\*3 For a Basic model QCPU or safety CPU, the link relay (LB) is 16K points (16384 points, 2KB) and the link register (LW) is 16K points (16384 points, 32KB).

#### (c) High-speed data communication at 1Gbps

Because the link scan time and transmission delay time are short, applications for production of a short takt time can be built.

Ex. Link scan time in the case where the number of stations in the network is 32

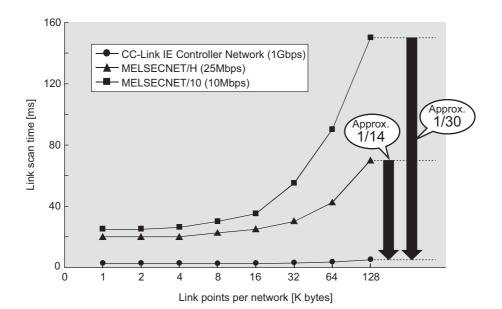

22

(d) Automatic data transfer between link devices and the devices of a CPU module (Link refresh)

Automatic transfer is available between link devices of the CC-Link IE Controller Network module and devices of a CPU module. (

For the Universal model QCPU other than the Q00UJCPU, the extended link register (W) is useful for

transferring link register (LW) data that exceeds the link register (W) capacity (8K points).\*1

\*1 Models other than the Universal model QCPU do not have the extended link register (W). Use a file register instead.

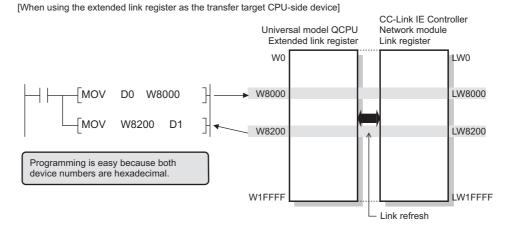

[When using a file register as the transfer target CPU-side device]

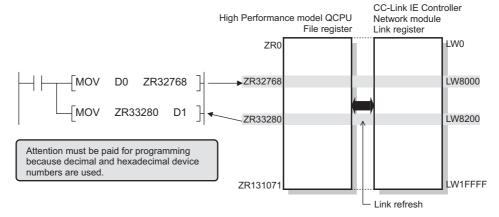

#### (e) Direct access to link devices

With a sequence program, data can be directly read from or written to CC-Link IE Controller Network module's link devices (LB/LW/LX/LY/SB/SW). (

For the Universal model QCPU, all of the link devices can be specified.<sup>\*2</sup>

\*2 For models other than the Universal model QCPU, the area of address LB/LW4000 or higher cannot be specified.

#### (f) Assurance of cyclic transmission punctuality

Cyclic transmission punctuality is assured even during transient transmission.

Applications can be created without the need to consider link scan time fluctuation. ( Page 80, Section 4.1.6)

### (g) Group cyclic transmission

Cyclic transmission can be performed only with specified stations.

A Universal model QCPU can share cyclic data with stations in the same shared group. (

This function is useful, for example, when sharing data among all stations that integrates and controls production lines and not sharing the data with stations that controls other machines.

Also, receiving cyclic data only from any specific stations can reduce the number of link refresh points, resulting in a shorter link refresh time.

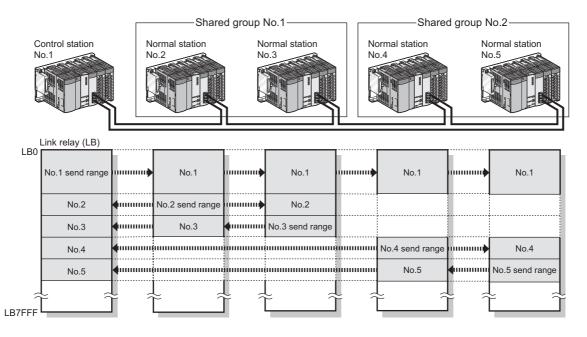

### (2) Irregular communication (Transient transmission) ( Page 94, Section 4.2)

#### (a) Communications with a programmable controller on another station

Using a link dedicated instruction, data can be read from or written to a programmable controller on another station.

Communications with programmable controllers on other networks are also available.

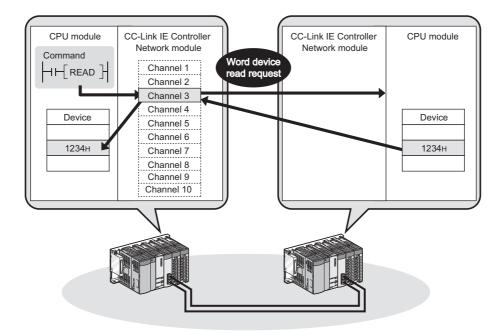

#### (b) Large-volume data communications

By using link dedicated instructions (READ/SREAD/WRITE/SWRITE), large-volume data communications are achieved.

The instructions are useful for irregular and large-volume data communications.

One link dedicated instruction execution can read or write data of up to 8192 words from/to a programmable controller on another station.

To specify 961 words or more, use channel 9 or 10 of the own station.

### (c) Seamless access to different networks

The programming tool can execute seamless access through CC-Link IE Controller Network, achieving testing and monitoring to a system in a different network. Accessible network types are: Ethernet, CC-Link IE Field Network, MELSECNET/H, MELSECNET/10, and CC-Link.

This enables access destinations to be changed without changing the wiring between a personal computer and programmable controllers.

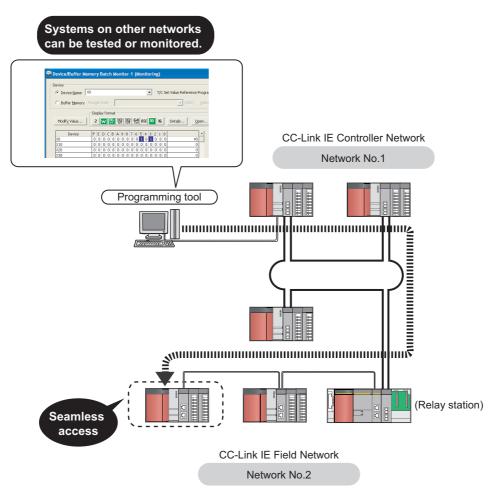

#### (d) Communications with CC-Link IE Controller Network compatible devices

With a CC-Link dedicated instruction, data can be read from or written to CC-Link IE Controller Network compatible devices.

Transient requests can be also received from CC-Link IE Controller Network compatible devices.

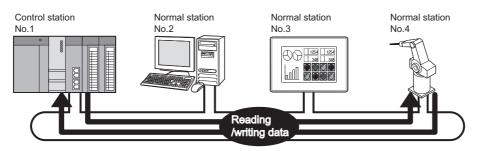

### (3) Seamless communication to Ethernet devices

Communication using the specified IP address can be performed over CC-Link IE Controller Network. For example, a personal computer can communicate with the FTP server.

With this function, two networks of CC-Link IE Controller Network and Ethernet are not required, resulting in reducing the wiring cost. (

In addition, communications using the specified IP address can be relayed from CC-Link IE Controller Network to a different network supporting the IP packet transfer function.

Ex. When relaying communications to CC-Link IE Field Network

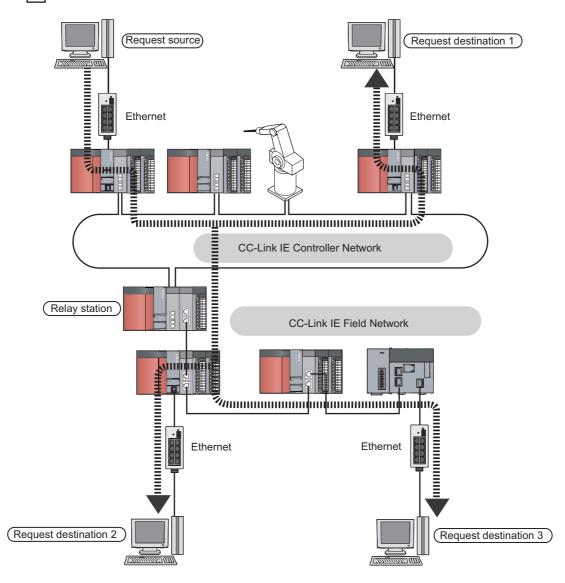

### (4) Enhanced RAS functions

### (a) Continuation of communications at system down of the control station

Even if the control station goes down, a normal station (sub-control station) will take over the control to continue data link. (

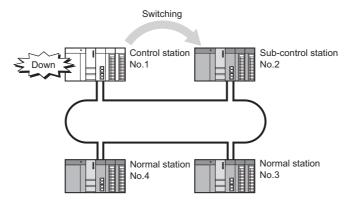

#### (b) Disconnection of a faulty cable and station

Any disconnected cable or faulty station can be isolated from the network, and data link can be continued among normally operating stations. (

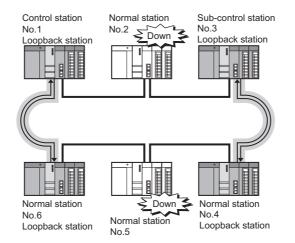

## (c) When a disconnected station recovers from an error, the station is automatically reconnected to the network

When a station disconnected from a network due to a data link error recovers from the error, the station is automatically reconnected to the network and restarts data link. ( Page 126, Section 4.4.3) This automatic return does not affect data link.

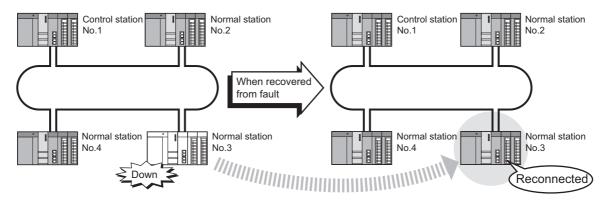

A cable fault can be detected as a cause of a communication error. ( Page 126, Section 4.4.4)

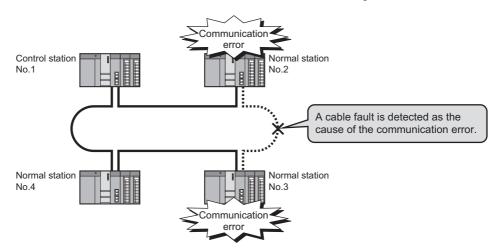

### (e) Detection of a cable insertion error

Incorrect cable connection between OUT and IN can be detected as a cause of loopback or disconnection from the network. (

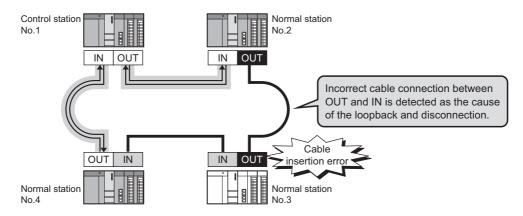

#### (f) Detection of a duplicated control station and duplicated station number

Duplication of the control station or station No. can be detected as a cause of loopback or disconnection from the network. (

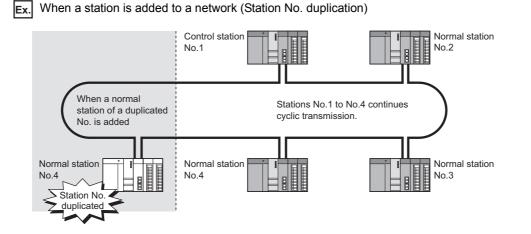

### (g) Connection of an external power supply

The external power can be directly supplied to the CC-Link IE Controller Network module with external power supply function. (

Even if a CPU module power goes down in a network, data link will be continued among normally operating stations without being disrupted at the power-down station. (Loopback does not occur.)

Data link is also continued between failed stations when power failure has occurred on CPU modules on multiple stations.

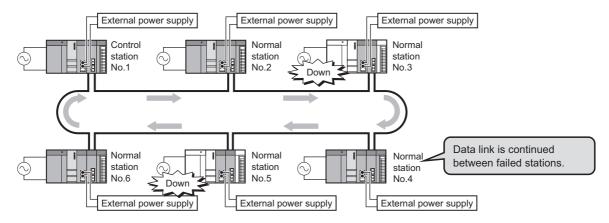

### (5) Simple network parameter setting

Network parameters required for network construction can be easily set up with the programming tool. (

|                             | Module 1                                                                                                    | Module 2                          | Module 3 | Module 4 |
|-----------------------------|----------------------------------------------------------------------------------------------------|-----------------------------------|----------|----------|
| Network Type                | CC IE Control(Control Station)                                                                                      | ✓ None                            | ✓ None   | ✓ None   |
| Start I/O No.               | 00                                                                                                    | 00                                |          |          |
| Network No.                 |                                                                                                    | 1                                 |          |          |
| Total Stations              |                                                                                                    | 4                                 |          |          |
| Group No.                   |                                                                                                    | 0                                 |          |          |
| Station No.                 |                                                                                                    | 1                                 |          |          |
| Mode                        | Online                                                                                                    | <b>T</b>                          | <b>•</b> | <b>•</b> |
|                             | Network Range Assignment                                                                                            |                                   |          |          |
|                             | Network Operation Settings                                                                                          |                                   |          |          |
|                             | Refresh Parameters                                                                                                  |                                   |          |          |
|                             | Interrupt Settings                                                                                                  |                                   |          |          |
|                             | Specify Station No. by Parameter                                                                                    | -                                 |          |          |
|                             |                                                                                                    |                                   |          |          |
|                             |                                                                                                    |                                   |          |          |
|                             |                                                                                                    |                                   |          |          |
|                             |                                                                                                    |                                   |          |          |
|                             |                                                                                                    |                                   |          |          |
| ransmission Parameters Star | ting(NoSetting / AlreadySet ) Set if it is n<br>t I/ONo. :<br>se input 16-point unit (HEX) to start I/ONo. in which | Valid Module During Other Station |          |          |
|                             | so input to point unit (naily to start iyo nor in milar                                                             | (                                 |          |          |
| edge XY Routing Paramet     | ers Assignment Image Group Setting                                                                                  | Check End                         | Cancel   |          |

### (6) Network diagnostics

Network status and the operating status of stations can be checked by the CC IE Control diagnostics of the programming tool, enabling quick troubleshooting at system startup and during operation. (

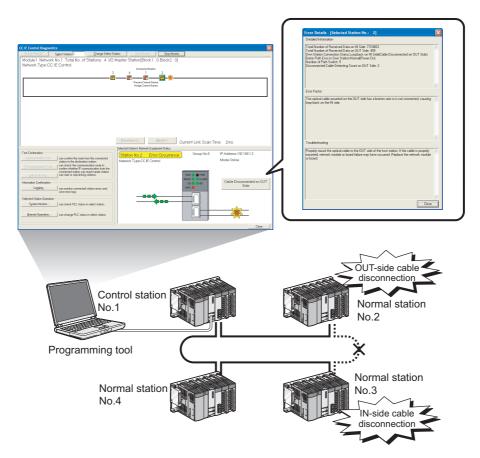

# (7) Configuration of a redundant system (Compatibility with redundant CPUs) ( Page 137, Section 4.7)

### (a) Redundant system using CC-Link IE Controller Network modules

By mounting a CC-Link IE Controller Network module to each of base units with redundant CPUs, a redundant system can be configured.

If an error occurs in the control system CPU or CC-Link IE Controller Network module, the control and standby systems will be switched each other, and the standby system will take over the system control and data link.

#### (b) System switching request to the control system CPU

When the CC-Link IE Controller Network module of the control system CPU detects a data link error, it can issue a system switching request to the control CPU.

#### (c) Transient transmission to a redundant system

With a link dedicated instruction or programming tool, device data can be read from or written to its own system, control/standby system, system A/B of a redundant system, and remote RUN/STOP can be controlled. By specifying the target station's CPU type to Control or Standby system, the target can be fixed even if a system switching occurs.

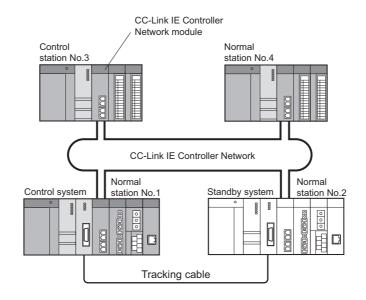

### (8) Project data common to normal stations

For Universal model QCPUs, the station No. of a normal station (own station) can be set in the sequence program.<sup>\*1</sup>

If there are any normal stations that can share the same sequence program and network parameters (except for station No.), specifying their station numbers in the sequence program creates common project data for them,

allowing easy data management. (

\*1 For modules other than Universal model QCPUs, station No. cannot be set in sequence programs. Station Nos. must be set with network parameters.

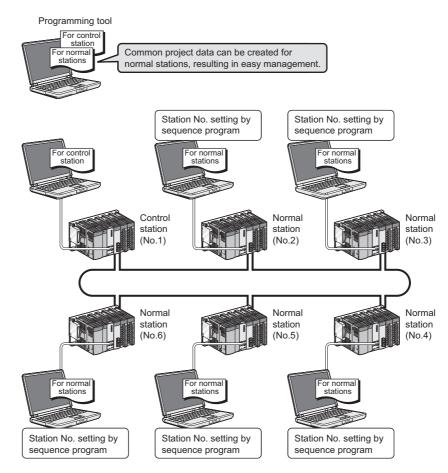

## CHAPTER 2 SYSTEM CONFIGURATION

This chapter describes system configurations for the CC-Link IE Controller Network module.

## 2.1 CC-Link IE Controller Network Configurations

### 2.1.1 Single network system

The single network system is a system that consists of a control station and normal stations, which are connected with optical fiber cables.

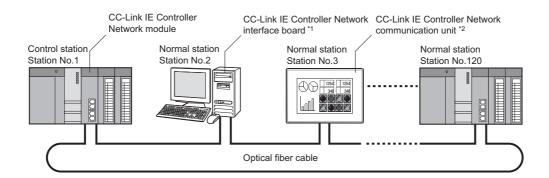

\*1 A personal computer equipped with a CC-Link IE Controller Network interface board can be connected as a control or normal station of the CC-Link IE Controller Network.

For details on CC-Link IE Controller Network interface board, refer to the following.

CC-Link IE Controller Network interface board User's Manual

\*2 By connecting a CC-Link IE Controller Network module to a GOT, the GOT can be connected to the CC-Link IE Controller Network as a normal station.

For details on the CC-Link IE Controller Network communication unit, refer to the following.

- GT16 User's Manual (Hardware)
- GT15 User's Manual

### Point P

One network (of the same network No.) cannot contain both CC-Link IE Controller Network and MELSECNET/H modules. (Different networks must be used.)

- CC-Link IE Controller Network module: Used for CC-Link IE Controller Network
- MELSECNET/H module: Used for MELSECNET/H or MELSECNET/10

#### (1) When Universal model QCPU is used for control station

Up to 120 stations including one control station and 119 normal stations can be connected. (One control station is needed for a single network.)

| Item         |                                  | Basic model QCPU<br>Safety CPU | High Performance<br>model QCPU<br>Process CPU<br>Redundant CPU | Universal model<br>QCPU |  |  |  |
|--------------|----------------------------------|--------------------------------|----------------------------------------------------------------|-------------------------|--|--|--|
| Network type |                                  | Normal                         | Control station and normal station                             |                         |  |  |  |
| Station No.  |                                  | Station No.1 to 64 Station No  |                                                                |                         |  |  |  |
|              | Link relay (LB) <sup>*1</sup>    | LB0 to 3FFF                    | LB0 to                                                         | 7FFF                    |  |  |  |
|              | Link register (LW) <sup>*1</sup> | LW0 to 3FFF                    | LW0 to                                                         | 1FFFF                   |  |  |  |
| Link device  | Link input (LY) <sup>*2</sup>    |                                |                                                                |                         |  |  |  |
| range        | Link output (LY)                 | LY0 to 1FFF                    |                                                                |                         |  |  |  |
|              | Link special relay (SB)          |                                | SB0 to 1FF                                                     |                         |  |  |  |
|              | Link special register (SW)       |                                | SW0 to 1FF                                                     |                         |  |  |  |

\*1 The receive range for other station's data varies depending on the CPU module. (

\*2 The receive range for other station's data varies depending on the CPU module. (

#### (2) When other than Universal model QCPU is used for control station

Up to 64 stations including one control station and 63 normal stations can be connected. (One control station is needed for a single network.)

| Item         |                                  | Basic model QCPU<br>Safety CPU | Universal model<br>QCPU               |                |  |  |  |  |
|--------------|----------------------------------|--------------------------------|---------------------------------------|----------------|--|--|--|--|
| Network type |                                  | Normal station <sup>*3</sup>   | Control station and<br>normal station | Normal station |  |  |  |  |
| Station No.  |                                  | Station No.1 to 64             |                                       |                |  |  |  |  |
|              | Link relay (LB) <sup>*1</sup>    | LB0 to 3FFF LB0 to 7FFF        |                                       |                |  |  |  |  |
|              | Link register (LW) <sup>*1</sup> | LW0 to 3FFF                    | LW0 to                                | 1FFFF          |  |  |  |  |
| Link device  | Link input (LY) <sup>*2</sup>    | LX0 to 1FFF                    |                                       |                |  |  |  |  |
| range        | Link output (LY)                 | LY0 to 1FFF                    |                                       |                |  |  |  |  |
|              | Link special relay (SB)          |                                | SB0 to 1FF                            |                |  |  |  |  |
|              | Link special register (SW)       | SW0 to 1FF                     |                                       |                |  |  |  |  |

\*1 The receive range for other station's data varies depending on the CPU module. (

\*2 The receive range for other station's data varies depending on the CPU module. ( Page 68, Section 4.1.2 (5))

\*3 A station with a Basic model QCPU or safety CPU operates as a normal station. (It cannot be set to a control station.)

## 2.1.2 Redundant system

A redundant system is a system in which a basic system including a CPU module, a power supply module, a network module is backed up with the other system.

By mounting a CC-Link IE Controller Network module to each main base unit of a redundant CPU, two CC-Link IE Controller Network modules can be used in a redundant system. (

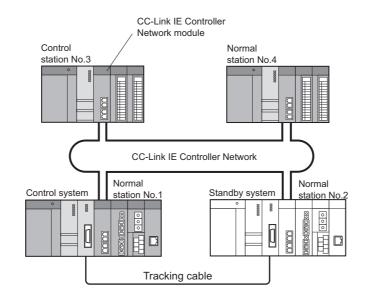

## 2.1.3 Multi-network system

CC-Link IE Controller Network module MELSECNET/H Control Normal Control Normal module station station station station 1M<sub>P</sub>1 1Ns2 2M<sub>P</sub>1 2Ns2 CC-Link IE Controller Network MELSECNET/H network No.2 network No.1 Control station 3M⊳1 Normal station Normal station 1Ns3 2Ns3 MELSECNET/H network No.3 Normal station Normal station Normal station 3Ns2 3Ns3 3Ns4

The multi-network system is a system in which multiple networks are connected by some relay stations. Up to 239 networks can be connected.

Regardless of single or multiple CPU system, one system can contain up to four CC-Link IE Controller Network modules (up to four including MELSECNET/H module(s)).<sup>\*1</sup>

\*1 Depending on the CPU module to be used, there are restrictions on the number of modules that can be installed to one system. (

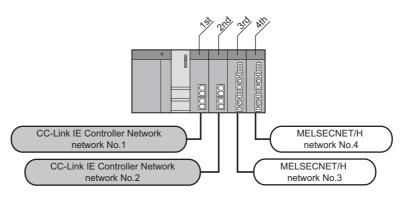

## 2.2 Network Components

The CC-Link IE Controller Network consists of the following.

### **2.2.1** Order of optical fiber cables (Optional)

Optical fiber cables with connectors are available from Mitsubishi Electric System & Service Co., Ltd. (Catalogs of the optical fiber cables are also available.)

In addition, on-site connector polishing, terminal assembly, and fusion splicing is available. Please consult your local Mitsubishi representative.

| Туре                 | Model (Manufacturer)                                       |
|----------------------|------------------------------------------------------------|
| Multimode fiber (GI) | QG series (Mitsubishi Electric System & Service Co., Ltd.) |

Point P

- For CC-Link IE Controller Network modules, 2-core cables are used.
- Optical fiber cables used for MELSECNET/H modules or MELSECNET/10 modules cannot be used for CC-Link IE Controller Network modules.

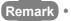

- The following types of optical fiber cables are available.
   A type: Cable for connection inside control panel
   B type: Cable for connection between control panels inside a building
   C type: Cable for outdoor connection
   D type: Reinforced cable for outdoor connection
- There are special cables available for moveable applications and resistance to heat. Contact your Mitsubishi Electric System & Service for details.

## 2.2.2 CC-Link IE Controller Network interface board

The CC-Link IE Controller Network interface boards designed for use in a personal computer are shown below. For details on the CC-Link IE Controller Network interface boards, refer to the following.

CC-Link IE Controller Network interface board User's Manual

| Model             | Product name                                                                                             | Network type                                                                          |
|-------------------|----------------------------------------------------------------------------------------------------|---------------------------------------------------------------------------------------|
| Q80BD-J71GP21-SX  | Q80BD-J71GP21-SX CC-Link IE Controller Network<br>interface board                                        |                                                                                       |
| Q80BD-J71GP21S-SX | Q80BD-J71GP21S-SX CC-Link IE Controller Network<br>interface board (with external power supply function) | CC IE Control (Control station)<br>CC IE Control (Normal station)                     |
| Q81BD-J71GP21-SX  | Q81BD-J71GP21-SX CC-Link IE Controller Network<br>interface board                                        | CC IE Control Ext. Mode (Control station)<br>CC IE Control Ext. Mode (Normal station) |
| Q81BD-J71GP21S-SX | Q81BD-J71GP21S-SX CC-Link IE Controller Network<br>interface board (with external power supply function) |                                                                                       |

## 2.2.3 CC-Link IE Controller Network communication unit

The CC-Link IE Controller Network communication unit used for the GOT is shown below.

For details on the CC-Link IE Controller Network communication unit, refer to the following.

- GT16 User's Manual (Hardware)
- GT15 User's Manual

| Model           | Product name                                     | Network type                   | L   |
|-----------------|--------------------------------------------------|--------------------------------|-----|
| GT15-J71GP23-SX | CC-Link IE Controller Network communication unit | CC IE Control (Normal station) | 2.2 |

## 2.3 Applicable Systems

This section describes the applicable systems.

The number of mountable modules represents the maximum number of CC-Link IE Controller Network modules that can be used together with MELSECNET/H modules.

#### (1) Applicable modules and base units, and No. of modules

#### (a) When mounted with a CPU module

For the CPU modules, the number of modules, and base units applicable to the CC-Link IE Controller Network module, refer to the user's manual for the CPU module used.

Note the following when the CC-Link IE Controller Network module is mounted with a CPU module.

- Available functions differ depending on the serial number of the CPU module. ( Page 605, Appendix 3)
- For use with a High Performance model QCPU or Process CPU when total number of stations in a network is 65 or more: Use a CC-Link IE Controller Network module whose serial No. (first five digits) is 09042 or later.
- Depending on the combination with other modules or the number of mounted modules, power supply capacity may be insufficient. Pay attention to the power supply capacity before mounting modules, and if the power supply capacity is insufficient, change the combination of the modules.
- Mount a module within the number of I/O points for the CPU module. If the number of slots is within the available range, the module can be mounted on any slot.

Remark When the module is used with a C Controller module, refer to the user's manual for the C Controller module.

#### (b) Mounting to a MELSECNET/H remote I/O station

The CC-Link IE Controller Network module cannot be mounted to any MELSECNET/H remote I/O station. Mount it to a CPU module on a master station.

#### (2) Support of the multiple CPU system

When using the CC-Link IE Controller Network module in the multiple CPU system, refer to the following first.

#### (a) Applicable CC-Link IE Controller Network module

The function version of the CC-Link IE Controller Network module has been "B" from the first release and it supports the multiple CPU system.

#### (b) Network parameters

Network parameters must be set to the control CPU of the CC-Link IE Controller Network module.

#### (3) Software package

Systems using the CC-Link IE Controller Network module and software package are shown below. To use the CC-Link IE Controller Network module, the programming tool is required.

| System config                    | uration             | Programming tool version <sup>*1</sup> |                                                      |  |  |  |  |  |
|----------------------------------|---------------------|----------------------------------------|------------------------------------------------------|--|--|--|--|--|
| System comig                     | uration             | GX Developer                           | GX Works2                                            |  |  |  |  |  |
| Q00J/Q00/Q01CPU                  | Single CPU system   | Version 8.68W or later                 |                                                      |  |  |  |  |  |
|                                  | Multiple CPU system |                                        |                                                      |  |  |  |  |  |
| Q02/Q02H/Q06H/Q12H/Q25HCPU       | Single CPU system   | Version 8.45X or later <sup>*2</sup>   |                                                      |  |  |  |  |  |
|                                  | Multiple CPU system | Version 8.45X or later -               |                                                      |  |  |  |  |  |
| Q02PH/Q06PH/Q12PH/Q25PHCPU       | Single CPU system   | Version 8.68W or later                 |                                                      |  |  |  |  |  |
|                                  | Multiple CPU system |                                        |                                                      |  |  |  |  |  |
| Q12PRH/Q25PRHCPU                 | Redundant system    | Version 8.68W or later                 |                                                      |  |  |  |  |  |
| Q00UJ/Q00U/Q01UCPU               | Single CPU system   | Version 8.76E or later                 |                                                      |  |  |  |  |  |
|                                  | Multiple CPU system |                                        |                                                      |  |  |  |  |  |
| Q02U/Q03UD/Q04UDH/Q06UDHCPU      | Single CPU system   | Version 8.48A or later <sup>*2</sup>   |                                                      |  |  |  |  |  |
|                                  | Multiple CPU system | Version 8.48A or later -               | Refer to the GX Works2<br>Version 1 Operating Manual |  |  |  |  |  |
| Q10UDH/Q20UDHCPU                 | Single CPU system   | Version 8.76E or later                 | (Common).                                            |  |  |  |  |  |
|                                  | Multiple CPU system |                                        |                                                      |  |  |  |  |  |
| Q13UDH/Q26UDHCPU                 | Single CPU system   | Version 8.62Q or later                 |                                                      |  |  |  |  |  |
|                                  | Multiple CPU system |                                        |                                                      |  |  |  |  |  |
| Q03UDE/Q04UDEH/Q06UDEH/Q13UD     | Single CPU system   | Version 8.68W or later                 |                                                      |  |  |  |  |  |
| EH/Q26UDEHCPU                    | Multiple CPU system |                                        |                                                      |  |  |  |  |  |
| Q10UDEH/Q20UDEHCPU               | Single CPU system   | Version 8.76E or later                 |                                                      |  |  |  |  |  |
| Q TOODET //Q200DETICF 0          | Multiple CPU system |                                        |                                                      |  |  |  |  |  |
| QS001CPU                         | Single CPU system   | Version 8.65T or later                 |                                                      |  |  |  |  |  |
| CPU modules other than the above | Single CPU system   | Not available                          | ]                                                    |  |  |  |  |  |
|                                  | Multiple CPU system |                                        |                                                      |  |  |  |  |  |

Available functions differ depending on the version of the programming tool. (

\*1 \*2 When using a GX Developer Version earlier than 8.68W, please interpret the description of "MELSECNET/G" as "CC-Link IE Controller Network".

The serial No. and function version of the CC-Link IE Controller Network module can be confirmed on the rating plate and the system monitor of a programming tool.

#### (1) Confirming the serial number on the rating plate

The rating plate is situated on the side face of the module.

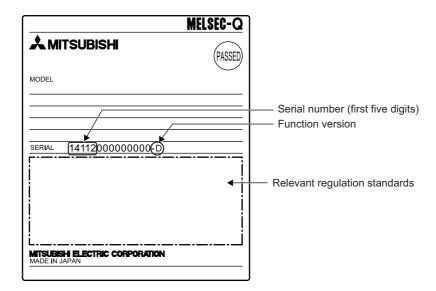

#### (2) Checking on the front of the module

The serial No. and function version on the rating plate are also indicated on the front of the module (lower part).

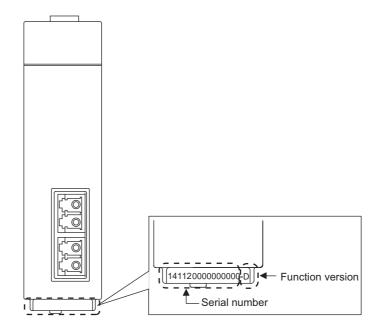

#### (3) Confirming the serial number on the system monitor (Product Information List)

To display the system monitor, select [Diagnostics]  $\Rightarrow$  [System Monitor] and click the Product Inf. List... button in the programming tool.

| Base | Slot | Туре     | Series | Model Name  | Point   | I/O<br>Address | Master<br>PLC | Serial No.      | Ver | Production Number | ľ   |
|------|------|----------|--------|-------------|---------|----------------|---------------|-----------------|-----|-------------------|-----|
| )    | CPU  | CPU      | Q      | Q06UDVCPU   | -       | -              | -             | 141111000000000 | В   | 141111143300001-B |     |
| )    | 0    | Intelli. | Q      | QJ71GP21-SX | 32Point | 0000           | -             | 141120000000000 | D   | 141129143300002-D |     |
| )    | 1    | -        | -      | Empty       | -       | -              | -             | -               | -   | -                 |     |
| )    | 2    | -        | -      | Empty       | -       | -              | -             | -               | -   | -                 |     |
| )    | 3    | -        | -      | Empty       | -       | -              | -             | -               | -   | -                 |     |
| )    | 4    | -        | -      | Empty       | -       | -              | -             | -               | -   | -                 |     |
| )    | 5    | -        | -      | Empty       | -       | -              | -             | -               | -   | -                 |     |
| )    | 6    | -        | -      | Empty       | -       | -              | -             | -               | -   | -                 | -11 |
| )    | 7    | -        | -      | Empty       | -       | -              | -             | -               | -   | -                 | 4   |
|      |      |          |        |             |         |                |               |                 |     |                   | -   |

In the "Product No." column, a serial No. (product No.) and function version are displayed.<sup>\*1\*2</sup> However, for a module that does not have the Product No. display function, "-" is displayed.

- \*1 The "Product No." column appears only when the CPU module is a Universal model QCPU.
- \*2 Check the corresponding serial No. and software version. (

### Point P

The serial No. described on the rated plate and the front of the module may not match with the serial No. displayed on the system monitor (Product Information List).

- The serial No. on the rated plate and the front of the module describes the management information of the product.
- The serial No. displayed in the Product Information List of the programming tool describes the function information of the product.
- The function information of the product is updated when adding functions.

# **CHAPTER 3** SPECIFICATIONS

This chapter describes the performance specifications and function lists of the CC-Link IE Controller Network module. For general specifications, refer to the following.

QCPU User's Manual (Hardware Design, Maintenance and Inspection)

## **3.1** Performance Specifications

The performance specifications of the CC-Link IE Controller Network module are shown below.

|                        |                    | Specification                                                            |                                   |  |  |  |  |
|------------------------|--------------------|--------------------------------------------------------------------------|-----------------------------------|--|--|--|--|
| lten                   | 1                  | QJ71GP21-SX                                                              | QJ71GP21S-SX                      |  |  |  |  |
|                        |                    | 32K points (3276                                                         | 68 points, 4KB)                   |  |  |  |  |
|                        | LB                 | (Basic model QCPU or safety CPU: 16K points (16384 points, 2KB))         |                                   |  |  |  |  |
| Max. number of link    |                    | 128K points (131072 points, 256KB)                                       |                                   |  |  |  |  |
| points per network     |                    | (Basic model QCPU or safety CPU:                                         | 16K points (16384 points, 32KB))  |  |  |  |  |
|                        | LX                 | 8K points (8192 points, 1KB)                                             |                                   |  |  |  |  |
|                        | LY                 | 8K points (8192 points, 1KB)                                             |                                   |  |  |  |  |
|                        | LB                 | 16K points (16384 points, 2KB)                                           |                                   |  |  |  |  |
|                        | LD                 | For the extended mode: 32K                                               | points (32768 points, 4KB)        |  |  |  |  |
| Max. number of link    | 1.54/              | 16K points (1638                                                         | 4 points, 32KB)                   |  |  |  |  |
| points per station     | LW                 | For the extended mode: 128K points (131072 points, 256KB)                |                                   |  |  |  |  |
|                        | LX                 | 8K points (8192 points, 1KB)                                             |                                   |  |  |  |  |
|                        | LY                 | 8K points (8192 points, 1KB)                                             |                                   |  |  |  |  |
| Transient transmissi   | on capacity        | Up to 1920 bytes                                                         |                                   |  |  |  |  |
| Communication speed    |                    | 1Gbps                                                                    |                                   |  |  |  |  |
|                        |                    | When Universal model QCPU is used for control s                          | tation: 120                       |  |  |  |  |
|                        |                    | (Control station: 1, Normal station: 119) <sup>*1</sup>                  |                                   |  |  |  |  |
| Number of stations p   | ber network        | When any other than Universal model QCPU is used for control station: 64 |                                   |  |  |  |  |
|                        |                    | (Control station: 1, Normal station: 63) <sup>*2</sup>                   |                                   |  |  |  |  |
| Connection cable       |                    | Optical fiber cable (Multimode fiber) (                                  |                                   |  |  |  |  |
| Overall cable distant  | ce                 | 66000m (When 120 stations are connected)                                 |                                   |  |  |  |  |
| Station-to-station dis | tance (Max.)       | 550m (Core/Clad = 50/125 (μm))                                           |                                   |  |  |  |  |
| Max. number of netw    | vorks              | 239                                                                      |                                   |  |  |  |  |
| Max. number of grou    | lps                | 32                                                                       | 2                                 |  |  |  |  |
| Transmission path      |                    | Duplex                                                                   | : loop                            |  |  |  |  |
| Optical fiber specific | ations             | 1000BASE-SX(MMF                                                          | ) optical fiber cable             |  |  |  |  |
| Stand                  | dard               | IEC60793-2-10 Types A1a                                                  | ι.1(50/125μm multimode)           |  |  |  |  |
| Trans                  | smission loss      | 2 E (dD/lime) la                                                         | $a_{2}(\lambda = 850 \text{ nm})$ |  |  |  |  |
| (max                   | .)                 | 3.5 (dB/km) or le                                                        | $ss(\lambda = 850nm)$             |  |  |  |  |
| Trans<br>(min.         | smission band<br>) | 500 (MHz•km) or more (λ = 850nm)                                         |                                   |  |  |  |  |
| Connector specificat   | tions              | Duplex LC                                                                | connector                         |  |  |  |  |
| Stand                  | dard               | IEC61754-20: Ty                                                          | be LC connector                   |  |  |  |  |
| Conr                   | ection loss        | 0.3 (dB)                                                                 | or less                           |  |  |  |  |
| Polis                  | hed surface        | PC (Physical Contact) polishing                                          |                                   |  |  |  |  |

| liere                                   |                                              | Spec                                   | cification                                                                                      |
|-----------------------------------------|----------------------------------------------|----------------------------------------|-------------------------------------------------------------------------------------------------|
|                                         | ltem                                         | QJ71GP21-SX                            | QJ71GP21S-SX                                                                                    |
| Laser class (IEC 60825-1)               |                                              | Class 1                                | laser product                                                                                   |
| Number of occupied I/O points           |                                              | 32 (Intelli.: 32 points) <sup>*3</sup> | 48 (I/O assignment: Empty first half: 16 points,<br>Latter half: 32 points for intelli.)*3*4    |
|                                         | Voltage                                      |                                        | 20.4V to 31.2V DC                                                                               |
|                                         | Current                                      |                                        | 0.28A                                                                                           |
|                                         | Terminal screw size                          |                                        | M3                                                                                              |
| <b>-</b>                                | Applicable solderless terminal               |                                        | R1.25-3                                                                                         |
| External power                          | Applicable wire size                         | No external power supply function      | 0.3 to 1.25mm <sup>2</sup>                                                                      |
| supply                                  | Tightening torque                            |                                        | 0.42 to 0.58N•m                                                                                 |
| ,                                       | Allowable<br>momentary power<br>failure time |                                        | 1ms (Level PS1)                                                                                 |
|                                         | Noise immunity                               |                                        | By noise simulator of 500Vp-p noise voltage, 1µs<br>noise width, and 25 to 60Hz noise frequency |
| Internal current consumption (5V<br>DC) |                                              | 0.85A                                  | 0.90A                                                                                           |
| External dir                            | nensions                                     | 98 (H) × 27.4 (W) × 90 (D) [mm]        | 98 (H) × 55.2 (W) × 90 (D) [mm]                                                                 |
| Weight                                  |                                              | 0.18kg                                 | 0.28kg                                                                                          |

\*1 A Universal model QCPU can be set to a station No. within the range of No.1 to No.120. For a module other than Universal model QCPUs, station No.1 to No.64 can be set.

\*2 A station with a Basic model QCPU or safety CPU operates as a normal station. (It cannot be set to a control station.)

\*3 All I/O signals of the CC-Link IE Controller Network module are used by the system. (Use prohibited)

\*4 Two I/O slots are occupied.

In the Start I/O No. field of Network parameter, set a value obtained by adding 10<sub>H</sub> to the I/O No. of the module-installed slot. Note that 0 point can be set instead of 16 points for the first half in I/O assignment of PLC parameter.

**Ex.** When the module is installed to slot 0, set  $10_H$  to the start I/O number.

L.

(When setting 0 points for the slot 0 by I/O assignment setting, set 0<sub>H</sub> for the start I/O number.)

#### 3.2 **Function Lists**

Functions of the CC-Link IE Controller Network module are listed below.

#### (1) List of cyclic transmission functions

|                                                                                            |                                                     | ,                                                                                                    | 2) Basic model QCPU<br>3) High Performance model QCPU |               |         |         |         | <ol> <li>4) Process CPU</li> <li>5) Redundant CPU</li> <li>6) Universal model QCPU</li> </ol> |                            |  |  |
|--------------------------------------------------------------------------------------------|-----------------------------------------------------|----------------------------------------------------------------------------------------------------|-------------------------------------------------------|---------------|---------|---------|---------|-----------------------------------------------------------------------------------------------|----------------------------|--|--|
|                                                                                            | Function                                            | Description                                                                                                    |                                                       | CF            | PU n    | nodu    | ıle     |                                                                                               | Reference                  |  |  |
| Function                                                                                   |                                                     | Description                                                                                                    | 1)                                                    | 2)            | 3)      | 4)      | 5)      | 6)                                                                                            | section                    |  |  |
| Communication using LB/LW                                                                  |                                                     | Allows each station to write data to its own send<br>range area of a link device (LB/LW) to send them<br>to all other stations on the network.                                                                                                    | *1<br>*2<br>△                                         | *1<br>*2<br>△ | *1<br>△ | *1<br>△ | *1<br>Δ | 0                                                                                             | Page 61,<br>Section 4.1.1  |  |  |
|                                                                                            | Additional LB/LW<br>setting<br>(LB/LW settings (2)) | Without changing the assignments in LB/LW settings (1), extends each station's send range.                                                                                                    | ×                                                     | ×             | 0       | 0       | 0       | 0                                                                                             | Page 184,<br>Section 6.3.1 |  |  |
|                                                                                            | Send points extension                               | Extends the maximum send points of each station.                                                                                                    | ×                                                     | ×             | ×       | ×       | ×       | 0                                                                                             | Page 179,<br>Section 6.2   |  |  |
| Communication using LX/LY                                                                  |                                                     | Used to exchange data between the I/O master station that controls LX/LY and another station on a one-to-one (1:1) basis.                                                                                                    | 0                                                     | 0             | 0       | 0       | 0       | 0                                                                                             | Page 66,<br>Section 4.1.2  |  |  |
| Refresh                                                                                    | Link refresh                                        | Allows automatic data transfer between the link<br>devices of the CC-Link IE Controller Network<br>module and CPU module devices.                                                                                                    | 0                                                     | 0             | 0       | 0       | 0       | 0                                                                                             | Page 69,<br>Section 4.1.3  |  |  |
| Reliesh                                                                                    | Direct access to link devices                       | Directly reads from or writes to link devices<br>(LB/LW/LX/LY/SB/SW) of the CC-Link IE Controller<br>Network module from the sequence program.                                                                                                    | ×                                                     | *3<br>△       | *3<br>△ | *3<br>△ | *3<br>△ | 0                                                                                             | Page 70,<br>Section 4.1.4  |  |  |
| Assurance of cyclic data integrity                                                         |                                                     | Assures cyclic data integrity in units of 32 bits or stations.                                                                                                    | 0                                                     | 0             | 0       | 0       | 0       | 0                                                                                             | Page 76,<br>Section 4.1.5  |  |  |
| Cyclic<br>transmission                                                                     | Cyclic transmission<br>punctuality assurance        | Keeps the link scan time constant by making each<br>station to send the specified number of transient<br>transmissions within one link scan.                                                                                                    | 0                                                     | 0             | 0       | 0       | 0       | 0                                                                                             | Page 80,<br>Section 4.1.6  |  |  |
| punctuality<br>assurance                                                                   | Constant link scan                                  | Keeps the link scan time to a preset time period.                                                                                                    | 0                                                     | 0             | 0       | 0       | 0       | 0                                                                                             | Page 82,<br>Section 4.1.7  |  |  |
| Group cyclic transmission                                                                  |                                                     | A Universal model QCPU can share cyclic data<br>only with stations in the same shared group. It<br>does not receive cyclic data from stations in a<br>different shared group. Stations without shared<br>group setting will share cyclic data with all stations.             | ×                                                     | ×             | ×       | ×       | ×       | 0                                                                                             | Page 83,<br>Section 4.1.8  |  |  |
| Increase of send points by mounting<br>multiple network modules of the same<br>network No. |                                                     | Increases send points by mounting multiple CC-<br>Link IE Controller Network modules of the same<br>network No. with one CPU module.                                                                                                    | ×                                                     | ×             | 0       | 0       | 0       | *4<br>△                                                                                       | Page 84,<br>Section 4.1.9  |  |  |
| Reserved station specification                                                             |                                                     | Used to reserve a station that will be connected to<br>the network in the future (although the station is<br>not actually connected at present, it must be<br>included in the total number of stations for the<br>network.) Reserved stations are not detected as<br>faulty. | 0                                                     | 0             | 0       | 0       | 0       | 0                                                                                             | Page 88,<br>Section 4.1.10 |  |  |
| Interlink transmission                                                                     |                                                     | Transfers link device (LB/LW) data of a network module to another network module at a relay                                                                                                    | ×                                                     | ×             | 0       | 0       | 0       | *4                                                                                            | Page 89,                   |  |  |

station.

Δ

Section 4.1.11

× 0 0 0

| Function            |                                     | Description                                                                                                    |   | CF | PU n | Reference |    |    |                            |
|---------------------|-------------------------------------|----------------------------------------------------------------------------------------------------|---|----|------|-----------|----|----|----------------------------|
|                     |                                     |                                                                                                    |   | 2) | 3)   | 4)        | 5) | 6) | section                    |
| Online<br>operation | Stop/restart of cyclic transmission | Disables receiving data from other stations and<br>sending data of its own station in a case such as<br>debugging. (Transient transmission is not<br>stopped.) | 0 | 0  | 0    | 0         | 0  | 0  | Page 91,<br>Section 4.1.12 |

 $\ensuremath{\mathsf{O}}$  : Available,  $\ensuremath{\vartriangle}$  : Partially available, ×: N/A

\*1 Data of station No.65 and higher in other stations cannot be received.

\*2 Cyclic data are sent to or received from the stations whose own send ranges are assigned to LB/LW 0 to 3FFF in "LB/LW Setting(1)".

\*3 Direct access to LB/LW4000 and higher is not allowed.

\*4 The function is not available in the Q00UJCPU, Q00UCPU, or Q01UCPU.

#### (2) List of transient transmission functions

| 1) Safety C | PU |
|-------------|----|
|-------------|----|

4) Process CPU

2) Basic model QCPU

5) Redundant CPU

3) High Performance model QCPU 6) Universal model QCPU

| Function                                                |                                                                   | Description                                                                                                    |                     | C       | PU n    | nodı    | ıle     |         | Reference                              |
|---------------------------------------------------------|-------------------------------------------------------------------|----------------------------------------------------------------------------------------------------|---------------------|---------|---------|---------|---------|---------|----------------------------------------|
|                                                         | Function                                                          | Description                                                                                                    | 1)                  | 2)      | 3)      | 4)      | 5)      | 6)      | section                                |
|                                                         | Read from/write to<br>other station devices<br>(for Q/QnA series) | Reads or writes data from or to devices of a programmable controller on another station. (READ/SREAD/WRITE/SWRITE instruction)                                                             | *1<br>*2<br>*3<br>△ | *1<br>△ | *1<br>△ | *1<br>△ | *1<br>△ | 0       |                                        |
| Transient                                               | Transient request to                                              | Remotely runs or stops a programmable controller on another station. (REQ instruction)                                                                                                    | ×                   | *1<br>△ | *1<br>△ | *1<br>△ | *1<br>△ | 0       |                                        |
|                                                         | another station (for<br>Q/QnA series)                             | Reads or writes clock data from or to a programmable controller on another station. (REQ instruction)                                                                                      | *1<br>*2<br>△       | *1<br>△ | *1<br>Δ | *1<br>△ | *1<br>△ | 0       |                                        |
| instruction Q/QnA serie<br>Read from/w<br>other station | Data send/receive (for<br>Q/QnA series)                           | Sends data to a programmable controller on<br>another station. (SEND instruction)<br>Reads data received from a programmable<br>controller on another station. (RECV/RECVS<br>instruction) | ×                   | *1<br>△ | *1<br>△ | *1<br>△ | *1<br>△ | 0       | Page 97,<br>Section 4.2.1<br>Page 323, |
|                                                         | Read from/write to<br>other station devices<br>(For A series)     | Reads or writes data from or to devices of a programmable controller on another station. (ZNRD/ZNWR instruction)                                                                           | ×                   | *7<br>△ | *7<br>△ | *7<br>△ | *7<br>△ | *7<br>△ | CHAPTER 9                              |
|                                                         | Remote RUN/STOP<br>(For Q series)                                 | Remotely run or stop a programmable controller<br>on another station. (RRUN/RSTOP instruction)                                                                                             | ×                   | *1<br>△ | *1<br>△ | *1<br>△ | *1<br>△ | 0       | ,                                      |
|                                                         | Read/write of another<br>station's clock data<br>(For Q series)   | Reads or writes clock data from or to a<br>programmable controller on another station.<br>(RTMRD/RTMWR instruction)                                                                        | *1<br>*2<br>△       | *1<br>△ | *1<br>△ | *1<br>△ | *1<br>△ | 0       |                                        |
| CC-Link<br>dedicated<br>instruction                     | Read/write of another station's data                              | Reads or writes the specified points of data from<br>the target station's device. (RIRD/RIWT<br>instruction)                                                                               | *5<br>×             | 0       | 0       | 0       | 0       | 0       |                                        |
| Access to oth programming                               | her stations with a<br>g tool                                     | With a programming tool allows seamless access<br>to the Ethernet, CC-Link IE Controller Network,<br>MELSECNET/H, MELSECNET/10, CC-Link IE<br>Field Network, and CC-Link systems.          | *1<br>*4<br>△       | *1<br>△ | *1<br>Δ | *1<br>△ | *1<br>△ | 0       | Page 97,<br>Section 4.2                |
| Group                                                   |                                                                   | By specifying transient transmission target stations<br>as a group, data can be sent to all stations of the<br>same group No.                                                              | 0                   | 0       | 0       | 0       | 0       | 0       | Page 102,<br>Section 4.2.2             |
| Routing                                                 |                                                                   | Allows transient transmissions to stations located on other networks in a multi-network system.                                                                                            | *6<br>△             | *6<br>△ | *6<br>△ | *6<br>△ | *6<br>△ | 0       | Page 103,<br>Section 4.2.3             |

| Function                                | Description                                                                                             | CPU module |    |    |    |    |    | Reference                  |
|-----------------------------------------|----------------------------------------------------------------------------------------------------|------------|----|----|----|----|----|----------------------------|
| Function                                | Description                                                                                             |            | 2) | 3) | 4) | 5) | 6) | section                    |
| Clock setting with a programming tool   | With a programming tool, the clock of the CPU module that is connected to the network can be set up.    | 0          | 0  | 0  | 0  | 0  | 0  | Page 104,<br>Section 4.2.4 |
| Changing No. of transient transmissions | The number of transient transmissions that one station can execute during one link scan can be changed. | 0          | 0  | 0  | 0  | 0  | 0  | Page 105,<br>Section 4.2.5 |

O: Available, △: Partially available, ×: N/A

- \*1 Station No.65 or higher cannot be specified as a target station.
- \*2 Writing from another station to a safety CPU is not allowed.
- \*3 For the read/write data length, 961 words or more cannot be specified. Channel 9 or 10 cannot be specified as a channel used by the own station.
- \*4 If the request source is a safety CPU, other stations are not accessible.
- \*5 If the request source is a safety CPU, the RIRD/RIWT instructions cannot be executed; however, other stations where a CPU other than a safety CPU is used can read data using the RIRD instruction.
- \*6 Station No.65 or higher cannot be specified as a relay target station.
- \*7 When the target station is an A2UCPU(S1), A3UCPU, A4UCPU, A2ASCPU(S1), or A2USCPU(S1), use the CPU module with the following version or later.
  - A2UCPU(S1), A3UCPU, A4UCPU: Version AY (manufactured since July, 1995) or later
  - A2ASCPU(S1), A2USCPU(S1): Version CP (manufactured since July, 1995) or later

#### (3) List of RAS functions

Safety CPU
 Basic model QCPU
 High Performance model QCPU

4) Process CPU 5) Redundant CPU 6) Universal model QCPU

| Function                                                     | Description                                                                                                    |    | CF | PU n | nodu | ıle |    | Reference                  |
|--------------------------------------------------------------|----------------------------------------------------------------------------------------------------|----|----|------|------|-----|----|----------------------------|
| Function                                                     | Description                                                                                                    | 1) | 2) | 3)   | 4)   | 5)  | 6) | section                    |
| Control station switching                                    | Even if the control station goes down, a normal station (sub-control station) takes over the control to continue data link.                                                                     | 0  | 0  | 0    | 0    | 0   | 0  | Page 124,<br>Section 4.4.1 |
| Loopback                                                     | Any disconnected cable or faulty station is isolated<br>from the network, and data link can be continued<br>among normally operating stations.                                                  | 0  | 0  | 0    | 0    | 0   | 0  | Page 125,<br>Section 4.4.2 |
| Automatic return                                             | When a station disconnected from a network due<br>to a data link error recovers from the error, the<br>station is automatically reconnected to the network<br>and restarts data link.           | 0  | 0  | 0    | 0    | 0   | 0  | Page 126,<br>Section 4.4.3 |
| Cable fault detection                                        | A cable fault can be detected as a cause of a communication error.                                                                                                    | 0  | 0  | 0    | 0    | 0   | 0  | Page 126,<br>Section 4.4.4 |
| Cable insertion error detection                              | Incorrect cable connection between OUT and IN<br>can be detected as a cause of loopback or<br>disconnection from the network.                                                                   | 0  | 0  | 0    | 0    | 0   | 0  | Page 127,<br>Section 4.4.5 |
| Detection of duplicated control station or station No.       | Duplication of the control station or station No. can<br>be detected as a cause of loopback or<br>disconnection from the network.                                                               | 0  | 0  | 0    | 0    | 0   | 0  | Page 128,<br>Section 4.4.6 |
| External power supply                                        | The external power can be directly supplied to the CC-Link IE Controller Network module with external power supply function.                                                                    | 0  | 0  | 0    | 0    | 0   | 0  | Page 133,<br>Section 4.4.7 |
| Detection of time of transient transmission error completion | The time at which a transient transmission by a link dedicated instruction failed can be detected, and network No. and station No. of the station where the error is detected can be confirmed. | 0  | 0  | 0    | 0    | 0   | 0  | Page 323,<br>CHAPTER 9     |
| Transient transmission in the case of a CPU module error     | Transient transmission can be performed to<br>another station even if an error has occurred in the<br>CPU module of the station.                                                                | 0  | 0  | 0    | 0    | 0   | 0  | _                          |

O: Available, △: Partially available, ×: N/A

#### (4) List of diagnostic functions

1) Safety CPU 2) Basic model QCPU 3) High Performance model QCPU

4) Process CPU 5) Redundant CPU 6) Universal model QCPU

| Function                      |                         | Description                                                                                                    |    | CF | PU n |    | Reference |         |                            |
|-------------------------------|-------------------------|----------------------------------------------------------------------------------------------------|----|----|------|----|-----------|---------|----------------------------|
| ſ                             | unction                 | Description                                                                                                    | 1) | 2) | 3)   | 4) | 5)        | 6)      | section                    |
| Module itself                 | Hardware test           | Checks the hardware inside the CC-Link IE<br>Controller Network module.                                                                | 0  | 0  | 0    | 0  | 0         | 0       | Page 151,<br>Section 5.4.1 |
| Module itself                 | Self-loopback test      | Checks the hardware of the communication circuit of the CC-Link IE Controller Network module.                                          | 0  | 0  | 0    | 0  | 0         | 0       | Page 156,<br>Section 5.4.2 |
| At system                     | Circuit test            | Checks the network cable connection status, line status, and each station's parameter setting status from the control station.         | 0  | 0  | 0    | 0  | 0         | 0       | Page 164,<br>Section 5.6.1 |
| startup<br>Station-to-station | Station-to-station test | Checks the condition of the cable connected<br>between two stations (from OUT of the executing<br>station to IN of the other station.) | 0  | 0  | 0    | 0  | 0         | 0       | Page 168,<br>Section 5.6.2 |
| Before                        | Communication test      | Checks if transient transmission data can be<br>properly routed from the own station to the<br>communication target.                   | 0  | 0  | 0    | 0  | 0         | 0       | Page 173,<br>Section 5.7.1 |
| system<br>operation           | IP communication test   | Checks whether there is an error in the communication route when the IP packet transfer function is used.                              | ×  | ×  | ×    | ×  | ×         | *1<br>△ | Page 113,<br>Section 4.3.3 |

O: Available, △: Partially available, ×: N/A

CPU modules that can be used differ depending on the connection path. (  $\square$  Page 107, Section 4.3.1) \*1

#### (5) Redundant-CPU-compatible function list

1) Safety CPU 4) Process CPU 2) Basic model QCPU 3) High Performance model QCPU

5) Redundant CPU 6) Universal model QCPU

| Function                                       | Description                                                                                                    |   | CI | PU n | Reference |    |    |                            |
|------------------------------------------------|----------------------------------------------------------------------------------------------------|---|----|------|-----------|----|----|----------------------------|
| Function                                       |                                                                                                    |   | 2) | 3)   | 4)        | 5) | 6) | section                    |
| System switching request to control system CPU | When a CC-Link IE Controller Network module of<br>the control system CPU detects a data link error, it<br>issues a system switching request to the control<br>system CPU. | × | ×  | ×    | ×         | 0  | ×  | Page 140,<br>Section 4.7.2 |

 $O: Available, \ \bigtriangleup: Partially available, \ \times: N/A$ 

#### (6) List of other functions

1) Safety CPU 2) Basic model QCPU

2) Basic model QCPU
 3) High Performance model QCPU

4) Process CPU
 5) Redundant CPU
 6) Universal model QCPU

| Function                                | Description                                                                                                    | CPU module |         |    |    |    |         | Reference                                          |
|-----------------------------------------|----------------------------------------------------------------------------------------------------|------------|---------|----|----|----|---------|----------------------------------------------------|
| Function                                | Description                                                                                                    | 1)         | 2)      | 3) | 4) | 5) | 6)      | section                                            |
| Interrupt request to CPU module         | Interrupt conditions are checked every link scan,<br>and if the conditions are met, an interrupt is<br>requested to the CPU module to start the interrupt<br>program.                                                                                                    | ×          | *1<br>△ | 0  | 0  | 0  | 0       | Page 134,<br>Section 4.5                           |
| Station No. setting by sequence program | For Universal model QCPUs, the station No. of a normal station (own station) can be set in the sequence program. (UINI instruction)                                                                                                    | ×          | ×       | ×  | ×  | ×  | 0       | Page 135,<br>Section 4.6<br>Page 323,<br>CHAPTER 9 |
| IP packet transfer function             | Communications in a protocol, such as FTP and<br>HTTP, using the specified IP address of an<br>Ethernet device can be performed over CC-Link IE<br>Controller Network.<br>With this function, two networks of CC-Link IE<br>Controller Network and Ethernet are not required,<br>resulting in reduced wiring cost. | ×          | ×       | ×  | ×  | ×  | *2<br>△ | Page 106,<br>Section 4.3                           |

O: Available, △: Partially available, ×: N/A

\*1 The area of LB/LW4000 or higher cannot be specified for interrupt conditions.

\*2 CPU modules that can be used differ depending on the connection path. ( Page 107, Section 4.3.1)

## 3.3.1 Buffer memory list

The buffer memory list is shown below.

| Address                                                 | Application                     |                          | Name                             | Initial       | Read/               | Reference |  |  |
|---------------------------------------------------------|---------------------------------|--------------------------|----------------------------------|---------------|---------------------|-----------|--|--|
| (Dec. (Hex.))                                           |                                 |                          |                                  | value         | Write <sup>*1</sup> | section   |  |  |
| 0 to 2591                                               | Use prohibited                  | System area              |                                  | _             | _                   | _         |  |  |
| (0 <sub>H</sub> to A1F <sub>H</sub> )                   |                                 |                          |                                  | -             | _                   |           |  |  |
| 2592 (A20 <sub>H</sub> )                                | -                               | Transient transmission e | error count                      | 0             | R                   |           |  |  |
| 2593 (A21 <sub>H</sub> )                                |                                 | Error log pointer        | 1                                | 0             | R                   |           |  |  |
| 2594 (A22 <sub>H</sub> )                                |                                 |                          | Error code                       | 0             | R                   |           |  |  |
| 2595 (A23 <sub>H</sub> )                                |                                 |                          | System area                      | _             | —                   |           |  |  |
| 2596 (A24 <sub>H</sub> )                                |                                 |                          | Target station network No.       | 0             | R                   |           |  |  |
| 2597 (A25 <sub>H</sub> )                                |                                 | Error log block 1        | Target station No.               | 0             | R                   |           |  |  |
| 2598 (A26 <sub>H</sub> )                                |                                 |                          | Own station's network No.        | 0             | R                   |           |  |  |
| 2599 (A27 <sub>H</sub> )                                |                                 |                          | Own station's station No.        | 0             | R                   |           |  |  |
| 2600 to 2603                                            |                                 |                          | Time of owner a community        | 0             |                     |           |  |  |
| $(A28_{H} \text{ to } A2B_{H})$                         |                                 |                          | Time of error occurrence         | 0             | R                   |           |  |  |
| 2604 to 2613                                            |                                 | Error log block 2        | (Same as in Error lo             |               |                     |           |  |  |
| (A2C <sub>H</sub> to A35 <sub>H</sub> )                 |                                 |                          |                                  |               |                     |           |  |  |
| 2614 to 2623                                            |                                 | Error log block 3        | (Same as in Error lo             | og block 1)   |                     |           |  |  |
| (A36 <sub>H</sub> to A3F <sub>H</sub> )                 | -                               |                          | ``                               | , j           |                     |           |  |  |
| 2624 to 2633                                            |                                 | Error log block 4        | (Same as in Error lo             | og block 1)   |                     |           |  |  |
| (A40 <sub>H</sub> to A49 <sub>H</sub> )<br>2634 to 2643 | Transford                       |                          |                                  |               |                     |           |  |  |
| (A4A <sub>H</sub> to A53 <sub>H</sub> )                 | Transient<br>transmission error | Error log block 5        | (Same as in Error lo             | Page 55,      |                     |           |  |  |
| 2644 to 2653                                            | log                             |                          |                                  | Section 3.3.2 |                     |           |  |  |
| (A54 <sub>H</sub> to A5D <sub>H</sub> )                 |                                 | Error log block 6        | (Same as in Error lo             | og block 1)   |                     |           |  |  |
| 2654 to 2663                                            | -                               |                          |                                  |               |                     |           |  |  |
| (A5E <sub>H</sub> to A67 <sub>H</sub> )                 |                                 | Error log block 7        | (Same as in Error lo             | Dg block 1)   |                     |           |  |  |
| 2664 to 2673                                            |                                 | Error log block 8        | (Same as in Error lo             | na block 1)   |                     |           |  |  |
| (A68 <sub>H</sub> to A71 <sub>H</sub> )                 |                                 |                          |                                  | JY DIOCK I)   |                     |           |  |  |
| 2674 to 2683                                            |                                 | Error log block 9        | (Same as in Error lo             | a block 1)    |                     |           |  |  |
| $(A72_{H} \text{ to } A7B_{H})$                         | -                               |                          | ,<br>,                           | , j           |                     |           |  |  |
| 2684 to 2693<br>(A7C <sub>H</sub> to A85 <sub>H</sub> ) |                                 | Error log block 10       | (Same as in Error lo             | og block 1)   |                     |           |  |  |
| 2694 to 2703                                            | -                               |                          |                                  |               |                     |           |  |  |
| (A86 <sub>H</sub> to A8F <sub>H</sub> )                 |                                 | Error log block 11       | I (Same as in Error log block 1) |               |                     |           |  |  |
| 2704 to 2713                                            | -                               |                          |                                  |               |                     |           |  |  |
| (A90 <sub>H</sub> to A99 <sub>H</sub> )                 |                                 | Error log block 12       | (Same as in Error lo             |               |                     |           |  |  |
| 2714 to 2723                                            | 1                               |                          |                                  |               |                     |           |  |  |
| (A9A <sub>H</sub> to AA3 <sub>H</sub> )                 |                                 | Error log block 13       | (Same as in Error lo             |               |                     |           |  |  |
| 2724 to 2733                                            | 1                               | Error log block 14       | (Same as in Error log block 1)   |               |                     |           |  |  |
| (AA4 <sub>H</sub> to AAD <sub>H</sub> )                 |                                 | Error log block 14       | (Same as in Error log block 1)   |               |                     |           |  |  |

| Address<br>(Dec. (Hex.))                                | Application                         |                                  | Name                             | Initial<br>value | Read/<br>Write <sup>*1</sup> | Reference section         |
|---------------------------------------------------------|-------------------------------------|----------------------------------|----------------------------------|------------------|------------------------------|---------------------------|
| 2734 to 2743<br>(AAE <sub>H</sub> to AB7 <sub>H</sub> ) | Transient                           | Error log block 15               | (Same as in Error l              | og block 1)      | )                            | Page 55,                  |
| 2744 to 2753<br>(AB8 <sub>H</sub> to AC1 <sub>H</sub> ) | - transmission error<br>log         | Error log block 16               | (Same as in Error l              | og block 1)      | )                            | Section 3.3.2             |
| 2754 to 2783<br>(AC2 <sub>H</sub> to ADF <sub>H</sub> ) | Use prohibited                      | System area                      |                                  | _                | —                            | _                         |
| 2784 (AE0 <sub>H</sub> )                                |                                     | Transmission path swite          | ching count                      | 0                | R                            |                           |
| 2785 (AE1 <sub>H</sub> )                                | 1                                   | Transmission path swite          | ching history pointer            | 0                | R                            |                           |
| 2786 (AE2 <sub>H</sub> )                                | -                                   |                                  | Post-switching status            | 0                | R                            |                           |
| 2787 (AE3 <sub>H</sub> )                                | -                                   |                                  | No. of connected modules         | 0                | R                            |                           |
| 2788 (AE4 <sub>H</sub> )                                | -                                   |                                  | IN-side loopback station No.     | 0                | R                            |                           |
| 2789 (AE5 <sub>H</sub> )                                | -                                   | History 1                        | OUT-side loopback station<br>No. | 0                | R                            |                           |
| 2790 to 2791<br>(AE6 <sub>H</sub> to AE7 <sub>H</sub> ) | -                                   |                                  | System area                      | _                | _                            |                           |
| 2792 to 2795<br>(AE8 <sub>H</sub> to AEB <sub>H</sub> ) |                                     |                                  | Time of occurrence               | 0                | R                            |                           |
| 2796 to 2805<br>(AEC <sub>H</sub> to AF5 <sub>H</sub> ) |                                     | History 2                        | (Same as in His                  | story 1)         |                              |                           |
| 2806 to 2815<br>(AF6 <sub>H</sub> to AFF <sub>H</sub> ) |                                     | History 3                        | (Same as in His                  |                  |                              |                           |
| 2816 to 2825<br>(B00 <sub>H</sub> to B09 <sub>H</sub> ) |                                     | History 4                        | (Same as in His                  | story 1)         |                              |                           |
| 2826 to 2835<br>(B0A <sub>H</sub> to B13 <sub>H</sub> ) | -                                   | History 5                        | History 5 (Same as in History 1) |                  |                              |                           |
| 2836 to 2845<br>(B14 <sub>H</sub> to B1D <sub>H</sub> ) | Transmission path switching history | History 6 (Same as in History 1) |                                  |                  |                              | Page 57,<br>Section 3.3.3 |
| 2846 to 2855<br>(B1E <sub>H</sub> to B27 <sub>H</sub> ) |                                     | History 7                        | (Same as in His                  | story 1)         |                              |                           |
| 2856 to 2865<br>(B28 <sub>H</sub> to B31 <sub>H</sub> ) | -                                   | History 8                        | (Same as in His                  | story 1)         |                              |                           |
| 2866 to 2875<br>(B32 <sub>H</sub> to B3B <sub>H</sub> ) | -                                   | History 9                        | (Same as in His                  | story 1)         |                              |                           |
| 2876 to 2885<br>(B3C <sub>H</sub> to B45 <sub>H</sub> ) | -                                   | History 10                       | (Same as in His                  | story 1)         |                              |                           |
| 2886 to 2895<br>(B46 <sub>H</sub> to B4F <sub>H</sub> ) | -                                   | History 11                       | (Same as in His                  | story 1)         |                              |                           |
| 2896 to 2905<br>(B50 <sub>H</sub> to B59 <sub>H</sub> ) | -                                   | History 12                       | (Same as in His                  | story 1)         |                              |                           |
| 2906 to 2915<br>(B5A <sub>H</sub> to B63 <sub>H</sub> ) | -                                   | History 13                       | -                                |                  |                              |                           |
| 2916 to 2925<br>(B64 <sub>H</sub> to B6D <sub>H</sub> ) |                                     | History 14                       | (Same as in His                  | story 1)         |                              | -                         |
| 2926 to 2935<br>(B6E <sub>H</sub> to B77 <sub>H</sub> ) | 1                                   | History 15                       | (Same as in His                  | story 1)         |                              |                           |
| 2936 to 2945<br>(B78 <sub>H</sub> to B81 <sub>H</sub> ) | 1                                   | History 16                       | (Same as in His                  | story 1)         |                              |                           |

3.3 Buffer Memory 3.3.1 Buffer memory list

3

| Address<br>(Dec. (Hex.))                                  | Application            | Name                              | Initial<br>value | Read/<br>Write <sup>*1</sup> | Reference section |
|-----------------------------------------------------------|------------------------|-----------------------------------|------------------|------------------------------|-------------------|
| 2946 to 65535<br>(B82 <sub>H</sub> to FFFF <sub>H</sub> ) | Use prohibited         | System area                       | Ι                | Ι                            | _                 |
| *1                                                        | Whether the area is re | eadable/writable or not is shown. |                  |                              |                   |

R: Read only, W: Write only, R/W: Readable/Writable

Point P

• Values stored in the buffer memory are cleared when power is turned OFF and then ON or when the CPU module is reset.

• When a value in a one-word area is changed to 65536 or higher, the count stops at 65535 (FFFF<sub>H</sub>).

## **3.3.2** Transient transmission error log

Details of Transient transmission error log are shown below.

#### (1) Transient transmission error count (Un\G2592)

The cumulative number of errors saved in the error log blocks is stored.

#### (2) Error log pointer (Un\G2593)

Error log block No. of the latest error log is stored.

- 0: No error (No error log data)
- 1 or more: Error log block No. of the latest error log

Ex. When the pointer value is "16", the latest error log is registered to Error log block 16.

The 17th and subsequent errors will be registered to the error log from Error log block 1 again.

#### (3) Error log blocks 1 to 16 (Un\G2594 to 2753)

Transient transmission error logs are stored. Error log blocks 1 to 16 are composed of data in the same arrangement.

#### (a) Error code

An error code is stored. (Frage 510, Section 10.2)

#### (b) Target station network No./Target station No.

Network No. and station No. of an error-detected station are stored.

#### (c) Own station's network No./Own station's station No.

Network No. and station No. of the own station are stored.

#### (d) Time of error occurrence

Time of transient transmission error is stored as a BCD code.

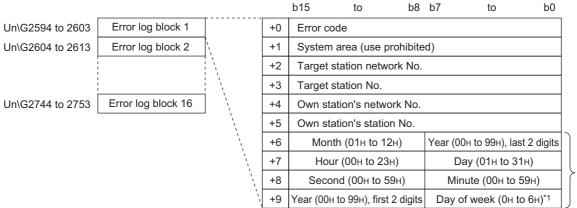

Time of error occurrence

\*1 Он: Sunday to 6н: Saturday

3.3 Buffer Memory 3.3.2 Transient transmission error log

*Point* 

- Transient transmission error logs can be checked in "Logging" of the CC IE Control diagnostics. (
- Transient transmission error logs can be cleared by the following.
  - Clearing error information in "Logging" of the CC IE Control diagnostics. (FP Page 532, Section 10.3.3)
  - Setting Clear transient transmission error counter (SB000A) to ON. (
  - Powering off and on the system or resetting the CPU module
- If a transient transmission error is detected at start of the CC-Link IE Controller Network module, the time of error occurrence may be left blank.

## **3.3.3** Transmission path switching history

This section describes details of the transmission path switching history.

The transmission path switching history data are cleared at the time the module is first placed in the loop status after power-up.

#### (1) Transmission path switching count (Un\G2784)

The cumulative number of transmission path switching saved in the transmission path switching history is stored.

#### (2) Transmission path switching history pointer (Un\G2785)

History No. of the latest history is stored.

- 0: No history (No history data)
- · 1 or more: History No. of the latest history
- **Ex.** When the pointer value is "16", the latest history is registered to History 16.

The 17th and subsequent switching will be registered to the histories from History 1 again.

#### (3) Histories 1 to 16 (Un\G2786 to 2945)

Transmission path switching history data are stored. Histories 1 to 16 are composed of data in the same arrangement.

#### (a) Post-switching status

The loop status after transmission path switching is stored.

- 0: Normal
- 1: Loopback
- 2: All station error

#### (b) No. of connected modules

The number of modules connected to the network is stored.

#### (c) IN-side loopback station No.

Station No. of the station where a loopback has occurred on its IN-side is stored. When the Post-switching status is "Normal", "0" is stored.

#### (d) OUT-side loopback station No.

Station No. of the station where a loopback has occurred on its OUT-side is stored. When the Post-switching status is "Normal", "0" is stored.

#### (e) Time of occurrence

Time of transmission path switching is stored as a BCD code.

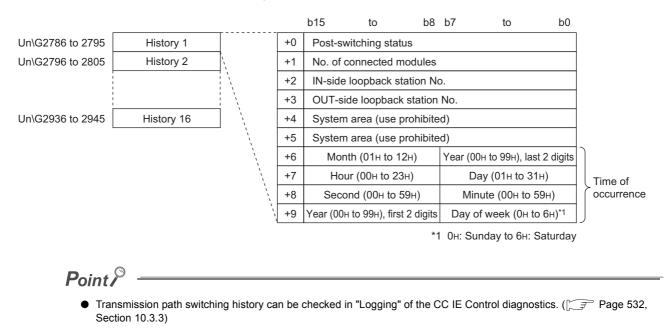

- Transmission path switching history can be cleared by the following.
  - Clearing error information in "Logging" of the CC IE Control diagnostics. (FP Page 532, Section 10.3.3)
  - Setting Clear loop switching counter (SB0009) to ON. (
  - · Powering off and on the system or resetting the CPU module

# CHAPTER 4 FUNCTIONS

This chapter describes the functions of the CC-Link IE Controller Network module.

## 4.1 Cyclic Transmission Function

Using the link devices (LB/LW/LX/LY) of the CC-Link IE Controller Network module, data can be transferred periodically between stations on the same network.

#### (1) Processing of cyclic transmission

The following is an example where link relay data (B) of a CPU module are sent to a link relay (B) of a CPU module on another station.

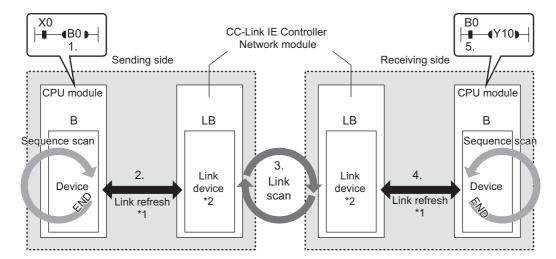

- **1.** B0 of the sending-side CPU module turns ON.
- 2. The B0 information is stored in the link device (LB) of the CC-Link IE Controller Network module by link refresh.
- **3.** The B0 information of the link device (B) is stored in the link device (LB) of the receiving-side CC-Link IE Controller Network module by a link scan.
- 4. The B0 information is stored in the device (B) of the CPU module by link refresh.
- 5. B0 of the receiving-side CPU module turns ON.
- \*1 Set it with refresh parameters. ( Page 203, Section 6.5)
- \*2 Set it in the network range assignment of the control station. (

#### (2) Link device behavior when there is a faulty station

#### (a) Normally operating station

Holds the data received from the faulty station immediately before the error.

#### (b) Faulty station

Holds the data received from the other stations immediately before the error.

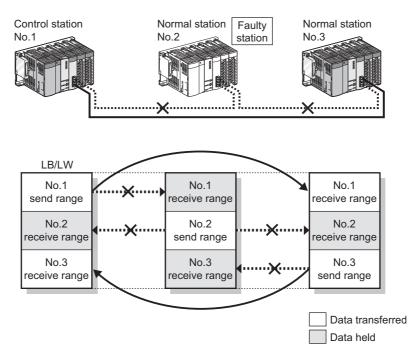

## 4.1.1 Communication using LB/LW

This function allows each station to write data to its own send range area of a link device (LB/LW) to send them to all other stations on the network.

The link relay (LB) and link register (LW) can send/receive the ON/OFF information and 16-bit data respectively.

#### (1) Setting each station's send range in LB/LW

Set each station's send range in LB/LW in "LB/LW Setting" of "Network Range Assignment" of the control station.

Note that any other area than the own station's send range in LB/LW is the area for the data received from other stations.

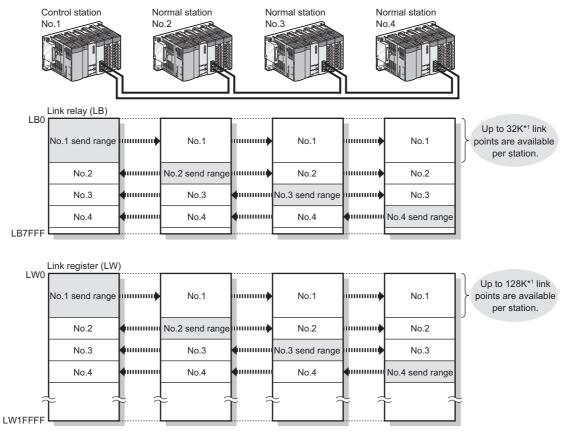

\*1 For the extended mode ( Page 180, Section 6.2 (1))

#### (2) Setting the link refresh range

Set the range of the transfer between the link devices of the CC-Link IE Controller Network module and CPU module devices. (

#### (3) An example of communication using LB/LW

The following is an example where link relay (LB) data are transferred between the control station (station No.1) and the normal station (station No.2).

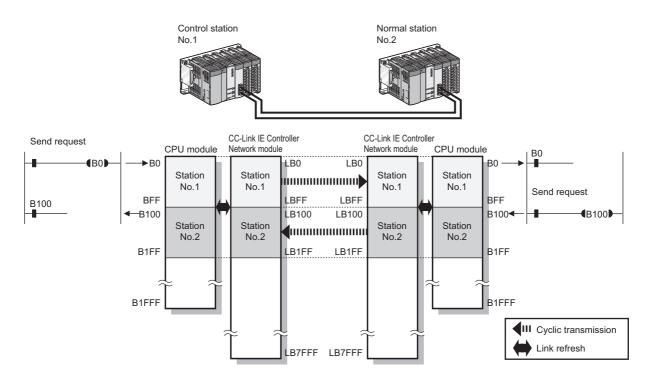

#### (4) Precautions

#### (a) When Basic model QCPU and/or safety CPU exist on the network

 Cyclic transmission through stations on which Basic model QCPU or a safety CPU is mounted Cyclic data are transferred between each station's send range in LB/LW set in "LB/LW Setting(1)" and the corresponding station allocated within the range of LB/LW 0 to 3FFF.

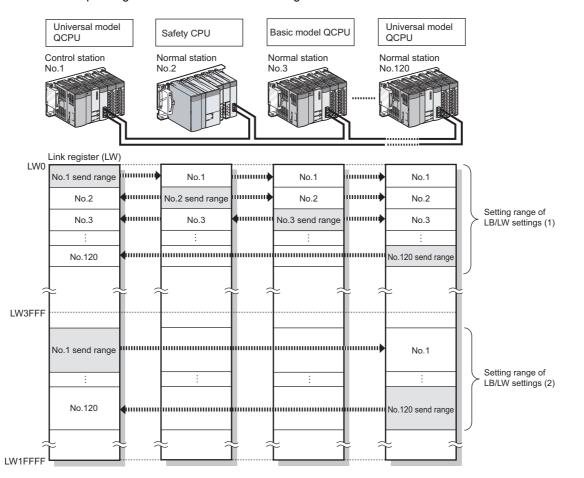

 Station on which Basic model QCPU or a safety CPU is mounted receives data from another station. If another station's data is set over the limit of LB/LW4000, only the data up to LB/LW3FFF can be received.

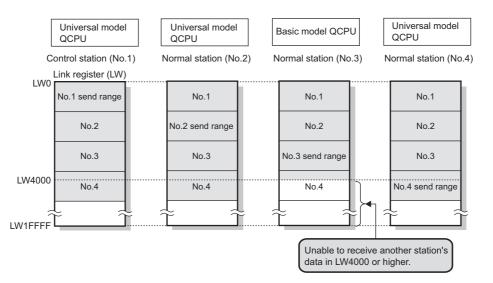

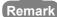

A station with a Basic model QCPU or safety CPU will receive another station's data in LB/LW0 to 3FFF, which is set in "LB/LW Setting(2)", however, they will not be refreshed to the CPU module's devices. Only the direct access to link devices is available. ( $\overrightarrow{r}$  Page 70, Section 4.1.4)

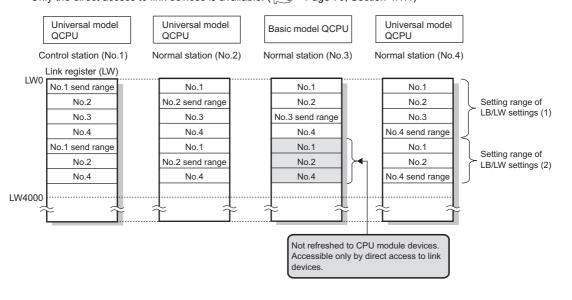

#### (b) When a station other than Universal model QCPUs exists on the network

The station cannot receive other stations' data of station No.65 and higher.

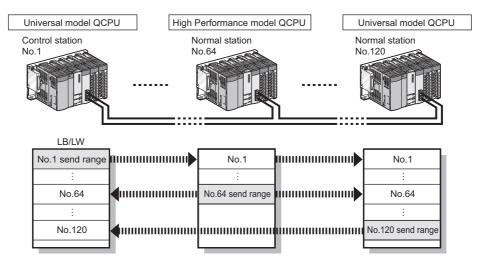

#### (c) When a Universal model QCPU exists on the network

If the group cyclic transmission function is used, the station can receive other stations' data of the same shared group and those of the stations to which no shared group is set.

It does not receive data of other stations in different shared groups. (FP Page 83, Section 4.1.8)

#### (5) Receive range for other stations' data

The receive range for other stations' data varies depending on the CPU module.

Allocate each station's send range in LB/LW, considering the receive range for other stations' data of data-sharing stations.

For the conditions, refer to Page 63, Section 4.1.1 (4).

#### (a) Basic model QCPU, Safety CPU

| Condition 1 ( 🖵 Page 63, Section 4.1.1 (4) (a)) | Condition 2 ( 🖵 Page 64,<br>Section 4.1.1 (4) (b)) | Link devices    | Receive range for other stations' data |
|-------------------------------------------------|----------------------------------------------------|-----------------|----------------------------------------|
|                                                 | Other stations' data of station No.1 to            | LB0 to 3FFF     | 0                                      |
| Other stations' data in LB/LW0                  | 64                                                 | LW0 to 3FFF     | 0                                      |
| to 3FFF                                         | Other stations' data of station No.65              | LB0 to 3FFF     | ×                                      |
|                                                 | or higher                                          | LW0 to 3FFF     | ^                                      |
| Other stations' data in                         |                                                    | LB4000 to 7FFF  | ×                                      |
| LB/LW4000 or higher                             | _                                                  | LW4000 to 1FFFF | ^                                      |

O: Can be received, ×: Cannot be received

#### (b) High Performance model QCPU, Process CPU, Redundant CPU

| Condition 1 ( 🖵 Page 64, Section 4.1.1 (4) (b)) | on 1 ( 🖵 Page 64, Section 4.1.1 (4) (b)) Link devices |   |
|-------------------------------------------------|-------------------------------------------------------|---|
| Other stations' data of station No.1 to 64      | LB0 to 7FFF                                           | 0 |
|                                                 | LW0 to 1FFFF                                          | 0 |
| Other stations' data of station No.65 or higher | LB0 to 7FFF                                           | × |
|                                                 | LW0 to 1FFFF                                          | ^ |

O: Can be received, ×: Cannot be received

#### (c) Universal model QCPU

| Condition 1 ( 🖵 Page 64, Section 4.1.1 (4) (c))                          | Link devices | Receive range for other stations' data |
|--------------------------------------------------------------------------|--------------|----------------------------------------|
| Other stations' data of the same shared group or of the stations with no | LB0 to 7FFF  | 0                                      |
| shared group setting                                                     | LW0 to 1FFFF | 0                                      |
| Other stations' data of different shared groups                          | LB0 to 7FFF  | ×                                      |
| Other stations data of different shared groups                           | LW0 to 1FFFF |                                        |

O: Can be received, ×: Cannot be received

## 4.1.2 Communication using LX/LY

This function is used to exchange data between the I/O master station that controls LX/LY and another station on a one-to-one (1:1) basis.

The link input (LX) is used to receive the information input from each station in a block, and the link output (LY) is used to send the output information of the I/O master station.

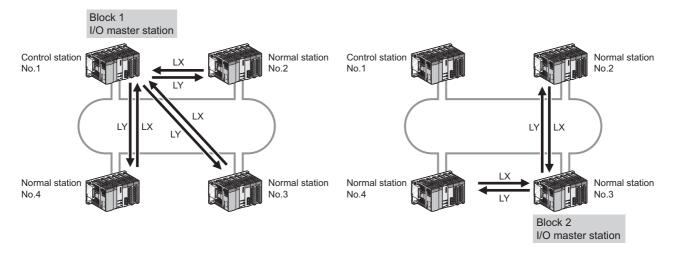

#### (1) Specifying the I/O master station and setting the I/O range of LX/LY

Specify the I/O master station and set the I/O range of LX/LY in "LX/LY Setting" of "Network Range Assignment" of the control station. (

Up to two I/O master stations can be set for one network (block 1 and block 2), regardless of the status of control or normal station.

#### (2) Setting the link refresh range

Set the range of the transfer between the link devices of the CC-Link IE Controller Network module and CPU module devices. (

#### (3) An example of communication using LX/LY

The following is an example where data of the link input (LX) and link output (LY) are transferred between the I/O master station (station No.1) and the normal station (station No.2).

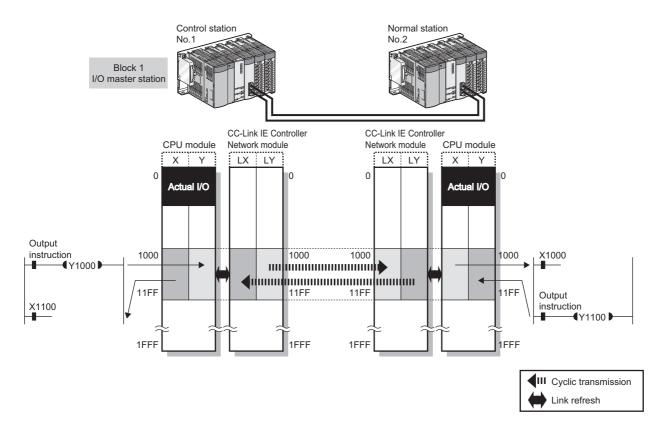

#### (4) Precautions

#### (a) When a station other than Universal model QCPUs exists on the network The station cannot receive other stations' data of station No.65 or higher.

#### (b) When a station with Universal model QCPU exists on the network

If the group cyclic transmission function is used, the station can receive other stations' data of the same shared group and those of the stations to which no shared group is set.

It does not receive data of other stations in different shared groups. (

#### (5) Receive range for other stations' data

The receive range for other stations' data varies depending on the CPU module.

Allocate the LX/LY input/output range, considering the receive range for other stations' data of the I/O master station and corresponding stations.

For the conditions, refer to Page 67, Section 4.1.2 (4).

#### (a) Other than Universal model QCPUs

| Condition 1 ( 🖵 Page 67, Section 4.1.2 (4) (a)) | Link devices | Receive range for other stations' data |
|-------------------------------------------------|--------------|----------------------------------------|
| Other stations' data of station No.1 to 64      | LX0 to 1FFF  | 0                                      |
| Other stations' data of station No.65 or higher | LX0 to 1FFF  | ×                                      |

O: Can be received, ×: Cannot be received

#### (b) Universal model QCPU

| Condition 1 ( 🖵 Page 67, Section 4.1.2 (4) (b))                                               | Link devices | Receive range for other stations' data |
|-----------------------------------------------------------------------------------------------|--------------|----------------------------------------|
| Other stations' data of the same shared group or of the stations with no shared group setting | LX0 to 1FFF  | 0                                      |
| Other stations' data of different shared groups                                               | LX0 to 1FFF  | ×                                      |

O: Can be received, ×: Cannot be received

### 4.1.3 Link refresh

This function allows automatic data transfer between the link devices of the CC-Link IE Controller Network module and CPU module devices.

Set the link refresh range in the refresh parameter of each station. (FPP Page 203, Section 6.5)

Point P

The link devices of the CC-Link IE Controller Network module can be read or written directly by the sequence program. Direct access to the link devices reduces the link refresh time and transmission delay time. (

#### (1) Concept of the link refresh range (points)

The range set with refresh parameters and specified in the network range assignment is link-refreshed.

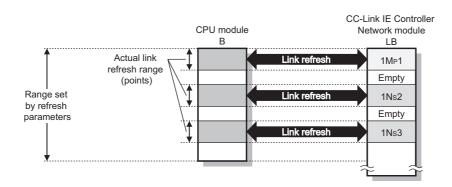

### Point P

- To assure cyclic data integrity of data exceeding 32 bits, execute station-based block data assurance or configure an interlock program. ( Page 76, Section 4.1.5)
- When a shorter link refresh time is desired
   The link refresh time can be shortened by reducing the points of the link refresh to the CPU module.
   The following are the methods for reducing the link refresh points.
  - In the Refresh parameters, specify only the link devices used in the CPU module as the link refresh range. (
  - Remove any infrequently used link devices from the link refresh range, and directly read or write them using link direct devices. (

### **4.1.4** Direct access to link devices

Data can be directly read from or written to link devices (LB/LW/LX/LY/SB/SW) of the CC-Link IE Controller Network module using the sequence program.

Specify a link device in the link direct device  $(J\Box \D)$  for direct access.

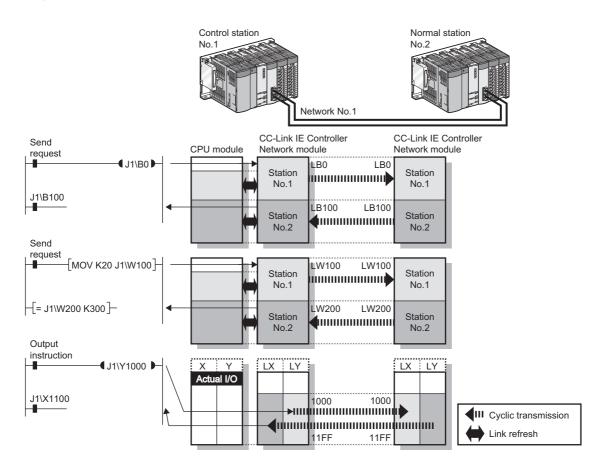

### Point P

- To assure cyclic data integrity of data exceeding 32 bits, configure an interlock program. (
- When a shorter link refresh time is desired Remove any infrequently used link devices from the link refresh range, and directly read or write them using link direct devices.

This reduces the points of the link refresh to the CPU module, resulting in a shorter link refresh time. (

• When a shorter transmission delay time is desired

Since the link direct device reads or writes data directly to the link devices of the CC-Link IE Controller Network module at the time of the instruction execution, the transmission delay time can be reduced. ( Page 74, Section 4.1.4 (4)) Link refresh is performed in "END processing" of the sequence scan of the CPU module.

#### (1) How to specify the link direct device $(J\Box \D)$

Specify a network No. and a link device of the target CC-Link IE Controller Network module.

| Link relay ·····            | B0 to 7FFF  |
|-----------------------------|-------------|
| Link register ·····         | W0 to 1FFFF |
| Link input ·····            | X0 to 1FFF  |
| Link output ·····           | Y0 to 1FFF  |
| Link special relay          |             |
| Link special register ····· | SW0 to 1FF  |
| Network No. ·····           | 1 to 239    |

#### (2) Link device address specification range

|                            |                   | Address specification |                                    |  |  |  |  |
|----------------------------|-------------------|-----------------------|------------------------------------|--|--|--|--|
| Link device                | Link device range | Universal model QCPU  | Other than Universal model<br>QCPU |  |  |  |  |
| Link roles (LD)            | LB0 to 3FFF       | 0                     | 0                                  |  |  |  |  |
| Link relay (LB)            | LB4000 to 7FFF    | O*1                   | ×                                  |  |  |  |  |
| Link register (LW)         | LW0 to 3FFF       | 0                     | 0                                  |  |  |  |  |
|                            | LW4000 to 1FFFF   | O*1                   | ×                                  |  |  |  |  |
| Link input (LX)            | LX0 to 1FFF       | 0                     | 0                                  |  |  |  |  |
| Link output (LY)           | LY0 to 1FFF       | 0                     | 0                                  |  |  |  |  |
| Link special relay (SB)    | SB0 to 1FF        | 0                     | 0                                  |  |  |  |  |
| Link special register (SW) | SW0 to 1FF        | 0                     | 0                                  |  |  |  |  |

O: Available, ×: N/A

\*1 Check the serial No. and software version for applicability. (

#### (a) Reading form a link device

All of the link device address specification range can be specified.

#### (b) Writing to a link device

An area within the link device address specification range and within the own station send range and outside the link refresh range can be specified.

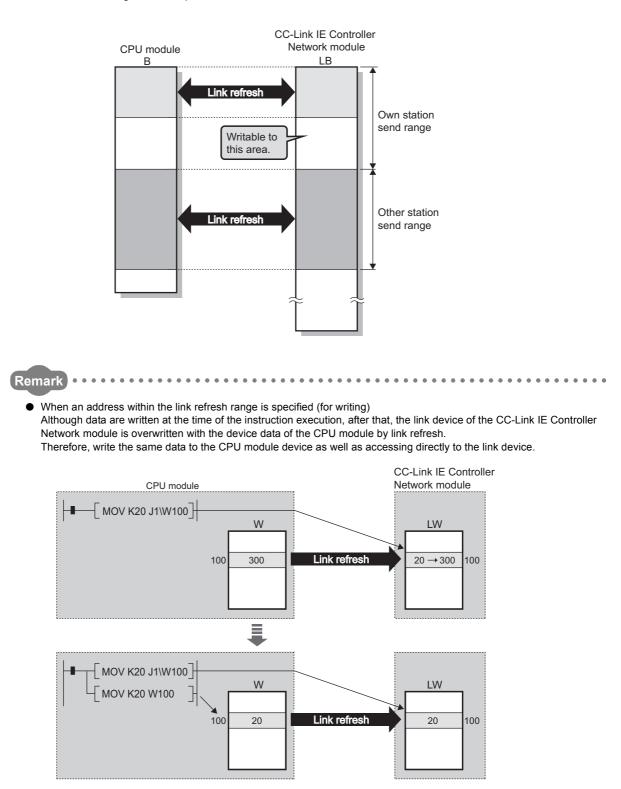

### (3) Differences from link refresh

| Item                                | Access method                                   |                         |  |  |  |  |
|-------------------------------------|-------------------------------------------------|-------------------------|--|--|--|--|
| nem                                 | Link refresh                                    | Direct access           |  |  |  |  |
| No. of steps                        | 1                                               | 2                       |  |  |  |  |
| Processing speed<br>(LD B0 → ├→ )*1 | High speed (0.034µs)                            | Low speed (10 to 100µs) |  |  |  |  |
| Data reliability                    | In units of stations or in units of 32 bits*2*3 | _                       |  |  |  |  |

\*1 In the case of the Q02HCPU

\*2 When the station-based block data assurance setting is enabled: Page 76, Section 4.1.5

\*3 When conditions for 32-bit data integrity assurance are satisfied: Page 76, Section 4.1.5

#### (4) Operation in instruction execution

#### (a) Direct access on the sending side

#### • When near step 0

Refresh time between the CPU module and CC-Link IE Controller Network module using direct access is, when compared to using link refresh, faster by up to one sequence scan time.

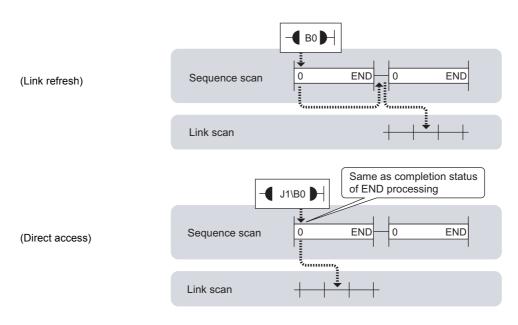

When near END

Refresh time between the CPU module and CC-Link IE Controller Network module is almost the same between link refresh and direct access.

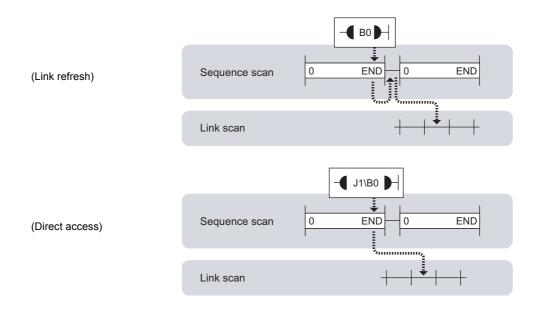

#### (b) Direct access on the receiving side

#### • When near step 0

Refresh time between the CPU module and CC-Link IE Controller Network module is almost the same between link refresh and direct access.

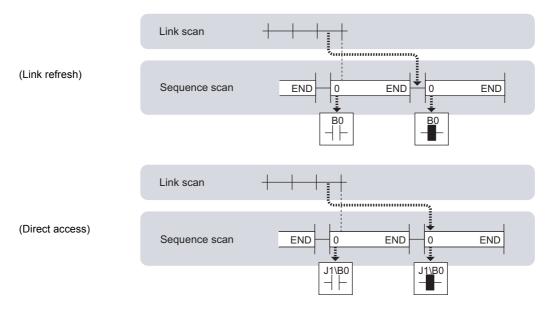

#### When near END

Refresh time between the CPU module and CC-Link IE Controller Network module using direct access is, when compared to using link refresh, faster by up to one sequence scan time.

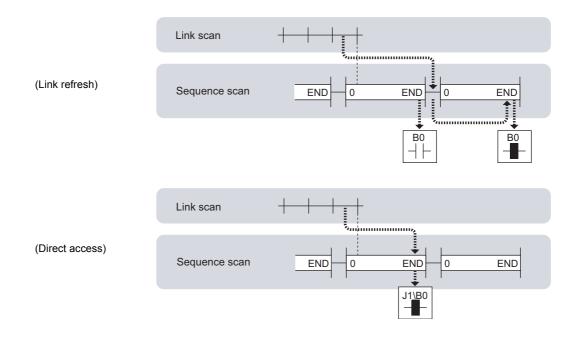

| Assurance of cyclic data<br>integrity | Link refresh | Direct access to link devices<br>Direct access |
|---------------------------------------|--------------|------------------------------------------------|
| 32-bit data assurance                 | 0            | 0                                              |
| Station-based block data assurance    | 0            | ×                                              |
| Interlock program                     | 0            | 0                                              |

This function allows cyclic data integrity to be assured in units of 32 bits or stations.

O: Data assured, ×: Data not assured

Point P

• Link scans are performed "asynchronously" with link refresh.

Therefore, when the following cyclic data of 32 bits or more are handled, new and old data may be mixed in units of 16 bits depending on the link refresh timing.

· Floating point data

· Present value or command speed value of a positioning module

| Sequence scan |              | END 0         | END 0        | END |
|---------------|--------------|---------------|--------------|-----|
|               | Link refresh | Link refresh  | Link refresh |     |
| Link scan     |              | <b>□-□</b> -□ |              |     |

• Even if latched device (listed in "CPU side device" in the table below) data are cleared to 0 by a sequence program at power-on or reset of the CPU module, the latched data may be output depending on the timing of link scan and link refresh.

For how to prevent output of latched device data, perform "Method for disabling output" listed in the table below.

| CPU side device                                  | Method for disabling output                                 |
|--------------------------------------------------|-------------------------------------------------------------|
| Latch relay (L)                                  | Clear the value of the device to 0 using the initial device |
| File register (R, ZR)                            | value <sup>*1</sup> .                                       |
| Extended data register (D)                       |                                                             |
| (For Universal model QCPU only)                  |                                                             |
| Extended link register (W)                       | Delete all latch range settings.                            |
| (For Universal model QCPU only)                  |                                                             |
| Device in the latch range                        |                                                             |
| *1 For how to set an initial device value, refer | to the following.                                           |
| Ulsor's manual (Eurotion Explanation             | Program Eupdamontals) for the CPU module used               |

User's manual (Function Explanation, Program Fundamentals) for the CPU module used

#### (1) 32-bit data assurance

When "Network Range Assignment" of the control station is set with the following four conditions met, 32-bit data integrity is automatically assured.

- The start device No. of LB is a multiple of 20<sub>H</sub>.
- The points assigned per station in LB is a multiple of 20<sub>H</sub>.
- The start device No. of LW is a multiple of 2.
- The points assigned per station in LW is a multiple of 2.

|             |        |       | LB/LW Sel | tting(1) |       |       |        |       |     |        |       |     | ▲       |   |   |
|-------------|--------|-------|-----------|----------|-------|-------|--------|-------|-----|--------|-------|-----|---------|---|---|
| Station No. |        | LB    |           |          | LW    |       |        |       |     |        |       |     | Pairin  | g |   |
|             | Points | Start | End       | Points   | Start | End   | Points | Start | End | Points | Start | End |         |   |   |
| 1           | 32     | 0000  | 001F      | 2        | 00000 | 00001 |        |       |     |        |       |     | Disable | • |   |
| 2           | 64     | 0020  | 005F      | 4        | 00002 | 00005 |        |       |     |        |       |     | Disable | - |   |
| 3           | 96     | 0060  | 00BF      | 6        | 00006 | 0000B |        |       |     |        |       |     | Disable | - | - |

#### (a) Link refresh

Link-refreshing the link devices that satisfy the conditions for 32-bit data assurance will ensure the integrity of 32-bit data.

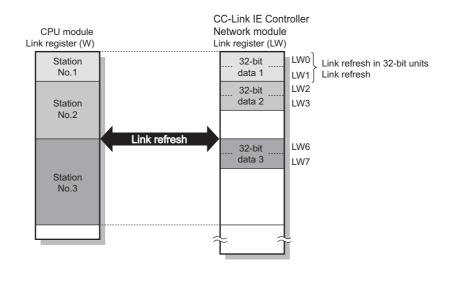

### Point P

For assuring data of more than 32 bits, use the station-based block data assurance or interlock programs.

#### (b) Direct access to link devices

Directly accessing link devices that satisfy the conditions for 32-bit data assurance will ensure the integrity of 32-bit data.

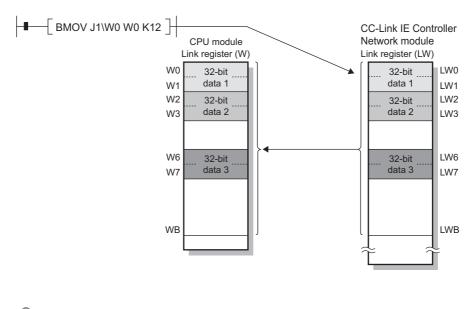

### Point P

For assuring data of more than 32 bits, use interlock programs.

#### (2) Station-based block data assurance

Since link refresh is performed by handshaking between the CPU and CC-Link IE Controller Network modules, cyclic data integrity is assured in units of stations.

Set the station-based block data assurance in "Supplementary Setting" of "Network Range Assignment" of the control station. (

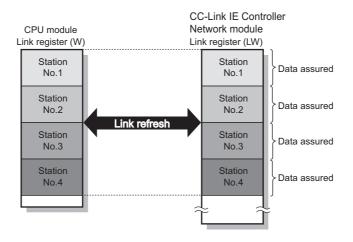

#### (3) Interlock program

When handling cyclic data of more than 32 bits, interlock the data in the link relay (LB). Handshake using link relay (LB) data can prevent data separation of the link register (LW).

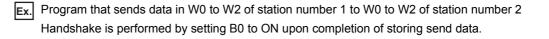

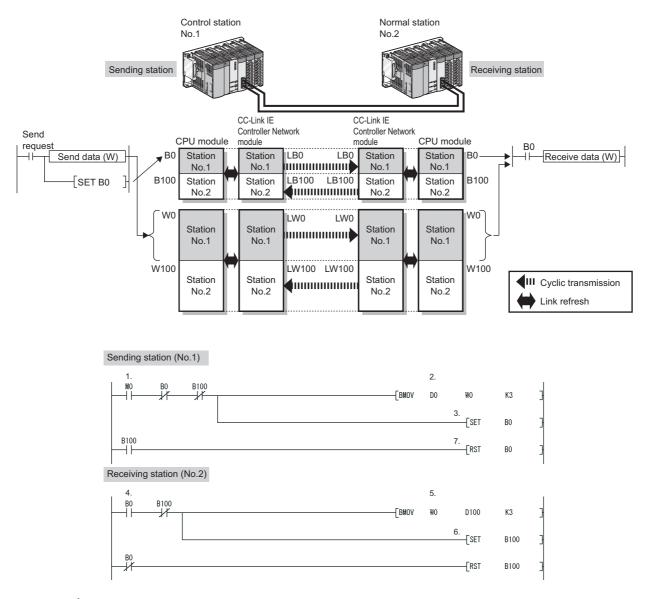

- **1.** The send request turns ON.
- 2. The contents of D0 to D2 are stored in W0 to W2.
- **3.** Upon completion of storage in W0 to W2, B0 for handshaking turns ON.
- **4.** By cyclic transmission, link relay (LB) data are sent after link register (LW) data transmission, which turns ON B0 of the receiving station.
- 5. The contents of W0 to W2 are stored in D100 to D102.
- 6. Upon completion of storage in D100 to D102, B100 for handshaking turns ON.
- 7. When the data are sent to the receiving station, B0 turns OFF.

### **4.1.6** Cyclic transmission punctuality assurance

This function keeps the link scan time constant by making each station to send the specified number of transient transmissions within one link scan.

Use this function to eliminate the fluctuation in link scan time, which is caused by transient transmissions. (Optimum cyclic transmissions are available.)

Note that, if the network line status is unreliable, the cyclic transmission punctuality may not be ensured.

- To keep the link scan time constant even if the network line status is unreliable, use the constant link scan function. (
- While this function is used to keep the link scan time constant, the transmission delay time is not kept constant by this function.

The transmission delay time is affected by a factor such as a prolonged sequence scan time.

• If the punctuality assurance setting is enabled, the link scan time is constant but longer than the case of no punctuality.

#### (1) When the punctuality assurance setting is disabled

If each of stations sends transient data several times in one link scan, the link scan time fluctuates and the punctuality of cyclic transmission cannot be ensured.

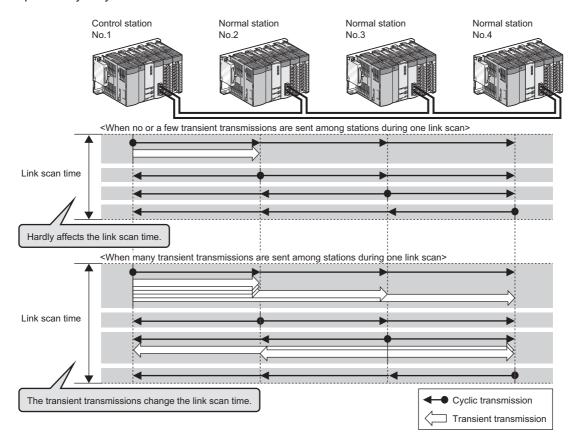

#### (2) When the punctuality assurance setting is enabled

Each of stations performs the specified number of transient transmissions in one link scan to keep the link scan time constant, and the punctuality of cyclic transmission is ensured.

(a) When the actual number of transient transmissions is less than the specified one Dummy data are sent to cover the shortfall.

#### (b) When the actual number of transient transmissions exceeds the specified one

They are divided and transmitted in several link scans.

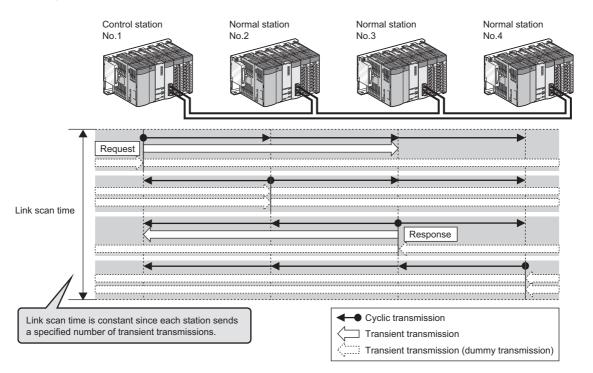

# (3) Setting the punctuality assurance and the number of transient transmissions

Set the punctuality assurance and the number of transient transmissions in "Supplementary Setting" of "Network Range Assignment" of the control station. (

## 4.1.7 Constant link scan

This function is used to keep the link scan time to a preset time period.

Set the constant link scan in "Supplementary Setting" of "Network Range Assignment" of the control station.

( Page 200, Section 6.3.6)

Point P -

- This function is used to keep the link scan time constant even if the network line status is unreliable. Note that, if the actual link scan time is longer than the constant link scan time, the operation is performed based on the former.
- While this function is used to keep the link scan time constant, the transmission delay time is not kept constant by this function.

The transmission delay time is affected by a factor such as a prolonged sequence scan time.

## 4.1.8 Group cyclic transmission

A Universal model QCPU can share cyclic data only with the stations that belong to the same shared group.<sup>\*1\*2</sup> It does not receive cyclic data of the stations in different shared groups.

Stations with no shared group setting share cyclic data with all stations.

- \*1 Check the serial No. and software version for applicability. (
- \*2 Modules other than Universal model QCPUs do not support this function, and operate as stations with no shared group setting.

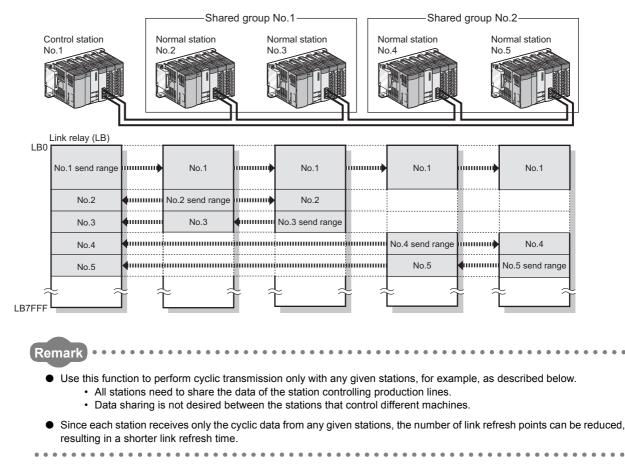

#### (1) Setting a shared group

Shared groups can be set in "Network Range Assignment" of the control station. This function can be used when the control station is a Universal model QCPU. (

# **4.1.9** Increase of send points by mounting multiple CC-Link IE Controller Network modules of the same network No.

This function allows to increase send points by mounting multiple CC-Link IE Controller Network modules of the same network No. with one CPU module.<sup>\*1\*2</sup>

When one CC-Link IE Controller Network module is mounted, the send points per station are 16K points for both the link relay (LB) and the link register.

To increase send points, mount multiple CC-Link IE Controller Network modules.

- \*1 Check the software version. ( Page 605, Appendix 3)
- \*2 Send points cannot exceed the maximum link points per network. ( ) Page 44, Section 3.1)

Point P

When the extended mode is set in the station type of a CC-Link IE Controller Network module using GX Works2, the send points per station is increased up to 32K points for the link relay (LB) and up to 128K points for the link register (LW) per CC-Link IE Controller Network module. (

**Ex.** When increasing the send points by mounting two CC-Link IE Controller Network modules on the same network number (LW)

- Link relay (LB): Up to 32K points
- Link register (LW): Up to 32K points

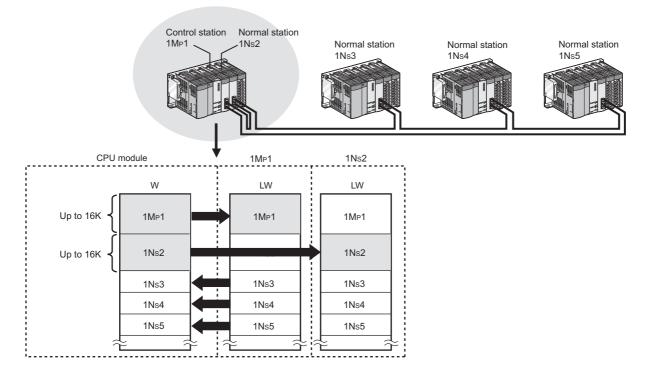

#### (1) Setting network parameters

Set the same network No. to multiple CC-Link IE Controller Network modules in the network setting. The setting is explained using the following system configuration, where two CC-Link IE Controller Network modules are mounted.

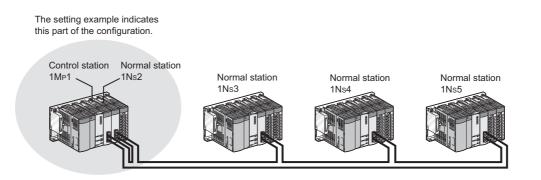

#### (a) Network setting

Configure the network setting as shown below.

| Network Parameter - MELSECNI          | ET/CC IE/Ethernet Module Configuration |                                                      |      |                                                |
|---------------------------------------|----------------------------------------|------------------------------------------------------|------|------------------------------------------------|
| Set the network configuration setting | is in CC IE Field configuration window |                                                      |      | . Set one station as the control station.      |
|                                       | Module 1                               | Module 2                                             |      | Multiple control stations cannot be configured |
| Network Type                          | CC IE Control(Control Station)         | <ul> <li>CC IE Control(Normal Station)</li> </ul>    | -    |                                                |
| Start I/O No.                         | 000                                    | 0                                                    | 0020 |                                                |
| Network No.                           |                                        | 1                                                    | 1    | Set the same network No.                       |
| Total Stations                        |                                        | 5                                                    |      |                                                |
| Group No.                             |                                        | 0                                                    | 0    |                                                |
| Station No.                           |                                        | 1                                                    | 2    | <b>⊢</b>                                       |
| Mode                                  | Online                                 | Online                                               | +    | Cat a unique station number for each station   |
|                                       | Network Range Assignment               |                                                      |      | Set a unique station number for each station.  |
|                                       | Network Operation Settings             |                                                      |      | The same station No. cannot be set to          |
|                                       | Refresh Parameters                     | Refresh Parameters                                   |      | multiple stations.                             |
|                                       | Interrupt Settings                     | Interrupt Settings                                   |      |                                                |
|                                       | Specify Station No. by Parameter       | <ul> <li>Specify Station No. by Parameter</li> </ul> | -    |                                                |
|                                       |                                        |                                                      |      |                                                |

#### (b) Network range assignment

Set each station's send range in LB/LW in "LB/LW Setting" of "Network Range Assignment" of the control station. (

#### (c) Refresh parameters

Set refresh parameters as shown below so that the own station send range  $(1M_P1, 1N_S2)$  can be refreshed.

( 🖵 Page 203, Section 6.5)

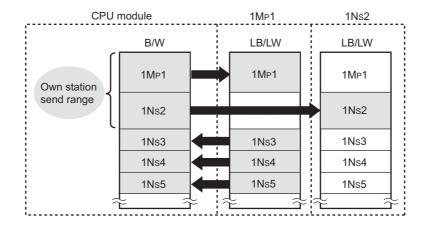

### Point P

Change the refresh parameter setting as shown above.

The own station send range of the module to be processed second and later cannot be refreshed by the following default setting.

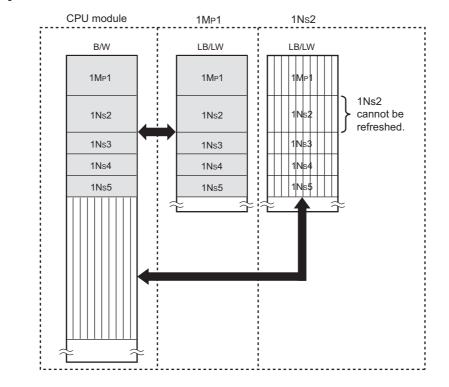

#### (2) Precautions

When mounting multiple CC-Link IE Controller Network modules on the same network number and using a function, such as the link direct device, that specifies a CC-Link IE Controller Network module by the network number, the execution target will be as listed below.

| Item                  | Description                                                                                                    |
|-----------------------|----------------------------------------------------------------------------------------------------|
| Link direct devices   | The module mounted on the slot with the smallest slot No. in the base unit is targeted.                                                                                                    |
| Dedicated instruction | When the host station is the Universal model QCPU:<br>The module which is mounted on the slot with the smallest slot No. in a base unit is<br>targeted.<br>When the host station is other than the Universal model QCPU:<br>The module to which the smallest start I/O number has been assigned in the I/O<br>assignment tab of the PLC parameter is targeted. |

### **4.1.10** Reserved station specification

This function allows reservation of a station that will be connected to the network in the future (although the station is not actually connected at present, it must be included in the total number of stations for the network). Reserved stations are not detected as faulty stations even though they are not actually connected.

Specify a reserved station in "Specify Reserved Station" in the network range assignment window of the control station. (

When a reserved station actually exists on a network, transient transmissions are executable to the station. In other words, the following are available for the station.

- Checking error details by the CC IE Control diagnostics
- · Writing parameters from another station in the case of erroneous parameter setting
- · Monitoring other stations with a programming tool
- · Dedicated instructions

When disconnecting a reserved station from a network, set the mode of the station to "Offline".

### 4.1.11 Interlink transmission

Link device (LB/LW) data of a network module are transferred to another network module through a relay station. Interlink transmission is executable between CC-Link IE Controller Network, MELSECNET/H and CC-Link IE Field Network.

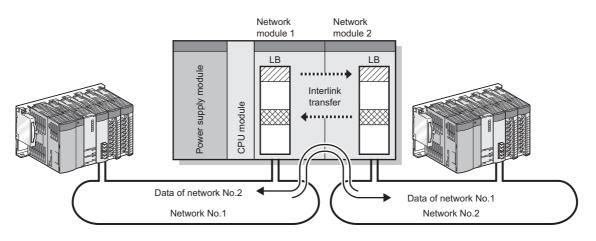

#### (1) Setting the link device transfer range

Set the link device transfer range in "Interlink Transmission Parameters" in the "MELSECNET/CC IE/Ethernet Module Configuration" window of the relay station. (

#### (2) An example of interlink transmission

The following is an example of interlink transmission between network No.1 and network No.2.

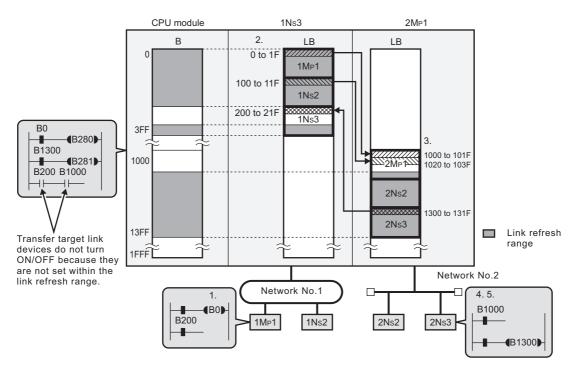

- **1.** B0 turns ON on  $1M_P1$ .
- 2. By cyclic transmission, 1N<sub>S</sub>3 receives LB0 data.
- 3. The received LB0 data are transferred to LB1000 on  $2M_P1$  by interlink transmission.
- 4. By cyclic transmission, 2N<sub>S</sub>2 and 2N<sub>S</sub>3 receive LB1000 data.

#### 5. The ON/OFF status of B0 of $1M_P1$ can be checked by LB1000.

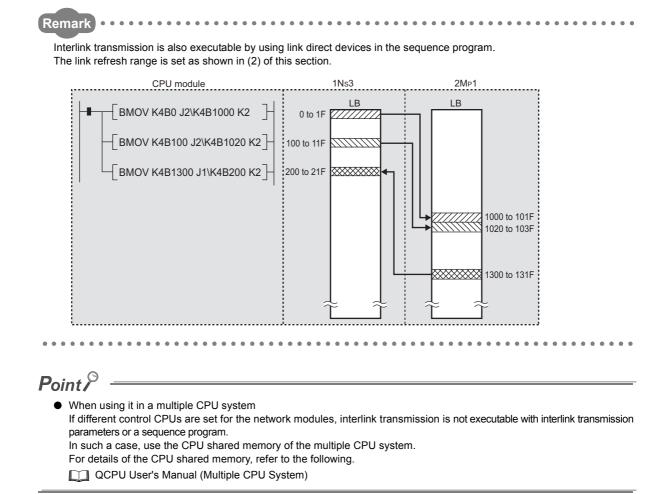

## 4.1.12 Stop/restart of cyclic transmission

Receiving data from other stations and sending data of its own station can be disabled in a case such as debugging. (Transient transmission is not stopped.)

Each station's cyclic transmission can be stopped or restarted with a programming tool.

Note that this function is not available in circuit test mode.

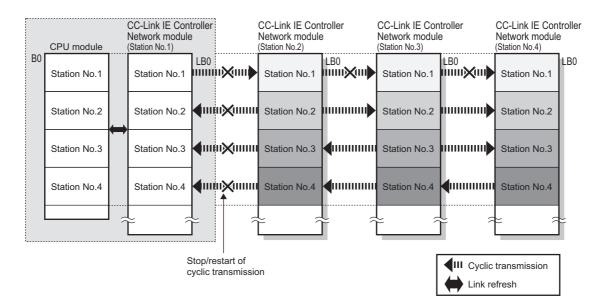

#### (1) Operation procedure

**1.** Open the "Link Start/Stop" window in the programming tool.

C [Diagnostics] :> [CC IE Control Diagnostics] :> Link Start/Stop... button

**2.** Operate the programming tool with reference to the following steps.

| n                                                        |                                                                           |                                                                                                    |                                                                                                    |                        |  |
|----------------------------------------------------------|---------------------------------------------------------------------------|----------------------------------------------------------------------------------------------------|----------------------------------------------------------------------------------------------------|------------------------|--|
| Network CC IE Control Network No. 1                      |                                                                           |                                                                                                    |                                                                                                    |                        |  |
| t Control Station b                                      | etween Controllers                                                        |                                                                                                    | Group No.                                                                                                    | 0                      |  |
|                                                          |                                                                           |                                                                                                    | Station No.                                                                                                    | 1                      |  |
|                                                          |                                                                           |                                                                                                    |                                                                                                    |                        |  |
| ,                                                        |                                                                           |                                                                                                    | ·                                                                                                    |                        |  |
| Station No.                                              | Link Status                                                               | Group                                                                                                    | Туре 🔶                                                                                                    |                        |  |
| 1                                                        | Linking                                                                   | 0                                                                                                    | Control Station                                                                                                    |                        |  |
| 2                                                        | Linking                                                                   | 0                                                                                                    | Normal Station                                                                                                    |                        |  |
| 3                                                        | Linking                                                                   | 0                                                                                                    | Normal Station                                                                                                    |                        |  |
| 4                                                        | Linking                                                                   | 0                                                                                                    | Normal Station                                                                                                    |                        |  |
|                                                          |                                                                           |                                                                                                    |                                                                                                    |                        |  |
|                                                          |                                                                           |                                                                                                    |                                                                                                    |                        |  |
|                                                          |                                                                           |                                                                                                    |                                                                                                    |                        |  |
|                                                          |                                                                           |                                                                                                    |                                                                                                    |                        |  |
|                                                          |                                                                           |                                                                                                    | <b>•</b>                                                                                                    |                        |  |
|                                                          |                                                                           |                                                                                                    |                                                                                                    |                        |  |
| Link Start/Stop                                          |                                                                           |                                                                                                    |                                                                                                    |                        |  |
| Link Start C Link Stop C Forced Link Start Execute Close |                                                                           |                                                                                                    |                                                                                                    |                        |  |
|                                                          |                                                                           |                                                                                                    |                                                                                                    |                        |  |
|                                                          | IE Control<br>t Control Station b<br>Station No.<br>1<br>2<br>3<br>4<br>4 | IE Control<br>t Control Station between Controllers<br>Station No.<br>Link Status<br>1 Linking<br>2 Linking<br>3 Linking<br>4 Linking<br>4 Linking<br>4 Linking<br>4 Linking | IE Control<br>t Control Station between Controllers          Station No.       Link Status       Group         1       Linking       0         2       Linking       0         3       Linking       0         4       Linking       0         -       -       -         -       -       -         -       -       -         -       -       -         -       -       -         -       -       -         -       -       -         -       -       -         -       -       -         -       -       - | IE Control Metwork No. |  |

#### (2) Stopping cyclic transmission

#### **1.** Select the target station(s).

| Target station         Specification method <sup>*1</sup> |                                                                                                    |  |  |
|-----------------------------------------------------------|----------------------------------------------------------------------------------------------------|--|--|
| Specific station                                          | Check the "Selective Status" checkbox of the target station.<br>Multiple stations can be selected. |  |  |
| Group                                                     | Right-click on the line of the target group, and click [Group Selection].                          |  |  |
| All stations                                              | Right-click on the "All Station Status" window, and click [Select All].                            |  |  |

\*1 Right-clicking on the "All Station Status" window and clicking [Cancel Select All] cancels all the selection.

#### 2. Select the "Link Stop" radio button and click the **Execute** button.

• By executing "specific station", the cyclic transmission of 1N<sub>S</sub>2 can be stopped.

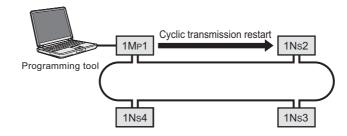

#### **3.** The target station will stop cyclic transmission.

While cyclic transmission is being stopped, the D LINK LED of the target station is flashing.

Remark
If cyclic transmission of the station connected to a programming tool (own station) is stopped with this function, the own station is disconnected from the network and thereby all stations are displayed as faulty stations in the CC IE Control diagnostics.
When cyclic transmission of the own station is resumed according to Page 93, Section 4.1.12 (3), all of them will change to normal stations on the display.
Note that, if there is any other station that stops its cyclic transmission, the station will be displayed as a faulty station. (Cyclic transmission of the station does not restart.)

#### (3) Restarting cyclic transmission

| Target station   | Specification method <sup>*1</sup>                                                                 |
|------------------|----------------------------------------------------------------------------------------------------|
| Specific station | Check the "Selective Status" checkbox of the target station.<br>Multiple stations can be selected. |
| Group            | Right-click on the line of the target group, and click [Group Selection].                          |
| All stations     | Right-click on the "All Station Status" window, and click [Select All].                            |

#### **1.** Select the target station(s).

\*1 Right-clicking on the "All Station Status" window and clicking [Cancel Select All] cancels all the selection.

#### 2. Select the "Link Start" or "Forced Link Start" radio button and click the Execute button.

· [Link Start]: Allows execution from the station where cyclic transmission was stopped

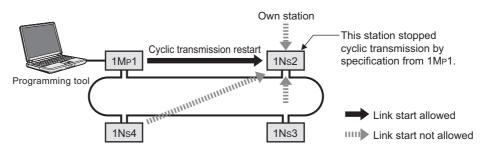

• [Forced Link Start]: Allows execution from any of all stations.

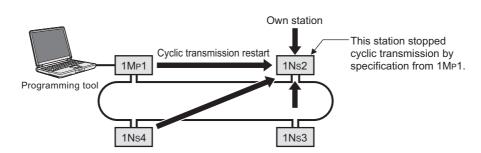

#### **3.** The target station will resume cyclic transmission.

When cyclic transmission is restarted, the D LINK LED of the target station turns on.

### Point /

- When the target station is powered ON from OFF or when the CPU module is reset, cyclic transmission is also restarted.
- Link start cannot be performed in the following stations.
  - A station where cyclic transmission has been stopped due to an error
  - A station where a link has been stopped by a command from another station<sup>\*1</sup>
  - A station where a link has been stopped by link special relay (SB) or link special register (SW)<sup>\*1</sup>
- \*1 Selecting "Forced Link Start" starts the link.

## **4.2** Transient Transmission Function

This function allows communication with another station when a request is made with a dedicated instruction or a programming tool.

# (1) Communication with a programmable controller on another station by a link dedicated instruction

Using a link dedicated instruction, communication with a programmable controller on another station is available. (

Communications can be made with programmable controllers on the same or other networks.

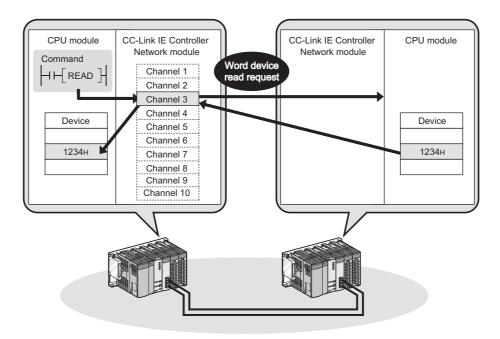

#### (2) Seamless access with a programming tool

With a programming tool allows seamless access to the Ethernet, CC-Link IE Controller Network, MELSECNET/H, MELSECNET/10, CC-Link IE Field Network, and CC-Link systems.

For a programming tool, refer to the following.

GX Developer Version Operating Manual

GX Works2 Version Operating Manual (Common)

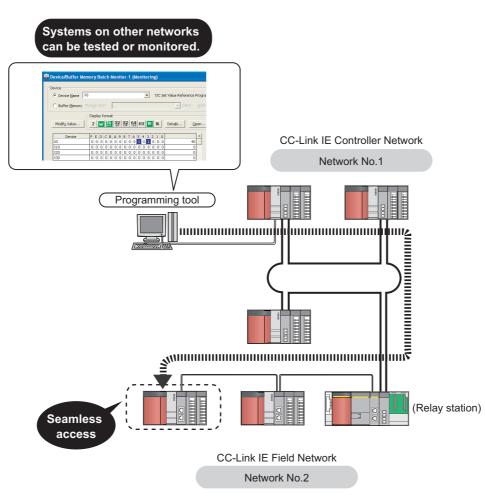

# (3) Communication with CC-Link IE Controller Network compatible devices using CC-Link dedicated instructions

CC-Link dedicated instructions allows data communications with CC-Link IE Controller Network and CC-Link IE Field Network compatible devices. Communications are available with stations on the same network.

( 🖵 Page 323, CHAPTER 9)

Transient request scan be also received from CC-Link IE Controller Network and CC-Link IE Field Network compatible devices.

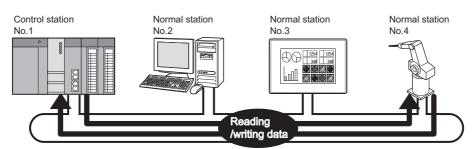

#### 4.2.1 List of dedicated instructions and transient transmission range

#### (1) List of link dedicated instructions and transient transmission range

#### (a) List of link dedicated instructions

The table below shows the link dedicated instructions that can be used for CC-Link IE Controller Network modules.

For how to use link dedicated instructions, refer to the following.

Frage 323, CHAPTER 9

|                           |                                                                                                    | Target (another station)                                                                                                    |                                        |
|---------------------------|----------------------------------------------------------------------------------------------------|----------------------------------------------------------------------------------------------------|----------------------------------------|
| Instruction <sup>*1</sup> | Description                                                                                                    | Target network                                                                                                    | Target station<br>type                 |
| READ<br>SREAD             | Reads data from a device of a programmable controller on another station. (In units of words)                                                                                                    | <ul> <li>CC-Link IE<br/>Controller<br/>Network</li> <li>CC-Link IE Field<br/>Network</li> <li>MELSECNET/H</li> <li>MELSECNET/10</li> <li>Ethernet</li> </ul> | • QCPU<br>• RCPU<br>• LCPU<br>• QnACPU |
| WRITE<br>SWRITE           | Writes data to a device of a programmable controller on another station.<br>(In units of words)*3  CPU module CC-Link IE Controller Network module Channel 1 Channel 2 Channel 4 Channel 5 Channel 5 Channel 6 Channel 8 Channel 9 *1                                                                                                    | <ul> <li>CC-Link IE<br/>Controller<br/>Network</li> <li>CC-Link IE Field<br/>Network</li> <li>MELSECNET/H</li> <li>MELSECNET/10</li> <li>Ethernet</li> </ul> | • QCPU<br>• RCPU<br>• LCPU<br>• QnACPU |
| REQ                       | Makes the following transient request to a programmable controller on<br>another station.<br>• Remote RUN/STOP <sup>*2</sup><br>• Clock data reading/writing <sup>*3</sup><br>CPU module CC-Link IE Controller<br>Network module<br>Channel 1<br>Channel 2<br>Channel 3<br>HH REQ Channel 4<br>Channel 5<br>Channel 7<br>Channel 7<br>Channel 7 | <ul> <li>CC-Link IE<br/>Controller<br/>Network</li> <li>CC-Link IE Field<br/>Network</li> <li>MELSECNET/H</li> <li>MELSECNET/10</li> <li>Ethernet</li> </ul> | • QCPU<br>• RCPU<br>• LCPU<br>• QnACPU |

4

|                           |                                                                                                    | Target (another station)                                                                                                    |                                                                                                    |
|---------------------------|----------------------------------------------------------------------------------------------------|----------------------------------------------------------------------------------------------------|----------------------------------------------------------------------------------------------------|
| Instruction <sup>*1</sup> | Description                                                                                                    | Target network                                                                                                    | Target station<br>type                                                                                                    |
| SEND                      | SEND:<br>Sends data to a programmable controller on another station. <sup>*2</sup><br>RECV:<br>Reads data received from a programmable controller on another station.<br>(For main program) <sup>*2</sup><br>RECVS:<br>Reads data received from a programmable controller on another station.<br>(For interrupt program) <sup>*2</sup>                                                                                                    | CC-Link IE<br>Controller<br>Network     CC-Link IE Field<br>Network     MELSECNET/H     MELSECNET/10     Ethernet                                            | <ul> <li>QCPU</li> <li>RCPU</li> <li>LCPU</li> <li>QnACPU</li> <li>Interface board for<br/>a personal<br/>computer<sup>*4</sup></li> </ul> |
| RECV                      | CPU module       CC-Link IE Controller<br>Network module       CC-Link IE Controller<br>Network module       CC-Link IE Controller<br>Network module       CPU module         Command<br>H+[SEND]       Channel 1<br>Channel 2<br>Channel 4<br>Channel 5<br>Channel 6<br>Channel 6<br>Channel 7<br>Channel 8       CC-Link IE Controller<br>Network module       CPU module                                                                                                    | • CC-Link IE                                                                                                    |                                                                                                    |
| RECVS                     | CPU module       CC-Link IE Controller<br>Network module       CC-Link IE Controller<br>Network module       CC-Link IE Controller<br>Network module       CC-Link IE Controller<br>Network module       CPU module         Command<br>H+[SEND]       Channel 1<br>Channel 2<br>Channel 4<br>Channel 5<br>Channel 6<br>Channel 6<br>Channel 7<br>Channel 8       CC-Link IE Controller<br>Network module       CPU module         Channel 1<br>Channel 2<br>Channel 4<br>Channel 5<br>Channel 6<br>Channel 8       Channel 4<br>Channel 6<br>Channel 8       CPU module                                                                                                    | Controller<br>Network                                                                                                    | • QCPU                                                                                                    |
| ZNRD                      | Reads data from devices of a programmable controller on another<br>station. (In units of words) <sup>*2</sup> CPU module         CC-Link IE Controller<br>Network module         CPU module         CPU module           Command         Image: Command (Fixed)         Image: Command (Fixed)< | <ul> <li>CC-Link IE<br/>Controller<br/>Network</li> <li>CC-Link IE Field<br/>Network</li> <li>MELSECNET/H</li> <li>MELSECNET/10</li> <li>Ethernet</li> </ul> | • QCPU<br>• RCPU<br>• LCPU<br>• QnACPU<br>• AnUCPU* <sup>5</sup><br>• AnACPU<br>• AnNCPU                                                   |
| ZNWR                      | Writes data to devices of a programmable controller on another station.<br>(In units of words) <sup>*2</sup><br>CPU module CC-Link IE Controller Network module CPU module CPU module Command (Fixed)                                                                                                    | <ul> <li>CC-Link IE<br/>Controller<br/>Network</li> <li>CC-Link IE Field<br/>Network</li> <li>MELSECNET/H</li> <li>MELSECNET/10</li> <li>Ethernet</li> </ul> | • QCPU<br>• RCPU<br>• LCPU<br>• QnACPU<br>• AnUCPU* <sup>5</sup><br>• AnACPU<br>• AnNCPU                                                   |
| RRUN                      | Instructs a programmable controller on another station to run remotely.*2                                                                                                    | <ul> <li>CC-Link IE<br/>Controller<br/>Network</li> <li>CC-Link IE Field<br/>Network</li> <li>MELSECNET/H</li> <li>MELSECNET/10</li> <li>Ethernet</li> </ul> | • QCPU<br>• RCPU<br>• LCPU                                                                                                    |

|                           |                                                                                                    | Target (another station)                                                                                                    |                            |
|---------------------------|----------------------------------------------------------------------------------------------------|----------------------------------------------------------------------------------------------------|----------------------------|
| Instruction <sup>*1</sup> | Description                                                                                                    | Target network                                                                                                    | Target station<br>type     |
| RSTOP                     | Instructs a programmable controller on another station to stop<br>remotely.*2                                                                                                    | <ul> <li>CC-Link IE<br/>Controller<br/>Network</li> <li>CC-Link IE Field<br/>Network</li> <li>MELSECNET/H</li> <li>MELSECNET/10</li> <li>Ethernet</li> </ul> | • QCPU<br>• RCPU<br>• LCPU |
| RTMRD                     | Reads clock data from a programmable controller on another station.         CPU module       CC-Link IE Controller<br>Network module         Command       Channel 1<br>Channel 2<br>Channel 3<br>HI-RTMRD         Word device       Channel 6<br>Channel 7<br>Channel 7<br>Channel 8 | CC-Link IE<br>Controller<br>Network     CC-Link IE Field<br>Network     MELSECNET/H     MELSECNET/10     Ethernet                                            | • QCPU<br>• RCPU<br>• LCPU |
| RTMWR                     | Writes clock data to a programmable controller on another station.*3  CPU module CC-Link IE Controller Network module Channel 1 Channel 2 Channel 3 Channel 4 Channel 5 Channel 7 Channel 7 Channel 8 Channel 8                                                                       | CC-Link IE<br>Controller<br>Network     CC-Link IE Field<br>Network     MELSECNET/H     MELSECNET/10     Ethernet                                            | • QCPU<br>• RCPU<br>• LCPU |

O: Executable, ×: Not executable

\*1 Check the serial No. and software version for applicability. (

\*2 Cannot be used if the own station or target station is a safety CPU.

\*3 Writing to a safety CPU is not allowed from other stations.

- \*4 The following interface boards with the SEND/RECV function can be accessed.
  - CC-Link IE Controller Network interface board
  - CC-Link IE Field Network interface board
  - MELSECNET/H interface board
  - MELSECNET/10 interface board

\*5 When the target station is an A2UCPU(S1), A3UCPU, A4UCPU, A2ASCPU(S1), or A2USCPU(S1), use the CPU module with the following version or later.

• A2UCPU(S1), A3UCPU, A4UCPU: Version AY (manufactured since July, 1995) or later

• A2ASCPU(S1), A2USCPU(S1): Version CP (manufactured since July, 1995) or later

#### (b) Transient transmission range of link dedicated instructions

Single network system

Communication is available with all of the stations in the network.

Note that the specification range of the target station No. varies depending on the CPU module on the own station.

| Target station       | Own station (request source) |                                 |  |
|----------------------|------------------------------|---------------------------------|--|
| larget station       | Universal model QCPU         | Other than Universal model QCPU |  |
| Station No.1 to 64   | 0                            | 0                               |  |
| Station No.65 to 120 | 0                            | x*1                             |  |

O: Available, ×: N/A

\*1 When the own station is in a multiple CPU system, connecting a peripheral to a Universal model QCPU enables access to station No.65 to 120 via a CC-Link IE Controller Network module controlled by a QCPU other than Universal model QCPU.

· Multi-network system

In a multi-network system, using the routing function allows communication with a station located in the eighth farthest network. (

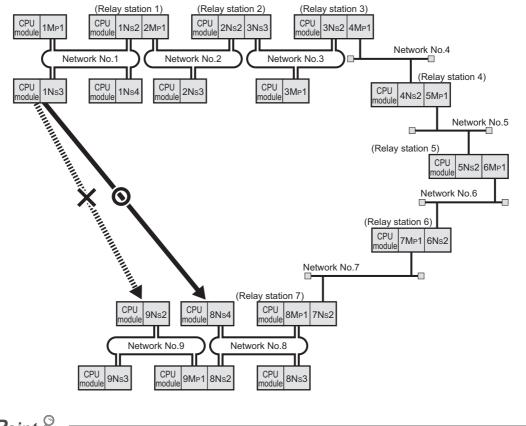

Point P

By "Communication Test" in a programming tool, whether routing of transient transmission can be correctly performed between the own station and a communication destination can be checked. (

#### (2) CC-Link dedicated instruction list and transient transmission range

#### (a) CC-Link dedicated instruction list

The CC-Link dedicated instructions that can be used for the CC-Link IE Controller Network module are listed below.

For how to use CC-Link dedicated instructions, refer to the following.

Frage 323, CHAPTER 9

| Instruction <sup>*1</sup> | Description                                                                                                    | Target network                   | Target<br>(another station)                           |     |
|---------------------------|----------------------------------------------------------------------------------------------------|----------------------------------|-------------------------------------------------------|-----|
| RIRD                      | Reads the specified points of data from the target station's device.*2         CPU module       CC-Link IE Controller         CPU module       CC-Link IE Controller         Network module       Device         Device       2594         Receive buffer       Line | CC-Link IE<br>Controller Network | CC-Link IE<br>Controller Network<br>compatible device |     |
| RIWT                      | Writes the specified points of data to the target station's device.*3                                                                                                    | CC-Link IE<br>Controller Network | CC-Link IE<br>Controller Network<br>compatible device | 4.2 |

\*1 Check the serial No. and software version for applicability. ( Page 605, Appendix 3)

\*2 Cannot be used if the own station is a safety CPU.

\*3 Cannot be used if the own station or target station is a safety CPU.

#### (b) Transient transmission range of a CC-Link dedicated instruction

Communications are available with all stations on the same network, but not available with stations on other networks.

## 4.2.2 Group function

By specifying transient transmission target stations as a group, data can be sent to all stations of the same group No. Set the group No. of the CC-Link IE Controller Network module in the network parameters of a programming tool. (

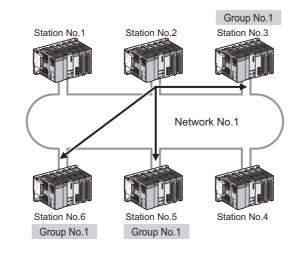

### Point P

- One network can be divided into up to 32 groups.
- In the case of transient transmission using group specification, whether the instruction has reached the target or not cannot be confirmed.

#### 4.2.3 **Routing function**

This function allows transient transmissions to stations located on other networks in a multi-network system. By setting a routing parameter for a relay station on the own network, transient data can be sent to another network through the relay station. (

### (1) Operation of the routing function

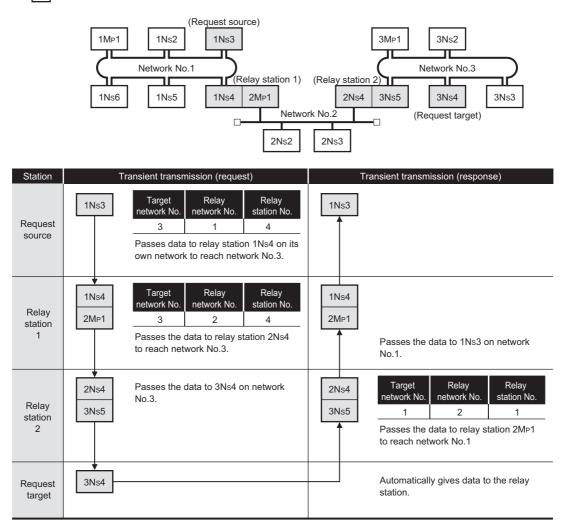

Ex.

When transient data are sent from the request source  $(1N_S3)$  to the request target  $(3N_S4)$ 

## 4.2.4 Clock setting with a programming tool

With a programming tool, the clock of the CPU module that is connected to the network can be set up. Setting the clock time for multiple stations is also available.

**1.** Open the "Set Clock" window in the programming tool.

<sup>™</sup> [Online] ⇒ [Set Clock]

- **2.** Enter the date, time, and day. Then refer to the following to configure the setting.
- **3.** Click the Execute button.

| Set Clock                                                                                                    |                 |
|----------------------------------------------------------------------------------------------------|-----------------|
| Connection Channel List Connection Interface USB <> PLC Module Target PLC Network No. D Station No. Host PLC Type Q06UDV |                 |
|                                                                                                    | rget<br>itation |

| Item                     | Description                                                                                                    |
|--------------------------|----------------------------------------------------------------------------------------------------|
| Connection Channel List  | Displays the connection target information.                                                                                                    |
| Get Time from PC         | Click the button so that the date and time set in the personal computer are entered.                                                                                                    |
| Specify Execution Target | <ul> <li>Set a station for which time is set.</li> <li>Currently Specified Station: Executed to the station connected to the programming tool.</li> <li>All Stations: Executed to all stations in the network specified in "Specify Module No." or "Specify Network No."</li> <li>Specified Group: Executed to the specified group No. in the network specified in "Specify Module No." or "Specify Network No."</li> </ul> |

Point P

- The clock time is set up regardless of the ON/OFF status of SM210 (Clock data set request) of the CPU module. (The ON/OFF status of SM210 does not change after execution of the time setup.)
- The set time data are stored in SD210 to SD213 (Clock data) when SM213 (Clock data read request) of the CPU module turns ON.
- Set time will generate a time error equivalent to the transfer time.

## 4.2.5 Changing the number of transient transmissions

The number of transient transmissions that one station can execute during one link scan can be changed. (  $\square$  Page 200, Section 6.3.6)

Point P

- When a large number is set, if multiple transient requests are made in one link scan, the link scan time will be increased temporarily. Therefore, do not set a number larger than necessary.
- When the fixed link scan time is desired, use the feature of the cyclic transmission punctuality assurance. ( FF Page 80, Section 4.1.6)

## 4.3 IP Packet Transfer Function

Communication using the specified IP address can be performed over CC-Link IE Controller Network.

For example, a personal computer can communicate with the FTP server.

With the IP packet transfer function, two networks of CC-Link IE Controller Network and Ethernet are not required, resulting in reducing the wiring cost.

To use the IP packet transfer function, the setting with GX Works2 is required. GX Developer cannot be used for setting.

Conventional way

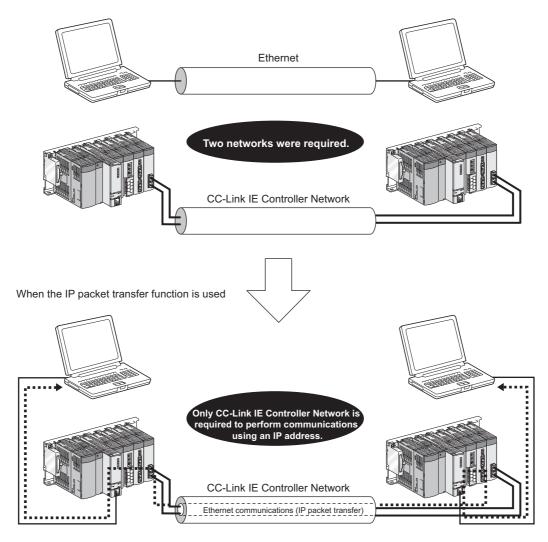

### Point /

The data that are communicated using the IP packet transfer function are communicated separately by the following processes.

- · Service processing by a sequence scan of a CPU module
- Link scan on CC-Link IE Controller Network

Because of this, the speed of communications using the IP packet transfer function is slower than the speed of communications with the Ethernet line. The reference speed of communications using the IP packet transfer function is described in Page 122, Section 4.3.7.

### **4.3.1** System configuration of the IP packet transfer function

Connect an Ethernet device to an Ethernet port on a Built-in Ethernet port QCPU.

Note, however, that a Universal model QCPU (excluding the Q00UJ, Q00U, Q01U, and Q02UCPUs) other than a Built-in Ethernet port QCPU can be also connected to a CPU module that is not directly connected to an Ethernet device.

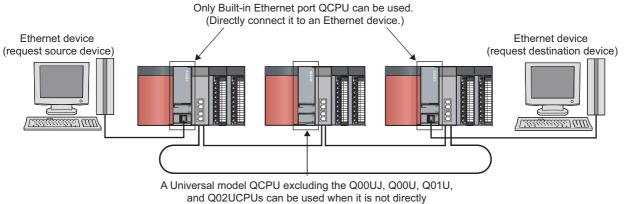

connected to an Ethernet device.

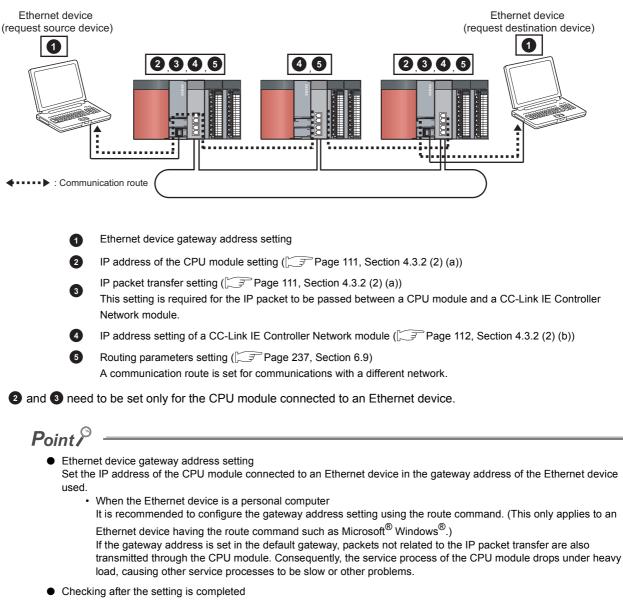

To use the IP packet transfer function, the following items need to be set.

Execute the IP communication test to check for an error in the communication route. (FP Page 113, Section 4.3.3)

### (1) Rules for the IP address setting

The IP address of when using the IP packet transfer function need to satisfy the following rules.

| Device to be set                                                                               | Setting range of the IP address                                                    |                                                                                                    |                                                                           |  |  |  |
|------------------------------------------------------------------------------------------------|------------------------------------------------------------------------------------|----------------------------------------------------------------------------------------------------|---------------------------------------------------------------------------|--|--|--|
| Device to be set                                                                               | First and second octets Third octet                                                |                                                                                                    | Fourth octet                                                              |  |  |  |
| Ethernet device                                                                                |                                                                                    | <b>2</b> , <b>3</b> , and <b>4</b>                                                                       |                                                                           |  |  |  |
| CPU module connected to the<br>Ethernet device                                                 | 1<br>0.0 to 223.255 <sup>*1</sup><br>(Same numbers for the                         | 1 to 239 <sup>*1</sup><br>(Same number for the<br>Ethernet device and the CPU<br>module)                 | 2<br>1 to 120 <sup>*1</sup>                                               |  |  |  |
| CC-Link IE Controller Network module                                                           | request source device,<br>request destination device,<br>and modules between them) | <ul> <li>and</li> <li>Automatically set (network number of the own station)</li> <li>1 to 239</li> </ul> | 2<br>Automatically set (station<br>number of the own station)<br>1 to 120 |  |  |  |
| Universal model QCPU on the<br>communication route (not<br>connected to an Ethernet<br>device) | IP address setting not required                                                    |                                                                                                    |                                                                           |  |  |  |

\*1 Set the numbers according to the range applicable to the Ethernet device used. The range may not apply depending on the Ethernet device. Check the specifications of the Ethernet device used.

Use the same numbers for the first and second octets of the IP addresses (network addresses) of the request source device, the request destination device, and modules between them.

Network address Setting range: 0.0 to 223.255 Set the same network address to the networks of all the devices from the request source device to the request destination device.

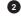

1

Set the third and fourth octets of the IP address within the ranges described below.

The network number of the own station is automatically assigned to the third octet of the IP address of the CC-Link IE Controller Network module. The station number of the own station is automatically assigned to the fourth octet of the IP address of the CC-Link IE Controller Network module.

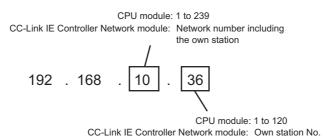

3

4

Use the same number for the third octet (network number) of the IP addresses of an Ethernet device and a CPU module connected to the Ethernet device.

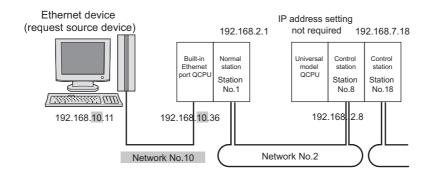

Do not use the third octet (network number) of the IP address same as that of other network modules and other CPU modules using the IP packet transfer function.

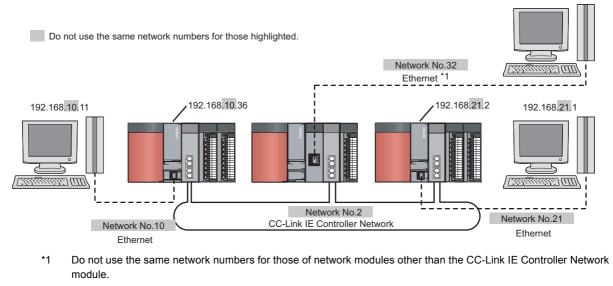

Ex. QJ71E71-100 (Ethernet interface module)

Point P

• When setting the IP address in each device, do not use the IP addresses already used for other devices.

### (2) Setting procedure

For a communication example, refer to Page 118, Section 4.3.6

### (a) Setting in the CPU module

| Q Parameter Setting                                                                                                    |
|----------------------------------------------------------------------------------------------------|
| PLC Name PLC System PLC File PLC RAS Boot File Program SFC Device IJ/O Assignment Multiple CPU Setting Built-in Ethernet Port Setting |
| P Address Setting  Input Format  P Address  Ip2 160  ID  Time Setting  Time Setting  Time Setting  Default Router IP Address          |
| Communication Data Code    Broay Code   ASCII Code                                                                                    |
| P padet transfer setting     P padet transfer setting     Set if it is needed, Default / Changed )                                    |
| Print Window Print Window Preview Acknowledge XY Assignment Default Check End Cancel                                                  |

| IP packet transfer setting                                                                                                    | × |
|----------------------------------------------------------------------------------------------------|---|
| IP packet transfer setting                                                                                                    |   |
| IP packet transfer function                                                                                                    |   |
| * Please set the following network parameters to use IP packet<br>transfer function.<br>- Routing Parameter<br>- IP address in network operation setting of CC IE module |   |
| End Cancel                                                                                                    |   |

# **1.** Open the "Q Parameter Setting" window to set the IP address.

 ➢ Project window ⇔ [Parameter] ⇔ [PLC Parameter] ⇔ "Built-in Ethernet Port Setting"
 Follow the rules to set the IP address. () Page 109, Section 4.3.2 (1))

2. Click the IP packet transfer setting button. Then select "Use".

| 🖧 Netv | vork Pa | rameter Sett          | ing the Ether        | net/CC IE            | . 💶 🗖 🔀 |
|--------|---------|-----------------------|----------------------|----------------------|---------|
|        |         |                       |                      |                      |         |
|        |         | Target Network<br>No. | Relay Network<br>No. | Relay<br>Station No. | -       |
|        | 1       |                       |                      |                      |         |
|        | 2       |                       |                      |                      |         |
|        | 3       |                       |                      |                      |         |
|        | 4       |                       |                      |                      |         |

#### **3.** Set the routing parameters.

```
Project window ⇔ [Parameter] ⇔ [Network
Parameter] ⇔ [Ethernet/CC IE/MELSECNET] ⇔
Routing Parameters button
```

For details on the routing parameters, refer to the following. (

| ltem               | Description                                                                                                    |
|--------------------|----------------------------------------------------------------------------------------------------|
| Target Network No. | Set the own network station where communications are transmitted through to reach the Ethernet device.<br>Set the routing parameters for all the CPU modules on the communication route.<br>Set the routing parameters as follows.<br><b>Ex.</b> When the network address of the Ethernet device and CPU module is the same as that of the control station |
| Relay Network No.  | To transmit communications to the network No. ,<br>the IP packet passes through the station<br>with the own network No. and station No.<br>Target Network Relay Network Relay<br>No.<br>1<br>2<br>3<br>4<br>5<br>5<br>5<br>5<br>5<br>5<br>5<br>5<br>5<br>5<br>5<br>5<br>5<br>5<br>5<br>5<br>5<br>5                                                         |
| Relay Station No.  | Ethernet device<br>(request source device)<br>Station Not<br>Network No.<br>Network No.<br>Network No.                                                                                                    |

#### (b) Setting in the control station

| Network Operation Settings                                                                                               | × |
|----------------------------------------------------------------------------------------------------|---|
| IP Address Setting<br>Input Format DEC<br>IP Address 192 168 2 1<br>* Please set IP Address and Routing Parameters<br>to |   |
| End Cancel                                                                                                    |   |

#### (c) Setting in the normal stations

assigned to the fourth octet.

#### **1.** Open the "Network Operation Settings" window.

♥ Project window ⇔ [Parameter] ⇔ [Network Parameter] ⇔ [Ethernet/CC IE/MELSECNET] ⇔

work Operation Settings button

**2.** In the "IP Address Setting" field, set the network address.

Follow the rules to set the address. ( Page 109, Section 4.3.2 (1))

The IP address setting is not required for the normal stations. The same network address as the control station is automatically assigned to the first and second octets. The network number of the own station is assigned to the third octet, and the station number of the own station is

### 4.3.3 IP communication test

When the IP packet transfer function is used, whether no error occurs in the communication route within CC-Link IE Field Network is checked. The following can be checked using the IP communication test:

- · Cables are properly connected on the communication route.
- Parameters related to the IP packet transfer function, such as an IP address and routing parameters, are correctly set on the communication route.
- If a CPU module or a CC-Link IE Controller Network module that does not support the IP packet transfer function is connected in the communication route.

The following system configuration is used to explain the procedure of the IP communication test.

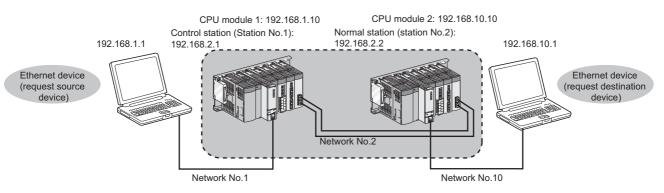

The IP communication test allows the communication paths in the dotted line above to be checked.

 Image: A descent of the second of the second of the se

nunication route, whether you can reach

heck the o

- Set parameters for the CPU module and CC-Link IE Controller Network module. ( Page 111, Section 4.3.2 (2))
- 2. Write the set parameters to the CPU module using GX Works2.

<sup>™</sup>[Online] ⇔[Write to PLC]

- **3.** Reset the CPU module or power off and on the system.
- **4.** Open the "IP Communication Test" window. Enter the IP address of the CPU module 2 or the normal station (station No.2) connected to the request destination device in "Communication Target".

IP Communication Test... button

<sup>♥ [</sup>Diagnostics] ⇒ [CC IE Field Diagnostics] ⇒

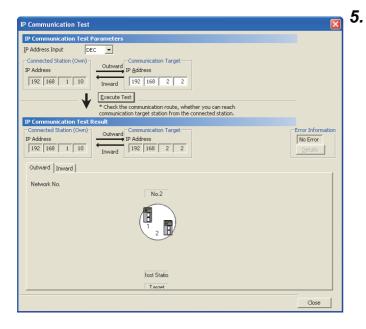

#### Click the Execute Test button to execute the test.

When the test is completed, the route to the device set in "Communication Target" is displayed on the underside of the window.

When the window is displayed as shown in the figure to left, the test is successful.

If the test fails, click the Details button in the "Error Information" area to check the error information.

- In the "Outward" tab, the communication route from the device set in "Connected Station" to the device set in "Communication Target" is displayed.
- In the "Inward" tab, the communication route from the device set in "Communication Target" to the device set in "Connected Station" is displayed.

### Point P

- If the cause cannot be identified from the error information after the IP communication test is executed, or communications cannot be performed even through the IP communication test is normally completed, follow the troubleshooting instructions and take corrective actions. ( Page 504, Section 10.1.8)
- Up to 127 levels of modules can be connected when the IP communication test is executed.
- When an Ethernet device (request destination device) is connected to a CPU module, the communication route to the CPU module connected to the Ethernet device (request destination device) or CC-Link IE Controller Network module can be checked using an IP communication test.

Setting the IP address of the Ethernet device in "Communication Target" on the "IP Communication Test" window causes an error (error code of the CPU module: 4A2A<sub>H</sub>).

### 4.3.4 Relay using CC-Link IE Field Network

The IP packet transfer function can be used through CC-Link IE Controller Network then CC-Link IE Field Network.

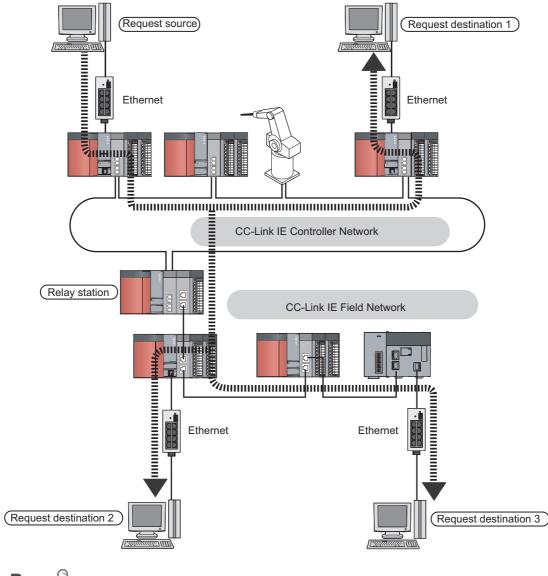

### Point/

For products supporting the IP packet transfer function in CC-Link IE Field Network, refer to the following.

#### 4.3.5 **Precautions**

### (1) Modules supporting the IP packet transfer function

### (a) CC-Link IE Controller Network module and GX Works2

Before using the IP packet transfer function, check the versions of the CC-Link IE Controller Network module and GX Works2. (Frage 609, Appendix 3 (5))

#### (b) CPU module

To use the IP packet transfer function, all the CPU modules on the communication route must support the function. For supporting CPU module versions, refer to the following.

QnUCPU User's Manual (Function Explanation, Program Fundamentals)

#### (c) Modules other than those listed above

To use the IP packet transfer function with a module other than those listed above, check the version to see if the module supports the IP packet transfer function. For how to check the version, refer to the sections listing functions and added functions on the manual for the module used.

### (2) Communications before a baton pass is established (the D LINK LED turns off)

The IP packet transfer function can be used before a baton pass is established. If communications are performed before that, a timeout error occurs in an Ethernet device (request source device). Whether the baton pass is established in the own station can be checked on the D LINK LED.

### (3) Using other networks

Communications cannot be performed via modules that do not support the IP packet transfer function such as MELSECNET/H.

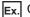

Ex. Communications over MELSECNET/H

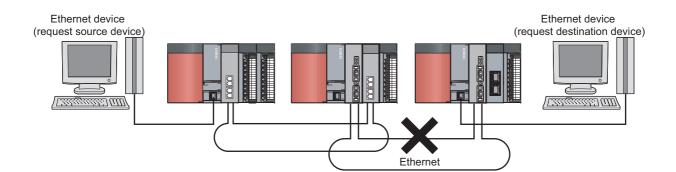

### (4) Precautions when using the UDP communication

Using UDP may reduce the reliability of data communications compared to TCP, causing a problem, such as data missing and changed order of data receiving. If any problem occurs, change the protocol to TCP.

### (5) Communications of Broadcast and Multicast

Communications of Broadcast and Multicast cannot be transferred using the IP packet transfer function. Use Unicast (identifying a single request destination) instead.

### (6) Precautions when configuring a multiple CPU system

Set a CPU module connected to an Ethernet device as a control CPU of the CC-Link IE Controller Network module performing the IP packet transfer.

Any relay station on CC-Link IE Controller Network can be served as a control CPU of the CC-Link IE Controller Network module transferring the IP packet.

When multiple CC-Link IE Controller Network modules with the same network number are connected to one system, the CC-Link IE Controller Network module with the smallest slot number transfers the IP packet. To transfer the IP packet, connect the Ethernet device to a control CPU of the CC-Link IE Controller Network module with the same network number and the smallest slot number.

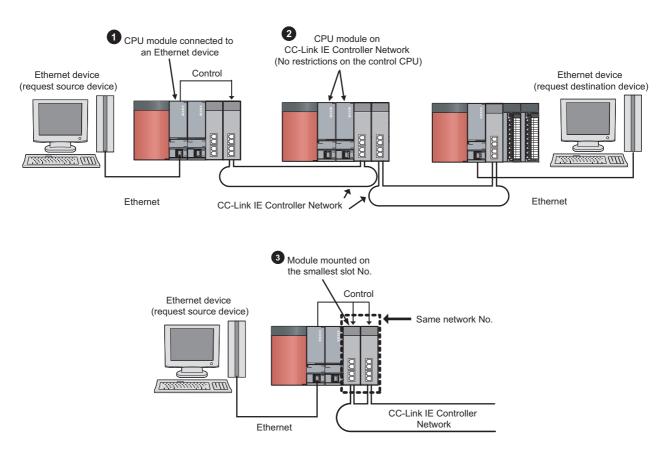

# **4.3.6** Example of communications using the IP packet transfer function

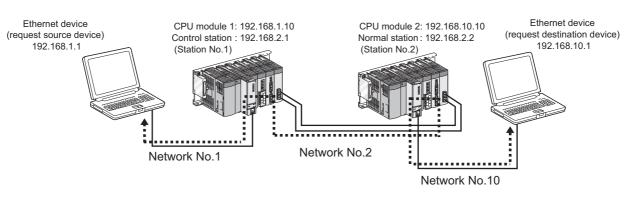

The following system configuration is used to explain an example of communications.

### (1) Setting in the CPU module 1 and control station (station number 1)

**1.** Set the IP address in the CPU module 1.

C Project window ⇔ [Parameter] ⇔ [PLC Parameter] ⇔ "Built-in Ethernet Port Setting"

| Q Parameter Setting                                                                                                    |
|----------------------------------------------------------------------------------------------------|
| PLC Name PLC System PLC File PLC RAS Boot File Program SFC Device I/O Assignment Multiple CPU Setting Built-in Ethernet Port Setting                                                                                                    |
| IP Address Setting     Open Setting       Input Format     DEC       IP Address     192       192     168       10     Time Setting       Subnet Mask Pattern     Time Setting       Default Router IP Address     Image: Comparison of the setting |
| Communication Data Code    Binary Code  ASCII Code  Enable online change (FTP, MC Protocol)  Disable direct connection to MELSOFT  Do not respond to search for CPU (Bult-in Ethernet port) on network                                              |
| IP packet transfer setting<br>IP packet transfer setting<br>Set if it is needed( Default / Changed )                                                                                                    |
| Print Window         Print Window Preview         Acknowledge XY Assignment         Default         End         Cancel                                                                                                    |

#### **2.** Configure the IP packet transfer setting in the CPU module 1.

Ѷ Project window ⇔ [Parameter] ⇔ [PLC Parameter] ⇔ "Built-in Ethernet Port Setting" ⇔

IP packet transfer setting button

| IP packet transfer setting                                                                                                    | × |
|----------------------------------------------------------------------------------------------------|---|
| IP packet transfer setting                                                                                                    |   |
| IP packet transfer function Use                                                                                                    |   |
| * Please set the following network parameters to use IP packet<br>transfer function.<br>- Routing Parameter<br>- IP address in network operation setting of CC IE module |   |
| End Cancel                                                                                                    |   |

#### **3.** Set the routing parameters in the CPU module 1.

♥ Project window ⇔ [Parameter] ⇔ [Network Parameter] ↔ [Ethernet/CC IE/MELSECNET] ↔

Routing Parameters button

| 🖧 Netv | vork Pa | rameter Sett          | ing the Ether        | net/CC IE/N          | ۱EL | SECNET Routing Information 🗐 🗖 🔀 |
|--------|---------|-----------------------|----------------------|----------------------|-----|----------------------------------|
|        |         |                       |                      |                      |     | <u> </u>                         |
|        |         | Target Network<br>No. | Relay Network<br>No. | Relay<br>Station No. | •   |                                  |
|        | 1       | 10                    | 2                    | 2                    |     |                                  |
|        | 2       |                       |                      |                      |     |                                  |
|        | 2       |                       |                      |                      |     |                                  |

4. Set the IP address in the control station (station number 1).

Operation Settings button

♥ Project window ⇔ [Parameter] ⇔ [Network Parameter] ↔ [Ethernet/CC IE/MELSECNET] ↔

| _IP Address Settir    | ig          |               |       |   |
|-----------------------|-------------|---------------|-------|---|
| Input Format          | DEC         | •             |       |   |
| IP Address            | 192         | 168           | 2     | 1 |
| * Please set IP<br>to | Address and | Routing Param | eters |   |

**5.** Write the set parameters to the CPU module 1. Then reset the CPU module 1 or power off and on the system.

<sup>™</sup> [Online] ⇔ [Write to PLC]

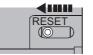

or Power OFF→ON

### (2) Setting in the CPU module 2 and normal station (station number 2)

**1.** Set the IP address in the CPU module 2.

<sup>™</sup> Project window ⇔ [Parameter] ⇔ [PLC Parameter] ⇔ "Built-in Ethernet Port Setting"

| Q Parameter Setting                                                                                                    |
|----------------------------------------------------------------------------------------------------|
| PLC Name PLC System PLC File PLC RAS Boot File Program SFC Device I/O Assignment Multiple CPU Setting Built-in Ethernet Port Setting                                                                                                    |
| PA changes Setting       Ipput Formal       IPC       Open Setting         IP Address Setting       Ipput Formal       IPC       IP Setting         IP Address       Ipput Formal       IPC       IP Setting         IP Address       Ipput Formal       IPC       IP Setting         IP Address       Ipput Formal       IPC       IP Setting         IP Address       Ipput Formal       IPC       IP Setting         Output Router IP Address       Ipput Formal       Ipput Formal       Ipput Formal         Output Router IP Address       Ipput Formal       Ipput Formal       Ipput Formal       Ipput Formal         Output Router IP Address       Ipput Formal       Ipput Formal       Ipput Forma |
| Print Window Print Window Preview Acknowledge XY Assignment Default Check End Cancel                                                                                                    |

- **2.** Configure the IP packet transfer setting in the CPU module 2.
  - C Project window ⇔ [Parameter] ⇔ [PLC Parameter] ⇔ "Built-in Ethernet Port Setting" ⇔

IP packet transfer setting button

| IP packet transfer setting                                                                                                    | × |
|----------------------------------------------------------------------------------------------------|---|
| IP packet transfer setting                                                                                                    |   |
| IP packet transfer function                                                                                                    |   |
| * Please set the following network parameters to use IP packet<br>transfer function.<br>- Routing Parameter<br>- IP address in network operation setting of CC IE module |   |
| End Cancel                                                                                                    |   |

#### **3.** Set the routing parameters in the CPU module 2.

Ѷ Project window ⇔ [Parameter] ⇔ [Network Parameter] ⇔ [Ethernet/CC IE/MELSECNET] ⇔

Routing Parameters button

| 🖧 Netv | vork Pa | rameter Sett          | ing the Ether        | net/CC IE/M          | I EL | SECNET Routing Information |
|--------|---------|-----------------------|----------------------|----------------------|------|----------------------------|
|        |         | Target Network<br>No. | Relay Network<br>No. | Relay<br>Station No. | *    |                            |
|        | 1       | 1                     | 2                    | 1                    |      |                            |
|        | 2       |                       |                      |                      |      |                            |
|        |         |                       |                      |                      |      |                            |

- **4.** The normal station (station number 2) does not require an IP address. The network address set in the control station (station number 1) is automatically assigned.
- **5.** Write the set parameters to the CPU module 2. Then reset the CPU module 2 or power off and on the system.

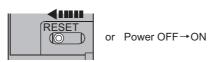

### (3) Checking the status of communications

🏷 [Online] 🖒 [Write to PLC]

After the setting is completed in each module, execute the IP communication test to check for an error in the

communication route. (

- $\ensuremath{\cdot}$  When the IP communication test is normally completed
  - The following window appears.

| P Communication Test                                                                                                    | Þ                |
|----------------------------------------------------------------------------------------------------|------------------|
| IP Communication Test Parameters                                                                                                    |                  |
| IP Address Input DEC 💌                                                                                                    |                  |
| Connected Station (Own)<br>IP Address                                                                                                    |                  |
| 192 168 1 10 Inward 192 168 10 10                                                                                                    |                  |
| L Execute Test                                                                                                    |                  |
| <ul> <li>Check the communication route, whether you can reach<br/>communication target station from the connected station.</li> </ul>           |                  |
| IP Communication Test Result                                                                                                    |                  |
| Connected Station (Own)         Outward         Communication Target           IP Address         IP Address         II 68         1         10 | Error Informatio |
| 192 168 1 10 Inward 192 168 10 10                                                                                                    | Details          |
| Outward   Inward                                                                                                    |                  |
| Network No. No.2                                                                                                    |                  |
| N0.2                                                                                                    |                  |
|                                                                                                    |                  |
|                                                                                                    |                  |
| fost Statio                                                                                                    |                  |
| Tanet                                                                                                    |                  |
|                                                                                                    | <br>Close        |

• When the IP communication test ends abnormally

If the test ends abnormally, click the Details button in "Error Information" to check the error information. If IP communications cannot be performed due to a timeout error or other reasons, refer to "IP communications cannot be performed using the IP packet transfer function." in this manual and take corrective actions. (FFP Page 504, Section 10.1.8)

### 4.3.7 Communication speed

This section provides the results of communication speed measured using the IP packet transfer function. Use the results as a reference.

### (1) System configuration

The results are based on measurement when FTP communications are performed with four CC-Link IE Controller Network modules in the network and with the request source device and request destination device connected to the CPU module.

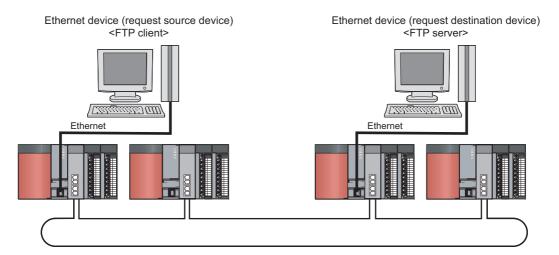

| Device                                                      | Description                                                                                                    |                                                                             |  |
|-------------------------------------------------------------|----------------------------------------------------------------------------------------------------|-----------------------------------------------------------------------------|--|
|                                                             | CPU                                                                                                    | Intel <sup>®</sup> Core <sup>™</sup> 2 Duo processor 2.80GHz                |  |
| Ethernet device (request source<br>device)                  | OS                                                                                                    | Microsoft <sup>®</sup> Windows <sup>®</sup> 7 Professional Operating System |  |
| <ftp client=""></ftp>                                       | Ethernet board                                                                                                    | 1000BASE-T                                                                  |  |
|                                                             | FTP client application                                                                                                    | FFFTP                                                                       |  |
|                                                             | CPU                                                                                                    | Intel <sup>®</sup> Core™ i5 processor 2.67GHz                               |  |
| Ethernet device (request                                    | OS                                                                                                    | Microsoft <sup>®</sup> Windows <sup>®</sup> 7 Professional Operating System |  |
| destination device)<br><ftp server=""></ftp>                | Ethernet board                                                                                                    | 1000BASE-T                                                                  |  |
| SPIP Selver>                                                | FTP server<br>application                                                                                                    | FileZilla Server                                                            |  |
| Programmable controller<br>CC-Link IE Controller<br>Network | <ul> <li>Q06UDEHCPU</li> <li>Sequence scan time: 1ms</li> <li>Service processing setting: performed according to the proportion of scan time (10%)</li> </ul>                                 |                                                                             |  |
|                                                             | <ul> <li>Cyclic transmission<br/>LB/LW setting: 128 points assigned to each station<br/>LX/LY setting: 256 points assigned to each station</li> <li>Transient transmission<br/>N/A</li> </ul> |                                                                             |  |

### (2) Measurement result of the communication speed

The following table lists the time that takes until a file is read from a request source device to a request destination device.

| Size of a file to be communicated | Time   |
|-----------------------------------|--------|
| 1K byte                           | 10ms   |
| 50K bytes                         | 300ms  |
| 100K bytes                        | 500ms  |
| 1M byte                           | 5000ms |

### (3) To increase communication speed

Communication speed can be increased by checking the following items again.

| Item                                           |                                                                                                    | Description                                                                                                    |  |
|------------------------------------------------|----------------------------------------------------------------------------------------------------|----------------------------------------------------------------------------------------------------|--|
| Sequence scan of a CPU module <sup>*1</sup>    | Shortening sequence scan time can increase communication speed.<br>For causes extending sequence scan time, refer to the following.<br>QnUCPU User's Manual (Function Explanation, Program Fundamentals)                                                                                                    |                                                                                                    |  |
|                                                | <ul> <li>Communications using the IP packet transfer function are performed with transient transmission. Taking one of the following actions can increase communication speed.</li> <li>(1) Increase the frequency of transient transmission The following actions can increase the frequency of transient transmission (the amount of processes per transient transmission). Consequently, the frequency of communications using the IP packet transfer function increases, resulting in increased communication speed.</li> </ul> |                                                                                                    |  |
|                                                | ltem                                                                                                    | Description                                                                                                    |  |
| Transient transmission process                 | "Service Processing<br>Setting" in the PLC<br>parameter                                                                                                    | Increasing the frequency of a service process in "Service<br>Processing Setting" of the PLC parameter increases the<br>frequency of transient transmission. Note, however, that<br>increasing the frequency of a service process affects sequence<br>scan time. ( ) QnUCPU User's Manual (Function<br>Explanation, Program Fundamentals)) |  |
|                                                | Executing the COM instruction                                                                                                    | Executing the COM instruction on a program and executing a service process at any timing other than an END process increase the frequency of transient transmission.<br>( I MELSEC-Q/L Programming Manual (Common Instructions))                                                                                                    |  |
|                                                | (2) Decrease the number of other transient transmission<br>Decreasing the number of other transient transmission ensures the<br>processing time of the IP packet transfer function; therefore,<br>communication speed can be increased.                                                                                                    |                                                                                                    |  |
| Link scan time                                 | Minimizing the points of the LB/LW setting and LX/LY setting shortens link scan time, resulting in increased communication speed.                                                                                                    |                                                                                                    |  |
| Data transfer to modules in different networks | Correct the routing parameters and minimize the number of networks where data is transferred.                                                                                                    |                                                                                                    |  |

# 4.4 RAS Functions

This section explains the RAS functions.

### **4.4.1** Control station switching function

Even if the control station goes down, a normal station (sub-control station) takes over the control to continue data link.

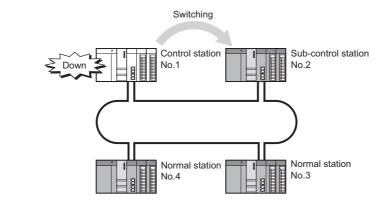

Point P

While the control station status is switched, data link stops for a period of a data link monitoring time (up to two seconds).
 () Page 182, Section 6.3)

Data immediately before the stop are held during data link stop.

- While data link is stopped, the own station identifies all other stations as faulty.
- Even if cyclic transmission of the control station is stopped with a programming tool, the control station status is not switched. (
- The control station status can be switched to a normal station where cyclic transmission has stopped with a programming tool. (

### 4.4.2 Loopback function

This function isolates a disconnected cable or faulty station from the network, so that data link can be continued among normally operating stations.

### (1) Cable disconnection

Data link is continued even if a cable is disconnected.

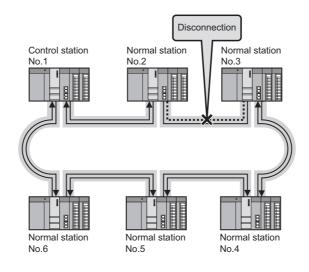

### Point /

Although the CC-Link IE Controller Network uses 2 core cables, loopback occurs even if a disconnection or an error is detected on one side. (Transmissions using one side only are not performed.)

### (2) Station failure

Data link is continued except for a faulty station.

If two or more stations go down, a station located between the faulty stations cannot perform data link. However, when more than one station exist between the faulty stations, a normal station is changed to a subcontrol station and continues data link.

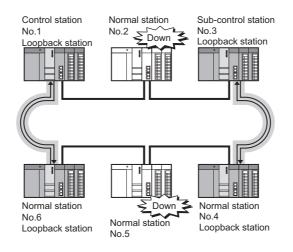

### **4.4.3** Automatic return function

When a station disconnected from a network due to a data link error recovers from the error, the station is automatically reconnected to the network and restarts data link.

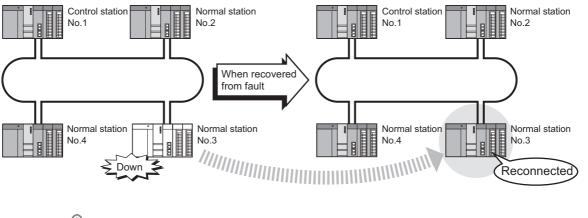

### Point P

- When a disconnection or a reconnection of stations is detected, the CC-Link IE Controller Network executes the line control in all stations to reconstruct the loop.
- During the line control processing, the baton pass status (SW00A0 to SW00A7) and the cyclic transmission status (SW00B0 to SW00B7) are turned ON for up to 100ms. (Normally for up to 50ms.)
   However, if the constant link scan time is set, it may take 100ms or longer from the line status change to the reconstruction of the loop.

### **4.4.4** Cable fault detection function

A cable fault can be detected as a cause of a communication error.

The CC IE Control diagnostics makes troubleshooting easy. ( Page 540, Section 10.4)

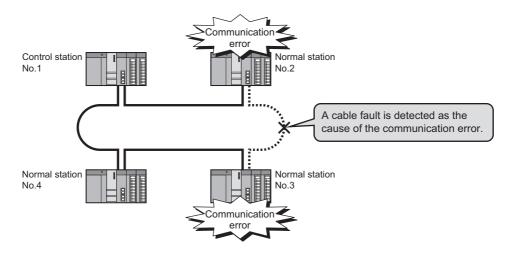

### **4.4.5** Cable insertion error detection function

Incorrect cable connection between OUT and IN can be detected as a cause of loopback or disconnection from the network.

The CC IE Control diagnostics makes troubleshooting easy. (

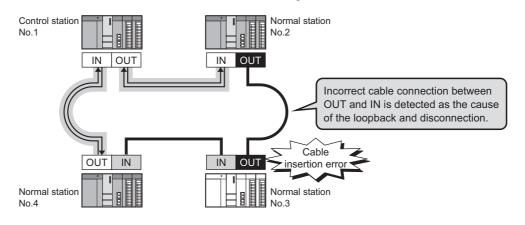

### **4.4.6** Detection of duplicated control station or station No.

Duplication of the control station or station No. can be detected as a cause of loopback or disconnection from the network.

The CC IE Control diagnostics makes troubleshooting easy. (

When power is applied or when a disconnected station returns to the network, this function checks whether the control station of the network and station No. are duplicated or not.

The following describes how each station behaves when duplication of the control station or station No. is detected.

### (1) When turning ON all stations simultaneously

### (a) When duplication of the control station is detected

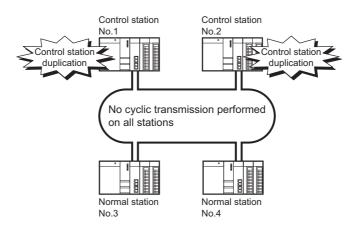

| Function               | Operation                      |
|------------------------|--------------------------------|
| Cyclic transmission    | Not performed on all stations. |
| Transient transmission | Available for all stations.    |

### (b) When duplication of station No. is detected

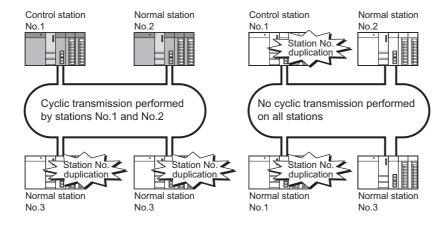

| Function               | Operation                                                                                                    |
|------------------------|----------------------------------------------------------------------------------------------------|
| Cyclic transmission    | Stations of duplicated station No. do not perform cyclic transmission.<br>Other stations, each of which has unique station No, perform cyclic transmission.<br>(When the control station has a duplicated station No, all stations do not perform cyclic<br>transmission.) |
| Transient transmission | Not allowed for stations of duplicated station No.                                                                                                    |

### (2) When adding a station to the network

A station will be added to a network in the following cases:

- A station in the network is disconnected due to an error, and after correction of the error, power is reapplied.
- Power is applied to stations in order to start up the system and a station is added to the network.

#### (a) When duplication of the control station is detected

Another control station was added by mistake.

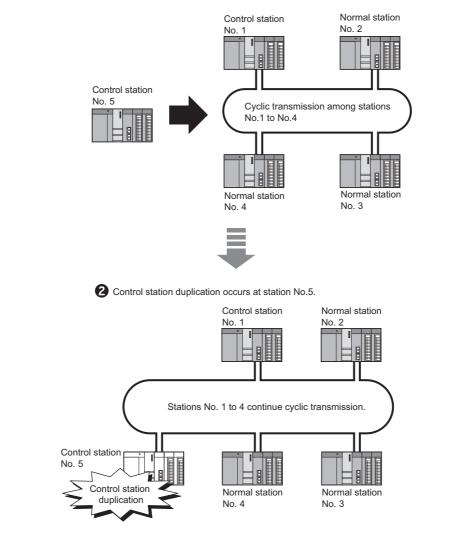

| Function               | Operation                                                                      |
|------------------------|--------------------------------------------------------------------------------|
| Cyclic transmission    | The control station added to the network does not perform cyclic transmission. |
| Transient transmission | Available for all stations.                                                    |

### (b) When duplication of station No. is detected

Station No.

duplication

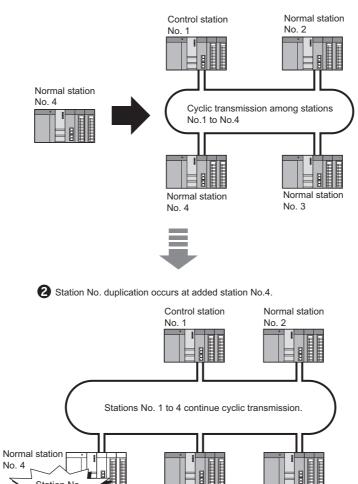

A normal station of an existing No. was added by mistake.

| Function               | Operation                                                                     |
|------------------------|-------------------------------------------------------------------------------|
| Cyclic transmission    | The normal station added to the network does not perform cyclic transmission. |
| Transient transmission | Not allowed for the normal station added to the network.                      |

Normal station

No. 3

Normal station

No. 4

### (3) When adding a network to another network

A network will be added to another network in the following cases:

- After a network is divided into two due to cable disconnection, the cable is reconnected.
- After dividing or localizing a network to debug the system, the divided networks is to be reconnected into one.

### (a) When duplication of the control station is detected

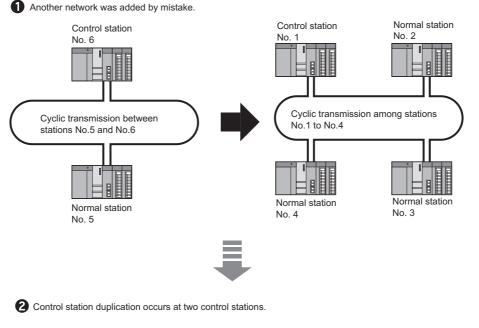

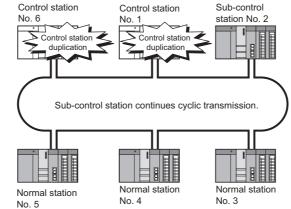

| Function               | Operation                                                                                                    |
|------------------------|----------------------------------------------------------------------------------------------------|
| Cyclic transmission    | The two control stations do not perform cyclic transmission.<br>The sub-control station performs cyclic transmission. |
| Transient transmission | Available for all stations.                                                                                           |

### (b) When duplication of station No. is detected

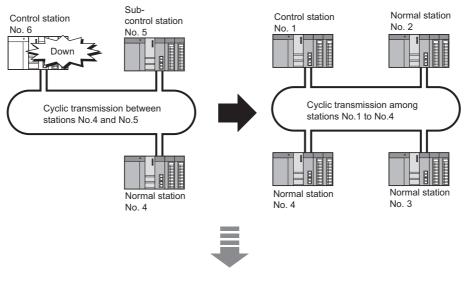

1 Another network that includes an existing station No. was added by mistake.

2 Station No. duplication occurs at station No.4.

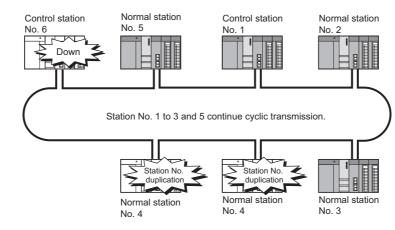

Upon reconnection to the network, control station duplication is detected at station No.6.

| Function               | Operation                                                                                                    |
|------------------------|----------------------------------------------------------------------------------------------------|
| Cyclic transmission    | Stations of duplicated station No. do not perform cyclic transmission.<br>Other stations, each of which has unique station No, perform cyclic transmission. |
| Transient transmission | Not allowed for stations of duplicated station No.                                                                                                    |

### **4.4.7** External power supply function

Power can be directly supplied from the outside to the CC-Link IE Controller Network module with external power supply function.

Even if a CPU module power goes down in a network, data link will continue among normally operating stations without being disrupted at the power-down station. (Loopback does not occur.)

Data link is also continued between more than one station where CPU module power has gone down.

### (1) Without external power supply function

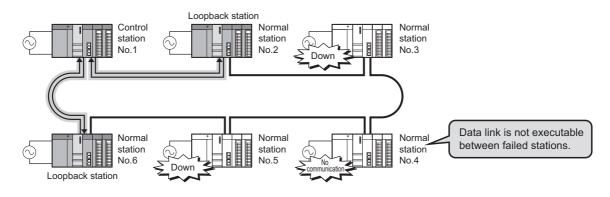

### (2) With external power supply function

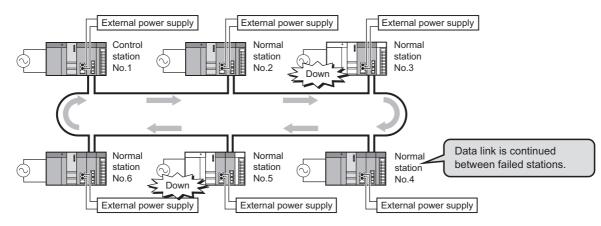

#### (a) Precautions for operation

If the external power supply of a CC-Link IE Controller Network module with external power supply function is powered on while a CPU module is off, the CC-Link IE Controller Network module with external power supply function will not normally operate.

Start operations with both modules on.

# 4.5 Interrupt Request to CPU Module

Interrupt conditions are checked every link scan, and if the conditions are met, an interrupt is requested to the CPU module to start the interrupt program.

Set interrupt conditions in "Interrupt Settings" for each station. ( Page 224, Section 6.6)

Point P

- Interrupt program start of the own station can be instructed from another station.
- Since a part describing the start conditions in the sequence program is not needed, the number of steps and the sequence scan time can be reduced.

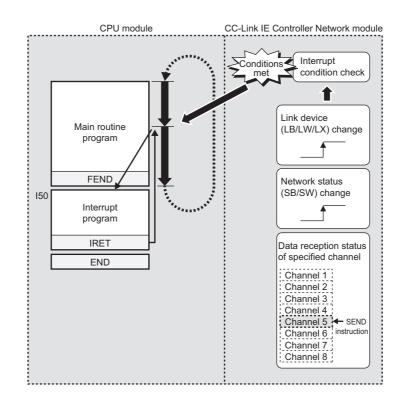

### Point P

To execute an interrupt program, "EI" (Enable Interrupt) must be executed in the main program.

# 4.6 Station No. Setting by Sequence Program

For Universal model QCPUs, the station No. of a normal station (own station) can be set in the sequence program.<sup>\*1\*2</sup> If there are any normal stations that can share the same sequence program and network parameters (except for station No.), specifying their station numbers in the sequence program creates common project data for them, allowing easy data management.

- \*1 Check the serial No. and software version for applicability. (
- \*2 For High Performance model QCPUs, station No. cannot be set in sequence programs. Therefore, set it in Network parameters.

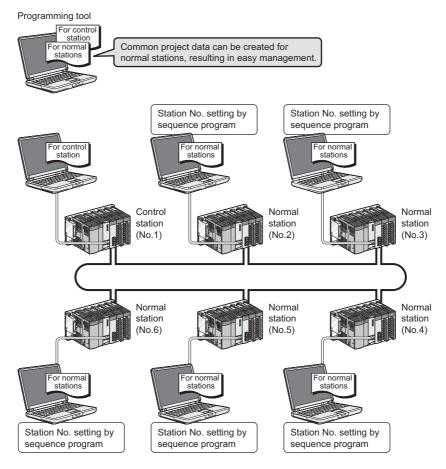

### (1) Using the UINI instruction

Set a station No. of a normal station (own station) with the UINI instruction. (

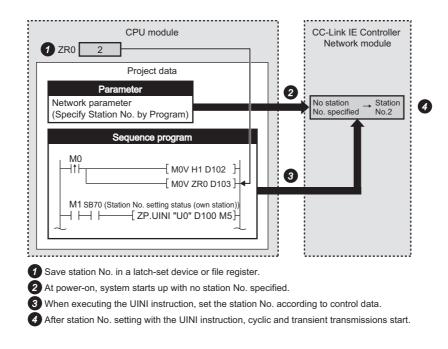

### (2) Setting up network parameters

For use of the UINI instruction, select "Specify Station No. by Program" in network parameters. (

### (3) Precautions

For a multiple CPU system consisting of Universal model QCPU(s) and any other model QCPU(s), set station No. of the CC-Link IE Controller Network module by a network parameter.

In such a case, if the station No. of the CC-Link IE Controller Network module is set by the UINI instruction, access to other than Universal model QCPUs via the CC-Link IE Controller Network module is not available.

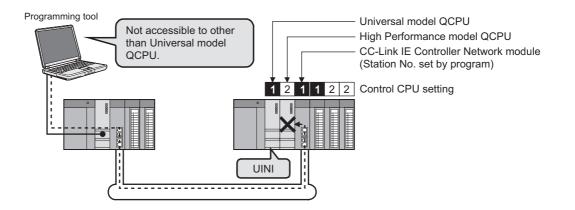

# 4.7 Redundant-CPU-Compatible Function

This section explains the case of using the CC-Link IE Controller Network module with Redundant CPUs.

### **4.7.1** Overview of redundant system operation

### (1) Cyclic transmission processing

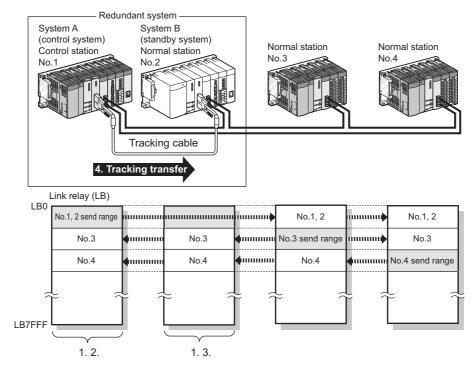

- **1.** A redundant system is composed of system A and system B, and the same send ranges for respective stations in link devices (LB/LW) are set for stations of systems A and B.<sup>\*1</sup>
- 2. The station acting as the control system sends and receives cyclic data.
- **3.** The station acting as the standby system only receives cyclic data.
- **4.** The source CPU-side-device data in the own station's send range in the link devices (LB/LW) must be tracking-transferred.<sup>\*2\*3</sup>

For details of tracking transfer, refer to the following.

QnPRHCPU User's Manual (Redundant System)

- \*1 Pairing is not available for communication using LX/LY.
- \*2 Tracking transfer is not available for link direct devices (J□\□).
- \*3 Do not use tracking transfer for the link special relay (SB0020 to SB01FF) and link special register (SW0020 to SW01FF) that are turned ON/OFF by the system.

### (2) Data link continuation

If an error occurs in the control system CPU or CC-Link IE Controller Network module, the control and standby systems will be switched each other and the former standby system takes over the system control and continues data link.

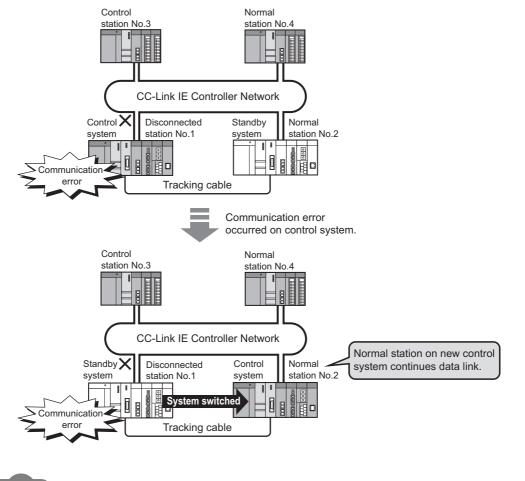

Remark

There are the following two kinds of system switching.

- Switching by the system
  - · When a fault occurs in the control system
  - · Switching request from a network module
- Switching by the user
  - · System switching operation from a programming tool
- System switching instruction
- For details, refer to the following.
- QnPRHCPU User's Manual (Redundant System)

### (3) Pairing settings for the redundant system

When a network contains a redundant system, pairing settings are required for network parameters of the control station.<sup>\*1</sup>

Configure the setting in "Pairing" of "Network Range Assignment" of the control station. (

\*1 Check the serial No. and software version for applicability. (

### (4) Project file in a programming tool

For a redundant system, create parameters and programs in one project file and write them to programmable controllers of both systems.

### (5) Precautions

#### (a) When the redundant system is in the debug mode

Do not connect the CC-Link IE Controller Network modules on both systems to the network at the same time. In the debug mode, system B CPU also operates with the same parameters as system A. Therefore, duplication of the control station and station number is detected at the time of concurrent connection to the network.

### (b) Error detection due to power ON/OFF of another station (including the standby

#### system)

A system switching request may be issued due to detection of a temporary data link error in the following cases:

- Power ON/OFF of another station (including the standby system)
- · Boot or shutdown of a personal computer with a CC-Link IE Controller Network interface board

If the above system switching request is issued before startup of the standby system, a continue error, "CAN'T SWITCH" may be detected in the control system CPU.

Since normal control can be continued even if "CAN'T SWITCH" is detected, program the system properly so that this error detection will not stop the control.

For information on how to clear "CAN'T SWITCH", refer to the following.

QnPRHCPU User's Manual (Redundant System)

# **4.7.2** System switching request to control system CPU

Once the CC-Link IE Controller Network module on the same base as the control system CPU detects a data link error, it issues a system switching request to the control system CPU.

Depending on the operation status (power OFF, stop error, etc.) of the standby system, however, system switching may not be executed.

For details, refer to the following.

QnPRHCPU User's Manual (Redundant System)

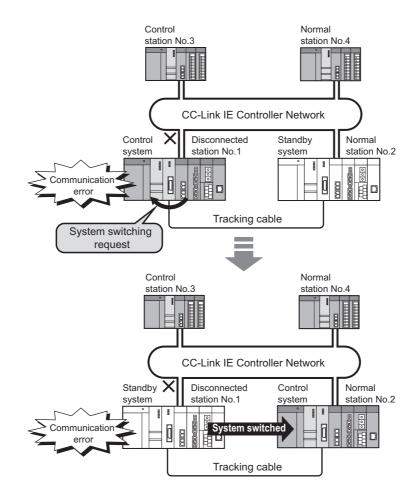

### (1) System switching factor

If the data link error status (the D LINK LED is off) is continued for the period of system switching monitoring time or longer, a system switching request will be issued to the control system CPU.

### (2) Setting System switching monitoring time

Set system switching monitoring time in "Network Range Assignment" of the control station. ( Page 182, Section 6.3)

### (3) Disabling system switching that is caused by a data link error

Setting Data-link-error-induced system switching disable flag (SB0017) of both systems to ON in advance prevents a system switching request from being issued to the control system CPU even if a data link error is detected.<sup>\*1</sup> ( Page 567, Appendix 1)

\*1 Tracking-transfer the Data-link-error-induced system switching disable flag (SB0017).

Remark Use this flag to prevent an undesired system switching during network maintenance (e.g. cable replacement), which may caused by a data link error due to incorrect operation.

### (4) System switching that is caused by a network module error

Upon detection of an error that disables data link, such as hardware failure of a CC-Link IE Controller Network module, a system switching request is issued to the control system CPU.

Note that system switching due to a network module error is executed regardless of System switching monitoring time and the status of Data-link-error-induced system switching disable flag (SB0017).

# (5) Cyclic transmission processing when system switching is requested to the control system CPU

**Ex.** The following are examples of link relay (LB) data transmission.

#### (a) When both systems are powered ON

When a redundant system is normal, the system A acts as the control system and starts data link.

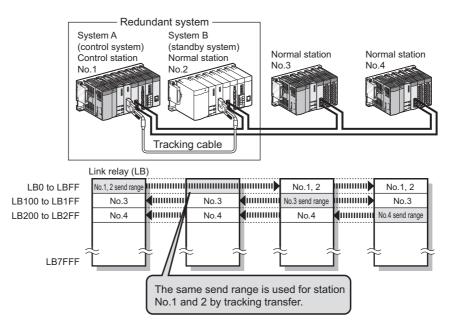

# (b) When a system switching occurs due to a communication error on the control system

If station No.1 is disconnected from the network due to a communication error, a system switching request is issued to the control system CPU, resulting in system switching.

The new control system (station No.2) continues data link.

Cyclic transmission after the system switching is illustrated below.

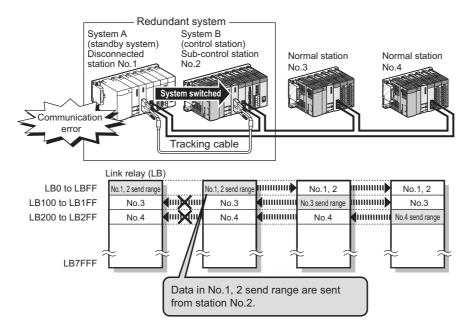

#### (c) When station No.1 is reconnected to the network

Station No.1 that was disconnected due to a communication error is reconnected to the network as a normal station when it recovers from the error. At this time, system switching does not occur. Cyclic transmission after reconnection of station No.1 is illustrated below.

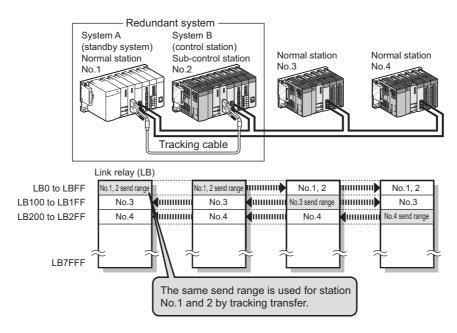

# CHAPTER 5 PREPARATION AND SETUP

This chapter explains the procedures for connecting the CC-Link IE Controller Network module to the network, wiring and other information.

## **5.1** Implementation and Installation

This section provides the handling precautions, from unpacking to installation of the CC-Link IE Controller Network module.

For details of the implementation and installation of the CC-Link IE Controller Network module, refer to the following. QCPU User's Manual (Hardware Design, Maintenance and Inspection)

### **5.1.1** Handling precautions

This section describes precautions for handling the CC-Link IE Controller Network module itself.

- (1) Since the module case is made of resin, do not drop the module or apply a strong impact to it.
- (2) Do not remove the printed-circuit board of the module from the case. Doing so will cause failure.
- (3) Be careful to prevent foreign matter such as dust or wire chips from entering the module. Failure to do so may cause a fire, failure or malfunction.
- (4) A protective film is attached to the module top to prevent foreign matter such as wire chips from entering the module during wiring. Do not remove the film during wiring.

Be sure to remove it for heat dissipation before system operation.

- (5) Before handling the module, touch a grounded metal object to discharge the static electricity from the human body. Not doing so may cause a failure or malfunction of the module.
- (6) Tighten the screws such as module fixing screws within the following ranges.

| Screw location                                                    | Tightening torque range |
|-------------------------------------------------------------------|-------------------------|
| Module fixing screw (M3 screw) <sup>*1</sup>                      | 0.36 to 0.48N•m         |
| Terminal screw on external power supply terminal block (M3 screw) | 0.42 to 0.58N·m         |

\*1 The module can be easily fixed onto the base unit using the hook at the top of the module. However, it is recommended to secure the module with the module fixing screw if the module is subject to significant vibration.

## 5.2 Pre-operational Procedure

Preoperational procedure Mount the CC-Link IE Controller Network module to the base unit. Page 149, Section 5.4 Perform a unit test on the CC-Link IE Controller Network module. ⇒ Page 161, Section 5.5 Connect cables to the CC-Link IE Controller Network module.  $\overrightarrow{\Rightarrow}$  Page 163, Section 5.6 Perform a communication test on the CC-Link IE Controller Network module. → Page 176, CHAPTER 6 Set network parameters for the CC-Link IE Controller Network module. Page 173, Section 5.7 Perform the CC IE Control diagnostics. Page 525, Section 10.3 . . . . 📺 Page 266, CHAPTER 8 Perform programming and/or debugging. Operation

The following shows the procedures to be taken before operation.

QJ71GP21-SX QJ71GP21S-SX Г QJ71GP21S-SX RUN MODE SD ERR. prm D l**i**nk RD PRM D LINK RD **-**1) N. — 1) + EXT.PW X100 CC-Línk IE CC-Línk IE Control EXT.PW **←** 2) IN - 2) IN O +24V 4) -24G  $\times$ OUT 3) - 3) OUT (FG) ⊥ QJ71GP21-SX QJ71GP21S-SX . - 5) - 5) U

This section describes each part and name of the CC-Link IE Controller Network module.

| No. | Name                                 | Description                                                                                                    |
|-----|--------------------------------------|----------------------------------------------------------------------------------------------------|
| 1)  | Indicator LED                        | Indicates the operating status of the CC-Link IE Controller Network module. (                                                                     |
| 2)  | IN connector                         | Used to connect an optical fiber cable to the CC-Link IE Controller Network module. The cable is connected to OUT connector of another station. ( |
| 3)  | OUT connector                        | Used to connect an optical fiber cable to the CC-Link IE Controller Network module. The cable is connected to IN connector of another station. (  |
| 4)  | External power supply terminal block | Indicates the operating status of the CC-Link IE Controller Network module. (                                                                     |
| 5)  | Serial number plate                  | Indicates the serial No. of the rating plate.                                                                                                    |

#### (1) Indicator LEDs

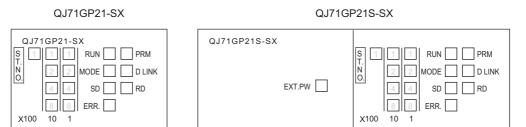

| Name                | LED status <sup>*1</sup>    | Description                                                                                                    |
|---------------------|-----------------------------|----------------------------------------------------------------------------------------------------|
| RUN                 | ON, green                   | Operating normally                                                                                                    |
| RUN                 | OFF                         | Hardware fault or watchdog timer error                                                                                                    |
|                     | ON, green                   | Online mode                                                                                                    |
| MODE                | Flashing, green             | Test mode                                                                                                    |
|                     | OFF                         | Offline mode                                                                                                    |
| PRM                 | ON, green                   | Operating as a Control station                                                                                                    |
| PRIM                | OFF                         | Operating as a Normal station                                                                                                    |
|                     | ON, green                   | Data link in operation (Cyclic transmission operated)                                                                                                    |
| D LINK              | Flashing, green             | Data link in operation (Cyclic transmission stopped)                                                                                                    |
|                     | OFF                         | Data link not in operation (Disconnected from network)                                                                                                    |
| ERR.                | ON, red                     | <ul> <li>Received data are erroneous. (Receive frame error)</li> <li>A frame error above a certain level has occurred between stations.</li> <li>The Control station or a station number is duplicated.</li> <li>Cable disconnection, or incorrect cable connection between OUT and IN</li> <li>Network parameters are corrupted, or some settings (Reserved station specification, Total number of stations, Network No, etc.) are inconsistent between the Control and Normal stations.</li> </ul> |
|                     | OFF                         | Normal status                                                                                                    |
| SD                  | ON, green                   | Sending data                                                                                                    |
| 30                  | OFF                         | Not sending data                                                                                                    |
| RD                  | ON, green                   | Receiving data                                                                                                    |
| RD                  | OFF                         | Not receiving data                                                                                                    |
| 1×100<br>1,2,4,8×10 | ON, green (Numeric display) | The station No. is set. (                                                                                                    |
| 1,2,4,8×1           | OFF                         | No station No. is set.                                                                                                    |
|                     | ON, green                   | External power supplied (Own station power status (SB0042) is ON.)                                                                                                    |
| EXT.PW              | OFF                         | External power not supplied (Own station power status (SB0042) is OFF.)                                                                                                    |

\*1 When the CPU module is reset, the LEDs other than the EXT.PW LED turn OFF.

#### (2) Station No. setting

Station No. of the CC-Link IE Controller Network module is indicated.

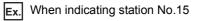

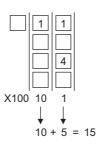

### (3) IN and OUT connectors

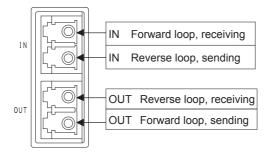

## **5.4** Testing the CC-Link IE Controller Network Module

This section describes the tests of the CC-Link IE Controller Network module.

Before starting up the system, the test is to be performed to check the CC-Link IE Controller Network module and cables.

Perform each test according to the following.

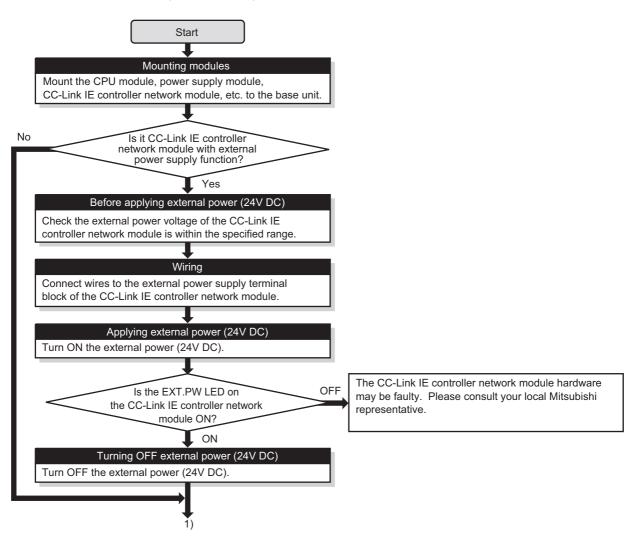

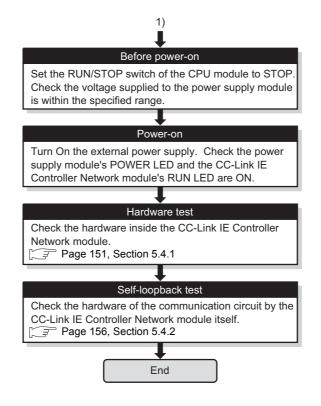

## 5.4.1 Hardware test

Hardware test checks the hardware inside the CC-Link IE Controller Network module.

#### (1) System configuration and parameter setting for other than redundant systems

#### (a) System configuration

Connect the CPU module to a programming tool. Do not connect optical fiber cables to the CC-Link IE Controller Network module.

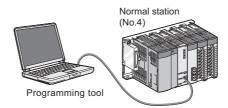

#### (b) Setting network parameters in the programming tool

#### **1.** Setting the hardware test mode.

After setting the following network parameters in the programming tool, write them to the programmable controller.

|                | Module 1                      |
|----------------|-------------------------------|
| Network Type   | CC IE Control(Normal Station) |
| Start I/O No.  | 000                           |
| Network No.    |                               |
| Total Stations |                               |
| Group No.      |                               |
| Station No.    |                               |
| Mode           | H/W Test                      |

#### (2) System configuration and parameter setting for a redundant system

The following is an example of when a hardware test is executed on the CC-Link IE Controller Network module on the system B in the system shown in (a) below.

Set the operation mode of the redundant system to separate mode for the hardware test.

#### (a) System configuration

Connect the control system CPU module to a programming tool.

Do not connect any optical fiber cable to the CC-Link IE Controller Network module.

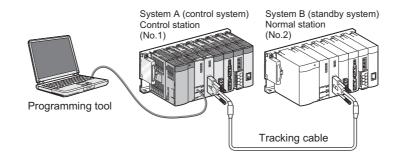

#### (b) Setting network parameters in the programming tool

Select "Separate mode" under "Change operation mode" in the "Redundant Operation" window of the programming tool.

| Redundant Operation                                                                                                    |
|----------------------------------------------------------------------------------------------------|
| Connection channel list<br>Connection<br>USB <→ PLC Module<br>Target<br>Network No. D Station No. Host PLC type 012PRH         |
| Q12PRHOPU                                                                                                    |
| Redundant status           System         Operation           Control system         Backup mode           Close         Close |

#### (c) Setting network parameters in the programming tool

**1.** Set the mode of the system A to the online mode.

Set the network parameters in the programming tool as shown below.

|                | Module 1                       |
|----------------|--------------------------------|
| Network Type   | CC IE Control(Control Station) |
| Start I/O No.  | 0000                           |
| Network No.    | 1                              |
| Total Stations | 4                              |
| Group No.      | 0                              |
| Station No.    | 1                              |
| Mode           | Online 🗸                       |

#### 2. Set the mode of the system B to the hardware test mode.

Select "H/W Test" for "Mode (System B)" in the "Redundant Setting" window of the network parameter of the programming tool.

| Redundant Setting      | X                              |
|------------------------|--------------------------------|
| Network type           | CC IE Control(Control Station) |
| Start I/O No.          | 0000                           |
| Station No. (System A) | 1                              |
| Mode (System A)        | Online                         |
| Station No. (System B) | 2                              |
| Mode (System B)        | H/W Test                       |
| [End                   | ]Cancel                        |

**3.** Connect the programming tool to the system B CPU module, and write the parameters to the module.

### (3) Executing the hardware test

| Start                                                                                                    |                                                                                                    |
|----------------------------------------------------------------------------------------------------|----------------------------------------------------------------------------------------------------|
| Powering OFF and ON or resetting the CPU module starts the test.*1                                                                                                    |                                                                                                    |
| •                                                                                                    |                                                                                                    |
| During test execution<br>The MODE LED flashes, and each of the $\times 1$<br>LEDs turns ON and OFF in order $(1 \rightarrow 2 \rightarrow 4 \rightarrow 8 \rightarrow 1 \cdots)$ .               | →                                                                                                    |
| S PRM<br>T.<br>N<br>O.<br>C.<br>C.<br>C.<br>C.<br>C.<br>C.<br>C.<br>C.<br>C.<br>C                                                                                                    |                                                                                                    |
| •                                                                                                    |                                                                                                    |
| Test completion                                                                                                    |                                                                                                    |
| The D LINK LED turns ON.                                                                                                    |                                                                                                    |
| $\label{eq:when completed normally} \end{tabular} The MODE LED flashes, and 1, 2, 4 and 8 \times 1 LEDs turn OFF. \end{tabular}$                                                                 |                                                                                                    |
| S       1       RUN       PRM         N       2       MODE       D LINK         4       SD       RD         8       ERR.       X100                                                              |                                                                                                    |
| When failedThe MODE LED flashes, and the ERR.LED and<br>any one of 1, 2, 4 and $8 \times 1$ LEDs turn ON.                                                                                        |                                                                                                    |
| S       I       I       RUN       PRM         NO.       I       I       MODE       D LINK         I       I       SD       RD         I       I       ERR.       I         X100       10       1 |                                                                                                    |
|                                                                                                    |                                                                                                    |
| Test result? When failed                                                                                                    |                                                                                                    |
| When completed norm                                                                                                    | ally                                                                                                    |
| End*2                                                                                                    | The CC-Link IE Controller Network module<br>hardware may be faulty. Please consult your local<br>Mitsubishi representative. |

- \*1 When the redundant system is in separate mode, power OFF and ON only system B or reset the CPU module of system В. \*2
  - When the redundant system is in separate mode,
    - 1) Set online mode for the system B and write data to the system B CPU module.
    - 2) Power OFF and ON only system B or reset the CPU module of system B.
    - 3) Connect the programming tool to the control system CPU module, and change the operation mode of the redundant system to the backup mode.

### Point P

The hardware test result can be confirmed with the link special relay (SB0090, SB0091). (

Self-loopback test checks the hardware of the communication circuit of the CC-Link IE Controller Network module.

**Point** Use a normal optical fiber cable when conducting the self-loopback test.

#### (1) System configuration and parameter setting for other than redundant systems

#### (a) System configuration

- **1.** Connect the programming tool to the CPU module.
- **2.** Turn OFF the power and connect an optical fiber cable to OUT and IN of the CC-Link IE Controller Network module.
- **3.** Turn ON the power.

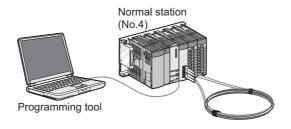

#### (b) Setting network parameters in the programming tool

#### **1.** Setting the self-loopback test mode

After setting the following network parameters in the programming tool, write them to the programmable controller.

|                | Module 1                      |
|----------------|-------------------------------|
| Network Type   | CC IE Control(Normal Station) |
| Start I/O No.  | 0000                          |
| Network No.    | 1                             |
| Total Stations |                               |
| Group No.      | 0                             |
| Station No.    | 4                             |
| Mode           | Self-Loopback Test 🛛 👻        |

#### (2) System configuration and parameter setting for a redundant system

The following is an example of when a self-loopback test is executed on the CC-Link IE Controller Network module on the system B in the system shown in (a) below.

#### (a) System configuration

- 1. Connect the programming tool to the control system CPU module.
- **2.** Turn OFF the power and connect an optical fiber cable to OUT and IN of the CC-Link IE Controller Network module of the system B.
- **3.** Turn ON the power.

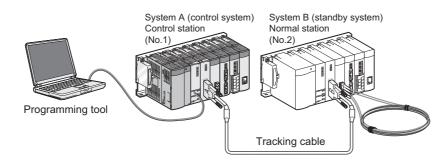

#### (b) Changing the operation mode of the redundant system

Select "Separate mode" under "Change operation mode" in the "Redundant Operation" window of the programming tool.

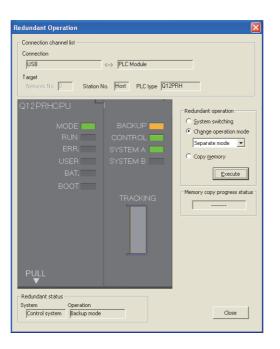

#### (c) Setting network parameters in the programming tool

**1.** Set the mode of the system A to the online mode.

Set the network parameters in the programming tool as shown below.

|                | Module 1                       |      |
|----------------|--------------------------------|------|
| Network Type   | CC IE Control(Control Station) | -    |
| Start I/O No.  |                                | 0000 |
| Network No.    |                                | 1    |
| Total Stations |                                | 4    |
| Group No.      |                                | 0    |
| Station No.    |                                | 1    |
| Mode           | Online                         | -    |

#### **2.** Set the mode of the system B to the self-loopback test.

Select "Self-Loopback Test" for "Mode (System B)" in the "Redundant Setting" window of the network parameter of the programming tool.

| Redundant Setting      | ×                              |  |
|------------------------|--------------------------------|--|
| Network type           | CC IE Control(Control Station) |  |
| Start I/O No.          | 0000                           |  |
| Station No. (System A) | 1                              |  |
| Mode (System A)        | Online                         |  |
| Station No. (System B) | 2                              |  |
| Mode (System B)        | Self-Loopback Test             |  |
| End Cancel             |                                |  |
|                        |                                |  |

**3.** Connect the programming tool to the system B CPU module and write the parameters to the module.

### (3) Executing the self-loopback test

| Start                                                                                                    |                                                                                                    |
|----------------------------------------------------------------------------------------------------|----------------------------------------------------------------------------------------------------|
| Powering OFF and ON or resetting the CPU module starts the test. <sup>*1</sup>                                                                                                    |                                                                                                    |
| L                                                                                                    |                                                                                                    |
| During test execution                                                                                                    |                                                                                                    |
| The MODE LED flashes, and each of the $\times 10$<br>turns ON and OFF in order $(1 \rightarrow 2 \rightarrow 4 \rightarrow 8 \rightarrow 1)$ .<br>Note that, upon detection of an error, the test<br>immediately terminated (error completion). | ···).                                                                                                    |
| S                                                                                                    |                                                                                                    |
| •                                                                                                    |                                                                                                    |
| Test completion                                                                                                    |                                                                                                    |
| The D LINK LED turns ON.                                                                                                    |                                                                                                    |
| When completed normally<br>The MODE LED flashes, and 1, 2, 4 and 8 ×<br>LEDs turn OFF.                                                                                                    | 10                                                                                                    |
| S. []       1       1       RUN       PRM         N       2       2       MODE       D       D       LINK         4       4       5D       RD       RD         8       8       8       ERR.       X100       10       1                         |                                                                                                    |
| When failedThe MODE LED flashes, and the ERR.LED aany one of 1, 2, 4 and $8 \times 10$ LEDs turn ON.                                                                                                    |                                                                                                    |
| S       1       1       RUN       PRM         N       2       2       MODE       1       D LINK         4       4       4       SD       RD       RD         8       8       8       ERR.       1       ERR.       1                            |                                                                                                    |
| L                                                                                                    | <u> </u>                                                                                                    |
| Test result?                                                                                                    | d                                                                                                    |
|                                                                                                    | Ļ                                                                                                    |
| When completed<br>normally<br>End <sup>*2</sup>                                                                                                    | Replace the optical fiber cable and execute the test again.<br>If it fails again, the CC-Link IE controller network module hardware may<br>be faulty. Please consult your local Mitsubishi representative. |

- \*1 When the redundant system is in separate mode, power OFF and ON only system B or reset the CPU module of system B.
- \*2 When the redundant system is in separate mode,
  - 1) Set the mode of system B to online mode, and write the data to the system B CPU module.
  - 2) Power OFF and ON only system B or reset the CPU module of system B.
  - 3) Connect the programming tool to the control system CPU module, and change the mode of the redundant system to backup mode.

### Point P

- When executing the self-loopback test, be sure to connect a cable. Also, do not insert or remove the cable during test execution. (Doing so will result in error completion.)
- The self-loopback test result can be confirmed with the link special relay (SB0092, SB0093). ( Page 567, Appendix 1)

## 5.5 Wiring

This section describes optical fiber cable connection and wiring precautions.

#### (1) Wiring precautions

(a) Use the optical fiber cable described in the following section.

F Page 38, Section 2.2.1

- (b) There are restrictions on the bending radius of the optical fiber cable. For details, check the specifications of the cable to be used.
- (c) When handling an optical fiber cable, do not touch the optical fiber core of the cable-side or module-side connector, and protect it from dirt or dust.

If oil from your hand, dirt or dust is attached to the core, it can increase transmission loss, arising a problem in data link.

- (d) When connecting or disconnecting an optical fiber cable, hold the connector part of the cable.
- (e) Make a full connection between the cable-side and module-side connectors until a "click" can be heard.

#### (2) Cable connection

#### (a) Connection method

Connect an optical fiber cable between OUT and IN as shown below. Note that there is no need to connect the cables in the order of station numbers.

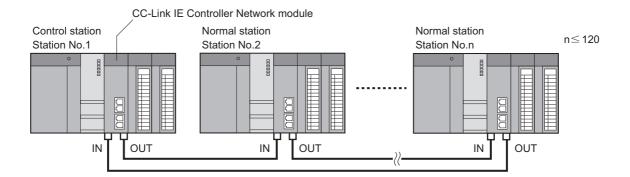

#### (b) Connecting the optical fiber cable

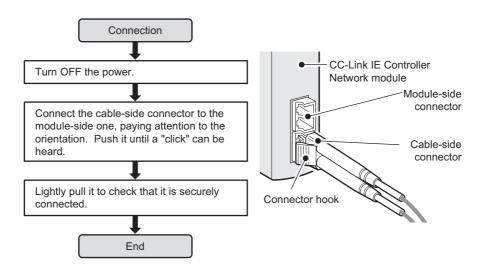

#### (c) Disconnecting the optical fiber cable

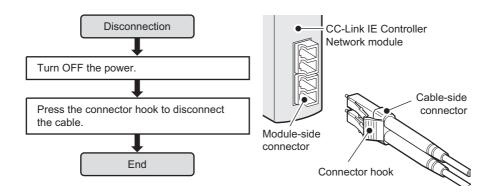

## 5.6 Tests for CC-Link IE Controller Network Startup

This section describes the tests to be executed at startup of the CC-Link IE Controller Network.

The tests check whether the network operates properly or not at system startup.

Perform each test according to the following.

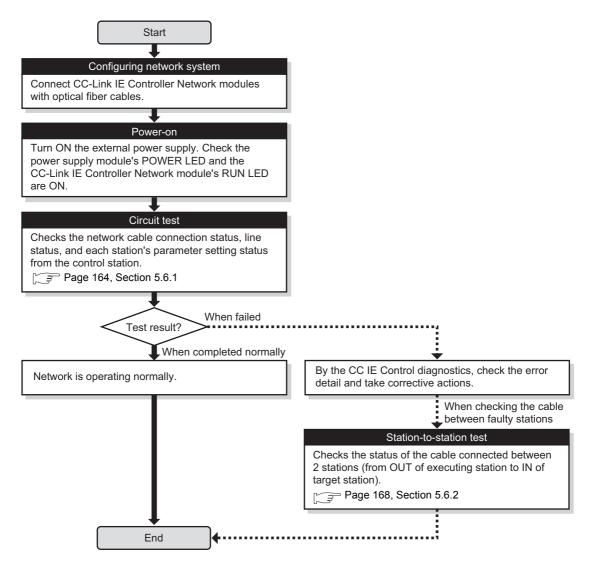

## 5.6.1 Circuit test

Circuit test checks the network cable connection status, line status, and each station's parameter setting status from the control station.

The following lists the test items that are checked in the circuit test.

| Item                                                   | Description                                                                                                 |
|--------------------------------------------------------|----------------------------------------------------------------------------------------------------|
| Detection of duplicated control station or station No. | Detects duplication of the control station or station No.                                                   |
| Detection of out-of-range stations                     | Detects whether normal stations more than the total number set in the control station are connected or not. |
| Detection of reserved stations                         | Detects whether reserved setting stations are actually connected or not.                                    |
| Cable disconnection detection                          | Detects cable disconnection.                                                                                |
| Cable insertion error detection                        | Detects incorrect cable connection between OUT and IN.                                                      |
| Cable fault detection                                  | Detects a cable fault.                                                                                      |

#### (1) System configuration and parameter setting

#### (a) System configuration

- **1.** Connect the programming tool to the CPU module.
- 2. Turn OFF the power and connect an optical fiber cable to OUT and IN of each CC-Link IE Controller Network module.
- **3.** Turn ON the power.

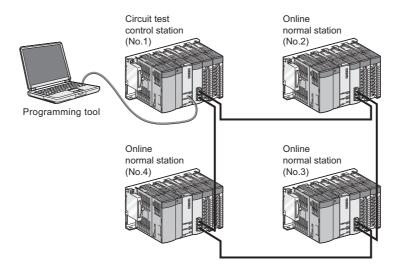

#### (b) Setting network parameters in the programming tool

#### **1.** Set the control station to the circuit test mode.

After setting the following network parameters in the programming tool, write them to the programmable controller.

|                | Module 1                       |
|----------------|--------------------------------|
| Network Type   | CC IE Control(Control Station) |
| Start I/O No.  | 0000                           |
| Network No.    | 1                              |
| Total Stations | 4                              |
| Group No.      | 0                              |
| Station No.    | 1                              |
| Mode           | Loop Test 👻                    |

### Point P

When a network contains a redundant system, pairing settings are required for network parameters of the control station. Select "Pairing" of "Network Range Assignment" of the control station to configure the settings. ( Page 198, Section 6.3.4)

#### 2. Setting the normal station to the online mode

After setting the following network parameters in the programming tool, write them to the programmable controller.

|                | Module 1                      |
|----------------|-------------------------------|
| Network Type   | CC IE Control(Normal Station) |
| Start I/O No.  | 0000                          |
| Network No.    | 1                             |
| Total Stations |                               |
| Group No.      | 0                             |
| Station No.    | 2                             |
| Mode           | Online 🗸                      |

#### (2) Executing the circuit test

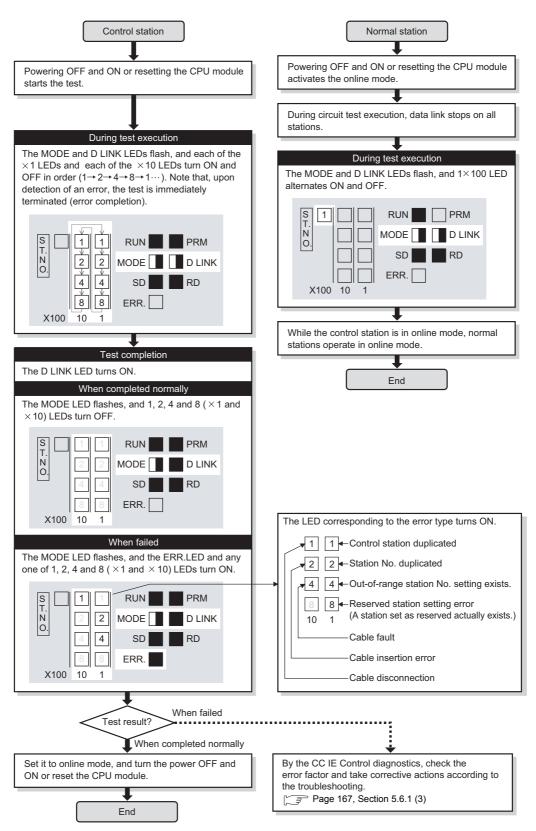

### Point P

- When executing the circuit test, connect each cable properly between OUT and IN. Also, do not insert or remove a cable during test execution. (Doing so will result in error completion.)
- The circuit test result can be confirmed with the link special relay (SB0094, SB0095). (
- For re-execution of the circuit test after circuit test completion, power OFF the control station and then ON, or reset the CPU module.

#### (3) Checking the circuit test result in the CC IE Control diagnostics

When the circuit test has failed, identify the cause of the error in the CC IE Control diagnostics, and take corrective actions according to the troubleshooting section. ( $\Box = Page 540$ , Section 10.4) Then, execute the circuit test again.

| CC IE Control Diagnostics                                                                          |                                                                 |
|----------------------------------------------------------------------------------------------------|-----------------------------------------------------------------|
| Change Modyle Select Station 2 Change Select Station                                               | etion Start Monitor Stop Monitor                                |
| Module1 Network No.1 Total No. of Stations: 4 I/O f                                                | Master Station(Block1: 0,Block2: 0)                             |
| Network Type:CC IE Control                                                                         | Connected Station                                               |
| 3                                                                                                  | 4 1 2                                                           |
| M [                                                                                                | BB                                                              |
|                                                                                                    | Present Control Station<br>Assign Control Station               |
|                                                                                                    |                                                                 |
|                                                                                                    |                                                                 |
|                                                                                                    |                                                                 |
|                                                                                                    |                                                                 |
|                                                                                                    |                                                                 |
|                                                                                                    |                                                                 |
|                                                                                                    |                                                                 |
|                                                                                                    |                                                                 |
|                                                                                                    | Previous << Next>> Current Link Scan Time: 2ms                  |
|                                                                                                    | Selected Station's Network Equipment Status                     |
| Test Confirmation                                                                                  | Station No.2 Error Occurrence Group No.0 IP Address:192.168.1.2 |
| Communication Test can confirm the route from the connected<br>station to the destination station. | Network Type:CC IE Control Mode:Loop Test                       |
| IP Communication Test                                                                              |                                                                 |
| connected station can reach target station.                                                        |                                                                 |
| Link Start/Stop can start or stop linking stations.                                                | RUN PRM<br>MODE D LINK                                          |
| Information Confirmation                                                                           | SD RD Cable Disconnected on OUT                                 |
| Logging can monitor connected station errors and<br>save error logs.                               |                                                                 |
| - Selected Station Operation                                                                       |                                                                 |
| System Monitor can check PLC status in select station.                                             |                                                                 |
|                                                                                                    |                                                                 |
| Remote Operation can change PLC status in select station.                                          |                                                                 |
|                                                                                                    |                                                                 |
|                                                                                                    | Close                                                           |

- **1.** Select a faulty station.
- 2. Clicking an error details button (e.g. <u>Module Error</u> button) opens the "Error Details" window. Take corrective actions according to the troubleshooting direction.

## 5.6.2 Station-to-station test

Station-to-station test checks the condition of the cable connected between two stations (from OUT of the executing station to IN of the other station.)

#### (1) System configuration and parameter setting for other than redundant systems

#### (a) System configuration

- **1.** Connect the programming tool to the CPU module.
- **2.** Turn OFF the power and connect an optical fiber cable between OUT of the executing station and IN of the other station.
- **3.** Turn ON the power.

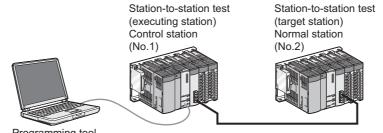

Programming tool

#### (b) Setting network parameters in the programming tool

#### **1.** Set the test-executing station to the station-to-station test mode.

After setting the following network parameters in the programming tool, write them to the programmable controller.

|                | Module 1                       |
|----------------|--------------------------------|
| Network Type   | CC IE Control(Control Station) |
| Start I/O No.  | 0000                           |
| Network No.    | 1                              |
| Total Stations | 4                              |
| Group No.      | 0                              |
| Station No.    | 1                              |
| Mode           | Test between Station 🔹         |

#### **2.** Set the other station to the online mode.

After setting the following network parameters in the programming tool, write them to the programmable controller.

|                | Module 1                      |
|----------------|-------------------------------|
| Network Type   | CC IE Control(Normal Station) |
| Start I/O No.  | 0000                          |
| Network No.    | 1                             |
| Total Stations |                               |
| Group No.      | 0                             |
| Station No.    | 2                             |
| Mode           | Online 🗸                      |

#### (2) System configuration and parameter setting for a redundant system

The following is an example of setting the CC-Link IE Controller Network module on the system B as an executing station in the system shown in (a) below.

Set the operation mode of the redundant system to separate mode for the station-to-station test.

#### (a) System configuration

- **1.** Connect the programming tool to the control system CPU module.
- **2.** Turn OFF the power and connect an optical fiber cable between OUT of the executing station and IN of the other station.
- **3.** Turn ON the power.

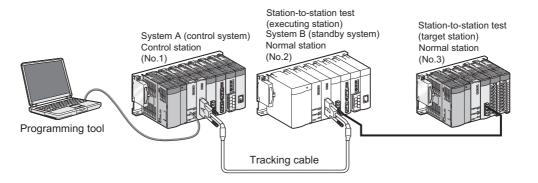

#### (b) Changing the operation mode of the redundant system

Select "Separate mode" in "Change operation mode" in the "Redundant Operation" window of the programming tool.

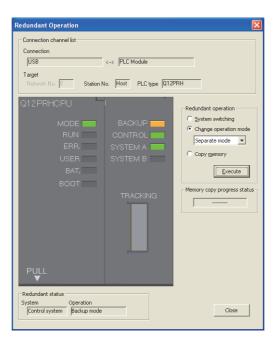

#### (c) Setting network parameters in the programming tool

**1.** Set the mode of the system A to the online mode.

Set the network parameters in the programming tool as shown below.

|                | Module 1                       |      |
|----------------|--------------------------------|------|
| Network Type   | CC IE Control(Control Station) | -    |
| Start I/O No.  |                                | 0000 |
| Network No.    |                                | 1    |
| Total Stations |                                | 4    |
| Group No.      |                                | 0    |
| Station No.    |                                | 1    |
| Mode           | Online                         | -    |

2. Set the mode of the system B (executing station) to the station-to-station test mode. In the "Redundant Setting" window under the network parameters of the programming tool, select "Test between Station" for the "Mode(System B)". ( Page 230, Section 6.7)

| Redundant Setting      |                                |
|------------------------|--------------------------------|
| Network type           | CC IE Control(Control Station) |
| Start I/O No.          | 0000                           |
| Station No. (System A) | 1                              |
| Mode (System A)        | Online                         |
| Station No. (System B) | 2                              |
| Mode (System B)        | Test between Station           |
|                        |                                |
|                        |                                |
| End                    | Cancel                         |
|                        |                                |

**3.** Connect the programming tool to the system B CPU module and write the parameters to the module.

#### 4. Set the other station to the online mode.

Connect the programming tool to the other station.

After setting the following network parameters in the programming tool, write them to the programmable controller.

|                | Module 1                            |
|----------------|-------------------------------------|
| Network Type   | CC IE Control(Normal Station) 🛛 🗸 🗸 |
| Start I/O No.  | 0000                                |
| Network No.    | 1                                   |
| Total Stations |                                     |
| Group No.      | 0                                   |
| Station No.    | 3                                   |
| Mode           | Online 🗸                            |

#### Executing station Target station Powering OFF and ON or resetting the CPU module activates the online mode. Powering OFF and ON or resetting the CPU module During station-to-station test execution, data link starts the test.\*1 stops on the executing and target stations. (Other stations continue data link.) During test execution During test execution The MODE LED flashes, and the target station No. The MODE LED flashes, and the executing station turns ON No. turns ON RUN PRM S T. N O RUN PRM S T. N O 1 2 MODE D LINK MODE D LINK RD RD SD SD ERR. FRR X100 10 1 X100 10 1 ON After approx. 10 seconds, is the D LINK LED ON? Remains OFF (Completed normally) Set it to online mode, and turn the power OFF and While the executing station is in online mode, the ON or reset the CPU module.\*2 target station operates in online mode. End End Test completion (Failed) The MODE LED flashes, and the target station No. and ERR.LED turn ON. S T. N O RUN PRM 2 MODE D LINK RD SD ERR. X100 10 1 The cable used in the station-to-station test is faulty. Replace it.

#### (3) Executing the station-to-station test

- \*1 When the redundant system is in separate mode, power OFF and ON only system B or reset the CPU module of system B.
- \*2 When the redundant system is in separate mode,
  - 1) Set the mode of system B to online mode, and write the data to the system B CPU module.
  - 2) Power OFF and ON only system B or reset the CPU module of system B.
  - 3) Connect the programming tool to the control system CPU module, and change the mode of the redundant system to the backup mode.

Point P

- When executing the station-to-station test, connect the cable properly between OUT and IN. Also, do not insert or remove a cable during test execution. (Doing so will result in error completion.)
- The station-to-station test result can be checked with the link special relay (SB0097). (

## **5.7** Test Before CC-Link IE Controller Network Operation

This section describes the test performed before operation of the CC-Link IE Controller Network. The test checks, before system operation, whether transient transmission can be correctly routed in the network or not.

### 5.7.1 Communication test

Communication test checks if transient transmission data can be properly routed from the own station to the communication target.

Note that this test is not available in circuit test mode.

#### (1) System configuration

Connect the programming tool to the CPU module of the own station. For an example, assume the following multi-network system.

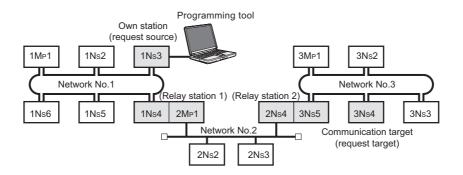

#### (2) Setting routing parameters in the programming tool

Set routing parameters in the programming tool for each station on the network, and write them to the programmable controller. ( FP Page 103, Section 4.2.3)

#### (a) Routing parameters for stations of the network No.1

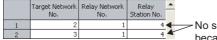

No setting is required for the relay station 1 (1Ns4, 2Mp1) because data are transmitted via the own station.

#### (b) Routing parameters for stations of the network No.2

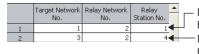

No setting is required for the relay station 1 (1Ns4, 2MP1) because data are transmitted via the own station. No setting is required for the relay station 2 (2Ns4, 3Ns5) because data are transmitted via the own station.

#### (c) Routing parameters for stations of the network No.3

|   | Target Network<br>No. | Relay Network<br>No. | Relay<br>Station No. | • |  |
|---|-----------------------|----------------------|----------------------|---|--|
| 1 | 1                     | 3                    | 5                    | ◀ |  |
| 2 | 2                     | 3                    | 5                    | 4 |  |

- No setting is required for the relay station 2 (2Ns4, 3Ns5) because data are transmitted via the own station.

(d) Routing parameters of the relay station 1

|   | Target Network<br>No. | Relay Network<br>No. | Relay | • |
|---|-----------------------|----------------------|-------|---|
| 1 | 3                     | 2                    | 4     |   |

(e) Routing parameters of the relay station 2

|   | Target Network<br>No. | Relay Network<br>No. | Relay<br>Station No. | • |
|---|-----------------------|----------------------|----------------------|---|
| 1 | 1                     | 2                    | 1                    |   |

#### (3) Executing the communication test

**1.** Open the "Communication Test" window in the programming tool.

<sup>™</sup> [Diagnostics] ↔ [CC IE Control Diagnostics] ↔ <u>Communication Test...</u> button

- 2. Configure settings with reference to the description below.
- **3.** Click the Execute Test button.

| Communication Te    | est        |                                                              |     |                  |              |  |
|---------------------|------------|--------------------------------------------------------------|-----|------------------|--------------|--|
| Communication Tes   | t Paramete | s<br>2:Communication Data Setting                            |     |                  |              |  |
| <u>N</u> etwork No. | 3          | Data <u>L</u> ength                                          | 100 | Bytes            |              |  |
| <u>S</u> tation No. | 4          | <u>C</u> ommunication Count<br>Communication <u>T</u> imeout | 1   | Count<br>Seconds | Execute Test |  |

|                               | ltem                                                                                                    | Description                                                                                                    |  |  |  |  |  |
|-------------------------------|----------------------------------------------------------------------------------------------------|----------------------------------------------------------------------------------------------------|--|--|--|--|--|
|                               | Network No.         Set the network No. of the communication target.           (Setting range: 1 to 239, Default: 1) |                                                                                                    |  |  |  |  |  |
| Target Station                | Station No.                                                                                                    | Set the station No. of the communication target.<br>(Setting range for Universal model QCPU: 0 to 120, Default: 1)<br>(Setting range for other than Universal model QCPU: 0 to 64, Default: 1) |  |  |  |  |  |
|                               | Data Length                                                                                                    | Set the length of the communication data.<br>(Unit: Bytes) (Setting range: 1 to 900, Default: 100)                                                                                             |  |  |  |  |  |
| Communication<br>Data Setting | Communication Count                                                                                                  | Set the number of communications.<br>(Setting range: 1 to 100, Default: 1)                                                                                                    |  |  |  |  |  |
|                               | Communication Timeout                                                                                                | Set a timeout time of the communication test. (Unit: Seconds)<br>(Setting range: 1 to 100, Default: 5)                                                                                         |  |  |  |  |  |

#### (4) Checking the communication test result

Upon completion of the communication test, the test result is displayed. If an error occurs, take corrective actions according to the error message.

| Communication Tes    | st         |                               |                   |                | X     |
|----------------------|------------|-------------------------------|-------------------|----------------|-------|
| Communication Test F | Parameters |                               |                   |                |       |
| 1:Target Station     |            | 2:Communication Data Setting  |                   |                |       |
| <u>N</u> etwork No.  | 3          | Data <u>L</u> ength           | 100 Bytes         |                |       |
| Station No.          | 4          | Communication Count           | 1 Count           | Execute Test   |       |
|                      |            | Communication <u>T</u> imeout | 5 Seconds         |                |       |
| Communication Test F | Result     |                               |                   |                |       |
| Outward Inward       |            |                               |                   |                |       |
| Network No.          |            |                               |                   |                |       |
|                      |            | No.1 No.2                     | No.3              |                |       |
|                      |            |                               | 5 4               |                |       |
|                      |            | Own<br>Station                | Target<br>Station |                |       |
| Own Station          |            | Communication Inform          | nation            | Target Station |       |
| Network No.          | 1          | Communication Cou             | nt 1 Count        | Network No.    | 3     |
| Station No.          | 3          | Communication Time            | e 0 X 100ms       | Station No.    | 4     |
| L                    |            |                               |                   |                | Close |
|                      |            |                               |                   |                |       |

# CHAPTER 6 PARAMETER SETTING

This chapter describes the parameters of the CC-Link IE Controller Network module.

## 6.1 Parameter List

This list shows the CC-Link IE Controller Network module parameters.

#### (1) Parameter list for the control station

Safety CPU
 Basic model QCPU

4) Process CPU

5) F

3) High Performance model QCPU

5) Redundant CPU

6) Universal model QCPU

|                     | ltem                                | Description                                                                                                    |   | CF | PU n    | Reference     |         |         |                                                      |
|---------------------|-------------------------------------|----------------------------------------------------------------------------------------------------|---|----|---------|---------------|---------|---------|------------------------------------------------------|
|                     | item                                |                                                                                                    |   | 2) | 3)      | 4)            | 5)      | 6)      | section                                              |
|                     | Network Type                        | Select the station type of the CC-Link IE Controller Network module.                                                                                                    |   |    | 0       | 0             | 0       | 0       | -                                                    |
|                     | Starting I/O No.                    | Set the start I/O number of the CC-Link IE Controller Network module in 16-point units.                                                                                             |   |    | 0       | 0             | 0       | 0       |                                                      |
|                     | Network No.                         | Set a network No. of the network to which the CC-Link IE Controller Network module is connected.                                                                                    |   |    | 0       | 0             | 0       | 0       |                                                      |
| Network             | Total Stations                      | Set the total number of stations in one network.                                                                                                    |   |    | 0       | 0             | 0       | 0       | Page 179,                                            |
| Settings            | Group No.                           | Set a group No. for performing transient transmission by group specification.                                                                                                    |   |    | *1<br>△ | *1<br>△       | *1<br>△ | *1<br>△ | Page 179,<br>Section 6.2<br>Page 182,<br>Section 6.3 |
|                     | Station No.                         | Set a station No. of the CC-Link IE Controller Network module.                                                                                                    |   |    | 0       | 0             | 0       | 0       |                                                      |
|                     | Mode                                | Select an operation mode of the CC-Link IE Controller Network module.                                                                                                    |   |    | 0       | 0             | 0       | 0       |                                                      |
|                     | Station No. setting method          | For Universal model QCPUs, select how to set station Nos. of normal stations.                                                                                                    | × | ×  | ×       | ×             | ×       | ×       |                                                      |
|                     | System Switching<br>Monitoring Time | Set a length of time that will be taken from a data link stop<br>(Data link status of own station (SB0049) turns ON) until<br>issue of a system switching request in units of 10ms. |   |    | *1<br>△ | *1<br>△       | *1<br>△ | *1<br>△ |                                                      |
|                     | Data Link<br>Monitoring Time        | Set the time for monitoring the link scan time in units of 5ms.                                                                                                    |   |    | *1<br>△ | *1<br>△       | *1<br>△ | *1<br>△ |                                                      |
| Network             | LB/LW Settings<br>(1)               | Set each station's send range in LB/LW to use it for<br>communication using LB/LW.                                                                                                  |   |    | 0       | 0             | 0       | 0       | Page 184,                                            |
| Range<br>Assignment | LB/LW Settings<br>(2)               |                                                                                                    |   |    | Δ       | Δ             | Δ       | Δ       | Section 6.3.1                                        |
|                     | LX/LY Settings (1)                  | For each block, set an I/O master station and I/O ranges                                                                                                    |   |    |         |               |         |         |                                                      |
|                     | LX/LY Settings (2)                  | used in communication using LX/LY between the I/O                                                                                                    |   |    | ~       | ~             | ~       | Δ       | Page 191,                                            |
|                     | Specify I/O Master<br>Station       | master and relevant stations.                                                                                                    |   |    |         | Section 6.3.2 |         |         |                                                      |
|                     | Shared Group<br>Setting             | For a Universal model QCPU, set stations that will share their cyclic data to the same Shared group No.                                                                             |   |    | ×       | ×             | ×       | Δ       | Page 195,<br>Section 6.3.3                           |

| ltem                                 |                          | Description                                                                                                    |   | CI | PU n    | Reference |         |         |                            |
|--------------------------------------|--------------------------|----------------------------------------------------------------------------------------------------|---|----|---------|-----------|---------|---------|----------------------------|
|                                      | Item                     | Description                                                                                                    |   | 2) | 3)      | 4)        | 5)      | 6)      | section                    |
|                                      | Pairing                  | If the network contains a redundant system, set a combination of stations of system A and system B.                                                                |   |    | Δ       | Δ         | Δ       | Δ       | Page 198,<br>Section 6.3.4 |
| Network<br>Range                     | Specify Reserved Station | Set reserved station(s).                                                                                                    |   |    | Δ       | Δ         | Δ       | Δ       | Page 199,<br>Section 6.3.5 |
| Assignment                           | Supplementary<br>Setting | Set the constant link scan time, block data assurance per<br>station, punctuality assurance, and the maximum number<br>of transient transmissions for one station. |   |    | *1<br>△ | *1<br>∆   | *1<br>△ | *1<br>△ | Page 200,<br>Section 6.3.6 |
| Network Operation Settings           |                          | The IP address of the CC-Link IE Controller Network<br>module is set to communicate data with Ethernet devices<br>over CC-Link IE Controller Network.              |   |    | ×       | ×         | ×       | *2<br>△ | Page 202,<br>Section 6.4   |
| Refresh Para                         | ameters                  | Set the range of the transfer between the link devices of<br>the CC-Link IE Controller Network module and the CPU<br>module devices.                               | × | ×  | 0       | 0         | 0       | 0       | Page 203,<br>Section 6.5   |
| Interrupt Set                        | tings                    | Set the conditions for sending an interrupt request to the CPU module.                                                                                             |   |    | Δ       | Δ         | Δ       | Δ       | Page 224,<br>Section 6.6   |
| Redundant Settings                   |                          | For a Redundant CPU, set the operation mode of the CC-<br>Link IE Controller Network module on system B.                                                           |   |    | ×       | ×         | 0       | ×       | Page 230,<br>Section 6.7   |
| Interlink Transmission<br>Parameters |                          | Set the link device transfer range between network modules.                                                                                                    |   |    | Δ       | Δ         | Δ       | Δ       | Page 231,<br>Section 6.8   |
| Routing Parameters                   |                          | Set a relay station in the own network to transmit data to another network.                                                                                        |   |    | Δ       | Δ         | Δ       | Δ       | Page 237,<br>Section 6.9   |

 $\bigcirc$ : Setting required,  $\triangle$ : Set it if required, ×: Setting not allowed

\*1 A default value has been set. Change it if necessary.

\*2 CPU modules that can be used differ depending on the connection path. (

### (2) Parameter list for normal stations

1) Safety CPU

2) Basic model QCPU

4) Process CPU

5) Redundant CPU

3) High Performance model QCPU

6) Universal model QCPU

|                                   | ltone                      | Description                                                                                                    |         | C       | PU n    | nodu    | le      |         | Reference                |  |
|-----------------------------------|----------------------------|----------------------------------------------------------------------------------------------------|---------|---------|---------|---------|---------|---------|--------------------------|--|
|                                   | Item                       | Description                                                                                                    | 1)      | 2)      | 3)      | 4)      | 5)      | 6)      | section                  |  |
|                                   | Network Type               | Select the station type of the CC-Link IE Controller Network module.                                                                 | 0       | 0       | 0       | 0       | 0       | 0       |                          |  |
|                                   | Starting I/O No.           | Set the start I/O number of the CC-Link IE Controller<br>Network module in 16-point units.                                           | 0       | 0       | 0       | 0       | 0       | 0       |                          |  |
|                                   | Network No.                | Set a network No. of the network to which the CC-<br>Link IE Controller Network module is connected.                                 | 0       | 0       | 0       | 0       | 0       | 0       |                          |  |
| Network                           | Total Stations             | Set the total number of stations in one network.                                                                                     | ×       | ×       | ×       | ×       | ×       | ×       | Page 179,                |  |
| setting                           | Group No.                  | Set a group No. for performing transient transmission by group specification.                                                        | *1<br>△ | *1<br>△ | *1<br>△ | *1<br>△ | *1<br>△ | *1<br>△ | Section 6.2              |  |
|                                   | Station No.                | Set a station No. of the CC-Link IE Controller Network module.                                                                       | 0       | 0       | 0       | 0       | 0       | 0       |                          |  |
|                                   | Mode                       | Select an operation mode of the CC-Link IE Controller Network module.                                                                | 0       | 0       | 0       | 0       | 0       | 0       |                          |  |
|                                   | Station No. setting method | For Universal model QCPUs, select how to set station Nos. of normal stations.                                                        | ×       | ×       | ×       | ×       | ×       | 0       |                          |  |
| Refresh Par                       | ameters                    | Set the range of the transfer between the link<br>devices of the CC-Link IE Controller Network<br>module and the CPU module devices. | 0       | 0       | 0       | 0       | 0       | 0       | Page 203,<br>Section 6.5 |  |
| Interrupt Set                     | ttings                     | Set the conditions for sending an interrupt request to the CPU module.                                                               | ×       | Δ       | Δ       | Δ       | Δ       | Δ       | Page 224,<br>Section 6.6 |  |
| Redundant Settings                |                            | For a Redundant CPU, set the operation mode of<br>the CC-Link IE Controller Network module on<br>system B.                           | ×       | ×       | ×       | ×       | 0       | ×       | Page 230,<br>Section 6.7 |  |
| Interlink Transmission Parameters |                            | Set the link device transfer range between network modules.                                                                          | ×       | ×       | Δ       | Δ       | Δ       | Δ       | Page 231,<br>Section 6.8 |  |
| Routing Parameters                |                            | Set a relay station in the own network to transmit data to another network.                                                          | Δ       | Δ       | Δ       | Δ       | Δ       | Δ       | Page 237,<br>Section 6.9 |  |

\*1 A default value has been set. Change it if necessary.

 $\bigcirc$ : Setting required,  $\triangle$ : Set it if required, ×: Setting not allowed

## 6.2 Network Settings

Make settings for configuring the network.

**1.** Open the "MELSECNET/CC IE/Ethernet Module Configuration" window in the programming tool.

℃ Project window ⇔ [Parameter] ⇔ [Network Parameter] ⇔ [Ethernet/CC IE/MELSECNET]

- 2. Configure settings with reference to the description below.
- 3. Click the End button.

|                             | Module 1                                                                                                    | Module 2                                             | Module 3                 | Module 4                 |
|-----------------------------|----------------------------------------------------------------------------------------------------|------------------------------------------------------|--------------------------|--------------------------|
| Network Type                | CC IE Control(Control Station)                                                                                        | <ul> <li>CC IE Control(Normal Station)</li> </ul>    | <ul> <li>None</li> </ul> | <ul> <li>None</li> </ul> |
| Start I/O No.               |                                                                                                    | 0000                                                 | 0020                     |                          |
| Network No.                 |                                                                                                    | 1                                                    | 2                        |                          |
| Total Stations              |                                                                                                    | 4                                                    |                          |                          |
| Group No.                   |                                                                                                    | 0                                                    | 0                        |                          |
| Station No.                 |                                                                                                    | 1                                                    |                          |                          |
| Mode                        | Online                                                                                                    | ✓ Online                                             | <b>•</b>                 | <b>•</b>                 |
|                             | Network Range Assignment                                                                                              |                                                      |                          |                          |
|                             | Network Operation Settings                                                                                            |                                                      |                          |                          |
|                             | Refresh Parameters                                                                                                    | Refresh Parameters                                   |                          |                          |
|                             | Interrupt Settings                                                                                                    | Interrupt Settings                                   |                          |                          |
|                             | Specify Station No. by Parameter                                                                                      | <ul> <li>Specify Station No. by Parameter</li> </ul> | -                        |                          |
|                             |                                                                                                    |                                                      |                          |                          |
|                             |                                                                                                    |                                                      |                          |                          |
|                             |                                                                                                    |                                                      |                          |                          |
|                             |                                                                                                    |                                                      |                          |                          |
|                             |                                                                                                    |                                                      |                          |                          |
|                             |                                                                                                    |                                                      |                          |                          |
| ransmission Parameters Star | ting( No Setting / Already Set ) Set if it is<br>rt I/O No. :<br>ise input 16-point unit (HEX) to start I/O No. in wh | Valid Module During Other Station Acce               | ss 1 <b>•</b>            |                          |

| Item                       | Description                                                                                            |
|----------------------------|----------------------------------------------------------------------------------------------------|
| Network Type               | Select the station type of the CC-Link IE Controller Network module.                                   |
| Starting I/O No.           | Set the start I/O number of the CC-Link IE Controller Network module in 16-point units.                |
| Network No.                | Set a network No. of the network to which the CC-Link IE Controller Network module is connected.       |
| Total Stations             | When a control station is selected in "Network Type", set the total number of stations in one network. |
| Group No.                  | Set a group No. for performing transient transmission by group specification.                          |
| Station No.                | Set a station No. of the CC-Link IE Controller Network module.                                         |
| Mode                       | Select an operation mode of the CC-Link IE Controller Network module.                                  |
| Station No. setting method | For Universal model QCPUs, select how to set station Nos. of normal stations.                          |

#### (1) Network Type

Select the station type of the CC-Link IE Controller Network module. When the extended mode is selected using GX Works2, send points can be extended. For a Basic model QCPU or safety CPU, it is fixed to "CC IE Control (Normal Station)".

| Item                                      | Description                                                                                                    |
|-------------------------------------------|----------------------------------------------------------------------------------------------------|
| CC IE Control (Control Station)           | Set this for the CC-Link IE Controller Network control station.<br>(One control station is needed for a single network.) |
| CC IE Control (Normal Station)            | Set this for the CC-Link IE Controller Network normal station.                                                           |
| CC IE Control Ext. Mode (Control Station) | Set this for a control station where send points can be extended. (GX Works2 only)                                       |
| CC IE Control Ext. Mode (Normal Station)  | Set this for a normal station where send points can be extended. (GX Works2 only)                                        |

### Point P

To use the extended mode, set a control station and a normal station in the same network to the extended mode. The same network cannot contain different network types.

#### (2) Starting I/O No.

Set the start I/O number of the CC-Link IE Controller Network module in 16-point units. (Setting range:  $0000_{H}$  to  $0FE0_{H}$ , Default: None)

#### (3) Network No.

Set a network No. of the network to which the CC-Link IE Controller Network module is connected. (Setting range: 1 to 239, Default: None)

Point

When multiple network modules and/or Ethernet modules are mounted for one programmable controller, set different network Nos. for them.

#### (4) Total Stations

When a control station is selected in "Network Type", set the total number of stations in one network. (Setting range for Universal model QCPU: 2 to 120, Default: None) (Setting range for other than Universal model QCPU: 2 to 64, Default: None)

#### (5) Group No.

Set a group No. for performing transient transmission by group specification. ( Page 102, Section 4.2.2) (Setting range: 1 to 32, Default: 0 (No group specification))

#### (6) Station No.

When "Specify Station No. by Parameter" has been selected for the station No. setting method, set a station No. of the CC-Link IE Controller Network module.

(Setting range for Universal model QCPU: 1 to 120, Default: None)

(Setting range for other than Universal model QCPU: 1 to 64, Default: None)

Point P

- Station No. can be set within the range set in "Total Stations" for the control station.
   When skipping a station No, specify the number to be skipped as a reserved station. ( Page 199, Section 6.3.5)
- Prevent any station No. duplication on the same network.
- The control station can be set to any station No.

#### (7) Mode

Select an operation mode of the CC-Link IE Controller Network module. (Default: Online)

| Item                 | Description                                                                                                    |
|----------------------|----------------------------------------------------------------------------------------------------|
| Online               | Normal operation mode <ul> <li>Connects the own station to the network.</li> <li>Exchanges data with other stations.</li> </ul>            |
| Offline              | Operation stop mode <ul> <li>Disconnects the own station from the network.</li> <li>Does not exchange data with other stations.</li> </ul> |
| H/W Test             | Hardware test mode (                                                                                                    |
| Self-Loopback Test   | Self-loopback test mode (                                                                                                    |
| Circuit Test         | Circuit test mode (                                                                                                    |
| Test between Station | Station-to-station test mode (                                                                                                    |

#### (8) Station No. setting method

For normal stations of Universal model QCPUs, select a station No. setting method. $^{\star1}$ 

For a QCPU other than a Universal model QCPU or the control station type, the setting is fixed to "Specify Station No. by Parameter".

| Item                                | Description                                                  |
|-------------------------------------|--------------------------------------------------------------|
| Specify Station No. by<br>Parameter | Station No. is set in "Station No." of network parameters. ( |
| Specify Station No. by Program      | Station No. is set with the UINI instruction. (              |

\*1 For a multiple CPU system consisting of Universal model QCPU(s) and any other QCPU(s), set the station No. of the CC-Link IE Controller Network module by network parameters. (

## 6.3 Network Range Assignment

To the control station, assign each station's send range required for cyclic transmission and configure supplementary settings for data communication.

Point /

Network range assignments are set to the control station only.

Normal stations perform cyclic transmission according to the range assigned at the control station.

- 1. Configure the network setting. ( Page 179, Section 6.2)
- 2. Open the setting window in the programming tool.

♥ Project window ⇔ [Parameter] ⇔ [Network Parameter] ⇔ [Ethernet/CC IE/MELSECNET]

In the state of the state of th

- 3. Configure settings with reference to the description below.
- 4. Click the End button.

| 🖧 Network I                                                                                                    | & Network Parameter Assignment the CC IE Control Network Range Module No.: 1 |             |            |          |       |     |              |       |        |        |         |        |         |               |          |
|----------------------------------------------------------------------------------------------------|------------------------------------------------------------------------------|-------------|------------|----------|-------|-----|--------------|-------|--------|--------|---------|--------|---------|---------------|----------|
| Setup common parameters.                                                                                                    |                                                                              |             |            |          |       |     |              |       |        |        |         |        |         |               |          |
| Assignment Method     System Switching<br>Monitoring Time     2000     ms       O Points/Start     Data Link<br>Monitoring Time     2000     ms       • Start/End     Total Slave<br>Stations     4     Switch Screens     LB/LW Setting(1) |                                                                              |             |            |          |       |     |              |       |        |        |         |        |         |               |          |
| Station No.                                                                                                    |                                                                              | LB          | LB/LW Set  | tting(1) | LW    |     |              |       |        |        |         |        | Pairing | 5hared 🗆 Grou | <b>_</b> |
| Station No.                                                                                                    | Points                                                                       | Start       | End        | Points   | Start | End | Points       | Start | End    | Points | Start   | End    | Pairing | pharedLiGrou  | P        |
| 1                                                                                                    | Tomes                                                                        |             | Ling       | TOILICS  | Deare | Cha | Tomes        | Deare | End    | Tomes  | Deare   | Crita  | Disable | -             |          |
| 2                                                                                                    |                                                                              |             |            |          |       |     |              |       |        |        |         |        | Disable | *             | -        |
| 3                                                                                                    |                                                                              |             |            |          |       |     |              |       |        |        |         |        | Disable | <b>•</b>      |          |
| 4                                                                                                    |                                                                              |             |            |          |       |     |              |       |        |        |         |        | Disable | <b>•</b>      | -        |
| Specify I/<br>Master Stat                                                                                                    |                                                                              | pecify Rese | erved Stat | ion ,    | Equal |     | ntical Point |       | Points |        | Network | Shared | l Group |               |          |
| Supplement<br>Setting                                                                                                    |                                                                              |             |            |          | Clear |     | Check        |       | End    | ı —    | ancel   |        |         |               |          |

| Item                        | Description                                                                                    |  |  |  |  |  |
|-----------------------------|------------------------------------------------------------------------------------------------|--|--|--|--|--|
| System Switching Monitoring | Set a length of time that will be taken from a data link stop (Data link status (SB0049) turns |  |  |  |  |  |
| Time                        | ON) until issue of a system switching request in units of 10ms.                                |  |  |  |  |  |
|                             | (Setting range: 10 to 5000ms, Default: 2000ms)                                                 |  |  |  |  |  |
|                             | Set the time for monitoring the link scan time in units of 5ms.                                |  |  |  |  |  |
| Data Link Monitoring Time   | Normally, it is recommended to use the default value.                                          |  |  |  |  |  |
| Data Link Monitoring Time   | If the link scan time exceeds the monitoring time, data linking is disabled.                   |  |  |  |  |  |
|                             | (Setting range: 5 to 2000ms, Default: 2000ms)                                                  |  |  |  |  |  |
| Total Slave Stations        | Displays the total number of stations in the network.                                          |  |  |  |  |  |
| Parameter Name              | Set a name for parameters as required.                                                         |  |  |  |  |  |
| Faiametei Name              | (Up to eight characters)                                                                       |  |  |  |  |  |
| Switch Screens              | Select the LB/LW setting window or LX/LY setting window.                                       |  |  |  |  |  |
| LB/LW Setting(1)            | Set each station's send range in LB/LW to use it for communication using LB/LW.                |  |  |  |  |  |
| LB/LW Setting(2)            | ( 🖵 Page 184, Section 6.3.1)                                                                   |  |  |  |  |  |

| Item                       | Description                                                                                   |
|----------------------------|-----------------------------------------------------------------------------------------------|
| LX/LY Setting(1)           | For each block, set an I/O master station and I/O ranges used in communication using LX/LY    |
| LX/LY Setting(2)           | between the I/O master and relevant stations.                                                 |
| Specify I/O Master Station | ( [ Page 191, Section 6.3.2)                                                                  |
| Charad Crown Satting       | For a Universal model QCPU, set stations that will share their cyclic data to the same shared |
| Shared Group Setting       | group No. ( 📺 Page 195, Section 6.3.3)                                                        |
| Deiring                    | When the network contains a redundant system, set a combination of stations of system A       |
| Pairing                    | and system B. (                                                                               |
| Specify Reserved Station   | Set reserved station(s). (                                                                    |
|                            | Set the constant link scan time, block data assurance per station, punctuality assurance, and |
| Supplementary Setting      | the maximum number of transient transmissions for one station.                                |
|                            | ( 💬 Page 200, Section 6.3.6)                                                                  |

Set each station's send range in LB/LW to use it for communication using LB/LW. ( Page 61, Section 4.1.1) LB/LW settings can be divided into "LB/LW Setting(1)" and "LB/LW Setting(2)".

Normally, setting only "LB/LW Setting(1)" is enough for communication using LB/LW.

Set "LB/LW Setting(2)" in the following cases:

- When extending each station's send range without changing existing assignments
- When intentionally dividing each station's send range into two (e.g. within and outside the link refresh range).

### Point *P*

If "LB/LW Setting(2)" is used, link scan time will be longer compared to using "LB/LW Setting(1)" only.

|             | mmon para  |                 |                          |            |        |                |             |        |            |        |       |     |                    |          |              |   |
|-------------|------------|-----------------|--------------------------|------------|--------|----------------|-------------|--------|------------|--------|-------|-----|--------------------|----------|--------------|---|
| Assignment  | Mothod -   |                 | m Switchin<br>oring Time |            | 000 ms |                |             |        |            |        |       |     |                    |          |              |   |
| C Points.   |            | Data I          | Link                     | 20         | 00 mc  |                | Parameter I |        |            |        |       |     |                    |          |              |   |
|             |            |                 | oring Time               |            | ms     | •              | arameter i  | Name   |            |        |       |     |                    |          |              |   |
| Start/i     |            | Total<br>Statio |                          | 4          |        | 9              | Switch Scre | ens LB | /LW Settin | g(1) 💌 |       |     |                    |          |              |   |
|             |            |                 | LB/LW Se                 | tting(1)   |        |                |             |        |            |        |       |     |                    |          |              |   |
| Station No. |            | LB              |                          |            | LW     |                |             |        |            |        |       |     | Pairin             | g        | 5hared⊡Group |   |
|             | Points     | Start           | End                      | Points     | Start  | End            | Points      | Start  | End        | Points | Start | End |                    | _        |              |   |
| 1           | 512        | 0000            | 01FF                     | 512        | 00000  | 001FF          |             |        |            |        |       |     | Disable            | •        |              |   |
| 2           | 512<br>512 | 0200            | 03FF<br>05FF             | 512<br>512 | 00200  | 003FF<br>005FF |             |        |            |        |       |     | Disable<br>Disable | <b>•</b> |              |   |
| 3<br>4      | 512        | 0400            | 07FF                     | 512        | 00400  | 005FF          |             |        |            |        |       |     | Disable            | •<br>•   |              | Ţ |
|             |            |                 |                          |            |        |                |             |        |            |        |       |     |                    |          |              |   |
|             |            |                 |                          |            |        |                |             |        |            |        |       |     |                    |          |              |   |

| Item                       | Description                                                                                                    |
|----------------------------|----------------------------------------------------------------------------------------------------|
| Assignment Method          | <ul><li>Select an LB/LW assignment method.</li><li>Points/Start: Enter link device points and start I/O numbers.</li><li>Start/End: Enter the start and end numbers of the link devices.</li></ul> |
| LB (Points/Start/End)      | Set each station's send range in LB in 16-point units. (Start: $\Box\Box\BoxO_H$ to End: $\Box\Box\BoxF_H$ ) <sup>*1</sup> (Setting range: 0000 <sub>H</sub> to 7FFF <sub>H</sub> , Default: None) |
| LW (Points/Start/End)      | Set each station's send range in LW in 1-point units. <sup>*1</sup><br>(Setting range: 0000 <sub>H</sub> to 1FFFF <sub>H</sub> , Default: None)                                                    |
| Equal Assignment           | The link device range can be equally assigned to each send range of the relevant stations.                                                                                                    |
| Identical Point Assignment | The same points can be assigned to each station's send range in LB/LW.                                                                                                    |

\*1 The own station send range for LB/LW of a Basic model QCPU or safety CPU must be set within the range of LB/LW0 to 3FFF in "LB/LW Setting(1)".

If it is set to LB/LW4000 or higher, or set in "LB/LW Setting(2)", a LINK PARA. ERROR or a NETWORK PARAMETER ERROR will occur when parameters are received.

### Point P

The LB/LW points for each station can be set to 16384 ( $3FFF_H$ ) or less. (Total of "LB/LW Setting(1)" and "LB/LW Setting(2)") When "CC IE Control Ext. Mode" is selected in the network type, LB can be set up to 32768 points ( $7FF_H$ ), and LW can be set up to 131072 points ( $1FFF_H$ ).

#### (1) Assuring 32-bit data integrity

When settings are configured with the following four conditions met, 32-bit data integrity is automatically assured.

( 🕞 Page 76, Section 4.1.5)

- The start device No. of LB is a multiple of 20<sub>H</sub>.
- The points assigned per station in LB is a multiple of 20<sub>H</sub>.
- The start device No. of LW is a multiple of 2.
- The points assigned per station in LW is a multiple of 2.

#### (2) Using equal assignment

The link device range can be equally assigned to each send range of the relevant stations.

- **1.** Open the "Network Range Assignment" window in the programming tool. ( Page 182, Section 6.3)
- 2. Click the Equal assignment button.
- 3. Configure settings with reference to the description below.
- **4.** Click the \_\_\_\_\_k button.

Ex. When assigning LB0 to 7FF (2048 points) equally to the send ranges of station Nos. 1 to 4

| Equal Assignment                                                                                                    | $\mathbf{X}$                                                                                                    |
|----------------------------------------------------------------------------------------------------|----------------------------------------------------------------------------------------------------|
| B Equal Assignment<br>Start Station 1 Station<br>End Station 4 Station<br>Start No. 0000<br>Total Points<br>Assigned 2048 | -Y Equal Assignment     OK       Start Station     Station       End Station     Station       Start No.     Close       Total Points     LB/LW Setting(1) ▼ |
| W Equal Assignment<br>Start Station Station<br>End Station Station<br>Start No.<br>Total Points<br>Assigned               | X Equal Assignment<br>Start Station Station<br>End Station Station<br>Start No.<br>Total Points<br>Assigned                                                  |

| ľ             | tem                      | Description                                                                                                    |  |  |  |  |  |
|---------------|--------------------------|----------------------------------------------------------------------------------------------------|--|--|--|--|--|
| Assignment ta | rget                     | Select "LB/LW Setting(1)" or "LB/LW Setting(2)".                                                                                                    |  |  |  |  |  |
|               | Start Station            | Set the start station.<br>(Setting range for Universal model QCPU: 1 to 120, Default: None)<br>(Setting range for other than Universal model QCPU: 1 to 64, Default: None)                                               |  |  |  |  |  |
| B/W Equal     | End Station              | Set the end station.<br>(Setting range for Universal model QCPU: 1 to 120, Default: None)<br>(Setting range for other than Universal model QCPU: 1 to 64, Default: None)                                                 |  |  |  |  |  |
| Assignment    | Start No.                | Set the start number of the LB/LW for equal assignment.<br>• LB (Setting range: 0000 <sub>H</sub> to 7FF0 <sub>H</sub> , Default: None)<br>• LW (Setting range: 0000 <sub>H</sub> to 1FFFF <sub>H</sub> , Default: None) |  |  |  |  |  |
|               | Total Points<br>Assigned | Set the total points of LB/LW, which are to be assigned equally.<br>• LB (Setting range: 16 to 32768, Default: None)<br>• LW (Setting range: 1 to 131072, Default: None)                                                 |  |  |  |  |  |

5. Equal assignment is done in "LB/LW Setting(1)" of "Network Range Assignment".

|             |        |       | LB/LW Se | tting(1) |       |     |        |       |     |        |       |     |           |   |              |   |
|-------------|--------|-------|----------|----------|-------|-----|--------|-------|-----|--------|-------|-----|-----------|---|--------------|---|
| Station No. |        | LB    |          |          | LW    |     |        |       |     |        |       |     | ] Pairing | 1 | 5hared⊡Group |   |
|             | Points | Start | End      | Points   | Start | End | Points | Start | End | Points | Start | End |           |   |              |   |
| 1           | 512    | 0000  | 01FF     |          |       |     |        |       |     |        |       |     | Disable   | • |              |   |
| 2           | 512    | 0200  | 03FF     |          |       |     |        |       |     |        |       |     | Disable   | • |              |   |
| 3           | 512    | 0400  | 05FF     |          |       |     |        |       |     |        |       |     | Disable   | • |              |   |
| 4           | 512    | 0600  | 07FF     |          |       |     |        |       |     |        |       |     | Disable   | + |              | - |

#### (3) Using identical point assignment

The same points can be assigned to each station's send range in LB/LW.

- 1. Specify the number of assignment points and click the detrical point assignment the CC IE Control Network Range" window.
- 2. Each station's send range in LB/LW are assigned by the same number of points.

**Ex.** When assigning 512 points to each station's send range in LB/LW

| 🖧 Network F                                         | aramet     | er Assig                  | nment t             | he CC IE   | Control             | Networ         | k Range                    | Module | No.: 1     |        |                  |     |                    |        |              |          |
|-----------------------------------------------------|------------|---------------------------|---------------------|------------|---------------------|----------------|----------------------------|--------|------------|--------|------------------|-----|--------------------|--------|--------------|----------|
| Setup cor<br>Assignment I<br>© Points/<br>© Start/E | Start      | Syste<br>Moniti<br>Data I | oring Time<br>5lave | -  20      | 00 ms               |                | 'arameter I<br>iwitch Scre |        | /LW Settin | g(1) 💌 |                  |     |                    |        |              |          |
|                                                     |            |                           | LB/LW Se            | tting(1)   |                     |                |                            |        |            |        |                  |     |                    |        |              | <b>_</b> |
| Station No.                                         |            | LB                        |                     |            | LW                  |                |                            |        |            |        |                  |     | Pairing            | 9      | 5hared⊡Group |          |
|                                                     | Points     | Start                     | End                 | Points     | Start               | End            | Points                     | Start  | End        | Points | Start            | End |                    | _      |              |          |
| 1                                                   | 512        | 0000                      | 01FF                | 512        | 00000               | 001FF          |                            |        |            |        |                  |     | Disable            | •      |              |          |
| 2                                                   | 512        | 0200                      | 03FF                | 512        | 00200               | 003FF          |                            |        |            |        |                  |     | Disable            | Ŧ      |              |          |
| 3                                                   | 512<br>512 | 0400                      | 05FF<br>07FF        | 512<br>512 | 00400               | 005FF<br>007FF |                            |        |            |        |                  |     | Disable<br>Disable | •<br>• |              |          |
| L 4                                                 | 512        | 0600                      | U/FF                | 512        | 00600               | 007FF          |                            |        |            |        |                  |     | Disable            | •      |              |          |
|                                                     | 1          |                           |                     | 1          |                     | 1              |                            |        |            |        |                  | 1 . |                    | (      |              |          |
| Specify I/<br>Master Stat                           | ion        | pecify Res                | erved Stat          | ion _      | Equal<br>Assignment |                | ntical Poin<br>ssignment   | 512    | Points     |        | Vetwork<br>tting |     | d Group<br>tting   |        |              |          |
| Supplement<br>Setting                               | ary        |                           |                     |            | Clear               |                | Check                      |        | End        | Ca     | ancel            |     |                    |        |              |          |

#### (4) LB/LW setting examples

# (a) When assigning 512 points to each station's send range in LB/LW ("LB/LW Setting(1)")

|                | Network<br>range assignment |        | ntrol station   | No<br>No | ormal station   |        | ormal station   |     | ormal station<br>0.4 |
|----------------|-----------------------------|--------|-----------------|----------|-----------------|--------|-----------------|-----|----------------------|
|                | LB/LW setting               |        | ink relay (LB   | )        |                 |        |                 |     |                      |
| LB0 to LB1FF   | Station No.1                |        | No.1 send range |          | Station No.1    |        | Station No.1    |     | Station No.1         |
| LB200 to LB3FF | No.2                        |        | No.2            |          | No.2 send range | •••••• | No.2            |     | No.2                 |
| LB400 to LB5FF | No.3                        |        | No.3            |          | No.3            |        | No.3 send range |     | No.3                 |
| LB600 to LB7FF | No.4                        |        | No.4            |          | No.4            |        | No.4            |     | No.4 send range      |
| چ<br>LB7FFF    | Ě                           | Î      | ÷ î             | ິ        | ÷ î             | 2 7    |                 |     |                      |
|                |                             | Lin    | k register (L\  | W)       |                 |        |                 | _   |                      |
| LW0 to LW1FF   | Station No.1                |        | No.1 send range |          | Station No.1    |        | Station No.1    |     | Station No.1         |
| LW200 to LW3FF | No.2                        |        | No.2            |          | No.2 send range |        | No.2            |     | No.2                 |
| LW400 to LW5FF | No.3                        |        | No.3            |          | No.3            |        | No.3 send range |     | No.3                 |
| LW600 to LW7FF | No.4                        |        | No.4            |          | No.4            |        | No.4            |     | No.4 send range      |
| LW1FFFF        | Ĕ<br>Ĩ                      | ا<br>آ | ÷ (             | )<br>)   | ž î             | )<br>S | ) ((            | 2 7 |                      |

| Setup co                                                                                                    | mmon para | ameters.          |                          |      |       |       |               |        |            |         |         |        |         |   |              |   |
|----------------------------------------------------------------------------------------------------|-----------|-------------------|--------------------------|------|-------|-------|---------------|--------|------------|---------|---------|--------|---------|---|--------------|---|
|                                                                                                    |           |                   | m Switchin<br>oring Time | g 20 | 00 ms |       |               |        |            |         |         |        |         |   |              |   |
| Assignment                                                                                                    |           | Data I            | -                        |      |       |       |               | _      |            |         |         |        |         |   |              |   |
| C Points/                                                                                                    |           |                   | oring Time               | 20   | 00 ms | F     | arameter I    | Vame   |            |         |         |        |         |   |              |   |
| Start/E                                                                                                    | ind       | Total :<br>Statio |                          | 4    |       | 9     | witch Scre    | ens LB | /LW Settin | ig(1) 💌 |         |        |         |   |              |   |
| LB/LW Setting(1) ▲<br>Station No. LB LW Pairing Shared⊡Group                                                                                                    |           |                   |                          |      |       |       |               |        |            |         |         |        |         |   |              |   |
| Station No.                                                                                                    |           |                   |                          |      |       |       |               |        |            |         |         |        | Pairing | 3 | 5hared⊡Group |   |
|                                                                                                    |           |                   |                          |      |       |       | Points        | Start  | End        | Points  | Start   | End    |         |   |              |   |
|                                                                                                    |           |                   |                          |      |       |       |               |        |            |         |         |        |         | _ |              |   |
|                                                                                                    |           |                   |                          |      |       |       |               |        |            |         |         |        |         | _ |              |   |
|                                                                                                    |           |                   |                          |      |       |       |               |        |            |         |         |        |         |   |              |   |
| Points         Start         End         Points         Start         End         Points         Start         End         Points         Start         End         Points         Start         End         Points         Start         End         Points         Start         End         Points         Start         End         Points         Start         End         Points         Start         End         Disable         Image: Comparison of the start         Disable         Image: Comparison of the start         Start         Start         End         Points         Start         End         Points         Start         End         Disable         Image: Comparison of the start         Start         S |           |                   |                          |      |       |       |               |        |            |         |         |        |         |   |              |   |
|                                                                                                    |           |                   |                          |      |       |       |               |        |            |         |         |        |         | _ |              | • |
|                                                                                                    | 512<br>©  |                   | 07FF                     | 512  |       | 007FF | entical Point | t      | Points     |         | Vetwork | Shared |         | _ |              | - |

# (b) When extending the send range of station No.1 to 1024 points without changing the assignment shown in (a) ("LB/LW Setting(2)")

| rang                  | No<br>Work<br>ge assignment |                 | No         | ormal station   |                                       | ormal station   | No<br>No | rmal station<br>.4 |
|-----------------------|-----------------------------|-----------------|------------|-----------------|---------------------------------------|-----------------|----------|--------------------|
|                       | LW setting L                | ink relay (LB   | ·          | Station No.1    |                                       | Station No.1    |          | Station No.1       |
|                       | No.2                        |                 |            | otation non     |                                       |                 |          | No.2               |
|                       | No.3                        | No.3            |            |                 | · · · · · · · · · · · · · · · · · · · | No.3 send range |          | No.3               |
|                       | No.4                        | No.4            |            |                 |                                       | v               |          | No.4 send range    |
|                       | ation No.1                  | No.1 send range |            |                 |                                       |                 |          | Station No.1       |
| LB7FFF                | <u> </u>                    | nk register (L\ | )<br>N)    | )<br>)<br>)     | )<br>Î                                | ÷ î             | Ì        |                    |
| LW0 to LW1FF Sta      | ition No.1                  | No.1 send range | •••••••    | Station No.1    |                                       | Station No.1    |          | Station No.1       |
| LW200 to LW3FF        | No.2                        | No.2            |            | No.2 send range |                                       | No.2            |          | No.2               |
| LW400 to LW5FF        | No.3                        | No.3            |            | No.3            |                                       | No.3 send range |          | No.3               |
| LW600 to LW7FF        | No.4                        | No.4            |            | No.4            |                                       | No.4            |          | No.4 send range    |
| LW800 to LW9FF Sta    | ition No.1                  | No.1 send range |            | Station No.1    |                                       | Station No.1    |          | Station No.1       |
| LW1FFFF               |                             |                 | Ì          |                 | Ì                                     | ÷ ĵ             | Ì        |                    |
| A Network Parameter A | ssignment the CC IE Co      | ontrol Network  | Range Modi | ule No.: 1      |                                       |                 |          |                    |

| a-a mermoniki                                        |                   |                           | , mine ine i        |          |                     |       |                             |       |            |          |                  |     |                  |   |              | <u> </u> | کارکار |
|------------------------------------------------------|-------------------|---------------------------|---------------------|----------|---------------------|-------|-----------------------------|-------|------------|----------|------------------|-----|------------------|---|--------------|----------|--------|
| Setup cor<br>Assignment I<br>© Points/:<br>© Start/E | Method -<br>Start | Syste<br>Moniti<br>Data I | oring Time<br>Slave | -  2     | 000 ms              |       | Parameter N<br>Switch Scree |       | /LW Settin | g(2) 💌   |                  |     |                  |   |              |          |        |
|                                                      |                   |                           | LB/LW Se            | tting(2) |                     |       |                             |       |            |          |                  |     |                  |   |              |          |        |
| Station No.                                          |                   | LB                        |                     |          | LW                  |       |                             |       |            |          |                  |     | Pairin           | a | 5hared⊡Group |          |        |
|                                                      | Points            | Start                     | End                 | Points   | Start               | End   | Points                      | Start | End        | Points   | Start            | End | -                | 9 |              |          |        |
| 1                                                    | 512               | 0800                      | 09FF                | 512      | 00800               | 009FF | 1 On ICS                    | 20010 | Eng        | 1 On ICS | - Deare          | End | Disable          | - |              |          |        |
| 2                                                    |                   |                           |                     |          |                     |       |                             |       |            |          |                  |     | Disable          | - |              |          |        |
| 3                                                    |                   |                           |                     |          |                     |       |                             |       |            |          |                  |     | Disable          | - |              |          |        |
| 4                                                    |                   |                           |                     |          |                     |       |                             |       |            |          |                  |     | Disable          | - |              | -        |        |
| Specify I/<br>Master Stat                            |                   | pecify Res                | erved Stat          | ion      | Equal<br>Assignment |       | entical Point<br>ssignment  |       | Points     |          | Network<br>tting |     | d Group<br>tting |   |              |          |        |
| Supplement<br>Setting                                | ary               |                           |                     |          | Clear               |       | Check                       |       | End        | C        | ancel            |     |                  |   |              |          |        |

Point P

When any of the station send ranges in LB/LW has been changed, check the link refresh range of each station. (  $\square$  Page 203, Section 6.5)

#### (c) When the network contains a station of a Basic model QCPU or safety CPU

It is recommended to use "LB/LW Setting(2)" when a station on the network has a Basic model CPU or safety CPU.

A setting example for "LB/LW Setting(1)" and "LB/LW Setting(2)" is shown below.

| ltem             | Description                                                                                   | Target                                    | range                             |
|------------------|-----------------------------------------------------------------------------------------------|-------------------------------------------|-----------------------------------|
| item             | Description                                                                                   | Station No.                               | Setting range                     |
| LB/LW Setting(1) | Set each station's send range of LB/LW, which is shared by all stations.                      | LB/LW shared by station<br>No.1 to No.64  | LB0 to 3FFF<br>LW0 to 3FFF        |
| LB/LW Setting(2) | Set each station's send range of LB/LW, which is shared by stations of Universal model QCPUs. | LB/LW shared by station<br>No.1 to No.120 | LB4000 to 7FFF<br>LW4000 to 1FFFF |

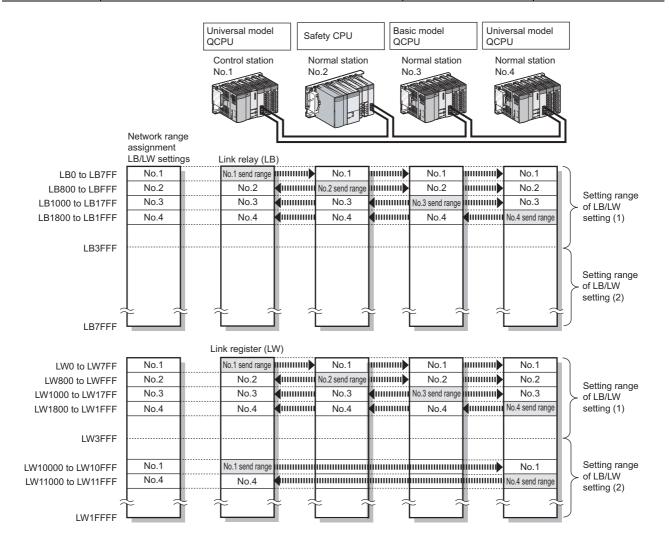

#### • LB/LW Setting(1)

| Assignment Method       System Switching Time       2000 ms         Points/Start       Data Link       2000 ms       Parameter Name         • Start/End       Total Slave       1       Switch Screens       LB/LW Setting(1)         Station No.       LB       LW       Paining       Pairing         Points/Start       End       Points       Start       End         You and the stations       1       2048       0000       007FF       Paining       Pairing         1       2048       0000       07FF       2048       0000       007FF       Paining       Pairing         1       2048       0000       07FF       2048       0000       00FFF       Paining       Pairing       Pairing         2       2048       0000       07FF       2048       0000       00FFF       Paining       Disable v       Paining         3       2048       1000       17FF       2048       01000       01FFF       Paining       Disable v       V         4       2048       1800       1FFF       2048       01800       01FFF       V       Disable v       V                                                                                                    | Setup co    | mmon para | meters. |            |          |       |       |            |        |            |        |       |             |   |              |         |
|----------------------------------------------------------------------------------------------------|-------------|-----------|---------|------------|----------|-------|-------|------------|--------|------------|--------|-------|-------------|---|--------------|---------|
| C       Points/Start       Data Link<br>Monitoring Time       2000       ms       Parameter Name         Start/End       Jotal Slave       4       Switch Screens       LB/LW Setting(1)           Station No.       LB/LW Setting(1)       Points       Start       End       Points       Start       End <t< td=""><td></td><td></td><td></td><td></td><td>g 20</td><td>00 ms</td><td></td><td></td><td></td><td></td><td></td><td></td><td></td><td></td><td></td><td></td></t<>                                                                                                    |             |           |         |            | g 20     | 00 ms |       |            |        |            |        |       |             |   |              |         |
| Start/End     Total Slave     Image: Start/End     Switch Screens     LB/LW Setting(1)       Station No.     LB/LW Setting(1)      Pairing     Shared⊡Group       Station No.     LB     LW     Pairing     Shared⊡Group       1     2048     0000     07FF     2048     Obsoble ▼       2     2048     0000     07FF     Disable ▼     Disable ▼       3     2048     1800     1FFF     2048     01000     017FF       4     2048     1800     1FFF     2048     01800     01FFF                                                                                                    | -           |           |         | -          | -        |       |       |            | _      |            |        |       |             |   |              |         |
| Stations         Image: Switch Screens         LB/LW Setting(1)         Pairing         Phared Group           Station No.         LB         LW         Points         Start         End         Points         Start         End         Points         Stard         End         Points                                                                                                    |             |           | Monito  | oring Time | 20       | 00 ms | F     | arameter N | lame   |            |        |       |             |   |              |         |
| LB         LW         Paints         Start         End         Points         Start         End         Points <td>Start/E</td> <td>nd</td> <td></td> <td></td> <td>4</td> <td></td> <td>S</td> <td>witch Scre</td> <td>ens LB</td> <td>/LW Settin</td> <td>g(1) 💌</td> <td></td> <td></td> <td></td> <td></td> <td></td>                                                                                                    | Start/E     | nd        |         |            | 4        |       | S     | witch Scre | ens LB | /LW Settin | g(1) 💌 |       |             |   |              |         |
| Points         Start         End         Points         Start         End         Points         Start         End         Points         Start         End         Points         Start         End         Points         Start         End         Points         Start         End         Points         Start         End         Points         Start         End         Points         Start         End         Disable         •           2         2048         0800         0FFF         2048         0000         17FF         Disable         •                                                                                                    |             |           |         | LB/LW Se   | tting(1) |       |       |            |        |            |        |       |             |   |              | <b></b> |
| 1     2048     0000     07FF     2048     0000     007FF       2     2048     0800     0FFF     0800     00FFF     05able     05able       3     2048     1000     17FF     2048     01000     017FF       4     2048     1800     1FFF     016able     ▼                                                                                                    | Station No. |           |         |            |          |       |       |            |        |            |        |       | <br>Pairing | 1 | 5hared⊡Group |         |
| 2         2048         0800         0FFF         2048         00800         00FFF         Disable         V           3         2048         1000         17FF         2048         01000         017FF         Disable         V         V           4         2048         1800         1FFF         2048         01800         01FFF         Disable         V         V                                                                                                    |             |           |         |            |          |       |       | Points     | Start  | End        | Points | Start |             |   |              |         |
| 3     2048     1000     17FF     2048     01000     017FF       4     2048     1800     1FFF     2048     01800     01FFF                                                                                                    | 1           |           |         |            |          |       |       |            |        |            |        |       | <br>        | _ |              |         |
| 4         2048         1800         1FFF         2048         01800         01FFF         Disable         Image: Construction of the state of the state of th |             |           |         |            |          |       |       |            |        |            |        |       | <br>        | _ |              |         |
| Specific 1/0                                                                                                    | 3           | 2048      | 1000    | 17FF       | 2048     | 01000 | 017FF |            |        |            |        |       | Disable     |   |              |         |
| Specify 1/0 Found Identical Point - Help-Network Shared Group                                                                                                    |             | 0040      | 1000    | 4555       | 0040     | 01000 | OAFEE |            |        |            |        |       | <br>        | _ |              |         |
| Assignment Assignment Assignment Points Setting Setting Setting                                                                                                    | 4           | 2048      | 1800    | 1FFF       | 2048     | 01800 | 01FFF |            | _      |            |        |       | <br>        | _ |              | •       |

#### LB/LW Setting(2)

| 🖺 Network P                                       | Paramet           | er Assig                   | nment t             | he CC IE       | Control             | Networ       | k Range                   | Module | No.: 1     |        |                  |     |                 |        |              |   |  |
|---------------------------------------------------|-------------------|----------------------------|---------------------|----------------|---------------------|--------------|---------------------------|--------|------------|--------|------------------|-----|-----------------|--------|--------------|---|--|
| Setup cor<br>Assignment f<br>Points/:<br>Start/Ei | Method -<br>Start | Syster<br>Monito<br>Data L | oring Time<br>5lave | -  20          | 00 ms               |              | arameter M<br>witch Scree |        | /LW Settin | g(2) 💌 |                  |     |                 |        |              |   |  |
|                                                   |                   |                            | LB/LW Set           | ting(2)        |                     |              |                           |        |            |        |                  |     |                 |        |              |   |  |
| Station No.                                       | Delete            | LB                         | E d                 | Delete         | LW                  | E d          | Delete                    | Charl  | End        | Delete | Chard            | End | Pairing         |        | 5hared⊡Group |   |  |
| 1                                                 | Points            | Start                      | End                 | Points<br>4096 | Start<br>10000      | End<br>10FFF | Points                    | Start  | End        | Points | Start            | End | Disable         | -      |              |   |  |
| 2                                                 |                   |                            |                     | 4090           | 10000               | TOFFF        |                           |        |            |        |                  |     | Disable         | •<br>• |              |   |  |
| 3                                                 |                   |                            |                     |                |                     |              |                           |        |            |        |                  |     | Disable         | +      |              |   |  |
| 4                                                 |                   |                            |                     | 4096           | 11000               | 11FFF        |                           |        |            |        |                  |     | Disable         | -      |              | - |  |
|                                                   |                   |                            |                     |                |                     |              |                           |        |            |        |                  |     |                 |        |              |   |  |
| Specify I/<br>Master Stat                         |                   | pecify Res                 | erved Stati         | ion            | Equal<br>Assignment |              | ntical Point<br>signment  |        | Points     |        | Vetwork<br>tting |     | d Group<br>ting |        |              |   |  |
| Supplement<br>Setting                             | ary               |                            |                     |                | Clear               |              | Check                     |        | End        | Ca     | ancel            |     |                 |        |              |   |  |

## 6.3.2 LX/LY settings

For each block, set an I/O master station and I/O ranges used in communication using LX/LY between the I/O master and relevant stations. (

Set "LX/LY Setting(1)" for block 1, and "LX/LY Setting(2)" for block 2.

| 🖧 Network I                                         | aramet | er Assig                   | nment t             | he CC II | E Control I         | Networ | k Range i                   | Module | No.: 1      |        |                  |      |                  |         |
|-----------------------------------------------------|--------|----------------------------|---------------------|----------|---------------------|--------|-----------------------------|--------|-------------|--------|------------------|------|------------------|---------|
| Setup con<br>Assignment I<br>© Points/<br>© Start/E | 5tart  | Syster<br>Monito<br>Data L | oring Time<br>5lave | - 12     | 000 ms              |        | 'arameter N<br>iwitch Scree |        | /LY Setting | (1) 🔻  |                  |      |                  |         |
|                                                     |        | 56660                      | M St>               | ,<br>ISE | _                   | _      |                             |        | M St. <-    | L St.  | _                | _    |                  | <b></b> |
| Station No.                                         |        | LY                         | 1150 2              |          | LX                  |        |                             | LX     | 11201 4     | 2.50   | LY               |      | 5hared⊡Group     |         |
|                                                     | Points | Start                      | End                 | Points   | Start               | End    | Points                      | Start  | End         | Points | Start            | End  |                  |         |
| Master 1 1                                          |        |                            |                     |          |                     |        |                             |        |             |        |                  |      |                  |         |
| 2                                                   | 512    | 1000                       | 11FF                | 512      | 1000                | 11FF   | 512                         | 1000   | 11FF        | 512    | 1000             | 11FF |                  |         |
| 3                                                   | 512    | 1200                       | 13FF                | 512      | 1200                | 13FF   | 512                         | 1200   | 13FF        | 512    | 1200             | 13FF |                  | _       |
| 4                                                   | 512    | 1400                       | 15FF                | 512      | 1400                | 15FF   | 512                         | 1400   | 15FF        | 512    | 1400             | 15FF |                  | •       |
|                                                     |        |                            |                     |          |                     |        |                             |        |             |        |                  |      |                  |         |
| Specify I/<br>Master Stal                           |        | pecify Res                 | erved Stat          | ion      | Equal<br>Assignment |        | ntical Point<br>ssignment   |        | Points      |        | Vetwork<br>tting |      | d Group<br>tting |         |
| Supplement<br>Setting                               | ary    |                            |                     |          | Clear               |        | Check                       |        | End         | Ca     | ancel            |      |                  |         |

|                           | ltem                  | Description                                                                                                  |
|---------------------------|-----------------------|----------------------------------------------------------------------------------------------------|
|                           |                       | Select an LX/LY assignment method.                                                                           |
| Assignment Metho          | d                     | Points/Start: Enter link device points and start I/O numbers.                                                |
|                           |                       | Start/End: Enter the start and end numbers of the link devices.                                              |
|                           |                       | Set the output range (LY) of M station in 16-point units. (Start: DDD0 <sub>H</sub> to End:                  |
| MOLIN                     | LY (Points/Start/End) | $\Box\Box\Box F_{H}$ ) (Setting range: 0000 <sub>H</sub> to 1FFF <sub>H</sub> , Default: None) <sup>*1</sup> |
| $M St. \rightarrow L St.$ |                       | Set the start No. of the input range (LX) of L station in 16-point units ( $\Box\Box\Box\Box_{H}$ ).         |
|                           | LX (Points/Start/End) | (Setting range: 0000 <sub>H</sub> to 1FF0 <sub>H</sub> , Default: None) <sup>*1</sup>                        |
|                           |                       | Set the input range (LX) of M station in 16-point units. (Start: DDD0 <sub>H</sub> to End:                   |
|                           | LX (Points/Start/End) | $\Box\Box\Box F_{H}$ ) (Setting range: 0000 <sub>H</sub> to 1FFF <sub>H</sub> , Default: None) <sup>*1</sup> |
| M St. ← L St.             |                       | Set the start No. of the output range (LY) of L station in 16-point units ( $\Box\Box\Box\Box_{H}$ ).        |
|                           | LY (Points/Start/End) | (Setting range: 0000 <sub>H</sub> to 1FF0 <sub>H</sub> , Default: None) <sup>*1</sup>                        |
| Specify I/O Master        | Station               | Set an I/O master station for each block to perform communication using LX/LY.                               |
| Equal Assignment          |                       | The link device I/O range can be equally assigned between the I/O master and other                           |
|                           |                       | stations. (LX/LY Setting(1) only)                                                                            |

M station: I/O master station, L station: Other station

\*1 The LX/LY data of the same I/O numbers with the actual I/O (the range where actual modules are mounted) must be refreshed to the area after the actual I/O area or to any other than LX/LY by refresh parameters.
 Transfer target CPU-side devices in refresh parameters cannot overlap with the actual I/O areas. ( Page 203, Section 6.5.1)

Point P

- The LX/LY points for each station can be 8192 (1FFF<sub>H</sub>) or less.
- Avoid duplication of the LX/LY settings for each station in "LX/LY Setting(1)" and "LX/LY Setting(2)".

#### (1) Specify I/O master station

Set an I/O master station for each block to perform communication using LX/LY.

- **1.** Select a desired block in [Switch screens] to specify an I/O master station.
- 2. Selecting a station No. and clicking the Specify I/O master station will set the station as I/O master station.

| 🖧 Network                  | Paramet    | er Assig          | nment t                                        | he CC II | E Control           | Networ | k Range                    | Module | No.: 1      |        |                  |     |                  | - 0 🛛    |
|----------------------------|------------|-------------------|------------------------------------------------|----------|---------------------|--------|----------------------------|--------|-------------|--------|------------------|-----|------------------|----------|
| Setup o                    | ommon para | ameters.          |                                                |          |                     |        |                            |        |             |        |                  |     |                  |          |
| Assignmen<br>C Points      | /Start     | Monito<br>Data L  | n Switchin<br>pring Time<br>.ink<br>pring Time |          | 000 ms              | F      | Parameter f                | Name   |             |        |                  |     |                  |          |
| <ul> <li>Start/</li> </ul> | End        | Total :<br>Statio |                                                | 4        |                     | 9      | witch Scre                 | ens LX | /LY Setting | y(1) 🔻 |                  |     |                  |          |
|                            |            |                   | M St>                                          | L St.    |                     |        |                            |        | M St. <-    | L St.  |                  |     |                  | <b>^</b> |
| Station No.                |            | LY                |                                                |          | LX                  |        |                            | LX     |             |        | LY               |     | 5hared⊡Group     |          |
| 1                          | Points     | Start             | End                                            | Points   | Start               | End    | Points                     | Start  | End         | Points | Start            | End |                  |          |
| 2                          |            |                   |                                                |          |                     |        |                            |        |             |        |                  |     |                  |          |
| 3                          |            |                   |                                                |          |                     |        |                            |        |             |        |                  |     |                  |          |
| 4                          |            |                   |                                                |          |                     |        |                            |        |             |        |                  |     |                  | -        |
|                            |            |                   |                                                |          |                     |        |                            |        |             |        |                  |     |                  |          |
| Specify<br>Master St       |            | pecify Rese       | erved Stat                                     | ion      | Equal<br>Assignment |        | entical Point<br>ssignment |        | Points      |        | Vetwork<br>tting |     | d Group<br>tting |          |
| Supplemer<br>Settin        |            |                   |                                                |          | Clear               |        | Check                      |        | End         | G      | ancel            |     |                  |          |

### Point P

Up to two I/O master stations can be set for one network (block 1 and block 2), regardless of the status of control or normal station.

#### (2) Using equal assignment

The link device I/O range can be equally assigned between the I/O master and other stations. (LX/LY Setting(1) only)

- **1.** Open the "Assignment the CC IE Control Network Range" window in the programming tool. (
- 2. Click the Equal assignment button.
- **3.** Configure settings with reference to the description below.
- **4.** Click the <u>ok</u> button.
- **Ex.** When assigning LX/LY1000 to 15FF (1536 points) equally to the I/O range between the I/O master station and station No.2 to No.4

| Equal Assignment                                                                                                    |                                                                                                    | X                               |
|----------------------------------------------------------------------------------------------------|----------------------------------------------------------------------------------------------------|---------------------------------|
| B Equal Assignment<br>Start Station Station<br>End Station Station<br>Start No. Station<br>Total Points<br>Assigned | Y Equal Assignment<br>Start Station 2 Station<br>End Station 4 Station<br>Start No. 1000<br>Total Points 1536             | OK<br>Close<br>LX/LY Setting(1) |
| W Equal Assignment<br>Start Station Station<br>End Station Station<br>Start No.<br>Total Points<br>Assigned         | X Equal Assignment<br>Start Station 2 Station<br>End Station 4 Station<br>Start No. 1000<br>Total Points<br>Assigned 1536 |                                 |

| li                      | tem                      | Description                                                                                                    |  |
|-------------------------|--------------------------|----------------------------------------------------------------------------------------------------|--|
|                         | Start Station            | Set the start station.<br>(Setting range for Universal model QCPU: 1 to 120, Default: None)<br>(Setting range for other than Universal model QCPU: 1 to 64, Default: None) |  |
| X/Y Equal<br>Assignment | End Station              | Set the end station.<br>(Setting range for Universal model QCPU: 1 to 120, Default: None)<br>(Setting range for other than Universal model QCPU: 1 to 64, Default: None)   |  |
| -                       | Start No.                | Set the start number of the LX/LY for equal assignment.<br>(Setting range: 0000 <sub>H</sub> to 1FF0 <sub>H</sub> , Default: None)                                         |  |
|                         | Total Points<br>Assigned | Set the total points of LX/LY, which are to be assigned equally.<br>(Setting range: 16 to 8192, Default: None)                                                             |  |

**5.** Equal assignment is done in "LX/LY Setting(1)" of "Assignment the CC IE Control Network Range".

|             |         |       | M St> | L St.  |       |      |        |       | M St. <- | L St.  |              |      |  | <b></b> |
|-------------|---------|-------|-------|--------|-------|------|--------|-------|----------|--------|--------------|------|--|---------|
| Station No. | . LY LX |       |       |        |       | LX   |        |       | LY       |        | 5hared⊡Group |      |  |         |
|             | Points  | Start | End   | Points | Start | End  | Points | Start | End      | Points | Start        | End  |  |         |
| Master 1 1  |         |       |       |        |       |      |        |       |          |        |              |      |  |         |
| 2           | 512     | 1000  | 11FF  | 512    | 1000  | 11FF | 512    | 1000  | 11FF     | 512    | 1000         | 11FF |  |         |
| 3           | 512     | 1200  | 13FF  | 512    | 1200  | 13FF | 512    | 1200  | 13FF     | 512    | 1200         | 13FF |  |         |
| 4           | 512     | 1400  | 15FF  | 512    | 1400  | 15FF | 512    | 1400  | 15FF     | 512    | 1400         | 15FF |  | -       |

#### (3) Example of "LX/LY Setting(1)"

When specifying station No.1 as I/O master station and assigning 512 points to each I/O range for station No.2 to No.4

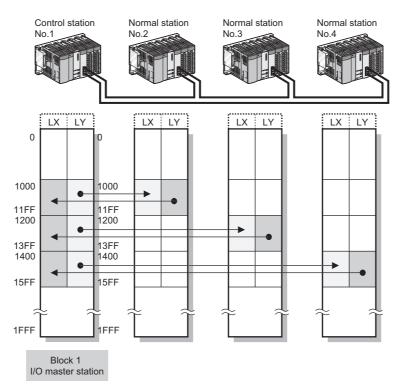

| Setup cor<br>Assignment I                     | nmon para         | ameters.<br>Syster | m Switchin<br>pring Time | g 20   | )00 ms              | Networ | k Range                     | Module | No.: 1      |        |                  |      |                 |          |
|-----------------------------------------------|-------------------|--------------------|--------------------------|--------|---------------------|--------|-----------------------------|--------|-------------|--------|------------------|------|-----------------|----------|
| <ul> <li>Points/:</li> <li>Start/E</li> </ul> |                   |                    | oring Time<br>5lave      | 4      | 000 ms              |        | Parameter N<br>Switch Scree |        | /LY Setting | (1) 💌  |                  |      |                 |          |
|                                               |                   |                    | M St>                    | L St.  |                     |        |                             |        | M St. <-    | L St.  |                  |      |                 | <b></b>  |
| Station No.                                   |                   | LY                 |                          |        | LX                  |        |                             | LX     |             |        | LY               |      | phared□Group    |          |
|                                               | Points            | Start              | End                      | Points | Start               | End    | Points                      | Start  | End         | Points | Start            | End  |                 |          |
| Master 1 1                                    |                   |                    |                          |        |                     |        |                             |        |             |        |                  |      |                 |          |
| 2                                             | 512               | 1000               | 11FF                     | 512    | 1000                | 11FF   | 512                         | 1000   | 11FF        | 512    | 1000             | 11FF |                 |          |
| 3                                             | 512               | 1200               | 13FF                     | 512    | 1200                | 13FF   | 512                         | 1200   | 13FF        | 512    | 1200             | 13FF |                 |          |
| 4                                             | 512               | 1400               | 15FF                     | 512    | 1400                | 15FF   | 512                         | 1400   | 15FF        | 512    | 1400             | 15FF |                 | <b>•</b> |
|                                               |                   |                    |                          |        |                     |        |                             |        |             |        |                  |      |                 |          |
| Specify I/<br>Master Stat                     | ion <sup>SI</sup> | pecify Rese        | erved Stat               | ion ,  | Equal<br>Assignment |        | entical Point<br>ssignment  |        | Points      |        | Network<br>tting |      | d Group<br>ting |          |
| Supplement<br>Setting                         | ary               |                    |                          |        | Clear               |        | Check                       |        | End         | C      | ancel            |      |                 |          |

### 6.3.3 Shared group

For a Universal model QCPU, set the stations that share their cyclic data to the same shared group No. (Setting range: None or 1 to 120, Default: None)

This setting is common to "LB/LW Setting(1)", "LB/LW Setting(2)" and "LX/LY Setting(1)", and "LX/LY Setting(2)". (

#### (1) Directly entering a shared group No.

Directly enter a shared group No. in the shared group area of [Assignment the CC IE Control Network Range].

#### (2) Using the shared group setting

The following is a procedure for setting a shared group number 1 with the shared group setting.

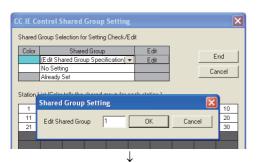

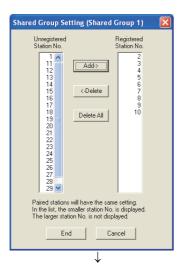

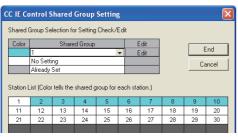

Remark

are colored.

- Clicking the Shared Group Setting button in "Assignment the CC IE Control Network Range" will display the "CC IE Control Shared Group Setting" window.
- **2.** In the "Shared Group" column, select "(Edit Shared Group Specification)".
- **3.** In the "Shared Group Setting" window displayed, enter "1" and click the <u>ok</u> button.
- 4. In the "Shared Group Setting (Shared Group 1)" window, select a station No. to be set for the shared group No.1 to add to "Registered Station No." and click the <u>End</u> button.
- In the "Shared Group" column of "Assignment the CC IE Control Network Range", the shared group No.1 is set. To set a new shared group, repeat the above steps 2. to 4.

6. To edit an existing shared group, select the shared group No. in "Shared Group" and click on <u>Edit</u> button to perform the operation of the step 4

In "Station List" in the "CC IE Control Shared Group Setting" window, the cells for the stations selected for the shared group

6.3 Network Range Assignment 6.3.3 Shared group

#### (3) Shared group setting example

When setting stations No.2 and No.3 and stations No.4 and No.5 as two different shared groups:

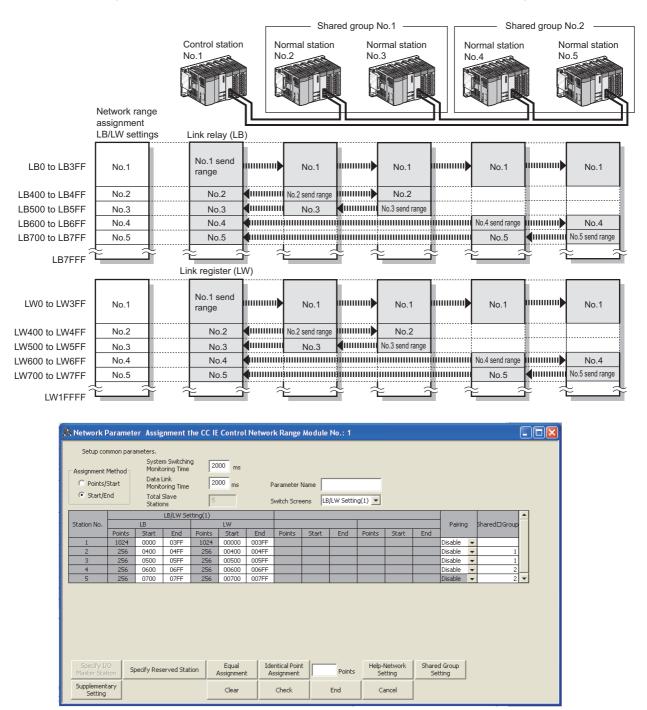

#### (4) Precautions

(a) Do not perform the shared group setting for any station of a Universal model QCPU that does not support the group cyclic transmission function and stations other than Universal model QCPUs.

If it is set by mistake, cyclic data of the stations in different shared groups will not refreshed to the devices of the CPU module.

# (b) In "CC IE Control Supplementary Setting", enable "Block Data Assurance per Station". (Default)

( 🖵 Page 200, Section 6.3.6)

If "Block Data Assurance per Station" is enabled, cyclic data of the stations in different shared groups will not be refreshed to the link devices. (

It is recommended to refresh cyclic data of the stations with no shared group setting and the stations of the same shared group No. as of the own station.

Cyclic data of the stations in different shared groups need not be refreshed. (

**Ex.** Refresh parameter setting of station number 4 in the system shown in Page 196, Section 6.3.3 (3)

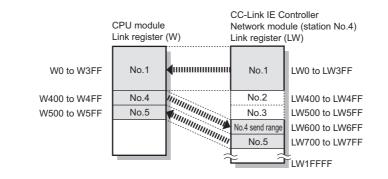

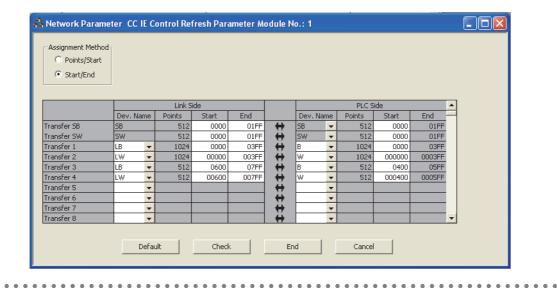

When the network contains a redundant system, set a combination of stations of system A and system B. ( $\square$  Page 137, Section 4.7)

#### (1) Pairing setting example

When setting station No.1 and No.2 as a pair:

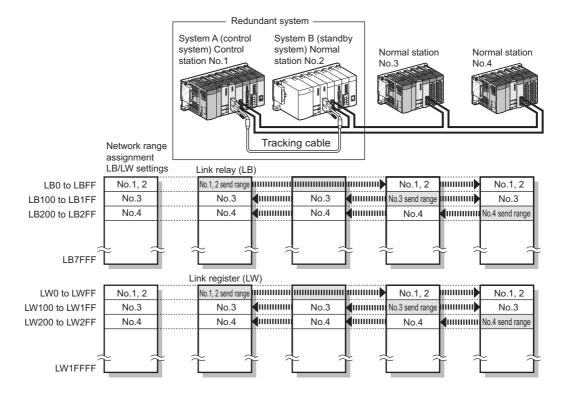

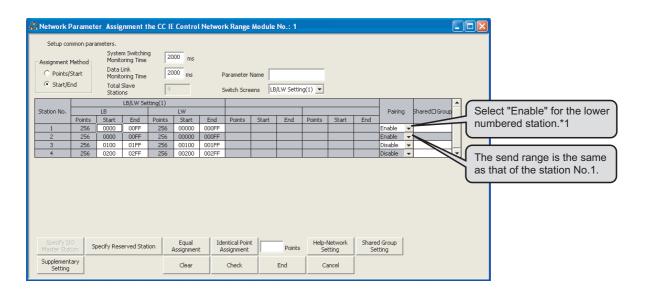

\*1 A station can be paired with the adjacent stations. In the above setting, station numbers 1 and 4 or station numbers 2 and 4 cannot be paired.

## 6.3.5 Reserved station specification

```
Set reserved station(s). ( Page 88, Section 4.1.10)
```

#### (1) Setting a reserved station

Selecting a station No. and clicking the Specify reserved station button will set it as a reserved station. The following window shows an example of when a station number 4 is reserved.

| 🛱 Network I                                      | Parame | ter Assig                 | unment t            | he CC              | IE Control          | Networ | 'k Range                    | Module | No.: 1     |        |         |     |                                                     |             |              |   |  |
|--------------------------------------------------|--------|---------------------------|---------------------|--------------------|---------------------|--------|-----------------------------|--------|------------|--------|---------|-----|-----------------------------------------------------|-------------|--------------|---|--|
| Setup co<br>Assignment<br>© Points/<br>@ Start/E | Start  | Syste<br>Monite<br>Data I | oring Time<br>Slave |                    | 2000 ms<br>2000 ms  |        | Parameter M<br>Switch Scree |        | /LW Settin | g(1) 💌 |         |     |                                                     |             |              |   |  |
| Station No.<br>1<br>2<br>3<br>Reserved 4         | Points | LB<br>Start               | LB/LW Sel           | tting(1)<br>Points | LW<br>Start         | End    | Points                      | Start  | End        | Points | Start   | End | Pairing<br>Disable<br>Disable<br>Disable<br>Disable | *<br>*<br>* | 5hared⊡Group | • |  |
| Specify I)<br>Master Sta                         |        | 5pecify Res               | erved Stat          | ion                | Equal<br>Assignment |        | entical Point               |        | Points     |        | Network |     | d Group                                             |             |              |   |  |
| Supplement<br>Setting                            |        |                           |                     |                    | Clear               |        | Check                       |        | End        | G      | ancel   |     |                                                     |             |              |   |  |

## 6.3.6 Supplementary settings

Set the constant link scan time, block data assurance per station, punctuality assurance, and the maximum number of transient transmissions for one station.

- **1.** Open the "Assignment the CC IE Control Network Range" window in the programming tool. (
- 2. Click the Supplementary button.
- **3.** Configure settings with reference to the description below.
- 4. Click the End button.

| CC IE Control Supplementary Setting                                                  | × |
|--------------------------------------------------------------------------------------|---|
| Constant Scan ms                                                                     |   |
| Block data assurance per station is available                                        |   |
| Transient Setting                                                                    |   |
| Punctuality is guaranteed     Maximum No. of Transients     in One Station     Times |   |
|                                                                                      |   |
| End Cancel                                                                           |   |

|                                  | ltem                                          | Description                                                                              |  |  |  |  |  |
|----------------------------------|-----------------------------------------------|------------------------------------------------------------------------------------------|--|--|--|--|--|
| Constant Scan                    |                                               | Set a constant link scan time.                                                           |  |  |  |  |  |
| Block Data Assurance per Station | Block data assurance per station is available | Set whether or not to assure data integrity on a station basis.                          |  |  |  |  |  |
|                                  | Punctuality is guaranteed                     | Set whether or not to assure the punctuality of cyclic transmissions.                    |  |  |  |  |  |
| Transient Setting                | Maximum No. of Transients in One Station      | Set the number of transient transmissions that one station can perform in one link scan. |  |  |  |  |  |

#### (1) Constant scan

Set a constant link scan time. (Setting range: 1 to 500ms, Default: None) ( Page 82, Section 4.1.7)

#### (2) Block data assurance per station is available

Set whether or not to assure data integrity on a station basis. (Default: Block data assurance per station is available)

If the "Block data assurance per station is available" checkbox is checked, link refresh is performed handshaking between the CPU and CC-Link IE Controller Network modules, and thereby cyclic data integrity is assured in units of stations. (

#### (3) Punctuality is guaranteed

Set whether or not to assure the punctuality. (Default: Punctuality is guaranteed)

If the "Punctuality is guaranteed" checkbox is checked, each station performs transient transmissions for the number of times specified in "Maximum No. of Transients in One Station", which keeps the link scan time constant. (

The following describes the link scan operation varied depending on whether the punctuality is assured or not.

| Punctuality<br>assurance       | Link scan operation                                                                                                    |  |  |  |  |  |
|--------------------------------|----------------------------------------------------------------------------------------------------|--|--|--|--|--|
| Punctuality is guaranteed.     | <ul> <li>Link scan time is kept constant.</li> <li>Link scan time is longer compared to the case where "Punctuality is not guaranteed".</li> <li>Link scan time increases as the value set in "Maximum No. of Transients in One Station" increases.</li> </ul> |  |  |  |  |  |
| Punctuality is not guaranteed. | <ul> <li>Link scan time will vary when transient transmission is requested.</li> <li>The variation in link scan time increases as the value set in "Maximum No. of Transients in One Station" increases.</li> </ul>                                            |  |  |  |  |  |

#### (4) Maximum No. of Transients in One Station

Set the number of transient transmissions that one station can perform in one link scan. (Setting range: 1 to 10 times, Default: 2 times)

The IP address of the CC-Link IE Controller Network module is set to communicate data with Ethernet devices over CC-Link IE Controller Network.

GX Works2 is required for the network operation settings. GX Developer cannot be used for setting.

- 1. Set network setting parameters. ( Page 179, Section 6.2)
- **2.** Open the setting window in GX Works2.

Project window <> [Parameter] <> [Network Parameter] <> [Ethernet/CC IE/MELSECNET] <>

#### **3.** Set parameters in the window.

| Network Operation Settings                                                                            |                                                                                                    |
|----------------------------------------------------------------------------------------------------|----------------------------------------------------------------------------------------------------|
| Parameter Name                                                                                        | Output Setting During CPU STOP<br>Hold<br>Clear (ALL OFF)                                                                                                 |
| Data Link Faulty Station Setting<br>Turn OFF or 0 Clear Input Data (RX/RY)<br>Hold Input Data (RX/RY) | Set IP address Input Format DEC IP Address IP Address I 1 125 Please set IP Address and Routing Parameters to use IP packet transfer function. End Cancel |

| Item           | Description                                                                                                    | Setting range                      |
|----------------|----------------------------------------------------------------------------------------------------|------------------------------------|
| Set IP address | The IP addresses of the control station and submaster station are set<br>to communicate data with Ethernet devices over CC-Link IE Controller<br>Network. ( Page 108, Section 4.3.2)<br>Only the network address part (first and second octets) of the IP<br>address needs to be set. The network number part (third octet) and<br>the station number part (fourth octet) are automatically set.<br>Network address<br>0 to 255 (0 to FF <sub>H</sub> )<br>(Default: No setting)<br>Network No. (automatically set)<br>1 to 239 (1H to EFH)<br>Set an IP address for the control station only.<br>Set automatically assigned, an IP address needs not to be set for<br>normal stations. (The network address same as that of the control<br>station is automatically set.) | Refer to the descriptions to left. |

## 6.5 Refresh Parameters

### 6.5.1 Refresh parameter setting

Set the range of the transfer between the link devices of the CC-Link IE Controller Network module and CPU module devices.

Point P

• The number of refresh parameter settings per module is shown below.

|                      |                     | Number of settings                                                                                                    |                                                                        |  |  |  |  |  |  |
|----------------------|---------------------|----------------------------------------------------------------------------------------------------|------------------------------------------------------------------------|--|--|--|--|--|--|
| Item                 | Basic model<br>QCPU | High Performance model QCPU,<br>Process CPU, Redundant CPU,<br>Q00UJCPU, Q00UCPU, Q01UCPU,<br>and safety CPU <sup>*1</sup> | Universal model QCPU<br>(other than Q00UJCPU,<br>Q00UCPU, and Q01UCPU) |  |  |  |  |  |  |
| Link device transfer | 8                   | 64                                                                                                    | 256                                                                    |  |  |  |  |  |  |
| SB/SW transfer       |                     | 1 for each                                                                                                    |                                                                        |  |  |  |  |  |  |

\*1 For the safety CPU with a serial number (first five digits) of "14051" or earlier, the number of refresh parameter settings per module (except for SB/SW transfer) is 8.

- LB/LW data can be transferred exceeding the B/W capacity of the CPU module (8K points). ( Page 211, Section 6.5.2)
- The link device data of a CC-Link IE Controller Network module can be directly read/written by a sequence program.
   () Page 70, Section 4.1.4)
- 1. Configure the network setting. ( Page 179, Section 6.2)
- **2.** Open the setting window in the programming tool.

♥ Project window ⇔ [Parameter] ⇔ [Network Parameter] ⇔ [Ethernet/CC IE/MELSECNET]

Network Range Assignment button

- **3.** Configure settings with reference to the description below.
- **4.** Click the End button.

| Assignment Method |          |                   |          |       |                   |        |      |        |        |        |   |
|-------------------|----------|-------------------|----------|-------|-------------------|--------|------|--------|--------|--------|---|
|                   |          | Lin               | k Side   |       |                   |        |      | PLC Si | ide    | A      | ] |
|                   | Dev. Nar | ne Points         | Start    | End   |                   | Dev. I | Vame | Points | Start  | End    | - |
| Transfer SB       | SB       | 5                 | 12 0000  | 01FF  | +                 | SB     | -    | 512    | 0000   | 01FF   |   |
| Transfer SW       | SW       | 5                 | 12 0000  | 01FF  | +                 | SW     | -    | 512    | 0000   | 01FF   |   |
| Transfer 1        | LB       | ▼ 81 <sup>*</sup> | 92 0000  | 1FFF  | ₩.                | В      | -    | 8192   | 0000   | 1FFF   |   |
| Transfer 2        | LW       | ▼ 81 <sup>4</sup> | 92 00000 | 01FFF | i ↔               | W      | -    | 8192   | 000000 | 001FFF |   |
| Transfer 3        |          | <b>•</b>          |          |       | - <del>()</del> - |        | -    |        |        |        |   |
| Transfer 4        |          | <b>-</b>          |          |       | i ₩               |        | -    |        |        |        |   |
| Transfer 5        |          | •                 |          |       | i ↔               |        | -    |        |        |        |   |
| Transfer 6        |          | •                 |          |       | ÷÷-               |        | -    |        |        |        |   |
| Transfer 7        |          | <b>•</b>          |          |       | ÷÷-               |        | -    |        |        |        |   |
| Transfer 8        |          | <b>•</b>          |          |       | ₩.                |        | -    |        |        |        | 1 |
| Transfer 7        | D        | •                 | Chec     | k     |                   | nd     | -    | Cancel |        | •      | · |

6.5 Refresh Parameters 6.5.1 Refresh parameter setting

|                   | ltem      |                    | Description                                                                                                    |  |  |  |  |  |  |
|-------------------|-----------|--------------------|----------------------------------------------------------------------------------------------------|--|--|--|--|--|--|
| Assignment Metho  | od        |                    | <ul> <li>Select a link device assignment method.</li> <li>Points/Start: Enter link device points and start I/O numbers.</li> <li>Start/End: Enter the start and end numbers of the link devices.</li> </ul>                                                                                                    |  |  |  |  |  |  |
|                   |           | Dev. Name          | Fixed to SB/SW                                                                                                    |  |  |  |  |  |  |
| Transfer OD/OW    | Link Side | Points, Start, End | Set the SB/SW transfer range. <sup>*1</sup><br>(Setting range: $0000_{\rm H}$ to $01FF_{\rm H}$ , Default: Available <sup>*2</sup> )                                                                                                    |  |  |  |  |  |  |
| Transfer SB/SW    |           | Dev. Name          | Fixed to SB/SW                                                                                                    |  |  |  |  |  |  |
|                   | PLC Side  | Points, Start, End | Set the start number of each SB/SW transfer range. <sup>*1</sup><br>(Setting range: 0000 <sub>H</sub> to 07FF <sub>H</sub> , Default: Available <sup>*2</sup> )                                                                                                    |  |  |  |  |  |  |
|                   |           | Dev. Name          | Select a transfer link device from the following.<br>• LB/LW/LX/LY                                                                                                    |  |  |  |  |  |  |
| Transfer 1 to 256 | Link Side | Points, Start, End | Set the link device transfer range. <sup>*1</sup> • LB (Setting range: 0000 <sub>H</sub> to 7FFF <sub>H</sub> , Default: Available <sup>*2</sup> ) • LW (Setting range: 0000 <sub>H</sub> to 1FFFF <sub>H</sub> , Default: Available <sup>*2</sup> ) • LX/LY (Setting range: 0000 <sub>H</sub> to 1FFF <sub>H</sub> , Default: None) <sup>*1</sup> |  |  |  |  |  |  |
|                   | PLC Side  | Dev. Name          | <ul> <li>Select a transfer device from the following.</li> <li>X,Y,M,L,B,T,C,ST,D,W,R,ZR (When LX is set on the Link side, C,T, and ST are not selectable.)</li> </ul>                                                                                                    |  |  |  |  |  |  |
|                   |           | Points, Start, End | Set the start number of each device transfer range. <sup>*1</sup><br>(Setting range: Device range of CPU module)                                                                                                    |  |  |  |  |  |  |

\*1 The bit device is set in 16-point units (Start:  $\Box\Box\Box\Box0_{H}$  to End:  $\Box\Box\Box\BoxF_{H}$ ), and the word device is set in 1-point units.

\*2 Default setting according to the number of modules and the mounted position is available. (

\*3 The LX/LY data of the same I/O numbers with the actual I/O (the range where actual modules are mounted) must be refreshed to the area after the actual I/O area or to any other than LX/LY. Transfer target CPU-side devices cannot overlap with the actual I/O areas.

Point P

• Avoid any duplicate settings of the programmable-controller-side device that is used for the following.

- Refresh parameters of network modules
- Auto refresh parameters of CC-Link modules
- I/O numbers used for I/O modules and intelligent function modules
- Auto refresh parameters of intelligent function modules
- Auto refresh using the CPU shared memory of the multiple CPU system
- Set the link refresh range properly so that it does not cross over the boundary between the internal user device and the extended data register (D) or extended link register (W).
- Set only the link devices used in the CPU module as the link refresh range.
   Doing so will reduce the points of the link refresh to the CPU module, resulting in a shorter link refresh time.
- When any of the station send ranges of the link device has been changed in the control station's "Assignment the CC IE Control Network Range", check the link refresh range of each station. (

#### (1) Refresh parameter setting example

#### (a) When 512 points are assigned to each station's send range in LB/LW

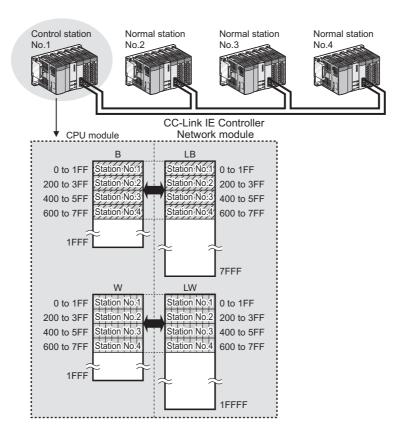

· Refresh parameter setting of the control station

| Assignment Method |          |          |       |       |                   |        |      |        |        |          |  |
|-------------------|----------|----------|-------|-------|-------------------|--------|------|--------|--------|----------|--|
| Start/End         |          |          |       |       |                   |        |      |        |        |          |  |
|                   |          | Link 9   | iide  |       | _                 |        | _    | PLC S  | de     | <b>^</b> |  |
|                   | Dev. Nam | e Points | Start | End   |                   | Dev. N | lame | Points | Start  | End      |  |
| Transfer SB       | SB       | 512      | 0000  | 01FF  | +                 | SB     | -    | 512    | 0000   | 01FF     |  |
| Transfer SW       | SW       | 512      | 0000  | 01FF  | +                 | SW     | -    | 512    | 0000   | 01FF     |  |
| Transfer 1        | LB       | 2048     | 0000  | 07FF  | ↔                 | В      | -    | 2048   | 0000   | 07FF     |  |
| Transfer 2        | LW       | - 2048   | 00000 | 007FF | ÷                 | W      | -    | 2048   | 000000 | 0007FF   |  |
| Transfer 3        |          | <b>-</b> |       |       | - <del>()</del> - |        | -    |        |        |          |  |
| Transfer 4        |          | -        |       |       | - ↔               |        | -    |        |        |          |  |
| Transfer 5        |          | -        |       |       | ÷‡                |        | -    |        |        |          |  |
| Transfer 6        |          | •        |       |       | +                 |        | -    |        |        |          |  |
| Transfer 7        |          | •        |       |       | +                 |        | -    |        |        |          |  |
| Transfer 8        |          | <b>+</b> |       |       | - <del>()</del> - |        | -    |        |        | •        |  |

(b) When station No.1 is set as I/O master station of block 1 and 512 points are assigned to each I/O range for station No.2 to No.4

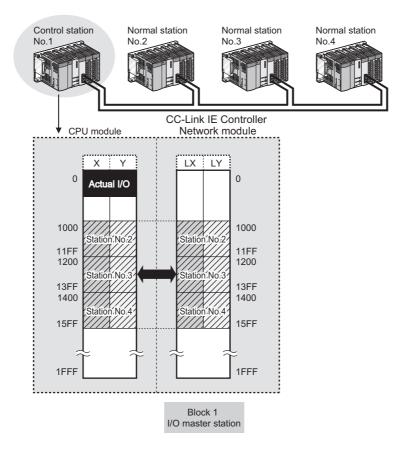

• Refresh parameters of station No.1

| C Points/Start |      |      |        |       |       |                   |      |      |        |        |          |  |
|----------------|------|------|--------|-------|-------|-------------------|------|------|--------|--------|----------|--|
| Start/End      |      |      |        |       |       |                   |      |      |        |        |          |  |
|                |      | _    | Link S | ide   |       |                   |      |      | PLC S  | ide    | <b>^</b> |  |
|                | Dev. | Name | Points | Start | End   |                   | Dev. | Name | Points | Start  | End      |  |
| Transfer SB    | SB   |      | 512    | 0000  | 01FF  | +                 | SB   | 4    | 512    | 0000   | 01FF     |  |
| Transfer SW    | SW   |      | 512    | 0000  | 01FF  | - <del>()</del> - | SW   | -    | 512    | 0000   | 01FF     |  |
| Transfer 1     | LB   | -    | 2048   | 0000  | 07FF  | +                 | В    | 4    | 2048   | 0000   | 07FF     |  |
| Transfer 2     | LW   | 4    | 2048   | 00000 | 007FF | +                 | W    | 4    | 2048   | 000000 | 0007FF   |  |
| Transfer 3     | LX   | -    | 1536   | 1000  | 15FF  | +                 | Х    | -    | 1536   | 1000   | 15FF     |  |
| Transfer 4     | LY   | -    | 1536   | 1000  | 15FF  | +                 | Y    | -    | 1536   | 1000   | 15FF     |  |
| Transfer 5     |      | -    |        |       |       | +                 |      | -    |        |        |          |  |
| Transfer 6     |      | -    |        |       |       | +                 |      | -    |        |        |          |  |
| Transfer 7     |      | -    |        |       |       | +                 |      | -    |        |        |          |  |
| Transfer 8     |      | -    |        |       |       | +                 |      | -    |        |        | -        |  |
| ransfer 8      |      | -    |        |       |       | +                 |      | -    |        |        | •        |  |

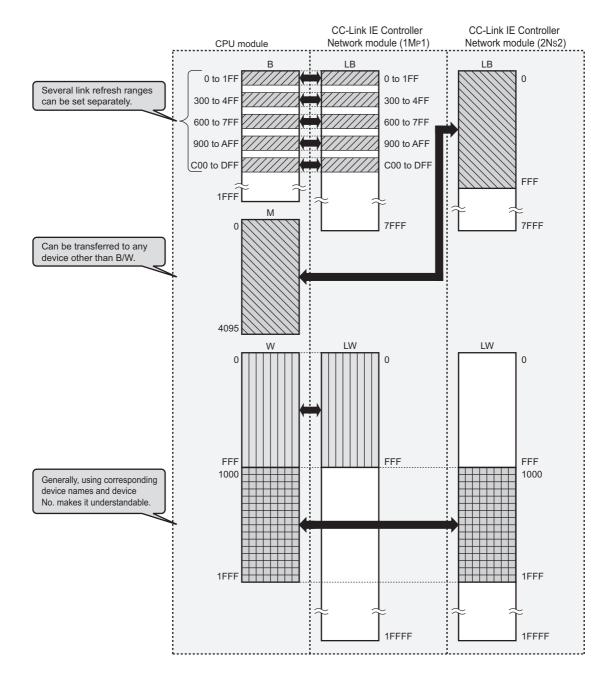

(c) Application example (when two CC-Link IE Controller Network modules are mounted for one programmable controller)

+ Refresh parameters of CC-Link IE Controller Network module (1MP1)

| -Assignment Method<br>C Points/Start<br>C Start/End |        |     |        |       |       |                   |        |     |        |        |        |   |  |
|-----------------------------------------------------|--------|-----|--------|-------|-------|-------------------|--------|-----|--------|--------|--------|---|--|
|                                                     |        | _   | Link S | ide   |       |                   |        | _   | PLC S  | ide    |        | • |  |
|                                                     | Dev. N | ame | Points | Start | End   |                   | Dev. N | ame | Points | Start  | End    | = |  |
| Transfer SB                                         | SB     |     | 512    | 0000  | 01FF  | +                 | SB     | -   | 512    | 0000   | 01FF   |   |  |
| Transfer SW                                         | SW     |     | 512    | 0000  | 01FF  | ÷                 | SW     | -   | 512    | 0000   | 01FF   |   |  |
| Transfer 1                                          | LB     | -   | 8192   | 0000  | 1FFF  | ÷                 | В      | -   | 8192   | 0000   | 1FFF   |   |  |
| Transfer 2                                          | LB     | -   | 512    | 0300  | 04FF  | ÷                 | В      | -   | 512    | 0300   | 04FF   |   |  |
| Transfer 3                                          | LB     | -   | 512    | 0600  | 07FF  | - <del>()</del> - | В      | -   | 512    | 0600   | 07FF   |   |  |
| Transfer 4                                          | LB     | -   | 512    | 0900  | OAFF  | ÷‡                | В      | -   | 512    | 0900   | OAFF   |   |  |
| Transfer 5                                          | LB     | -   | 512    | 0C00  | ODFF  | - <del>()</del>   | В      | -   | 512    | 0C00   | ODFF   |   |  |
| Transfer 6                                          | L₩     | -   | 4096   | 00000 | 00FFF | ÷                 | W      | -   | 4096   | 000000 | 000FFF |   |  |
| Transfer 7                                          |        | -   |        |       |       | - <del>()</del> - |        | -   |        |        |        |   |  |
| Transfer 8                                          |        | -   |        |       |       | ÷                 |        | -   |        |        |        | - |  |

+ Refresh parameters of CC-Link IE Controller Network module (2N<sub>S</sub>2)

| Assignment Method |           | ontrol Ret | fresh Par | ameter M | odule N           | o.: 1  |     |        |        |        |   |
|-------------------|-----------|------------|-----------|----------|-------------------|--------|-----|--------|--------|--------|---|
|                   |           | Link S     | ide       |          |                   |        |     | PLC S  | ide    | -      |   |
|                   | Dev. Name | Points     | Start     | End      |                   | Dev. N | ame | Points | Start  | End -  | 4 |
| Transfer SB       | SB        | 512        | 0000      | 01FF     | +                 | SB     | Ŧ   | 512    | 0200   | 03FF   |   |
| Transfer SW       | SW        | 512        | 0000      | 01FF     | - <del>()</del> - | S₩     | -   | 512    | 0200   | 03FF   |   |
| Transfer 1        | LB 🔻      | 4096       | 0000      | OFFF     | - <del>()</del> - | Μ      | -   | 4096   | 0      | 4095   |   |
| Transfer 2        | LW 👻      | 4096       | 01000     | 01FFF    | ÷                 | W      | -   | 4096   | 001000 | 001FFF |   |
| Transfer 3        | -         |            |           |          | ÷                 |        | -   |        |        |        |   |
| Transfer 4        | -         |            |           |          | ÷                 |        | -   |        |        |        |   |
| Transfer 5        | -         |            |           |          | - <del>()</del> - |        | -   |        |        |        |   |
| Transfer 6        | -         |            |           |          | - <del>()</del> - |        | -   |        |        |        |   |
| Transfer 7        | -         |            |           |          | - <del>()</del> - |        | -   |        |        |        |   |
| Transfer 8        | -         |            |           |          | - <del>()</del> - |        | -   |        |        | -      |   |
|                   | Defa      | ult        | Chec      | <        | Er                | ıd     |     | Cancel |        |        |   |

#### (d) Refresh parameters of a Basic model QCPU or safety CPU station

Refresh only the LB/LW used for the CPU module because the B/W capacity of the CPU module (2K points) is too small.

Ex. When data refresh is performed with station No.1 only, and not with station No.2 and No.3

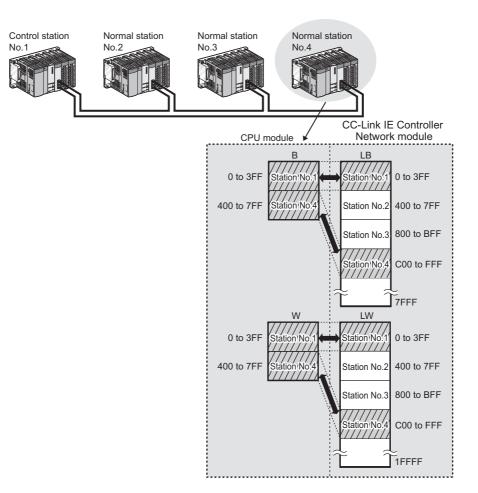

· Refresh parameters of station No.4

| Assignment Metho<br>O Points/Start<br>O Start/End | d       |    |        |       |       |     |          |    |        |        |        |  |
|---------------------------------------------------|---------|----|--------|-------|-------|-----|----------|----|--------|--------|--------|--|
|                                                   |         |    | Link S | ide   |       |     |          | _  | PLC S  | ide    |        |  |
|                                                   | Dev. Na | me | Points | Start | End   |     | Dev. Nar | me | Points | Start  | End    |  |
| Transfer SB                                       | SB      |    | 512    | 0000  | 01FF  | +   | SB       | -  | 512    | 0000   | 01FF   |  |
| Transfer SW                                       | SW      |    | 512    | 0000  | 01FF  | i ⇔ | SW       | -  | 512    | 0000   | 01FF   |  |
| Transfer 1                                        | LB      | -  | 1024   | 0000  | 03FF  | i ↔ | В        | -  | 1024   | 0000   | 03FF   |  |
| Transfer 2                                        | LB      | -  | 1024   | 0C00  | OFFF  | i ↔ | В        | -  | 1024   | 0400   | 07FF   |  |
| Transfer 3                                        | LW      | -  | 1024   | 00000 | 003FF | i ↔ | W        | -  | 1024   | 000000 | 0003FF |  |
| Transfer 4                                        | LW      | -  | 1024   | 00C00 | 00FFF | i ↔ | W        | -  | 1024   | 000400 | 0007FF |  |
| Transfer 5                                        |         | -  |        |       |       | ₩.  |          | -  |        |        |        |  |

Remark

The internal user device of the CPU module can be changed in the PLC parameter of the programming tool.

. . . . . . . . . . .

.

#### (2) Checking the refresh parameters assignment image

The refresh parameters assignment image for the network modules can be viewed in the network parameters of the programming tool.

- **1.** Open the "Setting the number of MELSECNET/CC IE/Ethernet Module Configuration" window in the programming tool. (
- 2. Click the Assignment Image button.
- **3.** Set "Device (PLC Side)", "Device (Link Side), and "Display Magnification" to display the assignment image.

### Point P

If any CPU-side device area is duplicated (red), check the refresh parameters.

## 6.5.2 Change of transfer target CPU-side device

When LB/LW transfer data exceeds the B/W capacity (8K points) of the CPU module, changing the B/W capacity or changing the transfer target CPU-side device to any other than B/W is needed.

The following is an example of CPU-side device setting for 32K-point LB and 128K-point LW data transfer.

Point P

For the Basic model QCPU or a safety CPU, refresh only the LB/LW that is used for the CPU module because the B/W capacity of the CPU module (2K points) is too small. (

# (1) When using the extended link register (W) as a transfer target of LW (only the Universal model QCPU other than the Q00UJCPU)

| Link-s            | side device                                                                                                    | CPU-side device                                   | CPU-side device setting method                                                                                                    |  |  |  |  |  |
|-------------------|----------------------------------------------------------------------------------------------------|---------------------------------------------------|----------------------------------------------------------------------------------------------------|--|--|--|--|--|
| LW0 to            | 1FFFF                                                                                                    | W0 to 1FFFF                                       | <ul> <li>Register a 128K-point extended link register (W) to the standard RAM or a memory card (RAM).<sup>*1*2*3*4</sup></li> <li>Change the link register (W) points from 8K to 0K.</li> </ul> |  |  |  |  |  |
| LB0 to            | 7FFF                                                                                                    | B0 to 7FFF                                        | Change the link relay (B) points from 8K to 32K.                                                                                                    |  |  |  |  |  |
| Fc<br>*2 Th<br>Fc | For details on the extended link register (W), refer to the following.<br>User's Manual (Function Explanation, Program Fundamentals) for the CPU module used<br>The file register capacity differs for each CPU module.<br>For capacity of each CPU module, refer to the following. |                                                   |                                                                                                    |  |  |  |  |  |
| *3 Cł<br>*4 Pr    | heck the serial rocessing time                                                                                                    | No. and software version differs depending on the | on, Program Fundamentals) for the CPU module used<br>on for applicability. ( ) Page 605, Appendix 3)<br>e storage location.<br>l cause a longer sequence scan time.                             |  |  |  |  |  |
| Point             | P                                                                                                    |                                                   |                                                                                                    |  |  |  |  |  |

#### • It is convenient to use the following devices as target CPU-side devices of transfer from LW.

- When the transfer range value is 8K (1FFF<sub>H</sub>) or less: Link register (W)
- When the transfer range value is more than 8K (1FFF<sub>H</sub>): Extended link register (W)
- A file register can be used as a transfer target CPU-side device of LW. ( Page 215, Section 6.5.2 (2))

Since the extended file register (W) uses the file register area, configure the settings in both "PLC File" and "Device".

#### (a) PLC File

**1.** Open the "PLC File" tab in the programming tool.

♥ Project window ⇔ [Parameter] ⇔ [PLC Parameter]

2. Select the "Use the following file" radio button in "File register".

| ile Register                                           |                                          | Device Initial Value                       |
|--------------------------------------------------------|------------------------------------------|--------------------------------------------|
| C Not Used                                             |                                          | <ul> <li>Not Used</li> </ul>               |
| C Use the same file name                               | e as the program                         | C Use the same file name as the program    |
| Corresponding Memory                                   | Y                                        | Corresponding Memory                       |
| Ose the following file                                 |                                          | C Use the following file                   |
| Corresponding Memory                                   | Standard RAM (Drive 3)                   | Corresponding Memory                       |
| File Name                                              | CCIE_LW                                  | File Name                                  |
| Capacity                                               | 128 K Points<br>(1K to 4480K Points)     | File for Local Device                      |
| Transfer to Standard                                   | ROM at Latch data backup operation.      | Not Used                                   |
|                                                        |                                          | C Use the following file                   |
|                                                        | wing file" and specify capacity.         | Corresponding Memory                       |
| -Change of latch(2) of file<br>-Assignment to expanded | register.<br>data register/expanded link |                                            |
| register of part of file regis                         | ster area.                               | File Name                                  |
| omment File Used in a Comr                             | nand                                     | File used for SP.DEVST/S.DEVLD Instruction |
| Not Used                                               |                                          | Not Used                                   |
| C Use the same file name                               | as the program                           | C Use the following file                   |
| Corresponding Memory                                   | <b>_</b>                                 | Corresponding Memory                       |
| C Use the following file                               |                                          | File Name                                  |
| Corresponding Memory                                   | Y                                        | Capacity K Points                          |
| File Name                                              |                                          | (1K512K Points)                            |
|                                                        |                                          | , 2,                                       |
|                                                        |                                          |                                            |
|                                                        |                                          |                                            |
|                                                        |                                          |                                            |
|                                                        |                                          |                                            |

|               | Item                   |                      | Set value           |
|---------------|------------------------|----------------------|---------------------|
|               |                        | Corresponding Memory | Standard RAM        |
| File Register | Use the following file | File Name            | CCIE_LW (Arbitrary) |
|               |                        | Capacity             | 128K                |

#### (b) Device

1. Open the "Device" tab in the programming tool.

♥ Project window <> [Parameter] <> [PLC Parameter]

**2.** Change the device points as listed below.

|                                                                    | Sym.   | Dig.           | Device<br>Points | Latch (<br>Start     |                 | ) Latch (2)<br>Start         | Latch (2)<br>End               | Local Device Start                              | Local Devic       | e End                                                                                 |
|--------------------------------------------------------------------|--------|----------------|------------------|----------------------|-----------------|------------------------------|--------------------------------|-------------------------------------------------|-------------------|---------------------------------------------------------------------------------------|
| Input Relay                                                        | Х      | 16             | 8K               |                      |                 |                              |                                |                                                 |                   |                                                                                       |
| Output Relay                                                       | Y      | 16             | 8K               |                      |                 |                              |                                |                                                 |                   |                                                                                       |
| Internal Relay                                                     | Μ      | 10             | 8K               |                      |                 |                              |                                |                                                 |                   |                                                                                       |
| Latch Relay                                                        | L      | 10             | <del>4</del> K   |                      |                 |                              |                                |                                                 |                   |                                                                                       |
| Link Relay                                                         | В      | 16             | 32K              |                      |                 |                              |                                |                                                 |                   |                                                                                       |
| Annunciator                                                        | F      | 10             | 2K               |                      |                 |                              |                                |                                                 |                   |                                                                                       |
| Link Special                                                       | SB     | 16             | 2K               |                      |                 |                              |                                |                                                 |                   |                                                                                       |
| Edge Relay                                                         | V      | 10             | 2K               |                      |                 |                              |                                |                                                 |                   |                                                                                       |
| Step Relay                                                         | S      | 10             | 8K               |                      |                 |                              |                                |                                                 |                   |                                                                                       |
| Timer                                                              | Т      | 10             | 2K               |                      |                 |                              |                                |                                                 |                   |                                                                                       |
| letentive Timer                                                    | ST     | 10             | 0K               |                      |                 |                              |                                |                                                 |                   |                                                                                       |
| Counter                                                            | С      | 10             | 1K               |                      |                 |                              |                                |                                                 |                   |                                                                                       |
| Data Register                                                      | D      | 10             | 12K              |                      |                 |                              |                                |                                                 |                   |                                                                                       |
| Link Register                                                      | W      | 16             | 0K               |                      |                 |                              |                                |                                                 |                   |                                                                                       |
| Link Special                                                       | SW     | 16             | 2K               |                      |                 |                              |                                |                                                 |                   |                                                                                       |
| Index                                                              | Z      | 10             | 20               |                      |                 |                              |                                |                                                 |                   |                                                                                       |
| Device Total<br>Word Device                                        |        | 22.0<br>17.0   | K Words          | Lato<br>Lato<br>Scar | n time is exter | to dear the<br>nded by the l | value by usin<br>atch range se | g latch clear. Clearin<br>etting (including L). | -                 | uted by program.                                                                      |
| Bit Device                                                         |        | 64.0           | K Bits           |                      |                 |                              |                                | uired minimum latch<br>e file setting at PLC f  |                   | ameter.                                                                               |
| File Register Ext                                                  | ended  | Settin<br>Capa |                  | 128                  | K Points        |                              |                                |                                                 |                   |                                                                                       |
|                                                                    |        |                | -                |                      |                 |                              |                                |                                                 |                   | Following setting are available                                                       |
|                                                                    |        | <u> </u>       | Dig. Po          | evice L<br>bints     |                 |                              |                                | th (2) Device No.<br>nd Start                   | Device No.<br>End | when select "Use the following file"<br>in file register setting of PLC file setting. |
|                                                                    |        | ZR(R)          | 10               | ок                   |                 |                              |                                |                                                 |                   | - Change of latch(2) of file register.<br>- Assignment to expanded data               |
| File Register                                                      |        | ~ /            |                  |                      |                 |                              |                                |                                                 |                   | register/expanded link register of a part                                             |
| Extended Dat                                                       | a      | D              |                  | ок 📋                 |                 |                              |                                |                                                 | W 1FFFF           | of file register area.                                                                |
|                                                                    | a      | ~ /            |                  | 28K                  |                 |                              |                                | WO                                              |                   |                                                                                       |
| Extended Dat                                                       | a<br>k | DW             | 16 1             |                      | ]               |                              |                                | IWU                                             |                   |                                                                                       |
| Extended Dat<br>Extended Lin<br>Indexing Setting<br>32Bit Indexing | a<br>k | DW             | 16 1             | 28K                  |                 |                              |                                | WU                                              |                   | · -                                                                                   |

| ltem                           | Device                 | Device        | Points       |
|--------------------------------|------------------------|---------------|--------------|
| item                           | Device                 | Before change | After change |
|                                | Latch Relay (L)        | 8K            | 4K           |
| Device                         | Link Relay (B)         | 8K            | 32K          |
|                                | Link Register (W)      | 8K            | 0К           |
| File Register Extended Setting | File Register (ZR (R)) | 128K          | 0К           |
|                                | Extended Link (W)      | ОК            | 128K         |

#### (c) Refresh parameters

Specify B as a target CPU-side device of transfer from LB. Specify W as a target CPU-side device of transfer from LW.

|             |           | Link Side |        |       |       |                   | PLC Side  |   |        |        |        | ٠ |
|-------------|-----------|-----------|--------|-------|-------|-------------------|-----------|---|--------|--------|--------|---|
|             | Dev. Name |           | Points | Start | End   |                   | Dev. Name |   | Points | Start  | End    |   |
| Transfer SB | SB        |           | 512    | 0000  | 01FF  | +                 | SB        | - | 512    | 0000   | 01FF   |   |
| Transfer SW | SW        |           | 512    | 0000  | 01FF  |                   | sw 🔹      | - | 512    | 0000   | 01FF   |   |
| Transfer 1  | LB        | -         | 32768  | 0000  | 7FFF  |                   | в .       | - | 32768  | 0000   | 7FFF   |   |
| Transfer 2  | LW        | -         | 131072 | 00000 | 1FFFF |                   | w ·       | - | 131072 | 000000 | 01FFFF |   |
| Transfer 3  |           | -         |        |       |       | ↔                 |           | - |        |        |        |   |
| Transfer 4  |           | -         |        |       |       |                   |           | - |        |        |        |   |
| Transfer 5  |           | -         |        |       |       | ₩.                |           | - |        |        |        |   |
| Transfer 6  |           | -         |        |       |       | i ₩               |           | - |        |        |        |   |
| Transfer 7  |           | -         |        |       |       | - <del>()</del> - |           | - |        |        |        |   |
| Transfer 8  |           | -         |        |       |       | - H               |           | - |        |        |        | - |

#### (d) Program example

In this program example, the following processing is performed when the send request turns ON.

- **1.** Stores D0 data in the extended link register, and transfers them to LW0 of the CC-Link IE Controller Network module through link refresh.
- 2. Transfers data in LWD100 and LW19230 of the CC-Link IE Controller Network module to the extended link register through link refresh, and stores them in D1 and D2 of the CPU module.

Refresh parameters are set as in Page 214, Section 6.5.2 (1) (c).

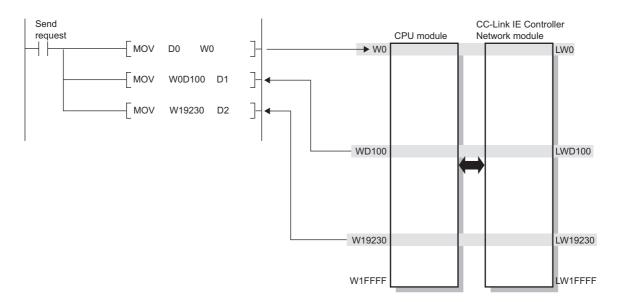

# (2) When using a file register as an LW transfer destination (Except for Q00JCPU and QS001CPU)

| Link-side device | CPU-side device | CPU-side device setting method                                                        |
|------------------|-----------------|---------------------------------------------------------------------------------------|
| LW0 to 1FFFF     | ZR0 to 131071   | Register a 128K-point file register to the standard RAM or a memory card (RAM).*1*2*3 |
| LB0 to 7FFF      | B0 to 7FFF      | Change the link relay (B) points from 8K to 32K.                                      |

| *1 | The file register capacity differs for each CPU module.<br>For capacity of each CPU module, refer to the following.           |
|----|----------------------------------------------------------------------------------------------------|
|    | User's Manual (Function Explanation, Program Fundamentals) for the CPU module used                                            |
| *2 | The contents of the file register are maintained even if the power goes from OFF to ON or when the CPU module is reset.       |
|    | When initializing the contents of the file register, the sequence program or programming tool must be used to clear the data. |
| *3 | Processing time differs depending on the storage location.                                                                    |
|    | A large number of processing points will cause a longer sequence scan time.                                                   |
| _  |                                                                                                    |

Point P

It is convenient to use the following devices as target CPU-side devices of transfer from LW.

- When the transfer range value is 8K (1FFF<sub>H</sub>) or less: Link register (W)

- When the transfer range value is 32K (7FFF<sub>H</sub>) or less: File register (R)
- When the transfer range value is 128K (1FFFF<sub>H</sub>) or less: File register (ZR)

Set the file register in "PLC File".

#### (a) PLC File

**1.** Open the "PLC File" tab in the programming tool.

♥ Project window ⇔ [Parameter] ⇔ [PLC Parameter]

2. Select the "Use the following file" radio button in "File register".

| File Register                                                                                       | Device Initial Value                       |
|----------------------------------------------------------------------------------------------------|--------------------------------------------|
| C Not Used                                                                                          | Not Used                                   |
| C Use the same file name as the program                                                             | C Use the same file name as the program    |
| Corresponding Memory                                                                                | Corresponding Memory                       |
| Use the following file                                                                              | C Use the following file                   |
| Corresponding Memory Standard RAM (Drive 3)                                                         | Corresponding Memory                       |
| File Name CCIE_LW                                                                                   | File Name                                  |
| Capacity 128 K Points                                                                               | ,                                          |
| (1K to 4480K Points)                                                                                | File for Local Device                      |
| Transfer to Standard ROM at Latch data backup operation.                                            | Not Used                                   |
| Following settings are available in device setting                                                  | C Use the following file                   |
| when select "Use the following file" and specify capacity.<br>-Change of latch(2) of file register. | Corresponding Memory                       |
| -Assignment to expanded data register/expanded link<br>register of part of file register area.      | File Name                                  |
| Comment File Used in a Command                                                                      | File used for SP.DEVST/S.DEVLD Instruction |
| Not Used                                                                                            | Not Used                                   |
| Use the same file name as the program                                                               | C Use the following file                   |
| Corresponding Memory                                                                                | Corresponding Memory                       |
| C Use the following file                                                                            | File Name                                  |
| Corresponding Memory                                                                                | Capacity K Points                          |
| File Name                                                                                           | (1K512K Points)                            |
|                                                                                                    |                                            |
|                                                                                                    |                                            |
|                                                                                                    |                                            |
|                                                                                                    |                                            |
|                                                                                                    |                                            |

|               | Set value              |                      |                     |
|---------------|------------------------|----------------------|---------------------|
|               |                        | Corresponding Memory | Standard RAM        |
| File Register | Use the following file | File Name            | CCIE_LW (Arbitrary) |
|               |                        | Capacity             | 128K                |

#### (b) Device

**1.** Open the "Device" tab in the programming tool.

♥ Project window ⇔ [Parameter] ⇔ [PLC Parameter]

**2.** Change the device points as listed below.

| C.G. Name       PLC. System       PLC. System                                                                                                    | rameter Setting   |        |        |           |          |             |              |               |               |                |               | ×                                             |
|----------------------------------------------------------------------------------------------------|-------------------|--------|--------|-----------|----------|-------------|--------------|---------------|---------------|----------------|---------------|-----------------------------------------------|
| Sym. Do.         Points         Start         End         Start         End         Start         End         Start         End         Cocal Device Start         Local Device Start         Local Device Start         <                                                                                                    | C Name PLC Sys    | stem   | PLC F  | ile PLC   | RAS Boot | File Pro    | gram SF(     | C Devio       | e I/O Assi    | gnment Mult    | ple CPU Setti | ng Built-in Ethernet Port Setting             |
| Sym.         Dig.         Points         Start         End         Start         End         Start         End         Cocal Device Start         Local Device Start         Local Device No         Local Device No         Local Device No         Local Device No         Local Device No         Lo                                                                                                    |                   |        |        |           |          |             |              |               |               |                |               |                                               |
| Sym.         Dig.         Points         Start         End         Start         End         Start         End         Cocal Device Start         Local Device Start         Local Device No         Local Device No         Local Device No         Local Device No         Local Device No         Lo                                                                                                    |                   |        |        |           |          |             |              |               |               |                |               |                                               |
| Input Relay       X       16       8K       Image Relay       N       16       8K         Output Relay       M       10       3K       Image Relay       M       10       3K         Lakt Relay       M       10       3K       Image Relay       Image Relay                                                                                                    |                   | Sym.   | Dig.   |           |          |             |              |               |               | l Device Start | Local Devic   | te End                                        |
| Output Relay         Y         16         8K         Image         Image         Im                                                                                                    | Toput Bolay       | Y      | 16     |           | Start    | Liiu        | 316          |               |               |                |               |                                               |
| Internal Relay       M       10       15K       Image: Constraint of the second of the second of the se        |                   |        |        |           | <u> </u> |             | _            |               |               |                |               |                                               |
| Latch Relay       L       10       4K       Image: Constraint of the setting of the setting of the setti        |                   |        |        |           | 1        |             |              |               | _             |                |               |                                               |
| Link Relay       B       16       32X                                                                                                    |                   |        |        |           |          |             |              | _             |               |                |               |                                               |
| Annundatur         F         10         2X         Image: Constraint of the second of the second | ,                 |        |        |           |          | _           |              |               |               |                |               |                                               |
| Link Special       S8       16       2X       Image: Construction of the second of the second of the se        | ,                 |        |        |           |          |             |              |               |               |                |               |                                               |
| Edge Relay       V       10       2X       Image: Control of the setting of the setting o        |                   |        |        |           |          |             |              |               |               |                |               |                                               |
| Step Relay       S       10       8K       Image: Step Relay       S       10       8K         Timer       T       10       2K       Image: Step Relay       S       10       8K         Timer       T       10       2K       Image: Step Relay       S       10       0K         Counter       C       10       10       2X       Image: Step Relay       S       10       0K         Data Register       D       10       2X       Image: Step Relay       S       4K       Image: Step Relay       Step Relay       Step Relay <th< td=""><td></td><td></td><td></td><td></td><td></td><td></td><td></td><td></td><td></td><td></td><td></td><td></td></th<>                                                                                                    |                   |        |        |           |          |             |              |               |               |                |               |                                               |
| Time       T       10       2K       A         Retentive Timer       ST       10       0K       A       A         Counter       C       10       1K       A       A       A         Counter       C       10       1K       A       A       A         Data Register       W       16       4K       A       A       A         Link Special       SW       16       2K       A       A       A         Link Special       SW       16       2K       A       A       A         Link Special       SW       16       2K       A       A       A         Device Total       36.5       K Words       The total number of device points is up to 29 K words.       Latch(2): Unable to dear the value by using latch clear.       Latch(2): Latch(1): Albe to dear the value by using latch clear.         Scan time is extended by the latch range setting (numum latch range.       When using the local devices, please of the flex list is up to 21 K words.       Scan time is extended by the latch flow and the range setting of PLC file setting are available         File Register       Ztended Setting       Capacity       K Points       Following setting are available         Men using the local devices, please do the file setting, and the cleaseting, a                                                                                                    |                   |        |        |           |          |             |              |               |               | _              |               |                                               |
| Retentive Timer       ST       10       0K       Image: Stress of the stress of the stres        |                   |        |        |           |          |             |              |               |               |                |               |                                               |
| Counter       C       10       1K       Image: Counter       C       10       10       10       10       10       10       10       10       10       10       10       10       10       10       10       10       10       10       10       10       10       10       10       10       10       10       10       10       10       10       10       10       10       10       10       10       10       10       10       10       10       10       10       10       10       10       10       10       10       10       10       10       10       10       10       10       10       10       10       10       10       10       10       10       10       10       10       10       10       10       10       10       10       10       10       10       10       10       10       10       10       10       10       10       10       10       10       10       10       10       10       10       10       10       10       10       10       10       10       10       10       10       10       10       10       10                                                                                                    |                   | ST     | 10     | 0K        |          |             |              |               |               |                |               |                                               |
| Data Register       D       10       22K       Image: Comparison of the comparison of the comparison of the        |                   |        |        |           |          |             |              |               |               |                |               |                                               |
| Link Register       W       16       4K       A       A       A       A         Link Special       SW       16       2K       A       A       A       A       A         Index       Z       10       20       A       A       A       A       A         Device Total       36.5       K Words       The total number of device points is up to 29 K words.<br>Latch(1) : Able to dear the value by using a latch dear.<br>Latch(2) : Unable to dear the value by using a latch dear.<br>Latch(2) : Unable to dear the value by using a latch dear.<br>Latch(2) : Unable to dear the value by using a latch dear.<br>Latch(2) : Unable to dear the value by using a latch dear.<br>Latch(2) : Unable to dear the value by using a latch dear.       East the case of the case of                                                                                                    |                   | D      | 10     | 22K       |          |             |              |               |               |                |               |                                               |
| Link Special       SW       16       2K       Image: Constraint of the second of the second of the seco        |                   | W      | 16     | 4K        |          |             |              |               |               |                |               |                                               |
| Index       Z       10       20       Image: Constraint of the second of the second of th        |                   | SW     | 16     | 2K        |          |             |              |               |               |                |               |                                               |
| Device Iotal       36.3       K Words       Lath(1): Able to dear the value by using lath dear.<br>Lath(2): Unable to dear the value by using lath dear.<br>Scan time is extended by the lath range setting (including L).<br>If the lath is necessary, please set the required minimum lath range.<br>When using the local devices, please do the file setting at PLC file setting parameter.         File Register Extended Setting       K Points         Sym.       Dig.       Device         Sym.       Dig.       Device         Sym.       Dig.       Device         Sym.       Dig.       Device         File Register       ZR(R)       10         Extended Data       D       10         Indexing Setting for ZR Device       The value by using a lath dear.         32bit Indexing       (C Use ZZ                                                                                                    |                   | Z      | 10     | 20        |          |             |              |               |               |                |               |                                               |
| Word Device       31.0       K Words       Scan time is extended by the latch range setting (including L).       If the latch is necessary, please set the required minimum latch range.         Bit Device       71.0       K Bits       If the latch is necessary, please set the required minimum latch range.         File Register Extended Setting       Capacity       K Points         File Register       ZR(R)       10       End         Extended Data       D       10       If the latch is necessary.         Indexing Setting for ZR Device       328it Indexing       G Use Z       Z                                                                                                    | Device Total      |        | 36.5   | K Word    | s Latch  | 1) : Able t | to clear the | e value by u  | ising a latch | dear.          |               |                                               |
| Bit Device       71.0       K Bits       When using the local devices, please do the file setting at PLC file setting parameter.         File Register Extended Setting       Capacity       K Points         File Register       Sym.       Dig.       Device       Latch (1)       Latch (2)       Device No.       End       Start       Following setting are available         File Register       ZR(R)       10       Image of latch(2)       Device No.       Start       End       - Assignment to expanded data         Extended Data       D       Image of latch(2)       Image of latch(2)       Following file"       - Assignment to expanded data         Indexing Setting for ZR Device       328it Indexing       Following       Following file"       - Assignment to expanded link register of a part of file register area.         C Use ZZ       After (0 - 18)       Following file"       - Assignment of the register area.                                                                                                    | Word Device       |        | 31.0   | K Word    | s Scan f | ime is ext  | ended by t   | the latch rar | nge setting   | (including L). | -             | cuted by program.                             |
| Capacity       K Points         Sym.       Dig.       Device       Latch (1)       Latch (2)       Latch (2)       Device No.       End       Intergister       Start       End       Start       End       Start       End       Start       End       Start       End       Start       End       Start       End       Start       End       Start       End       Start       End       Start       End       Start       End       Start       End       Start       Start       End       Start       End       Start       End       Start       End       Start       End       Start       Start       End       Start       End       Start       Start       Start       End       Start       Start       Start       Start       End       Start       Start <t< td=""><td>Bit Device</td><td></td><td>71.0</td><td>K Bits</td><td></td><td></td><td></td><td></td><td></td><td></td><td></td><td>rameter.</td></t<>                                                                                                    | Bit Device        |        | 71.0   | K Bits    |          |             |              |               |               |                |               | rameter.                                      |
| Sym.       Dig.       Device<br>Ind       Latch (1)       Latch (1)       Latch (2)       Latch (2)       Device No.<br>End       Device No.<br>End       Device No.<br>End       Device No.<br>End       Device No.<br>End       Device No.<br>End       Device No.<br>End       Device No.<br>End       Device No.<br>End       Device No.<br>End       Device No.<br>End       End       Start       End       End       Start       End       Start       End       Start       End       Start       End       End       Start       End       End       Start       End       Start       End       Start       End       End       Start       End       Start       End       End       Start       End       Start       End       End                                                                                                    | File Register Ext | ended  | Settir | ng        |          |             |              |               |               |                |               |                                               |
| Sym.       Dig.       Device<br>Ind       Latch (1)       Latch (1)       Latch (2)       Latch (2)       Device No.<br>End       Device No.<br>End       Device No.<br>End       Device No.<br>End       Device No.<br>End       Device No.<br>End       Device No.<br>End       Device No.<br>End       Device No.<br>End       Device No.<br>End       Device No.<br>End       End       Start       End       End       Start       End       Start       End       Start       End       Start       End       End       Start       End       End       Start       End       Start       End       Start       End       End       Start       End       Start       End       End       Start       End       Start       End       End                                                                                                    |                   |        | Capa   | city 🗌    | ĸ        | Points      |              |               |               |                |               |                                               |
| Sym.       Dig.       Points       Start       End       Start       End       Start       End       In file register setting of PLC file setting.         File Register       ZR(R)       10                                                                                                    |                   |        |        | ,         |          |             |              |               |               | -              |               |                                               |
| Interkegister     ZK(V)     II       Extended Data     10     - Assignment to expanded data register/expanded link register of a part of file register area.       Indexing     Setting for ZR Device       32Bit Indexing       (°) Use Z                                                                                                    |                   |        | Sym.   |           |          |             |              |               |               |                |               | in file register setting of PLC file setting. |
| Extended Data       D       10       register/expanded link register of a part of file register area.         Extended Link       W       16       of file register area.         Indexing Setting for ZR Device                                                                                                    | File Register     | -      | ZR(R)  | 10        |          |             |              |               |               |                |               |                                               |
| Extended Link       W       16       of file register area.         Indexing Setting for ZR Device       32Bit Indexing                                                                                                    | Extended Dat      | ta     |        |           |          |             |              |               |               |                |               |                                               |
| 32Bit Indexing<br>© Use Z Z After (0 18)<br>© Use ZZ                                                                                                    | Extended Lin      | k      | W      | 16        |          |             |              |               |               |                |               |                                               |
| 328it Indexing<br>( Use Z Z After (0 18)<br>( Use ZZ                                                                                                    |                   |        |        |           |          |             |              |               | _             |                |               |                                               |
| Image: Construction         Construction         After (0 18)                                                                                                    |                   | for ZF | l Devi | ce        |          |             |              |               |               |                |               |                                               |
| C Use ZZ                                                                                                    | 32Bit Indexing    |        |        |           |          |             |              |               |               |                |               |                                               |
| C Use ZZ                                                                                                    |                   | z 🗆    |        | After ((  | ) 18)    |             |              |               |               |                |               |                                               |
|                                                                                                    |                   |        |        |           | ,        |             |              |               |               |                |               |                                               |
| Print Window   Print Window Preview   Acknowledge XY Assignment   Default   Check   End   Cancel                                                                                                    | Use ZZ            |        |        |           |          |             |              |               |               |                |               |                                               |
| rint Window Print Window Preview Acknowledge XY Assignment Default Check End Cancel                                                                                                    |                   |        |        |           |          |             |              |               |               |                |               |                                               |
|                                                                                                    | rint Window       | Pri    | nt Wir | ndow Prev | view     |             | Acknow       | ledge XY As   | signment      | Default        | 0             | heck End Cancel                               |

| Device            | Device Points |              |  |  |  |  |  |  |
|-------------------|---------------|--------------|--|--|--|--|--|--|
| Device            | Before change | After change |  |  |  |  |  |  |
| Latch Relay (L)   | 8К            | 4K           |  |  |  |  |  |  |
| Link Relay (B)    | 8К            | 32K          |  |  |  |  |  |  |
| Link Register (W) | 8K            | 4K           |  |  |  |  |  |  |

#### (c) Refresh parameters

Specify B as a target CPU-side device of transfer from LB. Specify ZR as a target CPU-side device of transfer from LW.

|             |        |      | Link S | ide   |       |   |          |    | PLC S  | ide    |        |
|-------------|--------|------|--------|-------|-------|---|----------|----|--------|--------|--------|
|             | Dev. N | Vame | Points | Start | End   |   | Dev. Nar | me | Points | Start  | End -  |
| Transfer SB | SB     |      | 512    | 0000  | 01FF  | + | SB       | 4  | 512    | 0000   | 01FF   |
| Transfer SW | SW     |      | 512    | 0000  | 01FF  | + | SW       | 4  | 512    | 0000   | 01FF   |
| Transfer 1  | LB     | -    | 32768  | 0000  | 7FFF  | + | В        | 4  | 32768  | 0000   | 7FFF   |
| Transfer 2  | LW     | -    | 131072 | 00000 | 1FFFF | + | W        | ٠  | 131072 | 000000 | 01FFFF |
| Transfer 3  |        | -    |        |       |       | + |          | 4  |        |        |        |
| Transfer 4  |        | -    |        |       |       |   |          | ٠  |        |        |        |
| Transfer 5  |        | -    |        |       |       | + |          | 4  |        |        |        |
| Transfer 6  |        | -    |        |       |       |   |          | •  |        |        |        |
| Transfer 7  |        | -    |        |       |       | + |          | -  |        |        |        |
| Transfer 8  |        | -    |        |       |       |   |          | -  |        |        | •      |

#### (d) Program example

In this program example, the following processing is performed when the send request turns ON.

- **1.** Stores D0 data in the file register, and transfers them to LW0 of the CC-Link IE Controller Network module through link refresh.
- **2.** Transfers data in LWD100 and LW19230 of the CC-Link IE Controller Network module to the file register through link refresh, and stores them in D1 and D2 of the CPU module.

Refresh parameters are set as in Page 217, Section 6.5.2 (2) (c).

· Program example of when an access instruction to a file register is specified by ZR

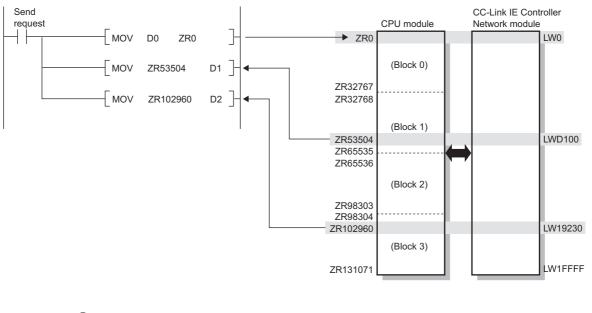

Point P

If an access instruction to the file register is specified with a ZR,

- Block switching in units of 32K points is not required.
- The sequence program execution speed is slow.
- The sequence program capacity is large.

· Program example of when specifying an R in an access instruction to the file register

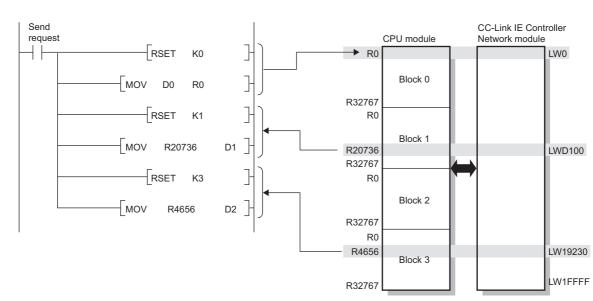

• Switch the block No. by specifying it in the RSET instruction.

Point P

- Access to the file register can be specified with R or ZR.
- If an access instruction to the file register is specified with an R,
  - Block switching in units of 32K points is required.
  - The sequence program execution speed is fast.
  - The sequence program capacity is small.

6.5 Refresh Parameters 6.5.2 Change of transfer target CPU-side device

## 6.5.3 Default settings

Refresh parameters can be set properly according to the number of modules and the mounted positions given in Page 221, Section 6.5.3 (2).

#### (1) Setting method

By clicking the <u>Default</u> button on the refresh parameters window for each module, refresh parameters are set based on the number of modules and the position of the module.

Ex. When two modules are mounted • Refresh parameters of module 1

| Retwork Parameter CC IE Control Refresh Parameter Module No.: 1 |        |     |        |       |       |                   |        |      |        |        |        | _ 🗆 🛛 |
|-----------------------------------------------------------------|--------|-----|--------|-------|-------|-------------------|--------|------|--------|--------|--------|-------|
| Assignment Method                                               |        |     |        |       |       |                   |        |      |        |        |        |       |
|                                                                 |        |     | Link S | ide   |       |                   |        |      | PLC S  | ide    |        | ]     |
|                                                                 | Dev. N | ame | Points | Start | End   |                   | Dev. f | Vame | Points | Start  | End -  | 3     |
| Transfer SB                                                     | SB     |     | 512    | 0000  | 01FF  | +                 | SB     | 4    | 512    | 0000   | 01FF   |       |
| Transfer SW                                                     | SW     |     | 512    | 0000  | 01FF  | - <del>()</del> - | SW     | Ŧ    | 512    | 0000   | 01FF   |       |
| Transfer 1                                                      | LB     | -   | 4096   | 0000  | OFFF  | +                 | В      | -    | 4096   | 0000   | OFFF   |       |
| Transfer 2                                                      | LW     | -   | 4096   | 00000 | 00FFF | - <del>()</del> - | W      | +    | 4096   | 000000 | 000FFF |       |
| Transfer 3                                                      |        | •   |        |       |       | - <del>()</del> - |        | 4    |        |        |        |       |
| Transfer 4                                                      |        | •   |        |       |       | - <del>()</del> - |        | 4    |        |        |        |       |
| Transfer 5                                                      |        | •   |        |       |       | - <del>()</del> - |        | 4    |        |        |        |       |
| Transfer 6                                                      |        | •   |        |       |       | - <del>()</del> - |        | 4    |        |        |        |       |
| Transfer 7                                                      |        | •   |        |       |       | - <del>()</del> - |        | 4    |        |        |        |       |
| Transfer 8                                                      |        | -   |        |       |       | ÷                 |        | •    |        |        | -      |       |
|                                                                 |        |     | JIL    | Check | ;     | Er                | ıd     |      | Cancel |        |        |       |

Refresh parameters of module 2

| 🛱 Network Parame                                   | eter CC IE C | ontrol Ref | fresh Para | ameter M   | odule N           | o.: 2   |    |        |        |        | _ 🗆 🛛 |
|----------------------------------------------------|--------------|------------|------------|------------|-------------------|---------|----|--------|--------|--------|-------|
| Assignment Method<br>C Points/Start<br>C Start/End |              |            |            |            |                   |         |    |        |        |        |       |
|                                                    |              | Link Si    | ide        |            |                   |         |    | PLC Si | ide    | 4      | -     |
|                                                    | Dev. Name    | Points     | Start      | End        |                   | Dev. Na | me | Points | Start  | End -  | -     |
| Transfer SB                                        | SB           | 512        | 0000       | 01FF       | +                 | SB      | 4  | 512    | 0200   | 03FF   |       |
| Transfer SW                                        | SW           | 512        | 0000       | 01FF       | +                 | SW      | 4  | 512    | 0200   | 03FF   |       |
| Transfer 1                                         | LB 🔻         | 4096       | 0000       | OFFF       | +                 | В       | •  | 4096   | 1000   | 1FFF   |       |
| Transfer 2                                         | LW 👻         | 4096       | 00000      | 00FFF      | +                 | W       |    | 4096   | 001000 | 001FFF |       |
| Transfer 3                                         | -            |            |            |            | +                 |         | •  |        |        |        |       |
| Transfer 4                                         | -            |            |            |            | - <del>()</del> - |         | -  |        |        |        |       |
| Transfer 5                                         | -            |            |            |            | - <del>()</del> - |         | •  |        |        |        |       |
| Transfer 6                                         |              |            |            |            | ÷                 |         | -  |        |        |        |       |
| Transfer 7                                         | -            |            |            |            | - <del>()</del> - |         |    |        |        |        |       |
| Transfer 8                                         | -            |            |            |            | ÷                 |         | -  |        |        |        | r     |
|                                                    | Defa         | ult        | Check      | < <u> </u> | Er                | d       |    | Cancel |        |        |       |

#### (2) Setting details

Refresh parameters are set in the following manner depending on the number of modules and the mounted position.

## (a) For High Performance model QCPU, Process CPU, Redundant CPU, or Universal model QCPU

- Module mounting position No. of modules CPU Module 1 Module 2 Module 3 Module 4 B/W LB/LW 0 Ω 8192 points 1 1FFF 1FFF LB/LW LB/LW B/W 0 4096 points FFF 1000 FFF FFF 2 4096 1 points 1FFF LB/LW LB/LW LB/LW B/W 0 2048 points 7FF 7FF 7FF 7FF 800 2048 points FFF 1000 2048 3 points 17FF 1800 1FFF LB/LW LB/LW LB/LW LB/LW B/W 0 0 0 ( 0 2048 points 7FF 800 7FF 7FF 7FF 7FF 2048 points FFF 1000 4 2048 points 17FF 1800 2048 points 1FFF XXX.
- Transfer range of LB/LW

Transfer range of SB/SW

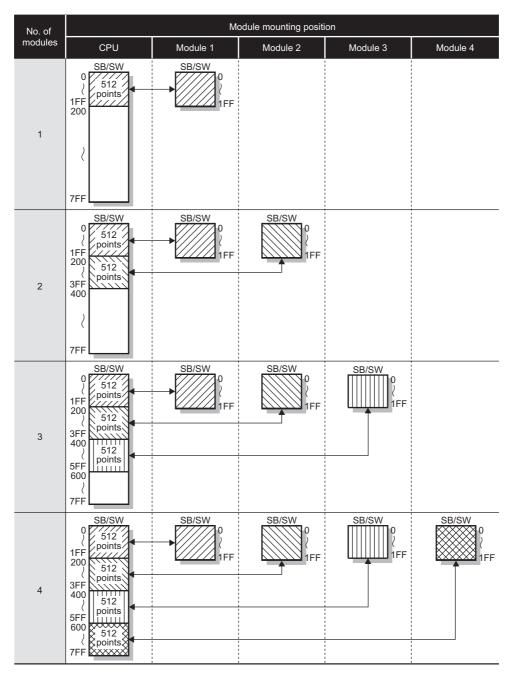

### (b) For Basic model QCPU or safety CPU

• Transfer range of LB/LW

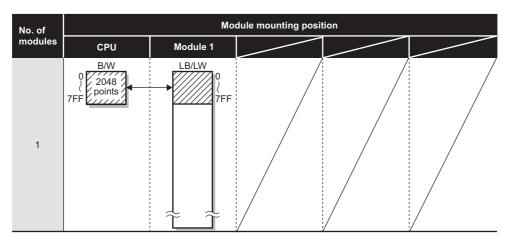

Transfer range of SB/SW

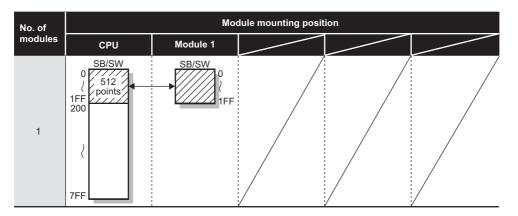

6.5 Refresh Parameters 6.5.3 Default settings

Set the conditions for sending an interrupt request to the CPU module. ( Page 134, Section 4.5)

Point P -Up to 16 interrupt conditions can be set.

- **1.** Configure the network setting. ( Page 179, Section 6.2)
- **2.** Open the setting window in the programming tool.

℃ Project window <> [Parameter] <> [Network Parameter] <> [Ethernet/CC IE/MELSECNET]

Interrupt Settings button

- **3.** Configure settings with reference to the description below.
- **4.** Click the End button.

| _                                                              | Network Parameter CC IE Control Interrupt Settings Module No.: 1 |            |                                       |                     |                              |                                |                       |  |  |  |  |  |  |
|----------------------------------------------------------------|------------------------------------------------------------------|------------|---------------------------------------|---------------------|------------------------------|--------------------------------|-----------------------|--|--|--|--|--|--|
|                                                                | Device Code                                                      | Device No. | Detection<br>Method                   | Interrupt Condition | Word Device<br>Setting Value | Channel No./<br>Connection No. | Interrupt<br>(SI) No. |  |  |  |  |  |  |
| 1                                                              | •                                                                |            | •                                     | <b>•</b>            |                              |                                |                       |  |  |  |  |  |  |
| 2                                                              | •                                                                |            | •                                     | •                   |                              |                                |                       |  |  |  |  |  |  |
| 3                                                              | •                                                                |            | •                                     | ▼                   |                              |                                |                       |  |  |  |  |  |  |
| 4                                                              | <b>•</b>                                                         |            | •<br>•                                | <b>•</b>            |                              |                                |                       |  |  |  |  |  |  |
| 6                                                              | •                                                                |            | •<br>•                                |                     |                              |                                |                       |  |  |  |  |  |  |
| 7                                                              | •                                                                |            | •                                     | •                   |                              |                                |                       |  |  |  |  |  |  |
| 8                                                              | •                                                                |            | -                                     | -                   |                              |                                |                       |  |  |  |  |  |  |
| 9                                                              | •                                                                |            | •                                     | -                   |                              |                                |                       |  |  |  |  |  |  |
| 10                                                             | •                                                                |            | •                                     | -                   |                              |                                |                       |  |  |  |  |  |  |
| 11                                                             | •                                                                |            | •                                     | -                   |                              |                                |                       |  |  |  |  |  |  |
| 12                                                             | •                                                                |            | •                                     | <b>•</b>            |                              |                                |                       |  |  |  |  |  |  |
| 13<br>14                                                       |                                                                  |            | <b>•</b>                              | <b>•</b>            |                              |                                |                       |  |  |  |  |  |  |
| 14                                                             | •                                                                |            | •<br>•                                |                     |                              |                                |                       |  |  |  |  |  |  |
| 16                                                             | •                                                                |            | · · · · · · · · · · · · · · · · · · · | <b>•</b>            |                              |                                |                       |  |  |  |  |  |  |
| 16     Image: Clear       Clear     Check       End     Cancel |                                                                  |            |                                       |                     |                              |                                |                       |  |  |  |  |  |  |

| ltem                          | Description                                                                                                    | Setting range              |
|-------------------------------|----------------------------------------------------------------------------------------------------|----------------------------|
| Input Format                  | Select a format of the "Word Device Setting Value" column.                                                                                                    | DEC., HEX. (default: DEC.) |
| Device Code                   | Colort on interrupt condition douice                                                                                                    |                            |
| Device No.                    | Select an interrupt condition device.                                                                                                    |                            |
| Detection Method              | Select detection timing of an interrupt for the device set in "Device Code" and                                                                                                    |                            |
| Interrupt Condition           | "Device No."                                                                                                    |                            |
| Channel No./Connection<br>No. | <ul> <li>When "RECVS Instruction" is selected in "Device Code", enter a channel number of the RECVS instruction to be an interrupt condition.</li> <li>Channel refers to a network module area where data treated by link dedicated instructions are stored. Using multiple channels allows simultaneous access from multiple other stations to the own station.</li> <li>A connection number is not used for the CC-Link IE Controller Network module.</li> </ul> | Refer to the next table.   |
| Interrupt (SI) No.            | Enter an interrupt (SI) number used in the interrupt pointer setting of the PLC parameter. ( ) Page 224, Section 6.6)<br>An interrupt (SI) number is a management number of the CC-Link IE Controller Network module used to send an interrupt request from the CC-Link IE Controller Network module to the CPU module.                                                                                                    |                            |

| Device               |                             | Setting range                                                               |                                       |                                             |                                |                       |  |  |  |  |  |  |
|----------------------|-----------------------------|-----------------------------------------------------------------------------|---------------------------------------|---------------------------------------------|--------------------------------|-----------------------|--|--|--|--|--|--|
| Device<br>Code       | Device<br>No.               | Detection Method                                                            | Interrupt Condition                   | Word Device:<br>Setting Value <sup>*1</sup> | Channel No./<br>Connection No. | Interrupt<br>(SI) No. |  |  |  |  |  |  |
| LB                   | 0 to 7FFF <sup>*3</sup>     | At on: Level detect + ON                                                    |                                       |                                             |                                |                       |  |  |  |  |  |  |
| LX                   | 0 to 1FFF                   | At off: Level detect + OFF                                                  |                                       | _                                           |                                |                       |  |  |  |  |  |  |
| SB                   | 0 to 1FF                    | At rise: Edge detect + ON<br>At fall: Edge detect + OFF                     |                                       |                                             |                                |                       |  |  |  |  |  |  |
| LW                   | 0 to<br>1FFFF <sup>*3</sup> | Values match: Level detect +<br>Values mismatch: Level detect               | ct + Unequal                          |                                             | _                              | 0 to 15               |  |  |  |  |  |  |
| SW                   | 0 to 1FF                    | Values match (only for the firs<br>Values mismatch (only for the<br>Unequal | , ,                                   | 0 to 65535                                  |                                |                       |  |  |  |  |  |  |
| RECVS<br>Instruction | _                           | Edge detect (Fixed)                                                         | Scan completion <sup>*4</sup> (Fixed) | —                                           | 1 to 8                         |                       |  |  |  |  |  |  |

\*1 When the Baton pass status (own station) (SB0047) is normal (OFF), all conditions are valid.

When the Baton pass status (own station) (SB0047) is not normal (ON), only SB/SW edge detection (ON/OFF) is valid. (Even if any other condition is met, no interrupt is requested to the CPU.)

\*2 The input format can be selected from DEC. (decimal) and HEX. (hexadecimal).

\*3 For Basic model QCPUs, LB/LW4000 and higher cannot be specified for interrupt conditions.

\*4 An interrupt occurs when the specified channel receives data.

#### (1) Intelligent function module interrupt pointer setting

Interrupt (SI) Nos. of the CC-Link IE Controller Network module set in "Interrupt Settings" are linked to interrupt pointers of the CPU module.

**1.** Open the "Intelligent Function Module Interrupt Pointer Setting" window of the programming tool.

Project window <> [PLC Parameter] <> [PLC System] <> Interrupt Pointer Setting button

- 2. Configure settings with reference to the description below.
- **3.** Click the End button.

| Intelligent Fun   | ction Module Ir   | nterrupt Po    | ointer Setting |              |     | × |
|-------------------|-------------------|----------------|----------------|--------------|-----|---|
| PLC               | Side              |                | Intelligent M  | 1odule Side  |     |   |
| Interrupt Pointer | Interrupt Pointer | 1              |                |              |     |   |
| Start No.         | Count             |                | Start I/O No.  | Start SI No. | - 1 |   |
| 50                | 5                 | *              | 0000           |              | 0   |   |
|                   |                   | - #            |                |              | _   |   |
|                   |                   | <u>X</u>       |                |              | _   |   |
|                   |                   | <u> </u>       |                |              | _   |   |
|                   |                   | <u> </u>       |                |              | —   |   |
|                   |                   |                |                |              | _   |   |
|                   |                   | - <del>ă</del> |                |              | _   |   |
|                   |                   | <b>H</b>       |                |              | _   |   |
|                   |                   | +              |                |              | _   |   |
|                   |                   | +              |                |              |     |   |
|                   |                   | +              |                |              |     |   |
|                   |                   | <b>•</b>       |                |              | _   |   |
|                   |                   | •              |                |              |     |   |
|                   |                   | •              |                |              | •   |   |
|                   | Theck             | End            | Cancel         |              |     |   |

|                    | Item                        | Description                                                                                                    |
|--------------------|-----------------------------|----------------------------------------------------------------------------------------------------|
| PLC Side           | Interrupt Pointer Start No. | Set the Start No. of the interrupt program (I □□).<br>(Setting range: 50 to 255, Default: None)                                             |
| PLC Side           | Interrupt Pointer Count     | Set the number of interrupt conditions.<br>(Setting range: 1 to 16, Default: None)                                                          |
| Intelligent Module | Start I/O No.               | Set a start I/O No. of the CC-Link IE Controller Network module.<br>(Setting range: 0000 <sub>H</sub> to 0FE0 <sub>H</sub> , Default: None) |
| Side               | Start SI No.                | Set a start interrupt (SI) No. of the CC-Link IE Controller Network<br>module.<br>(Setting range: 0 to 15, Default: None)                   |

#### (2) Setting example

#### (a) Starting the interrupt program of station No.15 when LB100 turns ON

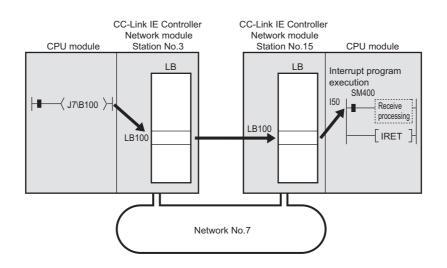

Interrupt setting

|   |   | Device Code | • | Device No. | Detection<br>Method |   | Interrupt Condition | Word Device<br>Setting Value | Channel No./<br>Connection No. | Interrupt<br>(SI) No. |
|---|---|-------------|---|------------|---------------------|---|---------------------|------------------------------|--------------------------------|-----------------------|
| [ | 1 | LB          | - | 0100       | Edge Detect 🗖       | - | ON 🗸                |                              |                                | 0                     |
| [ | 2 |             | - |            |                     | - |                     |                              |                                |                       |

Intelligent function module interrupt pointer setting

| PLC :             | PLC Side Inte     |   |               |              |  |  |
|-------------------|-------------------|---|---------------|--------------|--|--|
| Interrupt Pointer | Interrupt Pointer |   |               |              |  |  |
| Start No.         | Count             |   | Start I/O No. | Start SI No. |  |  |
| 50                | 1                 | + | 0000          | 0            |  |  |

(b) Starting the interrupt program of station No.15 when Data link status of own station (SB0049) turns ON (data link error occurrence)

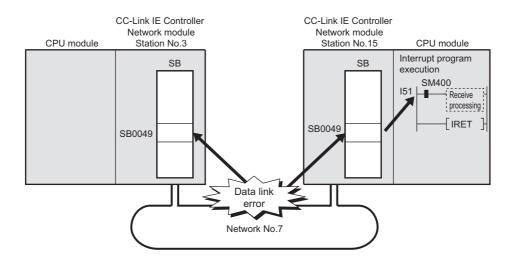

Interrupt setting

|   | Device Code |   | Device No. | Detection<br>Method |   | Interrupt Condition |   | Word Device<br>Setting Value | Channel No./<br>Connection No. | Interrupt<br>(SI) No. |  |
|---|-------------|---|------------|---------------------|---|---------------------|---|------------------------------|--------------------------------|-----------------------|--|
| 1 | SB          | Ŧ | 0049       | Edge Detect         | • | ON 🚽                | - |                              |                                | 0                     |  |
| 2 |             | • |            |                     | • |                     | - |                              |                                |                       |  |

· Intelligent function module interrupt pointer setting

|             | PLC    | Side              |   | Intelligent N | 4odule Side  | ٠ |
|-------------|--------|-------------------|---|---------------|--------------|---|
| Interrupt P | ointer | Interrupt Pointer |   |               |              |   |
| Start N     | ο.     | Count             |   | Start I/O No. | Start SI No. |   |
|             | 51     | 1                 | + | 0000          | 0            |   |
|             |        |                   | + |               |              |   |

(c) Starting the interrupt program of station No.15 when data sent from station No.3 with the SEND instruction are received in the channel specified in the RECVS instruction (channel 5)

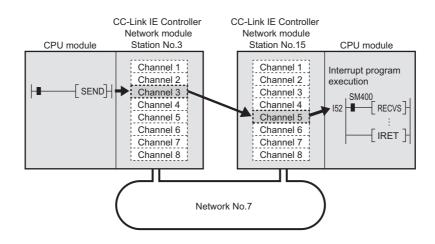

#### · Interrupt setting

|   | Device Code       |   | Device No. | Detection<br>Method |   | Interrupt Condition | on | Word Device<br>Setting Value | Channel No./<br>Connection No. | Interrupt<br>(SI) No. |  |
|---|-------------------|---|------------|---------------------|---|---------------------|----|------------------------------|--------------------------------|-----------------------|--|
| 1 | RECVS Instruction | • |            | Edge Detect         | Ŧ | Scan Completed      | Ŧ  |                              | 5                              | 0                     |  |
| 2 |                   | • |            |                     | Ŧ |                     | •  |                              |                                |                       |  |

· Intelligent function module interrupt pointer setting

| PLC               | Side              |   | Intelligent M | Aodule Side  | ٠ |
|-------------------|-------------------|---|---------------|--------------|---|
| Interrupt Pointer | Interrupt Pointer |   |               |              |   |
| Start No.         | Count             |   | Start I/O No. | Start SI No. |   |
| 52                | 1                 | + | 0000          | 0            |   |
|                   |                   | + |               |              | _ |

Point P

- When "Level Detect" is set for "Detection Method" and the interrupt condition is always met, do not use interrupt setting and check the interrupt condition in the program. If the sequence scan time is much longer than the link scan time, since interrupt processing is activated in each link scan, sequence scan time may greatly increase, resulting in a watchdog timer error of a CPU module.
- When multiple interrupt requests occur at the same time, the operation may be delayed.
- The interrupt function cannot be used during the offline or online test.
- Do not use the interrupt program start by rise or fall of the specified device (with PLS or PLF instruction, etc. respectively), because the device status change could not be read out.

J7\ 

Since change of B100 may not be read, this cannot be specified as interrupt condition.

## 6.7 Redundant Settings

For Redundant CPUs, set the operation mode of the CC-Link IE Controller Network module on system B. (

- **1.** Configure the network setting. (  $\square$  Page 179, Section 6.2)
- $\label{eq:2.2} \textbf{Open the "Redundant settings" window in the programming tool.}$

<sup>™</sup> Project window ⇔ [Parameter] ⇔ [Network Parameter] ⇔ [Ethernet/CC IE/MELSECNET]

Redundant settings button

- **3.** Configure settings with reference to the description below.
- **4.** Click the End button.

| Redundant Setting      | ×                              |
|------------------------|--------------------------------|
| Network type           | CC IE Control(Control Station) |
| Start I/O No.          | 0000                           |
| Station No. (System A) | 1                              |
| Mode (System A)        | Online                         |
| Station No. (System B) | 2                              |
| Mode (System B)        | Online                         |
| [End                   | ] Cancel                       |

| Item                   | Description                                                                                                    |
|------------------------|----------------------------------------------------------------------------------------------------|
| Network type           | Displays the station type of the CC-Link IE Controller Network module on system B. (Same as system A)                                          |
| Start I/O No.          | Displays the start I/O No. of the CC-Link IE Controller Network module on system B in units of 16 points. (Same as system A)                   |
| Station No. (System A) | Displays the station No. of the CC-Link IE Controller Network module on system A.                                                              |
| Mode (System A)        | Displays the operation mode of the CC-Link IE Controller Network module on system A.                                                           |
| Station No. (System B) | Displays the station No. of the CC-Link IE Controller Network module on system B. Station No. of system B is set as system A's station No. +1. |
| Mode (System B)        | Select an operation mode for the CC-Link IE Controller Network module on system B.                                                             |

## 6.8 Interlink Transmission Parameters

Set the link device transfer range between network modules. ( Page 89, Section 4.1.11)

Point P • Up to 64 link device transfer range settings are available for each link of network modules. • When setting of 65 or more link device transfer ranges is required, use link direct devices in the sequence program to perform the link transfer. **1.** Configure the network setting. ( Page 179, Section 6.2) 2. Open the "Setting the CC IE/MELSECNET Interlink Transmission Parameters" window in the programming tool. ♥ Project window ⇔ [Parameter] ⇔ [Network Parameter] ⇔ [Ethernet/CC IE/MELSECNET]

⇔ Interlink Transmission Parameters
 button

- **3.** From the selection tree, select the source and target modules to set interlink transmission parameters for them.
- 4. Configure settings with reference to the description below.
- **5.** Click the End button.

| <ul> <li>Transfer from Module 1 CC IE Control(Control Station)</li> <li>Transfer to Module 2 CC IE Control(Normal Station)</li> <li>Transfer to Module 3 MNET/H Mode(Control Station)</li> </ul> |     | gnment N<br>Points/9 |            | € Start/I  | End    |            | nsfer fron<br>Fransfer to            |        |            |     |         |            |     |   |
|----------------------------------------------------------------------------------------------------|-----|----------------------|------------|------------|--------|------------|--------------------------------------|--------|------------|-----|---------|------------|-----|---|
| ■ Transfer from Module 2 CC IE Control(Normal Station)                                                                                                    |     |                      |            |            | .В     |            |                                      |        |            | L   | W       |            |     | • |
| ⊡ Transfer from Module 3 MNET/H Mode(Control Station)                                                                                                    | No. | T                    | ransfer fr | om         |        | Transfer t | :0                                   | T      | ransfer fr | om  |         | Transfer t | :0  |   |
|                                                                                                    |     | Points               | Start      | End        | Points | Start      | End                                  | Points | Start      | End | Points  | Start      | End |   |
|                                                                                                    | 1   |                      |            |            |        |            |                                      |        |            |     |         |            |     |   |
|                                                                                                    | 2   |                      |            |            |        |            |                                      |        |            |     |         |            |     |   |
|                                                                                                    | 3   |                      |            |            |        |            |                                      |        |            |     |         |            |     |   |
|                                                                                                    | 4   |                      |            |            |        |            |                                      |        |            |     |         |            |     |   |
|                                                                                                    | 5   |                      |            |            |        |            |                                      |        |            |     |         |            |     |   |
|                                                                                                    | 6   |                      |            |            |        |            |                                      |        |            |     |         |            |     |   |
|                                                                                                    | 7   |                      |            |            |        |            |                                      |        |            |     |         |            |     |   |
|                                                                                                    | 8   |                      |            |            |        |            |                                      |        |            |     |         |            |     |   |
|                                                                                                    | 9   |                      |            |            |        |            |                                      |        |            |     |         |            |     |   |
|                                                                                                    | 10  |                      |            |            |        |            |                                      |        |            |     |         |            |     |   |
|                                                                                                    | 11  |                      |            |            |        |            |                                      |        |            |     |         |            |     | • |
|                                                                                                    |     |                      |            | link devid |        |            | tion send i<br>he link refi<br>Check |        |            |     | module. | Cancel     |     |   |

|                 | Item           |                    | Description                                                                               |
|-----------------|----------------|--------------------|-------------------------------------------------------------------------------------------|
|                 |                |                    | Select a link device assignment method.                                                   |
| Assignment Me   | thod           |                    | Points/Start: Enter link device points and start I/O numbers.                             |
|                 |                |                    | Start/End: Enter the start and end numbers of the link devices.                           |
| Transfer from/T | ransfer to     |                    | Displays the module numbers and network types of the transfer source and transfer target. |
| LB              | Transfordation | Deinte Otent Find  | Set the LB ranges of the transfer source.*1                                               |
|                 | Transfer from  | Points, Start, End | (Setting range: 0000 <sub>H</sub> to 7FFF <sub>H</sub> , Default: None)                   |
| LD              | Transfer to    | Points, Start, End | Set the start numbers of the transfer target LB.*1                                        |
|                 |                | Points, Start, Enu | (Setting range: 0000 <sub>H</sub> to 7FFF <sub>H</sub> , Default: None)                   |
|                 | Transfer from  | Deinte Start End   | Set the LW ranges of the transfer source.*1                                               |
| 110/            | transier from  | Points, Start, End | (Setting range: 0000 <sub>H</sub> to 1FFFF <sub>H</sub> , Default: None)                  |
| LW              | Transfer to    | Dointo Start End   | Set the start numbers of the transfer target LW.*1                                        |
|                 |                | Points, Start, End | (Setting range: 0000 <sub>H</sub> to 1FFFF <sub>H</sub> , Default: None)                  |

\*1 LB is set in 16-point units (Start:  $\Box\Box\Box\Box0_H$  to End:  $\Box\Box\BoxF_H$ ), and LW is set in 1-point units.

#### (1) Precautions

# (a) Set the transfer target link device within the own station's send range of the transfer target network module.

(If it is set to an area outside the own station's send range of the transfer target network module, the area is overwritten at the time of link scan.)

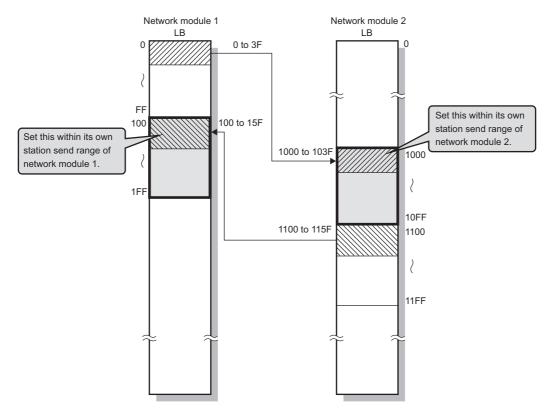

#### (b) Do not set the transfer target link device range within the link refresh range.

(The transfer target link device will be overwritten during link refresh.)

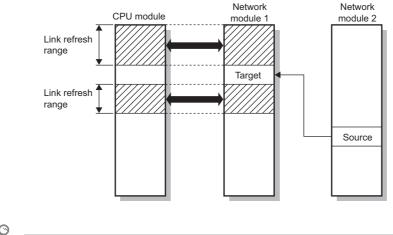

#### Point /

When it is desired to use the transfer target link device data on the CPU module, set the transfer source link device within the link refresh range.

(c) Interlink transmission is performed between the control station and normal station.

(The MELSECNET/H standby station cannot be the target of the interlink transmission.)

(d) The transfer source link device data can be transferred to multiple network modules. (An identical transfer source link device can be specified.)

#### (2) Interlink transmission parameter setting example

The interlink transmission parameters for the following assignment are shown in this section.

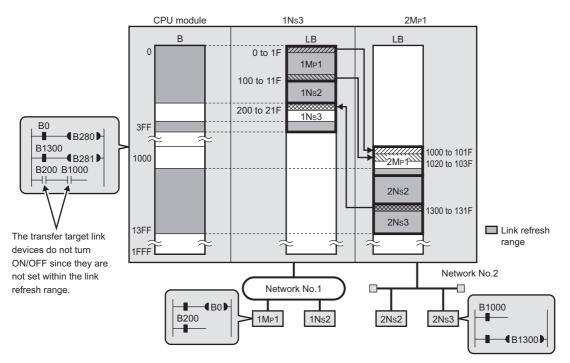

- Interlink transmission parameter setting for Module 1  $\rightarrow$  Module 2

| A Network Parameter Setting the CC IE/MELSECNET Interlin                                                                                                    | 🖳 Network Parameter Setting the CC IE/MELSECNET Interlink Transmission Parameters                                                                     |        |             |      |        |            |      |        |            |     |        |            |     |          |
|----------------------------------------------------------------------------------------------------|----------------------------------------------------------------------------------------------------|--------|-------------|------|--------|------------|------|--------|------------|-----|--------|------------|-----|----------|
| Transfer from Module 1 CC IE Control(Normal Station)     Transfer to Module 2 MNET/H Mode(Control Station)     Transfer from Module 2 MNET/H Mode(Control Station)                                                                            | Assignment Method  C Points/Start  Start/End  Transfer from Module 1:CC IE Control(Normal Station)  Transfer to Module 2:MNET/H Mode(Control Station) |        |             |      |        |            |      |        |            |     |        |            |     |          |
|                                                                                                    |                                                                                                    |        |             | U    | В      |            |      |        |            | L   | W      |            |     | <b></b>  |
|                                                                                                    | No.                                                                                                    | T      | ransfer fro | om   |        | Transfer t | 0    | T      | ransfer fr | om  |        | Transfer t | 0   |          |
|                                                                                                    |                                                                                                    | Points | Start       | End  | Points | Start      | End  | Points | Start      | End | Points | Start      | End |          |
|                                                                                                    | 1                                                                                                    | 32     | 0000        | 001F | 32     | 1000       | 101F |        |            |     |        |            |     |          |
|                                                                                                    | 2                                                                                                    | 32     | 0100        | 011F | 32     | 1020       | 103F |        |            |     |        |            |     |          |
|                                                                                                    | 3                                                                                                    |        |             |      |        |            |      |        |            |     |        |            |     |          |
|                                                                                                    | 4                                                                                                    |        |             |      |        |            |      |        |            |     |        |            |     |          |
|                                                                                                    | 5                                                                                                    |        |             |      |        |            |      |        |            |     |        |            |     |          |
|                                                                                                    | 6                                                                                                    |        |             |      |        |            |      |        |            |     |        |            |     |          |
|                                                                                                    | 7                                                                                                    |        |             |      |        |            |      |        |            |     |        |            |     |          |
|                                                                                                    | 8                                                                                                    |        |             |      |        |            |      |        |            |     |        |            |     |          |
|                                                                                                    | 9                                                                                                    |        |             |      |        |            |      |        |            |     |        |            |     |          |
|                                                                                                    | 10                                                                                                    |        |             |      |        |            |      |        |            |     |        |            |     |          |
|                                                                                                    | 11                                                                                                    |        |             |      |        |            |      |        |            |     |        |            |     | <b>_</b> |
| Transfer to link device must be set within the host station send range of the target network module.         The range of Transfer to link device cannot be set in the link refresh range.         Clear       Check         End       Cancel |                                                                                                    |        |             |      |        |            |      |        |            |     |        |            |     |          |
|                                                                                                    |                                                                                                    |        |             |      |        |            |      |        |            |     |        |            |     |          |

• Interlink transmission parameter setting for Module 2  $\rightarrow$  Module 1

| Transfer from Module 1 CC IE Control(Normal Station)     Assignment Method     Transfer from Module 2 MNET/H Mode(Control Station)       () Transfer to Module 1 CC IE Control(Normal Station)     Points/Start     Start/End |         |              |               |             |              |               |             |        |            |     |        |            |     |   |
|----------------------------------------------------------------------------------------------------|---------|--------------|---------------|-------------|--------------|---------------|-------------|--------|------------|-----|--------|------------|-----|---|
|                                                                                                    | LB LW 🔺 |              |               |             |              |               |             |        |            |     |        |            |     |   |
|                                                                                                    | No.     |              | ransfer fro   |             |              | Transfer to   |             |        | ransfer fr |     |        | Transfer t |     |   |
|                                                                                                    | 1       | Points<br>32 | Start<br>1300 | End<br>131F | Points<br>32 | Start<br>0200 | End<br>021F | Points | Start      | End | Points | Start      | End | _ |
|                                                                                                    | 2       | 32           | 1300          | 131F        | 32           | 0200          | UZIF        |        |            |     |        |            |     |   |
|                                                                                                    | 3       |              |               |             |              |               |             |        |            |     |        |            |     |   |
|                                                                                                    | 4       |              |               |             |              |               |             |        |            |     |        |            |     |   |
|                                                                                                    | 5       |              |               |             |              |               |             |        |            |     |        |            |     |   |
|                                                                                                    | 6       |              |               |             |              |               |             |        |            |     |        |            |     |   |
|                                                                                                    | 7       |              |               |             |              |               |             |        |            |     |        |            |     |   |
|                                                                                                    | 8       |              |               |             |              |               |             |        |            |     |        |            |     |   |
|                                                                                                    | 9       |              |               |             |              |               |             |        |            |     |        |            |     |   |
|                                                                                                    | 10      |              |               |             |              |               |             |        |            |     |        |            |     |   |
|                                                                                                    | 11      |              |               |             |              |               |             |        |            |     |        |            | i   | • |
| Transfer to link device must be set within the host station send range of the target network module.<br>The range of Transfer to link device cannot be set in the link refresh range.                                         |         |              |               |             |              |               |             |        |            |     |        |            |     |   |

#### (3) Checking the interlink transmission parameters assignment image

The interlink transmission parameters assignment image of the network modules can be viewed in the network parameters of the programming tool.

- **1.** Open the "MELSECNET/CC IE/Ethernet Module Configuration" window in the programming tool. (
- 2. Click the Assignment Image button.
- **3.** Set "Device (PLC Side)", "Device (Link Side), and "Display Magnification" to display the assignment image.

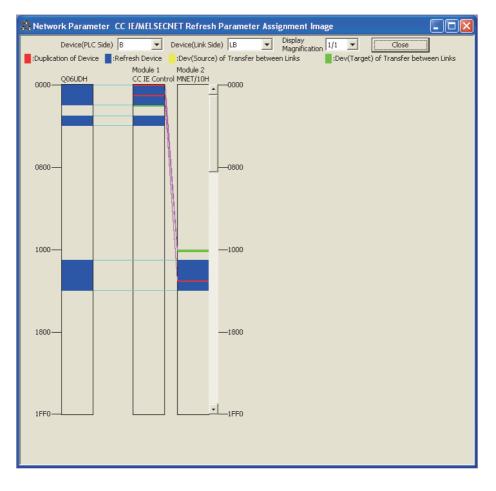

Point P -

If any transfer target device is overlapped with the link refresh range (red), check the interlink transmission parameters or refresh parameters. (

## 6.9 Routing Parameters

Set a relay station in the own network to transmit data to another network.

Set the routing parameters under one of the following conditions.

- When using the dedicated instruction to perform transient transmission to a different network (
- When using the IP packet transfer function ( Page 106, Section 4.3)

For the routing function, refer to the following.

Page 103, Section 4.2.3

Point P

- Up to 64 routing information settings are available for one programmable controller.
- Setting the same target network No. is not allowed.
- **1.** Open the "Setting the Ethernet/CC IE/MELSECNET Routing Information" window in the programming tool.

C Project window ⇔ [Parameter] ⇔ [Network Parameter] ⇔ [Ethernet/CC IE/MELSECNET]

Routing Parameters button

- 2. Configure settings with reference to the description below.
- **3.** Click the End button.

| 🖧 Netw | 👫 Network Parameter Setting the Ethernet/CC IE 🔳 🗖 🔀 |                       |                      |                      |          |  |
|--------|------------------------------------------------------|-----------------------|----------------------|----------------------|----------|--|
|        |                                                      |                       |                      |                      |          |  |
|        |                                                      | Target Network<br>No. | Relay Network<br>No. | Relay<br>Station No. | <b>_</b> |  |
|        | 1                                                    |                       |                      |                      |          |  |
|        | 2                                                    |                       |                      |                      |          |  |
|        | 3                                                    |                       |                      |                      |          |  |
|        | 4                                                    |                       |                      |                      |          |  |
|        | 5                                                    |                       |                      |                      | _        |  |
|        | 6                                                    |                       |                      |                      |          |  |
|        | 7                                                    |                       |                      |                      |          |  |
|        | 8                                                    |                       |                      |                      |          |  |
|        | 9                                                    |                       |                      |                      |          |  |
|        | 10                                                   |                       |                      |                      |          |  |
|        | 11                                                   |                       |                      |                      |          |  |
|        | 12                                                   |                       |                      |                      |          |  |
|        | 13                                                   |                       |                      |                      |          |  |
|        | 14                                                   |                       |                      |                      |          |  |
|        | 15                                                   |                       |                      |                      |          |  |
|        | 16                                                   |                       |                      |                      |          |  |
|        | 17                                                   |                       |                      |                      |          |  |
|        | 18                                                   |                       |                      |                      |          |  |
|        | 19                                                   |                       |                      |                      | <b>•</b> |  |
|        |                                                      |                       |                      |                      |          |  |
|        | Clear Check End Cancel                               |                       |                      |                      |          |  |

| Item               | Description                                                                                                    |
|--------------------|----------------------------------------------------------------------------------------------------|
| Target Network No. | Set a network No. of another network.<br>(Setting range: 1 to 239, Default: None)                                                                                                    |
| Relay Network No.  | Set the own network No.<br>(Setting range: 1 to 239, Default: None)                                                                                                    |
| Relay Station No.  | Set the station No. of the relay station in the own network.<br>(Setting range for Universal model QCPU: 0 to 120, Default: None)<br>(Setting range for other than Universal model QCPU: 0 to 64, Default: None) |

#### (1) Concept of routing parameters

To each station on the network, set a relay station in the own network to transmit data to another network.

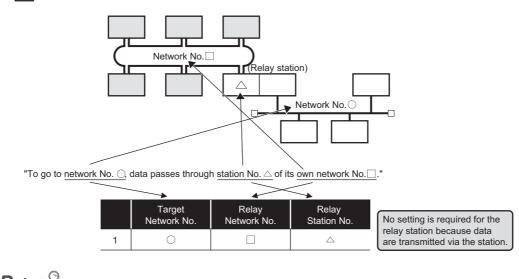

Ex. Routing parameters set to each station on Network No.

### Point P

Routing parameters are not necessary for stations that do not send any transient transmission to other networks, however, it is recommended to set the same routing parameters to each network.

#### (2) Precautions

#### (a) Transient transmission range

Communication can be made with a station on the eighth farthest network system. (No. of relay stations: 7)

#### (b) Access conditions when the station No. of the request source, request target or CC-Link IE Controller Network relay station is 65 or more.

When the station number of the request source or request destination is 65 or more, access can be made under the following conditions.

- The request source and target are Universal model QCPUs.
- The CC-Link IE Controller Network relay station is a Universal model QCPU.

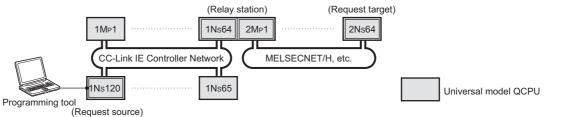

(Request source)

When the CC-Link IE Controller Network relay station No. is 65 or more, access is available under the following conditions.

- The request source is a Universal model QCPU.
- The CC-Link IE Controller Network relay station is a Universal model QCPU.

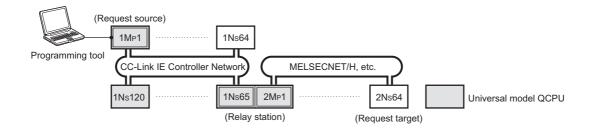

#### (c) When networks are connected in a loop configuration

Be sure to configure the settings correctly so that requests and responses will take the same route. A response from the request target is passed back to the station that relayed the request. Therefore, if a different route is set, data cannot be transferred and an error will occur.

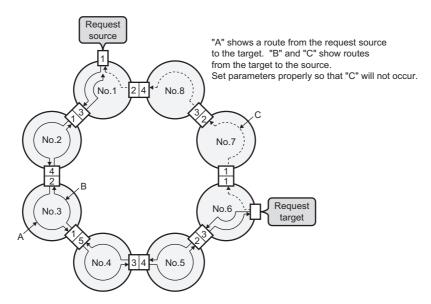

(d) On a relay station in the multiple CPU system, when different control CPUs are set for the network modules

Set the same routing parameters to each of the control CPUs.

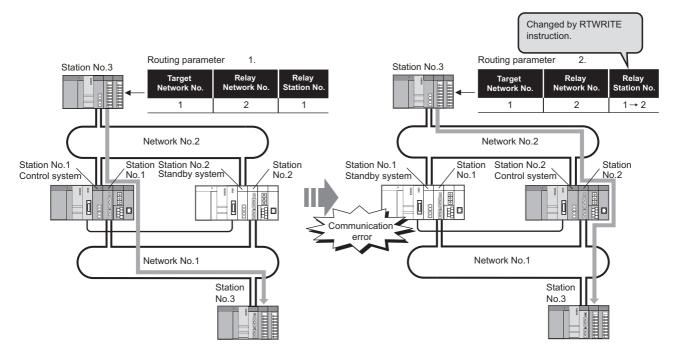

#### (e) When a transmission passes through a redundant system

- **1.** Set a control system station as a relay station.
- **2.** If a system switching has occurred, change the relay station setting to a new control system station.

Use the RTWRITE instruction to change routing parameters.

For details on the RTWRITE instruction, refer to the following.

Programming Manual (Common Instructions) for the CPU module used.

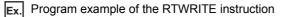

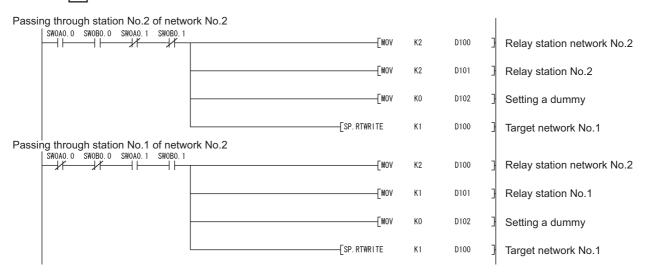

#### (3) Routing parameter setting example

The routing parameters for each station in the following system configuration are shown in this section. Any station can transmit transient data to any other station.

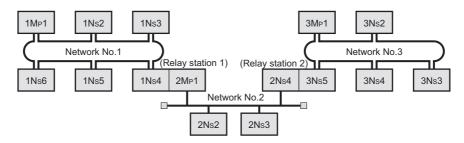

#### (a) Routing parameters for each station of the network No.1

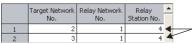

- No setting is required for the relay station 1 (1Ns4, 2MP1) because data are transmitted via the own station.

#### (b) Routing parameters for each station of the network No.2

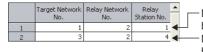

No setting is required for the relay station 1 (1Ns4, 2Mp1) because data are transmitted via the own station. No setting is required for the relay station 2 (2Ns4, 3Ns5) because data are transmitted via the own station.

#### (c) Routing parameters for each station of the network No.3

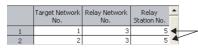

No setting is required for the relay station 2 (2Ns4, 3Ns5) because data are transmitted via the own station.

#### (d) Routing parameters of the relay station 1

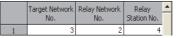

(e) Routing parameters of the relay station 2

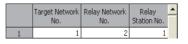

#### (4) Checking the routing parameter setting (communication test)

With a communication test in the programming tool, whether routing of transient transmission can be correctly performed between the own station and a communication destination can be checked. (

Verify that the routing parameter settings are correct.

# CHAPTER 7 PROCESSING TIME

This chapter explains the processing time of the CC-Link IE Controller Network.

### 7.1 Link Scan Time

The link scan time (LS) of the CC-Link IE Controller Network is obtained from the following calculation formulas.

#### (1) For other than the Extended Mode

#### (a) When assigned in LB/LW settings (1) and LX/LY settings (1)

 $LS = [KB + (n \times 56) + \{LB + LY + (LW \times 16)\} \div 8 \times 0.016 + (N_T \times T \times 30)] \div 1000 + Nc [ms]$ 

KB (Constant): Total number of stations: 1 to  $32 \rightarrow 1100$ , Total number of stations: 33 to  $64 \rightarrow 2100$ , Total number of stations: 65 to  $120 \rightarrow 3100$ 

## (b) When assigned in either LB/LW settings (2) or LX/LY settings (2) in addition to the above (1)

 $LS = [1100 + (n \times 116) + \{LB + LY + (LW \times 16)\} \div 8 \times 0.016 + (N_T \times T \times 30)] \div 1000 + Nc [ms]$ 

#### (2) For the Extended Mode

 $LS = [1100 + (n \times 116) + \{LB + LY + (LW \times 16)\} \div 8 \times 0.017 + (N_T \times T \times 30)] \div 1000 + Nc [ms]$ 

Definition of valuables in the calculation formulas shown in (1) and (2)

- n: Total number of stations (actually connected stations, not including reserved stations)
- LB: Total number of LB points set in LB/LW settings (1) and (2) (except for reserved stations) (
- LW: Total number of LW points set in LB/LW settings (1) and (2) (except for reserved stations) (
- LY: Total number of LY points set in LX/LY settings (1) and (2) (except for reserved stations) (
- N<sub>T</sub>: Number of stations that execute transient transmissions (total number of stations when cyclic transmission punctuality is assured)
- T: Maximum number of transient transmissions for one station (
- Nc: Line control time per station<sup>\*1\*2</sup> (Normal: 50ms, Worst: 100ms)

<sup>\*1</sup> Time required for reconfiguring the data link when CC-Link IE Controller Network is disconnected and reconnected due to recovery from cable disconnection or power OFF → ON (0ms if the module is not disconnected or reconnected). During the line control, the cyclic transmission status and baton status become error in all stations. When a set value of constant link scan is large, it may exceed 100ms to complete the data link reconstruction, since it takes time to start the line control.

<sup>\*2</sup> If cables are disconnected or power is turned on simultaneously at multiple sites, the line control time may exceed 100ms by accumulation of line control processing loads.

The following are calculation formulas for the link refresh time (increase in END processing time of the CPU module).

(1) For Basic model QCPUs, High Performance model QCPUs, Process CPUs, Redundant CPUs, and Universal model QCPUs)

$$\alpha_{\text{T}}, \alpha_{\text{R}} = \text{KM1} + \text{KM2} \times \left(\frac{\text{LB} + \text{LX} + \text{LY} + \text{SB}}{16} + \text{LW} + \text{SW}\right) + \alpha_{\text{E}} + \alpha_{\text{L}} \text{ [ms]}$$
$$\alpha_{\text{E}} = \text{KM3} \times \left(\frac{\text{LB} + \text{LX} + \text{LY}}{16} + \text{LW}\right) \text{[ms]}$$

- $\alpha$ T: Link refresh time on sending side
- $\alpha \text{R:} \quad \text{Link refresh time on receiving side}$
- LB: Total number of actual link refresh points in LB<sup>\*1</sup>
- LW: Total number of actual link refresh points in LW<sup>\*1</sup>
- LX: Total number of actual link refresh points in LX<sup>\*1</sup>
- LY: Total number of actual link refresh points in LY<sup>\*1</sup>
- SB: SB points
- SW: SW points
- αE: Transfer time of file register (R, ZR), extended data register (D), or extended link register (W) on memory card
- $\alpha$ L: Interlink transmission time (  $\square$  Page 246, Section 7.2.1)
- KM1, KM2, and KM3: Constant
- \*1 Total number of link device points for the range set by refresh parameters and set in the network range assignment. Note that the points assigned to reserved stations are excluded.

Remark

- Add αE only when refreshing the data to the memory card file register. Addition is not required when refreshing the data to the standard RAM and extended SRAM cassette file registers.
  Add αL only when using the interlink transmission.

|                              |                                                                                                    |                         | KM2(                    | ×10 <sup>-3</sup> )             | KM3(                    | ×10 <sup>-3</sup> )             |
|------------------------------|----------------------------------------------------------------------------------------------------|-------------------------|-------------------------|---------------------------------|-------------------------|---------------------------------|
|                              | CPU type                                                                                                    | KM1(×10 <sup>-3</sup> ) | Main base <sup>*2</sup> | Extension<br>base <sup>*2</sup> | Main base <sup>*2</sup> | Extension<br>base <sup>*2</sup> |
| Basic model                  | Q00JCPU                                                                                                    | 1300                    | 0.67                    | 1.50                            |                         |                                 |
| QCPU                         | Q00CPU                                                                                                    | 1100                    | 0.66                    | 1.44                            | —                       | —                               |
|                              | Q01CPU                                                                                                    | 900                     | 0.61                    | 1.42                            |                         |                                 |
| High                         | Q02CPU                                                                                                    | 300                     | 0.48                    | 1.20                            | 0.60                    | 1.32                            |
| Performance<br>model<br>QCPU | Q02H/Q06H/Q12H/Q25HCPU                                                                                                    | 130                     | 0.41                    | 0.97                            | 0.53                    | 1.09                            |
| Process<br>CPU               | Q02PH/Q06PH/Q12PH/Q25PHCPU                                                                                                    | 130                     | 0.41                    | 0.97                            | 0.53                    | 1.09                            |
| Redundant<br>CPU             | Q12PRH/Q25PRHCPU                                                                                                    | 130                     | 0.41                    | _                               | 0.53                    | _                               |
|                              | Q00UJ/Q00U/Q01U                                                                                                    | 160                     | 0.41                    | 1.06                            | —                       |                                 |
|                              | Q02UCPU                                                                                                    | 160                     | 0.41                    | 1.06                            | 0.39                    | 0.39                            |
|                              | Q03UD/Q03UDECPU                                                                                                    | 90                      | 0.41                    | 0.97                            | 0.39                    | 0.39                            |
| Universal<br>model<br>QCPU   | Q04UDH/Q04UDEH/Q06UDH/Q06U<br>DEH/Q10UDH/Q10UDEH/Q13UDH/<br>Q13UDEH/Q20UDH/Q20UDEH/Q26<br>UDH/Q26UDEH/Q50UDEH/Q100UD<br>EHCPU | 90                      | 0.41                    | 0.97                            | 0.33                    | 0.33                            |
|                              | Q03UDV/Q04UDV/Q06UDV/Q13UD<br>V/Q26UDVCPU                                                                                     | 45                      | 0.41                    | 0.97                            | _                       | _                               |

\*2 Indicates base units on which the CC-Link IE Controller Network module is mounted.

#### (2) For safety CPUs

$$\alpha_{T,\alpha_{R}} = \left\{ 1.85 \times \left( \frac{LB + LX + LY + SB}{16} + LW + SW \right) + 1000 \right\} \times 10^{-3} \text{ [ms]}$$

- αT: Link refresh time on sending side
- $\alpha R$ : Link refresh time on receiving side
- LB: Total number of actual link refresh points in LB<sup>\*1</sup>
- LW: Total number of actual link refresh points in LW<sup>\*1</sup>
- LX: Total number of actual link refresh points in LX<sup>\*1</sup>
- LY: Total number of actual link refresh points in LY<sup>\*1</sup>
- SB: SB points
- SW: SW points
- \*1 Total number of link device points for the range set by refresh parameters and set in the network range assignment. Note that the points assigned to reserved stations are excluded.

### Point P

The values in this section are calculated on the basis that data are received from all stations during one sequence scan. When the link scan is long or when the sequence scan is short, data from all stations may not be received within one sequence scan.

If this occurs, the actual link refresh time is less than the calculated value shown in this section.

The following are the calculation formulas for the interlink transmission time.

#### (1) For High Performance model QCPUs, Process CPUs, and Redundant CPUs

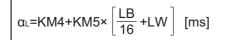

- αL: Interlink transmission time
- LB: Total number of actual link refresh points in LB<sup>\*1</sup>
- LW: Total number of actual link refresh points in LW<sup>\*1</sup>
- KM4 and KM5: Constant
- \*1 Total number of link device points for the range set by refresh parameters and set in the network range assignment. Note that the points assigned to reserved stations are excluded.

|                           | CPU type                   |     | ×10 <sup>-3</sup> )             | KM5(×10 <sup>-3</sup> ) |                                 |  |
|---------------------------|----------------------------|-----|---------------------------------|-------------------------|---------------------------------|--|
|                           |                            |     | Extension<br>base <sup>*1</sup> | Main base <sup>*1</sup> | Extension<br>base <sup>*1</sup> |  |
| High                      | Q02CPU                     | 600 | 610                             | 140                     | 280                             |  |
| Performance<br>model QCPU | Q02H/Q06H/Q12H/Q25HCPU     | 250 | 270                             | 130                     | 260                             |  |
| Process CPU               | Q02PH/Q06PH/Q12PH/Q25PHCPU | 250 | 270                             | 130                     | 260                             |  |
| Redundant<br>CPU          | Q12PRH/Q25PRHCPU           | 250 | _                               | 130                     | _                               |  |

\*1

Indicates base units on which the CC-Link IE Controller Network module is mounted.

#### (2) For Universal model QCPUs

Γ

Universal model QCPUs transfer interlink data in several batches.

#### (a) Interlink transmission time taken in one END processing

$$\alpha_{L} = KM4 + (KM5 \times n1) + \left[\frac{LB_{T}}{16} + LW_{T}\right]^{*1} \times KM6$$
 [ms]

- αL: Interlink transmission time taken in one END processing
- n1: Number of lines where interlink transmission parameters are set
- LBr: Total number of LB points, which are set with interlink transmission parameters
- LWr: Total number of LW points, which are set with interlink transmission parameters
- KM4, KM5, and KM6: Constants
- \*1 The number of words that can be transferred in one END (N) is restricted as follows: N = Sequence scan time (under no interlink transmission parameter setting) ( $\mu$ s) × 0.05

|                            | CPU type                                                                                                    | KM4(×10 <sup>-3</sup> ) | KM5(×10 <sup>−3</sup> ) |
|----------------------------|----------------------------------------------------------------------------------------------------|-------------------------|-------------------------|
|                            | Q00UJ/Q00U/Q01UCPU                                                                                                    | —                       | _                       |
|                            | Q02UCPU                                                                                                    | 120                     | 11                      |
|                            | Q03UD/Q03UDECPU                                                                                                    | 34                      | 16.3                    |
| Universal<br>model<br>QCPU | Q04UDH/Q04UDEH/Q06UDH/Q06UDEH/<br>Q10UDH/Q10UDEH/Q13UDH/Q13UDEH/<br>Q20UDH/Q20UDEH/Q26UDH/Q26UDEH/<br>Q50UDEH/Q100UDEHCPU | 25                      | 16.3                    |
|                            | Q03UDV/Q04UDV/Q06UDV/Q13UDV/<br>Q26UDVCPU                                                                                 | 12                      | 4                       |

|                            |                                                                                                    |                                                      | KM6(                                                         | ×10 <sup>-3</sup> )                                          |                                                                      |
|----------------------------|----------------------------------------------------------------------------------------------------|------------------------------------------------------|--------------------------------------------------------------|--------------------------------------------------------------|----------------------------------------------------------------------|
| CPU type                   |                                                                                                    | Main base <sup>*1</sup> →<br>Main base <sup>*2</sup> | Main base <sup>*1</sup> →<br>Extension<br>base <sup>*2</sup> | Extension<br>base <sup>*1</sup> →<br>Main base <sup>*2</sup> | Extension<br>base <sup>*1</sup> →<br>Extension<br>base <sup>*2</sup> |
|                            | Q00UJ/Q00U/Q01UCPU                                                                                                    | _                                                    | —                                                            | —                                                            | _                                                                    |
|                            | Q02UCPU                                                                                                    | 0.76                                                 | 1.27                                                         | 1.37                                                         | 1.79                                                                 |
|                            | Q03UD/Q03UDECPU                                                                                                    | 0.73                                                 | 1.27                                                         | 1.37                                                         | 1.78                                                                 |
| Universal<br>model<br>QCPU | Q04UDH/Q04UDEH/Q06UDH/Q06UDEH/<br>Q10UDH/Q10UDEH/Q13UDH/Q13UDEH/<br>Q20UDH/Q20UDEH/Q26UDH/Q26UDEH/<br>Q50UDEH/Q100UDEHCPU | 0.73                                                 | 1.25                                                         | 1.35                                                         | 1.78                                                                 |
|                            | Q03UDV/Q04UDV/Q06UDV/Q13UDV/<br>Q26UDVCPU                                                                                 | 0.73                                                 | 1.27                                                         | 1.37                                                         | 1.78                                                                 |

\*1 Indicates base units on which the network module of the transfer source is mounted.

\*2 Indicates base units on which the network module of the transfer destination is mounted.

#### (b) Interlink transmission time required for transferring data of all the set points

$$\alpha_{L1} = KM7 \times \left[\frac{LB_T}{16} + LW_T\right]$$
 [ms]

aL1: Interlink transmission time required for transferring data of all the set points

LBr: Total number of LB points, which are set with interlink transmission parameters

LWr: Total number of LW points, which are set with interlink transmission parameters KM7: Constants

|                            |                                                                                                    |                                                      | KM7 (:                                                       | × 10 <sup>-3</sup> )                                         |                                                                      |
|----------------------------|----------------------------------------------------------------------------------------------------|------------------------------------------------------|--------------------------------------------------------------|--------------------------------------------------------------|----------------------------------------------------------------------|
| CPU type                   |                                                                                                    | Main base <sup>*1</sup> →<br>Main base <sup>*2</sup> | Main base <sup>*1</sup> →<br>Extension<br>base <sup>*2</sup> | Extension<br>base <sup>*1</sup> →<br>Main base <sup>*2</sup> | Extension<br>base <sup>*1</sup> →<br>Extension<br>base <sup>*2</sup> |
|                            | Q00UJ/Q00U/Q01U/Q02UCPU                                                                                                    | 25.00                                                | 25.20                                                        | 25.20                                                        | 25.50                                                                |
| Universal<br>model<br>QCPU | Q03UD/Q03UDV/Q03UDE/<br>Q04UDH/Q04UDV/Q04UDEH/<br>Q06UDH/Q06UDV/Q06UDEH/<br>Q10UDH/Q10UDEH/<br>Q13UDH/Q13UDV/Q13UDEH/<br>Q20UDH/Q20UDEH/<br>Q26UDH/Q26UDV/Q26UDEH/<br>Q50UDEH/Q100UDEHCPU | 22.10                                                | 22.50                                                        | 22.70                                                        | 23.00                                                                |

\*1 Indicates base units on which the network module of the transfer source is mounted.

\*2 Indicates base units on which the network module of the transfer destination is mounted.

## 7.3 Cyclic Transmission Delay Time

### 7.3.1 Cyclic transmission delay time

The following shows calculation formulas for cyclic transmission delay time (the time until completion of data transmission).

#### (1) In the case of a single network system

#### (a) When a non-Redundant CPU receives transmission data

| Calcu            | lated value   | Transmission delay time                                                         | Transmission delay time [ms] for ST > LS                          |  |  |  |  |  |
|------------------|---------------|---------------------------------------------------------------------------------|-------------------------------------------------------------------|--|--|--|--|--|
| Calculated value |               | Station-based block data assured                                                | Station-based block data not assured                              |  |  |  |  |  |
| Normal val       | ue            | TD1 = $(ST + \alpha T) \times 1.5 + LS \times 0.5 + (SR + \alpha R) \times 1.5$ | $TD2 = (ST + \alphaT + LS \times 0.5 + (SR + \alphaR) \times 1.5$ |  |  |  |  |  |
| Maximum          | value         | TD1max = (ST + $\alpha$ T) × 2 + LS × 1 + (SR + $\alpha$ R) × 2                 | TD2max = ST + $\alpha$ T + LS × 1 + (SR + $\alpha$ R) × 2         |  |  |  |  |  |
| Extended         | Normal value  | TD1 = $(ST + \alpha T) \times 1.5 + LS \times 0.5 + (SR + \alpha R) \times 2.5$ | $TD2 = (ST + \alphaT + LS \times 0.5 + (SR + \alphaR) \times 1.5$ |  |  |  |  |  |
| mode             | Maximum value | TD1max = (ST + $\alpha$ T) × 2 + LS × 1 + (SR + $\alpha$ R) × 3                 | TD2max = ST + $\alpha$ T + LS × 1 + (SR + $\alpha$ R) × 2         |  |  |  |  |  |

| Calcu            | lated value   | Transmission delay time                                          | e [ms] for ST < LS                                                 |
|------------------|---------------|------------------------------------------------------------------|--------------------------------------------------------------------|
| Calculated value |               | Station-based block data assured                                 | Station-based block data not assured                               |
| Normal val       | ue            | TD3 = (ST + $\alpha$ T) + LS × 1 + (SR + $\alpha$ R) × 1.5       | $TD4 = ST + \alpha T + LS \times 0.5 + (SR + \alpha R) \times 1.5$ |
| Maximum          | value         | TD3max = (ST + $\alpha$ T) + LS × 2 + (SR + $\alpha$ R) × 2      | TD4max = ST + $\alpha$ T + LS × 1 + (SR + $\alpha$ R) × 2          |
| Extended         | Normal value  | $TD3 = (ST + \alphaT) + LS \times 2 + (SR + \alphaR) \times 2.5$ | $TD4 = (ST + \alphaT + LS \times 1 + (SR + \alphaR) \times 1.5$    |
| mode             | Maximum value | TD3max = (ST + $\alpha$ T) + LS × 3 + (SR + $\alpha$ R) × 3      | TD4max = ST + $\alpha$ T + LS × 2 + (SR + $\alpha$ R) × 2          |

#### (b) When a Redundant CPU receives transmission data

| Calculated value | Transmission delay time [ms] for ST > LS |                                      |  |  |  |  |
|------------------|------------------------------------------|--------------------------------------|--|--|--|--|
| Galculated value | Station-based block data assured         | Station-based block data not assured |  |  |  |  |
| Normal value     | TD1 + Ts × 1.5                           | TD2 + Ts × 1.5                       |  |  |  |  |
| Maximum value    | TD1max + Ts × 2                          | TD2max + Ts × 2                      |  |  |  |  |

| Calculated value | Transmission delay time [ms] for ST < LS |                                      |
|------------------|------------------------------------------|--------------------------------------|
|                  | Station-based block data assured         | Station-based block data not assured |
| Normal value     | TD3 + Ts × 1.5                           | TD4 + Ts × 1.5                       |
| Maximum value    | TD3max + Ts × 2                          | TD4max + Ts × 2                      |

TD1 to TD4: Transmission delay time (Normal value)

- TD1max to TD4max: Transmission delay time (Maximum value)
- ST: Sequence scan time on sending side (excluding link refresh time)
- SR: Sequence scan time on receiving side (excluding link refresh time)
- $\alpha$ T: Link refresh time on sending side (Total of the number of mounted network modules)
- $\alpha$ R: Link refresh time on receiving side (Total of the number of mounted network modules)
- Ts: Scan time delay due to tracking transfer<sup>\*1</sup>
- LS: Link scan time
- \*1 For the scan time delay due to tracking transfer, refer to the following.

#### (2) In the case of a multi-network system

The following shows the cyclic transmission delay time for the case where link device data are transferred to another network with the interlink transmission function.

Transmission delay time (For other than Universal model QCPUs) =

 $(ST + \alpha T) + (LS_T \times 1) + \alpha MR + KM + \alpha MT + (LS_R \times 1) + (SR \times 2) + \alpha R [ms]$ 

Transmission delay time (For Universal model QCPU) =

 $(ST + \alpha T) + (LS_T \times 1) + \alpha MR + \alpha MT + (LS_R \times 1) + (SR \times 2) + \alpha R [ms]$ 

- ST: Sequence scan time on sending side (excluding link refresh time)
- SR: Sequence scan time on receiving side (excluding link refresh time)
- αT: Link refresh time on sending side (Total of the number of mounted network modules)
- αMT: Time for link refresh between relay station and sending side (for transfer) (Total of the number of mounted network modules)
- αMR: Time for link refresh between relay station and receiving side (for transfer) (Total of the number of mounted network modules)
- $\alpha$ R: Link refresh time on receiving side (Total of the number of mounted network modules)
- LST: Link scan time on sending side
- LS<sub>R</sub>: Link scan time on receiving side
- KM: Transmission processing time of CPU module on relay station (

$$\mathsf{KM} = \mathsf{KM6} \times \left(\frac{\mathsf{LB}}{\mathsf{16}} + \mathsf{LW}\right) \div 1000 + \mathsf{KM7} \, [\mathsf{ms}]$$

LB: Total of transfer source LB points that are set with interlink transmission parameters.

( Page 231, Section 6.8)

LW: Total of transfer source LW points that are set with interlink transmission parameters.

( Page 231, Section 6.8)

KM6: Constant

KM7: 4.5 (Worst value: 60)

| Module                 | KMC (+ 40-3)           |                             |
|------------------------|------------------------|-----------------------------|
| Transfer source module | Transfer target module | − KM6 (× 10 <sup>-3</sup> ) |
| Main base unit         | Main base unit         | 6.7                         |
| Main base unit         | Extension base unit    | 10.00                       |
| Extension base unit    | Main base unit         | 10.00                       |
| Extension base unit    | Extension base unit    | 12.00                       |

#### Point /

Although KM7 is normally 4.5ms, when monitoring from the programming tool or another station or an dedicated instruction is being executed, it will be 60ms.

Depending on monitoring timing from the programming tool or another station, the time will be further increased. If this time increase could cause a problem in the system, perform interlink transmission by the sequence program using link direct devices.

## **7.3.2** Transmission delay time calculation example

This section provides a calculation example of the cyclic transmission delay.

#### (1) Transmission delay time in a single network system

#### (a) System configuration and conditions

| Item                                 |       | Description                           |  |
|--------------------------------------|-------|---------------------------------------|--|
| CPU module                           |       | Q06HCPU                               |  |
| Total number of stations per network |       | 8 stations                            |  |
|                                      | LB/LW | 1024 points for each                  |  |
| Total link device points             | LX/LY | 0 point                               |  |
|                                      | SB/SW | 512 points for each                   |  |
| Sequence scan time                   |       | 1ms                                   |  |
| File register                        |       | None                                  |  |
| Interlink transmission               |       | None                                  |  |
| Transient transmission               |       | None                                  |  |
| Station-based block data assurance   |       | Assured                               |  |
| CC-Link IE Controller Network module |       | Installed to slot 0 of main base unit |  |
| Faulty station                       |       | None                                  |  |

#### (b) Link scan time ( Page 243, Section 7.1)

 $LS = [KB + (N \times 56) + \{LB + LY + (LW \times 16) \div 8 \times 0.016 + (NT \times T \times 30)] \div 1000 + Nc [ms]$ = [1100 + (8 × 56) + {1024 + 0 + (1024 × 16)} ÷ 8 × 0.016 + (0 × 2 × 30)] ÷ 1000 = 1.58 [ms]

(c) Link refresh time ( Page 244, Section 7.2)

$$\alpha_{T}, \alpha_{R} = KM1 + KM2 \times \left(\frac{LB + LX + LY + SB}{16} + LW + SW\right) + \alpha_{E} + \alpha_{L} \text{ [ms]}$$

$$\alpha_{E} = KM3 \times \left(\frac{LB + LX + LY}{16} + LW\right) \text{ [ms]}$$

$$\alpha_{L} = KM4 + KM5 \times \left(\frac{LB}{16} + LW\right) \text{ [ms]}$$
(1) Sending-side link refresh time, receiving-side link refresh time  

$$\alpha_{T}, \alpha_{R} = 130 \times 10^{-3} + 0.41 \times 10^{-3} \times \{(1024 + 0 + 0 + 512) \div 16 + 1024 + 512\} + 0 + 0$$

$$= 0.80 \text{ [ms]}$$

| Calculated value | Transmission delay time for ST < LS [ms]                                                                             |
|------------------|----------------------------------------------------------------------------------------------------|
| Calculated value | Station-based block data assured                                                                                     |
| Normal value     | $(ST + \alpha T) + LS \times 1 + (SR + \alpha R) \times 1.5$<br>(1 + 0.80) + 1.58 × 1 + (1 + 0.80) × 1.5 = 6.08 [ms] |
| Maximum value    | $(ST + \alpha T) + LS \times 2 + (SR + \alpha R) \times 2$<br>(1 + 0.80) + 1.58 × 2 + (1 + 0.80) × 2 = 8.56 [ms]     |

#### (d) Cyclic transmission delay time ( Page 249, Section 7.3.1)

#### (2) Transmission delay time in a multi-network system

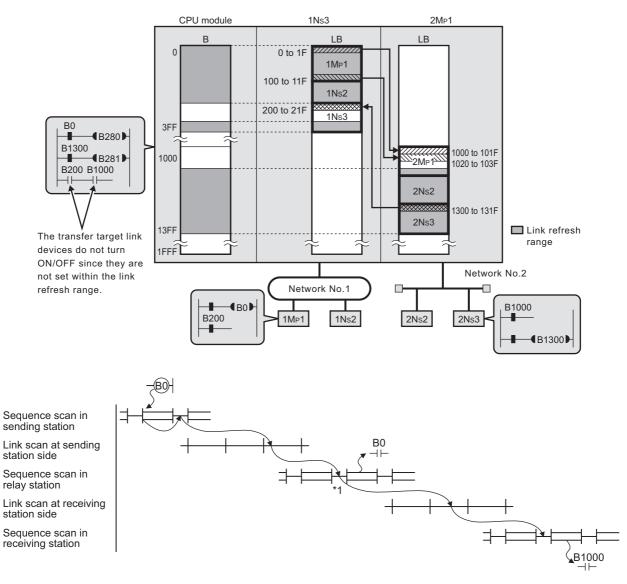

\*1 Depending on the points of the interlink transmission, more than one sequence scan may be required at the relay station. ( FP Page 247, Section 7.2 (2) (a))

#### (a) System configuration and conditions

| Item                                 |                                 | Description                           |  |
|--------------------------------------|---------------------------------|---------------------------------------|--|
| CPU module                           |                                 | Q06UDHCPU                             |  |
| Total number of stations per network |                                 | 3 stations                            |  |
|                                      | LB/LW                           | 1024 points for each                  |  |
| Total link device points             | LX/LY                           | 0 point                               |  |
|                                      | SB/SW                           | 512 points for each                   |  |
| Sequence scan time                   |                                 | 1ms                                   |  |
| File register                        |                                 | None                                  |  |
| Interlink transmission               | $1N_S3 \rightarrow 2M_P1(LB_T)$ | 64 points                             |  |
|                                      | $1N_S3 \leftarrow 2M_P1(LB_T)$  | 32 points                             |  |
| Transient transmission               |                                 | None                                  |  |
| CC-Link IE Controller Network module |                                 | Installed to slot 0 of main base unit |  |
| Faulty station                       |                                 | None                                  |  |

#### (b) Link scan time ( $\square$ Page 243, Section 7.1)

$$\begin{split} LS &= [KB + (N \times 56) + \{LB + LY + (LW \times 16)\} \div 8 \times 0.016 + (N_T \times T \times 30)] \div 1000 + Nc \ [ms] \\ (1) \ Sending-side link refresh time, receiving-side link refresh time \\ LS_T, \ LS_R &= [1100 + (3 \times 56) + \{1024 + 0 + (1024 \times 16)\} \div 8 \times 0.016 + (0 \times 2 \times 30)] \div 1000 \\ &= 1.30 \ [ms] \end{split}$$

| α т, α r=                                                                     | $\alpha$ T, $\alpha$ R=KM1+KM2× $\left(\frac{LB+LX+LY+SB}{16}+LW+SW\right)$ + $\alpha$ E+ $\alpha$ L [ms] |  |  |
|-------------------------------------------------------------------------------|----------------------------------------------------------------------------------------------------|--|--|
| αe=KM                                                                         | $13 \times \left(\frac{LB+LX+LY}{16}+LW\right)$ [ms]                                                      |  |  |
| [Interlink                                                                    | transmission time for the Universal model QCPU]                                                           |  |  |
| $\alpha L = KN$                                                               | $\alpha = KM4 + (KM5 \times n1) + \left[\frac{LBT}{16} + LWT\right] \times KM6 $ [ms]                     |  |  |
| (1) Sendin                                                                    | g-side link refresh time, receiving-side link refresh time                                                |  |  |
| αΤ, αΡ                                                                        | $= 90 \times 10^{-3} + 0.41 \times 10^{-3}$                                                               |  |  |
|                                                                               | × {(1024 + 0 + 0 + 512) ÷ 16 + 1024 + 512} + 0 + 0                                                        |  |  |
|                                                                               | = 0.76 [ms]                                                                                               |  |  |
| (2) Link re                                                                   | fresh time between relay station and sending side (for transfer)                                          |  |  |
| αMT                                                                           | $= 90 \times 10^{-3} + 0.41 \times 10^{-3}$                                                               |  |  |
|                                                                               | × {(1024 + 0 + 0 + 512) ÷ 16 + 1024 + 512} + 0 + 0.06                                                     |  |  |
|                                                                               | = 0.82 [ms]                                                                                               |  |  |
| αL                                                                            | $= 25 \times 10^{-3} + 16.3 \times 10^{-3} \times 2 + \{64 \div 16 + 0\} \times 0.73 \times 10^{-3}$      |  |  |
|                                                                               | = 0.06 [ms]                                                                                               |  |  |
| (3) Link refresh time between relay station and receiving side (for transfer) |                                                                                                    |  |  |
| αMR                                                                           | = 90 × $10^{-3}$ + 0.41 × $10^{-3}$ × {(1024 + 0 + 0 + 512) ÷ 16 + 1024 + 512 } + 0 + 0.04                |  |  |
|                                                                               | = 0.80 [ms]                                                                                               |  |  |
| αL                                                                            | $= 25 \times 10^{-3} + 16.3 \times 10^{-3} \times 1 + \{32 \div 16 + 0\} \times 0.73 \times 10^{-3}$      |  |  |
|                                                                               | = 0.04 [ms]                                                                                               |  |  |

#### (c) Link refresh time ( Page 244, Section 7.2)

#### (d) Cyclic transmission delay time ( Page 249, Section 7.3.1)

Transmission delay time (for Universal model QCPU) =  $(ST + \alpha T) + (LS_T \times 1) + \alpha MR + \alpha MT + (LS_R \times 1) + (SR \times 2) + \alpha R [ms]$ = (1 + 0.76) + (1.30 × 1) + 0.80 + 0.82 + (1.30 × 1) + (1 × 2) + 0.76 = 8.74 [ms]

## 7.4 Dedicated Instruction Transmission Delay Time

## 7.4.1 Link dedicated instruction transmission delay time

The following shows the calculation formulas for the link dedicated instruction transmission delay time (the time taken from issuing an instruction until receiving a response).

#### (1) For a single network system

#### (a) Transmission delay time for the SEND/RECV/RECVS/ZNRD/ANWR instruction

| Sending station      | Transmission delay time of when the receiving station is a non-redundant system [ms] |  |
|----------------------|--------------------------------------------------------------------------------------|--|
| Non-redundant system | $TD1 = (ST + \alpha T) \times 2 + LS \times 11 + (SR + \alpha R)$                    |  |
| Redundant system     | TD1 + TsT × 2                                                                        |  |

| Sending station      | Transmission delay time of when the receiving station is a redundant system (control system CPU) [ms] |  |
|----------------------|----------------------------------------------------------------------------------------------------|--|
| Non-redundant system | $TD2 = (ST + \alpha T) \times 2 + LS \times 11 + (SR + \alpha R + TsR)$                               |  |
| Redundant system     | TD2 + TsT × 2                                                                                         |  |

- TD1, TD2: Transmission delay time for the SEND/RECV/RECVS/ZNRD/ZNWR instruction
- ST: Sequence scan time on sending side (except link refresh time and scan time delay due to tracking transfer)
- SR: Sequence scan time on receiving side (except link refresh time and scan time delay due to tracking transfer)
- $\alpha$ T: Link refresh time on sending side (Total of the number of mounted network modules)
- $\alpha$ R: Link refresh time on receiving side (Total of the number of mounted network modules)
- TsT: Scan time delay due to tracking transfer on the sending side<sup>\*1</sup>
- TsR: Scan time delay due to tracking transfer on the receiving side<sup>\*1</sup>
- LS: Link scan time
- \*1 For the scan time delay due to tracking transfer, refer to the following.

#### (b) Transmission delay time for the READ/WRITE instruction

| Sending station      | Transmission delay time of when the receiving station is a non-redundant system [ms] |
|----------------------|--------------------------------------------------------------------------------------|
| Non-redundant system | $TD1 = \{(ST + \alphaT) \times 2 + LS \times 11 + (SR + \alphaR)\} \times m$         |
| Redundant system     | TD1 + TsT × 2 × m                                                                    |

| Transmission delay time of when the receiving station is a redundant syst |                                                                                    |                                                                    |  |
|---------------------------------------------------------------------------|------------------------------------------------------------------------------------|--------------------------------------------------------------------|--|
| Sending station                                                           | transmission does not pass through a tracking cable [ms]                           |                                                                    |  |
|                                                                           | Redundant system (control system CPU)                                              | Redundant system (standby system CPU)                              |  |
| Non-redundant system                                                      | $TD2 = \{(ST + \alphaT) \times 2 + LS \times 11 + (SR + \alphaR + TsR)\} \times m$ | $TD3 = \{(ST + \alpha T) \times 2 + LS \times 11 + TsR\} \times m$ |  |
| Redundant system                                                          | TD2 + TsT × 2 × m                                                                  | TD3 + TsT × 2 × m                                                  |  |

| Sending station      | Transmission delay time of when the receiving station is a redund<br>transmission passes through a tracking cable [ms] |                                                                       |
|----------------------|----------------------------------------------------------------------------------------------------|-----------------------------------------------------------------------|
| Sending Station      | Access to control system CPU through standby system                                                                    | Access to standby system CPU through<br>control system                |
| Non-redundant system | $TD4 = \{(ST + \alphaT) \times 2 + LS \times 11 + (SR + \alphaR + TsR) + 6\} \times m$                                 | $TD5 = \{(ST + \alphaT) \times 2 + LS \times 11 + TsR + 6\} \times m$ |
| Redundant system     | TD4 + TsT × 2 × m                                                                                                    | TD5 + TsT × 2 × m                                                     |

- TD1 to TD5: Transmission delay time for the READ/WRITE instruction
- ST: Sequence scan time on sending side (except link refresh time and scan time delay due to tracking transfer)
- SR: Sequence scan time on receiving side (except link refresh time and scan time delay due to tracking transfer)
- $\alpha$ T: Link refresh time on sending side (Total of the number of mounted network modules)
- $\alpha$ R: Link refresh time on receiving side (Total of the number of mounted network modules)
- m: Number of fragmented transmissions = (Read or write data length) / 960 (Rounded up to the nearest integer)
- TsT: Scan time delay due to tracking transfer on the sending side<sup>\*1</sup>
- TsR: Scan time delay due to tracking transfer on the receiving side<sup>\*1</sup>
- LS: Link scan time
- \*1 For the scan time delay due to tracking transfer, refer to the following.

   Image: QnPRHCPU User's Manual (Redundant System)

#### (c) Transmission delay time for the SREAD/SWRITE instruction

| Sending station      | Transmission delay time of when the receiving station is a non-redundant system [ms] |
|----------------------|--------------------------------------------------------------------------------------|
| Non-redundant system | $TD1 = \{(ST + \alphaT) \times 2 + LS \times 11 + (SR + \alphaR)\} \times (m + 1)$   |
| Redundant system     | $TD1 + TsT \times 2 \times (m + 1)$                                                  |

|                      | Transmission delay time of when the receiving station is a redundant system and          |                                                                          |  |
|----------------------|------------------------------------------------------------------------------------------|--------------------------------------------------------------------------|--|
| Sending station      | transmission does not pass through a tracking cable [ms]                                 |                                                                          |  |
|                      | Redundant system (control system CPU)                                                    | Redundant system (standby system CPU)                                    |  |
| Non-redundant system | $TD2 = \{(ST + \alphaT) \times 2 + LS \times 11 + (SR + \alphaR + TsR)\} \times (m + 1)$ | $TD3 = \{(ST + \alpha T) \times 2 + LS \times 11 + TsR\} \times (m + 1)$ |  |
| Redundant system     | TD2 + TsT × 2 × (m + 1)                                                                  | TD3 + TsT × 2 × (m + 1)                                                  |  |

| Sending station      | Transmission delay time of when the receiving station is a redundant system and transmission passes through a tracking cable [ms] |                                                             |
|----------------------|----------------------------------------------------------------------------------------------------|-------------------------------------------------------------|
|                      | Access to control system CPU through standby system                                                                               | Access to standby system CPU through<br>control system      |
| Non-redundant system | TD4 = {(ST + $\alpha$ T) × 2 + LS × 11 + (SR + $\alpha$ R + TsR) + 6} × (m + 1)                                                   | TD5 = {(ST + $\alpha$ T) × 2 + LS × 11 + TsR + 6} × (m + 1) |
| Redundant system     | TD4 + TsT × 2 × (m + 1)                                                                                                    | TD5 + TsT × 2 × (m + 1)                                     |

TD1 to TD5: Transmission delay time for the SREAD/SWRITE instruction

- ST: Sequence scan time on sending side (except link refresh time and scan time delay due to tracking transfer)
- SR: Sequence scan time on receiving side (except link refresh time and scan time delay due to tracking transfer)
- $\alpha$ T: Link refresh time on sending side (Total of the number of mounted network modules)
- $\alpha$ R: Link refresh time on receiving side (Total of the number of mounted network modules)
- m: Number of fragmented transmissions = (Read or write data length) / 960 (Rounded up to the nearest integer)
- TsT: Scan time delay due to tracking transfer on the sending side<sup>\*1</sup>
- TsR: Scan time delay due to tracking transfer on the receiving side<sup>\*1</sup>
- LS: Link scan time
- \*1 For the scan time delay due to tracking transfer, refer to the following.

#### (d) Transmission delay time for the REQ/RRUN/RSTOP/RTMRD/RTMWR instruction

| Sending station      | Transmission delay time of when the receiving station is a non-redundant system [ms] |
|----------------------|--------------------------------------------------------------------------------------|
| Non-redundant system | $TD1 = (ST + \alphaT) \times 2 + LS \times 11 + (SR + \alphaR)$                      |
| Redundant system     | TD1 + TsT × 2                                                                        |

| Sending station      | Transmission delay time of when the receiving station is a redundant system and transmission does not pass through a tracking cable [ms] |                                                       |  |  |  |
|----------------------|----------------------------------------------------------------------------------------------------|-------------------------------------------------------|--|--|--|
|                      | Redundant system (control system CPU)                                                                                                    | Redundant system (standby system CPU)                 |  |  |  |
| Non-redundant system | $TD2 = (ST + \alpha T) \times 2 + LS \times 11 + (SR + \alpha R + TsR)$                                                                  | $TD3 = (ST + \alpha T) \times 2 + LS \times 11 + TsR$ |  |  |  |
| Redundant system     | TD2 + TsT × 2                                                                                                    | TD3 + TsT × 2                                         |  |  |  |

| Sending station      | Transmission delay time of when the receiving station is a redundant system and transmission passes through a tracking cable [ms] |                                                           |  |  |  |
|----------------------|----------------------------------------------------------------------------------------------------|-----------------------------------------------------------|--|--|--|
| Sending station      | Access to control system CPU through standby                                                                                      | Access to standby system CPU through                      |  |  |  |
|                      | system                                                                                                    | control system                                            |  |  |  |
| Non-redundant system | $TD4 = (ST + \alpha T) \times 2 + LS \times 11 + (SR + \alpha R + TsR) + 6$                                                       | TD5 = $(ST + \alpha T) \times 2 + LS \times 11 + TsR + 6$ |  |  |  |
| Redundant system     | TD4 + TsT × 2                                                                                                    | TD5 + TsT × 2                                             |  |  |  |

- TD1 to TD5: Transmission delay time for the REQ/RRUN/RSTOP/RTMRD/RTMWR instruction
- ST: Sequence scan time on sending side (except link refresh time and scan time delay due to tracking transfer)
- SR: Sequence scan time on receiving side (except link refresh time and scan time delay due to tracking transfer)
- $\alpha$ T: Link refresh time on sending side (Total of the number of mounted network modules)
- $\alpha$ R: Link refresh time on receiving side (Total of the number of mounted network modules)
- TsT: Scan time delay due to tracking transfer on the sending side<sup>\*1</sup>
- TsR: Scan time delay due to tracking transfer on the receiving side<sup>\*1</sup>
- LS: Link scan time
- \*1 For the scan time delay due to tracking transfer, refer to the following.

#### (2) For a multi-network system

The following shows the calculation formula for the link dedicated instruction transmission delay time that is required to access a station on another network.

Each processing time is calculated from the formulas in Page 255, Section 7.4.1 (1).

When routing through three or more networks, the processing time between the relay stations are added.

**Ex.** When routing through three networks

(Link dedicated instruction transmission delay time) = (Processing time from request source to relay station 1) + (Processing time from relay station 2 to request target)

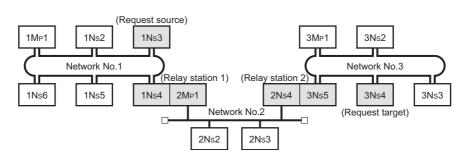

## 7.4.2 CC-Link dedicated instruction transmission delay time

The following shows the calculation formulas for the CC-link dedicated instruction transmission delay time (the time taken from issuing an instruction until receiving a response).

#### (1) Transmission delay time for the RIRD/RIWT instruction

| Sending station      | Transmission delay time of when the receiving station is a non-redundant system [ms]     |
|----------------------|------------------------------------------------------------------------------------------|
|                      | TD1 = (ST + $\alpha$ T) × 2 + LS × 11 + Receiving station processing time                |
|                      | When the receiving station is the CC-Link IE Controller Network module:                  |
| Non-redundant system | Receiving station processing time = (SR + $\alpha$ R)                                    |
|                      | When the receiving station is other than the CC-Link IE Controller Network module:       |
|                      | Refer to the manual for the receiving station for the receiving station processing time. |
| Redundant system     | TD1 + TsT × 2                                                                            |

| Sending station      | Transmission delay time of when the receiving station is a redundant system (control system CPU) [ms]                                                                                                    |
|----------------------|----------------------------------------------------------------------------------------------------|
| Non-redundant system | <ul> <li>TD2 = (ST + αT) × 2 + LS × 11 + Receiving station processing time</li> <li>When the receiving station is the CC-Link IE Controller Network module:<br/>Receiving station processing time = (SR + αR + TsR)</li> <li>When the receiving station is other than the CC-Link IE Controller Network module:<br/>Refer to the manual for the receiving station for the receiving station processing time.</li> </ul> |
| Redundant system     | TD2 + TsT × 2                                                                                                    |

TD1, TD2: Transmission delay time for the RIRD/RIWT instruction

- ST: Sequence scan time on sending side (except link refresh time and scan time delay due to tracking transfer)
- SR: Sequence scan time on receiving side (except link refresh time and scan time delay due to tracking transfer)
- αT: Link refresh time on sending side (Total of the number of mounted network modules)
- $\alpha$ R: Link refresh time on receiving side (Total of the number of mounted network modules)
- TsT: Scan time delay due to tracking transfer on the sending side<sup>\*1</sup>
- TsR: Scan time delay due to tracking transfer on the receiving side<sup>\*1</sup>
- LS: Link scan time
- \*1 For the scan time delay due to tracking transfer, refer to the following.

# 7.5 Cyclic Data Retention Time for System Switching in a Redundant System

This section gives calculation formulas for cyclic data retention time that is taken when a system switching occurs in a redundant system.

- (1) When the control system power supply module is faulty or powered off or when the control system CPU is faulty or reset
  - (a) When a redundant system is the control station and "System switching time of Redundant CPU (Tsw) < Control station switching time (Csw)" is met

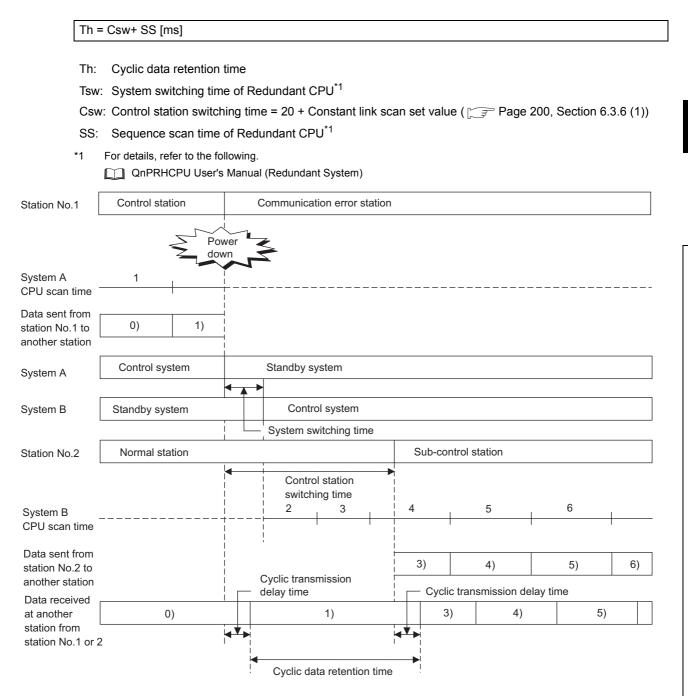

## (b) When a redundant system is the control station and "System switching time of Redundant CPU (Tsw) > Control station switching time (Csw)" is met

Th = Tsw + SS × 2 [ms]

Th: Cyclic data retention time

Tsw: System switching time of Redundant CPU<sup>\*1</sup>

Csw: Control station switching time = 20 + Constant link scan set value (  $\square$  Page 200, Section 6.3.6 (1)) SS: Sequence scan time of Redundant CPU<sup>\*1</sup>

\*1 For details, refer to the following.

| ]                                              |                 |                   |                     |              |                                |    |    |    |  |
|------------------------------------------------|-----------------|-------------------|---------------------|--------------|--------------------------------|----|----|----|--|
| Station No.1                                   | Control station | Commu             | nication error stat | tion         |                                |    |    |    |  |
|                                                |                 | ower<br>own       |                     |              |                                |    |    |    |  |
| System A<br>CPU scan time                      | 1               |                   |                     |              |                                |    |    |    |  |
| Data sent from station No.1 to another station | 0) 1)           |                   |                     |              |                                |    |    |    |  |
| System A                                       | Control system  | Standt            | oy system           |              |                                |    |    |    |  |
|                                                |                 | <b>•</b>          | • •                 |              |                                |    |    |    |  |
| System B                                       | Standby system  |                   |                     | Cor          | ntrol system                   |    |    |    |  |
|                                                |                 |                   | System sw           | itching time |                                |    |    |    |  |
| Station No.2                                   | Normal station  |                   | Sub-control stati   | on           |                                |    |    |    |  |
|                                                |                 | Contr             | ol station switchir | ng time      |                                |    |    |    |  |
| System B<br>CPU scan time                      | <br>!<br>!      |                   |                     | 2            | 3                              | 4  | 5  |    |  |
| Data sent from station No.2 to another station |                 |                   |                     | 1)           | 2)                             | 3) | 4) |    |  |
| Data received                                  | Су              | clic transmission | delay time          |              | Cyclic transmission delay time |    |    |    |  |
| at another station from                        | 0)              |                   | 1)                  |              |                                | 2) | 3) | 4) |  |
| station No.1 or 2                              |                 |                   |                     | <br> <br>    | <b>◆</b>                       |    |    |    |  |

Cyclic data retention time

#### (c) When the redundant system is a normal station

#### $Th = Tsw + SS \times 2 [ms]$

- Th: Cyclic data retention time
- Tsw: System switching time of Redundant CPU<sup>\*1</sup>
- SS: Sequence scan time of Redundant CPU<sup>\*1</sup>
- \*1 For details, refer to the following.

| Station No.1                                   | Normal station | Commu                                   | nication error stati | on                                   |                |    |    |    |
|------------------------------------------------|----------------|-----------------------------------------|----------------------|--------------------------------------|----------------|----|----|----|
|                                                | Ş              | Power                                   |                      |                                      |                |    |    |    |
| System A<br>CPU scan time                      | 1              |                                         |                      |                                      |                |    |    |    |
| Data sent from station No.1 to another station | 0)             | 1)                                      |                      |                                      |                |    |    |    |
| System A                                       | Control syste  | em Sta                                  | ndby system          |                                      |                |    |    |    |
|                                                |                | •                                       | <b></b>              |                                      |                |    |    |    |
| System B                                       | Standby syste  | em                                      |                      | (                                    | Control systen | า  |    |    |
|                                                |                |                                         | System swi           | itching time                         |                |    |    |    |
| System B<br>CPU scan time                      | <br> <br> <br> |                                         |                      | 2                                    | 3              | 4  | 5  |    |
| Data sent from station No.2 to another station |                |                                         |                      | 1)                                   | 2)             | 3) | 4) |    |
| Data received                                  | I I            | <ul> <li>Cyclic transmissior</li> </ul> | n delay time         | delay time Cyclic transmission delay |                |    |    | ne |
| at another<br>station from                     | 0)             |                                         | 1)                   |                                      | 2)             | )  | 3) | 4) |
| station No.1 or 2                              |                |                                         |                      |                                      |                |    |    |    |
|                                                |                | Cvcl                                    | ic data retention ti | me                                   |                |    |    |    |

(2) When a stop error occurs in the control system CPU, System switching instruction is executed, system switching is executed from the programming tool, or system switching is requested from another network module

| Th =                                                 | Tsw + SS [ms      | ;]                                             |                        |                                |                |   |    |    |  |
|------------------------------------------------------|-------------------|------------------------------------------------|------------------------|--------------------------------|----------------|---|----|----|--|
|                                                      |                   |                                                |                        |                                |                |   |    |    |  |
| Th:                                                  | Cyclic data r     | etention time                                  | 9                      |                                |                |   |    |    |  |
| Tsw:                                                 | System swite      | ching time of                                  | Redundant C            | PU <sup>*1</sup>               |                |   |    |    |  |
| SS:                                                  | Sequence so       | an time of R                                   | edundant CPL           | 1*ر                            |                |   |    |    |  |
| *1                                                   | For details, refe |                                                | ng.<br>nual (Redundant | t Syst                         | em)            |   |    |    |  |
| System A                                             | Exe               | cution of syste<br>ching instruction<br>V<br>2 | em                     |                                | ,<br>          |   |    |    |  |
| CPU scan time                                        | I                 |                                                | I                      |                                |                |   |    |    |  |
| Data sent from<br>station No.1 to<br>another station | 0)                | 1)                                             | ]                      |                                |                |   |    |    |  |
| System A                                             | Control syste     | em                                             | Standby sy             | vstem                          |                |   |    |    |  |
|                                                      | <br> <br>         |                                                |                        |                                |                |   |    |    |  |
| System B                                             | Standby system    | em                                             |                        | С                              | ontrol system  |   |    |    |  |
|                                                      |                   |                                                | Sy:                    | stem                           | switching time |   |    |    |  |
| System B                                             | i<br>             |                                                |                        |                                | 3              | 4 |    | 5  |  |
| CPU scan time                                        |                   |                                                | I                      |                                |                |   | Ι  |    |  |
| Data sent from station No.2 to                       |                   |                                                |                        |                                | 2)             | 3 | )  | 4) |  |
| another station                                      |                   | Cyclic ti<br>delay tii                         | ransmission<br>me      | Cyclic transmission delay time |                |   |    |    |  |
| at another<br>station from<br>station No.1 or 2      | 0)                | •                                              | 1)                     | < <b>V</b>                     | 2)             |   | 3) | 4) |  |
|                                                      | I                 | Cyclic                                         | data retention ti      |                                |                |   |    |    |  |

## (3) When system switching is requested from the CC-Link IE Controller Network module (own station)

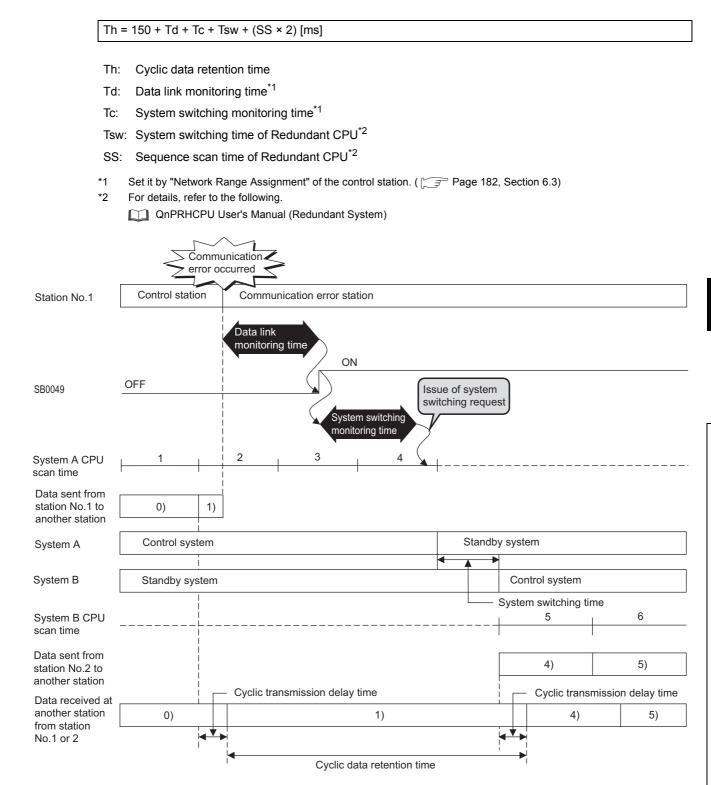

## CHAPTER 8 PROGRAMMING

This chapter describes the programming of the CC-Link IE Controller Network module.

## 8.1 Program Example of a Single Network System

The programming procedure of when communications are performed in a single network system is described in Page 266, Section 8.1.1 to Page 284, Section 8.1.6.

### 8.1.1 System configuration

Configure the system using the procedures described in this section.

#### (1) System configuration example

Configure the system shown below.

The following is a single network system where a CC-Link IE Controller Network module is mounted on the slot 0 of the base unit.

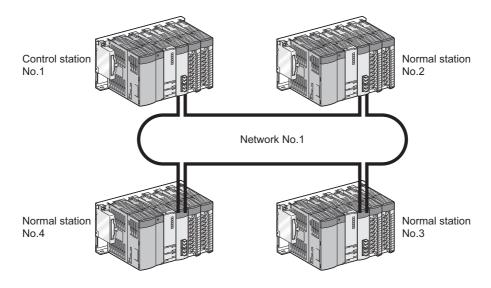

#### (2) Wiring example

Connect optical fiber cable from the OUT connector to the IN connector.

The optical fiber cable is not required to be connected in the station No. sequence. (

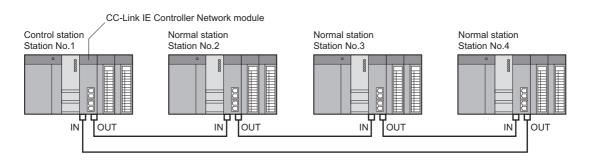

#### 8.1.2 Setting and communication contents

Consider each station send range of LB/LW and set the parameters.

Using a parameter sheet is helpful to determine each station's send range of LB/LW and parameters. ( Appendix 5)

Before considering parameters of each station, consider each station send range of LB/LW with the link device assignment sheet. ( Page 649, Appendix 5.1)

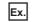

**Ex.** Filling in the link device assignment sheet

| Station | Data des    | scription   | Assignment link device        |                              |  |  |  |
|---------|-------------|-------------|-------------------------------|------------------------------|--|--|--|
| No.     | Send source | Send target | Link relay (LB)               | Link register (LW)           |  |  |  |
|         |             | Line 1      | LB 0000 to 008F ( 192 points) | LW 0000 to 00BF (192 points) |  |  |  |
| 1       | Master PLC  | Line 2      | LB 00C0 to 017F ( 192 points) | LW 00C0 to 017F (192 points) |  |  |  |
|         |             | Line 3      | LB 0180 to 01FF ( 128 points) | LW 0180 to 01FF (128 points) |  |  |  |
| 2       |             | Master PLC  | LB 0200 to 028F ( 192 points) | LW 0200 to 02BF (192 points) |  |  |  |
|         | Line 1      | Line 2      | LB 0200 to 035F ( 160 points) | LW 02C0 to 035F (160 points) |  |  |  |
|         |             | Line 3      | LB 0360 to 03FF ( 160 points) | LW 0360 to 03FF (160 points) |  |  |  |
|         |             | Master PLC  | LB 0400 to 048F ( 192 points) | LW 0400 to 04BF (192 points) |  |  |  |
| 3       | Line 2      | Line 1      | LB 04C0 to 055F ( 160 points) | LW 04C0 to 055F (160 points) |  |  |  |
|         |             | Line 3      | LB 0560 to 05FF ( 160 points) | LW 0560 to 05FF (160 points) |  |  |  |
|         |             | Master PLC  | LB 0600 to 06BF ( 192 points) | LW 0600 to 06BF (192 points) |  |  |  |
| 4       | Line 3      | Line 1      | LB 06C0 to 075F ( 160 points) | LW 06C0 to 075F (160 points) |  |  |  |
|         |             | Line 2      | LB 0760 to 07FF ( 160 points) | LW 0760 to 07FF (160 points) |  |  |  |
|         |             |             |                               |                              |  |  |  |

Consider parameters of the CC-Link IE Controller Network module based on the contents of the link device assignment sheet.

#### (1) Setting of control station (No. 1)

#### (a) Quantity setting

1. Fill in the quantity setting parameter sheet. (

|                     | CC-Link IE Controller Network module                  |                                                  |  |  |  |  |
|---------------------|-------------------------------------------------------|--------------------------------------------------|--|--|--|--|
| ltem                | No. 1                                                 | No.                                              |  |  |  |  |
|                     | ✓ CC IE Control (Control Station)                     | CC IE Control (Control Station)                  |  |  |  |  |
| Network Type        | CC IE Control (Normal Station)                        | CC IE Control (Normal Station)                   |  |  |  |  |
|                     | CC IE Control Extended Mode (Control Station)         | CC IE Control Extended Mode (Control Station)    |  |  |  |  |
|                     | CC IE Control Extended Mode (Normal Station)          | CC IE Control Extended Mode (Normal Station)     |  |  |  |  |
| Starting I/O No.    | 0000 (Range: 0000 <sub>H</sub> to 0FE0 <sub>H</sub> ) | (Range: 0000 <sub>H</sub> to 0FE0 <sub>H</sub> ) |  |  |  |  |
| Network No.         | 1 (Range: 1 to 239)                                   | (Range: 1 to 239)                                |  |  |  |  |
|                     | (For the control station only)                        | (For the control station only)                   |  |  |  |  |
| Total Stations      | <b>4</b> (Range: 2 to 120)                            | (Range: 2 to 120)                                |  |  |  |  |
| Group No.           | <b>(</b> Range: 0 to 32)                              | (Range: 0 to 32)                                 |  |  |  |  |
| Station No.         | (Range: 1 to 120)                                     | (Range: 1 to 120)                                |  |  |  |  |
|                     | ✓ Online                                              | Online                                           |  |  |  |  |
|                     | Offline                                               | Offline                                          |  |  |  |  |
| Mode                | H/W Test                                              | H/W Test                                         |  |  |  |  |
|                     | Self-Loopback Test                                    | Self-Loopback Test                               |  |  |  |  |
|                     | Circuit Test (for the control station only)           | Circuit Test (for the control station only)      |  |  |  |  |
|                     | Test between Station                                  | Test between Station                             |  |  |  |  |
| Station No. setting | Specify Station No. by Parameter                      | Specify Station No. by Parameter                 |  |  |  |  |
| method              | Specify Station No. by Program                        | Specify Station No. by Program                   |  |  |  |  |

**Ex.** Control station (No. 1)

#### 2. Complete settings in the programming tool based on the contents filled in the parameter sheet.

|                | Module 1                           |
|----------------|------------------------------------|
| Network Type   | CC IE Control(Control Station)     |
| Start I/O No.  | 0000                               |
| Network No.    | 1                                  |
| Total Stations | 4                                  |
| Group No.      | 0                                  |
| Station No.    | 1                                  |
| Mode           | Online 🗸                           |
|                | Network Range Assignment           |
|                | Network Operation Settings         |
|                | Refresh Parameters                 |
|                | Interrupt Settings                 |
|                | Specify Station No. by Parameter 👻 |

#### (b) Network range assignment

In the program example in this section, each station send range of LB/LW is assigned 512 points. Use the default setting for the supplementary setting.

| Cc<br>No<br>LB | ontrol station  | No<br>No | rmal station    | No<br>No | ormal station   |          | ormal station   |
|----------------|-----------------|----------|-----------------|----------|-----------------|----------|-----------------|
| LB0 to LB1FF   | No.1 send range | •••••    | No.1            | ••••••   | No.1            |          | No.1            |
| LB200 to LB3FF | No.2            |          | No.2 send range | ••••••   | No.2            | ••••••   | No.2            |
| LB400 to LB5FF | No.3            |          | No.3            | ••••••   | No.3 send range | ••••••   | No.3            |
| LB600 to LB7FF | No.4            |          | No.4            | ••••••   | No.4            | ••••••   | No.4 send range |
| LW             |                 | [        |                 |          |                 |          |                 |
| LW0 to LW1FF   | No.1 send range | ••••••   | No.1            | •••••••  | No.1            | ••••••   | No.1            |
| LW200 to LW3FF | No.2            |          | No.2 send range | ••••••   | No.2            | ••••••   | No.2            |
| LW400 to LW5FF | No.3            |          | No.3            | <b>4</b> | No.3 send range | ••••••   | No.3            |
| LW600 to LW7FF | No.4            |          | No.4            | <b>4</b> | No.4            | <b>4</b> | No.4 send range |
|                |                 |          |                 |          |                 |          |                 |

1. Fill in the network range assignment parameter sheet and the supplementary setting parameter sheet. ( F Page 651, Appendix 5.3)

Ex. Control station (No. 1)

| (1) LB/LW setting (1)(2)]        |           |  |  |  |  |  |  |  |
|----------------------------------|-----------|--|--|--|--|--|--|--|
| Network No.                      | 1         |  |  |  |  |  |  |  |
| Total Stations                   | 4         |  |  |  |  |  |  |  |
| System Switching Monitoring Time | 2000 ms   |  |  |  |  |  |  |  |
| Data Link Monitoring Time        | 2000 ms   |  |  |  |  |  |  |  |
| Parameter Name                   | Machine 1 |  |  |  |  |  |  |  |

| Station No. | (a) LB setting<br>Link relay (LB) | Number of points | Pairing | Shared group | Data description |
|-------------|-----------------------------------|------------------|---------|--------------|------------------|
| 0 1         | LB 0 to 1FF                       | 512 points       |         |              | Master PLC       |
| 0 2         | LB 200 to 3FF                     | 512 points       |         |              | Line 1           |
| <b>0</b> 3  | LB 400 to 5FF                     | 512 points       |         |              | Line 2           |
| 0 4         | LB 600 to 7FF                     | 512 points       |         |              | Line 3           |

|                          | Item                                     | Setting contents |   |                        |  |  |  |
|--------------------------|------------------------------------------|------------------|---|------------------------|--|--|--|
| Constant Link Scan       |                                          |                  |   | ms (Range: 1 to 500)   |  |  |  |
| Block Data Assurance per | Block data assurance per station is      | V Checked        |   |                        |  |  |  |
| Station                  | available                                | Not checked      |   |                        |  |  |  |
|                          | Punctuality is guaranteed                | Checked          |   |                        |  |  |  |
| Transient Setting        |                                          | Not checked      |   |                        |  |  |  |
|                          | Maximum No. of Transients in One Station |                  | 2 | times (Range: 1 to 10) |  |  |  |

#### 2. Complete settings in the programming tool based on the contents filled in the parameter sheet.

• Network range assignment (Control station (No. 1))

| 🛱 Network P                                         | Paramet         | er Assię               | ;nment t                   | he CC II      | Control N           | letwor | k Range                   | Module | No.: 1     |        |                  |               |                 |   |              | - |  |
|-----------------------------------------------------|-----------------|------------------------|----------------------------|---------------|---------------------|--------|---------------------------|--------|------------|--------|------------------|---------------|-----------------|---|--------------|---|--|
| Setup cor<br>Assignment I<br>C Points/!<br>Start/El | Method<br>Start | Syste<br>Monit<br>Data | oring Time<br>Slave<br>Ins | - 2<br>2<br>2 | 000 ms              |        | arameter M                |        | /LW Settin | g(1) 💌 |                  |               |                 |   |              |   |  |
|                                                     |                 |                        | LB/LW Sel                  | ting(1)       |                     |        |                           |        |            |        |                  |               |                 |   |              | ٠ |  |
| Station No.                                         | Points          | LB<br>Start            | End                        | Points        | LW<br>Start         | End    | Points                    | Start  | End        | Points | Start            | End           | Pairing         | F | Shared⊡Group |   |  |
| 1                                                   | 512             | 0000                   | 01FF                       | 512           |                     | D01FF  | POINts                    | start  | End        | Points | Start            | End           | Disable         | - |              |   |  |
| 2                                                   | 512             | 0200                   | 03FF                       | 512           |                     | 103FF  |                           |        |            |        |                  |               |                 | + |              | • |  |
|                                                     |                 |                        |                            |               |                     | 1      |                           | -      |            |        |                  |               |                 |   |              |   |  |
| Specify I/<br>Master Stat                           |                 | pecify Res             | erved Stat                 | ion           | Equal<br>Assignment |        | ntical Point<br>ssignment |        | Points     |        | vetwork<br>tting | Shared<br>Set | d Group<br>ting |   |              |   |  |
| Supplement<br>Setting                               | ary             |                        |                            |               | Clear               |        | Check                     |        | End        | Ca     | incel            |               |                 |   |              |   |  |

• Supplementary setting (Control station (No. 1))

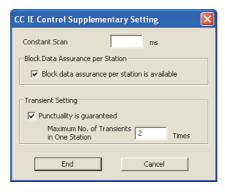

#### (c) Refresh parameters

In the program example in this section, the following refresh parameters are assigned (control station (station No. 1) for CC-Link IE Controller Network modules on station numbers 1 to 4.

| CC-Link IE Controller<br>Network module                | CPU module                                            |
|--------------------------------------------------------|-------------------------------------------------------|
| LB                                                     | В                                                     |
| 0 to 1FF Station No.11                                 | Station No.1 0 to 1FF                                 |
| 200 to 3FF Station No.2                                | Station No:21 200 to 3FF                              |
| 400 to 5FF Station No:3                                | Station No:3 400 to 5FF                               |
| 600 to 7FF Station No.4                                | Station No.4 600 to 7FF                               |
| LW<br>0 to 1FF Station No.1<br>200 to 3FF Station No.2 | W<br>Station No.1 0 to 1FF<br>Station No.2 200 to 3FF |
| 400 to 5FF Station No.3                                | Station No.3 400 to 5FF                               |
| 600 to 7FF Station No.4                                | Station No.4 600 to 7FF                               |

1. Fill in the refresh parameter sheet. (

Ex. Control station (No. 1)

| Transfer | CC-Link IE Controller<br>Network module | Number of points | CPU module      | Data description                 |
|----------|-----------------------------------------|------------------|-----------------|----------------------------------|
| 0 1      | LB0000 to LB07FF                        | 2048 points      | 80000 to 807FF  | Master PLC,<br>Lines 1 to 3 (LB) |
| 0 2      | LW00000 to LW007FF                      | 2048 points      | W00000 to W07FF | Master PLC,<br>Lines 1 to 3(LW)  |

Complete settings in the programming tool based on the contents filled in the parameter sheet.
 Setting of refresh parameter (Control station (No. 1))

| C Points/Start |        |      |        |       |       |                   |        |     |        |        |        |   |  |
|----------------|--------|------|--------|-------|-------|-------------------|--------|-----|--------|--------|--------|---|--|
| Start/End      |        |      |        |       |       |                   |        |     |        |        |        |   |  |
| ·              |        |      |        |       |       |                   |        |     |        |        |        |   |  |
|                | _      |      | Link S | ida   |       |                   |        |     | PLC S  | ide    |        | - |  |
|                | Dev. 1 | Vame | Points | Start | End   |                   | Dev. N | ame | Points | Start  | End    | = |  |
| Transfer SB    | SB     | Tamo | 512    | 0000  | 01FF  | +                 | SB     | -   | 512    | 0000   | 01FF   |   |  |
| Transfer SW    | SW     | _    | 512    | 0000  | 01FF  | - <del>4</del>    | SW     | -   | 512    | 0000   | 01FF   |   |  |
| Transfer 1     | LB     | -    | 1024   | 0000  | 03FF  | <b>‡</b> ‡‡       | в      | -   | 1024   | 0000   | 03FF   |   |  |
| Transfer 2     | LW     | -    | 1024   | 00000 | 003FF | - <del>\.</del>   | W      | -   | 1024   | 000000 | 0003FF |   |  |
| Transfer 3     |        | -    |        |       |       | - <del>()</del> - |        | +   |        |        |        |   |  |
| Transfer 4     |        | -    |        |       |       | - <del>()</del> - |        | *   |        |        |        |   |  |
| Transfer 5     |        | -    |        |       |       | ÷                 |        | *   |        |        |        |   |  |
| Transfer 6     |        | -    |        |       |       | <b>‡</b> ‡‡       |        | *   |        |        |        |   |  |
| Transfer 7     |        | -    |        |       |       | +                 |        | -   |        |        |        |   |  |
| Transfer 8     |        | -    |        |       |       | - <del>()</del>   |        | -   |        |        |        | - |  |

8

#### (2) Setting of normal station (No. 2 to 4)

#### (a) Quantity setting

**1.** Fill in the quantity setting parameter sheet. (  $\square$  Page 650, Appendix 5.2)

|                     | CC-Link IE Control                                    | ller Network module                              |  |  |  |  |  |
|---------------------|-------------------------------------------------------|--------------------------------------------------|--|--|--|--|--|
| ltem                | No. 1                                                 | No.                                              |  |  |  |  |  |
|                     | CC IE Control (Control Station)                       | CC IE Control (Control Station)                  |  |  |  |  |  |
| Network Type        | ✓ CC IE Control (Normal Station)                      | CC IE Control (Normal Station)                   |  |  |  |  |  |
|                     | CC IE Control Extended Mode (Control Station)         | CC IE Control Extended Mode (Control Station)    |  |  |  |  |  |
|                     | CC IE Control Extended Mode (Normal Station)          | CC IE Control Extended Mode (Normal Station)     |  |  |  |  |  |
| Starting I/O No.    | 0000 (Range: 0000 <sub>H</sub> to 0FE0 <sub>H</sub> ) | (Range: 0000 <sub>H</sub> to 0FE0 <sub>H</sub> ) |  |  |  |  |  |
| Network No.         | (Range: 1 to 239)                                     | (Range: 1 to 239)                                |  |  |  |  |  |
|                     | (For the control station only)                        | (For the control station only)                   |  |  |  |  |  |
| Total Stations      | - (Range: 2 to 120)                                   | (Range: 2 to 120)                                |  |  |  |  |  |
| Group No.           | (Range: 0 to 32)                                      | (Range: 0 to 32)                                 |  |  |  |  |  |
| Station No.         | 2 (Range: 1 to 120)                                   | (Range: 1 to 120)                                |  |  |  |  |  |
|                     | ✓ Online                                              | Online                                           |  |  |  |  |  |
|                     | Offline                                               | Offline                                          |  |  |  |  |  |
| Mode                | H/W Test                                              | H/W Test                                         |  |  |  |  |  |
|                     | Self-Loopback Test                                    | Self-Loopback Test                               |  |  |  |  |  |
|                     | Circuit Test (for the control station only)           | Circuit Test (for the control station only)      |  |  |  |  |  |
|                     | Test between Station                                  | Test between Station                             |  |  |  |  |  |
| Station No. setting | Specify Station No. by Parameter                      | Specify Station No. by Parameter                 |  |  |  |  |  |
| method              | Specify Station No. by Program                        | Specify Station No. by Program                   |  |  |  |  |  |

Ex. Normal station (No. 2)

**2.** Complete settings in the programming tool based on the contents filled in the parameter sheet. Set the same setting for the normal stations (No. 2 to 4).

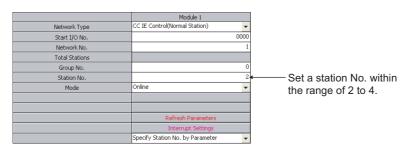

#### (b) Refresh parameters

Set the refresh parameters.

Set the refresh parameters the same as the control station (No. 1). ( Page 268, Section 8.1.2 (1))

## 8.1.3 Program example of cyclic transmission

The following shows a program example of cyclic transmission.

#### (1) Overview of the program example

D0 of the control station (No. 1) is sent to Y50 to Y5F of the normal station (No. 2) through cyclic transmission. In the program example in this section, an interlock is established with link relay (LB) and cyclic data is sent.

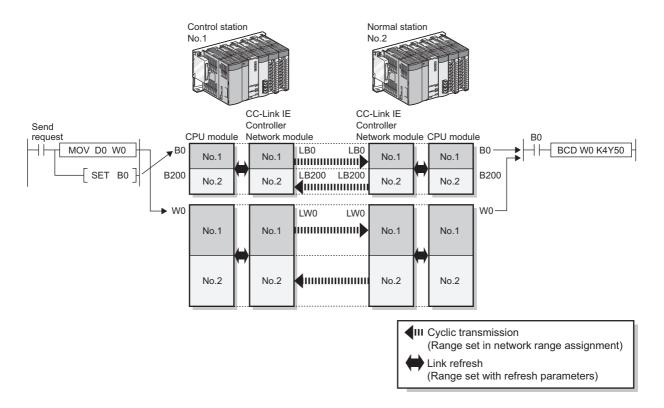

(Processing at control station (No. 1)-side)

- **1.** Turn ON the send request.
- 2. Store D0 data in W0.
- **3.** When data storage is completed, turn ON B0 for handshake.
- 4. Link relay (LB) is sent through cyclic transmission after link register (LW).

(Processing at normal station (No. 2)-side)

- 5. B0 is turned ON.
- 6. Store W0 contents in Y50 to Y5F.
- 7. When data storage to Y50 to Y5F is completed, turn ON B200 for handshake.

(Processing at control station (No. 1)-side)

8. When B200 is turned ON, turn B0 OFF.

#### (2) Devices used in the program example

#### (a) Devices used by control station (No. 1)

· Link special relay (SB) and link special register (SW)

| Device | Description                     | Device   | Description                                 |
|--------|---------------------------------|----------|---------------------------------------------|
| SB0049 | Data link status of own station | SW00B0.1 | Cyclic transmission status of station No. 2 |

· Devices used by the user

| Device | Description                                      | Device | Description                 |
|--------|--------------------------------------------------|--------|-----------------------------|
| M300   | Send request                                     | D0     | Data storage source for W0  |
| M310   | Communication condition flag (for station No. 2) | N0     | Nesting (for station No. 2) |

#### (b) Devices used by normal station (No. 2)

• Link special relay (SB) and link special register (SW)

| Device | Description                     | Device   | Description                                 |
|--------|---------------------------------|----------|---------------------------------------------|
| SB0049 | Data link status of own station | SW00B0.0 | Cyclic transmission status of station No. 1 |

· Devices used by the user

| Device     | Description                                      | Device | Description                 |  |  |  |
|------------|--------------------------------------------------|--------|-----------------------------|--|--|--|
| Y50 to Y5F | Value indication area of W0                      | N0     | Nesting (for station No. 1) |  |  |  |
| M311       | Communication condition flag (for station No. 1) | —      |                             |  |  |  |

#### (3) Program example

The following shows a program example.

#### (a) Program example of control station (No. 1)

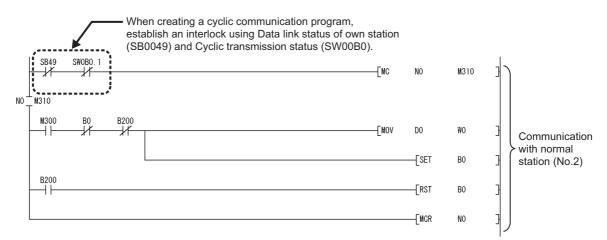

#### (b) Program example of normal station (No. 2)

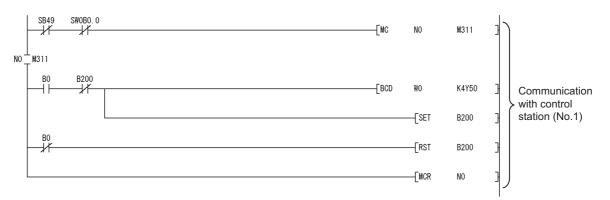

## 8.1.4 Program example of transient transmission

The following shows a program example of transient transmission.

#### (1) Overview of the program example

In the program example in this section, the following transient transmission is performed using the READ and WRITE instructions.

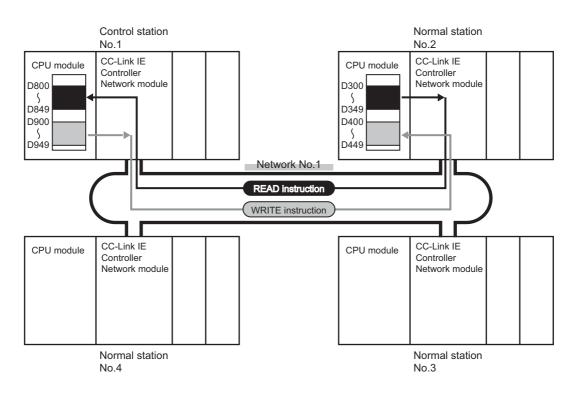

#### (a) Processing at control station (No. 1)-side

- **1.** D300 to D349 of the normal station (No. 2) is read to D800 to D849 of the control station (No. 1) with the READ instruction.
- **2.** D900 to D949 of the control station (No. 1) is written to D400 to D449 of the normal station (No. 2) with the WRITE instruction.

#### (b) Processing at normal station (No. 2)-side

A sequence program of the normal station (No. 2)-side is not required.

Remark For the program example of each dedicated instruction, refer to the description of dedicated instructions. (

#### (2) Devices used in the program example

| Device | Description                           | Device   | Description                       |  |
|--------|---------------------------------------|----------|-----------------------------------|--|
| SM402  | Turned ON for only one scan after RUN | SW00A0.1 | Baton pass status of station No.2 |  |
| SB0047 | Baton pass status of own station      | —        |                                   |  |

#### (a) Special relay (SM), link special relay (SB), and link special register (SW)

#### (b) Devices used by the user

| Device | Description                                            | Device            | Description                                             |  |
|--------|--------------------------------------------------------|-------------------|---------------------------------------------------------|--|
| M1000  | Completion device (READ instruction)                   | M1021             | Completion status indication device (WRITE instruction) |  |
| M1001  | Completion status indication device (READ instruction) | M1030             | Execution command (WRITE instruction)                   |  |
| M1010  | Execution command (READ instruction)                   | D1000 to<br>D1010 | Control data (READ instruction)                         |  |
| M1020  | Completion device (WRITE instruction)                  | D1020 to<br>D1030 | Control data (WRITE instruction)                        |  |

#### (3) Link dedicated instruction settings

The following shows settings of control data for the READ and WRITE instructions.

#### (a) READ instruction

| Dev     | /ice  | ltem                        | Setting value                                                             |
|---------|-------|-----------------------------|---------------------------------------------------------------------------|
| (S1)+0  | D1000 | Error completion type       | 0001 <sub>H</sub> (Clock data at the time of error completion is not set) |
| (S1)+1  | D1001 | Completion status           | — (Set by system, no setting required)                                    |
| (S1)+2  | D1002 | Channel used by own station | 1                                                                         |
| (S1)+3  | D1003 | Target station's CPU type   | 0000 <sub>H</sub> (Control CPU)                                           |
| (S1)+4  | D1004 | Target station network No.  | 1                                                                         |
| (S1)+5  | D1005 | Target station No.          | 2                                                                         |
| (S1)+6  | D1006 | (Unused)                    | 0                                                                         |
| (S1)+7  | D1007 | Number of resends           | 5 times                                                                   |
| (S1)+8  | D1008 | Arrival monitoring time     | 0 (10 seconds)                                                            |
| (S1)+9  | D1009 | Read data length            | 50 words                                                                  |
| (S1)+10 | D1010 | (Unused)                    | 0                                                                         |

#### (b) WRITE instruction

| Dev     | /ice  | ltem                            | Setting value                                                          |
|---------|-------|---------------------------------|------------------------------------------------------------------------|
| (S1)+0  | D1020 | Execution/Error completion type | $0001_{H}$ (With arrival confirmation, clock data at the time of error |
| (31)10  | D1020 |                                 | completion is not set)                                                 |
| (S1)+1  | D1021 | Completion status               | — (Set by system, no setting required)                                 |
| (S1)+2  | D1022 | Channel used by own station     | 2                                                                      |
| (S1)+3  | D1023 | Target station's CPU type       | 0000 <sub>H</sub> (Control CPU)                                        |
| (S1)+4  | D1024 | Target station network No.      | 1                                                                      |
| (S1)+5  | D1025 | Target station No.              | 2                                                                      |
| (S1)+6  | D1026 | (Unused)                        | 0                                                                      |
| (S1)+7  | D1027 | Number of resends               | 5 times                                                                |
| (S1)+8  | D1028 | Arrival monitoring time         | 0 (10 seconds)                                                         |
| (S1)+9  | D1029 | Write data length               | 50 words                                                               |
| (S1)+10 | D1030 | (Unused)                        | 0                                                                      |

#### (4) Program example

The following shows a program example of transient transmission.

The following sequence program is written to the CPU module of control station (No. 1).

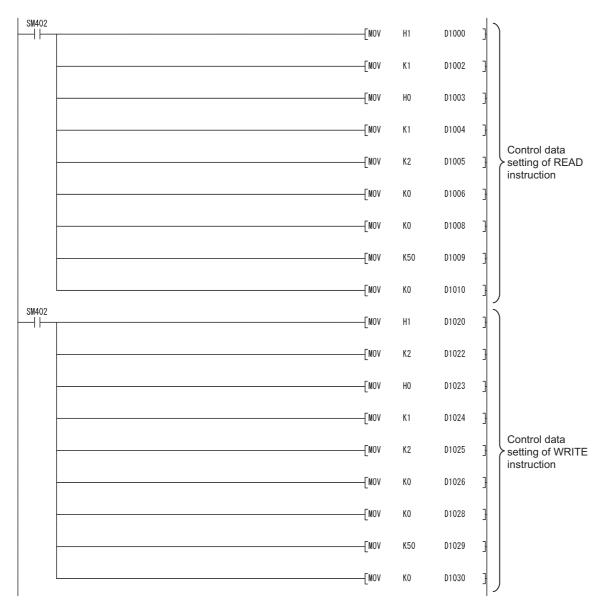

(To the next page)

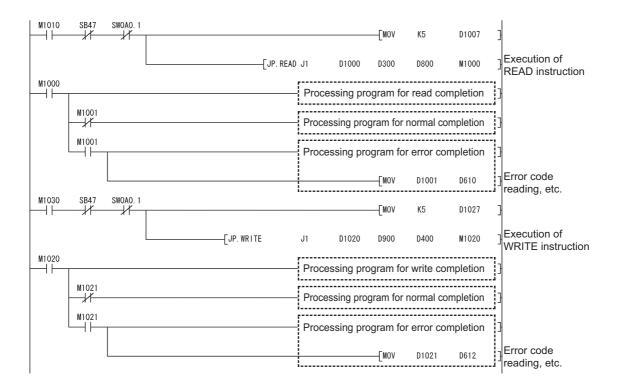

## 8.1.5 Program example of an interrupt request

The following shows a program example of an interrupt request.

#### (1) Overview of the program example

In the program example in this section, the interrupt program of station No. 2 is activated when the Data link status of own station (SB0049) is ON (data link error occurrence).

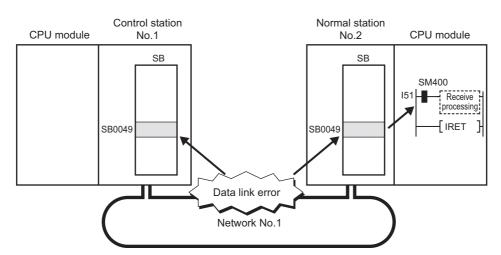

#### (2) Setting (set in station No. 2)

#### (a) Interrupt setting

Fill in the interrupt setting parameter sheet. (FPP Page 658, Appendix 5.5)

| Network No. | 1 |
|-------------|---|
| Station No. | 2 |

| No. | Device code | Device No. | Detection<br>method | Interrupt<br>condition | Word<br>device:<br>Setting value | Board No. | Interrupt<br>(SI) No. |
|-----|-------------|------------|---------------------|------------------------|----------------------------------|-----------|-----------------------|
| 0 1 | SB          | 0049       | Edge detect         | ON                     |                                  | *****     | 0                     |

Complete settings in the programming tool based on the contents filled in the parameter sheet.

|   | Device Code |   | Device No. | Detection<br>Method |   | Interrupt Condition | n | Word Device<br>Setting Value | Channel No./<br>Connection No. | Interrupt<br>(SI) No. |
|---|-------------|---|------------|---------------------|---|---------------------|---|------------------------------|--------------------------------|-----------------------|
| 1 | SB          | - | 0049       | Edge Detect         | • | ON 🔹                | • |                              |                                | 0                     |
| 2 |             | • |            |                     | • | •                   | - |                              |                                |                       |

#### (b) Interrupt pointer setting of intelligent function module

Set interrupt pointers of an intelligent function module in the "PLC System" tab opened by clicking [PLC Parameter].

| PLC               | Side              |   | Intelligent N | 1odule Side  | * |
|-------------------|-------------------|---|---------------|--------------|---|
| Interrupt Pointer | Interrupt Pointer |   |               |              |   |
| Start No.         | Count             |   | Start I/O No. | Start SI No. |   |
| 51                | 1                 | + | 0000          | 0            |   |
|                   |                   | + |               |              |   |

#### (3) Devices used in the program example

#### (a) Special relay (SM)

| Device | Description | Device | Description |
|--------|-------------|--------|-------------|
| SM400  | Always ON   |        | _           |

#### (b) Devices used by the user

| Device | Description                                                            | Device | Description |
|--------|------------------------------------------------------------------------|--------|-------------|
| 151    | Interrupt pointer when Data link status of own station (SB0049) is ON. |        | _           |

#### (4) Program example

The following shows a program example of interrupt request. The following program is written to station No. 2.

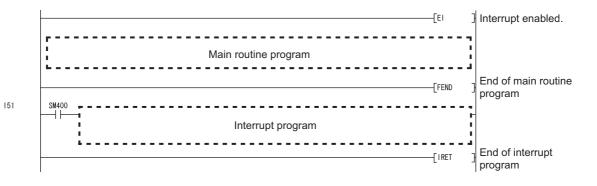

8

## 8.1.6 Program example of error detection in other stations

The following shows a program example of error detection in other stations.

#### (1) Overview of the program example

In the program example in this section, the baton pass status and the cyclic transmission status of each station is monitored and some network errors in other stations are detected in a system configured with three stations.

#### Point /

- When a disconnection or a reconnection of stations is detected, the CC-Link IE Controller Network executes the line control in all stations to reconstruct the loop.
- During the line control processing, the baton pass status (SW00A0 to SW00A7) and the cyclic transmission status (SW00B0 to SW00B7) are turned ON for up to 100ms. (Normally for up to 50ms.)
   Therefore, set a value of error monitoring timer to more than 100ms and within the allowable range of your system.

#### (2) Devices used in the program example

#### (a) Link special relay (SB) and link special register (SW)

| Device   | Description                        | Device   | Description                                |
|----------|------------------------------------|----------|--------------------------------------------|
| SB0047   | Baton pass status of own station   | SW00B0.0 | Cyclic transmission status of station No.1 |
| SB0049   | Data link status of own station    | SW00B0.1 | Cyclic transmission status of station No.2 |
| SW00A0.0 | Baton pass status of station No. 1 | SW00B0.2 | Cyclic transmission status of station No.3 |
| SW00A0.1 | Baton pass status of station No. 2 |          |                                            |
| SW00A0.2 | Baton pass status of station No. 3 |          |                                            |

#### (b) Devices used by the user

| Device | Description        | Device | Description                          |
|--------|--------------------|--------|--------------------------------------|
| M10    | Own station normal | T1     | Station No. 1 error monitoring timer |
| M20    | Faulty station     | T2     | Station No. 2 error monitoring timer |
|        | _                  | Т3     | Station No. 3 error monitoring timer |

#### (3) Program example

The following shows a program example of error detection in other stations. The setting value of error monitoring timer is 200ms.

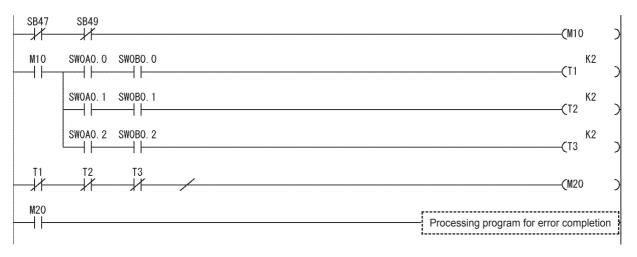

## 8.2 Program Example of a Multi-network System

The programming procedure of when communications are performed in a multi-network system is described in Page 286, Section 8.2.1 to Page 302, Section 8.2.4.

### 8.2.1 System configuration

Configure the system using the procedures described in this section.

#### (1) System configuration example

Configure the system shown below.

The following is multiple network system where CC-Link IE Controller Network modules on the control station  $(1M_P1)$  and normal stations  $(1N_S2, 2N_S2)$  are mounted on the slot 0 of the base units.

The CC-Link IE Controller Network module of the control station (2M<sub>P</sub>1) is mounted in slot 1 of the base unit.

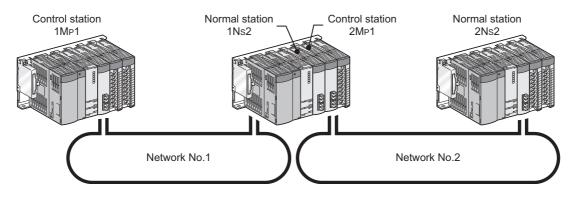

#### (2) Wiring example

Connect an optical fiber cable from the OUT connector to the IN connector.

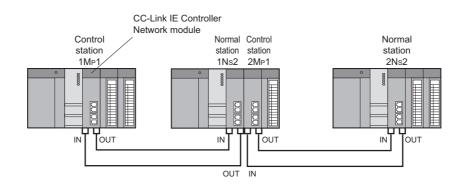

# 8.2.2 Setting and communication contents

Consider each station send range of LB/LW and set the parameters.

Using the parameter sheet is helpful for considering each station send range of LB/LW and parameters. (

Before considering parameters of each station, consider each station send range of LB/LW with the link device assignment sheet. (

Ex. Filling in link device assignment sheet

| Station | Data des                   | Assignment link device |        |           |         |           |        |          |        |            |
|---------|----------------------------|------------------------|--------|-----------|---------|-----------|--------|----------|--------|------------|
| No.     | o. Send source Send target |                        |        | Link r    | elay (L | _B)       |        | Link re  | gister | (LW)       |
|         |                            | Line 1                 | LB 000 | 10 to 011 | F ( 51  | 2 points) | LW 000 | 00 to 01 | FF (5  | 12 points) |
| 1       | Master PLC                 |                        | LB     | to        | (       | points)   | LW     | to       | (      | points)    |
|         |                            |                        | LB     | to        | (       | points)   | LW     | to       | (      | points)    |
|         |                            | Master PLC             | LB 020 | 00 to 031 | F ( 51  | 2 points) | LW 02  | 00 to 03 | FF ( 5 | 12 points) |
| 2       | Line 1                     |                        | LB     | to        | (       | points)   | LW     | to       | (      | points)    |
|         |                            |                        | LB     | to        | (       | points)   | LW     | to       | (      | points)    |
|         |                            |                        |        |           |         |           |        |          |        |            |

Consider parameters of the CC-Link IE Controller Network module based on the contents of the link device assignment sheet.

# (1) Setting of control station $(1M_P 1)$

# (a) Quantity setting

**1.** Consider the quantity setting with the quantity setting parameter sheet. ( Page 650, Appendix 5.2)

|                     | CC-Link IE Control                                           | ler Network module                            |  |  |  |  |
|---------------------|--------------------------------------------------------------|-----------------------------------------------|--|--|--|--|
| ltem                | No. 1                                                        | No.                                           |  |  |  |  |
|                     | ✓ CC IE Control (Control Station)                            | CC IE Control (Control Station)               |  |  |  |  |
| Network Type        | CC IE Control (Normal Station)                               | CC IE Control (Normal Station)                |  |  |  |  |
| 21                  | CC IE Control Extended Mode (Control Station)                | CC IE Control Extended Mode (Control Station) |  |  |  |  |
|                     | CC IE Control Extended Mode (Normal Station)                 | CC IE Control Extended Mode (Normal Station)  |  |  |  |  |
| Starting I/O No.    | <b>0000</b> (Range: 0000 <sub>H</sub> to 0FE0 <sub>H</sub> ) | ) (Range: 0000 <sub>H</sub> to 0FE            |  |  |  |  |
| Network No.         | (Range: 1 to 239)                                            | (Range: 1 to 239)                             |  |  |  |  |
|                     | (For the control station only)                               | (For the control station only)                |  |  |  |  |
| Total Stations      | 2 (Range: 2 to 120)                                          | (Range: 2 to 120)                             |  |  |  |  |
| Group No.           | (Range: 0 to 32)                                             | (Range: 0 to 32)                              |  |  |  |  |
| Station No.         | (Range: 1 to 120)                                            | (Range: 1 to 120)                             |  |  |  |  |
|                     | ✓ Online                                                     | Online                                        |  |  |  |  |
|                     | Offline                                                      | Offline                                       |  |  |  |  |
| Mode                | H/W Test                                                     | H/W Test                                      |  |  |  |  |
|                     | Self-Loopback Test                                           | Self-Loopback Test                            |  |  |  |  |
|                     | Circuit Test (for the control station only)                  | Circuit Test (for the control station only)   |  |  |  |  |
|                     | Test between Station                                         | Test between Station                          |  |  |  |  |
| Station No. setting | Specify Station No. by Parameter                             | Specify Station No. by Parameter              |  |  |  |  |
| method              | Specify Station No. by Program                               | Specify Station No. by Program                |  |  |  |  |

#### **Ex.** Control station (1M<sub>P</sub>1)

# 2. Complete settings in the programming tool based on the contents filled in the parameter sheet.

|                | Module 1                             |
|----------------|--------------------------------------|
| Network Type   | CC IE Control(Control Station)       |
| Start I/O No.  | 0000                                 |
| Network No.    | 1                                    |
| Total Stations | 2                                    |
| Group No.      | 0                                    |
| Station No.    | 1                                    |
| Mode           | Online 🗸                             |
|                | Network Range Assignment             |
|                | Network Operation Settings           |
|                | Refresh Parameters                   |
|                | Interrupt Settings                   |
|                | Specify Station No. by Parameter 🗸 🗸 |
|                | opean, statements, randineter        |

### (b) Network range assignment

In the program example in this section, each station send range of LB/LW is assigned 512 points. Use the default setting for the supplementary setting.

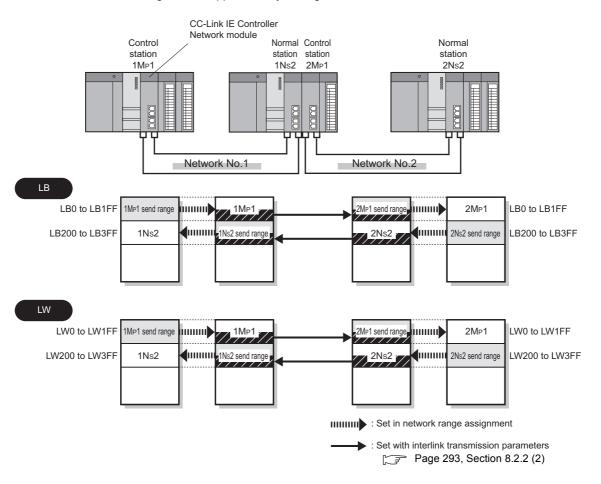

- **1.** Fill in the network range assignment parameter sheet and the supplementary setting parameter sheet. (
- **Ex.** LB setting (Control station  $(1M_P1)$

| (1) LB/LW setting (1)(2)]        |           |  |  |  |  |  |  |  |
|----------------------------------|-----------|--|--|--|--|--|--|--|
| Network No.                      | 1         |  |  |  |  |  |  |  |
| Total Stations                   | 2         |  |  |  |  |  |  |  |
| System Switching Monitoring Time | 2000 ms   |  |  |  |  |  |  |  |
| Data Link Monitoring Time        | 2000 ms   |  |  |  |  |  |  |  |
| Parameter Name                   | Machine 1 |  |  |  |  |  |  |  |

| (a) LB setting Station No. Link relay (LB) | Number of points Pairing Shared group | Data description |
|--------------------------------------------|---------------------------------------|------------------|
| 0 1 LB 0 to 1FF                            | 512 points                            | Master PLC       |
| 0 2 LB 200 to 3FF                          | 512 points                            | Line 1           |

|                          | ltem                                     | Setting contents |     |                      |  |  |  |
|--------------------------|------------------------------------------|------------------|-----|----------------------|--|--|--|
| Constant Link Scan       |                                          |                  | n   | ns (Range: 1 to 500) |  |  |  |
| Block Data Assurance per | Block data assurance per station is      | ✓ Checked        |     |                      |  |  |  |
| Station                  | available                                | Not checked      |     |                      |  |  |  |
|                          | Punctuality is guaranteed                | ✓ Checked        |     |                      |  |  |  |
| Transient Setting        | Functuality is guaranteeu                | Not checked      |     |                      |  |  |  |
|                          | Maximum No. of Transients in One Station | 2                | tin | nes (Range: 1 to 10) |  |  |  |

# 2. Complete settings in the programming tool based on the contents filled in the parameter sheet.

+ Network range assignment (Control station ( $1M_P1$ ))

| 🖧 Net                                                                                                    | 8, Network Parameter Assignment the CC IE Control Network Range Module No.: 1 |            |            |              |            |                     |                |                             |       |        |        |                  | C            |                    |        |  |   |  |
|----------------------------------------------------------------------------------------------------|-------------------------------------------------------------------------------|------------|------------|--------------|------------|---------------------|----------------|-----------------------------|-------|--------|--------|------------------|--------------|--------------------|--------|--|---|--|
| 9                                                                                                    | Setup cor                                                                     | nmon par-  | ameters.   |              |            |                     |                |                             |       |        |        |                  |              |                    |        |  |   |  |
| System Switching 2000 ms<br>Assignment Method Data Link 2000 ms<br>ChartyStart Data Link 2000 ms                               |                                                                               |            |            |              |            |                     |                |                             |       |        |        |                  |              |                    |        |  |   |  |
| Peints/Start Beauting Time 2000 ms Parameter Name     SaturgEnd Total Save      SaturgEnd Total Save      Saturns      Saturns |                                                                               |            |            |              |            |                     |                |                             |       |        |        |                  |              |                    |        |  |   |  |
|                                                                                                    |                                                                               |            |            | LB/LW Se     | tting(1)   |                     |                |                             |       |        |        |                  |              |                    |        |  | - |  |
| Stati                                                                                                    | Station No. LB LW                                                             |            |            |              |            |                     |                |                             |       |        | Pairin | 9                | Shared⊡Group |                    |        |  |   |  |
|                                                                                                    |                                                                               | Points     | Start      | End          | Points     | Start               | End            | Points                      | Start | End    | Points | Start            | End          |                    | _      |  |   |  |
|                                                                                                    | 2                                                                             | 512<br>512 | 0000       | 01FF<br>03FF | 512<br>512 | 00000               | 001FF<br>003FF |                             |       |        |        |                  |              | Disable<br>Disable | *<br>* |  |   |  |
|                                                                                                    |                                                                               |            |            |              |            |                     |                |                             |       |        |        |                  |              |                    |        |  |   |  |
|                                                                                                    |                                                                               |            | pecify Res | erved Stat   | ion        | Equal<br>Assignment |                | entical Point<br>Issignment |       | Points |        | Network<br>tting |              | d Group<br>tting   |        |  |   |  |
| Sup                                                                                                    | pplement<br>Setting                                                           | ary        |            |              |            | Clear               |                | Check                       |       | End    | Ca     | ancel            |              |                    |        |  |   |  |

Supplementary setting (Control station (1M<sub>P</sub>1))

| CC IE Control Supplementary Setting             | × |  |  |  |  |  |  |  |  |
|-------------------------------------------------|---|--|--|--|--|--|--|--|--|
| Constant Scan ms                                |   |  |  |  |  |  |  |  |  |
| Block Data Assurance per Station                |   |  |  |  |  |  |  |  |  |
| ✓ Block data assurance per station is available |   |  |  |  |  |  |  |  |  |
| Transient Setting                               |   |  |  |  |  |  |  |  |  |
| Punctuality is guaranteed                       |   |  |  |  |  |  |  |  |  |
| Maximum No. of Transients 2 Times               |   |  |  |  |  |  |  |  |  |
| End Cancel                                      |   |  |  |  |  |  |  |  |  |

## (c) Refresh parameters

Set the following refresh parameters for the control station ( $1M_P1$ ).

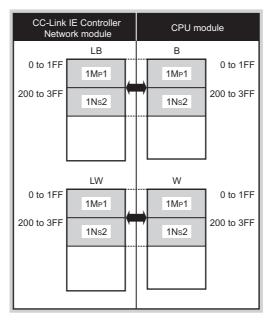

: Link refresh range

1. Fill in the refresh parameter sheet. (  $\square$  Page 656, Appendix 5.4)

**Ex.** Control station  $(1M_P1)$ 

| Transfer       | CC-Link IE Controller<br>Network module | Number of points | CPU module     | Data description            |
|----------------|-----------------------------------------|------------------|----------------|-----------------------------|
| 0 1            | LB0000 to LB03FF                        | 1024 points      | 80000 to 803FF | Master PLC,<br>Lines 1 (LB) |
| 0 <sup>2</sup> | LW00000 to LW003FF                      | 1024 points      | W0000 to W03FF | Master PLC,<br>Lines 1 (LW) |

Complete settings in the programming tool based on the contents filled in the parameter sheet.
 Refresh parameter setting (Control station (1M<sub>P</sub>1))

| Assignment Meth |        |      |         |       |       |                   |        |      |        |        |        |         |
|-----------------|--------|------|---------|-------|-------|-------------------|--------|------|--------|--------|--------|---------|
|                 |        |      |         |       |       |                   |        |      |        |        |        |         |
| Start/End       |        |      |         |       |       |                   |        |      |        |        |        |         |
|                 |        |      |         |       |       |                   |        |      |        |        |        |         |
|                 |        | _    | Link Si | de    |       |                   | 1      | _    | PLC S  | ide    |        | <b></b> |
|                 | Dev. I | Vame | Points  | Start | End   |                   | Dev. N | lame | Points | Start  | End    | =       |
| Transfer SB     | SB     |      | 512     | 0000  | 01FF  | +                 | SB     | -    | 512    | 0000   | 01FF   |         |
| Transfer SW     | SW     |      | 512     | 0000  | 01FF  | +                 | SW     | -    | 512    | 0000   | 01FF   |         |
| Transfer 1      | LB     | -    | 1024    | 0000  | 03FF  | - <del>Ü</del>    | В      | -    | 1024   | 0000   | 03FF   |         |
| Transfer 2      | LW     |      | 1024    | 00000 | 003FF | +                 | W      | •    | 1024   | 000000 | 0003FF |         |
| Transfer 3      |        | -    |         |       |       | +                 |        | -    |        |        |        |         |
| Transfer 4      |        | -    |         |       |       | +                 |        | -    |        |        |        |         |
| Transfer 5      |        | -    |         |       |       | +                 |        | -    |        |        |        |         |
| Transfer 6      |        | -    |         |       |       | - <del>()</del> - |        | -    |        |        |        |         |
| Transfer 7      |        | -    |         |       |       | +                 |        | -    |        |        |        |         |
| Transfer 8      |        | -    |         |       |       | +                 |        | -    |        |        |        | *       |

# (d) Routing parameters

Set routing parameters for the control station (1  $M_{\text{P}}$  1) with the following system configuration.

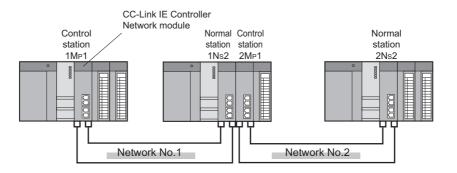

# 1. Fill in the routing parameter sheet. (

Ex. Control station (1M<sub>P</sub>1)

"To go to network No.2, data passes through station No.2 of its own network No.1."

| No. | Target<br>Network No. | Relay<br>Network No. | Relay<br>Station No. |
|-----|-----------------------|----------------------|----------------------|
| 1   | 2                     | 1                    | 2                    |
|     | Ι                     | Ι                    | `                    |

No setting is required for relay station (1Ns2) because data are transmitted via the station.

| No. | Target      | Relay       | Relay       |
|-----|-------------|-------------|-------------|
|     | Network No. | Network No. | Station No. |
| 0 1 | 2           | 1           | 2           |

- 2. Complete settings in the programming tool based on the contents filled in the parameter sheet.
  - Routing parameter setting (Control station (1M<sub>P</sub>1))

| 🕰 Netv | vork Pa | rameter Sett          | ing the Ether        | net/CC IE            | . 🗖 🗖 🖊  |
|--------|---------|-----------------------|----------------------|----------------------|----------|
|        |         |                       |                      |                      | _        |
|        |         | Target Network<br>No. | Relay Network<br>No. | Relay<br>Station No. | <b>_</b> |
|        | 1       | 2                     | 1                    | 2                    |          |
|        | 2       |                       |                      |                      |          |
|        | 3       |                       |                      |                      |          |
|        | 4       |                       |                      |                      |          |
|        | 5       |                       |                      |                      |          |
|        | 6       |                       |                      |                      |          |
|        | 7       |                       |                      |                      |          |
|        | 8       |                       |                      |                      |          |
|        | 9       |                       |                      |                      |          |
|        | 10      |                       |                      |                      |          |
|        | 11      |                       |                      |                      |          |
|        | 12      |                       |                      |                      |          |
|        | 13      |                       |                      |                      |          |
|        | 14      |                       |                      |                      |          |
|        | 15      |                       |                      |                      |          |
|        | 16      |                       |                      |                      |          |
|        | 17      |                       |                      |                      |          |
|        | 18      |                       |                      |                      |          |
|        | 19      |                       |                      |                      | <b>_</b> |
|        |         |                       |                      |                      |          |
|        |         | 1                     | 1                    |                      |          |
|        | Elear   | Check                 | End                  |                      | Cancel   |
|        |         |                       |                      |                      |          |

# (2) Setting of normal station $(1N_S 2)$ and control station $(2M_P 1)$

# (a) Quantity setting

1. Fill in the quantity setting parameter sheet. (

|                     | CC-Link IE Control                                    | ler Network module                                    |
|---------------------|-------------------------------------------------------|-------------------------------------------------------|
| Item                | No. 1                                                 | No. 2                                                 |
|                     | CC IE Control (Control Station)                       | CC IE Control (Control Station)                       |
| Network Type        | ✓ CC IE Control (Normal Station)                      | CC IE Control (Normal Station)                        |
|                     | CC IE Control Extended Mode (Control Station)         | CC IE Control Extended Mode (Control Station)         |
|                     | CC IE Control Extended Mode (Normal Station)          | CC IE Control Extended Mode (Normal Station)          |
| Starting I/O No.    | 0000 (Range: 0000 <sub>H</sub> to 0FE0 <sub>H</sub> ) | 0020 (Range: 0000 <sub>H</sub> to 0FE0 <sub>H</sub> ) |
| Network No.         | 1 (Range: 1 to 239)                                   | 2 (Range: 1 to 239)                                   |
|                     | (For the control station only)                        | (For the control station only)                        |
| Total Stations      | - (Range: 2 to 120)                                   | 2 (Range: 2 to 120)                                   |
| Group No.           | (Range: 0 to 32)                                      | (Range: 0 to 32)                                      |
| Station No.         | 2 (Range: 1 to 120)                                   | 1 (Range: 1 to 120)                                   |
|                     | <ul> <li>✓ Online</li> </ul>                          | <ul> <li>✓ Online</li> </ul>                          |
|                     | Offline                                               | Offline                                               |
| Mode                | H/W Test                                              | H/W Test                                              |
|                     | Self-Loopback Test                                    | Self-Loopback Test                                    |
|                     | Circuit Test (for the control station only)           | Circuit Test (for the control station only)           |
|                     | Test between Station                                  | Test between Station                                  |
| Station No. setting | $\checkmark$ Specify Station No. by Parameter         | Specify Station No. by Parameter                      |
| method              | Specify Station No. by Program                        | Specify Station No. by Program                        |

#### **Ex.** Normal station $(1N_S2)$ , control station $(2M_P1)$ )

## 2. Complete settings in the programming tool based on the contents filled in the parameter sheet.

|                | Module 1                         | Module 2                                             |
|----------------|----------------------------------|------------------------------------------------------|
| Network Type   | CC IE Control(Normal Station)    | CC IE Control(Control Station)                       |
| Start I/O No.  | 000                              | 0 0020                                               |
| Network No.    |                                  | 1 2                                                  |
| Total Stations |                                  | 2                                                    |
| Group No.      |                                  | 0 0                                                  |
| Station No.    |                                  | 2 1                                                  |
| Mode           | Online                           | Online                                               |
|                |                                  | Network Range Assignment                             |
|                |                                  | Network Operation Settings                           |
|                | Refresh Parameters               | Refresh Parameters                                   |
|                | Interrupt Settings               | Interrupt Settings                                   |
|                | Specify Station No. by Parameter | <ul> <li>Specify Station No. by Parameter</li> </ul> |

# (b) Network range assignment (set in control station (2M<sub>P</sub>1))

# **1.** Determine network range assignment.

The network range assignment and supplementary setting of the control station ( $2M_P1$ ) are the same as those of the control station ( $1M_P1$ ). (  $\squareP$  Page 288, Section 8.2.2 (1))

# 2. Complete settings in the programming tool based on the contents filled in the parameter sheet.

Network range assignment (Control station (2M<sub>P</sub>1))

| 🔒 Network I                                                                                                  | Paramet                                            | er Assig | nment t  | he CC II | Contro | Networ | 'k Range                   | Module | No.: 2 |        |                  |     |                 |   |              | - |  |
|----------------------------------------------------------------------------------------------------|----------------------------------------------------|----------|----------|----------|--------|--------|----------------------------|--------|--------|--------|------------------|-----|-----------------|---|--------------|---|--|
| Setup co                                                                                                    | nmon para                                          | ameters. |          |          |        |        |                            |        |        |        |                  |     |                 |   |              |   |  |
| Assignment Method System Switching 2000 ms<br>Points/Start Methodenen Time 2000 ms Parameter Name            |                                                    |          |          |          |        |        |                            |        |        |        |                  |     |                 |   |              |   |  |
| Forksjstart Monkoring Time 2000 ms Parameter Name     StatyEnd Total Slave 2 Switch Screens LB/LW Setting(1) |                                                    |          |          |          |        |        |                            |        |        |        |                  |     |                 |   |              |   |  |
|                                                                                                    |                                                    |          | LB/LW Se | tting(1) |        |        |                            |        |        |        |                  |     |                 |   |              | • |  |
| Station No.                                                                                                  |                                                    | LB       |          |          | LW     |        |                            |        |        |        |                  |     | Pairing         | ) | Shared⊡Group |   |  |
|                                                                                                    | Points                                             | Start    | End      | Points   | Start  | End    | Points                     | Start  | End    | Points | Start            | End |                 |   |              |   |  |
| 1                                                                                                    | 512                                                | 0000     | 01FF     | 512      | 00000  | 001FF  |                            |        |        |        |                  |     |                 | • |              |   |  |
| 2                                                                                                    | 512                                                | 0200     | 03FF     | 512      | 00200  | 003FF  |                            |        |        |        |                  |     | Disable         | Ŧ |              | • |  |
|                                                                                                    |                                                    |          |          |          |        |        |                            |        |        |        |                  |     |                 |   |              |   |  |
| Master Stal                                                                                                  | Master Station Specify Reserved Station Assignment |          |          |          |        |        | entical Point<br>ssignment |        | Points |        | Vetwork<br>tting |     | d Group<br>ting |   |              |   |  |
| Supplement<br>Setting                                                                                        | ary                                                |          |          |          | Clear  |        | Check                      |        | End    | Ca     | ancel            |     |                 |   |              |   |  |

Supplementary setting (Control station (2M<sub>P</sub>1))

| CC IE Control Supplementary Setting             | $\mathbf{X}$ |
|-------------------------------------------------|--------------|
| Constant Scan ms                                |              |
| Block Data Assurance per Station                |              |
| 🔽 Block data assurance per station is available |              |
|                                                 |              |
| Transient Setting                               |              |
| Punctuality is guaranteed                       |              |
| Maximum No. of Transients 2 Times               |              |
|                                                 |              |
| End Cancel                                      |              |

### (c) Refresh parameters

Set the following refresh parameters to the normal station  $(1N_S2)$  and the control station  $(2M_P1)$ .

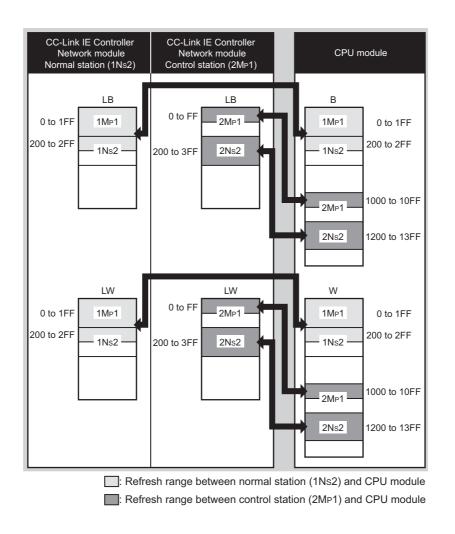

# **1.** Fill in the refresh parameter sheet. ( Page 656, Appendix 5.4)

**Ex.** Normal station  $(1N_S2)$ 

| Transfer   | CC-Link IE Controller<br>Network module | Number of points | CPU module     | Data description            |
|------------|-----------------------------------------|------------------|----------------|-----------------------------|
| <u>0</u> 1 | LB0000 to LB02FF                        | 768 points       | 80000 to 802FF | Master PLC,<br>Lines 1 (LB) |
| 0 2        | LW00000 to LW002FF                      | 768 points       | W0000 to W02FF | Master PLC,<br>Lines 1 (LW) |

Complete settings in the programming tool based on the contents filled in the parameter sheet.
 Refresh parameter setting (Normal station (1N<sub>S</sub>2))

| Assignment Method |         |       |         |       |       |                   |         |     |        |        |        |   |
|-------------------|---------|-------|---------|-------|-------|-------------------|---------|-----|--------|--------|--------|---|
|                   |         |       | Link Si | ide   |       |                   |         |     | PLC Si | ide    |        | ] |
|                   | Dev. Na | me    | Points  | Start | End   |                   | Dev. Na | ame | Points | Start  | End    |   |
| Transfer SB       | SB      |       | 512     | 0000  | 01FF  | +                 | SB      | -   | 512    | 0000   | 01FF   |   |
| Transfer SW       | SW      |       | 512     | 0000  | 01FF  | ÷                 | SW      | -   | 512    | 0000   | 01FF   |   |
| Transfer 1        | LB      | -     | 768     | 0000  | 02FF  | - <del>()</del> - | В       | -   | 768    | 0000   | 02FF   |   |
| Transfer 2        | LW      | -     | 768     | 00000 | 002FF | ÷                 | W       | -   | 768    | 000000 | 0002FF |   |
| Transfer 3        |         | -     |         |       |       | - <del>()</del> - |         | -   |        |        |        |   |
| Transfer 4        |         | -     |         |       |       | +                 |         | -   |        |        |        |   |
| Transfer 5        |         | -     |         |       |       | +                 |         | -   |        |        |        |   |
| Transfer 6        |         | Ŧ     |         |       |       | +                 |         | -   |        |        |        |   |
| Transfer 7        |         | -     |         |       |       | +                 |         | -   |        |        |        |   |
| Transfer 8        |         | Ŧ     |         |       |       | +                 |         | -   |        |        | -      |   |
|                   | [       | )efai | ult     | Check |       | Er                | ıd      |     | Cancel |        |        |   |

Refresh parameter setting (Control station (2M<sub>P</sub>1))

| Assignment Method        | ter CC | IE C |        |       | ameter M | odule N           | o.: 2    |    |        |        |        |   |  |
|--------------------------|--------|------|--------|-------|----------|-------------------|----------|----|--------|--------|--------|---|--|
|                          |        |      | Link S | ide   |          |                   |          |    | PLC Si | ide    |        | - |  |
|                          | Dev. N | lame | Points | Start | End      |                   | Dev. Nan | ne | Points | Start  | End    |   |  |
| Transfer SB              | SB     |      | 512    | 0000  | 01FF     | +                 | SB       | -  | 512    | 0200   | 03FF   |   |  |
| Transfer SW              | SW     |      | 512    | 0000  | 01FF     | +                 | SW       | -  | 512    | 0200   | 03FF   |   |  |
| Transfer 1               | LB     | •    | 256    | 0000  | 00FF     | +                 | В        | -  | 256    | 1000   | 10FF   |   |  |
| Transfer 2               | LB     | -    | 512    | 0200  | 03FF     | - ++              | В        | -  | 512    | 1200   | 13FF   |   |  |
| Transfer 3               | LW     | -    | 256    | 00000 | 000FF    | - <del>()</del> - | W        | -  | 256    | 001000 | 0010FF |   |  |
| Transfer 4               | LW     | -    | 512    | 00200 | 003FF    | - <del>()</del> - | W        | -  | 512    | 001200 | 0013FF |   |  |
| Transfer 5               |        | -    |        |       |          | - <del>()</del> - |          | -  |        |        |        |   |  |
| Transfer 6               |        | -    |        |       |          | - <del>()</del> - |          | -  |        |        |        |   |  |
| Transfer 7               |        | -    |        |       |          | - <del>()</del> - |          | -  |        |        |        |   |  |
| Transfer 8               |        | -    |        |       |          | - <del>()</del> - |          | -  |        |        |        | - |  |
| Default Check End Cancel |        |      |        |       |          |                   |          |    |        |        |        |   |  |

#### (d) Interlink transmission parameters

In the program example in this section, the following interlink transmission parameters are set.

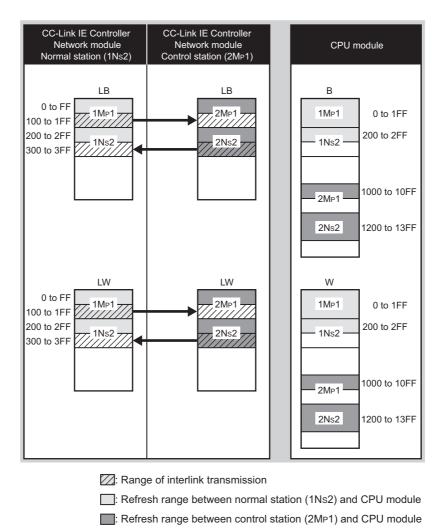

# 1. Fill in the interlink transmission parameter assignment sheet. (

**Ex.** Normal station (1N<sub>S</sub>2), Control station (2M<sub>P</sub>1)

| Transfer source | Normal station(1Ns2)   |
|-----------------|------------------------|
| Transfer target | Control station (2MP1) |

#### (1) Link relay (LB)

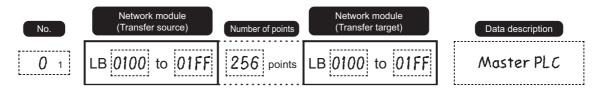

- 2. Complete settings in the programming tool based on the contents filled in the parameter sheet.
  - Setting of interlink transmission parameters (Normal station  $(1N_S2)$

| <ul> <li>□- Transfer from Module 1 CC IE Control(Normal Station)</li> <li>□- Transfer to Module 2 CC IE Control(Control Station)</li> <li>⊡- Transfer from Module 2 CC IE Control(Control Station)</li> </ul> |     | ignment M<br>Points/S |                           | Start/E | nd     |            |      | -      | 1:CC IE C<br>2:CC IE C |           |         |             | _     |
|----------------------------------------------------------------------------------------------------|-----|-----------------------|---------------------------|---------|--------|------------|------|--------|------------------------|-----------|---------|-------------|-------|
|                                                                                                    |     |                       |                           | L       | В      |            |      |        |                        | U         | W       |             | -     |
|                                                                                                    | No. |                       | ransfer fro               |         |        | Transfer t |      |        | ansfer fro             |           |         | Transfer to |       |
|                                                                                                    |     | Points                | Start                     | End     | Points | Start      | End  | Points | Start                  | End       | Points  | Start       | End   |
|                                                                                                    | 1   | 256                   | 0100                      | 01FF    | 256    | 0100       | 01FF | 256    | 00100                  | 001FF     | 256     | 00100       | 001FF |
|                                                                                                    | 2   |                       |                           |         |        |            |      |        |                        |           |         |             |       |
|                                                                                                    | 4   |                       |                           |         |        |            |      |        |                        |           |         |             | _     |
|                                                                                                    | 5   |                       |                           |         |        |            |      |        |                        |           |         |             |       |
|                                                                                                    | 6   |                       |                           |         |        |            |      |        |                        |           |         |             |       |
|                                                                                                    | 7   |                       |                           |         |        |            |      |        |                        |           |         |             |       |
|                                                                                                    | 8   |                       |                           |         |        |            |      |        |                        |           |         |             |       |
|                                                                                                    | 9   |                       |                           |         |        |            |      |        |                        |           |         |             |       |
|                                                                                                    | 10  |                       |                           |         |        |            |      |        |                        |           |         |             |       |
|                                                                                                    | 11  |                       |                           |         |        |            |      |        |                        |           |         |             |       |
|                                                                                                    |     |                       | : device mu<br>ransfer to |         |        |            |      |        |                        | network n | nodule. |             |       |

Setting of interlink transmission parameters (Control station (2M<sub>P</sub>1))

| - Transfer from Module 1 CC IE Control(Normal Station) - Transfer to Module 2 CC IE Control(Control Station) - Transfer from Module 2 CC IE Control(Control Station) |    | signment N<br>Points/S      |                      | Start/E  |        |                     |          | · · · · · · · · · · · · · · · · · · · | 2:CC IE C<br>1:CC IE C | ontrol(No | rmal Stati |                      | -        | _ |
|----------------------------------------------------------------------------------------------------|----|-----------------------------|----------------------|----------|--------|---------------------|----------|---------------------------------------|------------------------|-----------|------------|----------------------|----------|---|
| Transfer to Module 1 CC IE Control(Normal Station)                                                                                                    |    |                             |                      | L        |        |                     |          | -                                     |                        | U         |            |                      |          | ▲ |
|                                                                                                    | No | Points                      | ransfer fro<br>Start | m<br>End | Points | Transfer t<br>Start | o<br>End | Points                                | ransfer fro<br>Start   | om<br>End | Points     | Transfer to<br>Start | )<br>End |   |
|                                                                                                    |    | 256                         | 0300                 | 03FF     | 256    | 0300                | 03FF     | 256                                   | 00300                  | 003FF     |            | 00300                | 003FF    | - |
|                                                                                                    | 2  | 200                         | 0000                 | 00/1     | 200    | 0000                | 0011     | 200                                   | 00000                  | 00011     | 200        | 00000                | 00011    |   |
|                                                                                                    | 3  |                             |                      |          |        |                     |          |                                       |                        |           |            |                      |          |   |
|                                                                                                    | 4  |                             |                      |          |        |                     |          |                                       |                        |           |            |                      |          |   |
|                                                                                                    | 5  |                             |                      |          |        |                     |          |                                       |                        |           |            |                      |          |   |
|                                                                                                    | 6  |                             |                      |          |        |                     |          |                                       |                        |           |            |                      |          |   |
|                                                                                                    | 7  |                             |                      |          |        |                     |          |                                       |                        |           |            |                      |          |   |
|                                                                                                    | 8  |                             |                      |          |        |                     |          |                                       |                        |           |            |                      |          |   |
|                                                                                                    | 9  |                             |                      |          |        |                     |          |                                       |                        |           |            |                      |          |   |
|                                                                                                    | 10 |                             |                      |          |        |                     |          |                                       |                        |           |            |                      |          |   |
|                                                                                                    |    | <u> </u>                    |                      |          |        |                     |          |                                       |                        |           |            |                      |          | - |
|                                                                                                    |    | sfer to link<br>range of Ti |                      |          |        |                     |          |                                       |                        | network n | nodule.    |                      |          |   |
|                                                                                                    |    |                             |                      | Cle      |        | 1                   | Check    | 1                                     | En                     | d         | 1          | Cancel               | 1        |   |

# (3) Setting of normal station (2Ns2)

Ex. Normal station (2N<sub>S</sub>2)

# (a) Quantity setting

**1.** Fill in the quantity setting parameter sheet. (  $\square$  Page 650, Appendix 5.2)

|                     | CC-Link IE Control                                           | ler Network module                               |
|---------------------|--------------------------------------------------------------|--------------------------------------------------|
| Item                | No. 1                                                        | No.                                              |
|                     | CC IE Control (Control Station)                              | CC IE Control (Control Station)                  |
| Network Type        | ✓ CC IE Control (Normal Station)                             | CC IE Control (Normal Station)                   |
|                     | CC IE Control Extended Mode (Control Station)                | CC IE Control Extended Mode (Control Station)    |
|                     | CC IE Control Extended Mode (Normal Station)                 | CC IE Control Extended Mode (Normal Station)     |
| Starting I/O No.    | <b>0000</b> (Range: 0000 <sub>H</sub> to 0FE0 <sub>H</sub> ) | (Range: 0000 <sub>H</sub> to 0FE0 <sub>H</sub> ) |
| Network No.         | 2 (Range: 1 to 239)                                          | (Range: 1 to 239)                                |
|                     | (For the control station only)                               | (For the control station only)                   |
| Total Stations      | - (Range: 2 to 120)                                          | (Range: 2 to 120)                                |
| Group No.           | (Range: 0 to 32)                                             | (Range: 0 to 32)                                 |
| Station No.         | 2 (Range: 1 to 120)                                          | (Range: 1 to 120)                                |
|                     | <ul> <li>✓ Online</li> </ul>                                 | Online                                           |
|                     | Offline                                                      | Offline                                          |
| Mode                | H/W Test                                                     | H/W Test                                         |
|                     | Self-Loopback Test                                           | Self-Loopback Test                               |
|                     | Circuit Test (for the control station only)                  | Circuit Test (for the control station only)      |
|                     | Test between Station                                         | Test between Station                             |
| Station No. setting | $\checkmark$ Specify Station No. by Parameter                | Specify Station No. by Parameter                 |
| method              | Specify Station No. by Program                               | Specify Station No. by Program                   |

2. Complete settings in the programming tool based on the contents filled in the parameter sheet.

|                | Module 1                             |
|----------------|--------------------------------------|
| Network Type   | CC IE Control(Normal Station)        |
| Start I/O No.  | 0000                                 |
| Network No.    | 2                                    |
| Total Stations |                                      |
| Group No.      | 0                                    |
| Station No.    | 2                                    |
| Mode           | Online 🔹                             |
|                |                                      |
|                |                                      |
|                | Refresh Parameters                   |
|                | Interrupt Settings                   |
|                | Specify Station No. by Parameter 🛛 👻 |

## (b) Refresh parameters

For the normal station (2N<sub>S</sub>2), set refresh parameters same as those of the control station (1M<sub>P</sub>1). (  $\square$  Page 288, Section 8.2.2 (1))

#### (c) Routing parameters

For the normal station ( $2N_S2$ ), set routing parameters in the following system configuration.

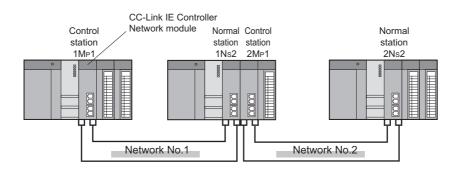

# **1.** Fill in the routing parameter sheet. ( Page 661, Appendix 5.7)

Ex. Normal station (2N<sub>S</sub>2)

"To go to network No.1, data passes through station No.1 of its own network No.2."

| No. | Target<br>Network No. | Relay<br>Network No. | Relay<br>Station No. |
|-----|-----------------------|----------------------|----------------------|
| 1   | 1                     | 2                    | 1                    |
|     |                       | I                    | Î Î                  |

No setting is required for relay station (2MP1) because data are transmitted via the station.

| No. | Target      | Relay       | Relay       |
|-----|-------------|-------------|-------------|
|     | Network No. | Network No. | Station No. |
| 0 1 | 1           | 2           | 1           |

# 2. Complete settings in the programming tool based on the contents filled in the parameter sheet.

+ Setting of routing parameters (Normal station ( $2N_S2$ ))

| 🖧 Netv | 🗄 Network Parameter Setting the Ethernet/CC IE 🔲 🗖 🔀 |                |     |             |          |
|--------|------------------------------------------------------|----------------|-----|-------------|----------|
|        |                                                      |                |     |             | _        |
|        |                                                      | Target Network |     | Relay       | <u> </u> |
|        |                                                      | No.            | No. | Station No. |          |
|        | 1                                                    | 1              | 2   | 1           |          |
|        | 2                                                    |                |     |             |          |
|        | 3                                                    |                |     |             |          |
|        | 4                                                    |                |     |             |          |
|        | 5                                                    |                |     |             |          |
|        | 6                                                    |                |     |             |          |
|        | 7                                                    |                |     |             |          |
|        | 8                                                    |                |     |             | .        |
|        | 9                                                    |                |     |             |          |
|        | 10                                                   |                |     |             |          |
|        | 11                                                   |                |     |             |          |
|        | 12                                                   |                |     |             |          |
|        | 13                                                   |                |     |             |          |
|        | 14                                                   |                |     |             |          |
|        | 15                                                   |                |     |             |          |
|        | 16                                                   |                |     |             |          |
|        | 17                                                   |                |     |             |          |
|        | 18                                                   |                |     |             |          |
|        | 19                                                   |                |     |             | <b>•</b> |
|        |                                                      |                |     |             |          |
| _      |                                                      | 1              |     |             |          |
| (      | Ilear                                                | Check          | End |             | Cancel   |
|        |                                                      |                |     |             |          |

8

# 8.2.3 Program example of cyclic transmission

The program example of cyclic transmission of multi-network system is the same as the program example of single network system. (

# 8.2.4 Program example of transient transmission

The program example of transient transmission of multi-network system is the same as the program example of single network system. ( 127 Page 277, Section 8.1.4)

However, when transient transmission is performed to another network, the program example is different from that of the single network system in the following matter.

Using the following system configuration as an example, the following shows the differences with a program example of a single network system.

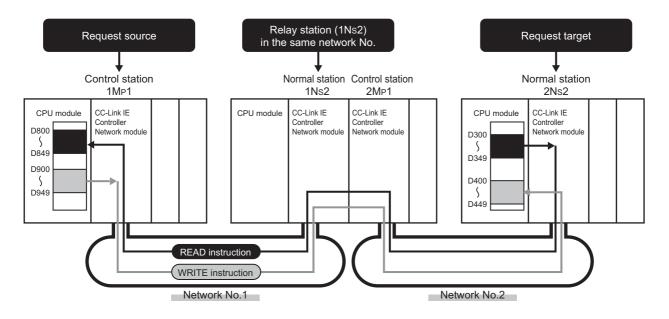

# (1) Target station network No. and target station No. of link dedicated instruction

Set the network No. and station No. of request target to the target station network No. ((S1)+4) and target station No. ((S1+5) specified by the control data. (

# (2) Interlock

When executing a link dedicated instruction, establish an interlock with the baton pass status (SW00A0.1) of the relay station (1NS2) of the same network No. ( Page 303, Section 8.2.4 (4))

## (3) Routing parameters

Set the routing parameters. ( Page 287, Section 8.2.2)

# (4) Program example

The following shows the differences between a program example ( Page 280, Section 8.1.4 (4)) of performing transient transmission in a single network system and a program example of performing transient transmission to another network.

The devices used in the program example are the same as those of the program example of the single network system. (  $\square$  Page 278, Section 8.1.4 (2))

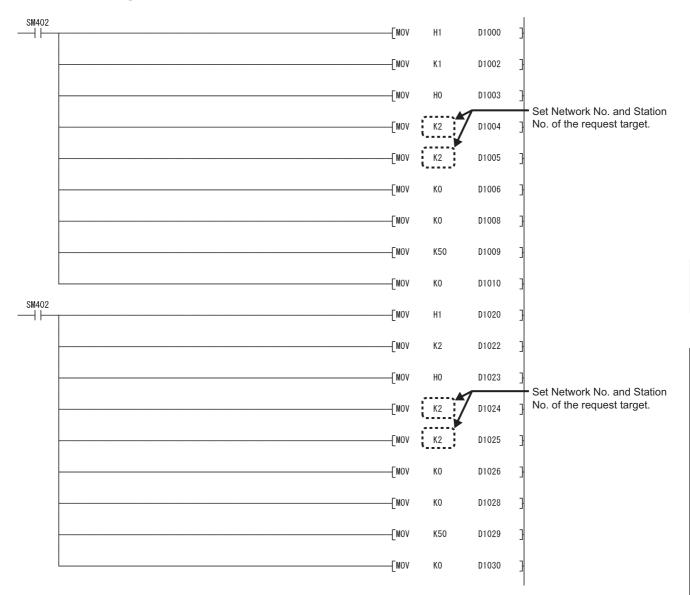

(To the next page)

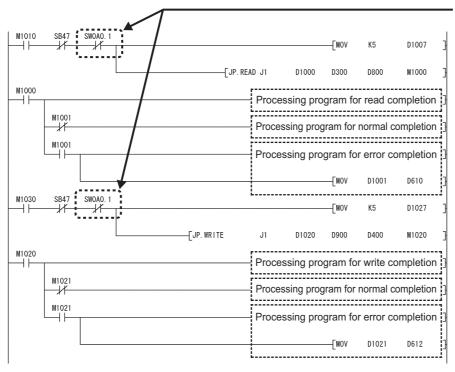

Establish an interlock using Baton pass status of relay station (SW00A0.1) in the same network.

# 8.3 Using Link Special Relay (SB) and Link Special Register (SW)

This section explains how to use link special relay (SB) and link special register (SW).

| Remark                                                                                                    | •• |
|----------------------------------------------------------------------------------------------------|----|
| <ul> <li>Details on link special relay (SB):</li></ul>                                                                                                    |    |
| Details on link special register (SW):      The second second secon |    |

# (1) Cyclic transmission stop/restart

Cyclic transmission stop/restart is executed through the CC IE Control diagnostics, but it also can be executed with link special relay (SB) and link special register (SW). (

# (a) Cyclic transmission stop of another station

- **1.** In the following link special register (SW), specify a station for stopping cyclic transmission.
  - Specification of target station
  - Link stop/startup direction (SW0000)
  - Specification of station No.
  - Link stop/startup direction (SW0001 to SW0008)
  - Specification of group
  - Group specification for link stop/startup (SW0012 to SW0013)
- 2. Turn System link stop (SB0003) ON.
- **3.** When the CC-Link IE Controller Network module accepts a request, Cyclic transmission stop accept status (system) (SB0052) is turned ON.
- **4.** When the cyclic transmission stop is completed, Cyclic transmission stop completion status (system) (SB0053) is turned ON.
- **5.** The station No. of the station that performed the cyclic transmission stop request is stored in Data linking stop request station (SW004A). (Saved in the station which received the stop request.)
- **6.** If the cyclic transmission stop is completed abnormally, an error code will be stored in Data linking stop status (entire system) (SW0053).
- 7. Turn System link stop (SB0003) OFF.

# (b) Cyclic transmission restart of another station

- **1.** In the following link special register (SW), specify a station for restarting cyclic transmission.
  - Specification of target station
  - Link stop/startup direction (SW0000)
  - Specification of station No.
     Link stop/statiun direction (SW/0001 to SW/0008
  - Link stop/startup direction (SW0001 to SW0008) • Specification of group
  - Group specification for link stop/startup (SW0012 to SW0013)
- 2. Turn System link startup (SB0002) ON.
- **3.** When the CC-Link IE Controller Network module accepts a request, Cyclic transmission start accept status (SB0050) is turned ON.
- **4.** When the cyclic transmission restart is completed, Cyclic transmission start completion status (SB0051) is turned ON.
- **5.** If the cyclic transmission restart is completed abnormally, an error code will be stored in Data linking start status (entire system) (SW0051).

| No.    | Description                                          | No.                 | Description                               |
|--------|------------------------------------------------------|---------------------|-------------------------------------------|
| SB0002 | System link startup                                  | SW0000              |                                           |
|        | System link stop                                     | SW0001 to<br>SW0008 | Link stop/startup direction               |
| SB0003 | System link stop                                     | SW0012 to<br>SW0013 | Group specification for link stop/startup |
|        |                                                      | SW004A              | Data linking stop request station         |
| SB0050 | Cyclic transmission start accept status (system)     |                     | _                                         |
| SB0051 | Cyclic transmission start completion status (system) | SW0051              | Data linking start status (entire system) |
| SB0052 | Cyclic transmission stop accept status (system)      |                     | _                                         |
| SB0053 | Cyclic transmission stop completion status (system)  | SW0053              | Data linking stop status (entire system)  |

6. Turn System link startup (SB0002) OFF.

# (c) Cyclic transmission stop of own station

- **1.** Turn Link stop (own station) (SB0001) ON.
- 2. When the CC-Link IE Controller Network module accepts a request, Cyclic transmission stop accept status (own station) (SB004E) is turned ON.
- **3.** When the cyclic transmission stop is completed, Cyclic transmission stop completion status (own station) (SB004F) is turned ON.
- **4.** If the cyclic transmission stop is completed abnormally, an error code will be stored in Data linking stop status (own station) (SW004F).
- 5. Turn Link stop (own station) (SB0001) OFF.

# (d) Cyclic transmission restart of own station

- **1.** Turn Link startup (own station) (SB0000) ON.
- 2. When the CC-Link IE Controller Network module accepts the request, Cyclic transmission start accept status (own station) (SB004C) is turned ON.
- **3.** When the cyclic transmission restart is completed, Cyclic transmission start completion status (own station) (SB004D) is turned ON.
- **4.** If the cyclic transmission restart is completed abnormally, an error code will be stored in Data linking start status (own station) (SW004D).
- 5. Turn Link startup (own station) (SB0000) OFF.

| No.    | Description                                               | No.    | Description                             |
|--------|-----------------------------------------------------------|--------|-----------------------------------------|
| SB0000 | Link startup (own station)                                |        |                                         |
| SB0001 | Link stop (own station)                                   |        | _                                       |
| SB004C | Cyclic transmission start accept status (own station)     |        |                                         |
| SB004D | Cyclic transmission start completion status (own station) | SW004D | Data linking start status (own station) |
| SB004E | Cyclic transmission stop accept status (own station)      |        | _                                       |
| SB004F | Cyclic transmission stop completion status (own station)  | SW004F | Data linking stop status (own station)  |

# (2) Checking data link

The data link status is checked through the CC IE Control diagnostics, but it also can be checked with link special relay (SB) and link special register (SW). (

#### (a) Check the data link status of other stations

- 1. Link scan time etc., can be checked in SW005A to SW005B and SW0060 to SW0062.
- 2. If an error occurs to data link, either of the following link special relays (SB) will be turned ON.
  - Baton pass status of each station (SB00A0)
  - Cyclic transmission status of each station (SB00B0)
- **3.** When Baton pass status of each station (SB00A0) is turned ON, the station No. of a station where an error has occurred is stored in Baton pass status of each station (SW00A0 to SW00A7). When Cyclic transmission status of each station (SB00B0) is turned ON, the station No. of a station where an error has occurred is stored in Cyclic transmission status of each station (SW00B0).
- **4.** The details of the cause of an error can be checked with the link special relay (SB) and link special register (SW) of the station No. for a station where the error has occurred.

| No.    | Description                                | No.    | Description                                |
|--------|--------------------------------------------|--------|--------------------------------------------|
|        |                                            |        | Maximum baton pass station                 |
|        |                                            | SW005B | Maximum cyclic transmission station        |
|        | _                                          | SW0060 | Maximum link scan time                     |
|        |                                            | SW0061 | Minimum link scan time                     |
|        |                                            | SW0062 | Current link scan time                     |
|        |                                            | SW00A0 |                                            |
| SB00A0 | Baton pass status of each station          | to     | Baton pass status of each station          |
|        |                                            | SW00A7 |                                            |
|        |                                            | SW00B0 |                                            |
| SB00B0 | Cyclic transmission status of each station | to     | Cyclic transmission status of each station |
|        |                                            | SW00B7 |                                            |

#### (b) Checking the data link status of own station

- 1. Link scan time etc., can be checked in SW005A to SW005B and SW0060 to SW0062.
- 2. If an error occurs to data link, either of the following link special relays (SB) will be turned ON.
  - Baton pass status (own station) (SB0047)
  - Data link status of own station (SB0049)
- 3. The cause of an error is stored in the following link special registers (SW).
  - Baton pass status (own station) (SW0047)
  - Cause of baton pass interruption (SW0048)
  - Cause of data link stop (SW0049)

| No.    | Description                     | No.    | Description                         |
|--------|---------------------------------|--------|-------------------------------------|
| SB0047 | Baton pass status (own station) | SW0047 | Baton pass status (own station)     |
|        |                                 | SW0048 | Cause of baton pass interruption    |
| SB0049 | Data link status of own station | SW0049 | Cause of data link stop             |
|        |                                 | SW005A | Maximum baton pass station          |
|        |                                 | SW005B | Maximum cyclic transmission station |
|        | —                               | SW0060 | Maximum link scan time              |
|        |                                 | SW0061 | Minimum link scan time              |
|        |                                 | SW0062 | Current link scan time              |

# (3) Checking transient transmission errors

Transient transmission errors are checked through the CC IE Control diagnostics, but they also can be checked with link special relay (SB) and link special register (SW). (

# (a) Checking stations where transient transmission errors have occurred

- 1. When a transient transmission error occurs, Transient error of each station (SB0170) is turned ON.
- 2. The station where a transient transmission error has occurred can be checked in Transient error detection status of each station (SB0170 to SB0177).
- **3.** When Clear transient transmission error counter (SB000A) is turned ON, Transient error detection status of each station (SW0170 to SW0177) can be cleared.

| No.    | Description                                | No.                 | Description                                      |
|--------|--------------------------------------------|---------------------|--------------------------------------------------|
| SB000A | Clear transient transmission error counter |                     | _                                                |
| SB0170 | Transient error of each station            | SW0170 to<br>SW0177 | Transient error detection status of each station |

# (b) Checking the number of transient transmission errors

- 1. When a transient transmission error occurs, Transient error (SB008F) is turned ON.
- **2.** The number of transient transmission errors is stored in Number of transient transmission errors (SW006F).
- **3.** When Clear transient transmission error counter (SB000A) is turned ON, Number of transient transmission errors (SW006F) can be cleared.

| No.    | Description                                | No.    | Description                             |
|--------|--------------------------------------------|--------|-----------------------------------------|
| SB000A | Clear transient transmission error counter |        |                                         |
| SB008F | Transient errors                           | SW006F | Number of transient transmission errors |

# (c) Clearing Transient transmission error log

By setting Clear transient transmission error counter (SB000A) to ON, the transient transmission error log (Un\G2592 to 2753) can be cleared.

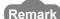

The contents of transient errors can be checked with either of the following.

- CC IE Control diagnostics (
- Completion status in control data of dedicated instruction ( Page 323, CHAPTER 9)

8

309

# (4) Cable fault detection

Cable fault is checked through the CC IE Control diagnostics, but it also can be checked with link special relay (SB) and link special register (SW). (

#### (a) Checking for cable faults of other stations

- **1.** If another station receives an error frame through a cable fault, either of the following link special relay (SB) is turned ON.
  - Current IN-side error frame reception status (SB0120)
  - Current OUT-side error frame reception status (SB0130)
  - IN-side error frame reception detection status (SB0140)
  - OUT-side error frame reception detection status (SB0150)
- 2. When the link special relay (SB) shown in above 1) is turned ON, the station No. of the other station that received an error frame can be checked with the link special register (SW) of the same number.
- **3.** When Clear IN-side transmission error counter (SB0007) is turned ON, the following link special relay (SB) and link special register (SW) can be cleared.
  - IN-side error frame reception detection status (SB0140)
  - IN-side error frame reception detection status (SW0140 to SW0147)
- **4.** When Clear OUT-side transmission error counter (SB0008) is turned ON, the following link special relay (SB) and link special register (SW) can be cleared.
  - OUT-side error frame reception detection status (SB0150)
  - OUT-side error frame reception detection status (SW0150 to SW0157)
- **5.** The details of the cause of an error can be checked with the link special relay (SB) and link special register (SW) of the station No. for a station where the error has occurred.

| No.    | Description                                     | No.                 | Description                                     |
|--------|-------------------------------------------------|---------------------|-------------------------------------------------|
| SB0007 | Clear IN-side transmission error counter        |                     |                                                 |
| SB0008 | Clear OUT-side transmission error counter       |                     | —                                               |
| SB0120 | Current IN-side error frame reception status    | SW0120 to<br>SW0127 | Current IN-side error frame reception status    |
| SB0130 | Current OUT-side error frame reception status   | SW0130 to<br>SW0137 | Current OUT-side error frame reception status   |
| SB0140 | IN-side error frame reception detection status  | SW0140 to<br>SW0147 | IN-side error frame reception detection status  |
| SB0150 | OUT-side error frame reception detection status | SW0150 to<br>SW0157 | OUT-side error frame reception detection status |

# (b) Checking for cable faults of own station

- 1. When an own station cable has fault, any of SB0066 to SB0069 and SB006C to SB006F is turned ON.
- 2. The rate of line error occurrence can be checked in SW0068 to SW0069 and SW006A to SW006B.

When Clear IN-side transmission error counter (SB0007) is turned ON, SB006E and SW0068 to SW0069 can be cleared.

When Clear OUT-side transmission error counter (SB0008) is turned ON, SB006F and SW006A to SW006B can be cleared.

| No.    | Description                                         | No.    | Description                                    |
|--------|-----------------------------------------------------|--------|------------------------------------------------|
| SB0007 | Clear IN-side transmission error counter            |        |                                                |
| SB0008 | Clear OUT-side transmission error counter           |        |                                                |
| SB0066 | Own station's IN-side link-up status                |        | —                                              |
| SB0067 | Own station's OUT-side link-up status               |        |                                                |
| SB0068 | Own station's IN-side link establishing status      | SW0068 | IN-side line error occurrence rate (Max.)      |
| SB0069 | Host station OUT-side link establishment status     | SW0069 | IN-side line error occurrence rate (present.)  |
|        |                                                     |        | OUT-side line error occurrence rate (Max.)     |
|        | —                                                   | SW006B | OUT-side line error occurrence rate (present.) |
| SB006C | Own station's IN-side error frame reception status  |        |                                                |
| SB006D | Own station's OUT-side error frame reception status |        | _                                              |
| SB006E | Own station's IN-side error frame detection         | Ĩ      |                                                |
| SB006F | Own station's OUT-side error frame detection        | T      |                                                |

# (5) Detection of cable disconnection and cable insertion errors

Cable disconnections and cable insertion errors are checked through the CC IE Control diagnostics, but they also can be checked with link special relay (SB) and link special register (SW). (

#### (a) Checking for cable disconnection and cable insertion errors

- When there is a cable disconnection or cable insertion error, loopback occurs. When loopback occurs, loopback status (SB0065) is turned ON. Also, loopback information can be checked in Loopback information (SB0065).
- Stations where loopback has occurred can be checked with the following link special relay (SW).
   IN-side loopback station No. (SW0070)
  - OUT-side loopback station No. (SW0080)
- **3.** The cause of loopback can be checked with the following link special register (SW).
  - IN-side loopback factor (SW0071)
  - OUT-side loopback factor (SW0081)
- **4.** When the cause of loopback is a cable insertion error, the station No. of the station which has the cable insertion error is stored in the following link special register (SW). (The station No. to be stored is the one for connection target where the cable is connected.)
  - OUT-side mis-cabling station No. (SW0072)
  - IN-side mis-cabling station No. (SW0082)
- **5.** The details of the cause of an error can be checked with the link special relay (SB) and link special register (SW) of the station No. for a station where the error has occurred.

| No.    | Description     | No.    | Description                      |
|--------|-----------------|--------|----------------------------------|
| SB0065 | Loopback status | SW0065 | Loopback information             |
|        |                 | SW0070 | IN-side loopback station No.     |
|        |                 |        | IN-side loopback factor          |
|        |                 | SW0072 | OUT-side mis-cabling station No. |
|        | —               | SW0080 | OUT-side loopback station No.    |
|        |                 | SW0081 | OUT-side loopback factor         |
|        |                 | SW0082 | IN-side mis-cabling station No.  |

Ex. When a cable is incorrectly connected to another station

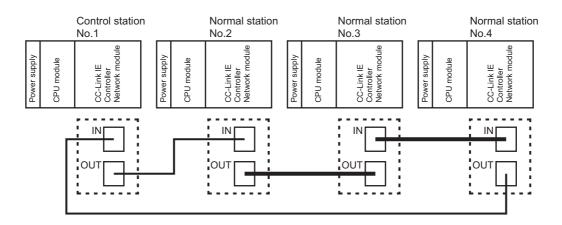

• When station No. 1, 2, and 4 are monitored

The IN-side cable insertion error status of station No. 3 is stored into the link special register (SW) in values as shown below.

| No.    | Description                     | Value to be stored |
|--------|---------------------------------|--------------------|
| SW0080 | OUT-side loopback station No.   | 4                  |
| SW0081 | OUT-side loopback factor        | 30 <sub>H</sub>    |
| SW0082 | IN-side mis-cabling station No. | 3                  |

The OUT-side cable insertion error status of station No. 3 is stored into the link special register (SW) in values as shown below.

| No.    | Description                      | Value to be stored |
|--------|----------------------------------|--------------------|
| SW0070 | IN-side loopback station No.     | 2                  |
| SW0071 | IN-side loopback factor          | 03 <sub>H</sub>    |
| SW0072 | OUT-side mis-cabling station No. | 3                  |

• When station No. 3 is monitored

Since station No. 3 is disconnected from the network, the values are stored into the link special register (SW) as shown below.

| No.    | Description               | Value to be stored |
|--------|---------------------------|--------------------|
| SW0064 | Own station's loop status | 33 <sub>H</sub>    |

# (b) Checking for cable disconnections and cable insertion errors of own station

- **1.** When there is a cable disconnection or cable insertion error, Own station's loop status (SB0064) is turned ON.
- **2.** The status of cable disconnections and cable insertion errors can be checked in Own station's loop status (SB0064).

The status of cable insertion errors can also be checked with the following link special relay (SB).

- Own station's IN-side cabling status (SB006A)
- Own station's OUT-side cabling status (SB006B)
- **3.** The cable disconnection detection count can be checked with the following link special register (SW).
  - IN-side cable disconnection detection count (SW0074)
  - OUT-side cable disconnection detection count (SW0084)
- **4.** When Clear IN-side transmission error counter (SB0007) is turned ON, IN-side cable disconnection detection count (SW0074) can be cleared.

When Clear OUT-side transmission error counter (SB0008) is turned ON, OUT-side cable disconnection detection count (SW0084) can be cleared.

| No.    | Description                               | No.    | Description                                  |
|--------|-------------------------------------------|--------|----------------------------------------------|
| SB0007 | Clear IN-side transmission error counter  |        |                                              |
| SB0008 | Clear OUT-side transmission error counter | 1      | —                                            |
| SB0064 | Own station's loop status                 | SW0064 | Own station's loop status                    |
| SB006A | Own station's IN-side cabling status      |        | ·                                            |
| SB006B | Own station's OUT-side cabling status     | -      |                                              |
|        | · ·                                       | SW0074 | IN-side cable disconnection detection count  |
| —      |                                           | SW0084 | OUT-side cable disconnection detection count |

# (6) Detection of duplicated control station or station No.

The control station duplication and station No. duplication are checked through the CC IE Control diagnostics, but they also can be checked with link special relay (SB) and link special register (SW). ( Page 525, Section 10.3)

- **1.** Check the station No. of a station where an error has occurred with Parameter error status of each station (SW00E0 to SW00E7).
- **2.** Monitor the station No. checked in above 1.
- **3.** When the control station or station No. is duplicated, Data link status of own station (SB0049) is turned ON.
- 4. The cause is stored in Cause of data link stop (SW0049).

| No.    | Description                     | No.    | Description                            |
|--------|---------------------------------|--------|----------------------------------------|
| SB0049 | Data link status of own station | SW0049 | Cause of data link stop                |
|        |                                 | SW00E0 |                                        |
|        | —                               | to     | Parameter error status of each station |
|        |                                 | SW00E7 |                                        |

# (7) Checking results of the CC-Link IE Controller Network module test

The test result is checked through LED of the CC-Link IE Controller Network module main frame, but it also can be checked with link special relay (SB) and link special register (SW). (

#### (a) Checking hardware test results

1. When the hardware test is completed, Hardware test completion status (SB0090) is turned ON.

#### 2. When failed, Hardware test normal/error completion status (SB0091) is turned ON.

| No.    | Description                                  | No. | Description |
|--------|----------------------------------------------|-----|-------------|
| SB0090 | Hardware test completion status              |     |             |
| SB0091 | Hardware test normal/error completion status |     | —           |

# (b) Checking self-loopback test results

- **1.** When the self-loopback test is completed, Self-loopback test completion status (SB0092) is turned ON.
- 2. When failed, Self-loopback test normal/error completion status (SB0093) is turned ON.

| No.    | Description                                       | No. | Description |
|--------|---------------------------------------------------|-----|-------------|
| SB0092 | Self-loopback test completion status              |     |             |
| SB0093 | Self-loopback test normal/error completion status |     | _           |

# (8) Checking test results for CC-Link IE Controller Network startup

The test result is checked through the CC IE Control diagnostics, but it also can be checked with link special relay (SB) and link special register (SW). ( Fraction 5.6)

# (a) Checking circuit test results

- **1.** When the normal station accepts a circuit test request from the control station, Circuit test request from other station (SB0098) of the normal station is turned ON.
- 2. When the circuit test is completed, Circuit test completion status (SB0094) is turned ON.
- 3. When failed, Circuit test normal/error completion status (SB0095) is turned ON.

| No.    | Description                                 | No. | Description |
|--------|---------------------------------------------|-----|-------------|
| SB0094 | Circuit test completion status              |     |             |
| SB0095 | Circuit test normal/error completion status |     | —           |
| SB0098 | Circuit test request from other station     |     |             |

# (b) Checking station-to-station test results

- **1.** When a station-to-station test request is accepted from another station, Station-to-station test request from other station (SB0099) is turned ON.
- **2.** The station No. of the target station where the station-to-station test is performed can be checked in Station-to-station test station (SW0096).
- 3. When failed, Station-to-station test normal/error completion status (SB0097) is turned ON.

| No.    | Description                                            | No.    | Description                     |
|--------|--------------------------------------------------------|--------|---------------------------------|
|        | —                                                      | SW0096 | Station-to-station test station |
| SB0097 | Station-to-station test normal/error completion status |        |                                 |
| SB0099 | Station-to-station test request from other station     |        | —                               |

# (9) Checking parameter status

The reflection status and setting contents of parameters can be checked with link special relay (SB) and link special register (SW).

# (a) Checking parameter status of other stations

- 1. Check the following link special relay (SB) and link special register (SW) with the master station.
  - When receiving parameters is completed, Parameter communication status of each station (SB00D0) is turned OFF.
  - Stations that are still communicating parameters can be checked with Parameter communication status of each station (SW00D0 to SW00D7).
- 2. Check the following link special relay (SB) and link special register (SW) with the master station.
  - When parameters have an error, Parameter status of each station (SB00E0) is turned ON.
    The station No. of the faulty station is stored in Parameter error status of each station (SW00E0 to SW00E7).
- **3.** Details of the parameters for each station can be checked with the link special relay (SB) and link special register (SW) of each station.

| No.    | Description                                    | No.                 | Description                                    |
|--------|------------------------------------------------|---------------------|------------------------------------------------|
| SB00D0 | Parameter communication status of each station | SW00D0 to<br>SW00D7 | Parameter communication status of each station |
| SB00E0 | Parameter status of each station               | SW00E0 to<br>SW00E7 | Parameter error status of each station         |

# (b) Checking parameter status of own station

- 1. When receiving parameters is completed, Parameter receive status (SB0054) is turned OFF.
- 2. When parameters have an error, Received parameter error (SB0055) is turned ON and an error code is stored in Parameter setting status (SW0055).
- **3.** The presence or absence of parameters can be checked with Parameter information (SW0054).

| No.    | Description              | No.    | Description              |
|--------|--------------------------|--------|--------------------------|
| SB0054 | Parameter receive status | SW0054 | Parameter information    |
| SB0055 | Received parameter error | SW0055 | Parameter setting status |

# **4.** When the parameters are reflected in the CC-Link IE Controller Network module, contents of parameters are stored in the following link special relay (SB) and link special register (SW).

| No.    | Description                               | No.                    | Description                    |
|--------|-------------------------------------------|------------------------|--------------------------------|
| SB0040 | Network type (own station)                | SW0040                 | Network No.                    |
|        |                                           |                        | Group No.                      |
|        | —                                         | SW0042                 | Station No.                    |
| SB0043 | Online switch (own station)               | SW0043                 | Mode status                    |
| SB0044 | Station setting (own station)             | SW0044                 | Station setting                |
|        | _                                         | SW0046                 | Module type                    |
| SB0048 | Control station status (own station)      |                        | _                              |
|        | —                                         | SW004C                 | Shared group No.               |
| SB0056 | Communication status                      | SW0056                 | Current control station        |
|        | _                                         |                        | Designated control station     |
|        |                                           |                        | Total number of link stations  |
| SB005C | I/O master station (Block 1)              | SW005C                 | I/O master station (Block 1)   |
| SB005D | I/O master station (Block 2)              | SW005D                 | I/O master station (Block 2)   |
| SB005E | Own station's CPU type                    |                        | _                              |
| SB0060 | Communication mode                        | SW0063                 | Communication mode             |
| SB0061 | Cyclic transmission punctuality assurance |                        |                                |
| SB007F | IP address setting status                 |                        |                                |
| SB00C0 | Reserved station specification            | SW00C0<br>to<br>SW00C7 | Reserved station specification |

# (10)Checking CPU module status

The CPU module status is checked through the CC IE Control diagnostics, but it also can be checked with link special relay (SB) and link special register (SW). (

## (a) Checking the CPU module status of other stations

- **1.** Whether the CPU module is in RUN status or STOP status can be checked with the following link special relay (SB) and link special register (SW).
  - CPU RUN status of each station (SB00F0)
  - CPU RUN status of each station (SW00F0)
- **2.** When a continuation error occurs with the CPU module, CPU operation status of each station (2) (SB0110) is turned ON.

The station No. of the station where a continuation error is occurring is stored in CPU operation status of each station (2) (SW0110).

**3.** When a stop error occurs with the CPU module, CPU operation status of each station (1) (SB0100) is turned ON.

The station No. of the station where a stop error is occurring is stored in CPU operation status of each station (1) (SW0100).

| No.    | Description                              | No.    | Description                              |
|--------|------------------------------------------|--------|------------------------------------------|
| SB00F0 | CPU RUN status of each station           | SW00F0 | CPU RUN status of each station           |
| SB0100 | CPU operation status of each station (1) | SW0100 | CPU operation status of each station (1) |
| SB0110 | CPU operation status of each station (2) | SW0110 | CPU operation status of each station (2) |

#### (b) Checking CPU module status of own station

- **1.** Whether the CPU module is in RUN status or STOP status can be checked with Own station's CPU RUN status (SB005B).
- 2. When a continuation error occurs with the CPU module, Own station's CPU status (1) (SB004A) is turned ON.

When a stop error occurs with the CPU module, Own station's CPU status (2) (SB004B) is turned ON.

**3.** The CPU module status can be checked with Own station's CPU status (SW004B).

| No.    | Description                  | No.    | Description              |
|--------|------------------------------|--------|--------------------------|
| SB004A | Own station's CPU status (1) |        | _                        |
| SB004B | Own station's CPU status (2) | SW004B | Own station's CPU status |
| SB005B | Own station's CPU RUN status |        | _                        |

# (11)Checking the status of communications between a CC-Link IE Controller Network module and a CPU module

The status of communications between a CC-Link IE Controller Network module and a CPU module can be checked with link special relay (SB) and link special register (SW). (

- **1.** If an error occurs in communications between a CC-Link IE Controller Network module and a CPU module, Module status (SB0020) is turned ON.
- 2. An error code is stored in Module status (SW0020).

| No.    | Description   | No.    | Description   |
|--------|---------------|--------|---------------|
| SB0020 | Module status | SW0020 | Module status |

# (12)Checking the external power supply status

The external power supply status can be checked not only by CC IE Control diagnostics but also with the link special relay (SB) and link special register (SW). (

# (a) Checking external power supply status of other stations

**1.** When external power is supplied to a station, External power supply information (SB0180) turns ON.

The station No. of the station where external power is supplied is stored in Power supply status of each station (SW0180 to SW0187).

2. If external power is not supplied to any CC-Link IE Controller Network module with external power supply function, Power status consistency check of each station (SB0190) turns ON. The station No. of the station where external power is not supplied is stored in Power status consistency check of each station (SW0190 to SW0197).

| No.    | Description                                    | No.                 | Description                                    |
|--------|------------------------------------------------|---------------------|------------------------------------------------|
| SB0180 | External power supply information              | SW0180 to<br>SW0187 | Power supply status of each station            |
| SB0190 | Power status consistency check of each station | SW0190 to<br>SW0197 | Power status consistency check of each station |

# (b) Checking external power supply status of own station

While external power is supplied, Own station power status (SB0042) is ON.

| No.    | Description              | No. | Description |
|--------|--------------------------|-----|-------------|
| SB0042 | Own station power status |     | _           |

# (13)Checking normal (own) station No. setting status

The normal (own) station No. setting status can be checked not only by CC IE Control diagnostics but also with the link special relay (SB) and link special register (SW). (

#### (a) When station No. is set in Network parameters

- **1.** After power-on, when a station No. is entered, Station No. setting status (own station) (SB0070) is turned OFF.
- 2. The station No. of the own station is stored in Station No. (SW0042).

#### (b) When station No. is set with a UINI instruction

- **1.** After power-on, because no station No. is set, Station No. setting status (own station) (SB0070) is turned ON.
- 2. The absence of the station No. setting is stored in Station No. (SW0042).
- **3.** When a station No. is set up by execution of the UINI instruction, Station No. setting status (own station) (SB0070) is turned OFF.
- 4. The station No. of the own station is stored in Station No. (SW0042).

| No.    | Description                              | No.    | Description |
|--------|------------------------------------------|--------|-------------|
|        | —                                        | SW0042 | Station No. |
| SB0070 | Station No. setting status (own station) |        | _           |

# (14)Dedicated instructions

The following link special relays (SB) and link special registers (SW) are used for dedicated instructions. (

# (a) READ/SREAD/WRITE/SWRITE/REQ/SEND instruction

Create an interlock with the following link special relay (SB) and link special register (SW) before executing an instruction.

- Baton pass status (own station) (SB0047)
- Baton pass status of each station (SB00A0) (When all stations are specified)
- Baton pass status of each station (SB00A0 to SW00A7)

| No.     | Description                       | No.          | Description                       |
|---------|-----------------------------------|--------------|-----------------------------------|
| SB0047  | Baton pass status (own station)   |              | _                                 |
| SB00A0  | Baton pass status of each station | SW00A0<br>to | Baton pass status of each station |
| 0200,10 |                                   | SW00A7       |                                   |

## (b) **RECV** instruction

- When data are stored in the own station channel area, the corresponding RECV execution request flag (SB0030 to SB0037) turns ON.
   Use a RECV execution request flag as a start contact to execute the RECV instruction.
   Upon completion of the RECV instruction, the RECV execution request flag turns OFF.
- 2. Create an interlock with Baton pass status (own station) (SB0047) before executing the instruction.

| No.    | Description                     | No. | Description |
|--------|---------------------------------|-----|-------------|
| SB0030 | RECV execution request flag (1) |     |             |
| SB0031 | RECV execution request flag (2) |     |             |
| SB0032 | RECV execution request flag (3) |     |             |
| SB0033 | RECV execution request flag (4) |     |             |
| SB0034 | RECV execution request flag (5) |     | —           |
| SB0035 | RECV execution request flag (6) |     |             |
| SB0036 | RECV execution request flag (7) |     |             |
| SB0037 | RECV execution request flag (8) | 1   |             |
| SB0047 | Baton pass status (own station) |     |             |

# (c) ZNRD/ZNWR instruction

- **1.** Create an interlock with the following link special relay (SB) and link special register (SW) before executing an instruction.
  - Baton pass status (own station) (SB0047)
  - Baton pass status of each station (SB00A0) (When all stations are specified)
  - Baton pass status of each station (SB00A0 to SW00A7)
- **2.** If the ZNRD instruction failed, an error code is stored in ZNRD processing result (SW0030).

Check the error and take corrective actions according to the error code. ( Page 510, Section 10.2)

3. If the ZNWR instruction failed, an error code is stored in ZNWR processing result (SW0031).

Check the error and take corrective actions according to the error code. ( Page 510, Section 10.2)

| No.    | Description                       | No.    | Description                        |
|--------|-----------------------------------|--------|------------------------------------|
| SB0047 | Baton pass status (own station)   |        | _                                  |
|        | _                                 |        | ZNRD instruction processing result |
|        |                                   |        | ZNWR instruction processing result |
|        | Baton pass status of each station | SW00A0 |                                    |
| SB00A0 |                                   | to     | Baton pass status of each station  |
|        |                                   | SW00A7 |                                    |

# (d) RRUN/RSTOP/RTMRD/RTMWR instruction

- **1.** Create an interlock with the following link special relay (SB) and link special register (SW) before executing an instruction.
  - Baton pass status (own station) (SB0047)
  - Baton pass status of each station (SB00A0) (When all stations are specified)
  - Baton pass status of each station (SB00A0 to SW00A7)
- **2.** If the instruction failed, an error code is stored in Send/receive instruction processing result (SW0030 to SW0037) corresponding to the channel used by the own station.

Check the error and take corrective actions according to the error code. (

| No.    | Description                       | No.    | Description                                    |
|--------|-----------------------------------|--------|------------------------------------------------|
| SB0047 | Baton pass status (own station)   |        | —                                              |
|        |                                   | SW0030 | Send/receive instruction (1) processing result |
|        |                                   | SW0031 | Send/receive instruction (2) processing result |
|        |                                   | SW0032 | Send/receive instruction (3) processing result |
|        |                                   | SW0033 | Send/receive instruction (4) processing result |
|        | —                                 | SW0034 | Send/receive instruction (5) processing result |
|        |                                   | SW0035 | Send/receive instruction (6) processing result |
|        |                                   | SW0036 | Send/receive instruction (7) processing result |
|        |                                   | SW0037 | Send/receive instruction (8) processing result |
|        | Baton pass status of each station | SW00A0 |                                                |
| SB00A0 |                                   | to     | Baton pass status of each station              |
|        |                                   | SW00A7 |                                                |

## (e) **RIRD/RIWT** instruction

Create an interlock with the following link special relay (SB) and link special register (SW) before executing an instruction.

- Baton pass status (own station) (SB0047)
- Baton pass status of each station (SB00A0 to SW00A7)

| No.    | Description                     | No.    | Description                       |
|--------|---------------------------------|--------|-----------------------------------|
| SB0047 | Baton pass status (own station) |        | _                                 |
|        |                                 | SW00A0 |                                   |
|        | _                               | to     | Baton pass status of each station |
|        |                                 | SW00A7 |                                   |

# (15)Checking the redundant system status

The redundant system status can be checked not only from CC IE Control diagnostics but also by link special relay (SB) and link special register (SW). (

## (a) Disabling system switching due to a data link error

( 🕞 Page 140, Section 4.7.2)

- 1. Set Data-link-error-induced system switching disable flags (SB0017) of both systems to ON.
- **2.** Even if a data link error is detected, no system switching request will be issued to the control system CPU.

#### (b) Checking the redundant system status of other stations

- **1.** If a redundant system station exists, Redundant system information (SB01C0) is set to ON. Station numbers of redundant system stations can be confirmed by Redundant function information (SW01C0 to SW01C7).
- If a station in separate mode exists, Redundant system status (1) (SB01D0) is set to ON. The station No. of the separate-mode station can be checked by Redundant system status (1) (SW01D0 to SW01D7).
- **3.** If a station that has a pairing setting exists, Redundant system status (2) (SB01E0) is set to ON. The station No. of the station with pairing setting can be checked by Redundant system status (2) (SW01E0 to SW01E7).
- If a standby system CPU station exists, Redundant system status (3) (SB01F0) is set to ON.
   The station No. of the standby system CPU station can be confirmed by Redundant system status (3) (SW01F0 to SW01F7).

| No.    | Description                                           | No.                    | Description                    |
|--------|-------------------------------------------------------|------------------------|--------------------------------|
| SB0017 | Data-link-error-induced system switching disable flag |                        | _                              |
| SB01C0 | Redundant system information                          | SW01C0<br>to<br>SW01C7 | Redundant function information |
| SB01D0 | Redundant system status (1)                           | SW01D0<br>to<br>SW01D7 | Redundant system status (1)    |
| SB01E0 | Redundant system status (2)                           | SW01E0<br>to<br>SW01E7 | Redundant system status (2)    |
| SB01F0 | Redundant system status (3)                           | SW01F0 to<br>SW01F7    | Redundant system status (3)    |

# (c) Checking the redundant system status of own station

When the redundant system is supported, Host station's redundant function support information (SB0041) is set to ON.

| No.    | Description                                              | No. | Description |
|--------|----------------------------------------------------------|-----|-------------|
| SB0041 | Host station's redundant function support<br>information |     | _           |

# CHAPTER 9 DEDICATED INSTRUCTIONS

A "dedicated instruction" is defined as an instruction designed to make programming easy for use of the intelligent function module.

This chapter describes the dedicated functions available for the CC-Link IE Controller Network module.

## **9.1** List of Dedicated Instructions and Available Devices

#### (1) Dedicated instructions

Dedicated instructions can be used for transient transmission with a programmable controller on another station. A station on the CC-Link IE Controller Network can access stations on other networks using link dedicated instructions.

#### (a) List of link dedicated instructions

| Application                             | Dedicated instruction                                              | Description                                                                                                    | Reference section         |
|-----------------------------------------|--------------------------------------------------------------------|----------------------------------------------------------------------------------------------------|---------------------------|
|                                         | READ                                                               | Reads data from devices of a programmable controller on another station. (In units of words)                                                                                                    | Page 331,<br>Section 9.3  |
| Write/read data<br>to/from devices on   | SREAD                                                              | Reads data from devices of a programmable controller on another station. (In<br>units of words)<br>With the SREAD instruction, a device on another station turns ON when data<br>reading is completed. (The other station can recognize that data have been read<br>out with the SREAD instruction.)      | Page 343,<br>Section 9.4  |
| another station<br>(for Q/QnA series)   | WRITE                                                              | Writes data to devices of a programmable controller on another station. (In units of words) <sup>*2</sup>                                                                                                    | Page 350,<br>Section 9.5  |
|                                         | SWRITE                                                             | Writes data to devices of a programmable controller on another station. (In units of words) <sup>*2</sup><br>With the SWRITE instruction, a device on another station turns ON when data writing is completed. (The other station can recognize that data have been written with the SWRITE instruction.) | Page 364,<br>Section 9.6  |
| Transient request to                    | REQ                                                                | Requests remote RUN/STOP to a programmable controller on another station.*1                                                                                                    | Page 373,<br>Section 9.7  |
| another station<br>(for Q/QnA series)   | REQ                                                                | Reads clock data from or writes them to a programmable controller on another station. <sup>*2</sup>                                                                                                    | Page 384,<br>Section 9.8  |
|                                         | SEND Sends data to a programmable controller on another station.*1 |                                                                                                    | Page 399,<br>Section 9.9  |
| Data send/receive<br>(for Q/QnA series) | RECV                                                               | Reads data received from a programmable controller on another station. <sup>*1</sup> (For main program)                                                                                                    | Page 412,<br>Section 9.10 |
|                                         | RECVS                                                              | Reads data received from a programmable controller on another station. <sup>*1</sup> (For interrupt program)                                                                                                    | Page 420,<br>Section 9.11 |
| Read from/write to                      | ZNRD                                                               | Reads data from devices of a programmable controller on another station. (In units of words) <sup>*1 *3</sup>                                                                                                    | Page 426,<br>Section 9.12 |
| other station devices<br>(For A series) | ZNWR                                                               | Writes data to devices of a programmable controller on another station. (In units of words) $^{\rm *1\ *3}$                                                                                                    | Page 434,<br>Section 9.13 |

| Application Dedicated instruction                             |       | Description                                                                                  | Reference section         |
|---------------------------------------------------------------|-------|----------------------------------------------------------------------------------------------|---------------------------|
| Remote RUN/STOP                                               | RRUN  | Instructs a programmable controller on another station to perform remote RUN.*1              | Page 442,<br>Section 9.14 |
| (for Q series)                                                | RSTOP | Instructs a programmable controller on another station to perform remote STOP. <sup>*1</sup> | Page 450,<br>Section 9.15 |
| Write/read clock data<br>on another station<br>(for Q series) | RTMRD | Reads clock data from a programmable controller on another station.                          | Page 458,<br>Section 9.16 |
|                                                               | RTMWR | Writes clock data to a programmable controller on another station.*2                         | Page 466,<br>Section 9.17 |

\*1 Not available when the own station or the target station is a safety CPU.

\*2 Writing is not allowed from another station to a safety CPU.

\*3 When the target station is an A2UCPU(S1), A3UCPU, A4UCPU, A2ASCPU(S1), or A2USCPU(S1), use the CPU module with the following version or later.

• A2UCPU(S1), A3UCPU, A4UCPU: Version AY (manufactured since July, 1995) or later

• A2ASCPU(S1), A2USCPU(S1): Version CP (manufactured since July, 1995) or later

#### (b) List of dedicated instructions

| Application         | Dedicated instruction | Description                                                                              |                           |
|---------------------|-----------------------|------------------------------------------------------------------------------------------|---------------------------|
| Setting station No. | UINI                  | For Universal model QCPUs, the station No. of a normal station (own station) can be set. | Page 475,<br>Section 9.18 |

#### (c) List of CC-link dedicated instructions

The following dedicated instructions can be used for transient transmission with a CC-Link IE Controller Network compatible device.

| Application                          | Dedicated instruction | Description                                                            | Reference<br>section      |
|--------------------------------------|-----------------------|------------------------------------------------------------------------|---------------------------|
| Read/Write of another station's data | RIRD                  | Reads the specified points of data from the target station's device.*1 | Page 480,<br>Section 9.19 |
|                                      | RIWT                  | Writes the specified points of data to the target station's device.*2  | Page 488,<br>Section 9.20 |

\*1 Not available when the own station is a safety CPU.

\*2 Not available when the own station or target station is a safety CPU.

#### (2) Available devices

The following devices are available for the dedicated instructions:

| Interna             | l device       | Eile register | Constant |  |
|---------------------|----------------|---------------|----------|--|
| Bit <sup>*1</sup>   | Word           | File register | Constant |  |
| X, Y, M, L, F, V, B | T, ST, C, D, W | R, ZR         | К, Н     |  |

\*1 Word device bit designation is available for bit data.

A bit of a word device is specified with Word device . Bit No.

(Bit No. must be specified in hexadecimal.)

For example, bit 10 of D0 is specified as D0.A.

Note that, bit designation is not allowed for timers (T), retentive timers (ST) and counters (C).

## 9.2 Precautions for Dedicated Instructions

## 9.2.1 Precautions for dedicated instructions (common)

The following explains precautions for using dedicated instructions.

#### (1) Change of the data specified with dedicated instructions

Do not change any data (control data, etc.) until execution of the dedicated instruction is completed.

#### (2) When a dedicated instruction has not been completed

Dedicated instructions must be executed in online. Execution of the dedicated instructions is not allowed in offline.

# (3) Accessing another station with a dedicated instruction during CC IE Control diagnostics

Execution of the dedicated instruction may not start for a while.

Execute the dedicated instruction by any of the following methods after processing of the CC IE Control diagnostics.

For safety CPUs, however, the following methods are not available.

#### (a) Using the COM instruction

Execute the dedicated instruction after executing the COM instruction for communication with the peripheral (programming tool).

- 1. Store 0 in Refresh processing selection when the COM/CCOM instruction is executed (SD778).
- 2. Turn ON Selection of refresh processing during COM/CCOM instruction execution (SM775).
- 3. Execution of the COM instruction activates communication with the programming tool.
- 4. Access another station with a dedicated instruction.

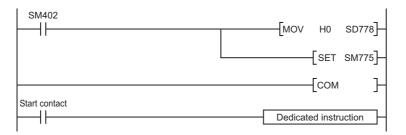

(b) Using the Time reserved for communication processing (SD315) (For Basic model QCPUs, High Performance model QCPUs, Process CPUs, and Redundant CPUs)

Using the Time reserved for communication processing (SD315), secure a time of 2ms to 3ms for communication processing.

#### (c) Using the service processing setting (For Universal model QCPUs)

In the service processing setting of the PLC parameter (PLC system) in the programming tool, secure time of 2ms to 3ms for service processing.

Remark
For details on the COM instruction, refer to the following.

Programming Manual (Common Instructions) for the CPU module used

#### (4) Executing a dedicated instruction from a redundant system

If a system switching occurs during instruction execution, execution of the instruction is stopped and its processing is not completed.

To re-execute such an uncompleted instruction in the new control system after system switching, provide an interlock using One scan ON after system switching (SM1518) and Completion device.

Note that the same instruction may be executed twice.

Program example: Page 360, Section 9.5 (5)

## 9.2.2 Precautions for link dedicated instructions

The following explains precautions for using link dedicated instructions.

#### (1) When executing multiple link dedicated instructions at the same time

When executing multiple link dedicated instructions at the same time, make sure that the channels for them are not duplicated.

Link dedicated instructions with identical channel settings cannot be used at the same time. If execution of these instructions is attempted at the same time, they will not be executed.

#### (a) Channels

Channel is a network module area where data treated by link dedicated instructions are stored. Using multiple channels allows simultaneous access from the own station to multiple other stations, and simultaneous reading and writing to the same network module.

## (b) Number of channels and number of simultaneously-executable link dedicated instructions

A CC-Link IE Controller Network module has ten channels that are available for link dedicated instructions<sup>\*1</sup> Up to ten instructions can be simultaneously executed if channels are not duplicated.

\*1 Channels 9 and 10 are used for READ/SREAD/WRITE/SWRITE instructions.

#### (c) Example of channel use

• When the own station simultaneously accesses other stations (READ instruction, WRITE instruction), change the channel of the own station for each request target.

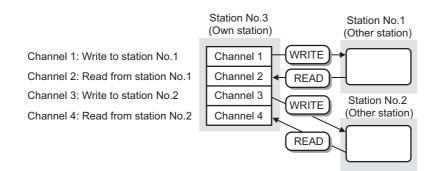

 When making access mutually between the own station and another station (SEND instruction, RECV instruction), change the channel of the own station for each link dedicated instruction.

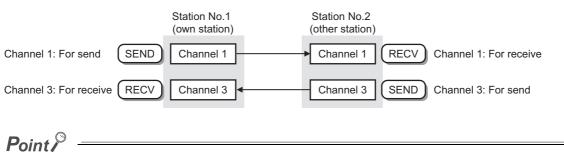

When the same channel is to be set for different tasks, access to one of other stations first and after completion of the
access, access to another.

The completion status of a dedicated instruction can be confirmed with the completion device of the instruction.

• Channels used for RECV instructions cannot be used for any other instructions. Channels used for other instructions must be changed. Remark

The following table lists operations when link dedicated instructions are executed at the same time.

|                                                                        | Instruction to be executed concurrently                                |               |               |  |  |  |
|------------------------------------------------------------------------|------------------------------------------------------------------------|---------------|---------------|--|--|--|
| Link dedicated instruction                                             | READ/SREAD/WRITE/SWRITE/REQ/SEND/RECV/<br>RECVS/RRUN/RSTOP/RTMRD/RTMWR | ZNRD          | ZNWR          |  |  |  |
| READ/SREAD/WRITE/SWRITE/REQ/SEND/RECV/<br>RECVS/RRUN/RSTOP/RTMRD/RTMWR | ∆*1                                                                    | $\Delta^{*1}$ | $\Delta^{*1}$ |  |  |  |
| ZNRD                                                                   | ∆*1                                                                    | ×             | 0             |  |  |  |
| ZNWR                                                                   | Δ*1                                                                    | 0             | ×             |  |  |  |

O: Executable, △: Executable if not using the same channel, ×: Not executable (The latter one is not executed.)

\*1 When the same channel is used, the latter instruction is not executed.

#### (2) When executing a link dedicated instruction to an AnUCPU station

- (a) Do not execute any instruction that cannot be executed to AnUCPU stations. If executed, the AnUCPU may detect "MAIN CPU DOWN" or "WDT ERROR" and stop its operation. () Page 97, Section 4.2.1 (1))
- (b) To execute such an instruction to all of the network which contains an AnUCPU station, use group specification to exclude the AnUCPU station.

# (3) When executing a link dedicated instruction to a multiple CPU system by specifying a group or all stations

The instruction can only be executed to the control CPU of the target CC-Link IE Controller Network module. Specify  $0000_{H}$  or  $03FF_{H}$  for Target station's CPU type ((S1) + 3) of the instruction.

#### (a) When executing the instruction to all of the specified stations

Configure the system carefully so that the same CPU No. is set for control CPUs of the target stations.

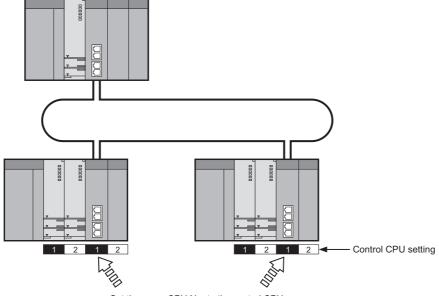

#### (b) When CPU No. is specified for Target station's CPU type of the instruction

The instruction is not executed on a station where the CPU No. of the control CPU is different from the one specified for Target station's CPU type. (Note that no error will be detected on the request source.)

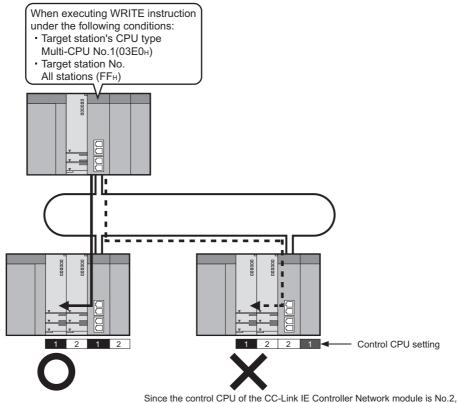

Since the control CPU of the CC-Link IE Controller Network module is No.2, the instruction to multi-CPU No.1 is not executed.

The following explains precautions for using CC-link dedicated instructions.

#### (1) Concurrent execution of multiple CC-Link dedicated instructions

Concurrent execution of multiple CC-Link dedicated instructions is not allowed. Complete one CC-Link dedicated instruction execution, and then execute the next. The completion status of the CC-Link dedicated instructions can be confirmed with the completion device.

# **9.3** JP/GP. READ (Data Read from Programmable Controllers on Other Stations)

This instruction is used to read data from devices of a programmable controller on another station. (In units of words)

|                 | Available devices                 |                 |            |                               |      |                                          |                      |          |        |
|-----------------|-----------------------------------|-----------------|------------|-------------------------------|------|------------------------------------------|----------------------|----------|--------|
| Setting<br>data | Internal device<br>(System, User) |                 | ) register | Link direct<br>device<br>J⊡∖⊡ |      | Intelligent<br>function<br>module device | Index<br>register Zn | Constant | Others |
|                 | Bit                               | Word            | R, ZR      | Bit                           | Word | U□\G□                                    |                      | К,Н \$   |        |
| (S1)            | _                                 | 0               |            |                               |      | _                                        | _                    |          |        |
| (S2)            | _                                 | O <sup>*1</sup> | 0          |                               |      | -                                        | _                    |          |        |
| (D1)            | —                                 |                 | 0          |                               | _    | _                                        |                      |          |        |
| (D2)            |                                   | 0               |            |                               |      | _                                        | _                    |          |        |

 $^{\star}1$   $\,$  T, C, D, W, ST, SD or SW can be used.

#### Instruction format

[Instruction symbol] [Execution condition] [Instruction format]

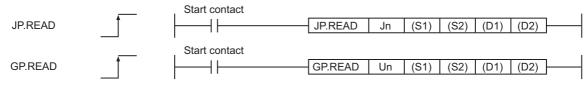

· Instruction format (Available when the own station has a Universal model QCPU)

| [Instruction<br>symbol] | [Execution condition] | [Instruction format]                                                                                        |
|-------------------------|-----------------------|----------------------------------------------------------------------------------------------------|
| JP.READ                 |                       | Start contact         JP.READ         Jn         (S1)         "(S2)"         (D1)         (D2)              |
| GP.READ                 | t                     | Start contact         *2           GP.READ         Un         (S1)         "(S2)"         (D1)         (D2) |
|                         | ]                     | *2                                                                                                    |

\*2 If the device setting in the PLC parameter is different between the own and target stations, use "(S2)" (with double quotation marks) to specify.

#### (1) Setting data

| Setting data* <sup>1</sup> | Description                                                                                                    | Data type      |  |
|----------------------------|----------------------------------------------------------------------------------------------------|----------------|--|
| Jn                         | Network number of the own station (1 to 239, 254)<br>254: The network specified in Valid module during other station access                 |                |  |
| Un                         | Start I/O number of the own station's CC-Link IE Controller Network module (00 to $FE_H$ : The higher two digits of the 3-digit I/O number) | Binary 16 bits |  |
| (S1)                       | Start device of the own station that stores control data.<br>( [ Page 334, Section 9.3 (2))                                                 |                |  |
| (S2)                       | Target station's start device where data to be read are stored                                                                              | Device name    |  |
| (D1)                       | The own station's start device where readout data will be stored (A contiguous area for the read data length is required.)                  |                |  |

| Setting  | data* <sup>1</sup>                                                                                | Description                                                                                                    | Data type |  |  |  |
|----------|---------------------------------------------------------------------------------------------------|----------------------------------------------------------------------------------------------------|-----------|--|--|--|
| (D2      | 2)                                                                                                | The own station's device that is turned on for one scan upon completion of the instruction.<br>(D2) + 1 also turns on if the instruction execution has failed. | Bit       |  |  |  |
| *1 Local | Local devices and file registers for each program cannot be used as devices used in setting data. |                                                                                                    |           |  |  |  |

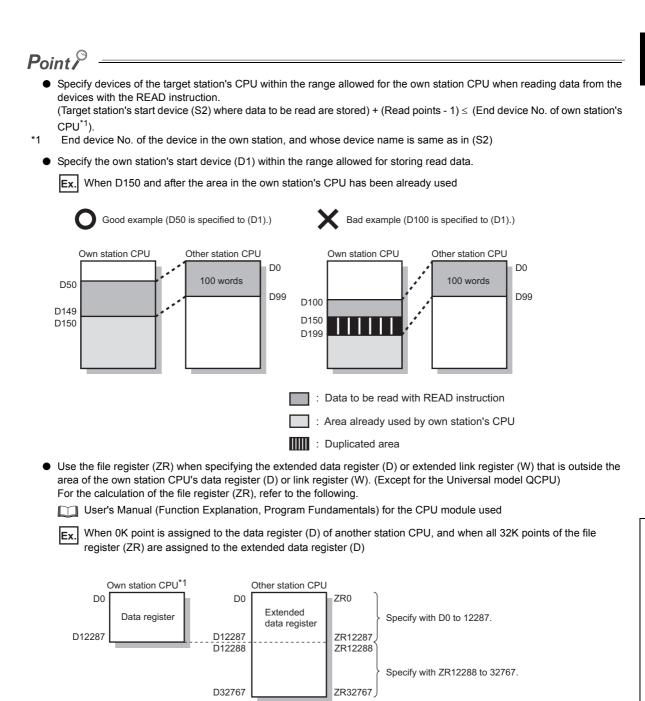

\*1 A file register whose capacity is 32K points or more is required for the own station's CPU.

### (2) Control data

| Device | Item                                      |                                                                           | Setting data                                                                                                    | Setting range                                                                                         | Setting<br>side <sup>*1</sup> |  |
|--------|-------------------------------------------|---------------------------------------------------------------------------|----------------------------------------------------------------------------------------------------|----------------------------------------------------------------------------------------------------|-------------------------------|--|
| (S1)+0 | Error completion<br>type                  | Specify the c<br>0: Clock data a<br>starting from                         | t the time of error completion is set in the area                                                                                                    | 0001 <sub>H</sub><br>0081 <sub>H</sub>                                                                | User                          |  |
| (S1)+1 | Completion status                         | 0: Normal                                                                 | mpletion status is stored.<br>ror ( ┌̅̄͡͡͡͡͡͡͡͡͡͡͡͡͡͡͡͡͡͡͡͡͡͡͡͡͡͡͡͡͡͡͡͡͡͡͡͡͡                                                                                                    | _                                                                                                    | System                        |  |
| (S1)+2 | Channel used by own station <sup>*2</sup> | Specify the chann<br>Section 9.2.2 (1))                                   | el used by the own station. ( 🖵 Page 327,                                                                                                    | 1 to 10<br>(1 to 8 when the<br>own station is a<br>safety CPU)                                        | User                          |  |
|        |                                           |                                                                           |                                                                                                    | nodule on the station to be accessed.                                                                 |                               |  |
|        |                                           | Setting value                                                             | Description                                                                                                    |                                                                                                    |                               |  |
|        |                                           | 0000 <sub>H</sub>                                                         | Control CPU (The access target is the same as when " $03FF_{H}$ " is specified.)                                                                                                    |                                                                                                    |                               |  |
|        |                                           | 03D0 <sub>H</sub>                                                         | Control system CPU (Redundant CPU only)                                                                                                    |                                                                                                    |                               |  |
|        |                                           | 03D1 <sub>H</sub>                                                         | Standby system CPU (Redundant CPU only)                                                                                                    |                                                                                                    |                               |  |
|        |                                           | 03D2 <sub>H</sub>                                                         | System A CPU (Redundant CPU only)                                                                                                    |                                                                                                    |                               |  |
|        |                                           | 03D3 <sub>H</sub>                                                         | System B CPU (Redundant CPU only)                                                                                                    |                                                                                                    |                               |  |
| (S1)+3 | Target station's<br>CPU type              | 03E0 <sub>H</sub>                                                         | <ul> <li>Target station CPU (single CPU system)</li> <li>Multi-CPU No.1</li> <li>Control CPU (single CPU system)</li> <li>Multiple CPU system No.1</li> </ul>                                                                                     | 0000 <sub>H</sub><br>03D0 <sub>H</sub> to 03D3 <sub>H</sub><br>03E0 <sub>H</sub> to 03E3 <sub>H</sub> | User                          |  |
|        |                                           | 03E1 <sub>H</sub>                                                         | Multiple CPU system No.2                                                                                                    | 03FF <sub>H</sub>                                                                                     |                               |  |
|        |                                           | 03E2 <sub>H</sub>                                                         | Multiple CPU system No.3                                                                                                    |                                                                                                    |                               |  |
|        |                                           | 03E3 <sub>H</sub>                                                         | Multiple CPU system No.4                                                                                                    |                                                                                                    |                               |  |
|        |                                           | 03FF <sub>H</sub>                                                         | Control CPU                                                                                                    |                                                                                                    |                               |  |
|        |                                           | or standby system<br>occurs at the targo<br>code: 4244 <sub>H</sub> , 424 | ion is executed with control system CPU $(03D0_{\rm H})$<br>n CPU $(03D1_{\rm H})$ specified, if system switching<br>et station, the instruction execution may fail. (Error<br>$8_{\rm H}$ )<br>as failed with the above error, execute it again. | -                                                                                                    |                               |  |
| (S1)+4 | Target station<br>network No.             | 1 to 239: Networ                                                          | Specify the network No. of the target station.<br>1 to 239: Network No.<br>254: Specify this when 254 has been set in Jn.                                                                                                    |                                                                                                    | User                          |  |
| (S1)+5 | Target station No.                        | When own static                                                           | Specify the station No. of the target station.<br>When own station is Universal model QCPU: 1 to 120<br>When own station is other than Universal model QCPUs: 1 to 64                                                                             |                                                                                                    | User                          |  |
| (S1)+6 | —                                         | Unused                                                                    |                                                                                                    | 0                                                                                                    | User                          |  |

| Device                   | ltem                                                                         | Setting data                                                                                                    | Setting range                                                      | Setting<br>side <sup>*1</sup> |
|--------------------------|------------------------------------------------------------------------------|----------------------------------------------------------------------------------------------------|--------------------------------------------------------------------|-------------------------------|
| (S1)+7                   | Number of resends                                                            | <ol> <li>For instruction execution<br/>Specify the number of times the instruction is to be resent when<br/>it is not completed within the monitoring time specified in<br/>(S1)+8.</li> </ol>                                                                                                    | 0 to 15                                                            | User                          |
|                          |                                                                              | <ol> <li>At instruction completion<br/>The number of resends executed (result) is stored.</li> </ol>                                                                                                    | _                                                                  | System                        |
| (S1)+8                   | Arrival monitoring<br>time                                                   | Specify the monitoring time required for instruction completion.<br>If an instruction is not completed within this time, it will be resent the<br>number of times specified in (S1)+7.<br>0: 10 seconds<br>1 to 32767: 1 to 32767 seconds                                                                                                    | 0 to 32767                                                         | User                          |
| (S1)+9                   | Read data<br>length <sup>*3</sup>                                            | Specify the size of the read data.<br>When the target station is QCPU/RCPU/LCPU: 1 to 8192 words<br>When the target station is QnACPU: 1 to 480 words<br>When specifying 961 words or more, use channel 9 or 10 for the own<br>station.                                                                                                    | 1 to 8192<br>(1 to 960 when the<br>own station is a<br>safety CPU) | User                          |
| (S1)+10                  | —                                                                            | Unused                                                                                                    | 0                                                                  | User                          |
| (S1)+11                  | Clock set flag                                                               | The valid or invalid status of the data in the area starting from (S1)+12 is stored. Data is stored only when 1 is set in the bit 7 of Error completion type ((S1)+0). Note that the stored value will not be cleared even after the dedicated instruction is completed.<br>0: Invalid<br>1: Valid                                                                                                    | _                                                                  | System                        |
| (S1)+12<br>to<br>(S1)+15 | Clock data on<br>error completion                                            | $\begin{array}{c} \mbox{Clock data on error completion are stored in BCD format. Data is stored only when 1 is set in the bit 7 of Error completion type ((S1)+0). Note that the stored value will not be cleared even after the dedicated instruction is completed. \\ (S1)+12 \\ (S1)+12 \\ (S1)+13 \\ (S1)+13 \\ (S1)+14 \\ (S1)+14 \\ (S1)+15 \end{array} \begin{array}{c} \mbox{blue}{blick} \begin{tabular}{lllllllllllllllllllllllllllllllllll$ | _                                                                  | System                        |
| (S1)+16                  | Error-detected network No. <sup>*4</sup>                                     | Network No. of the station, where an error was detected, is stored.<br>Data is stored only when 1 is set in the bit 7 of Error completion type<br>((S1)+0). Note that the stored value will not be cleared even after the<br>dedicated instruction is completed.<br>1 to 239: Network No.                                                                                                    | _                                                                  | System                        |
| (S1)+17                  | Error-detected station No. <sup>*4</sup>                                     | Station No. of the station, where an error was detected, is stored.<br>Data is stored only when 1 is set in the bit 7 of Error completion type<br>((S1)+0). Note that the stored value will not be cleared even after the<br>dedicated instruction is completed.<br>1 to 120: Station No.                                                                                                    | _                                                                  | System                        |
| (S1)+17                  | station No. <sup>*4</sup><br>*1 The setting s<br>User: Before<br>System: The | dedicated instruction is completed.                                                                                                    | n.                                                                 | <br>( [ Page 60               |

\*2 When specifying channel 9 or 10, check the serial No. and software version for applicability. ( Page 605, Appendix 3)

\*3 When specifying 961 words or more, check the serial No. and software version for applicability. (

\*4 Data is not stored when Completion status ((S1)+1) is "Channel busy (Dedicated instruction) (error code: E26C<sub>H</sub>)".

Point P

The number of resends ((S1)+7) must be set every time an instruction is executed.

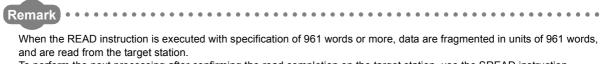

To perform the next processing after confirming the read completion on the target station, use the SREAD instruction.

#### (3) Function

#### (a) READ instruction overview

The READ instruction reads out word device data (in and after (S2)) of the target station to word devices of the own station (in and after (D1)).

The target station is specified in Target station network No. ((S1)+4) and Target station No. ((S1)+5) of control data.

Upon completion of reading the target station devices, Completion device (D2) turns ON.

[Own station]

[Target station]

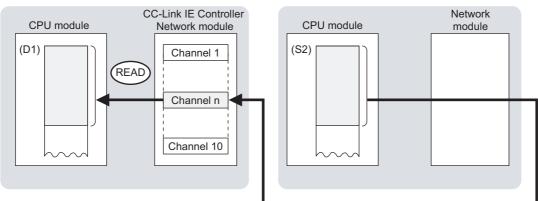

#### (b) Target stations available for specification

Target network

In addition to CC-Link IE Controller Network, stations in the following networks can be also specified.

- CC-Link IE Field Network
- MELSECNET/H
- MELSECNET/10
- Ethernet
- Target station's CPU type

The READ instruction is executable only when the target station is QCPU, RCPU, LCPU, or QnACPU. The READ instruction is not executable to the ACPU connected to MELSECNET/10 or Ethernet.

#### (c) Checking the execution status of the READ instruction

The execution status of the READ instruction (Normal completion, Error completion) can be checked with the following devices specified in the setting data.

· Completion device (D2)

Turns ON in the END processing for the scan after completion of the READ instruction, and turns OFF in the next END processing.

Completion status indication device ((D2)+1)

Turns ON in the END processing for the scan after completion of the READ instruction, and turns OFF in the next END processing, only when the READ instruction has failed.

#### (d) Operation in READ instruction execution

Operation of the own station

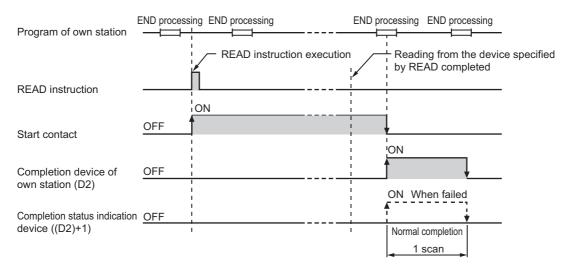

#### (e) READ instruction execution timing

· When completed normally

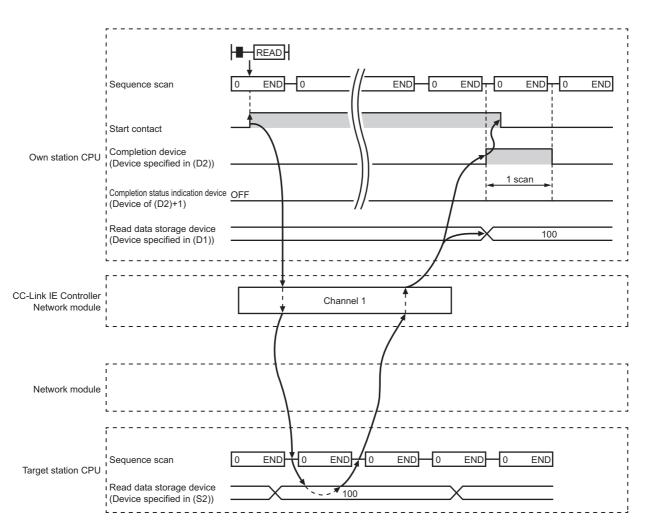

#### When failed

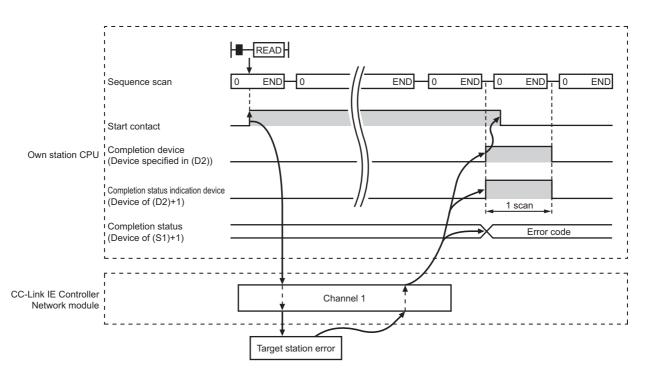

#### (4) Error

When a link dedicated instruction failed, the error details can be confirmed by either of the following methods.

#### (a) With the programming tool

The error details can be checked in the CC IE Control diagnostics. ( Page 525, Section 10.3)

#### (b) Checking devices

Completion status indication device ((D2)+1) is turned ON, and an error code is stored in Completion status ((S1)+1) of control data.

Check the error and take corrective actions according to the error code. (

#### (5) Program example

In this program example, when M101 turns ON, data in D250 to D254 of station No.4 (target station) are read out to D700 to D704 of station No.1 (own station).

#### (a) System configuration example

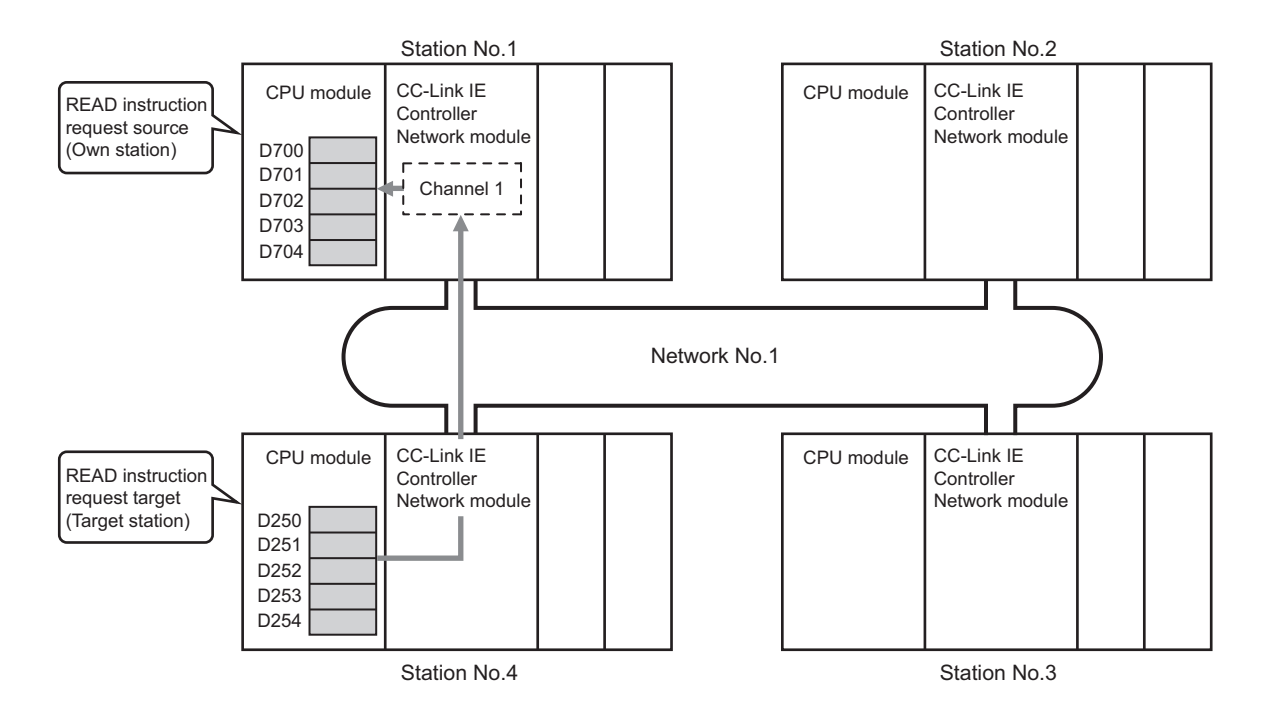

#### (b) Devices used in the program example

• Link special relay (SB) and link special register (SW)

| Device | e Description                   |          | Description                       |  |
|--------|---------------------------------|----------|-----------------------------------|--|
| SB0047 | Baton pass status (own station) | SW00A0.3 | Baton pass status of station No.4 |  |

• For details of link special relay (SB): Page 567, Appendix 1

For details of link special register (SW): For details of link special register (SW):

. . . . .

· Devices used by the user

| Device | Description                         | Device          | Description                             |
|--------|-------------------------------------|-----------------|-----------------------------------------|
| M100   | Control data setting command        | D200 to<br>D217 | Control data                            |
| M101   | Start contact                       | D600            | Error code storage device               |
| M105   | Completion device                   | D700 to<br>D704 | Read data storage device (station No.1) |
| M106   | Completion status indication device |                 | _                                       |

#### (c) READ instruction settings

Control data settings for the READ instruction are shown below.

| De                       | evice           | Item                           | Set value                                                              |
|--------------------------|-----------------|--------------------------------|------------------------------------------------------------------------|
| (S1)+0                   | D200            | Error completion type          | 0081 <sub>H</sub> (Clock data at the time of error completion is set.) |
| (S1)+1                   | D201            | Completion status              | —<br>(Set by the system, no setting required)                          |
| (S1)+2                   | D202            | Channel used by own station    | 1                                                                      |
| (S1)+3                   | D203            | Target station's CPU type      | 0000 <sub>H</sub> (Control CPU)                                        |
| (S1)+4                   | D204            | Target station network No.     | 1                                                                      |
| (S1)+5                   | D205            | Target station No.             | 4                                                                      |
| (S1)+6                   | D206            | (Unused)                       | 0                                                                      |
| (S1)+7                   | D207            | Number of resends              | 5 times                                                                |
| (S1)+8                   | D208            | Arrival monitoring time        | 0 (10 seconds)                                                         |
| (S1)+9                   | D209            | Read data length               | 5 words                                                                |
| (S1)+10                  | D210            | (Unused)                       | 0                                                                      |
| (S1)+11                  | D211            | Clock set flag                 |                                                                        |
| (S1)+12<br>to<br>(S1)+15 | D212 to<br>D215 | Clock data on error completion | (Set by the system, no setting required)                               |
| (S1)+16                  | D216            | Error-detected network No.     |                                                                        |
| (S1)+17                  | D217            | Error-detected station No.     |                                                                        |

#### (d) Program example

The following example program is written to the CPU module of station No.1.

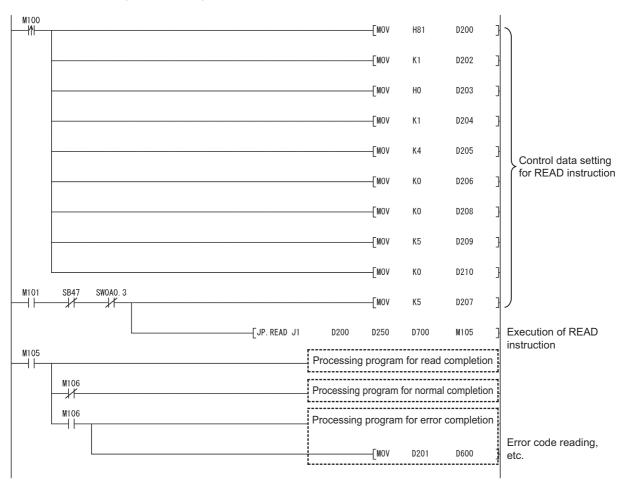

# **9.4** JP/GP.SREAD (Data Read from Programmable Controllers on Other Stations)

The SREAD instruction reads data from devices of a programmable controller on another station. (In units of words) With the SREAD instruction, a device on another station turns ON when data reading is completed. (The other station can recognize that data have been read out with the SREAD instruction.)

|                 |                                   |                 |       | Available devices |                                            |                        |             |          |    |        |  |  |
|-----------------|-----------------------------------|-----------------|-------|-------------------|--------------------------------------------|------------------------|-------------|----------|----|--------|--|--|
| Setting<br>data | Internal device<br>(System, User) |                 | File  |                   | direct device Intelligent<br>J□\□ function |                        | -           | Constant |    | Others |  |  |
|                 | Bit                               | Word            | R, ZR | Bit               | Word                                       | module device<br>U⊡\G□ | register Zn | К,Н      | \$ | Culers |  |  |
| (S1)            | _                                 |                 | 0     |                   |                                            |                        | _           |          |    |        |  |  |
| (S2)            | —                                 | O <sup>*1</sup> | 0     |                   |                                            | —                      | -           |          |    |        |  |  |
| (D1)            |                                   |                 | 0     |                   |                                            | _                      |             |          |    |        |  |  |
| (D2)            |                                   | 0               |       |                   |                                            |                        | -           |          |    |        |  |  |
| (D3)            |                                   | 0               |       |                   |                                            |                        |             |          |    |        |  |  |

\*1 T, C, D, W, ST, SD or SW can be used.

Instruction format

[Instruction symbol] [Execution condition] [Instruction format]

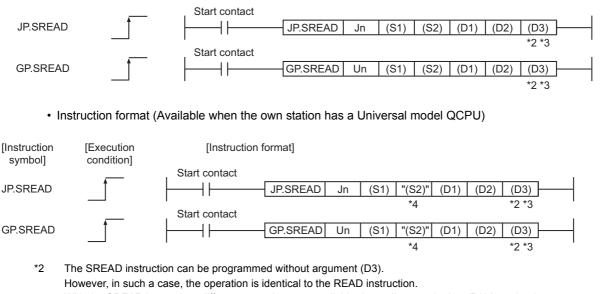

<sup>With the SREAD instruction, different operations are available depending on whether (D3) is omitted or not.
\*3 When the target station is a Basic model QCPU or safety CPU, the read notification device set as argument (D3) for the target station is ignored. (Same operation as with the READ instruction)</sup> 

<sup>\*4</sup> If the device setting in the PLC parameter is different between the own and target stations, use "(S2)" (with double quotation marks) to specify.

#### (1) Setting data

| Setting data <sup>*1</sup> | Description                                                                       | Data type      |  |
|----------------------------|-----------------------------------------------------------------------------------|----------------|--|
| Jn                         | Network No. of the own station (1 to 239, 254)                                    |                |  |
| on                         | 254: The network specified in Valid module during other station access            | Binary 16 bits |  |
| Un                         | Start I/O number of the own station's CC-Link IE Controller Network module        | bindry to bits |  |
| Un                         | (00 to FE <sub>H</sub> : The higher two digits of the 3-digit I/O number)         |                |  |
| (61)                       | Start device of the own station that stores control data                          |                |  |
| (S1)                       | ( 💬 Page 334, Section 9.3 (2))                                                    |                |  |
| (S2)                       | Target station's start device where data to be read are stored                    | Device name    |  |
| (D1)                       | The own station's start device where readout data will be stored                  |                |  |
|                            | (A contiguous area for the read data length is required.)                         |                |  |
|                            | The own station's device that is turned on for one scan upon completion of the    |                |  |
| (D2)                       | instruction                                                                       |                |  |
|                            | (D2)+1 also turns ON if the instruction execution has failed.                     | Bit            |  |
|                            | The target station's device that is turned on for one scan upon completion of the |                |  |
| (D3)                       | instruction. (The target station can recognize that data have been read out with  |                |  |
|                            | the SREAD instruction.)                                                           |                |  |

\*1 Local devices and file registers for each program cannot be used as devices in setting data.

### Point /

• Specify devices of the target station's CPU within the range allowed for the own station CPU when reading data from the devices with the SREAD instruction

(Target station's start device (S2) where data to be read are stored) + (Read points - 1)  $\leq$  (End device No. of own station's CPU<sup>\*1</sup>)

- \*1 End device No. of the device in the own station, and whose device name is same as in (S2)
  - Specify the own station's start device (D1) within the range allowed for storing read data.

Ex. When D150 and after the area in the own station's CPU has been already used

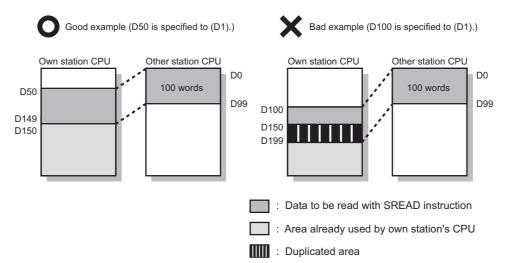

- Use the file register (ZR) when specifying the extended data register (D) or extended link register (W) that is outside the area of the own station CPU's data register (D) or link register (W). (Except for the Universal model QCPU) For the calculation of the file register (ZR), refer to the following.
  - User's Manual (Function Explanation, Program Fundamentals) for the CPU module used
  - Ex.

When 0K point is assigned to the data register (D) of another station CPU, and when all 32K points of the file register (ZR) are assigned to the extended data register (D)

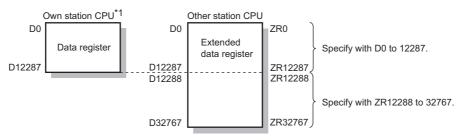

\*1 A file register whose capacity is 32K points or more is required for the own station's CPU.

#### (2) Control data

Control data of the SREAD instruction are the same as those of the READ instruction. ( Page 334, Section 9.3 (2))

#### (3) Function

#### (a) SREAD instruction overview

The SREAD instruction reads out word device data (in and after (S2)) of the target station to word devices of the own station (in and after (D1)).

The target station is specified in Target station network No. ((S1)+4) and Target station No. ((S1)+5) of control data.

Upon completion of reading the data specified in (S2), the following devices turn ON.

- Own station: Completion device (D2)
- Target station: Read notification device (D3)

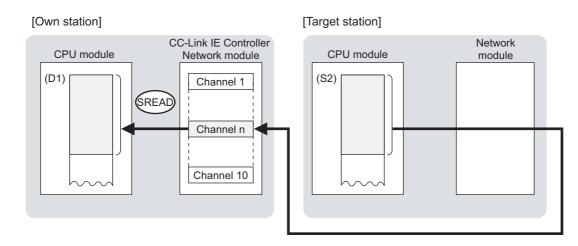

#### (b) Target stations available for specification

- Target network
- In addition to CC-Link IE Controller Network, stations in the following networks can be also specified.
  - CC-Link IE Field Network
  - MELSECNET/H
  - MELSECNET/10
  - Ethernet
- Target station's CPU type

The SREAD instruction is executable only when the target station is QCPU, RCPU, LCPU, or QnACPU. The SREAD instruction is not executable to the ACPU connected to MELSECNET/10 or Ethernet.

#### (c) Checking the execution status of the SREAD instruction

The execution status of the SREAD instruction (Normal completion, Error completion) can be checked with the following devices specified in the setting data.

• Completion device (D2)

Turns ON in the END processing for the scan after completion of the SREAD instruction, and turns OFF in the next END processing.

• Completion status indication device ((D2)+1)

Turns ON in the END processing for the scan after completion of the SREAD instruction, and turns OFF in the next END processing, only when the SREAD instruction has failed.

#### (d) Operation in SREAD instruction execution

- END processing END processing END processing END processing Program of own station SREAD instruction execution Reading from the device specified by SREAD completed SREAD instruction ON OFF Start contact ON OFF Completion device of own station (D2) ON When failed Completion status indication OFF device ((D2)+1) Normal completion 1 scan · Operation of the target station
- Operation of the own station

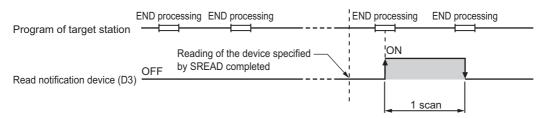

#### (e) SREAD instruction execution timing

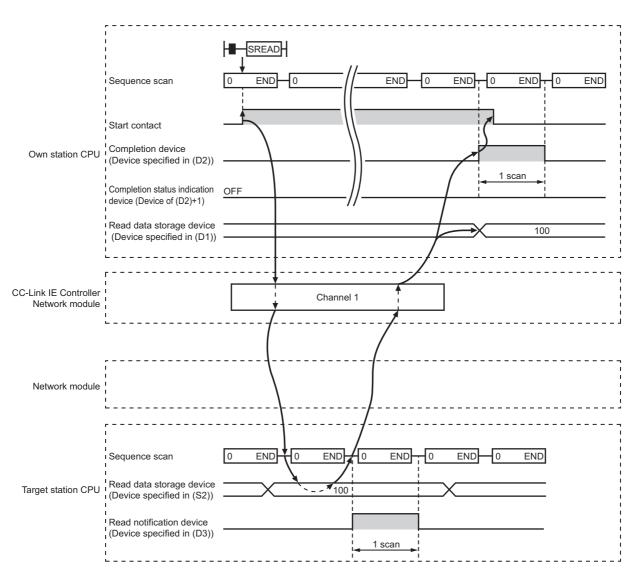

· When completed normally

#### · When failed

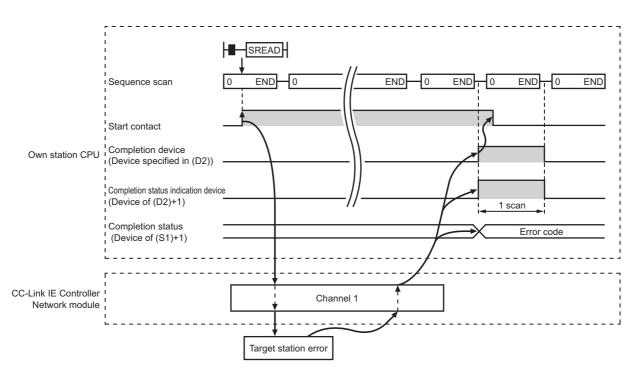

#### (4) Error

When a link dedicated instruction failed, the error details can be confirmed by either of the following methods.

#### (a) With the programming tool

The error details can be checked in the CC IE Control diagnostics. (

#### (b) Checking devices

Completion status indication device ((D2)+1) is turned ON, and an error code is stored in Completion status ((S1)+1) of control data.

Check the error and take corrective actions according to the error code. ( Page 510, Section 10.2)

#### (5) Program example

The program example of the SREAD instruction is different from that of the READ instruction in that the read notification device (D3) is specified at the end of arguments.

Refer to the following for details on the READ instruction program example.

Page 340, Section 9.3 (5)

As in the program example of the READ instruction, when M101 turns ON, data in D250 to D254 of station No.4 (target station) are read out to D700 to D704 of station No.1 (own station).

Additionally, if the read notification device (D3) is turned ON on the target station, Y60 of the target station is turned ON.

#### (a) System configuration example

Same as in the program example of the READ instruction.

#### (b) Devices used in the program example

- Link special relay (SB) and link special register (SW)
   Same as in the program example of the READ instruction.
- Devices used by the user Devices used by the SREAD instruction request source (station number 1) are same as those used in the program example of the READ instruction.

Devices used by the SREAD request target (station No.4)

| Device | Description              | Device | Description            |
|--------|--------------------------|--------|------------------------|
| M107   | Read notification device | Y60    | Read completion device |

#### (c) SREAD instruction settings

Same as in the program example of the READ instruction.

#### (d) Program example

M107

• Program example for the SREAD request source (station No.1)

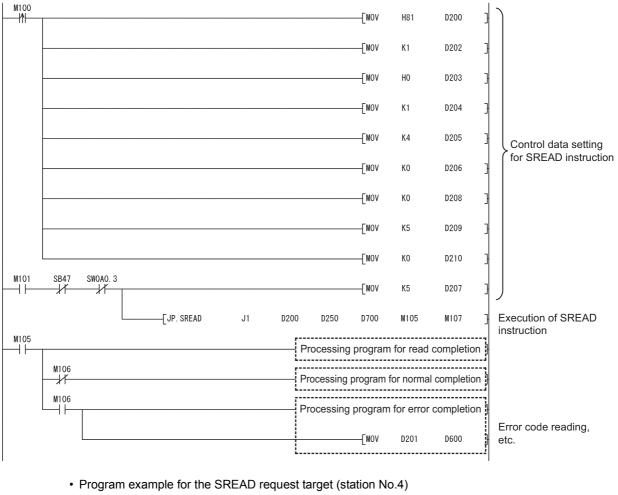

- SET

# **9.5** JP/GP.WRITE (Data Write to Programmable Controllers on Other Stations)

The WRITE instruction writes data to devices of a programmable controller on another station. (In units of words)

|                 |                                   | Available devices        |                  |                           |                             |                        |                    |          |     |        |  |
|-----------------|-----------------------------------|--------------------------|------------------|---------------------------|-----------------------------|------------------------|--------------------|----------|-----|--------|--|
| Setting<br>data | Internal device<br>(System, User) |                          | File<br>register |                           | Link direct device Intellig |                        | Index              | Constant |     | Others |  |
| uuu             | Bit                               | Word                     | R, ZR            | Bit                       | Word                        | module device<br>U⊡\G⊡ | register Zn        | К,Н      | \$  | Others |  |
| (S1)            | —                                 |                          | 0                |                           |                             |                        | -                  |          |     |        |  |
| (S2)            | _                                 |                          | 0                |                           |                             |                        | -                  |          |     |        |  |
| (D1)            | —                                 | O <sup>*1</sup>          | 0                |                           |                             | _                      | -                  |          |     |        |  |
| (D2)            |                                   | 0                        |                  |                           |                             | _                      | -                  |          |     |        |  |
| [Inst           |                                   | Uction form              | at               | ruction format]           |                             |                        |                    |          |     |        |  |
|                 | JP.WRITE                          |                          |                  | art contact               |                             | JP.WRITE Jn            | (S1) (S2) (        | D1) (E   | 02) |        |  |
|                 | GP.WRITE                          |                          | St               | Start contact             |                             |                        |                    |          |     |        |  |
|                 | <ul> <li>Instr</li> </ul>         | ruction form             | at (Available    | e when the o              | wn statior                  | n has a Universal m    | odel QCPU)         |          |     |        |  |
| sy              | truction<br>/mbol]<br>WRITE       | [Execution<br>condition] |                  | [Instruction f<br>contact | -                           | P.WRITE Jn (S1         | ) (S2) "(D1)<br>*2 | " (D2)   | ]   | -      |  |

\*2 If the device setting in the PLC parameter is different between the own and target stations, use "(D1)" (with double quotation marks) to specify.

**GP.WRITE** 

Un

(S1)

(S2)

"(D1)'

(D2)

#### (1) Setting data

**GP.WRITE** 

| Setting data <sup>*1</sup> | Description                                                                                                    | Data type      |
|----------------------------|----------------------------------------------------------------------------------------------------|----------------|
| Jn                         | Network No. of the own station (1 to 239, 254)<br>254: The network specified in Valid module during other station access                             | Binary 16 bits |
| Un                         | Start I/O number of the own station's CC-Link IE Controller Network module (00 to FE <sub>H</sub> : The higher two digits of the 3-digit I/O number) |                |
| (S1)                       | Start device of the own station that stores control data<br>( ) Page 353, Section 9.5 (2))                                                           |                |
| (S2)                       | The own station's start device where write data are stored.                                                                                          | Device name    |
| (D1)                       | Target station's start device to which data are to be written.<br>(A contiguous area for the write data length is required.)                         |                |

| Setting data <sup>*1</sup> | Description                                                                                | Data type |
|----------------------------|--------------------------------------------------------------------------------------------|-----------|
| (D2)                       | The own station's device that is turned on for one scan upon completion of the instruction | Bit       |
|                            | (D2)+1 also turns ON if the instruction execution has failed.                              |           |

\*1 Local devices and file registers for each program cannot be used as devices in setting data.

## Point P

- Specify devices of the target station's CPU within the range allowed for the own station CPU when writing data to the devices with the WRITE instruction.
- (Target station's start device (D1) to which data are written) + (Write points 1)  $\leq$  (End device No. of own station's CPU<sup>\*1</sup>) \*1 End device No. of the device in the own station CPU, and whose device name is same as (D1)
  - Specify the own station's start device (D1) within the range allowed for storing write data

Ex. When D150 and after the area in the own station's CPU has been already used

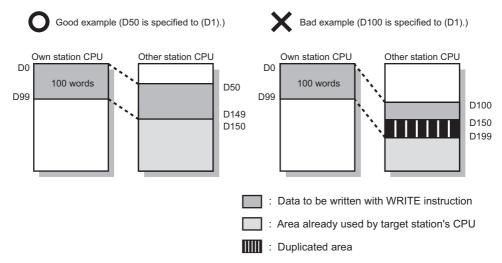

Use the file register (ZR) when specifying the extended data register (D) or extended link register (W) that is outside the area of the own station CPU's data register (D) or link register (W). (Except for the Universal model QCPU) For the calculation of the file register (ZR), refer to the following.

User's Manual (Function Explanation, Program Fundamentals) for the CPU module used

Ex. When 0K point is assigned to the data register (D) of another station (Example) When 0K point is assigned to the data register (D) of another station CPU, and when all 32K points of the file register (ZR) are assigned to the extended data register (D)

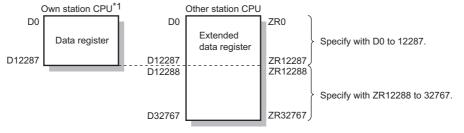

\*1 A file register whose capacity is 32K points or more is required for the own station's CPU.

### (2) Control data

| Device  | ltem                               | Setting data                                                                                                    | Setting range                                                                    | Setting<br>side <sup>*1</sup> |
|---------|------------------------------------|----------------------------------------------------------------------------------------------------|----------------------------------------------------------------------------------|-------------------------------|
| (\$1)+0 | Execution/Error<br>completion type | b15       to       b7       to       b0         1) Execution type (bit 0)         0: No arrival confirmation         • When the target station is on the same network<br>Completed when data are sent from the own station.         Image: Completed when data are sent from the own station.         Image: Completed when data are sent from the own station.         Image: Completed when data reach a relay station on the same network.         Completed when data reach a relay station on the same network.         Image: Completed when data reach a relay station         Source       Completed when data reach a relay station         Image: Completed when data are written to the target station.         Image: Completed when data are written to the target station.         Image: Completed when data are written to the target station.         Image: Completed when data are written to the target station.         Image: Completed when data are written to the target station.         Image: Completed abnormally in the following cases, it is normal completion on the own station.         Image: Completed on the target station because instructions from multiple stations were sent to the same station. (An error code (E006 <sub>H</sub> or E205 <sub>H</sub> ) is detected on the target station. (An error code (E006 <sub>H</sub> or E205 <sub>H</sub> ) is detected on the target station.         Image: Completion type (bit 7)       Specify the clock data setup status for error completion.         Imaror completion type (bit 7) | 0000 <sub>H</sub><br>0001 <sub>H</sub><br>0080 <sub>H</sub><br>0081 <sub>H</sub> | User                          |

9.5 JP/GP.WRITE (Data Write to Programmable Controllers on Other Stations)

| Device | Item                                      |                                                                          | Setting data                                                                                                    | Setting range                                                                                         | Setting<br>side <sup>*1</sup> |
|--------|-------------------------------------------|--------------------------------------------------------------------------|----------------------------------------------------------------------------------------------------|----------------------------------------------------------------------------------------------------|-------------------------------|
| (S1)+1 | Completion status                         | 0: Normal                                                                | ror ( 📺 Page 510, Section 10.2)                                                                                                    | _                                                                                                    | System                        |
| (S1)+2 | Channel used by own station <sup>*2</sup> | Specify the chanr<br>Section 9.2.2 (1))                                  | nel used by the own station. ( ਸਿੱਤੇ Page 327,                                                                                                    | 1 to 10<br>(1 to 8 when the<br>own station is a<br>safety CPU)                                        | User                          |
|        |                                           | Specify the CPU                                                          | module on the station to be accessed.                                                                                                    |                                                                                                    |                               |
|        |                                           | Setting value                                                            | Description                                                                                                    |                                                                                                    |                               |
|        |                                           | 0000 <sub>H</sub>                                                        | Control CPU (The access target is the same as when " $03FF_H$ " is specified.)                                                                                                    |                                                                                                    | User                          |
|        |                                           | 03D0 <sub>H</sub>                                                        | Control system CPU (Redundant CPU only)                                                                                                    |                                                                                                    |                               |
|        |                                           | 03D1 <sub>H</sub>                                                        | Standby system CPU (Redundant CPU only)                                                                                                    |                                                                                                    |                               |
|        |                                           | 03D2 <sub>H</sub>                                                        | System A CPU (Redundant CPU only)                                                                                                    | 0000 <sub>H</sub><br>03D0 <sub>H</sub> to 03D3 <sub>H</sub><br>03E0 <sub>H</sub> to 03E3 <sub>H</sub> |                               |
|        |                                           | 03D3 <sub>H</sub>                                                        | System B CPU (Redundant CPU only)                                                                                                    |                                                                                                    |                               |
| (S1)+3 | Target station's<br>CPU type              | 03E0 <sub>H</sub>                                                        | <ul> <li>Target station CPU (single CPU system)</li> <li>Multi-CPU No.1</li> <li>Control CPU (single CPU system)</li> <li>Multiple CPU system No.1</li> </ul>                                                                                                  |                                                                                                    |                               |
|        |                                           | 03E1 <sub>H</sub>                                                        | Multiple CPU system No.2                                                                                                    | 03FF <sub>H</sub>                                                                                     |                               |
|        |                                           | 03E2 <sub>H</sub>                                                        | Multiple CPU system No.3                                                                                                    |                                                                                                    |                               |
|        |                                           | 03E3 <sub>H</sub>                                                        | Multiple CPU system No.4                                                                                                    |                                                                                                    |                               |
|        |                                           | 03FF <sub>H</sub>                                                        | Control CPU                                                                                                    |                                                                                                    |                               |
|        |                                           | or standby syster<br>occurs at the targ<br>code: 4244 <sub>H</sub> , 424 | tion is executed with control system CPU (03D0 <sub>H</sub> )<br>n CPU (03D1 <sub>H</sub> ) specified, if system switching<br>et station, the instruction execution may fail. (Error<br>8 <sub>H</sub> )<br>nas failed with the above error, execute it again. |                                                                                                    |                               |
| (S1)+4 | Target station<br>network No.             | 1 to 239: Netwo                                                          | ork No. of the target station.<br>rk No.<br>s when 254 has been set in Jn.                                                                                                    | 1 to 239<br>254                                                                                       | User                          |

| Device  | ltem                            | Setting data                                                                                                    | Setting range                                                      | Setting<br>side <sup>*1</sup> | 9                                                          |
|---------|---------------------------------|----------------------------------------------------------------------------------------------------|--------------------------------------------------------------------|-------------------------------|------------------------------------------------------------|
| (S1)+5  | Target station No.              | Specify the station No. of the target station.<br>(1) Station No. specification<br>When own station is Universal model QCPU: 1 to 120<br>When own station is other than Universal model QCPUs: 1 to<br>64<br>To increase the reliability of data, it is recommended to execute<br>the instruction with the Execution/Error completion type<br>((S1)+0) set to "1: With arrival confirmation".<br>(2) Group specification<br>81 <sub>H</sub> to A0 <sub>H</sub> : All stations in group No.1 to 32<br>(Setting is available when the execution type is set to "0: No<br>arrival confirmation" in (S1)+0.)<br>Group No.1 $\cdots$ 81 <sub>H</sub><br>Group No.2 $\cdots$ 82 <sub>H</sub><br>$\int$<br>Group No.32 $\cdots$ A0 <sub>H</sub><br>(3) All stations<br>FF <sub>H</sub> : All stations of the target network No. (Except the own<br>station)<br>(Setting is available when the execution type is set to "0: With<br>arrival confirmation" in (S1)+0.)<br>To specify a group or all stations<br>• Set "0000 <sub>H</sub> " or "03FF <sub>H</sub> " for Target station's CPU type (S1+3).<br>( $\Box = P$ Page 328, Section 9.2.2 (3))<br>• When the target station is on CC-Link IE Field Network, group<br>specification cannot be performed.<br>• To check if data has been properly written in the target station,<br>check the write destination device on the target station. | 1 to 120<br>81 <sub>H</sub> to A0 <sub>H</sub><br>FF <sub>H</sub>  | User                          | 9.5                                                        |
| (S1)+6  | _                               | Unused                                                                                                    | 0                                                                  | User                          | /GP.                                                       |
| (S1)+7  | Number of                       | <ol> <li>For instruction execution</li> <li>Specify the number of times the instruction is to be resent when<br/>it is not completed within the monitoring time specified in<br/>(S1)+8. (Setting is available when the execution type is set to<br/>"1: With arrival confirmation" in (S1)+0.)</li> </ol>                                                                                                    | 0 to 15                                                            | User                          | JP/GP.WRITE (Data Writ                                     |
|         | resends                         | <ol> <li>At instruction completion<br/>The number of resends executed (result) is stored. (Setting is<br/>valid when the execution type is set to "1: With arrival<br/>confirmation" in (S1)+0.)</li> </ol>                                                                                                    | _                                                                  | System                        | e to Programm                                              |
| (S1)+8  | Arrival monitoring<br>time      | Specify the monitoring time required for instruction completion.<br>(Setting is available when the execution type is set to "1: With arrival<br>confirmation" in (S1)+0.)<br>If an instruction is not completed within this time, it will be resent the<br>number of times specified in (S1)+7.<br>0: 10 seconds<br>1 to 32767: 1 to 32767 seconds                                                                                                    | 0 to 32767                                                         | User                          | (Data Write to Programmable Controllers on Other Stations) |
| (S1)+9  | Write data length <sup>*3</sup> | Specify the write data size of (S2) to (S2)+n.<br>When the target station is QCPU/RCPU/LCPU: 1 to 8192 words<br>When the target station is QnACPU: 1 to 480 words<br>When specifying 961 words or more, use channel 9 or 10 for the own<br>station.                                                                                                    | 1 to 8192<br>(1 to 960 when the<br>own station is a<br>safety CPU) | User                          | r Stations)                                                |
| (S1)+10 | —                               | Unused                                                                                                    | 0                                                                  | User                          |                                                            |

|                          | Item                                     | Setting data                                                                                                    | Setting range | Setting<br>side <sup>*1</sup> |
|--------------------------|------------------------------------------|----------------------------------------------------------------------------------------------------|---------------|-------------------------------|
| (S1)+11                  | Clock set flag                           | The valid or invalid status of the data in the area starting from (S1)+12 is stored. Data is stored only when 1 is set in the bit 7 of Execution/Error completion type ((S1)+0). Note that the stored value will not be cleared even after the dedicated instruction is completed.<br>0: Invalid<br>1: Valid    | _             | System                        |
| (S1)+12<br>to<br>(S1)+15 | Clock data on error completion           | Clock data on error completion are stored in BCD format. Data is stored only when 1 is set in the bit 7 of Execution/Error completion type ((S1)+0). Note that the stored value will not be cleared even after the dedicated instruction is completed.<br>$\begin{array}{c ccccccccccccccccccccccccccccccccccc$ | _             | System                        |
| (S1)+16                  | Error-detected network No. <sup>*4</sup> | Network No. of the station, where an error was detected, is stored.<br>Data is stored only when 1 is set in the bit 7 of Execution/Error<br>completion type ((S1)+0). Note that the stored value will not be<br>cleared even after the dedicated instruction is completed.<br>1 to 239: Network No.             | _             | System                        |
| (S1)+17                  | Error-detected station No. <sup>*4</sup> | Station No. of the station, where an error was detected, is stored.<br>Data is stored only when 1 is set in the bit 7 of Execution/Error<br>completion type ((S1)+0). Note that the stored value will not be<br>cleared even after the dedicated instruction is completed.<br>1 to 120: Station No.             | _             | System                        |

User: Before execution of the link dedicated instruction, data must be set by the user.

System: The CPU module stores the execution result of the link dedicated instruction.

\*2 When specifying channel 9 or 10, check the serial No. and software version for applicability. ( 3)

\*3 When specifying 961 words or more, check the serial No. and software version for applicability. ( Appendix 3)

\*4 Data is not stored when Completion status ((S1)+1) is "Channel busy (Dedicated instruction) (error code: E26C<sub>H</sub>)".

Point P

The number of resends ((S1)+7) must be set every time an instruction is executed.

#### Remark

When the WRITE instruction is executed with specification of 961 words or more, data are fragmented in units of 961 words, and are written to the target station.

To perform the next processing after confirming the write completion on the target station, use the SWRITE instruction.

#### (3) Function

#### (a) WRITE instruction overview

The WRITE instruction writes word device data (in and after (S2)) of the own station to word devices of the target station (in and after (D1)).

The target station is specified in Target station network No. ((S1)+4) and Target station No. ((S1)+5) of control data.

Upon completion of writing data to the target station devices, Completion device (D2) turns ON.

[Own station]

[Target station]

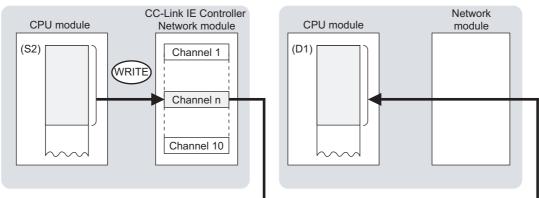

#### (b) Target stations available for specification

Target network

In addition to CC-Link IE Controller Network, stations in the following networks can be also specified.

- CC-Link IE Field Network
- MELSECNET/H
- MELSECNET/10Ethernet
- Ethernet
- Target station's CPU type

The WRITE instruction is executable only when the target station is QCPU, RCPU, LCPU, or QnACPU. The WRITE instruction is not executable to the ACPU connected to MELSECNET/10 or Ethernet.

#### (c) Checking the execution status of the WRITE instruction

The execution status of the WRITE instruction (Normal completion, Error completion) can be checked with the following devices specified in the setting data.

Completion device (D2)

Turns ON in the END processing for the scan after completion of the WRITE instruction, and turns OFF in the next END processing.

Completion status indication device ((D2)+1)

Turns ON in the END processing for the scan after completion of the WRITE instruction, and turns OFF in the next END processing, only when the WRITE instruction has failed.

#### (d) Operation in WRITE instruction execution

· Operation of the own station

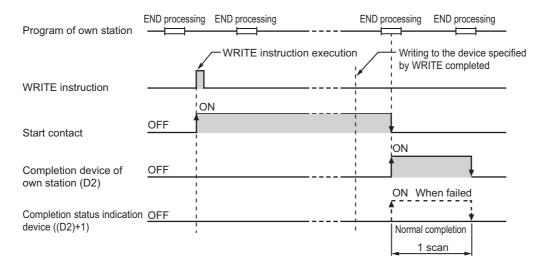

#### (e) WRITE instruction execution timing

· When completed normally

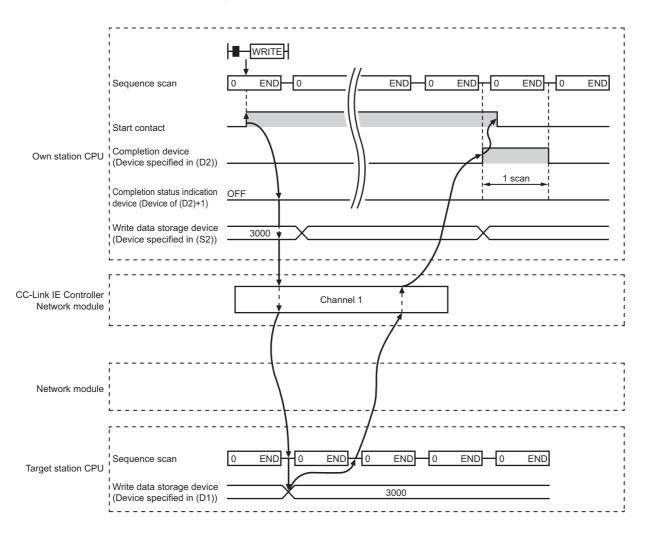

### When failed

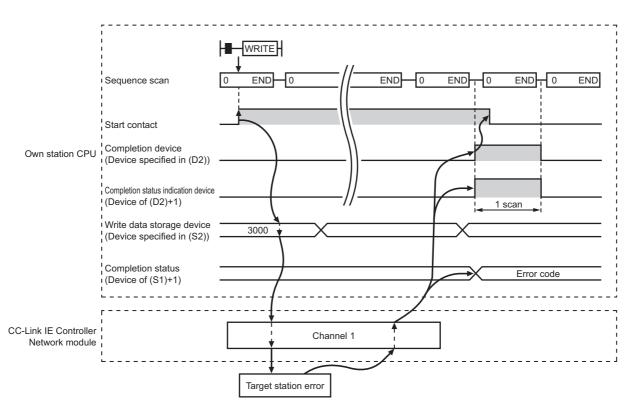

# (4) Error

When a link dedicated instruction failed, the error details can be confirmed by either of the following methods.

### (a) With the programming tool

The error details can be checked in the CC IE Control diagnostics. ( Page 525, Section 10.3)

# (b) Checking devices

Completion status indication device ((D2)+1) is turned ON, and an error code is stored in Completion status ((S1)+1) of control data.

Check the error and take corrective actions according to the error code. (

# (5) Program example

In this program example, when M112 turns ON, data in D750 to D753 of station No.2 (own station) are written to D300 to D303 of station No.3 (target station).

If the own station is on a redundant system, the station numbers used for the redundant system in this case are assumed to be No.1 and No.2.

### (a) System configuration example

• When the own station is not on a redundant system

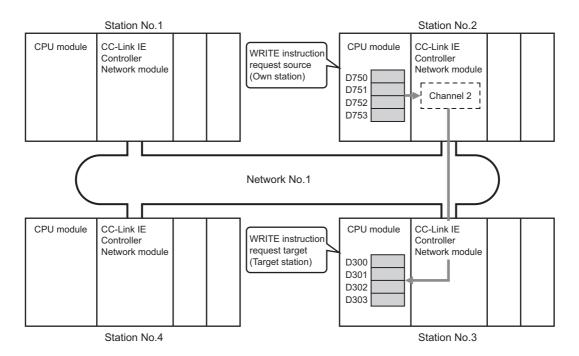

· When the own station is on a redundant system

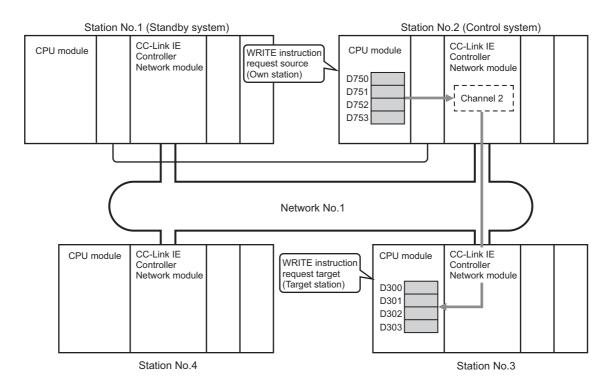

. . . . . . . . . . .

### (b) Devices used in the program example

• Special relay (SM), Link special relay (SB), and link special register (SW)

| Device | Description                                      | Device   | Description                       |
|--------|--------------------------------------------------|----------|-----------------------------------|
| SM1518 | One scan ON after system switching <sup>*1</sup> | SW00A0.2 | Baton pass status of station No.3 |
| SB0047 | Baton pass status (own station)                  |          | _                                 |

\*1 Used when the own station is on a redundant system.

| Rem | ark | • | • |
|-----|-----|---|---|

- For details of link special relay (SB): Page 567, Appendix 1
- For details of link special register (SW): Page 583, Appendix 2
- · Devices used by the user

| Device | Description                                        | Device          | Description                              |
|--------|----------------------------------------------------|-----------------|------------------------------------------|
| M110   | Control data setting command                       | M115            | Completion device                        |
| M111   | Write data setting command                         | M116            | Completion status indication device      |
| M112   | Start contact                                      | D220 to<br>D237 | Control data                             |
| M113   | WRITE executing flag <sup>*2</sup>                 | D602            | Error code storage device                |
| M114   | Post-switching WRITE re-request flag <sup>*2</sup> | D750 to<br>D753 | Write data storage device (station No.2) |

\*2 Used when the own station is on a redundant system.

### (c) WRITE instruction settings

Control data settings for the WRITE instruction are shown below.

|                          | Device       | Item                            | Set value                                                                                         |
|--------------------------|--------------|---------------------------------|---------------------------------------------------------------------------------------------------|
| (S1)+0                   | D220         | Execution/Error completion type | 0081 <sub>H</sub> (With arrival confirmation, clock data at the time of error completion is set.) |
| (S1)+1                   | D221         | Completion status               | (Set by the system, no setting required)                                                          |
| (S1)+2                   | D222         | Channel used by own station     | 2                                                                                                 |
| (S1)+3                   | D223         | Target station's CPU type       | 0000 <sub>H</sub> (Control CPU)                                                                   |
| (S1)+4                   | D224         | Target station network No.      | 1                                                                                                 |
| (S1)+5                   | D225         | Target station No.              | 3                                                                                                 |
| (S1)+6                   | D226         | (Unused)                        | 0                                                                                                 |
| (S1)+7                   | D227         | Number of resends               | 5 times                                                                                           |
| (S1)+8                   | D228         | Arrival monitoring time         | 0 (10 seconds)                                                                                    |
| (S1)+9                   | D229         | Write data length               | 4 words                                                                                           |
| (S1)+10                  | D230         | (Unused)                        | 0                                                                                                 |
| (S1)+11                  | D231         | Clock set flag                  |                                                                                                   |
| (S1)+12<br>to<br>(S1)+15 | D232 to D235 | Clock data on error completion  | <br>(Set by the system, no setting required)                                                      |
| (S1)+16                  | D236         | Error-detected network No.      | 7                                                                                                 |
| (S1)+17                  | D237         | Error-detected station No.      | 7                                                                                                 |

# (d) Program example

The following example program is written to the CPU module of station No.2.

• When the own station is not on a redundant system

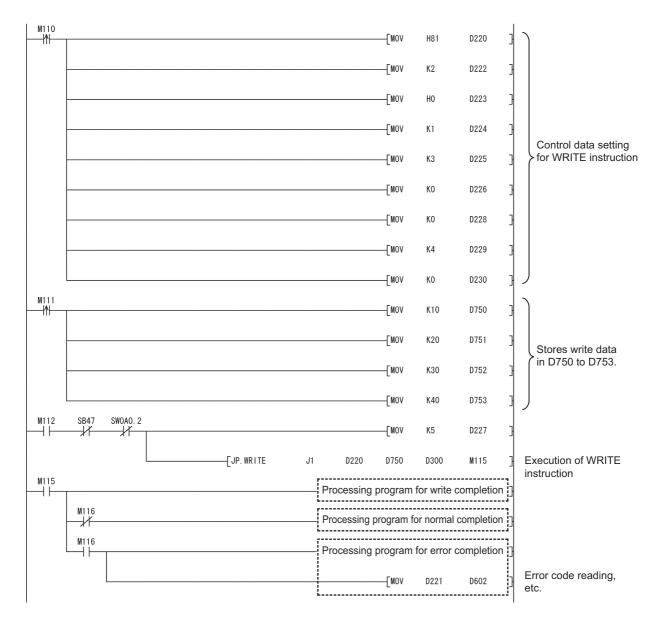

• When the own station is on a redundant system

If a system switching occurs during instruction execution, execution of the instruction is stopped and its processing is not completed.

To re-execute such an uncompleted instruction in the new control system after system switching, provide an interlock using One scan ON after system switching (SM1518) and Completion device. Note that the same instruction may be executed twice.

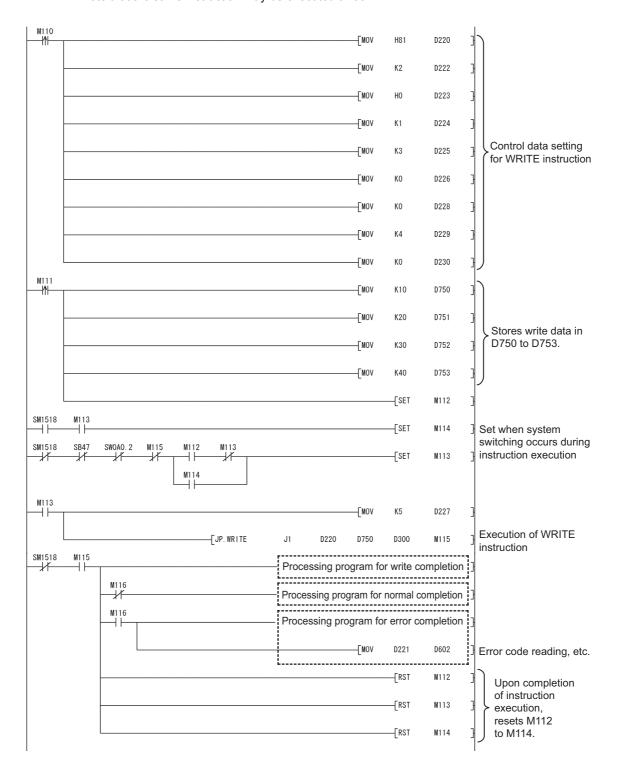

9.5 JP/GP.WRITE (Data Write to Programmable Controllers on Other Stations)

# **9.6** JP/GP.SWRITE (Data Write to Programmable Controllers on Other Stations)

The SWRITE instruction writes data to devices of a programmable controller on another station. (In units of words) With the SWRITE instruction, a device on another station turns ON when data writing is completed. (The other station can recognize that data have been written with the SWRITE instruction.)

|                 |                                   | Available devices |                  |                    |      |                         |             |          |    |        |
|-----------------|-----------------------------------|-------------------|------------------|--------------------|------|-------------------------|-------------|----------|----|--------|
| Setting<br>data | Internal device<br>(System, User) |                   | File<br>register | Link direct device |      | Intelligent<br>function | Index       | Constant |    | Others |
|                 | Bit                               | Word              | R, ZR            | Bit                | Word | module device<br>U⊡\G⊡  | register Zn | К,Н      | \$ | others |
| (S1)            | _                                 |                   | 0                | -                  |      |                         |             |          |    |        |
| (S2)            |                                   |                   | 0                | _                  |      |                         |             |          |    |        |
| (D1)            | —                                 | O <sup>*1</sup>   | 0                |                    | _    |                         |             |          |    |        |
| (D2)            |                                   | 0                 |                  |                    |      |                         |             |          |    |        |
| (D3)            |                                   | 0                 |                  |                    |      |                         | -           |          |    |        |

\*1 T, C, D, W, ST, SD or SW can be used.

For SD/SW, data can be written within the setting range allowed for the user.

For details on SD/SW, refer to the following.

Manual for the CPU module and network module on the target station

Instruction format

[Instruction symbol] [Execution condition] [Instruction format]

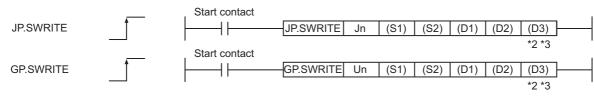

#### • Instruction format (Available when the own station has a Universal model QCPU)

| [Instruction<br>symbol] | [Execution condition] | [Instruction format]                                                                                          |
|-------------------------|-----------------------|----------------------------------------------------------------------------------------------------|
| JP.SWRITE               | ţ                     | Start contact         JP.SWRITE         Jn         (S1)         (S2)         "(D1)"         (D2)         (D3) |
|                         | <br>                  | Start contact                                                                                                 |
| GP.SWRITE               |                       | GP.SWRITE Un (S1) (S2) "(D1)" (D2) (D3)<br>*4 *2*3                                                            |

\*2 The SWRITE instruction can be programmed without argument (D3).
 However, in such a case, the operation is identical to the WRITE instruction.
 With the SWRITE instruction, different operations are available depending on whether (D3) is omitted or not.

\*3 When the target station is a Basic model QCPU or safety CPU, the write notification device set as argument (D3) for the target station is ignored. (Same operation as with the WRITE instruction)

\*4 If the device setting in the PLC parameter is different between the own and target stations, use "(D1)" (with double quotation marks) to specify.

# (1) Setting data

| Setting data <sup>*1</sup> | Description                                                                       | Data type      |  |
|----------------------------|-----------------------------------------------------------------------------------|----------------|--|
| Jn                         | Network No. of the own station (1 to 239, 254)                                    |                |  |
|                            | 254: The network specified in Valid module during other station access            | Binary 16 bits |  |
| Un                         | Start I/O number of the own station's CC-Link IE Controller Network module        | Dinary 10 bits |  |
| UII                        | (00 to FE <sub>H</sub> : The higher two digits of the 3-digit I/O number)         |                |  |
| (61)                       | Start device of the own station that stores control data                          |                |  |
| (S1)                       | ( [ Page 353, Section 9.5 (2))                                                    |                |  |
| (S2)                       | The own station's start device where write data are stored.                       | Device name    |  |
| (D1)                       | Target station's start device to which data are to be written.                    |                |  |
| (01)                       | (A contiguous area for the write data length is required.)                        |                |  |
|                            | The own station's device that is turned on for one scan upon completion of the    |                |  |
| (D2)                       | instruction                                                                       |                |  |
|                            | (D2)+1 also turns ON if the instruction execution has failed.                     |                |  |
|                            | The target station's device that is turned on for one scan upon completion of the | Bit            |  |
| (D3)                       | instruction                                                                       |                |  |
| (03)                       | (The target station can recognize that data have been written from the other      |                |  |
|                            | station.)                                                                         |                |  |

\*1 Local devices and file registers for each program cannot be used as devices in setting data.

# Point P

- Specify devices of the target station's CPU within the range allowed for the own station CPU when writing data to the devices with the SWRITE instruction.
- (Target station's start device (D1) to which data are written) + (Write points 1)  $\leq$  (End device No. of own station's CPU<sup>\*1</sup>) \*1 End device No. of the device in the own station CPU, and whose device name is same as (D1)
  - Specify the own station's start device (D1) within the range allowed for storing write data.

Ex. When D150 and after the area in the target station's CPU has been already used

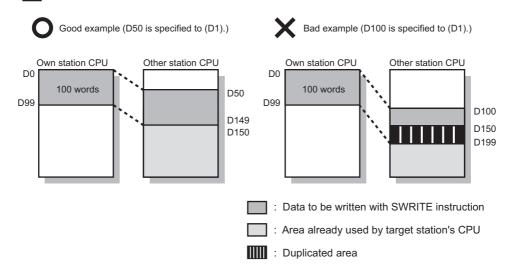

• Use the file register (ZR) when specifying the extended data register (D) or extended link register (W) that is outside the area of the own station CPU's data register (D) or link register (W). (Except for the Universal model QCPU) For the calculation of the file register (ZR), refer to the following.

User's Manual (Function Explanation, Program Fundamentals) for the CPU module used

**Ex.** When 0K point is assigned to the data register (D) of another station CPU, and when all 32K points of the file register (ZR) are assigned to the extended data register (D)

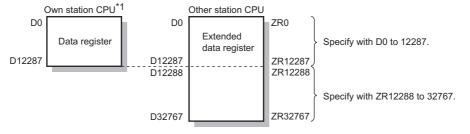

\*1 A file register whose capacity is 32K points or more is required for the own station's CPU.

### (2) Control data

Control data of the SWRITE instruction are the same as those of the WRITE instruction. (

# (3) Function

### (a) SWRITE instruction overview

The SWRITE instruction writes word device data (in and after (S2)) of the own station to word devices of the target station (in and after (D1)).

The target station is specified in Target station network No. ((S1)+4) and Target station No. ((S1)+5) of control data.

Upon completion of writing the data specified in (S2), the following devices turn ON.

- Own station: Completion device (D2)
- Target station: Write notification device (D3)

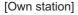

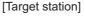

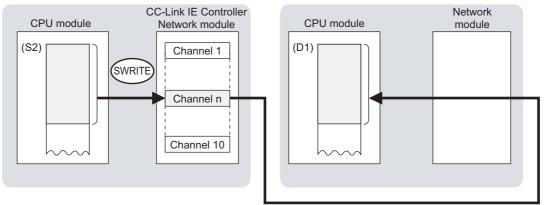

### (b) Target stations available for specification

#### Target network

- In addition to CC-Link IE Controller Network, stations in the following networks can be also specified.
  - CC-Link IE Field Network
  - MELSECNET/H
  - MELSECNET/10
  - Ethernet
- · Target station's CPU type

The SWRITE instruction is executable only when the target station is QCPU, RCPU, LCPU, or QnACPU. The SWRITE instruction is not executable to the ACPU connected to MELSECNET/10 or Ethernet.

### (c) Checking the execution status of the SWRITE instruction

The execution status of the SWRITE instruction (Normal completion, Error completion) can be checked with the following devices specified in the setting data.

· Completion device (D2)

Turns ON in the END processing for the scan after completion of the SWRITE instruction, and goes OFF in the next END processing.

• Completion status indication device ((D2)+1)

Turns ON in the END processing for the scan after completion of the SWRITE instruction, and turns OFF in the next END processing, only when the SWRITE instruction has failed.

# (d) Operation in SWRITE instruction execution

- END processing END processing END processing END processing Program of own station SWRITE instruction execution Writing to the device specified by SWRITE completed SWRITE instruction ON OFF Start contact ON Completion device of OFF own station (D2) ON When failed Completion status indication OFF device ((D2)+1) Normal completion 1 scan
- · Operation of the own station

### · Operation of the target station

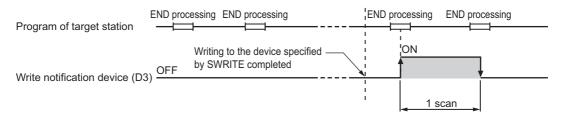

# (e) SWRITE instruction execution timing

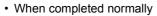

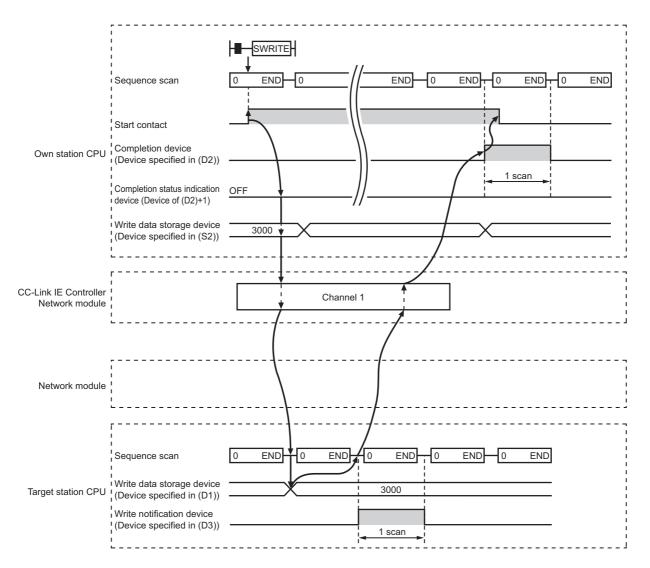

#### · When failed

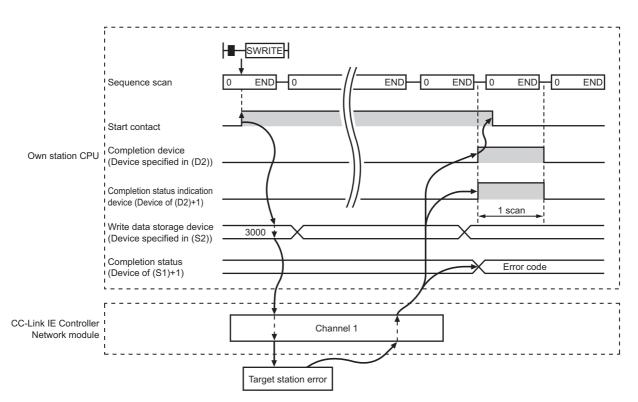

### (4) Error

When a link dedicated instruction failed, the error details can be confirmed by either of the following methods.

### (a) With the programming tool

The error details can be checked in the CC IE Control diagnostics. (

### (b) Checking devices

Completion status indication device ((D2)+1) is turned ON, and an error code is stored in Completion status ((S1)+1) of control data.

Check the error and take corrective actions according to the error code. (

### (5) Program example

The program example of the SWRITE instruction is different from that of the WRITE instruction in that the write notification device (D3) is specified at the end of arguments.

Refer to the following for details on the WRITE instruction program example.

Fage 360, Section 9.5 (5)

As in the program example of the WRITE program, when M112 turns ON, data in D750 to D753 of station No.2 (own station) are written to D300 to D303 of station No.3 (target station).

Additionally, if the write notification device (D3) is turned ON on the target station, data in D300 to D303 are stored in D500 to D503.

### (a) System configuration example

Same as in the program example of the WRITE instruction.

### (b) Devices used in the program example

- Link special relay (SB) and link special register (SW) Same as in the program example of the WRITE instruction.
- Devices used by the user The devices used by the SWRITE request source (station No.2) are the same as those used in the program example of the WRITE instruction.

The devices used by the SWRITE request target (station No.3)

| Device | Description               | Device          | Description                                  |
|--------|---------------------------|-----------------|----------------------------------------------|
| M117   | Write notification device | D500 to<br>D503 | Devices that will store data of D300 to D303 |

### (c) SWRITE instruction settings

Same as in the program example of the WRITE instruction.

# (d) Program example

• Program example for the SWRITE request source (station No.2)

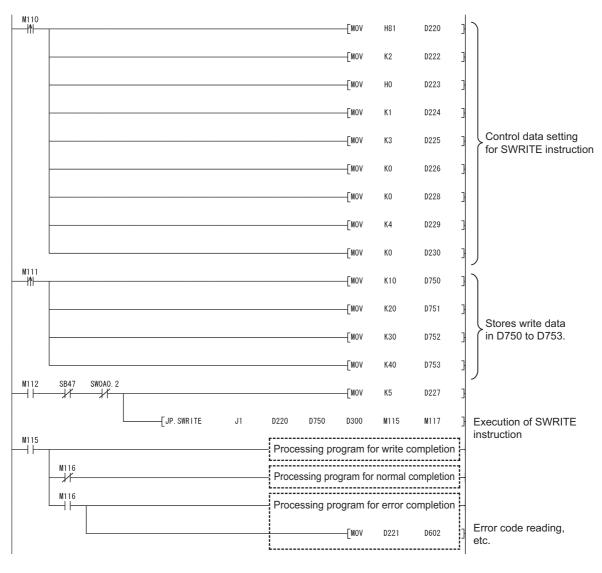

Program example for the SWRITE request target (station No.3)

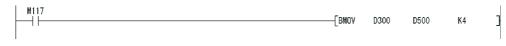

# **9.7** J(P)/G(P).REQ (Remote RUN/STOP)

This instruction is used to remotely run or stop a programmable controller on another station.

|                 |                                   | Available devices |                  |                            |      |                         |             |          |    |        |
|-----------------|-----------------------------------|-------------------|------------------|----------------------------|------|-------------------------|-------------|----------|----|--------|
| Setting<br>data | Internal device<br>(System, User) |                   | File<br>register | Link direct device<br>J□\□ |      | Intelligent<br>function | Index       | Constant |    | Others |
|                 | Bit                               | Word              | R, ZR            | Bit                        | Word | module device<br>U⊡\G⊡  | register Zn | К,Н      | \$ |        |
| (S1)            | —                                 |                   | 0                |                            |      | _                       | -           |          |    |        |
| (S2)            | —                                 |                   | 0                |                            |      | _                       | -           |          |    |        |
| (D1)            | _                                 |                   | 0                |                            |      |                         | -           |          |    |        |
| (D2)            | 0                                 |                   |                  |                            |      | -                       |             |          |    |        |

[Instruction symbol] [Execution condition] [Instruction format]

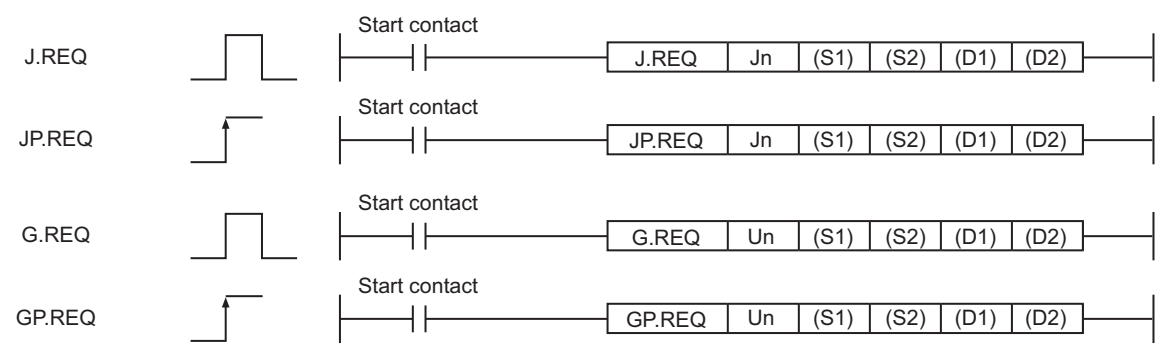

# (1) Setting data

| Setting data <sup>*1</sup> | Description                                                                                                    | Data type      |  |
|----------------------------|----------------------------------------------------------------------------------------------------|----------------|--|
| Jn                         | Network number of the own station (1 to 239, 254)<br>254: The network specified in Valid module during other station access                              | Dinery 40 kits |  |
| Un                         | Start I/O signal of the own station's CC-Link IE Controller Network module (00 to FE <sub>H</sub> : The higher two digits of the 3-digit I/O number)     | Binary 16 bits |  |
| (S1)                       | Start device of the own station that will store the control data<br>(                                                                                    |                |  |
| (S2)                       | Start device of the own station that stores request data<br>(                                                                                            | Device name    |  |
| (D1)                       | Start device of the own station that will store response data<br>(                                                                                       |                |  |
| (D2)                       | The own station's device that is turned on for one scan upon completion of the instruction (D2)+1 also turns ON if the instruction execution has failed. | Bit            |  |

\*1 The local devices and file registers for each program cannot be used as devices in setting data.

# (2) Control data, request data, and response data

# (a) Control data

| Device | Item                         |                                                                          | Setting data                                                                                                    | Setting range                                                                                         | Setting<br>side <sup>*1</sup> |
|--------|------------------------------|--------------------------------------------------------------------------|----------------------------------------------------------------------------------------------------|----------------------------------------------------------------------------------------------------|-------------------------------|
| (S1)+0 | Error completion<br>type     | 0: Clock data a starting from                                            | bock data setup status for error completion.<br>at the time of error completion is not set in the area<br>in (S1)+11.<br>at the time of error completion is set in the area                                                            | 0011 <sub>H</sub><br>0091 <sub>H</sub>                                                                | User                          |
| (S1)+1 | Completion status            | 0: Normal                                                                | ompletion status is stored.<br>ror ( ) Page 510, Section 10.2)                                                                                                    | _                                                                                                    | System                        |
| (S1)+2 | Channel used by own station  | Specify the channe Section 9.2.2 (1))                                    | nel used by the own station. ( 💬 Page 327,                                                                                                    | 1 to 8                                                                                                | User                          |
|        |                              | Setting value                                                            | module on the station to be accessed. Description Control CPU (The access target is the same as                                                                                                    |                                                                                                    |                               |
|        |                              | 0000 <sub>H</sub><br>03D0 <sub>H</sub>                                   | when "03FF <sub>H</sub> " is specified.)<br>Control system CPU (Redundant CPU only)                                                                                                    |                                                                                                    |                               |
|        |                              | 03D1 <sub>H</sub>                                                        | Standby system CPU (Redundant CPU only)                                                                                                    |                                                                                                    |                               |
|        |                              | 03D2 <sub>H</sub>                                                        | System A CPU (Redundant CPU only)                                                                                                    |                                                                                                    |                               |
|        |                              | 03D3 <sub>H</sub>                                                        | System B CPU (Redundant CPU only)                                                                                                    |                                                                                                    |                               |
| (S1)+3 | Target station's<br>CPU type | 03E0 <sub>H</sub>                                                        | Target station CPU (single CPU system)     Multi-CPU No.1     Control CPU (single CPU system)     Multiple CPU system No.1                                                                                                    | 0000 <sub>H</sub><br>03D0 <sub>H</sub> to 03D3 <sub>H</sub><br>03E0 <sub>H</sub> to 03E3 <sub>H</sub> | User                          |
|        |                              | 03E1 <sub>H</sub>                                                        | Multiple CPU system No.2                                                                                                    | 03FF <sub>H</sub>                                                                                     |                               |
|        |                              | 03E2 <sub>H</sub>                                                        | Multiple CPU system No.3                                                                                                    |                                                                                                    |                               |
|        |                              | 03E3 <sub>H</sub>                                                        | Multiple CPU system No.4                                                                                                    |                                                                                                    |                               |
|        |                              | 03FF <sub>H</sub>                                                        | Control CPU                                                                                                    |                                                                                                    |                               |
|        |                              | or standby system<br>occurs at the targ<br>code: 4244 <sub>H</sub> , 424 | tion is executed with control system CPU $(03D0_H)$<br>n CPU $(03D1_H)$ specified, if system switching<br>et station, the instruction execution may fail. (Error<br>$^{8}_{H}$ )<br>nas failed with the above error, execute it again. |                                                                                                    |                               |
| (S1)+4 | Target station network No.   | 1 to 239: Netwo                                                          | ork No. of the target station.<br>rk No.<br>s when 254 has been set in Jn.                                                                                                    | 1 to 239<br>254                                                                                       | User                          |

| Device  | ltem                       | Setting data                                                                                                    | Setting range                                                     | Setting<br>side <sup>*1</sup> | 9                       |
|---------|----------------------------|----------------------------------------------------------------------------------------------------|-------------------------------------------------------------------|-------------------------------|-------------------------|
| (S1)+5  | Target station No.         | <ul> <li>Specify the station No. of the target station.</li> <li>(1) Station No. specification<br/>When own station is Universal model QCPU: 1 to 120<br/>When own station is other than Universal model QCPUs: 1 to 64</li> <li>(2) Group<br/>81<sub>H</sub> to A0<sub>H</sub>: All stations in group No.1 to 32<br/>Group No.1 ··· 81<sub>H</sub><br/>Group No.2 ··· 82<sub>H</sub></li> <li>(3) All stations<br/>FF<sub>H</sub>: All stations of the target network No. (Except the own station)</li> <li>To specify a group or all stations</li> <li>• Set "0000<sub>H</sub>" or "03FF<sub>H</sub>" for Target station's CPU type (S1+3).</li> <li>( ) Page 328, Section 9.2.2 (3))</li> <li>• When the target station is on the CC-Link IE Field Network, stations cannot be specified as a group.</li> <li>• To check if data has been properly written in the target station, check the operating status of the CPU module on the target station of the write destination.</li> </ul> | 1 to 120<br>81 <sub>H</sub> to A0 <sub>H</sub><br>FF <sub>H</sub> | User                          |                         |
| (S1)+6  | —                          | Unused                                                                                                    | 0                                                                 | User                          |                         |
| (S1)+7  | Number of resends          | <ol> <li>For instruction execution<br/>Specify the number of times the instruction is to be resent when<br/>it is not completed within the monitoring time specified in<br/>(S1)+8.</li> </ol>                                                                                                    | 0 to 15                                                           | User                          | 9.7 J                   |
|         |                            | <ol> <li>At instruction completion<br/>The number of resends executed (result) is stored.</li> </ol>                                                                                                    | —                                                                 | System                        | 9.7 J(P)/G(P).REQ       |
| (S1)+8  | Arrival monitoring<br>time | Specify the monitoring time required for instruction completion.<br>If an instruction is not completed within this time, it will be resent the<br>number of times specified in (S1)+7.<br>0: 10 seconds<br>1 to 32767: 1 to 32767 seconds                                                                                                    | 0 to 32767                                                        | User                          | ).REQ (Remote RUN/STOP) |
| (S1)+9  | Request data<br>length     | Specify the request data size (words)<br>(Number of words of the request data to be stored in the own<br>station's start device (S2))<br>4: Remote RUN<br>3: Remote STOP                                                                                                    | 3, 4                                                              | User                          | UN/STOP)                |
| (S1)+10 | Response data<br>length    | The response data size (words) is stored.<br>(Number of words of the response data to be stored in the own<br>station's start device (D1))<br>2: Remote RUN/STOP                                                                                                    | _                                                                 | System                        |                         |
| (S1)+11 | Clock set flag             | The valid or invalid status of the data in the area starting from (S1)+12 is stored. Data is stored only when 1 is set in the bit 7 of Error completion type ((S1)+0). Note that the stored value will not be cleared even after the dedicated instruction is completed.<br>0: Invalid<br>1: Valid                                                                                                    | _                                                                 | System                        |                         |

| Device                   | Item                              | Setting data                                                                                                    | Setting range | Setting<br>side <sup>*1</sup> |
|--------------------------|-----------------------------------|----------------------------------------------------------------------------------------------------|---------------|-------------------------------|
| (S1)+12<br>to<br>(S1)+15 | Clock data on<br>error completion | $\begin{array}{c} \mbox{Clock data on error completion are stored in BCD format. Data is stored only when 1 is set in the bit 7 of Error completion type ((S1)+0). Note that the stored value will not be cleared even after the dedicated instruction is completed. \\ \hline (S1)+12 & b15 & to & b8 & b7 & to & b0 \\ \hline (S1)+12 & Month (01H to 12H) & Year (00H to 99H) Last 2 digits \\ \hline (S1)+13 & Hour (00H to 23H) & Day (01H to 31H) \\ \hline (S1)+14 & Second (00H to 59H) & Minute (00H to 59H) \\ \hline (S1)+15 & Year (00H to 99H) First 2 digits & Day of week (00H to 06H) \\ \hline 00H (Sun.) to 06H (Sat.) \\ \hline \end{array}$ |               | System                        |
| (S1)+16                  | Error-detected network No.*2      | Network No. of the station, where an error was detected, is stored.<br>Data is stored only when 1 is set in the bit 7 of Error completion type<br>((S1)+0). Note that the stored value will not be cleared even after the<br>dedicated instruction is completed.<br>1 to 239: Network No.                                                                                                    | _             | System                        |
| (S1)+17                  | Error-detected station No.*2      | Station No. of the station, where an error was detected, is stored.<br>Data is stored only when 1 is set in the bit 7 of Error completion type<br>((S1)+0). Note that the stored value will not be cleared even after the<br>dedicated instruction is completed.<br>1 to 120: Station No.                                                                                                    | _             | System                        |

\*1 The setting side is as shown below.

User: Before execution of the link dedicated instruction, data must be set by the user.

System: The CPU module stores the execution result of the link dedicated instruction.

\*2 Data is not stored when Completion status ((S1)+1) is "Channel busy (Dedicated instruction) (error code: E26C<sub>H</sub>)".

Point P

The number of resends ((S1)+7) must be set every time an instruction is executed.

# (b) Request data (All set by the user)

| Device | Item             | Setting data                                                                                                    | Remote<br>RUN | Remote<br>STOP |
|--------|------------------|----------------------------------------------------------------------------------------------------|---------------|----------------|
| (S2)+0 | Request type     | $0010_{\hbox{H}}{:}$ When station No. is specified in (S1)+5 $0030_{\hbox{H}}{:}$ When all stations or a group is specified in (S1)+5                                                                                                    | 0             | 0              |
| (S2)+1 | Sub-request type | 0001 <sub>H</sub> : Remote RUN<br>0002 <sub>H</sub> : Remote STOP                                                                                                    | 0             | 0              |
| (S2)+2 | Operation mode   | Specify whether to forcibly execute remote RUN/STOP or not.<br>The forced execution is a function that forces a station which has<br>stopped by remote STOP to RUN remotely from another station.<br>• For remote RUN<br>$0001_{H}$ : No forced execution<br>$0003_{H}$ : Forced execution<br>• For remote STOP<br>$0003_{H}$ (Fixed) | 0             | 0              |

| Device | ltem       | Setting data                                                                                                    | Remote<br>RUN | Remote<br>STOP |
|--------|------------|----------------------------------------------------------------------------------------------------|---------------|----------------|
| S2)+3  | Clear mode | Specify the CPU module device status for the case of remote RUN.         0000 <sub>H</sub> : Do not clear         (Note that the local devices are cleared.)         0001 <sub>H</sub> : Clear (excluding the latch range)         0002 <sub>H</sub> : Clear (including the latch range)         Clear mode ((S2)+3) allows specification of the CPU module device clear (initialization) process at the start of CPU module operation activated by remote RUN.         After the CPU module clears device data, it enters the RUN status according to the setting of "Device Initial Value" in the "PLC File" tab of the PLC parameter in the programming tool. | 0             | _              |

O: Set -: Not set

# (c) Response data (all set by the user)

When "all stations or a group ( $FF_H$  or  $81_H$  to  $A0_H$ )" is specified in Target station No. ((S1)+5), no response data will be stored.

| Device | ltem             | Setting data                                                      | Remote<br>RUN | Remote<br>STOP |
|--------|------------------|-------------------------------------------------------------------|---------------|----------------|
| (D1)+0 | Request type     | 0090 <sub>H</sub> : When station No. is specified in (S1)+5       | 0             | 0              |
| (D1)+1 | Sub-request type | 0001 <sub>H</sub> : Remote RUN<br>0002 <sub>H</sub> : Remote STOP | 0             | 0              |

O: Stored —: Not stored

Point P

• Remote RUN/STOP is available when the RUN/STOP switch of the target station CPU is set to "RUN".

- Remote RUN/STOP is not executable when system protect is applied to the target station CPU.
- When the target station CPU has been already in remote STOP/PAUSE state by a request from another station, it cannot enter RUN mode if Mode ((S2+2) is "No forced execution (0001<sub>H</sub>)".
- If the target station CPU, for which remote STOP was performed, is reset, the remote STOP information is erased.

# (3) Function

### (a) REQ instruction overview

The REQ instruction sends request data (S2) to the target station to request for service.

The target station is specified in Target station network No. ((S1+4) and Target station No. ((S1+5) of control data.

Upon completion of the request to the target station, the completion device (D2) turns ON.

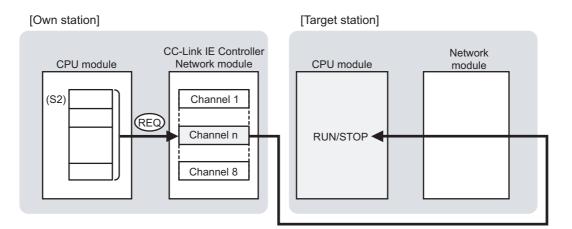

### (b) Target stations available for specification

· Target network

In addition to CC-Link IE Controller Network, stations in the following networks can be also specified.

- CC-Link IE Field Network
- MELSECNET/H
- MELSECNET/10
- Ethernet
- · Target station's CPU type

The REQ instruction is executable only when the target station is QCPU, RCPU, LCPU, or QnACPU. The REQ instruction is not executable to the ACPU connected to MELSECNET/10 or Ethernet.

### (c) Checking the execution status of the REQ instruction

The execution status of the REQ instruction (Normal completion, Error completion) can be checked with the following devices specified in the setting data.

Completion device (D2)

Turns ON in the END processing for the scan after completion of the REQ instruction, and turns OFF in the next END processing.

Completion status indication device ((D2)+1)

Turns ON in the END processing for the scan after completion of the REQ instruction, and turns OFF in the next END processing, only when the REQ instruction has failed.

# (d) Operation in REQ instruction execution

END processing END processing END processing END processing Program of own station **REQ** instruction execution REQ instruction execution completed **REQ** instruction ON OFF Start contact ON Completion device of OFF own station (D2) ON When failed Completion status indication OFF device ((D2)+1) Normal completion 1 scan

# (e) REQ instruction execution timing

With J.REQ or G.REQ, processing is executed one after another while the start contact is ON. With JP.REQ or GP.REQ, processing is performed one time only when the start contact turns ON from OFF.

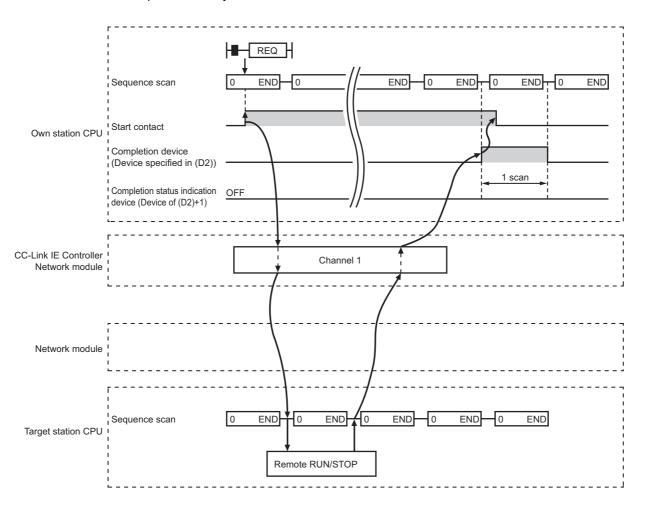

· When completed normally

#### · When failed

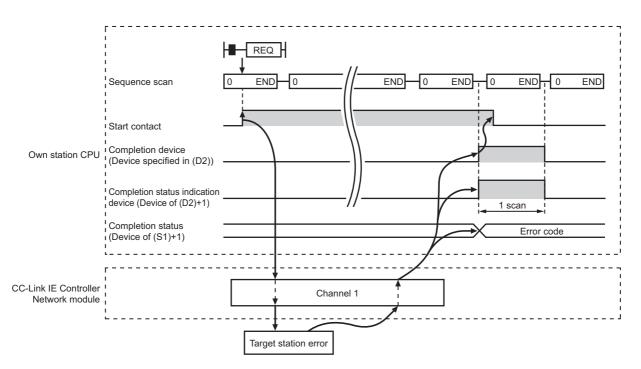

### (4) Error

When a link dedicated instruction failed, the error details can be confirmed by either of the following methods.

### (a) With the programming tool

The error details can be checked in the CC IE Control diagnostics. (

### (b) Checking devices

Completion status indication device ((D2)+1) is turned ON, and an error code is stored in Completion status ((S1)+1) of control data.

Check the error and take corrective actions according to the error code. ( Page 510, Section 10.2)

# (5) Program example

The following shows a program in which a remote STOP request is sent to the QCPU of station No.2 (target station) when M121 turns ON.

# (a) System configuration example

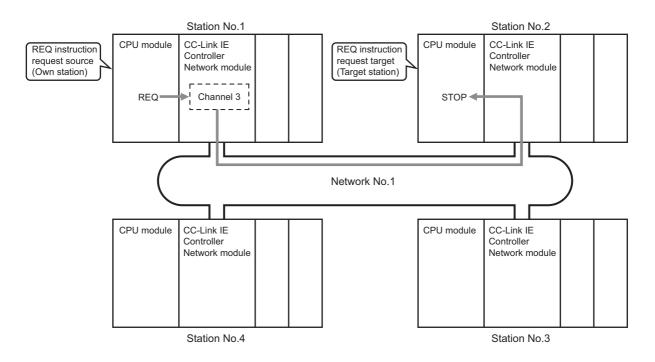

### (b) Devices used in the program example

• Link special relay (SB) and link special register (SW)

| Description                    | Device   | Description                             |
|--------------------------------|----------|-----------------------------------------|
| aton pass status (own station) | SW00A0.1 | Baton pass status of station No.2       |
|                                |          |                                         |
|                                | •••••    | aton pass status (own station) SW00A0.1 |

### • Devices used by the user

| Device | Description                              | Device          | Description               |
|--------|------------------------------------------|-----------------|---------------------------|
| M120   | Control and request data setting command | D240 to<br>D257 | Control data              |
| M121   | Start contact                            | D260 to<br>D263 | Request data              |
| M125   | Completion device                        | D265 to<br>D266 | Response data             |
| M126   | Completion status indication device      | D604            | Error code storage device |

# (c) REQ instruction (Remote RUN/STOP) settings

Control data

|                          | Device       | Item                           | Set value                                                              |
|--------------------------|--------------|--------------------------------|------------------------------------------------------------------------|
| (S1)+0                   | D240         | Error completion type          | 0091 <sub>H</sub> (Clock data at the time of error completion is set.) |
| (S1)+1                   | D241         | Completion status              | (Set by the system, no setting required)                               |
| (S1)+2                   | D242         | Channel used by own station    | 3                                                                      |
| (S1)+3                   | D243         | Target station's CPU type      | 0000 <sub>H</sub> (Control CPU)                                        |
| (S1)+4                   | D244         | Target station network No.     | 1                                                                      |
| (S1)+5                   | D245         | Target station No.             | 2                                                                      |
| (S1)+6                   | D246         | (Unused)                       | 0                                                                      |
| (S1)+7                   | D247         | Number of resends              | 5 times                                                                |
| (S1)+8                   | D248         | Arrival monitoring time        | 0 (10 seconds)                                                         |
| (S1)+9                   | D249         | Request data length            | 3 (Remote STOP)                                                        |
| (S1)+10                  | D250         | Response data length           |                                                                        |
| (S1)+11                  | D251         | Clock set flag                 | 7                                                                      |
| (S1)+12<br>to<br>(S1)+15 | D252 to D255 | Clock data on error completion | <br>(Set by the system, no setting required)                           |
| (S1)+16                  | D256         | Error-detected network No.     | 7                                                                      |
| (S1)+17                  | D257         | Error-detected station No.     |                                                                        |

### Request data

| Device      |                      | Item             | Set value                                           |  |
|-------------|----------------------|------------------|-----------------------------------------------------|--|
| (82)+0      | D260                 | Request type     | 0010 <sub>H</sub> (When station No. is specified in |  |
| (S2)+0 D260 |                      | Request type     | (S1)+5)                                             |  |
| (S2)+1      | D261                 | Sub-request type | 0002 <sub>H</sub> (Remote STOP)                     |  |
| (S2)+2      | D262                 | Operation mode   | 0003 <sub>H</sub> (Fixed)                           |  |
| (S2)+3      | S2)+3 D263 Clear mod |                  | (Setting is not required for remote STOP.)          |  |

### (d) Program example

The following example program is written to the CPU module of station No.1.

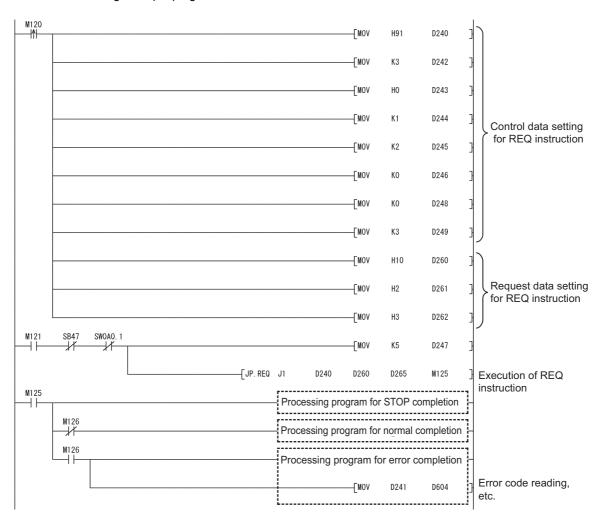

# **9.8** J(P)/G(P).REQ (Reading/Writing Clock Data)

With the REQ instruction, clock data are read from or written to a programmable controller on another station.

|                 |     |                      |                  |     | Availabl         | e devices               |             |      |       |        |
|-----------------|-----|----------------------|------------------|-----|------------------|-------------------------|-------------|------|-------|--------|
| Setting<br>data |     | l device<br>n, User) | File<br>register |     | ct device<br>1\口 | Intelligent<br>function | Index       | Cons | stant | Others |
| uuu             | Bit | Word                 | R, ZR            | Bit | Word             | module device<br>U⊡\G⊡  | register Zn | K,H  | \$    | C      |
| (S1)            | _   |                      | 0                |     |                  | _                       | -           |      |       |        |
| (S2)            | _   |                      | 0                |     |                  | _                       | -           |      |       |        |
| (D1)            | _   |                      | 0                | -   |                  |                         |             |      |       |        |
| (D2)            |     | 0                    |                  |     |                  |                         | -           |      |       |        |

[Instruction symbol] [Execution condition] [Instruction format]

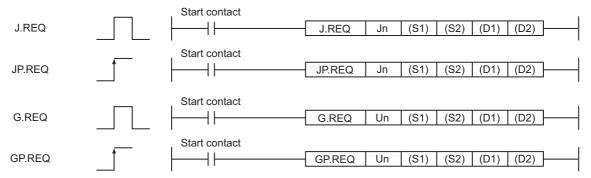

# (1) Setting data

| Setting data <sup>*1</sup> | Description                                                                                                    | Data type       |  |
|----------------------------|----------------------------------------------------------------------------------------------------|-----------------|--|
| Jn                         | Network No. of the own station (1 to 239, 254)<br>254: The network specified in Valid module during other station access                                 | Discuss 40 hits |  |
| Un                         | Start I/O number of the own station's CC-Link IE Controller Network module (00 to FE <sub>H</sub> : The higher two digits of the 3-digit I/O number)     | Binary 16 bits  |  |
| (S1)                       | Start device of the own station that stores control data<br>(                                                                                            |                 |  |
| (S2)                       | Start device of the own station that stores request data<br>(                                                                                            | Device name     |  |
| (D1)                       | Start device of the own station that will store response data<br>(                                                                                       |                 |  |
| (D2)                       | The own station's device that is turned on for one scan upon completion of the instruction (D2)+1 also turns ON if the instruction execution has failed. | Bit             |  |

\*1 Local devices and file registers for each program cannot be used as devices in setting data.

# (2) Control data, request data, and response data

# (a) Control data

| Device | Item                          |                                                                          | Setting data                                                                                                    | Setting range                                                                                         | Setting<br>side <sup>*1</sup> |
|--------|-------------------------------|--------------------------------------------------------------------------|----------------------------------------------------------------------------------------------------|----------------------------------------------------------------------------------------------------|-------------------------------|
| (S1)+0 | Error completion<br>type      | Specify the of<br>0: Clock data a<br>starting from                       | at the time of error completion is set in the area                                                                                                    | 0011 <sub>H</sub><br>0091 <sub>H</sub>                                                                | User                          |
| (S1)+1 | Completion status             | 0: Normal                                                                | ompletion status is stored.<br>ror ( 🏹 Page 510, Section 10.2)                                                                                                    | _                                                                                                    | System                        |
| (S1)+2 | Channel used by own station   | Specify the chann<br>Section 9.2.2 (1))                                  | nel used by the own station. (                                                                                                    | 1 to 8                                                                                                | User                          |
|        |                               | Specify the CPU                                                          | module on the station to be accessed. Description                                                                                                    |                                                                                                    |                               |
|        |                               | 0000 <sub>H</sub>                                                        | Control CPU (The access target is the same as when " $03FF_H$ " is specified.)                                                                                                    | -                                                                                                    |                               |
|        |                               | 03D0 <sub>H</sub>                                                        | Control system CPU (Redundant CPU only)                                                                                                    |                                                                                                    |                               |
|        |                               | 03D1 <sub>H</sub>                                                        | Standby system CPU (Redundant CPU only)                                                                                                    |                                                                                                    |                               |
|        |                               | 03D2 <sub>H</sub>                                                        | System A CPU (Redundant CPU only)                                                                                                    |                                                                                                    |                               |
|        |                               | 03D3 <sub>H</sub>                                                        | System B CPU (Redundant CPU only)                                                                                                    |                                                                                                    |                               |
| (S1)+3 | Target station's<br>CPU type  | 03E0 <sub>H</sub>                                                        | <ul> <li>Target station CPU (single CPU system)</li> <li>Multi-CPU No.1</li> <li>Control CPU (single CPU system)</li> <li>Multiple CPU system No.1</li> </ul>                                                                                       | 0000 <sub>H</sub><br>03D0 <sub>H</sub> to 03D3 <sub>H</sub><br>03E0 <sub>H</sub> to 03E3 <sub>H</sub> | User                          |
|        |                               | 03E1 <sub>H</sub>                                                        | Multiple CPU system No.2                                                                                                    | 03FF <sub>H</sub>                                                                                     |                               |
|        |                               | 03E2 <sub>H</sub>                                                        | Multiple CPU system No.3                                                                                                    | •                                                                                                    |                               |
|        |                               | 03E3 <sub>H</sub>                                                        | Multiple CPU system No.4                                                                                                    |                                                                                                    |                               |
|        |                               | 03FF <sub>H</sub>                                                        | Control CPU                                                                                                    |                                                                                                    |                               |
|        |                               | or standby system<br>occurs at the targ<br>code: 4244 <sub>H</sub> , 424 | tion is executed with control system CPU $(03D0_{\rm H})$<br>n CPU $(03D1_{\rm H})$ specified, if system switching<br>et station, the instruction execution may fail. (Error<br>$8_{\rm H}$ )<br>nas failed with the above error, execute it again. |                                                                                                    |                               |
| (S1)+4 | Target station<br>network No. | 1 to 239: Netwo                                                          | ork No. of the target station.<br>rk No.<br>s when 254 has been set in Jn.                                                                                                    | 1 to 239<br>254                                                                                       | User                          |

| Device  | Item                       | Setting data                                                                                                    | Setting range                                                     | Setting<br>side <sup>*1</sup> |
|---------|----------------------------|----------------------------------------------------------------------------------------------------|-------------------------------------------------------------------|-------------------------------|
| (S1)+5  | Target station No.         | $\begin{array}{llllllllllllllllllllllllllllllllllll$                                                                                                    | 1 to 120<br>81 <sub>H</sub> to A0 <sub>H</sub><br>FF <sub>H</sub> | User                          |
| (S1)+6  |                            | check the write destination device on the target station.                                                                                                    | 0                                                                 | User                          |
| (S1)+7  | Number of resends          | <ol> <li>For instruction execution</li> <li>Specify the number of times the instruction is to be resent when<br/>it is not completed within the monitoring time specified in<br/>(S1)+8.</li> </ol>                                                                                                | 0 to 15                                                           | User                          |
|         |                            | <ol> <li>At instruction completion<br/>The number of resends executed (result) is stored.</li> </ol>                                                                                                    | _                                                                 | System                        |
| (S1)+8  | Arrival monitoring<br>time | Specify the monitoring time required for instruction completion.<br>If an instruction is not completed within this time, it will be resent the<br>number of times specified in (S1)+7.<br>0: 10 seconds<br>1 to 32767: 1 to 32767 seconds                                                          | 0 to 32767                                                        | User                          |
| (S1)+9  | Request data<br>length     | Specify the request data size (words)<br>(Number of words of the request data to be stored in the own<br>station's start device (S2))<br>2: Clock data read<br>6: Clock data write                                                                                                    | 2, 6                                                              | User                          |
| (S1)+10 | Response data<br>length    | The response data size (words) is stored.<br>(Number of words of the response data to be stored in the own<br>station's start device (D1))<br>6: Clock data read<br>2: Clock data write                                                                                                    | _                                                                 | System                        |
| (S1)+11 | Clock set flag             | The valid or invalid status of the data in the area starting from (S1)+12 is stored. Data is stored only when 1 is set in the bit 7 of Error completion type ((S1)+0). Note that the stored value will not be cleared even after the dedicated instruction is completed.<br>0: Invalid<br>1: Valid | _                                                                 | System                        |

| Device                   | ltem                                     | Setting data                                                                                                    | Setting range | Setting<br>side <sup>*1</sup> |
|--------------------------|------------------------------------------|----------------------------------------------------------------------------------------------------|---------------|-------------------------------|
| (S1)+12<br>to<br>(S1)+15 | Clock data on<br>error completion        | $\begin{array}{c} \mbox{Clock data on error completion are stored in BCD format. Data is stored only when 1 is set in the bit 7 of Error completion type ((S1)+0). Note that the stored value will not be cleared even after the dedicated instruction is completed. \\ \hline (S1)+12 & b15 & to & b8 & b7 & to & b0 \\ (S1)+12 & Month (01 \mbox{to } 12 \mbox{Hour (00 \mbox{to } 59 \mbox{Hour (00 \mbox{to } 59 \mbox{Hour (00 \mbox{to } 59 \mbox{Hour (00 \mbox{to } 59 \mbox{Hour (00 \mbox{to } 59 \mbox{Hour (00 \mbox{to } 59 \mbox{Hour (00 \mbox{to } 59 \mbox{Hour (00 \mbox{to } 59 \mbox{Hour (00 \mbox{to } 59 \mbox{Hour (00 \mbox{to } 59 \mbox{Hour (00 \mbox{to } 59 \mbox{Hour (00 \mbox{to } 59 \mbox{Hour (00 \mbox{to } 59 \mbox{Hour (00 \mbox{to } 59 Hour (00 \mbox{Hour (00 \mbox{$ | _             | System                        |
| (S1)+16                  | Error-detected network No. <sup>*2</sup> | Network No. of the station, where an error was detected, is stored.<br>Data is stored only when 1 is set in the bit 7 of Error completion type<br>((S1)+0). Note that the stored value will not be cleared even after the<br>dedicated instruction is completed.<br>1 to 239: Network No.                                                                                                    | _             | System                        |
| (S1)+17                  | Error-detected station No.* <sup>2</sup> | Station No. of the station, where an error was detected, is stored.<br>Data is stored only when 1 is set in the bit 7 of Error completion type<br>((S1)+0). Note that the stored value will not be cleared even after the<br>dedicated instruction is completed.<br>1 to 120: Station No.                                                                                                    | _             | System                        |

\*1 The setting side is as shown below.

User: Before execution of the link dedicated instruction, data must be set by the user.

System: The CPU module stores the execution result of the link dedicated instruction.

\*2 Data is not stored when Completion status ((S1)+1) is "Channel busy (Dedicated instruction) (error code: E26C<sub>H</sub>)".

Point P

The number of resends ((S1)+7) must be set every time an instruction is executed.

# (b) Request data (All set by the user)

| Device | Item                                              | Setting data                                                                                                    | Clock data<br>read | Clock data<br>write |
|--------|---------------------------------------------------|----------------------------------------------------------------------------------------------------|--------------------|---------------------|
| (S2)+0 | Request type                                      | $\begin{array}{l} 0001_{H}: \mbox{Clock data read} \\ 0011_{H}: \mbox{Clock data write (when station No. is specified in (S1)+5)} \\ 0031_{H}: \mbox{Clock data write (when all stations or a group is specified in (S1)+5)} \end{array}$                                                                                                    | 0                  | 0                   |
| (S2)+1 | Sub-request<br>type                               | 0002 <sub>H</sub> : Clock data read<br>0001 <sub>H</sub> : Clock data write                                                                                                    | 0                  | 0                   |
| (S2)+2 | Change<br>pattern, clock<br>data to be<br>changed | <ul> <li>1) Change pattern (bits 0 to 7)<br/>Specify which items are to be written to the fields of (high byte of (S2)+2) to ((S2)+5).<br/>0: Do not change</li> <li>1: Change</li> <li>b7 b6 b5 b4 b3 b2 b1 b0<br/>0</li> <li>b7 b6 b5 b4 b3 b2 b1 b0<br/>0</li> <li>Vear (Last 2 digits)<br/>Month<br/>Day<br/>Hour<br/>Minute</li> <li>Second<br/>Day of week</li> <li>2) Year data (bits 8 to 15)<br/>Specify the year (last two digits) as a BCD code.</li> <li>b15 to b8<br/>Year (00H to 99H) First 2 digits</li> </ul> |                    | Ο                   |
| (S2)+3 |                                                   | Specify new clock data as BCD codes.                                                                                                    | _                  | 0                   |
| (S2)+4 | Clock data to<br>be changed<br>(continued)        | (S2)+3         Day (01н to 31н)         Month (01н to 12н)           (S2)+4         Minute (00н to 59н)         Hour (00н to 23н)                                                                                                    | _                  | 0                   |
| (S2)+5 |                                                   | (S2)+5 Day of week (00н to 06н) Second (00н to 59н)<br>00н (Sun.) to 06н (Sat.)                                                                                                    | _                  | 0                   |

O: Set —: Not set

# Point P

In clock data writing by the REQ instruction, the first two digits of the year cannot be changed. To change the first two digits, refer to the following.

Clock setting from a programming tool: Page 104, Section 4.2.4

• RTMWR (Clock Data Write to Programmable Controllers on Other Stations): Page 466, Section 9.17

# (c) Response data (All set by the user)

When "all stations or a group ( $FF_H$  or  $81_H$  to  $A0_H$ )" is specified in Target station No. ((S1)+5), no response data will be stored.

| Device | ltem                | Setting data                                                                                                    | Clock data<br>read | Clock data<br>write |
|--------|---------------------|----------------------------------------------------------------------------------------------------|--------------------|---------------------|
| (D1)+0 | Request type        | 0081 <sub>H</sub> : Clock data read<br>0091 <sub>H</sub> : Clock data write (when station No. is specified in (S1)+5)                                                                            | 0                  | 0                   |
| (D1)+1 | Sub-request<br>type | 0002 <sub>H</sub> : Clock data read<br>0001 <sub>H</sub> : Clock data write                                                                                                    | 0                  | 0                   |
| (D1)+2 |                     | Clock data that have been read are stored as BCD codes.                                                                                                    | 0                  | _                   |
| (D1)+3 | Clock data read     | b15         to         b8         b7         to         b0           (D1)+2         Month (01н to 12н)         Year (00н to 99н) Last 2 digits                                                   | 0                  | _                   |
| (D1)+4 |                     | (D1)+3         Hour (00н to 23н)         Day (01н to 31н)           (D1)+4         Second (00н to 59н)         Minute (00н to 59н)           (D1)+5         00н         Day of week (00н to 06н) | 0                  | —                   |
| (D1)+5 |                     | 00н (Sun.) to 06н (Sat.)                                                                                                    | 0                  | _                   |

O: Stored —: Not stored

Point P

Clock data cannot be written when system protect is applied to the target station CPU.

# (3) Function

### (a) REQ instruction overview

The REQ instruction sends request data (S2) to the target station to request for service.

The target station is specified in Target station network No. ((S1)+4) and Target station No. ((S1)+5) of control data.

Upon completion of the request to the target station, the completion device (D2) turns ON.

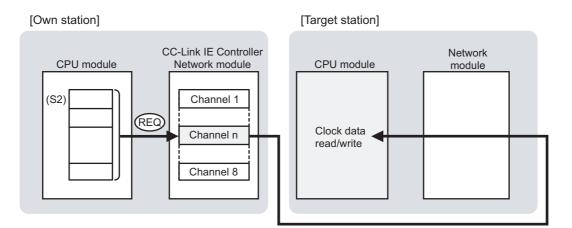

### (b) Target stations available for specification

Target network

In addition to CC-Link IE Controller Network, stations in the following networks can be also specified.

- CC-Link IE Field Network
- MELSECNET/H
- MELSECNET/10
- Ethernet
- · Target station's CPU type

The REQ instruction is executable only when the target station is QCPU, RCPU, LCPU, or QnACPU. The REQ instruction is not executable to the ACPU connected to MELSECNET/10 or Ethernet.

### (c) Checking the execution status of the REQ instruction

The execution status of the REQ instruction (Normal completion, Error completion) can be checked with the following devices specified in the setting data.

· Completion device (D2)

Turns ON in the END processing for the scan after completion of the REQ instruction, and turns OFF in the next END processing.

• Completion status indication device ((D2)+1)

Turns ON in the END processing for the scan after completion of the REQ instruction, and turns OFF in the next END processing, only when the REQ instruction has failed.

# (d) Operation in REQ instruction execution

END processing END processing END processing END processing Program of own station **REQ** instruction execution **REQ** instruction execution completed **REQ** instruction ON OFF Start contact ON Completion device of OFF own station (D2) ON When failed Completion status indication OFF device ((D2)+1) Normal completion 1 scan

### · Operation of the own station

### (e) REQ instruction execution timing

With J.REQ or G.REQ, processing is executed one after another while the start contact is ON. With JP.REQ or GP.REQ, processing is performed one time only when the start contact turns ON from OFF.

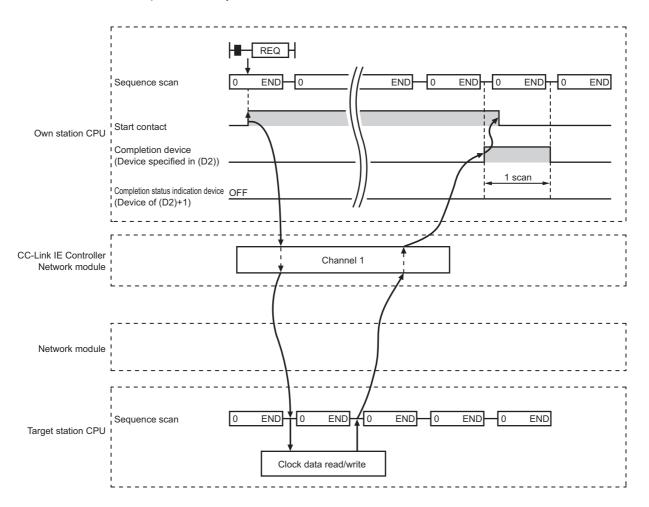

• When completed normally

9.8 J(P)/G(P).REQ (Reading/Writing Clock Data)

#### · When failed

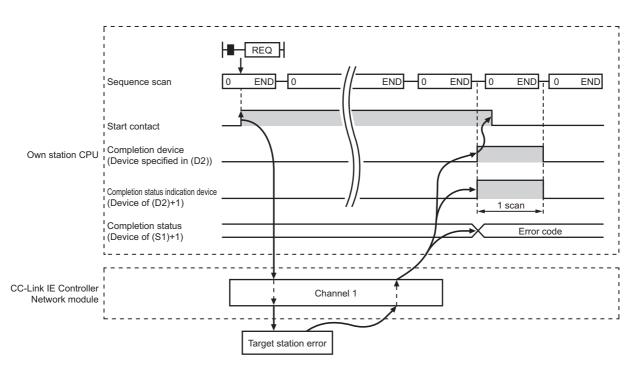

# (4) Error

When a link dedicated instruction failed, the error details can be confirmed by either of the following methods.

### (a) With the programming tool

The error details can be checked in the CC IE Control diagnostics. (

### (b) Checking devices

Completion status indication device ((D2)+1) is turned ON, and an error code is stored in Completion status ((S1)+1) of control data.

Check the error and take corrective actions according to the error code. ( Page 510, Section 10.2)

# (5) Program example 1 (Reading clock data)

In the following program example, when M131 turns ON, clock data in QCPU of station No.2 (target station) are read out to station No.1 (own station).

# (a) System configuration example

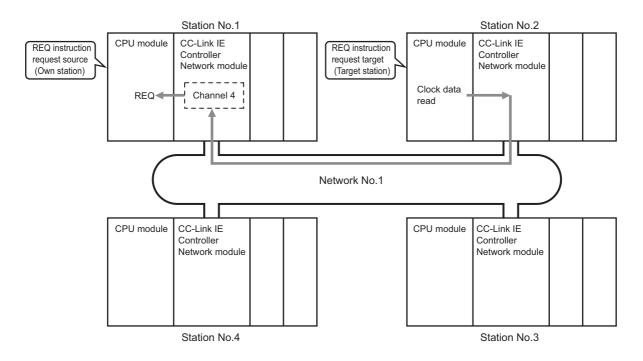

### (b) Devices used in the program example

• Link special relay (SB) and link special register (SW)

| Device                                                                                                    | Description                                                                        | Device   | Description                             |  |  |  |
|----------------------------------------------------------------------------------------------------|------------------------------------------------------------------------------------|----------|-----------------------------------------|--|--|--|
| SB0047                                                                                                    | Baton pass status (own station)                                                    | SW00A0.1 | Baton pass status of station No.2       |  |  |  |
| Remark •                                                                                                  | Remark                                                                             |          |                                         |  |  |  |
| • 6                                                                                                    | <ul> <li>For details of link special relay (SB): F Page 567, Appendix 1</li> </ul> |          |                                         |  |  |  |
| <ul> <li>For details of link special register (SW): For details of link special register (SW).</li> </ul> |                                                                                    |          |                                         |  |  |  |
| ••••                                                                                                    | • • • • • • • • • • • • • • • • • • • •                                            | •••••    | • • • • • • • • • • • • • • • • • • • • |  |  |  |

### • Devices used by the user

| Device | Description                              | Device          | Description               |
|--------|------------------------------------------|-----------------|---------------------------|
| M130   | Control and request data setting command | D270 to<br>D287 | Control data              |
| M131   | Start contact                            | D290 to<br>D291 | Request data              |
| M135   | Completion device                        | D300 to<br>D305 | Response data             |
| M136   | Completion status indication device      | D606            | Error code storage device |

# (c) REQ instruction (clock data read) settings

Control data

| Device                   |              | Item                           | Set value                                                              |
|--------------------------|--------------|--------------------------------|------------------------------------------------------------------------|
| (S1)+0                   | D270         | Error completion type          | 0091 <sub>H</sub> (Clock data at the time of error completion is set.) |
| (S1)+1                   | D271         | Completion status              | —<br>(Set by system, no setting required)                              |
| (S1)+2                   | D272         | Channel used by own station    | 4                                                                      |
| (S1)+3                   | D273         | Target station's CPU type      | 0000 <sub>H</sub> (Control CPU)                                        |
| (S1)+4                   | D274         | Target station network No.     | 1                                                                      |
| (S1)+5                   | D275         | Target station No.             | 2                                                                      |
| (S1)+6                   | D276         | (Unused)                       | 0                                                                      |
| (S1)+7                   | D277         | Number of resends              | 5 times                                                                |
| (S1)+8                   | D278         | Arrival monitoring time        | 0 (10 seconds)                                                         |
| (S1)+9                   | D279         | Request data length            | 2 (Clock data read)                                                    |
| (S1)+10                  | D280         | Response data length           |                                                                        |
| (S1)+11                  | D281         | Clock set flag                 | 7                                                                      |
| (S1)+12<br>to<br>(S1)+15 | D282 to D285 | Clock data on error completion | <br>(Set by system, no setting required)                               |
| (S1)+16                  | D286         | Error-detected network No.     | 7                                                                      |
| (S1)+17                  | D287         | Error-detected station No.     | 7                                                                      |

### Request data

| Device |      | Item             | Set value                           |
|--------|------|------------------|-------------------------------------|
| (S2)+0 | D290 | Request type     | 0001 <sub>H</sub> (Clock data read) |
| (S2)+1 | D291 | Sub-request type | 0002 <sub>H</sub> (Clock data read) |

# (d) Program example

The following example program is written to the CPU module of station No.1.

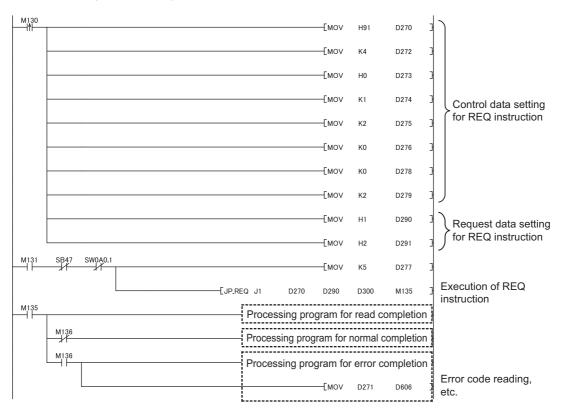

# (6) Program example 2 (Writing clock data)

In the following example program, when M141 turns ON, clock data (8:30:00) is written to all stations of network No.1.

# (a) System configuration example

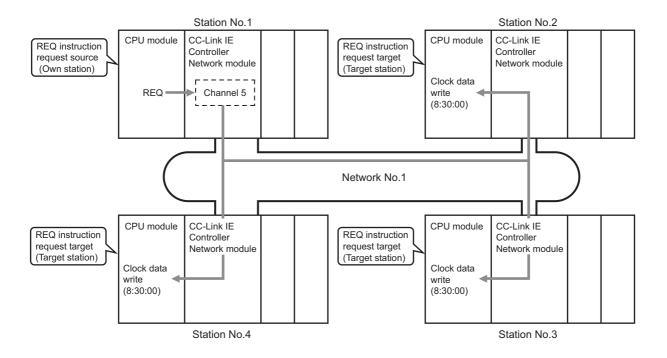

# (b) Devices used in the program example

· Link special relay (SB)

| Device        | Description                                                    | Device | Description                       |  |  |  |
|---------------|----------------------------------------------------------------|--------|-----------------------------------|--|--|--|
| SB0047        | Baton pass status (own station)                                | SB00A0 | Baton pass status of each station |  |  |  |
| Remark •••••• |                                                                |        |                                   |  |  |  |
| • F           | <ul> <li>For the details of link special relay (SB):</li></ul> |        |                                   |  |  |  |

#### • Devices used by the user

| Device | Description                              | Device          | Description               |
|--------|------------------------------------------|-----------------|---------------------------|
| M140   | Control and request data setting command | D310 to<br>D327 | Control data              |
| M141   | Start contact                            | D330 to<br>D335 | Request data              |
| M145   | Completion device                        | D340 to<br>D341 | Response data             |
| M146   | Completion status indication device      | D608            | Error code storage device |

# (c) REQ instruction settings

Control data

|                          | Device       | ltem                           | Set value                                                              |
|--------------------------|--------------|--------------------------------|------------------------------------------------------------------------|
| (S1)+0                   | D310         | Error completion type          | 0091 <sub>H</sub> (Clock data at the time of error completion is set.) |
| (S1)+1                   | D311         | Completion status              | (Set by the system, no setting required)                               |
| (S1)+2                   | D312         | Channel used by own station    | 5                                                                      |
| (S1)+3                   | D313         | Target station's CPU type      | 0000 <sub>H</sub> (Control CPU)                                        |
| (S1)+4                   | D314         | Target station network No.     | 1                                                                      |
| (S1)+5                   | D315         | Target station No.             | FF <sub>H</sub> (All stations)                                         |
| (S1)+6                   | D316         | (Unused)                       | 0                                                                      |
| (S1)+7                   | D317         | Number of resends              | 5 times                                                                |
| (S1)+8                   | D318         | Arrival monitoring time        | 0 (10 seconds)                                                         |
| (S1)+9                   | D319         | Request data length            | 6 (Clock data write)                                                   |
| (S1)+10                  | D320         | Response data length           |                                                                        |
| (S1)+11                  | D321         | Clock set flag                 |                                                                        |
| (S1)+12<br>to<br>(S1)+15 | D322 to D325 | Clock data on error completion | <br>(Set by the system, no setting required)                           |
| (S1)+16                  | D326         | Error-detected network No.     |                                                                        |
| (S1)+17                  | D327         | Error-detected station No.     | 7                                                                      |

# Request data

|        | Device | Item                                     | Set value                                                                                        |
|--------|--------|------------------------------------------|--------------------------------------------------------------------------------------------------|
| (S2)+0 | D330   | Request type                             | 0031 <sub>H</sub><br>(Clock data write (when all stations or a group<br>is specified in (S1)+5)) |
| (S2)+1 | D331   | Sub-request type                         | 0001 <sub>H</sub> (Clock data write)                                                             |
| (S2)+2 | D332   | Change pattern, clock data to be changed | 0038 <sub>H</sub> (Change hour, minute or second.)                                               |
| (S2)+3 | D333   |                                          | 0000 <sub>H</sub> (Day, month (No setting))                                                      |
| (S2)+4 | D334   |                                          | 3008 <sub>H</sub> (Minute, hour (8:30))                                                          |
| (S2)+5 | D335   | Clock data to be changed                 | 0000 <sub>H</sub><br>(Day of week (No setting), second (00<br>seconds))                          |

# (d) Program example

The following example program is written to the CPU module of station No.1.

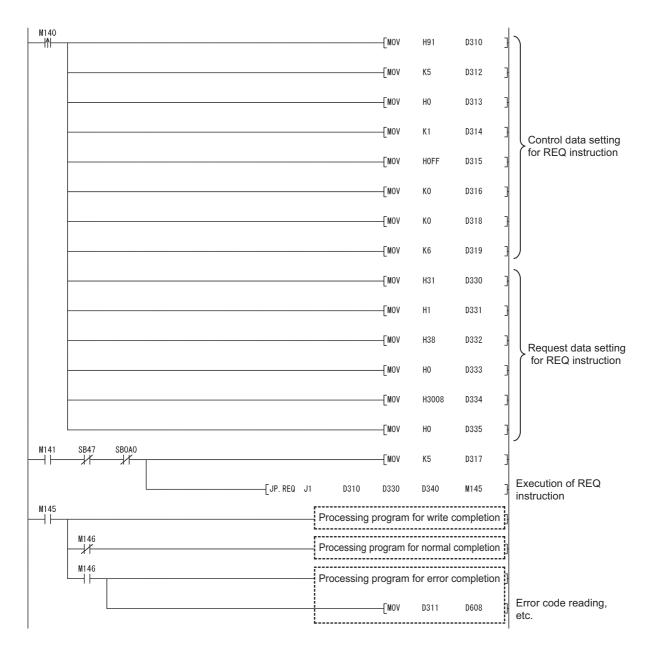

# 9.9

# JP/GP.SEND (Data Transmission to Programmable Controllers on Other Stations)

This instruction sends data to a programmable controller on another station.

|                 |                     | Available devices |       |                            |                |      |             |                         |       |        |       |        |
|-----------------|---------------------|-------------------|-------|----------------------------|----------------|------|-------------|-------------------------|-------|--------|-------|--------|
| Setting<br>data | Internal<br>(System | . User) File      |       | Link direct<br>device J⊒\□ |                | File |             | Intelligent<br>function | Index | Cons   | stant | Others |
|                 | Bit                 | Word              | R, ZR | Bit                        | Word Word UD\G |      | register Zn | К, Н                    | \$    | Others |       |        |
| (S1)            | —                   |                   | 0     |                            |                | -    | -           |                         |       |        |       |        |
| (S2)            | —                   |                   | 0     | _                          |                |      |             |                         |       |        |       |        |
| (D1)            |                     | 0                 |       | _                          |                |      | _           |                         |       |        |       |        |

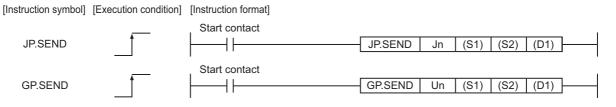

# (1) Setting data

| Setting data <sup>*1</sup>                                                                                                    | Description                                                                                                    | Data type        |  |
|----------------------------------------------------------------------------------------------------|----------------------------------------------------------------------------------------------------|------------------|--|
| Jn                                                                                                    | Network No. of the own station (1 to 239, 254)<br>254: The network specified in Valid module during other station access                                 | Pipony 16 hito   |  |
| Un Start I/O number of the own station's CC-Link IE Controller Network module (00 to FE <sub>H</sub> : The higher two digits of the 3-digit I/O number) |                                                                                                    | - Binary 16 bits |  |
| (S1)                                                                                                    | Start device of the own station that stores control data ( $\square$ Page 400, Section 9.9 (2))                                                          | Device name      |  |
| (S2)                                                                                                    | (S2) Start device of the own station that stores send data                                                                                               |                  |  |
| (D1)                                                                                                    | The own station's device that is turned on for one scan upon completion of the instruction (D1)+1 also turns ON if the instruction execution has failed. | Bit              |  |

\*1 Local devices and file registers for each program cannot be used as devices in setting data.

# (2) Control data

| Device | Item                               | Setting data                                                                                                    | Setting range                    | Setting<br>side <sup>*1</sup> |
|--------|------------------------------------|----------------------------------------------------------------------------------------------------|----------------------------------|-------------------------------|
| (S1)+0 | Execution/Error<br>completion type | b15       to       b7       to       b0         1) Execution type (bit 0)       0: No arrival confirmation       • When the target station is on the same network         Completed when data are sent from the own station.       • When the target station is on another network         Completed when data are sent a relay station on the same network.         Completed when data reach a relay station on the same network.         Request       Request         Source       Completed         1: With arrival confirmation         Completed when data restored in the specified channel area of the target station.         1: With arrival confirmation         Completed when data are stored in the specified channel area of the target station.         When "0: No arrival confirmation" is specified, even if transmission to the target station is terminated abnormally in the following cases, it is normal completion on the own station.         • Communication itself was completed normally, although the data sent were erroneous.         • Data could not be stored in the target station because instructions from multiple stations were sent to the same station. (An error code (EOO6 <sub>H</sub> or E2O5 <sub>H</sub> ) is detected on the target station.)         2) Error completion type (bit 7)       Specify the clock data setup status for error completion.         0: Clock data at the time of error completion is not set in the area starting from (S1)+11.       1: Clock data at the time of error completion is not set in the area starting from (S1)+ | 0000H<br>0001H<br>0080H<br>0081H | User                          |

| Device           | ltem                        | Setting data                                                                                                    | Setting range                                                     | Setting<br>side <sup>*1</sup> |
|------------------|-----------------------------|----------------------------------------------------------------------------------------------------|-------------------------------------------------------------------|-------------------------------|
| (S1)+1           | Completion status           | The instruction completion status is stored.         0: Normal         Other than 0: Error ( ) Page 510, Section 10.2)                                                                                                    |                                                                   | System                        |
| (S1)+2           | Channel used by own station | Specify the channel used by the own station. (                                                                                                    | 1 to 8                                                            | User                          |
| (S1)+3           | Target station channel      | Specify a channel of the target station for storing data. <sup>*3</sup>                                                                                                    | 1 to 8                                                            | User                          |
| (S1)+4           | Target station network No.  | Specify the network No. of the target station.<br>1 to 239: Network No.<br>254: Specify this when 254 has been set in Jn.                                                                                                    | 1 to 239<br>254                                                   | User                          |
| (S1)+5           | Target station No.          | <ul> <li>Specify the station No. of the target station.</li> <li>(1) Station No. specification When own station is Universal model QCPU: 1 to 120 When own station is other than Universal model QCPUs: 1 to 64 To increase the reliability of data, it is recommended to execute the instruction with the Execution/Error completion type ((S1)+0) set to "1: With arrival confirmation".</li> <li>(2) Group 81<sub>H</sub> to A0<sub>H</sub>: All stations in group No.1 to 32 (Setting is available when the execution type is set to "0: With arrival confirmation" in (S1)+0.) Group No.1 81H Group No.2 82H \$ Group No.32 A0H</li> <li>(3) All stations FF<sub>H</sub>: All stations of the target network No. (Except the own station) (Setting is available when the execution type is set to "0: No arrival confirmation" in (S1)+0.)</li> </ul> | 1 to 120<br>81 <sub>н</sub> to А0 <sub>н</sub><br>FF <sub>н</sub> | User                          |
| (81)+6           |                             | group.                                                                                                    | 0                                                                 | lleer                         |
| (S1)+6<br>(S1)+7 | Number of                   | <ul> <li>Unused</li> <li>1) For instruction execution<br/>Specify the number of times the instruction is to be resent when<br/>it is not completed within the monitoring time specified in<br/>(S1)+8. (Setting is valid when the execution type is set to "1:<br/>With arrival confirmation" in (S1)+0.)</li> </ul>                                                                                                    | 0<br>0 to 15                                                      | User<br>User                  |
|                  | resends                     | <ol> <li>At instruction completion         The number of resends executed (result) is stored. (Setting is valid when the execution type is set to "1: With arrival confirmation" in (S1)+0.)     </li> </ol>                                                                                                    | _                                                                 | System                        |
| (S1)+8           | Arrival monitoring<br>time  | Specify the monitoring time required for instruction completion.<br>(Setting is available when the execution type is set to "1: With arrival<br>confirmation" in (S1)+0.)<br>If an instruction is not completed within this time, it will be resent the<br>number of times specified in (S1)+7.<br>0: 10 seconds<br>1 to 32767: 1 to 32767 seconds                                                                                                    | 0 to 32767                                                        | User                          |

| Device                   | Item                                     | Setting data                                                                                                    | Setting range | Setting<br>side <sup>*1</sup> |
|--------------------------|------------------------------------------|----------------------------------------------------------------------------------------------------|---------------|-------------------------------|
| (S1)+9                   | Send data length                         | <ul> <li>Specify the send data size of (S2) to (S2)+n.</li> <li>When the target station is QCPU/RCPU/LCPU: 1 to 960 words</li> <li>When the target station is QnACPU: 1 to 480 words</li> <li>When the target station has a QCPU, check the version of the network module on the target station.</li> <li>The size of receive data is restricted depending on the version.</li> <li>( Annual for the network module on the target station)</li> </ul>                                                                                                    | 1 to 960      | User                          |
| (S1)+10                  | —                                        | Unused                                                                                                    | 0             | User                          |
| (S1)+11                  | Clock set flag                           | The valid or invalid status of the data in the area starting from (S1)+12 is stored. Data is stored only when 1 is set in the bit 7 of Execution/Error completion type ((S1)+0). Note that the stored value will not be cleared even after the dedicated instruction is completed.<br>0: Invalid<br>1: Valid                                                                                                    | _             | System                        |
| (S1)+12<br>to<br>(S1)+15 | Clock data on error completion           | $\begin{array}{c} \mbox{Clock data on error completion are stored in BCD format. Data is stored only when 1 is set in the bit 7 of Execution/Error completion type ((S1)+0). Note that the stored value will not be cleared even after the dedicated instruction is completed. \\ \hline \begin{tabular}{ c c c c c c } \hline b15 & to & b8 & b7 & to & b0 \\ \hline \begin{tabular}{ c c c c c c } \hline S1+12 & b15 & to & b8 & b7 & to & b0 \\ \hline \begin{tabular}{ c c c c c } \hline S1+12 & to & b8 & b7 & to & b0 \\ \hline \begin{tabular}{ c c c c c } \hline S1+14 & to & S1+1 & to & S1+1 \\ \hline \begin{tabular}{ c c c c c } \hline S1+14 & to & S2+1 & to & S1+1 \\ \hline \begin{tabular}{ c c c c c } \hline S1+14 & to & S2+1 & to & S1+1 \\ \hline \begin{tabular}{ c c c c c c } \hline S1+15 & to & S1+1 & to & S1+1 \\ \hline \begin{tabular}{ c c c c c c } \hline S1+15 & to & S1+1 & to & S1+1 \\ \hline \begin{tabular}{ c c c c c } \hline S1+15 & to & S1+1 & to & S1+1 \\ \hline \begin{tabular}{ c c c c c } \hline S1+15 & to & S1+1 & to & S1+1 \\ \hline \begin{tabular}{ c c c c c } \hline S1+15 & to & S1+1 & to & S1+1 \\ \hline \begin{tabular}{ c c c c c c } \hline S1+15 & to & S1+1 & to & S1+1 \\ \hline \begin{tabular}{ c c c c c c } \hline S1+15 & to & S1+1 & to & S1+1 \\ \hline \begin{tabular}{ c c c c c } \hline S1+15 & to & S1+1 & to & S1+1 \\ \hline \begin{tabular}{ c c c c c c } \hline S1+15 & to & S1+1 & to & S1+1 \\ \hline \begin{tabular}{ c c c c c c } \hline S1+15 & to & S1+1 & to & S1+1 \\ \hline \begin{tabular}{ c c c c c c c } \hline S1+15 & to & S1+1 & to & S1+1 \\ \hline \begin{tabular}{ c c c c c c c } \hline S1+15 & to & S1+1 & to & S1+1 \\ \hline \begin{tabular}{ c c c c c c c c } \hline S1+15 & to & S1+1 & to & S1+1 \\ \hline \begin{tabular}{ c c c c c c c } \hline S1+15 & to & S1+1 \\ \hline \begin{tabular}{ c c c c c c c } \hline S1+1 & to & S1+1 \\ \hline \begin{tabular}{ c c c c c c c } \hline S1+1 & to & S1+1 \\ \hline \begin{tabular}{ c c c c c c c } \hline S1+1 & to & S1+1 \\ \hline \begin{tabular}{ c c c c c c c } \hline S1+1 & to & S1+1 \\ \hline \begin{tabular}{ c c c c c c c } \hline S1+1 & to & S1+1 \\ \hline \begin{tabular}{ c c c c c c c } \hline S1+1 & to & S1+1 \\ \hline \begin{tabular}{ c c c c c c c c c c } \hline S1+1 & to & S1+1 \\ \hline \begin{tabular}{ c c c c c c } \hline S1+1 & to & S1+1 \\ \hline \$ | —             | System                        |
| (S1)+16                  | Error-detected network No. <sup>*2</sup> | Network No. of the station, where an error was detected, is stored.<br>Data is stored only when 1 is set in the bit 7 of Execution/Error<br>completion type ((S1)+0). Note that the stored value will not be<br>cleared even after the dedicated instruction is completed.<br>1 to 239: Network No.                                                                                                    | _             | System                        |
| (S1)+17                  | Error-detected station No. <sup>*2</sup> | Station No. of the station, where an error was detected, is stored.<br>Data is stored only when 1 is set in the bit 7 of Execution/Error<br>completion type ((S1)+0). Note that the stored value will not be<br>cleared even after the dedicated instruction is completed.<br>1 to 120: Station No.                                                                                                    | _             | System                        |

User: Before execution of the link dedicated instruction, data must be set by the user.

System: The CPU module stores the execution result of the link dedicated instruction.

Data is not stored when Completion status ((S1)+1) is "Channel busy (Dedicated instruction) (error code: E26C<sub>H</sub>)". \*2

Logical channel setting is not available for the CC-Link IE Controller Network module. ( \*3 (1))

Point P

• When executing SEND instructions to the same channel of the target station Execute the SEND instruction after the target station has read out the specified channel data. A SEND instruction execution to the same channel on the target station before that will cause an error.

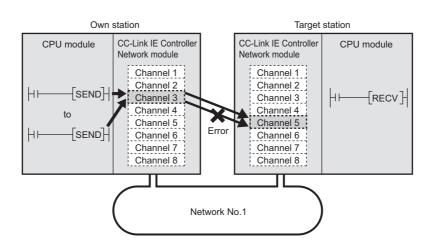

When two or more network modules are installed on the target station Specify the network No. and station No. of the network module that accepts a request from the own station.

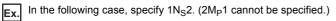

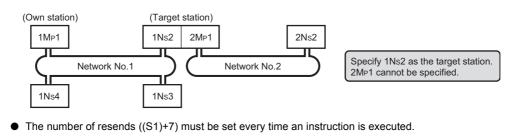

# (3) Function

# (a) SEND instruction overview

The SEND instruction sends word device data (in and after (S2)) of the own station to the specified channel area of the target station.

The target station is specified in Target station network No. ((S1+4) and Target station No. ((S1+5) of control data.

Upon completion of transmission to the specified channel of the target station, the completion device (D1) turns ON.

[Own station]

[Target station]

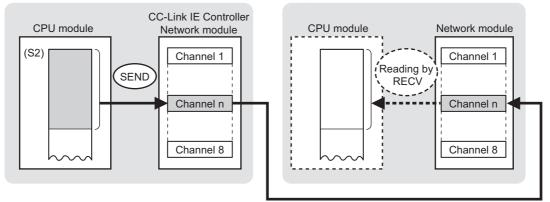

### (b) Target stations available for specification

- · Target network
- In addition to CC-Link IE Controller Network, stations in the following networks can be also specified.
  - CC-Link IE Field Network
  - MELSECNET/H
  - MELSECNET/10
  - Ethernet
- Target station's CPU type

The SEND instruction is executable only when the target station is QCPU, RCPU, LCPU, or QnACPU. The SEND instruction is not executable to the ACPU connected to MELSECNET/10 or Ethernet.

# (c) Checking the execution status of the SEND instruction

The execution status of the SEND instruction (Normal completion, Error completion) can be checked with the following devices specified in the setting data.

· Completion device (D1)

Turns ON in the END processing for the scan after completion of the SEND instruction, and goes OFF in the next END processing.

 Completion status indication device ((D1)+1)
 Turns ON in the END processing for the scan after completion of the SEND instruction, and turns OFF in the next END processing, only when the SEND instruction has failed.

# (d) Operation in SEND instruction execution

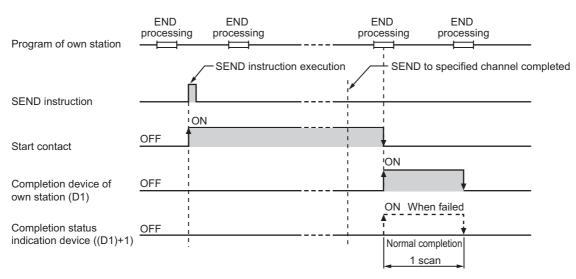

#### · Operation of the own station

# (e) SEND instruction execution timing

· When completed normally

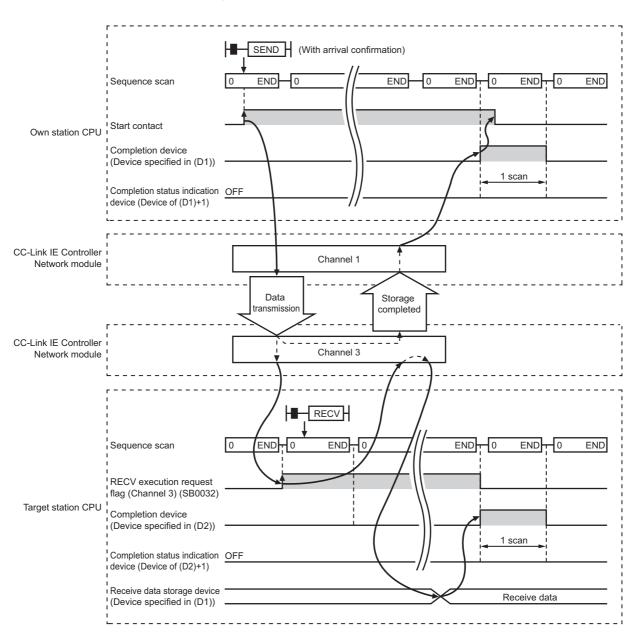

#### When failed

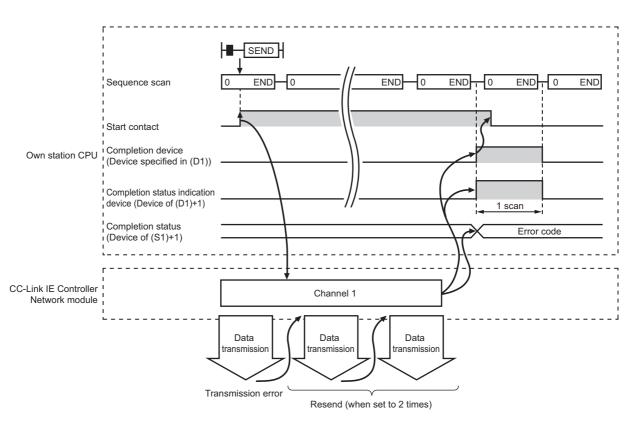

# (4) Error

When a link dedicated instruction failed, the error details can be confirmed by either of the following methods.

# (a) With the programming tool

The error details can be checked in the CC IE Control diagnostics. ( FP Page 525, Section 10.3)

# (b) Checking devices

Completion status indication device ((D1)+1) is turned ON, and an error code is stored in Completion status ((S1+1) of control data.

Check the error and take corrective actions according to the error code. (

# (5) Program example

In this program example, when M152 turns ON, data in D750 to D753 of station No.1 (own station) are sent to channel 5 of station No.2 (target station).

If the target station is on a redundant system, the station numbers used for the redundant system in this case are assumed to be No.2 and No.3.

For how to read the data sent by SEND from channel 5 of station No.2 (target station), refer to the following.

- When reading the data with the main program:  $\square$  Page 412, Section 9.10
- When reading the data with the main program: FP Page 420, Section 9.11

# (a) System configuration example

· When the target station is not on a redundant system

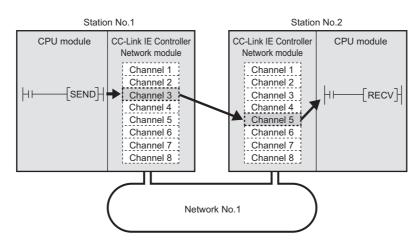

· When the target station is on a redundant system

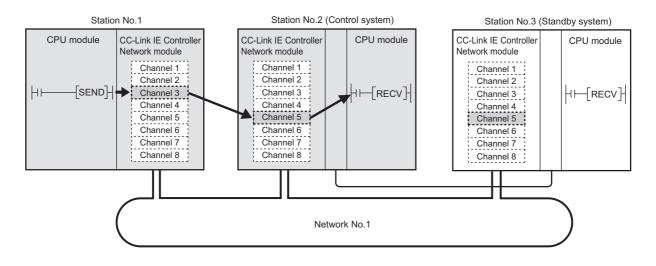

. . . . . . . . . . . . . . . . . . .

#### (b) Devices used in the program example

• Link special relay (SB) and link special register (SW)

| Device   | Description                                     | Device   | Description                                               |
|----------|-------------------------------------------------|----------|-----------------------------------------------------------|
| SB0047   | Baton pass status (own station)                 | SW01F0.1 | Redundant system status (3) of station No.2 <sup>*1</sup> |
| SW00A0.1 | Baton pass status of station No.2               | SW01F0.2 | Redundant system status (3) of station No.3 <sup>*1</sup> |
| SW00A0.2 | Baton pass status of station No.3 <sup>*1</sup> |          | —                                                         |

\*1 Used when the target station is on a redundant system.

### 

- For details of link special relay (SB): Page 567, Appendix 1
- For details of link special register (SW): Page 583, Appendix 2
- · Devices used by the user

| Device | Description                  | Device          | Description                             |
|--------|------------------------------|-----------------|-----------------------------------------|
| M150   | Control data setting command | M156            | Completion status indication device     |
| M151   | Send data setting command    | D350 to<br>D367 | Control data                            |
| M152   | Start contact                | D612            | Error code storage device               |
| M155   | Completion device            | D750 to<br>D753 | Send data storage device (station No.1) |

### (c) SEND instruction settings

Control data settings for the SEND instruction are shown below.

|                       | Device       | Item                            | Set value                                                                                      |
|-----------------------|--------------|---------------------------------|------------------------------------------------------------------------------------------------|
| (S1)+0                | D350         | Execution/Error completion type | $0081_{\rm H}$ (With arrival confirmation, clock data at the time of error completion is set.) |
| (S1)+1                | D351         | Completion status               | —<br>(Set by the system, no setting required)                                                  |
| (S1)+2                | D352         | Channel used by own station     | 3                                                                                              |
| (S1)+3                | D353         | Target station channel          | 5                                                                                              |
| (S1)+4                | D354         | Target station network No.      | 1                                                                                              |
| (S1)+5                | D355         | Target station No.              | 2 (2 or 3 when the target station is on a redundant system)                                    |
| (S1)+6                | D356         | (Unused)                        | 0                                                                                              |
| (S1)+7                | D357         | Number of resends               | 5 times                                                                                        |
| (S1)+8                | D358         | Arrival monitoring time         | 0 (10 seconds)                                                                                 |
| (S1)+9                | D359         | Send data length                | 4 words                                                                                        |
| (S1)+10               | D360         | (Unused)                        | 0                                                                                              |
| (S1)+11               | D361         | Clock set flag                  |                                                                                                |
| (S1)+12 to<br>(S1)+15 | D362 to D365 | Clock data on error completion  | (Cot by the system as estiting required)                                                       |
| (S1)+16               | D366         | Error-detected network No.      | <ul> <li>(Set by the system, no setting required)</li> </ul>                                   |
| (S1)+17               | D367         | Error-detected station No.      | 7                                                                                              |

# (d) Program example

The following example program is written to the CPU module of station No.1.

When the target station is not on a redundant system

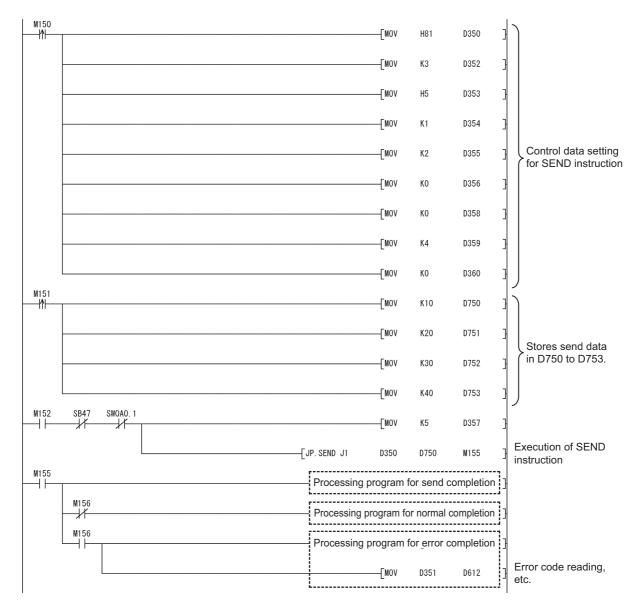

• When the target station is on a redundant system

Confirm that the target station is on the control system, and execute the SEND instruction. If it is on the standby system, the RECV instruction is not executable, and thereby the target station storage channel cannot be used.

| M150 | 1                          |                | [mov      | H81       | D350       | 37                                              |
|------|----------------------------|----------------|-----------|-----------|------------|-------------------------------------------------|
|      |                            |                | [mov      | K3        | D352       | 3                                               |
|      |                            |                | [mov      | H5        | D353       | 3                                               |
|      |                            |                |           | K1        | D354       | 1                                               |
|      | SW1F0. 1 SW1F0. 2 SW0A0. 1 |                | FMOV      | К2        | D355       |                                                 |
|      | SW1AO. 2                   |                |           | NL.       | 5000       |                                                 |
|      | SW1F0. 1 SW1F0. 2 SW0A0. 2 |                | [MOV      | K3        | D355       | Control data<br>setting for SEND<br>instruction |
|      | SWOAO. 1                   |                |           |           |            |                                                 |
|      |                            |                | [mov      | КО        | D356       | 3                                               |
|      |                            |                | ——[моv    | КО        | D358       | 3                                               |
|      |                            |                | —Емол     | K4        | D359       | 3                                               |
|      |                            |                | [mov      | КО        | D360       | 3                                               |
| M151 |                            |                | [mov      | K10       | D750       |                                                 |
|      |                            |                | —Емол     | K20       | D751       | }                                               |
|      |                            |                | Емоv      | K30       | D752       | D750 to D753.                                   |
|      |                            |                | Ewov      | K40       | D753       | J                                               |
| M152 | SB47 SWOAO. 1              |                | Ewov      | К5        | D357       | 3                                               |
|      | SWOAD. 2                   | [JP. SEND J1   | D350      | D750      | M155       | Execution of SEND instruction                   |
| M155 |                            | Processing pr  | ogram fo  | r send c  | ompletion  |                                                 |
|      | M156                       | Processing pro | ogram for | normal o  | completior |                                                 |
|      | M156                       | Processing pr  | ogram fo  | r error c | ompletior  |                                                 |
|      |                            |                | [MOV      | D351      | D612       | Error code reading,<br>etc.                     |

For target station No. specification, provide an interlock using Redundant system status (3) (SW01F0 to SW01F7) to ensure the target station is control system.

Point P

- When the control system was switched to the standby system after execution of the SEND instruction to the control system and before reading the data sent by the SEND instruction
   Execute the SEND instruction again to the new control system.
   The data sent by the SEND instruction must be read out to the standby system after it is switched to control system.
- When the SEND instruction was executed to the standby system
   Execute the SEND instruction again to the control system.
   The data sent by the SEND instruction must be read out to the standby system after it is switched to control system.

# **9.10** JP/GP.RECV (Data Reception from Programmable Controllers on Other Stations)

#### This instruction reads data received from a programmable controller on another station. (For main program)

|                 |                                   |      |       |          | Availab    | le devices             |             |       |      |        |        |
|-----------------|-----------------------------------|------|-------|----------|------------|------------------------|-------------|-------|------|--------|--------|
| Setting<br>data | Internal device<br>(System, User) |      | File  |          | User) File |                        | -           | Index | Cons | stant  | Others |
| uata            | Bit                               | Word | R, ZR | Bit      | Word       | module device<br>U⊡\G⊡ | register Zn | К, Н  | \$   | Others |        |
| (S1)            | —                                 |      | 0     |          |            | _                      | -           |       |      |        |        |
| (D1)            | _                                 |      | 0     | —        |            |                        |             |       |      |        |        |
| (D2)            |                                   | 0    |       | <u> </u> |            |                        |             |       |      |        |        |

[Instruction symbol] [Execution condition] [Instruction format]

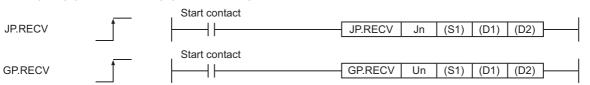

# (1) Setting data

| Setting data <sup>*1</sup> | Description                                                                                                    | Data type       |
|----------------------------|----------------------------------------------------------------------------------------------------|-----------------|
| Jn                         | Network No. of the own station (1 to 239, 254)<br>254: The network specified in Valid module during other station access                                 | Diservi 40 hits |
| Un                         | Start I/O number of the own station's CC-Link IE Controller Network module (00 to $FE_H$ : The higher two digits of the 3-digit I/O number)              | Binary 16 bits  |
| (S1)                       | Start device of the own station that stores control data<br>( [ Page 413, Section 9.10 (2))                                                              | Device name     |
| (D1)                       | Start device of the own station that stores receive data<br>(A contiguous area for the receive data length is required.)                                 |                 |
| (D2)                       | The own station's device that is turned on for one scan upon completion of the instruction (D2)+1 also turns ON if the instruction execution has failed. | Bit             |

\*1 Local devices and file registers for each program cannot be used as devices in setting data.

# (2) Control data

| Device                   | Item                              | Setting data                                                                                                    | Setting range                          | Setting<br>side <sup>*1</sup> |
|--------------------------|-----------------------------------|----------------------------------------------------------------------------------------------------|----------------------------------------|-------------------------------|
| (S1)+0                   | Error completion<br>type          | b15       to       b7       to       b0         0       1)       0       0       1)         1) Error completion type (bit 7)       Specify the clock data setup status for error completion.       0:       Clock data at the time of error completion is not set in the area starting from (S1)+11.         1: Clock data at the time of error completion is set in the area starting from (S1)+11.       1:       Clock data at the time of error completion is set in the area starting from (S1)+11. | 0000 <sub>H</sub><br>0080 <sub>H</sub> | User                          |
| (S1)+1                   | Completion status                 | The instruction completion status is stored.<br>0: Normal<br>Other than 0: Error ( ) Page 510, Section 10.2)                                                                                                    | —                                      | System                        |
| (S1)+2                   | Own station<br>channel            | Specify the channel of the own station, where receive data are stored.                                                                                                    | 1 to 8                                 | User                          |
| (S1)+3                   | Channel used by sending station   | Stores the channel used by the sending station.                                                                                                    | _                                      | System                        |
| (S1)+4                   | Network No. of sending station    | Stores network No. of the sending station.<br>1 to 239: Network No.                                                                                                    | _                                      | System                        |
| (S1)+5                   | Sending station No.               | Stores station No. of the sending station.<br>1 to 120: Station No.                                                                                                    | _                                      | System                        |
| (S1)+6                   | _                                 | Unused                                                                                                    | 0                                      | User                          |
| (S1)+7                   | _                                 | Unused                                                                                                    | 0                                      | User                          |
| (S1)+8                   | Arrival monitoring<br>time        | Specify the monitoring time required for instruction completion.<br>If not completed within the time, the instruction is terminated with an<br>error.<br>0: 10 seconds<br>1 to 32767: 1 to 32767 seconds                                                                                                    | 0 to 32767                             | User                          |
| (S1)+9                   | Receive data<br>length            | Stores the receive data size stored in (D1) to (D1)+n.<br>1 to 960: Receive data size (words)                                                                                                    | _                                      | System                        |
| (S1)+10                  | —                                 | Unused                                                                                                    | 0                                      | User                          |
| (S1)+11                  | Clock set flag                    | The valid or invalid status of the data in the area starting from (S1)+12 is stored. Data is stored only when 1 is set in the bit 7 of Error completion type ((S1)+0). Note that the stored value will not be cleared even after the dedicated instruction is completed.<br>0: Invalid<br>1: Valid                                                                                                    | _                                      | System                        |
| (S1)+12<br>to<br>(S1)+15 | Clock data on<br>error completion | Clock data on error completion are stored in BCD format. Data is<br>stored only when 1 is set in the bit 7 of Error completion type<br>((S1)+0). Note that the stored value will not be cleared even after the<br>dedicated instruction is completed.<br>(S1)+12<br>(S1)+13<br>(S1)+14<br>(S1)+15<br>Hour (00H to 23H)<br>Second (00H to 59H)<br>(S1)+15<br>Hour (00H to 99H), First 2 digits<br>Year (00H (Sun.) to 06H (Sat.)                                                                          |                                        | System                        |

| Device  | Item                                     | Setting data                                                                                                    | Setting range | Setting<br>side <sup>*1</sup> |
|---------|------------------------------------------|----------------------------------------------------------------------------------------------------|---------------|-------------------------------|
| (S1)+16 | Error-detected network No. <sup>*2</sup> | Network No. of the station, where an error was detected, is stored.<br>Data is stored only when 1 is set in the bit 7 of Error completion type<br>((S1)+0). Note that the stored value will not be cleared even after the<br>dedicated instruction is completed.<br>1 to 239: Network No. | _             | System                        |
| (S1)+17 | Error-detected station No. <sup>*2</sup> | Station No. of the station, where an error was detected, is stored.<br>Data is stored only when 1 is set in the bit 7 of Error completion type<br>((S1)+0). Note that the stored value will not be cleared even after the<br>dedicated instruction is completed.<br>1 to 120: Station No. | _             | System                        |

The setting side is as shown below.

User: Before execution of the link dedicated instruction, data must be set by the user.

System: The CPU module stores the execution result of the link dedicated instruction.

\*2 Data is not stored when Completion status ((S1)+1) is "Channel busy (Dedicated instruction) (error code: E26C<sub>H</sub>)".

Point P

- The CC-Link IE Controller Network module cannot receive data sent with a logical channel specified. (Logical channel setting is not available.) F Page 614, Appendix 4.2 (1)
- When multiple CC-Link IE Controller Network modules of the same network number are mounted in the own station, • execute the RECV instruction by specifying Un (start I/O number). The RECV instruction cannot be executed by specifying Jn (network number).

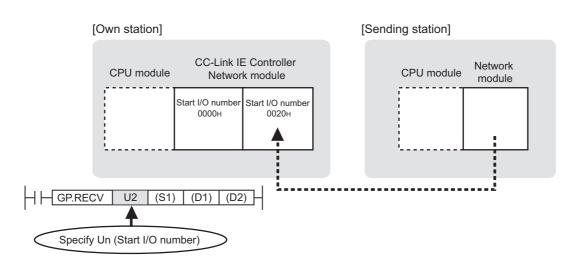

# (3) Function

# (a) RECV instruction overview

Data sent by the SEND instruction from another station are read out from the specified channel to the word devices (in and after (D1)) on the own station.

Upon completion of reading data from the specified channel of the own station, Completion device (D2) turns ON.

#### [Own station]

[Sending station]

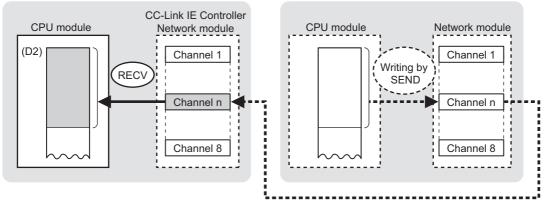

# (b) Checking the execution status of the RECV instruction

The execution status of the RECV instruction (Normal completion, Error completion) can be checked with the following devices specified in the setting data.

- Completion device (D2) Turns ON in the END processing for the scan after completion of the RECV instruction, and goes OFF in the next END processing.
- Completion status indication device ((D2)+1)

Turns ON in the END processing for the scan after completion of the RECV instruction, and turns OFF in the next END processing, only when the RECV instruction has failed.

# (c) Operation in RECV instruction execution

Operation of the own station

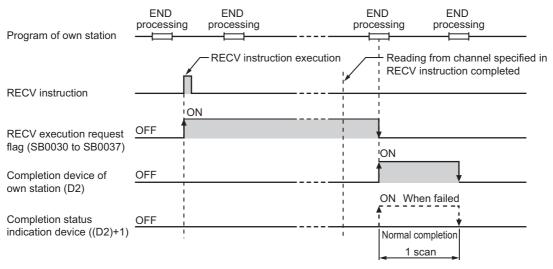

# (d) RECV instruction execution timing

When data are stored in the own station channel area, the corresponding RECV execution request flag (SB0030 to SB0037) turns ON.

Use a RECV execution request flag as a start contact to execute the RECV instruction. Upon completion of the RECV instruction, the RECV execution request flag turns OFF.

| No.    | Name                                    |
|--------|-----------------------------------------|
| SB0030 | RECV execution request flag (channel 1) |
| SB0031 | RECV execution request flag (channel 2) |
| SB0032 | RECV execution request flag (channel 3) |
| SB0033 | RECV execution request flag (channel 4) |
| SB0034 | RECV execution request flag (channel 5) |
| SB0035 | RECV execution request flag (channel 6) |
| SB0036 | RECV execution request flag (channel 7) |
| SB0037 | RECV execution request flag (channel 8) |

· When completed normally

For the RECV instruction execution timing, refer to the following.

Frage 406, Section 9.9 (3) (e)

· When failed

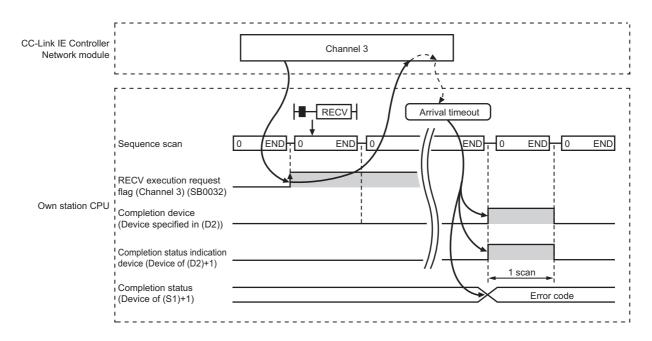

# (4) Error

When a link dedicated instruction failed, the error details can be confirmed by either of the following methods.

#### (a) With the programming tool

The error details can be checked in the CC IE Control diagnostics. ( Page 525, Section 10.3)

#### (b) Checking devices

Completion status indication device ((D2)+1) is turned ON, and an error code is stored in Completion status ((S1+1) of control data.

Check the error and take corrective actions according to the error code. ( Page 510, Section 10.2)

# (5) Program example

The following is a program in which, when SB0034 turns ON, data sent from station No.1 by the SEND instruction are read out from channel 5 into D770 to D773.

• SEND instruction: Page 399, Section 9.9

#### (a) System configuration example

Same as in the program example of the SEND instruction.

#### (b) Devices used in the program example

. . . . . . . . . . . . . . . . . .

• Special relays (SM) and link special relays (SB)

| Device | Description                             | Device | Description                     |
|--------|-----------------------------------------|--------|---------------------------------|
| SM400  | Always ON                               | SB0047 | Baton pass status (own station) |
| SB0034 | RECV execution request flag (channel 5) |        | _                               |

```
Remark
```

For the details of link special relay (SB): Page 567, Appendix 1

# Devices used by the user

| Device          | Description                         | Device          | Description                 |
|-----------------|-------------------------------------|-----------------|-----------------------------|
| M165            | Completion device                   | D616            | Error code storage device   |
| M166            | Completion status indication device | D770 to<br>D773 | Receive data storage device |
| D370 to<br>D387 | Control data                        |                 | _                           |

# (c) RECV instruction settings

|                       | Device                                 | Item                            | Set value                                                                 |  |  |  |
|-----------------------|----------------------------------------|---------------------------------|---------------------------------------------------------------------------|--|--|--|
| (S1)+0                | (S1)+0 D370 Error completion type      |                                 | 0080 <sub>H</sub><br>(Clock data at the time of error completion is set.) |  |  |  |
| (S1)+1                | D371                                   | Completion status               | (Set by the system, no setting required)                                  |  |  |  |
| (S1)+2                | D372                                   | Own station channel             | 5                                                                         |  |  |  |
| (S1)+3                | D373                                   | Channel used by sending station |                                                                           |  |  |  |
| (S1)+4                | +4 D374 Network No. of sending station |                                 | (Set by the system, no setting required)                                  |  |  |  |
| (S1)+5                | D375                                   | Sending station No.             |                                                                           |  |  |  |
| (S1)+6                | D376                                   | (Unused)                        | 0                                                                         |  |  |  |
| (S1)+7                | D377                                   | (Unused)                        | 0                                                                         |  |  |  |
| (S1)+8                | D378                                   | Arrival monitoring time         | 0 (10 seconds)                                                            |  |  |  |
| (S1)+9                | D379                                   | Receive data length             | (Set by the system, no setting required)                                  |  |  |  |
| (S1)+10               | D380                                   | (Unused)                        | 0                                                                         |  |  |  |
| (S1)+11               | D381                                   | Clock set flag                  |                                                                           |  |  |  |
| (S1)+12 to<br>(S1)+15 | D382 to D385                           | Clock data on error completion  |                                                                           |  |  |  |
| (S1)+16               | D386                                   | Error-detected network No.      | (Set by the system, no setting required)                                  |  |  |  |
| (S1)+17               | D387                                   | Error-detected station No.      | 7                                                                         |  |  |  |

Control data settings for the RECV instruction are shown below.

### (d) Program example

The following example program is written to the CPU module of station No.2.

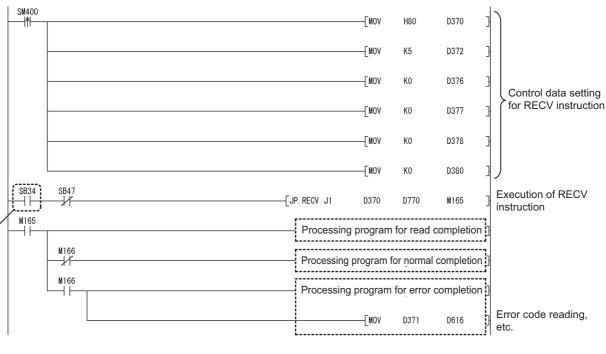

When data are stored in a channel of the own station, the corresponding RECV execution request flag (SB0030 to SB0037) turns ON.

Using the flag as a start contact, execute the  $\ensuremath{\mathsf{RECV}}$  instruction.

Upon completion of the RECV instruction, the flag turns OFF.

# **9.11** Z.RECVS (Data Reception from Programmable Controllers on Other Stations)

This instruction reads data received from a programmable controller on another station. (For interrupt program)

|                  |     |                                              |       |                    | Availab | le devices              |                   |          |    |        |
|------------------|-----|----------------------------------------------|-------|--------------------|---------|-------------------------|-------------------|----------|----|--------|
| Settin<br>g data |     | Internal device<br>(System, User)<br>registe |       | Link direct device |         | Intelligent<br>function | Index<br>register | Constant |    | Others |
| y uata           | Bit | Word                                         | R, ZR | Bit                | Word    | module device<br>U⊡\G⊡  | Zn                | К, Н     | \$ | others |
| (S1)             | —   |                                              | 0     |                    |         |                         |                   |          |    |        |
| (D1)             | _   |                                              | 0     |                    | _       |                         |                   |          |    |        |
| (D2)             |     | 0                                            |       |                    | _       |                         |                   |          |    |        |

[Instruction symbol] [Execution condition] [Instruction format]

|         | Start contact |         |      |      |      |      |   |
|---------|---------------|---------|------|------|------|------|---|
| Z.RECVS |               | Z.RECVS | "Un" | (S1) | (D1) | (D2) |   |
|         | I             |         | *1   |      |      |      | I |

\*1 If the originating station is a Basic model QCPU (function version B or later) or Universal model QCPU, " " (double quotation) of the first argument can be omitted.

# (1) Setting data

| Setting data <sup>*1</sup> | Description                                                                                                    | Data type                 |
|----------------------------|----------------------------------------------------------------------------------------------------|---------------------------|
| "Un"/Un                    | Start I/O number of the own station's CC-Link IE Controller Network module (00 to FE <sub>H</sub> : The higher two digits of the 3-digit I/O number) | String/<br>Binary 16 bits |
| (S1)                       | Start device of the own station that stores control data<br>( 📺 Page 421, Section 9.11 (2))                                                          | Device name               |
| (D1)                       | Start device of the own station that stores receive data<br>(A contiguous area for the receive data length is required.)                             |                           |
| (D2)                       | Dummy                                                                                                    | Bit                       |

\*1 Local devices and file registers for each program cannot be used as devices in setting data.

# (2) Control data

| Device | ltem                            | Setting data                                                                                                 | Setting range | Setting<br>side <sup>*1</sup> |
|--------|---------------------------------|----------------------------------------------------------------------------------------------------|---------------|-------------------------------|
| (S1)+0 | —                               | Unused                                                                                                    | 0             | User                          |
| (S1)+1 | Completion status               | The instruction completion status is stored.<br>0: Normal<br>Other than 0: Error ( ) Page 510, Section 10.2) | _             | System                        |
| (S1)+2 | Own station<br>channel          | Specify the channel of the own station, where receive data are stored.<br>( [                                | 1 to 8        | User                          |
| (S1)+3 | Channel used by sending station | Stores the channel used by the sending station.<br>1 to 8: Channel                                           | —             | System                        |
| (S1)+4 | Network No. of sending station  | Stores network No. of the sending station.<br>1 to 239: Network No.                                          | —             | System                        |
| (S1)+5 | Sending station No.             | Stores station No. of the sending station.<br>1 to 120: Station No.                                          | —             | System                        |
| (S1)+6 | —                               | Unused                                                                                                    | 0             | User                          |
| (S1)+7 | —                               | Unused                                                                                                    | 0             | User                          |
| (S1)+8 | —                               | Unused                                                                                                    | 0             | User                          |
| (S1)+9 | Receive data<br>length          | Stores the receive data size stored in (D1) to (D2)+n.<br>1 to 960: Receive data size (words)                | —             | System                        |

\*1 The setting side is as shown below.

User: Before execution of the link dedicated instruction, data must be set by the user. System: The CPU module stores the execution result of the link dedicated instruction.

# (3) Function

# (a) RECVS instruction overview

Data sent by the SEND instruction from another station are read out from the specified channel to the word devices (in and after (D1)) on the own station.

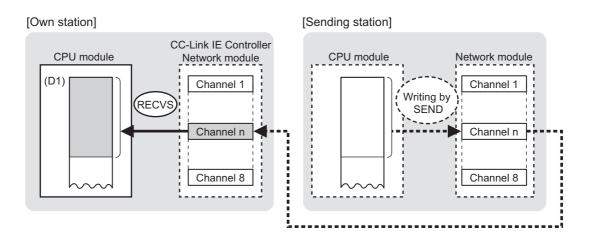

# (b) RECVS instruction execution timing

Set the RECVS instruction as an interrupt condition. ( Page 224, Section 6.6) When data are stored in a channel of the own station, an interrupt program runs to execute the RECVS instruction.

The RECVS instruction is completed within one scan.

• When completed normally

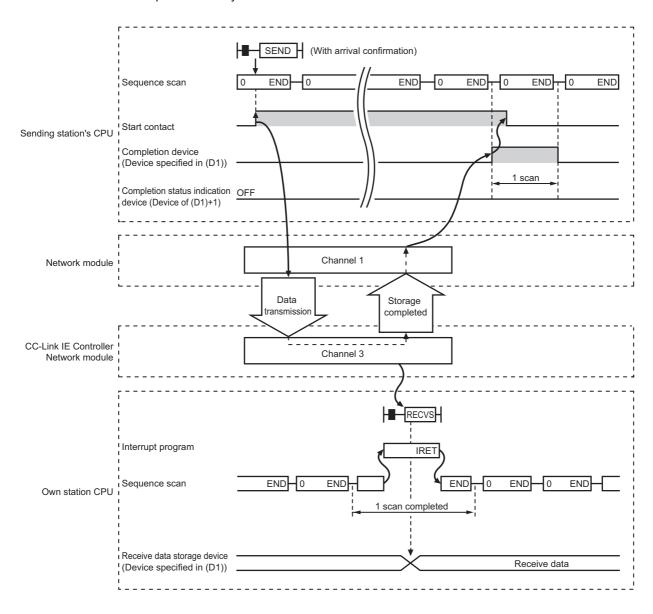

#### · When failed

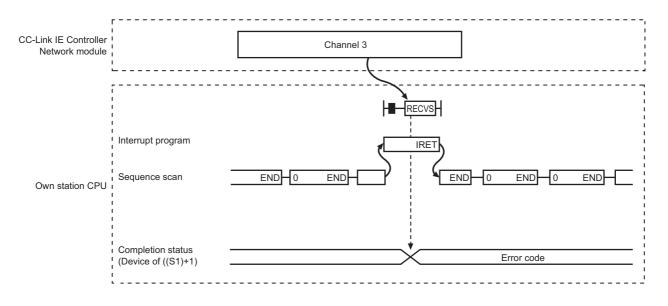

# (4) Error

When a link dedicated instruction failed, the error details can be confirmed by either of the following methods.

# (a) With the programming tool

The error details can be checked in the CC IE Control diagnostics. (

# (b) Checking devices

An error code is stored in Completion status ((S1)+1) of control data. Check the error and take corrective actions according to the error code. (

# (5) Program example

The following is a program in which, when an interrupt program is started, data sent from station No.1 by the SEND instruction are read out from channel 5 into D770 to D773.

• SEND instruction: Page 399, Section 9.9

# (a) System configuration example

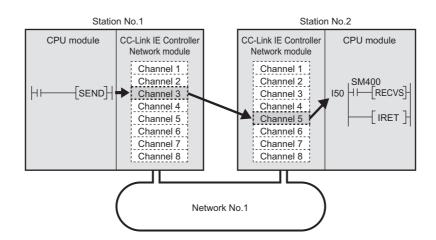

# (b) Parameter setting ( Page 224, Section 6.6)

Interrupt setting

|   | Device Code       |   | Device No. | Detection<br>Method |   | Interrupt Condition | Interrupt Condition |  | Channel No./<br>Connection No. | Interrupt<br>(SI) No. |
|---|-------------------|---|------------|---------------------|---|---------------------|---------------------|--|--------------------------------|-----------------------|
| 1 | RECVS Instruction | • |            | Edge Detect         | • | Scan Completed      | •                   |  | 5                              | 0                     |
| 2 |                   | • |            |                     | - |                     | •                   |  |                                |                       |

Intelligent function module interrupt pointer setting

| PLC               | Side              |   | Intelligent Module Side |              |  |
|-------------------|-------------------|---|-------------------------|--------------|--|
| Interrupt Pointer | Interrupt Pointer |   |                         |              |  |
| Start No.         | Count             |   | Start I/O No.           | Start SI No. |  |
| 50                | 1                 | + | 0000                    | 0            |  |
|                   |                   | + |                         |              |  |

# (c) Devices used in the program example

· Special relay (SM)

| Device | Description | Device | Description |
|--------|-------------|--------|-------------|
| SM400  | Always ON   |        | _           |

#### · Devices used by the user

| Device          | Description  | Device          | Description                 |
|-----------------|--------------|-----------------|-----------------------------|
| M165            | Dummy        | D770 to<br>D773 | Receive data storage device |
| D370 to<br>D379 | Control data |                 | _                           |

# (d) RECVS instruction settings

Control data settings for the RECVS instruction are shown below.

|        | Device | Item                            | Set value                                     |
|--------|--------|---------------------------------|-----------------------------------------------|
| (S1)+0 | D370   | Execution/Error completion type | 0                                             |
| (S1)+1 | D371   | Completion status               | —<br>(Set by the system, no setting required) |
| (S1)+2 | D372   | Own station channel             | 5                                             |
| (S1)+3 | D373   | Channel used by sending station |                                               |
| (S1)+4 | D374   | Network No. of sending station  | (Set by the system, no setting required)      |
| (S1)+5 | D375   | Sending station No.             | (Set by the system, no setting required)      |
| (S1)+6 | D376   | (Unused)                        | 0                                             |
| (S1)+7 | D377   | (Unused)                        | 0                                             |
| (S1)+8 | D377   | (Unused)                        | 0                                             |
| (S1)+9 | D379   | Receive data length             | (Set by the system, no setting required)      |

#### (e) Program example

The following example program is written to the CPU module of station No.2.

|       | [8 ]                                   |                                            |
|-------|----------------------------------------|--------------------------------------------|
|       | Main program                           |                                            |
|       | [fend ]                                |                                            |
| SM400 | [моv но d370 ]                         | Control data setting for RECVS instruction |
|       | [моv к5 дз72 ]                         | for RECVS instruction                      |
|       | [Z.RECVS "U0" D370 D770 M165 ]         | Execution of RECVS<br>instruction          |
|       | Processing program for read completion |                                            |
|       | [IRET ]                                |                                            |

Point P

To execute an interrupt program, "EI" (Enable Interrupt) must be executed in the main program.

# **9.12** J(P).ZNRD (Data Read from Programmable Controllers on Other Stations)

This instruction reads data from devices of a programmable controller on another station. (In units of words)

|                 |         |                      | Available devices |                            |      |                         |             |          |    |        |
|-----------------|---------|----------------------|-------------------|----------------------------|------|-------------------------|-------------|----------|----|--------|
| Setting<br>data |         | l device<br>n, User) | File<br>register  | Link direct<br>device J⊡\⊡ |      | Intelligent<br>function | Index       | Constant |    | Others |
| uuuu            | Bit     | Word                 | R, ZR             | Bit                        | Word | module device<br>U⊡\G⊡  | register Zn | К, Н     | \$ | others |
| n1              |         | 0                    |                   |                            |      | —                       |             | 0        |    | _      |
| (S1)            | _       | O <sup>*1</sup>      | —                 |                            |      | —                       |             | —        |    | _      |
| (D1)            | —       |                      | 0                 |                            |      | —                       |             | —        |    | _      |
| n2              |         | 0                    |                   |                            |      | _                       |             | 0        |    | _      |
| (D2)            | 0       |                      |                   |                            | _    |                         |             |          |    | _      |
|                 | *4 ** * |                      |                   |                            |      |                         |             |          |    |        |

\*1 T, C, D or W can be used.

[Instruction symbol] [Execution condition] [Instruction format]

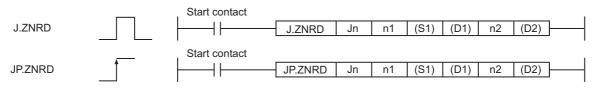

# (1) Setting data

| Setting data <sup>*1*2</sup> | Description                                                                                                    | Data type       |  |
|------------------------------|----------------------------------------------------------------------------------------------------|-----------------|--|
| Jn                           | Network No. of the target station (1 to 239)                                                                                                    | Binary 16 bits  |  |
| n1                           | Target station No. (1 to 64)                                                                                                    | Billary to bits |  |
| (S1)                         | Target station's start device where data to be read are stored                                                                                                    |                 |  |
| (D1)                         | The own station's start device where readout data will be stored (A contiguous area for the read data length is required.)                                                             | Device name     |  |
| n2                           | Read data length<br>When the target station is QCPU/RCPU/LCPU/QnACPU/AnUCPU:<br>1 to 230 words<br>When the target station is other than<br>QCPU/RCPU/LCPU/QnACPU/AnUCPU: 1 to 32 words | Binary 16 bits  |  |
| (D2)                         | The own station's device that is turned on for one scan upon completion of the instruction<br>(D2)+1 also turns ON if the instruction execution has failed.                            | Bit             |  |

\*1 Local devices and file registers for each program cannot be used as devices in setting data.

\*2 In addition to the setting data, the ZNRD instruction is executed using the following fixed values. Channel used by own station: Channel 1

Arrival monitoring time (monitoring time until instruction completion): 10 seconds Number of resends for arrival monitoring timeout: 5 times

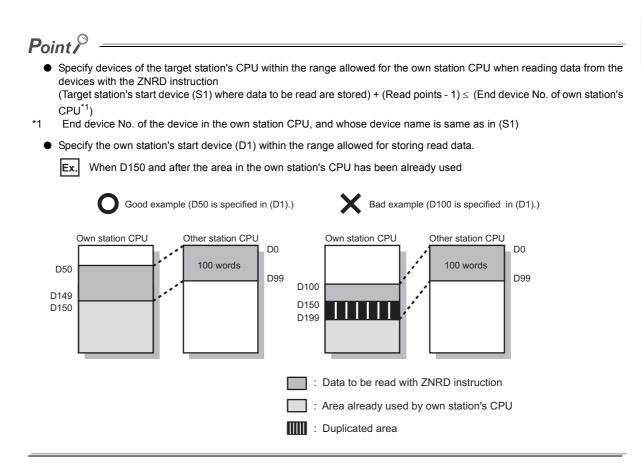

# (2) Function

# (a) ZNRD instruction overview

The ZNRD instruction reads out word device data (in and after (S1)) of the target station into word devices of the own station (in and after (D1)).

The target station is specified in Target station network No. (Jn) and Target station No. (n1). Upon completion of reading the target station devices, Completion device (D2) turns ON.

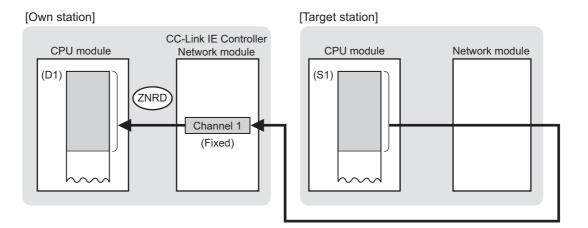

• For concurrent execution of multiple link dedicated instructions: Page 327, Section 9.2.2 (1)

#### (b) Target stations available for specification

- · Target network
- In addition to CC-Link IE Controller Network, stations in the following networks can be also specified.
  - CC-Link IE Field Network
  - MELSECNET/H
  - MELSECNET/10
    Ethernet
  - Ethernet
- Target station's CPU type

The ZNRD instruction is executable when the target station is QCPU, RCPU, LCPU, QnACPU, or AnUCPU.

When the target station is an A2UCPU(S1), A3UCPU, A4UCPU, A2ASCPU(S1), or A2USCPU(S1), use the CPU module with the following version or later.

- A2UCPU(S1), A3UCPU, A4UCPU: Version AY (manufactured since July, 1995) or later
- A2ASCPU(S1), A2USCPU(S1): Version CP (manufactured since July, 1995) or later

#### (c) Checking the execution status of the ZNRD instruction

The execution status of the ZNRD instruction (Normal completion, Error completion) can be checked with the following devices specified in the setting data.

· Completion device (D2)

Turns ON in the END processing for the scan after completion of the ZNRD instruction, and goes OFF in the next END processing.

Completion status indication device ((D2)+1)

Turns ON in the END processing for the scan after completion of the ZNRD instruction, and turns OFF in the next END processing, only when the ZNRD instruction has failed.

# (d) Operation in ZNRD instruction execution

- END END END END processing processing processing processing Program of own station ZNRD instruction execution Reading from device specified in ZNRD instruction completed ZNRD instruction ON OFF Start contact ON OFF Completion device of own station (D2) ON When failed <u>O</u>FF Completion status indication device ((D2)+1) Normal completion 1 scan
- · Operation of the own station

# (e) ZNRD instruction execution timing

With J.ZNRD, processing is executed one after another while the start contact is ON.

With JP.ZNRD, processing is performed one time only when the start contact turns ON from OFF.

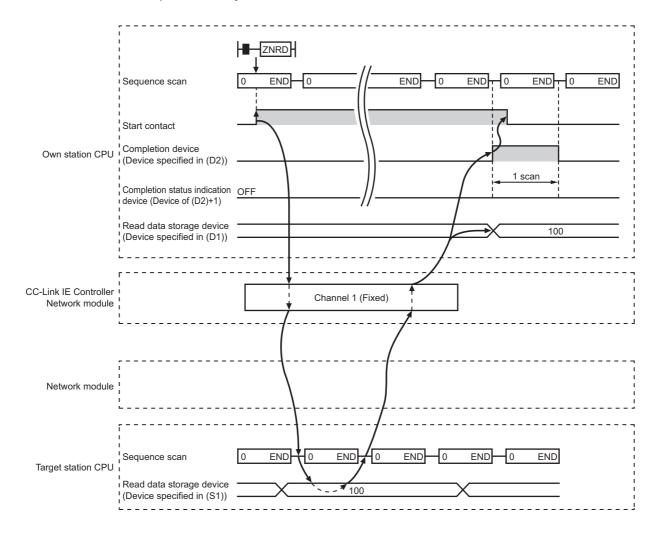

• When completed normally

#### · When failed

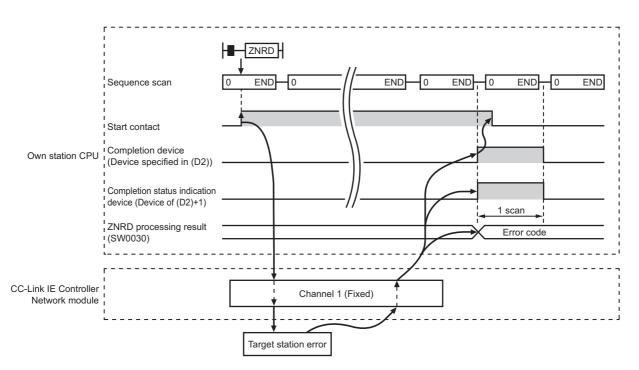

# (3) Error

When a link dedicated instruction failed, the error details can be confirmed by either of the following methods.

#### (a) With the programming tool

The error details can be checked in the CC IE Control diagnostics. ( Page 525, Section 10.3)

#### (b) Checking devices

Completion status indication device ((D2)+1) is turned ON, and an error code is stored in ZNRD processing result (SW0030).

Check the error and take corrective actions according to the error code. ( Page 510, Section 10.2)

## (4) Program example

In this program example, when M101 turns ON, data in D250 to D254 of station No.4 (target station) are read out to D700 to D704 of station No.1 (own station).

If the target station is on a redundant system, the station numbers used for the redundant system in this case are assumed to be No.3 and No.4.

## (a) System configuration example

· When the target station is not on a redundant system

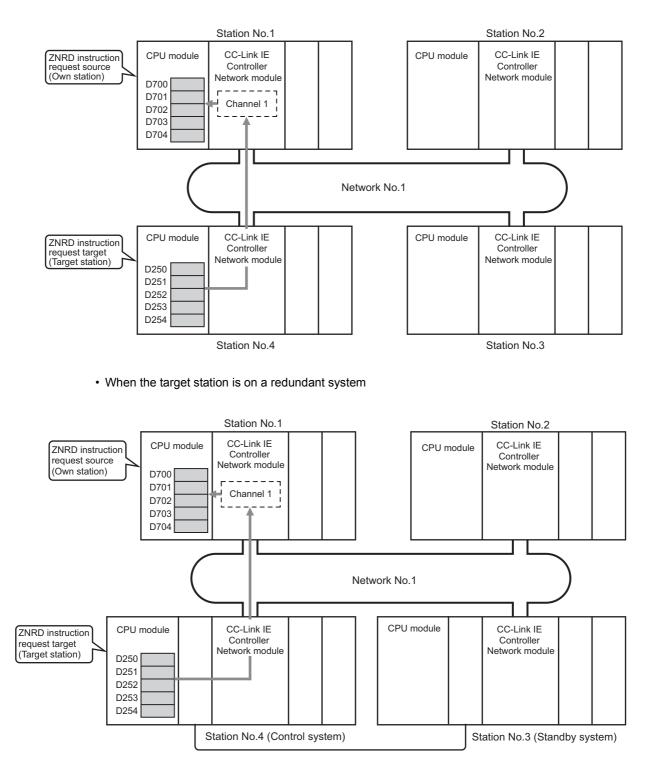

## (b) Devices used in the program example

• Special relay (SM), link special relay (SB), and link special register (SW)

| Device   | Description                                     | Device   | Description                                               |
|----------|-------------------------------------------------|----------|-----------------------------------------------------------|
| SM400    | Always ON                                       | SW00A0.3 | Baton pass status of station No.4                         |
| SB0047   | Baton pass status (own station)                 | SW01F0.2 | Redundant system status (3) of station No.3 <sup>*1</sup> |
| SW0030   | ZNRD processing result                          | SW01F0.3 | Redundant system status (3) of station No.4 <sup>*1</sup> |
| SW00A0.2 | Baton pass status of station No.3 <sup>*1</sup> |          | _                                                         |

\*1 Used when the target station is on a redundant system.

## Remark

- For details of link special relay (SB): Page 567, Appendix 1
- For details of link special register (SW): Page 583, Appendix 2

• Devices used by the user

| Device | Description                         | Device          | Description                             |
|--------|-------------------------------------|-----------------|-----------------------------------------|
| M101   | Start contact                       | D600            | Error code storage device               |
| M105   | Completion device                   | D700 to<br>D704 | Read data storage device (station No.1) |
| M106   | Completion status indication device |                 | _                                       |

## (c) Program example

The following example program is written to the CPU module of station No.1.

· When the target station is not on a redundant system

| M101  | SB47 | SWOAO. 3 | [JP. ZNRD J1 | K4 | D250        | D700       | K5         | M105         | 3   | Execution of ZNRD instruction |
|-------|------|----------|--------------|----|-------------|------------|------------|--------------|-----|-------------------------------|
| M105  |      |          |              |    | - Processir | ng prograi | n for rea  | d completio  | n_  |                               |
|       | M106 |          |              |    | - Processin | ig program | for norm   | al completio | n – |                               |
|       | M106 |          |              |    | Processir   | ng prograr | n for erro | r completio  | n – |                               |
| SM400 |      |          |              |    |             | ——[MOV     | SW30       | D600         | 3   | Error code reading, etc.      |

• When the target station is on a redundant system Confirm that the target station is on the control system, and execute the ZNRD instruction.

|                  | M101  | SB47 | SW1F0. 2 |         |          | [JP. ZNRD | J1 | K3       | D250      | D700     | К5      | M105       | ] | Execution of ZNRD<br>instruction<br>(when station No.3<br>is control system) |
|------------------|-------|------|----------|---------|----------|-----------|----|----------|-----------|----------|---------|------------|---|------------------------------------------------------------------------------|
|                  |       |      | SW1F0. 2 | SW1F0.3 | SWOAO. 3 | EJP. ZNRD | J1 | К4       | D250      | D700     | K5      | M105       | ] | Execution of ZNRD<br>instruction<br>(when station No.4<br>is control system) |
|                  | M105  |      |          |         |          |           |    | Process  | sing prog | gram for | read c  | ompletion  |   |                                                                              |
| $\left[ \right]$ |       | M106 |          |         |          |           |    | Processi | ng progr  | am for r | normal  | completion |   |                                                                              |
|                  | Į     | M106 |          |         |          |           |    | Process  | ing prog  | gram for | error c | ompletion  | - |                                                                              |
|                  | SM400 |      |          |         |          |           |    |          |           | —[моv    | SW30    | D600       | ] | Error code reading, etc.                                                     |

For execution of ZNRD instruction, provide an interlock using Redundant system status (3) (SW01F0 to SW01F7) to ensure the target station is control system.

# **9.13** J(P).ZNWR (Data Write to Programmable Controllers on Other Stations)

This instruction writes data to devices of a programmable controller on another station. (In units of words)

|                 | Available devices                |                 |                  |                  |      |                         |             |       |      |        |        |
|-----------------|----------------------------------|-----------------|------------------|------------------|------|-------------------------|-------------|-------|------|--------|--------|
| Setting<br>data | Internal device<br>(System, User |                 | File<br>register | JD\D function In |      | File JUN function Index |             | Index | Cons | stant  | Others |
| uutu            | Bit                              | Word            | R, ZR            | Bit              | Word | module device<br>U⊟\G⊟  | register Zn | К, Н  | \$   | others |        |
| n1              |                                  | 0               |                  |                  |      | —                       |             | 0     |      | _      |        |
| (D1)            |                                  | O <sup>*1</sup> | -                |                  |      | —                       |             | —     |      | _      |        |
| (S1)            | —                                |                 | 0                |                  |      | —                       |             | —     |      | _      |        |
| n2              |                                  | 0               |                  |                  |      | _                       |             | 0     |      | _      |        |
| (D2)            |                                  | 0               |                  |                  |      |                         |             | —     |      | _      |        |

\*1 T, C, D or W can be used.

[Instruction symbol] [Execution condition] [Instruction format]

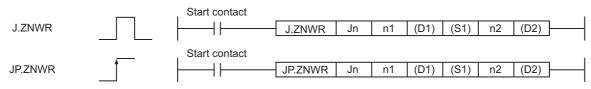

## (1) Setting data

| Setting data <sup>*1*2</sup> | Description                                                                                                    | Data type      |
|------------------------------|----------------------------------------------------------------------------------------------------|----------------|
| Jn                           | Network No. of the target station (1 to 239)                                                                                                    |                |
| n1                           | <ul> <li>Target station No.</li> <li>(1) Station No. specification <ol> <li>to 64: Station No.</li> </ol> </li> <li>(2) Group specification <ol> <li>81<sub>H</sub> to A0<sub>H</sub>: All stations of a group (No.1 to 32)</li> <li>(3) All stations <ol> <li>FF<sub>H</sub>: All stations of the target network No. (Except the own station)</li> </ol> </li> </ol></li></ul> | Binary 16 bits |
| (D1)                         | Target station's start device to which data are to be written.<br>(A contiguous area for the write data length is required.)                                                                                                    | Device name    |
| (S1)                         | The own station's start device where write data are stored.                                                                                                    |                |
| n2                           | Write data length<br>When the target station is QCPU/RCPU/LCPU/QnACPU/AnUCPU:<br>1 to 230 words<br>When the target station is other than<br>QCPU/RCPU/LCPU/QnACPU/AnUCPU: 1 to 32 words                                                                                                    | Binary 16 bits |
| (D2)                         | The own station's device that is turned on for one scan upon completion of the instruction (D2)+1 also turns ON if the instruction execution has failed.                                                                                                    | Bit            |

\*1 Local devices and file registers for each program cannot be used as devices in setting data.

\*2 In addition to the setting data, the ZNWR instruction is executed using the following fixed values. Channel used by own station: Channel 2 Arrival monitoring time (monitoring time until instruction completion): 10 seconds Number of resends for arrival monitoring timeout: 5 times

## Point P

- Specify devices of the target station's CPU within the range allowed for the own station CPU when writing data to the devices with the ZNWR instruction.
- (Target station's start device (D1) to which data are written) + (Write points 1)  $\leq$  (End device No. of own station's CPU<sup>\*1</sup>) \*1 End device No. of the device in the own station CPU, and whose device name is same as in (D1)
  - Specify the own station's start device (D1) within the range allowed for storing write data.

Ex. When D150 and after the area in the target station's CPU has been already used

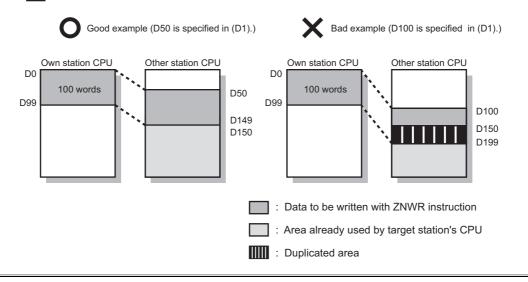

## (2) Function

## (a) ZNWR instruction overview

The ZNWR instruction writes word device data (in and after (S1)) of the own station to word devices of the target station (in and after (D1)).

The target station is specified in Target station network No. (Jn) and Target station No. (n1). Upon completion of writing data to the target station devices, Completion device (D2) turns ON.

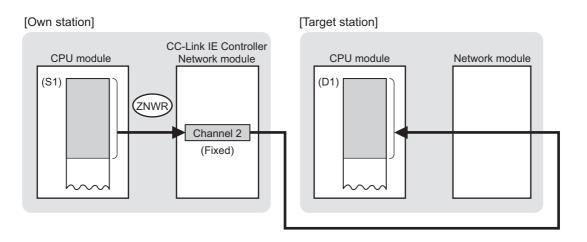

• For concurrent execution of multiple link dedicated instructions: Page 327, Section 9.2.2 (1)

## (b) Target stations available for specification

Target network

In addition to CC-Link IE Controller Network, stations in the following networks can be also specified.

- CC-Link IE Field Network
- MELSECNET/H
- MELSECNET/10
   Thermat
- Ethernet
- · Target station's CPU type

The ZNWR instruction is executable when the target station has QCPU/LCPU/QnACPU/AnUCPU. When the target station is an A2UCPU(S1), A3UCPU, A4UCPU, A2ASCPU(S1), or A2USCPU(S1), use the CPU module with the following version or later.

- A2UCPU(S1), A3UCPU, A4UCPU: Version AY (manufactured since July, 1995) or later
- A2ASCPU(S1), A2USCPU(S1): Version CP (manufactured since July, 1995) or later

## (c) Checking the execution status of the ZNWR instruction

The execution status of the ZNWR instruction (Normal completion, Error completion) can be checked with the following devices specified in the setting data.

Completion device (D2)

Turns ON in the END processing for the scan after completion of the ZNWR instruction, and goes OFF in the next END processing.

• Completion status indication device ((D2)+1)

Turns ON in the END processing for the scan after completion of the ZNWR instruction, and turns OFF in the next END processing, only when the ZNWR instruction has failed.

## (d) Operation in ZNWR instruction execution

· Operation of the own station

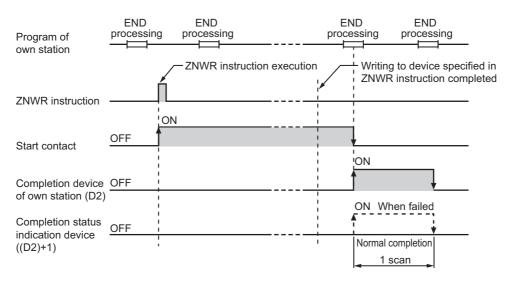

## (e) ZNWR instruction execution timing

With J.ZNWR, processing is executed one after another while the start contact is ON.

With JP.ZNWR, processing is performed one time only when the start contact turns ON from OFF.

· When completed normally

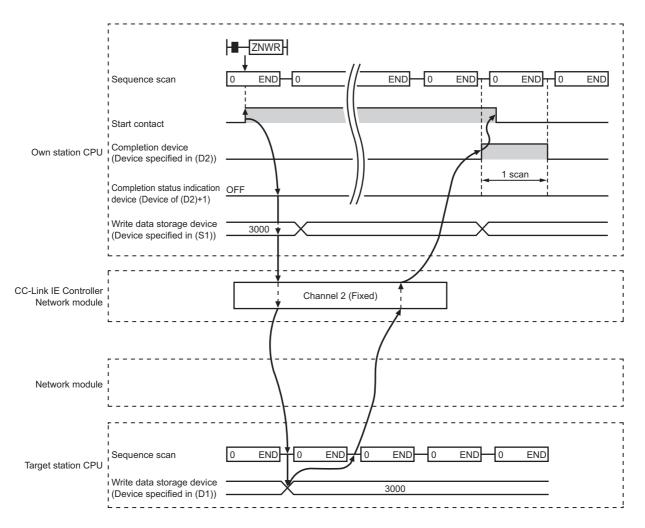

#### · When failed

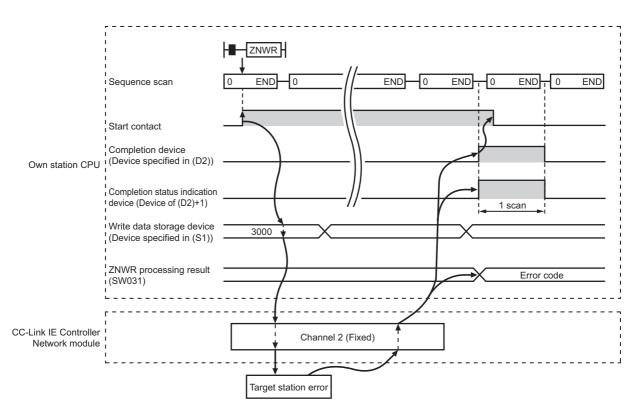

## (3) Error

When a link dedicated instruction failed, the error details can be confirmed by either of the following methods.

## (a) With the programming tool

The error details can be checked in the CC IE Control diagnostics. (

### (b) Checking devices

Completion status indication device ((D2)+1) is turned ON, and an error code is stored in ZNWR processing result (SW0031).

Check the error and take corrective actions according to the error code. ( Page 510, Section 10.2)

## (4) Program example

In this program example, when M112 turns ON, data in D750 to D753 of station No.2 (own station) are written to D300 to D303 of station No.3 (target station).

If the target station is on a redundant system, the station numbers used for the redundant system in this case are assumed to be No.3 and No.4.

## (a) System configuration example

• When the target station is not on a redundant system

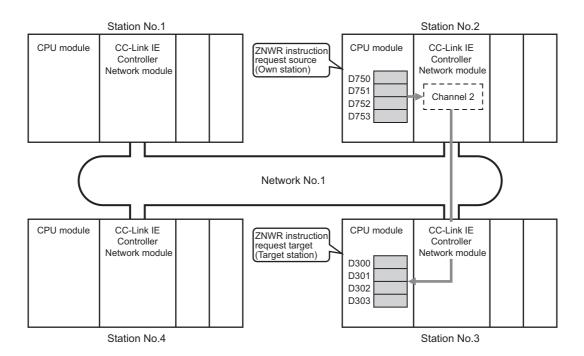

· When the target station is on a redundant system

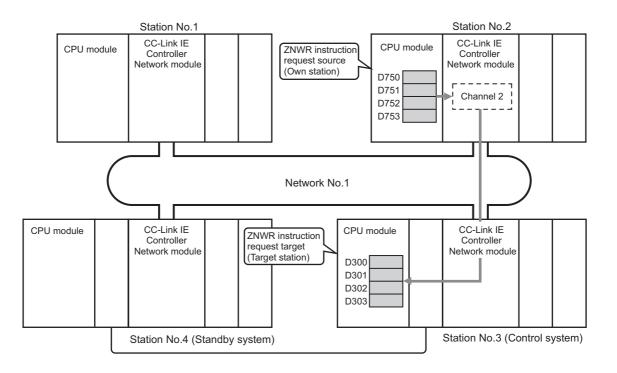

## (b) Devices used in the program example

• Special relay (SM), link special relay (SB), and link special register (SW)

| Device   | Description                        | Device   | Description                                               |
|----------|------------------------------------|----------|-----------------------------------------------------------|
| SM400    | Always ON                          | SW00A0.3 | Baton pass status of station No.4 <sup>*1</sup>           |
| SB0047   | Baton pass status (own station)    | SW01F0.2 | Redundant system status (3) of station No.3 <sup>*1</sup> |
| SW0031   | ZNWR instruction processing result | SW01F0.3 | Redundant system status (3) of station No.4 <sup>*1</sup> |
| SW00A0.2 | Baton pass status of station No.3  |          |                                                           |

\*1 Used when the target station is on a redundant system.

- For details of link special relay (SB): Page 567, Appendix 1
- For details of link special register (SW): Page 583, Appendix 2

• Devices used by the user

| Device | Description                | Device          | Description                              |
|--------|----------------------------|-----------------|------------------------------------------|
| M111   | Write data setting command | M116            | Completion status indication device      |
| M112   | Start contact              | D602            | Error code storage device                |
| M115   | Completion device          | D750 to<br>D753 | Write data storage device (station No.2) |

Remark

## 9

## (c) Program example

The following example program is written to the CPU module of station No.2.

· When the target station is not on a redundant system

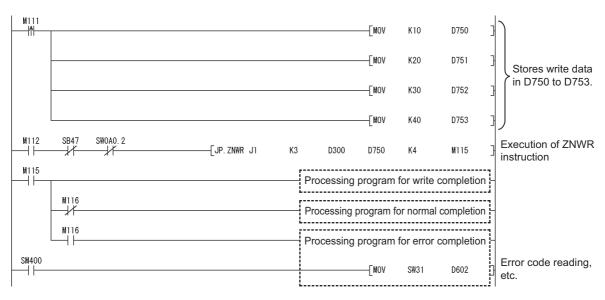

## When the target station is on a redundant system

Confirm that the target station is on the control system, and execute the ZNWR instruction.

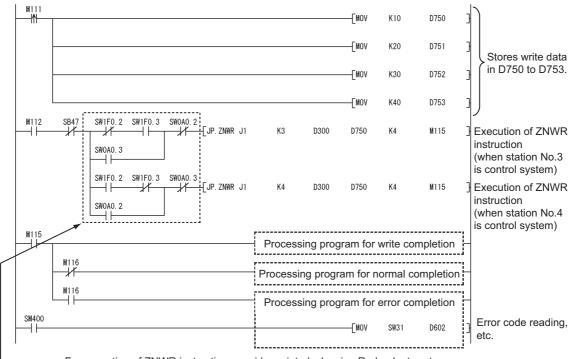

For execution of ZNWR instruction, provide an interlock using Redundant system status (3) (SW01F0 to SW01F7) to ensure the target station is control system.

## 9.14 Z(P).RRUN (Remote RUN)

This instruction is used to remotely stop a programmable controller on another station.

|                 |     |                      |                  |                     | Availab | le devices             |             |       |          |   |        |
|-----------------|-----|----------------------|------------------|---------------------|---------|------------------------|-------------|-------|----------|---|--------|
| Setting<br>data |     | l device<br>n, User) | File<br>register | JD\D function Index |         |                        |             | Index | Constant |   | Others |
| uuu             | Bit | Word                 | R, ZR            | Bit                 | Word    | module device<br>U⊡\G⊡ | register Zn | К, Н  | \$       |   |        |
| n1              | _   |                      | 0                |                     |         | —                      |             | 0     |          | _ |        |
| n2              | _   |                      | 0                |                     |         | _                      |             | 0     |          | _ |        |
| n3              | —   |                      | 0                |                     | _       |                        |             |       |          | _ |        |
| n4              |     |                      | 0                |                     |         |                        |             | 0     |          | _ |        |
| (D1)            |     | 0                    |                  |                     |         | _                      |             | _     |          | _ |        |

[Instruction symbol] [Execution condition] [Instruction format]

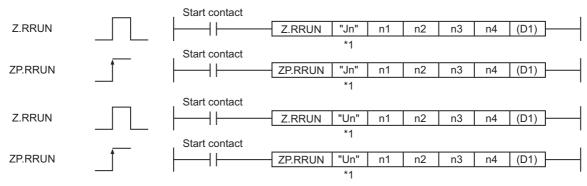

\*1 If the originating station is a Basic model QCPU (function version B or later) or Universal model QCPU, " " (double quotation) of the first argument can be omitted.

## (1) Setting data

| Setting data <sup>*1</sup> |                                                                                                    | Data type                                                                                                    |                |
|----------------------------|----------------------------------------------------------------------------------------------------|----------------------------------------------------------------------------------------------------|----------------|
| "Jn"/Jn                    | Network No. of the ta                                                                                                    | rget station (1 to 239, 254)                                                                                                    |                |
| 0117011                    | 254: The network spe                                                                                                    | ecified in Valid module during other station access                                                                                                    | String/        |
| "Un"/Un                    |                                                                                                    | ne own station's CC-Link IE Controller Network module                                                                                                    | Binary 16 bits |
|                            | (00 to FE <sub>H</sub> : The high                                                                                                    | er two digits of the 3-digit I/O number)                                                                                                    |                |
|                            | Channel used by owr                                                                                                    |                                                                                                    |                |
| -1                         |                                                                                                    | used by the own station. ( $\square$ Page 327, Section 9.2.2                                                                                                    |                |
| n1                         | (1))<br>Specify the channel (                                                                                                    | used by own station that is the same as the one used for                                                                                                    |                |
|                            | the RSTOP instruction                                                                                                    |                                                                                                    |                |
|                            | Target station No.                                                                                                    |                                                                                                    | -              |
|                            | Specify the station No                                                                                                    | o. of the target station.                                                                                                    |                |
|                            | (1) Station No. spec                                                                                                    |                                                                                                    |                |
|                            |                                                                                                    | on is Universal model QCPU: 1 to 120<br>on is other than Universal model QCPUs: 1 to 64                                                                                                    |                |
|                            | (2) Group specifica                                                                                                    |                                                                                                    |                |
|                            |                                                                                                    | stations of a group (No.1 to 32)                                                                                                    |                |
|                            | (3) All stations                                                                                                    |                                                                                                    |                |
| n2                         | FF <sub>H</sub> : All stations                                                                                                    | s of the target network No. (Except the own station)                                                                                                    |                |
|                            | To specify a group or                                                                                                    | all stations                                                                                                    |                |
|                            | • Set "0000 <sub>H</sub> " or "03I                                                                                                    | FF <sub>H</sub> " for Target station's CPU type (n3). (                                                                                                    |                |
|                            | Section 9.2.2 (3))                                                                                                    |                                                                                                    |                |
|                            | When the target sta                                                                                                    |                                                                                                    |                |
|                            | <ul><li>be specified as a g</li><li>To check if data ha</li></ul>                                                                                                    |                                                                                                    |                |
|                            |                                                                                                    |                                                                                                    |                |
|                            |                                                                                                    | e target station of the write destination is in the RUN                                                                                                    |                |
|                            | status.                                                                                                    | e target station of the write destination is in the RUN                                                                                                    |                |
|                            | status.                                                                                                    | dule on the station to be accessed.                                                                                                    | Binary 16 bits |
|                            | status.                                                                                                    |                                                                                                    | Binary 16 bits |
|                            | status.<br>Specify the CPU mod                                                                                                    | dule on the station to be accessed.                                                                                                    | Binary 16 bits |
|                            | status. Specify the CPU mod Set value                                                                                                    | dule on the station to be accessed.                                                                                                    | Binary 16 bits |
|                            | status.<br>Specify the CPU moo<br>Set value<br>0000 <sub>H</sub>                                                                                                    | dule on the station to be accessed.                                                                                                    | Binary 16 bits |
|                            | status.<br>Specify the CPU mod<br>Set value<br>0000 <sub>H</sub><br>03D0 <sub>H</sub>                                                                                                    | dule on the station to be accessed.         Description         Control CPU (The access target is the same as when "03FF <sub>H</sub> " is specified.)         Control system CPU (Redundant CPU only)                                                                                                    | Binary 16 bits |
|                            | status.<br>Specify the CPU mod<br>Set value<br>0000 <sub>H</sub><br>03D0 <sub>H</sub><br>03D1 <sub>H</sub>                                                                                                    | Description         Control CPU (The access target is the same as when "03FF <sub>H</sub> " is specified.)         Control system CPU (Redundant CPU only)         Standby system CPU (Redundant CPU only)                                                                                                    | Binary 16 bits |
|                            | status.           Specify the CPU mode           Set value           0000 <sub>H</sub> 03D0 <sub>H</sub> 03D1 <sub>H</sub> 03D2 <sub>H</sub>                                                                                                    | Description         Control CPU (The access target is the same as when "03FF <sub>H</sub> " is specified.)         Control system CPU (Redundant CPU only)         Standby system CPU (Redundant CPU only)         System A CPU (Redundant CPU only)         System B CPU (Redundant CPU only)         • Target station CPU (single CPU system)                                                                                                    | Binary 16 bits |
| n3                         | status.           Specify the CPU mode           Set value           0000 <sub>H</sub> 03D0 <sub>H</sub> 03D1 <sub>H</sub> 03D2 <sub>H</sub>                                                                                                    | Description         Control CPU (The access target is the same as when "03FF <sub>H</sub> " is specified.)         Control system CPU (Redundant CPU only)         Standby system CPU (Redundant CPU only)         System A CPU (Redundant CPU only)         System B CPU (Redundant CPU only)         System B CPU (Redundant CPU only)         • Target station CPU (single CPU system)         • Multi-CPU No.1                                                                                                    | Binary 16 bits |
| n3                         | status.           Specify the CPU mode           Set value           0000 <sub>H</sub> 03D0 <sub>H</sub> 03D1 <sub>H</sub> 03D2 <sub>H</sub> 03D3 <sub>H</sub>                                                                                                    | Jule on the station to be accessed.         Description         Control CPU (The access target is the same as when "03FF <sub>H</sub> " is specified.)         Control system CPU (Redundant CPU only)         Standby system CPU (Redundant CPU only)         System A CPU (Redundant CPU only)         System B CPU (Redundant CPU only)         System B CPU (Redundant CPU only)         • Target station CPU (single CPU system)         • Multi-CPU No.1         • Control CPU (single CPU system)                                                                                                    | Binary 16 bits |
| n3                         | status.           Specify the CPU mode           Set value           0000 <sub>H</sub> 03D0 <sub>H</sub> 03D1 <sub>H</sub> 03D2 <sub>H</sub> 03D3 <sub>H</sub>                                                                                                    | Description         Description         Control CPU (The access target is the same as when "03FF <sub>H</sub> " is specified.)         Control system CPU (Redundant CPU only)         Standby system CPU (Redundant CPU only)         System A CPU (Redundant CPU only)         System B CPU (Redundant CPU only)         • Target station CPU (single CPU system)         • Multi-CPU No.1         • Control CPU (single CPU system)         • Multiple CPU system No.1                                                                                                    | Binary 16 bits |
| n3                         | status.           Specify the CPU mode           Set value           0000 <sub>H</sub> 03D0 <sub>H</sub> 03D1 <sub>H</sub> 03D2 <sub>H</sub> 03D3 <sub>H</sub> 03E0 <sub>H</sub> 03E1 <sub>H</sub>                                                                                                    | Jule on the station to be accessed.         Description         Control CPU (The access target is the same as when "03FF <sub>H</sub> " is specified.)         Control system CPU (Redundant CPU only)         Standby system CPU (Redundant CPU only)         System A CPU (Redundant CPU only)         System B CPU (Redundant CPU only)         • Target station CPU (single CPU system)         • Multi-CPU No.1         • Control CPU (single CPU system)         • Multiple CPU system No.1         Multiple CPU system No.2                                                                                                    | Binary 16 bits |
| n3                         | status.           Specify the CPU mode           Set value           0000 <sub>H</sub> 03D0 <sub>H</sub> 03D1 <sub>H</sub> 03D2 <sub>H</sub> 03D3 <sub>H</sub>                                                                                                    | Description         Description         Control CPU (The access target is the same as when "03FF <sub>H</sub> " is specified.)         Control system CPU (Redundant CPU only)         Standby system CPU (Redundant CPU only)         System A CPU (Redundant CPU only)         System B CPU (Redundant CPU only)         • Target station CPU (single CPU system)         • Multi-CPU No.1         • Control CPU (single CPU system)         • Multiple CPU system No.1                                                                                                    | Binary 16 bits |
| n3                         | status.         Specify the CPU mode         0000 <sub>H</sub> 03D0 <sub>H</sub> 03D1 <sub>H</sub> 03D2 <sub>H</sub> 03D3 <sub>H</sub> 03E0 <sub>H</sub> 03E1 <sub>H</sub> 03E2 <sub>H</sub>                                                                                                    | Description         Control CPU (The access target is the same as when "03FF <sub>H</sub> " is specified.)         Control system CPU (Redundant CPU only)         Standby system CPU (Redundant CPU only)         System A CPU (Redundant CPU only)         System B CPU (Redundant CPU only)         System B CPU (Redundant CPU only)         • Target station CPU (single CPU only)         • Multi-CPU No.1         • Control CPU (single CPU system)         • Multiple CPU system No.1         Multiple CPU system No.3                                                                                                    | Binary 16 bits |
| n3                         | status.         Specify the CPU mode         0000 <sub>H</sub> 03D0 <sub>H</sub> 03D0 <sub>H</sub> 03D1 <sub>H</sub> 03D2 <sub>H</sub> 03D3 <sub>H</sub> 03E0 <sub>H</sub> 03E1 <sub>H</sub> 03E2 <sub>H</sub> 03E3 <sub>H</sub> 03FF <sub>H</sub>                                                                                                    | Jule on the station to be accessed.         Description         Control CPU (The access target is the same as when "03FF <sub>H</sub> " is specified.)         Control system CPU (Redundant CPU only)         Standby system CPU (Redundant CPU only)         System A CPU (Redundant CPU only)         System B CPU (Redundant CPU only)         System B CPU (Redundant CPU only)         • Target station CPU (single CPU system)         • Multi-CPU No.1         • Control CPU (single CPU system)         • Multiple CPU system No.1         Multiple CPU system No.3         Multiple CPU system No.4                                                                                                    | Binary 16 bits |
| n3                         | status.         Specify the CPU mode         0000 <sub>H</sub> 03D0 <sub>H</sub> 03D1 <sub>H</sub> 03D2 <sub>H</sub> 03D3 <sub>H</sub> 03E0 <sub>H</sub> 03E1 <sub>H</sub> 03E2 <sub>H</sub> 03FF <sub>H</sub> When the instruction                                                                                                    | Description         Control CPU (The access target is the same as when "03FF <sub>H</sub> " is specified.)         Control system CPU (Redundant CPU only)         Standby system CPU (Redundant CPU only)         System A CPU (Redundant CPU only)         System B CPU (Redundant CPU only)         System B CPU (Redundant CPU only)         System B CPU (Redundant CPU only)         System B CPU (Redundant CPU only)         System B CPU (Redundant CPU only)         • Target station CPU (single CPU system)         • Multi-CPU No.1         • Control CPU (single CPU system)         • Multiple CPU system No.1         Multiple CPU system No.2         Multiple CPU system No.3         Multiple CPU system No.4         Control CPU | Binary 16 bits |
| n3                         | status.           Specify the CPU mode           Set value           0000 <sub>H</sub> 03D0 <sub>H</sub> 03D1 <sub>H</sub> 03D2 <sub>H</sub> 03D3 <sub>H</sub> 03E0 <sub>H</sub> 03E0 <sub>H</sub> 03E1 <sub>H</sub> 03E2 <sub>H</sub> 03E1 <sub>H</sub> 03E7 <sub>H</sub> 03F7 <sub>H</sub> When the instruction           system CPU (03D1 <sub>H</sub> ) | Bulle on the station to be accessed.         Description         Control CPU (The access target is the same as when "03FF <sub>H</sub> " is specified.)         Control system CPU (Redundant CPU only)         Standby system CPU (Redundant CPU only)         System A CPU (Redundant CPU only)         System B CPU (Redundant CPU only)         System B CPU (Redundant CPU only)         • Target station CPU (single CPU system)         • Multi-CPU No.1         • Control CPU (single CPU system)         • Multiple CPU system No.1         Multiple CPU system No.2         Multiple CPU system No.3         Multiple CPU system No.4         Control CPU         is executed with control system CPU (03D0 <sub>H</sub> ) or standby      | Binary 16 bits |

| Setting data <sup>*1</sup> | Description                                                                                                    | Data type |
|----------------------------|----------------------------------------------------------------------------------------------------|-----------|
| Setting data <sup>*1</sup> | Description         Mode         Specify options for the operation mode and clear mode.         b15       to       b8 b7       to       b4 b3       to       b0         0       2)       1)       1)       1)       1)       1)       1)       1)       1)       1)       1)       1)       1)       1)       1)       1)       1)       1)       1)       1)       1)       1)       1)       1)       1)       1)       1)       1)       1)       1)       1)       1)       1)       1)       1)       1)       1)       1)       1)       1)       1)       1)       1)       1)       1)       1)       1)       1)       1)       1)       1)       1)       1)       1)       1)       1)       1)       1)       1)       1)       1)       1)       1)       1)       1)       1)       1)       1)       1)       1)       1)       1)       1)       1)       1)       1)       1)       1)       1)       1)       1)       1)       1)       1)       1)       1)       1)       1)       1)       1)       1) <t< td=""><td>Data type</td></t<> | Data type |
|                            | <ul> <li>(Note that the local devices are cleared.)</li> <li>1<sub>H</sub>: Clear (excluding the latch range)</li> <li>2<sub>H</sub>: Clear (including the latch range)</li> <li>Clear mode allows specification of the CPU module device clear (initialization)</li> <li>process at the start of CPU module operation activated by remote RUN.</li> <li>The CPU module will perform the specified clear processing, and then it will run according to the setting that can be confirmed by "Device Initial Value" of [PLC</li> <li>Parameter] ≒ "PLC File" in the programming tool.</li> </ul>                                                                                                    |           |
| (D1)                       | The own station's device that is turned on for one scan upon completion of the instruction (D1)+1 also turns ON if the instruction execution has failed.                                                                                                    | Bit       |

\*1 Local devices and file registers for each program cannot be used as devices in setting data.

## Point *P*

- Remote RUN is available when the RUN/STOP switch of the target station CPU is set to "RUN".
- Remote RUN is not executable when system protect is applied to the target station CPU.
- When the target station CPU has been already in remote STOP/PAUSE state by a request from another station, it cannot enter RUN mode if Mode (n4) is "No forced execution (0001<sub>H</sub>)".

## (2) Function

## (a) **RRUN** instruction overview

According to the Mode (n4) specification, the RRUN instruction execute remote RUN to the target station CPU. The target station is specified in Target station network No. (Jn) and Target station No. (n2). Upon completion of the request to the target station, the completion device (D1) turns ON.

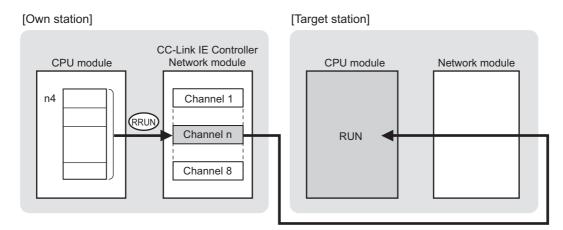

## (b) Target stations available for specification

Target network

In addition to CC-Link IE Controller Network, stations in the following networks can be also specified.

- CC-Link IE Field Network
- MELSECNET/H
- MELSECNET/10
- Ethernet
- · Target station's CPU type

The RRUN instruction is executable only when the target station is QCPU, RCPU, or LCPU.

## (c) Checking the execution status of the RRUN instruction

The execution status of the RRUN instruction (Normal completion, Error completion) can be checked with the following devices specified in the setting data.

• Completion device (D1)

Turns ON in the END processing for the scan after completion of the RRUN instruction, and goes OFF in the next END processing.

• Completion status indication device ((D1)+1)

Turns ON in the END processing for the scan after completion of the RRUN instruction, and turns OFF in the next END processing, only when the RRUN instruction has failed.

## (d) Operation in RRUN instruction execution

| Program of own station              | END<br>processing | END<br>processing          | EN<br>proce    | D END<br>ssing processing  |
|-------------------------------------|-------------------|----------------------------|----------------|----------------------------|
| RRUN instruction                    | ſ                 | RRUN instruction execution |                | RRUN instruction execution |
| Start contact                       | OFF               | N                          | <br> <br> <br> | ON                         |
| Completion device                   |                   |                            |                |                            |
| of own station (D1)                 | I<br>I            |                            | 0              | N When failed              |
| Completion status indication device | OFF               |                            |                | <b>↓</b>                   |
| ((D1)+1)                            | 1                 |                            |                | Normal completion          |

Operation of the own station

## (e) RRUN instruction execution timing

With Z.RRUN, processing is executed one after another while the start contact is ON. With ZP.RRUN, processing is performed one time only when the start contact turns ON from OFF.

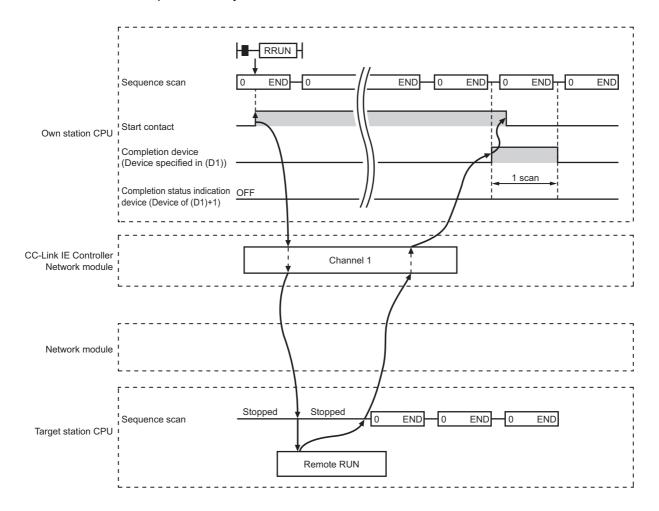

• When completed normally

#### When failed

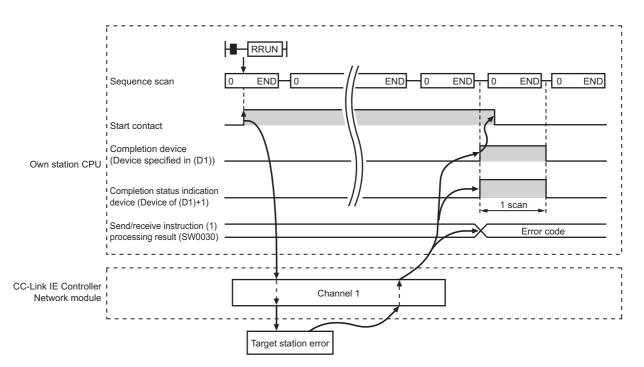

## (3) Error

When a link dedicated instruction failed, the error details can be confirmed by either of the following methods.

## (a) With the programming tool

The error details can be checked in the CC IE Control diagnostics. (

## (b) Checking devices

Completion status indication device ((D1)+1) is turned ON, and an error code is stored in Send/receive instruction processing result (SW0030 to SW0037).

| No.    | Name                                           |
|--------|------------------------------------------------|
| SW0030 | Send/receive instruction (1) processing result |
| SW0031 | Send/receive instruction (2) processing result |
| SW0032 | Send/receive instruction (3) processing result |
| SW0033 | Send/receive instruction (4) processing result |
| SW0034 | Send/receive instruction (5) processing result |
| SW0035 | Send/receive instruction (6) processing result |
| SW0036 | Send/receive instruction (7) processing result |
| SW0037 | Send/receive instruction (8) processing result |

Check the error and take corrective actions according to the error code. (

## (4) Program example

The following shows a program in which a remote RUN request is sent to the QCPU of station No.2 (target station) when M171 turns ON.

## (a) System configuration example

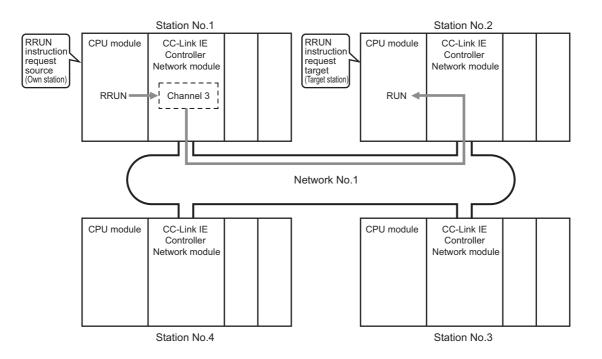

## (b) Devices used in the program example

• Special relay (SM), link special relay (SB), and link special register (SW)

| Device | Description                     | Device   | Description                                    |
|--------|---------------------------------|----------|------------------------------------------------|
| SM400  | Always ON                       | SW0032   | Send/receive instruction (3) processing result |
| SB0047 | Baton pass status (own station) | SW00A0.1 | Baton pass status of station No.2              |

Remark

• For details of link special relay (SB): Page 567, Appendix 1

For details of link special register (SW): Page 583, Appendix 2

Devices used by the user

| Device | Description       | Device | Description                         |
|--------|-------------------|--------|-------------------------------------|
| M171   | Start contact     | M176   | Completion status indication device |
| M175   | Completion device | D618   | Error code storage device           |

## (c) Program example

The following example program is written to the CPU module of station No.1.

| M171  | SB47                                            | SWOAO. 1 |  | [ZP. RRUN ″J | 1″ | К3    | K2       | H3FF      | H1       | M175        | 3   | Execution of RRUN instruction |
|-------|-------------------------------------------------|----------|--|--------------|----|-------|----------|-----------|----------|-------------|-----|-------------------------------|
| M175  |                                                 |          |  |              |    | — Pro | cessing  | program   | for RUN  | completio   | n – |                               |
| -     | M176                                            |          |  |              |    | - Pro | ocessing | program f | or norma | l completio | n – |                               |
|       | M176<br>Processing program for error completion |          |  |              |    |       |          |           |          | n –         |     |                               |
| SM400 |                                                 |          |  |              |    |       |          | [MOV      | SW32     | D618        | ]   | Error code reading, etc.      |

9.14 Z(P).RRUN (Remote RUN)

## 9.15 Z(P).RSTOP (Remote STOP)

This instruction is used to remotely stop a programmable controller on another station.

|                 |                                   | Available devices |                                          |     |                         |                        |             |      |        |        |  |  |
|-----------------|-----------------------------------|-------------------|------------------------------------------|-----|-------------------------|------------------------|-------------|------|--------|--------|--|--|
| Setting<br>data | Internal device<br>(System, User) |                   | File Link direct<br>register device J⊡\⊡ |     | Intelligent<br>function | Index                  | Constant    |      | Others |        |  |  |
|                 | Bit                               | Word              | R, ZR                                    | Bit | Word                    | module device<br>U⊡\G⊡ | register Zn | К, Н | \$     | others |  |  |
| n1              | _                                 |                   | 0                                        | _   |                         |                        |             | 0    |        | _      |  |  |
| n2              | _                                 |                   | 0                                        |     |                         | _                      |             | 0    |        | _      |  |  |
| n3              | _                                 |                   | 0                                        |     |                         | _                      | 0           |      | _      |        |  |  |
| n4              | _                                 |                   | 0                                        |     |                         | _                      |             | 0    |        |        |  |  |
| (D1)            |                                   | 0                 |                                          |     |                         | _                      |             | —    |        |        |  |  |

[Instruction symbol] [Execution condition] [Instruction format]

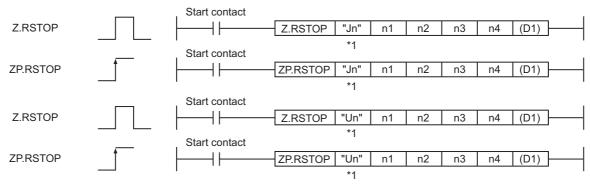

\*1 If the originating station is a Basic model QCPU (function version B or later) or Universal model QCPU, " " (double quotation) of the first argument can be omitted.

## (1) Setting data

| Setting data <sup>*1</sup> |                                                            | Description                                                                                                    | Data type |  |  |  |  |
|----------------------------|------------------------------------------------------------|----------------------------------------------------------------------------------------------------|-----------|--|--|--|--|
| "Jn"/Jn                    | Network No. of the ta                                      | arget station (1 to 239, 254)                                                                                          |           |  |  |  |  |
|                            | 254: The network sp                                        | ecified in Valid module during other station access                                                                    | String/   |  |  |  |  |
| "Un"/Un                    | Start I/O number of t<br>(00 to FE <sub>H</sub> : The high | Binary 16 bits                                                                                                    |           |  |  |  |  |
|                            | Channel used by ow                                         | n station (1 to 8)                                                                                                    |           |  |  |  |  |
| n1                         | Specify the channel                                        | used by the own station. ( $\overrightarrow{\ }$ Page 327, Section 9.2.2                                               |           |  |  |  |  |
|                            | (1))                                                       |                                                                                                    |           |  |  |  |  |
|                            | Target station No.                                         |                                                                                                    |           |  |  |  |  |
|                            |                                                            | lo. of the target station.                                                                                             |           |  |  |  |  |
|                            | (1) Station No. spe<br>When own stat                       | ion is Universal model QCPU: 1 to 120                                                                                  |           |  |  |  |  |
|                            |                                                            | ion is other than Universal model QCPUs: 1 to 64                                                                       |           |  |  |  |  |
|                            | (2) Group specifica                                        | ation                                                                                                    |           |  |  |  |  |
|                            | 81 <sub>H</sub> to A0 <sub>H</sub> : All                   | stations of a group (No.1 to 32)                                                                                       |           |  |  |  |  |
|                            | (3) All stations                                           |                                                                                                    |           |  |  |  |  |
| n2                         | FF <sub>H</sub> : All station                              | s of the target network No. (Except the own station)                                                                   |           |  |  |  |  |
|                            | To specify a group o                                       |                                                                                                    |           |  |  |  |  |
|                            |                                                            | FF <sub>H</sub> " for Target station's CPU type (n3). (                                                                |           |  |  |  |  |
|                            | Section 9.2.2 (3))                                         |                                                                                                    |           |  |  |  |  |
|                            | • When the target si<br>be specified as a g                | When the target station is on the CC-Link IE Field Network, stations cannot                                            |           |  |  |  |  |
|                            |                                                            | as been properly written in the target station, check if the                                                           |           |  |  |  |  |
|                            |                                                            | CPU module on the target station of the write destination is in the STOP                                               |           |  |  |  |  |
|                            | status.                                                    |                                                                                                    |           |  |  |  |  |
|                            | Specify the CPU mo                                         | Binary 16 bits                                                                                                    |           |  |  |  |  |
|                            | Set value                                                  |                                                                                                    |           |  |  |  |  |
|                            | 0000 <sub>H</sub>                                          | Control CPU (The access target is the same as when $"03FF_{H}"$ is specified.)                                         |           |  |  |  |  |
|                            | 03D0 <sub>H</sub>                                          | Control system CPU (Redundant CPU only)                                                                                |           |  |  |  |  |
|                            | 03D1 <sub>H</sub>                                          | Standby system CPU (Redundant CPU only)                                                                                |           |  |  |  |  |
|                            | 03D2 <sub>H</sub>                                          | System A CPU (Redundant CPU only)                                                                                      |           |  |  |  |  |
|                            | 03D3 <sub>H</sub>                                          | System B CPU (Redundant CPU only)                                                                                      |           |  |  |  |  |
|                            |                                                            | Target station CPU (single CPU system)                                                                                 |           |  |  |  |  |
| n3                         | 03E0 <sub>H</sub>                                          | • Multi-CPU No.1                                                                                                    |           |  |  |  |  |
|                            |                                                            | Control CPU (single CPU system)     Multiple CPU system No.1                                                           |           |  |  |  |  |
|                            | 03E1 <sub>H</sub>                                          | Multiple CPU system No.2                                                                                               |           |  |  |  |  |
|                            | 03E2 <sub>H</sub>                                          | Multiple CPU system No.3                                                                                               |           |  |  |  |  |
|                            | 03E3 <sub>H</sub>                                          |                                                                                                    |           |  |  |  |  |
|                            | 03FF <sub>H</sub>                                          | Control CPU                                                                                                    |           |  |  |  |  |
|                            | When the instruction                                       | is executed with control system CPU ( $03D0_{\rm H}$ ) or standby                                                      |           |  |  |  |  |
|                            |                                                            | ) specified, if system switching occurs at the target station,                                                         |           |  |  |  |  |
|                            |                                                            | 1                                                                                                    |           |  |  |  |  |
|                            |                                                            | ition may fail. (Error code: 4244 <sub>H</sub> , 4248 <sub>H</sub> )<br>failed with the above error, execute it again. |           |  |  |  |  |

| Setting data <sup>*1</sup> | Description                                                                                                    | Data type      |
|----------------------------|----------------------------------------------------------------------------------------------------|----------------|
| n4                         | Operation mode<br>b15 to b0<br>0001H (Fixed)                                                                                                    | Binary 16 bits |
| (D1)                       | The own station's device that is turned on for one scan upon completion of the instruction<br>(D1)+1 also turns ON if the instruction execution has failed. | Bit            |

\*1 Local devices and file registers for each program cannot be used as devices in setting data.

## Point P

- Remote STOP is available when the RUN/STOP switch of the target station CPU is set to "RUN".
- Remote STOP is not executable when system protect is applied to the target station CPU.
- If the target station CPU, for which remote STOP was performed, is reset, the remote STOP information is erased.

## (2) Function

## (a) RSTOP instruction overview

The RSTOP instruction executes remote STOP to the target station CPU. The target station is specified in Target station network No. (Jn) and Target station No. (n2). Upon completion of the request to the target station, the completion device (D1) turns ON.

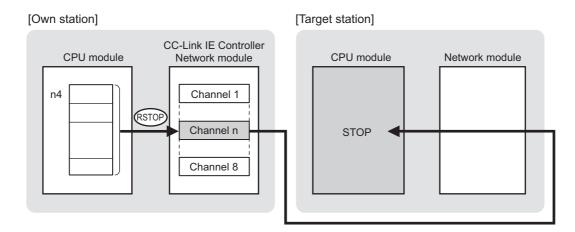

## (b) Target stations available for specification

· Target network

In addition to CC-Link IE Controller Network, stations in the following networks can be also specified.

- CC-Link IE Field Network
- MELSECNET/H
- MELSECNET/10
- Ethernet
- Target station's CPU type

The RSTOP instruction is executable only when the target station is QCPU, RCPU, or LCPU.

## (c) Checking the execution status of the RSTOP instruction

The execution status of the RSTOP instruction (Normal completion, Error completion) can be checked with the following devices specified in the setting data.

• Completion device (D1)

Turns ON in the END processing for the scan after completion of the RSTOP instruction, and goes OFF in the next END processing.

• Completion status indication device ((D1)+1)

Turns ON in the END processing for the scan after completion of the RSTOP instruction, and turns OFF in the next END processing, only when the RSTOP instruction has failed.

### (d) Operation in RSTOP instruction execution

· Operation of the own station

| Program of own station              | END<br>processin                      | END<br>g processing |                       | ENI<br>proces |                                                               |
|-------------------------------------|---------------------------------------|---------------------|-----------------------|---------------|---------------------------------------------------------------|
| RSTOP instruction                   |                                       | RSTOP               | instruction execution |               | <ul> <li>RSTOP instruction<br/>execution completed</li> </ul> |
|                                     |                                       | ON                  |                       |               |                                                               |
| Start contact                       | OFF                                   |                     |                       |               | ,                                                             |
| olari oonlaol                       |                                       |                     |                       |               | ON                                                            |
| Completion device                   |                                       |                     |                       |               | · •                                                           |
| of own station (D1)                 |                                       | 1                   |                       | O             | N When failed                                                 |
| Completion status indication device | OFF                                   |                     |                       | 4             | ↓                                                             |
| ((D1)+1)                            |                                       |                     |                       |               | Normal completion                                             |
| ((- · / · /                         | · · · · · · · · · · · · · · · · · · · | •                   |                       | 1             | 1 scan                                                        |

## (e) RSTOP instruction execution timing

With Z.RSTOP, processing is executed one after another while the start contact is ON. With ZP.RSTOP, processing is performed one time only when the start contact turns ON from OFF.

· When completed normally

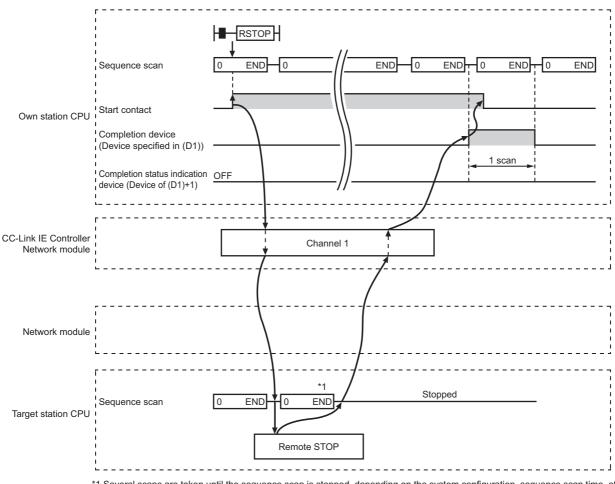

\*1 Several scans are taken until the sequence scan is stopped, depending on the system configuration, sequence scan time, etc.

#### When failed

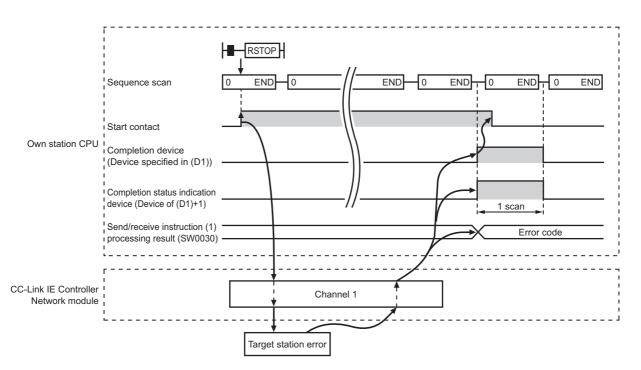

## (3) Error

When a link dedicated instruction failed, the error details can be confirmed by either of the following methods.

## (a) With the programming tool

The error details can be checked in the CC IE Control diagnostics. ( Page 525, Section 10.3)

## (b) Checking devices

Completion status indication device ((D1)+1) is turned ON, and an error code is stored in Send/receive instruction processing result (SW0030 to SW0037).

| No.    | Name                                           |
|--------|------------------------------------------------|
| SW0030 | Send/receive instruction (1) processing result |
| SW0031 | Send/receive instruction (2) processing result |
| SW0032 | Send/receive instruction (3) processing result |
| SW0033 | Send/receive instruction (4) processing result |
| SW0034 | Send/receive instruction (5) processing result |
| SW0035 | Send/receive instruction (6) processing result |
| SW0036 | Send/receive instruction (7) processing result |
| SW0037 | Send/receive instruction (8) processing result |

Check the error and take corrective actions according to the error code. (

## (4) Program example

The following shows a program in which a remote STOP request is sent to the QCPU of station No.2 (target station) when M181 turns ON.

## (a) System configuration example

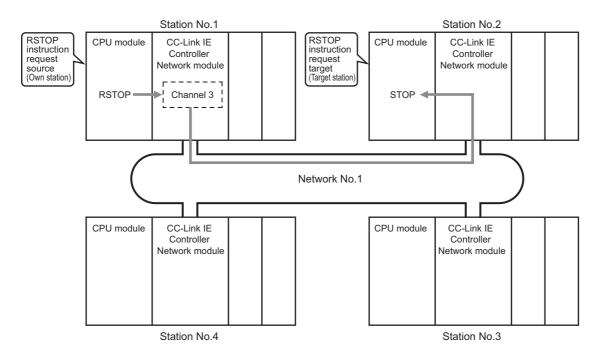

## (b) Devices used in the program example

• Special relay (SM), link special relay (SB), and link special register (SW)

| Device | Description                     | Device   | Description                                    |
|--------|---------------------------------|----------|------------------------------------------------|
| SM400  | Always ON                       | SW0032   | Send/receive instruction (3) processing result |
| SB0047 | Baton pass status (own station) | SW00A0.1 | Baton pass status of station No.2              |

.

Remark

۰

For details of link special relay (SB): Page 567, Appendix 1

For details of link special register (SW): Page 583, Appendix 2

Devices used by the user

| Device | Description       | Device | Description                         |
|--------|-------------------|--------|-------------------------------------|
| M181   | Start contact     | M186   | Completion status indication device |
| M185   | Completion device | D620   | Error code storage device           |

## (c) Program example

The following example program is written to the CPU module of station No.1.

| M181  | SB47 | SWOAO. 1 | [ZP. RSTOP | ″J1″ | K3 | К2         | H3FF      | H1        | M185         | ]    | Execution of<br>instruction |
|-------|------|----------|------------|------|----|------------|-----------|-----------|--------------|------|-----------------------------|
| M185  |      |          |            |      | _[ | Processing | g program | for STOF  | P completio  | n –  |                             |
|       | M186 |          |            |      | _[ | Processing | program   | for norma | al completio | on – |                             |
|       | M186 |          |            |      | _  | Processing | g program | for erro  | r completio  | on – |                             |
| SM400 |      |          |            |      |    |            | ——[MOV    | SW32      | D620         | )    | Error code r<br>etc.        |

of RSTOP

reading,

# 9.16 Z(P).RTMRD (Clock Data Read from Programmable Controllers on Other Stations)

This instruction is used to read clock data from a programmable controller on another station.

|                 | Available devices                 |      |       |     |                 |                         |             |          |    |        |
|-----------------|-----------------------------------|------|-------|-----|-----------------|-------------------------|-------------|----------|----|--------|
| Setting<br>data | Internal device<br>(System, User) |      | File  |     | direct<br>∋J□\□ | Intelligent<br>function | Index       | Constant |    | Others |
|                 | Bit                               | Word | R, ZR | Bit | Word            | module device<br>U⊡\G⊡  | register Zn | К, Н     | \$ | Chiers |
| n1              |                                   | 0    |       | —   |                 |                         | 0           |          | _  |        |
| n2              |                                   |      | 0     | —   |                 |                         |             | 0        |    | _      |
| n3              |                                   |      | 0     | —   |                 |                         |             | 0        |    | _      |
| (D1)            |                                   |      | 0     | —   |                 |                         |             | —        |    | _      |
| (D2)            |                                   | 0    |       | _   |                 |                         |             | _        |    | _      |

[Instruction symbol] [Execution condition] [Instruction format]

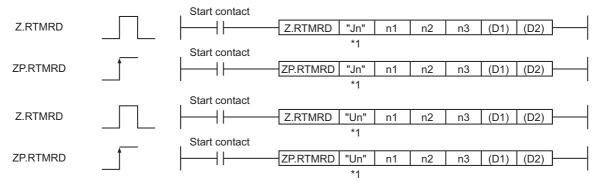

\*1 If the originating station is a Basic model QCPU (function version B or later), Universal model QCPU, or safety CPU, " " (double quotation) of the first argument can be omitted.

## (1) Setting data

| etting data <sup>*1</sup> |                                                 | Description                                                                                    | Data type      |  |  |  |  |  |
|---------------------------|-------------------------------------------------|------------------------------------------------------------------------------------------------|----------------|--|--|--|--|--|
| "Jn"/Jn                   | Network No. of the ta                           |                                                                                                |                |  |  |  |  |  |
| 0                         |                                                 | ecified in Valid module during other station access                                            | String/        |  |  |  |  |  |
| "Un"/Un                   |                                                 | ne own station's CC-Link IE Controller Network module er two digits of the 3-digit I/O number) | Binary 16 bits |  |  |  |  |  |
|                           | Channel used by own                             | n station (1 to 8)                                                                             |                |  |  |  |  |  |
| n1                        |                                                 | Specify the channel used by the own station. ( Page 327, Section 9.2.2 (1))                    |                |  |  |  |  |  |
|                           | Target station No.                              |                                                                                                | -              |  |  |  |  |  |
|                           | e e                                             | o. of the target station.                                                                      |                |  |  |  |  |  |
| n2                        | (1) Station No. spec                            |                                                                                                |                |  |  |  |  |  |
|                           |                                                 | on is Universal model QCPU: 1 to 120                                                           |                |  |  |  |  |  |
|                           |                                                 | on is other than Universal model QCPUs: 1 to 64<br>dule on the station to be accessed.         | -              |  |  |  |  |  |
|                           | Set value                                       | Description                                                                                    |                |  |  |  |  |  |
|                           |                                                 | Control CPU (The access target is the same as when                                             | -              |  |  |  |  |  |
|                           | 0000 <sub>H</sub>                               | "03FF <sub>H</sub> " is specified.)                                                            | -              |  |  |  |  |  |
|                           | 03D0 <sub>H</sub>                               | Control system CPU (Redundant CPU only)                                                        |                |  |  |  |  |  |
|                           | 03D1 <sub>H</sub>                               | Standby system CPU (Redundant CPU only)                                                        |                |  |  |  |  |  |
|                           | 03D2 <sub>H</sub>                               | System A CPU (Redundant CPU only)                                                              | Binary 16 bits |  |  |  |  |  |
|                           | 03D3 <sub>H</sub>                               | D3 <sub>H</sub> System B CPU (Redundant CPU only)                                              |                |  |  |  |  |  |
|                           |                                                 | Target station CPU (single CPU system)                                                         |                |  |  |  |  |  |
| n3                        | 03E0 <sub>H</sub>                               | • Multi-CPU No.1     • Control CPU (single CPU system)                                         |                |  |  |  |  |  |
|                           |                                                 | Multiple CPU system No.1                                                                       |                |  |  |  |  |  |
|                           | 03E1 <sub>H</sub>                               | Multiple CPU system No.2                                                                       |                |  |  |  |  |  |
|                           | 03E2 <sub>H</sub>                               | Multiple CPU system No.3                                                                       | -              |  |  |  |  |  |
|                           | 03E3 <sub>H</sub>                               | Multiple CPU system No.4                                                                       |                |  |  |  |  |  |
|                           | 03FF <sub>H</sub>                               | Control CPU                                                                                    |                |  |  |  |  |  |
|                           | When the instruction                            |                                                                                                |                |  |  |  |  |  |
|                           | system CPU (03D1 <sub>H</sub> )                 |                                                                                                |                |  |  |  |  |  |
|                           | the instruction execu-                          |                                                                                                |                |  |  |  |  |  |
|                           | If the instruction has                          | failed with the above error, execute it again.                                                 |                |  |  |  |  |  |
| (D1)                      | Start device of the ov<br>460, Section 9.16 (2) | vn station, in which clock data are stored ( 💭 Page )                                          | Device name    |  |  |  |  |  |
|                           |                                                 | vice that is turned on for one scan upon completion of the                                     |                |  |  |  |  |  |
| (D2)                      | instruction<br>(D2)+1 also turns ON             | I if the instruction execution has failed.                                                     | Bit            |  |  |  |  |  |

\*1 Local devices and file registers for each program cannot be used as devices in setting data.

## (2) Clock data (All set by the system)

| Device | Item       |                            |                                                                                                    | Se                        | tting d    | ata |                           |      |  |
|--------|------------|----------------------------|----------------------------------------------------------------------------------------------------|---------------------------|------------|-----|---------------------------|------|--|
| (D1)+0 |            |                            | Clock data that have been read are stored as BCD codes.<br>The range available for 4-digit year reading is 1980 to 2079. |                           |            |     |                           |      |  |
| (D1)+1 |            |                            | b15                                                                                                    | to<br>ю 99н), Last        | b8         |     | to<br>h (01н to           | b0   |  |
| (D1)+2 | Clock data | (D1)+0<br>(D1)+1<br>(D1)+2 | Day                                                                                                    | (01н to 31<br>е (00н to 5 | 1н)        | Hou | r (00н to 2<br>nd (00н to | 23н) |  |
| (D1)+3 |            | ( )                        | Year (19н                                                                                                    | or 20н), First            | t 2 digits |     | veek (00н<br>in.) to 06н  | ,    |  |

## (3) Function

## (a) RTMRD instruction overview

This instruction is used to read clock data from a programmable controller on another station. The target station is specified in Target station network No. (Jn) and Target station No. (n2). Upon completion of the request to the target station, the completion device (D2) turns ON.

[Own station]

[Target station]

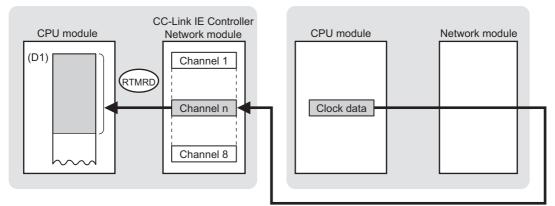

## (b) Target stations available for specification

#### Target network

In addition to CC-Link IE Controller Network, stations in the following networks can be also specified.

- CC-Link IE Field Network
- MELSECNET/H
- MELSECNET/10
- Ethernet
- Target station's CPU type

The RTMRD instruction is executable only when the target station is QCPU, RCPU, or LCPU.

## (c) Checking the execution status of the RTMRD instruction

The execution status of the RTMRD instruction (Normal completion, Error completion) can be checked with the following devices specified in the setting data.

Completion device (D2)

Turns ON in the END processing for the scan after completion of the RTMRD instruction, and goes OFF in the next END processing.

Completion status indication device ((D2)+1)

Turns ON in the END processing for the scan after completion of the RTMRD instruction, and turns OFF in the next END processing, only when the RTMRD instruction has failed.

## (d) Operation in RTMRD instruction execution

· Operation of the own station

| Program of own station              | END<br>processin | END<br>g processing | EN<br>proce |                                       |
|-------------------------------------|------------------|---------------------|-------------|---------------------------------------|
| RTMRD instruction                   |                  | RTMRD instruction e | execution   | RTMRD instruction                     |
|                                     |                  | ON                  |             | -<br>-<br>-<br>-                      |
| Start contact                       | OFF              |                     |             | ON                                    |
| Completion device                   | OFF              |                     |             |                                       |
| of own station (D2)                 |                  |                     | 0           | N When failed                         |
| Completion status indication device | OFF              |                     |             | · · · · · · · · · · · · · · · · · · · |
| ((D2)+1)                            |                  |                     |             | Normal completion<br>1 scan           |

## (e) RTMRD instruction execution timing

With Z.RTMRD, processing is executed one after another while the start contact is ON. With ZP.RTMRD, processing is performed one time only when the start contact turns ON from OFF.

· When completed normally

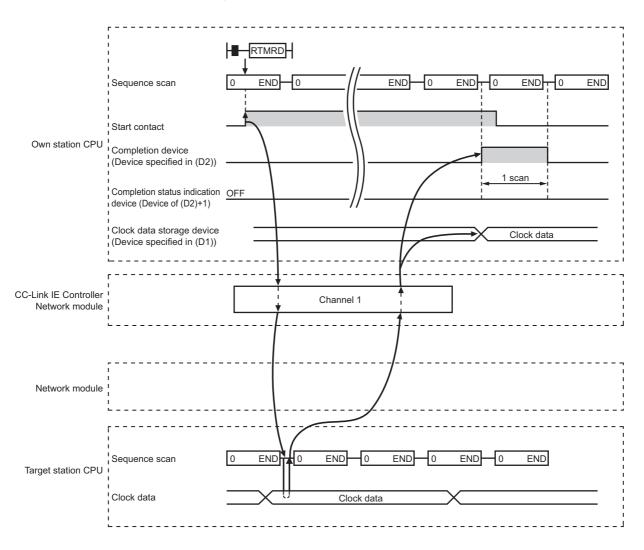

#### When failed

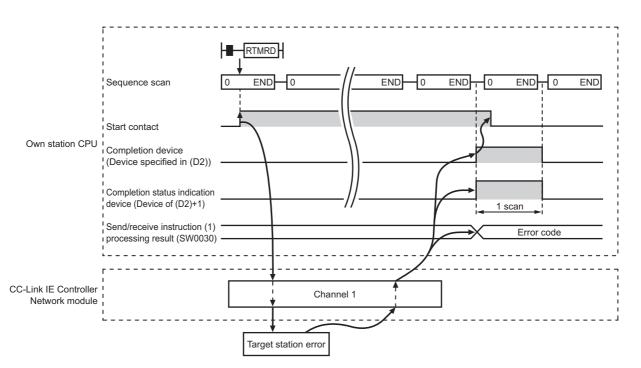

## (4) Error

When a link dedicated instruction failed, the error details can be confirmed by either of the following methods.

## (a) With the programming tool

The error details can be checked in the CC IE Control diagnostics. ( Page 525, Section 10.3)

## (b) Checking devices

Completion status indication device ((D2)+1) is turned ON, and an error code is stored in Send/receive instruction processing result (SW0030 to SW0037).

| No.    | Name                                           |
|--------|------------------------------------------------|
| SW0030 | Send/receive instruction (1) processing result |
| SW0031 | Send/receive instruction (2) processing result |
| SW0032 | Send/receive instruction (3) processing result |
| SW0033 | Send/receive instruction (4) processing result |
| SW0034 | Send/receive instruction (5) processing result |
| SW0035 | Send/receive instruction (6) processing result |
| SW0036 | Send/receive instruction (7) processing result |
| SW0037 | Send/receive instruction (8) processing result |

Check the error and take corrective actions according to the error code. (

## (5) Program example

In the following program example, when M131 turns ON, clock data in QCPU of station No.2 (target station) are read out to station No.1 (own station).

## (a) System configuration example

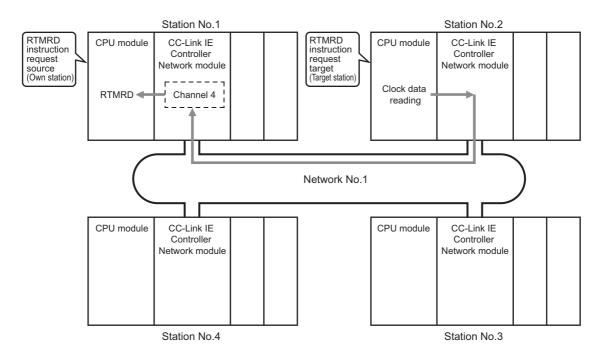

## (b) Devices used in the program example

• Special relay (SM), link special relay (SB), and link special register (SW)

| Device | Description                     | Device   | Description                                    |  |  |  |
|--------|---------------------------------|----------|------------------------------------------------|--|--|--|
| SM400  | Always ON                       | SW0033   | Send/receive instruction (4) processing result |  |  |  |
| SB0047 | Baton pass status (own station) | SW00A0.1 | Baton pass status of station No.2              |  |  |  |

Remark

For details of link special relay (SB): Page 567, Appendix 1

For details of link special register (SW): For details of link special register (SW):

• Devices used by the user

| Device | Description                         | Device  | Description               |  |  |
|--------|-------------------------------------|---------|---------------------------|--|--|
| M131   | Start contact                       | D300 to | Clock data                |  |  |
|        |                                     | D303    |                           |  |  |
| M135   | Completion device                   | D606    | Error code storage device |  |  |
| M136   | Completion status indication device |         | _                         |  |  |

## (c) Program example

The following example program is written to the CPU module of station No.1.

| M131  | SB47 | SWOAO. 1 | [ZP. RTMRD | ″J1″ | K4  | K2        | H3FF      | D300      | M135       | 3 | Execution of RTMRD instruction |
|-------|------|----------|------------|------|-----|-----------|-----------|-----------|------------|---|--------------------------------|
| M135  |      |          |            |      | — Р | rocessing | g program | for read  | completior |   |                                |
|       | M136 |          |            |      | — Р | rocessing | program f | or normal | completio  |   |                                |
|       | M136 |          |            |      | — P | rocessing | g program | for error | completio  |   |                                |
| SM400 |      |          |            |      |     |           | [MOV      | SW33      | D606       | ] | Error code reading, etc.       |

9.16 Z(P).RTMRD (Clock Data Read from Programmable Controllers on Other Stations)

# 9.17 Z(P).RTMWR (Clock Data Write to Programmable Controllers on Other Stations)

This instruction is used to write clock data to a programmable controller on another station.

|                 |                                   | Available devices |                                 |     |                         |                        |             |      |        |        |
|-----------------|-----------------------------------|-------------------|---------------------------------|-----|-------------------------|------------------------|-------------|------|--------|--------|
| Setting<br>data | Internal device<br>(System, User) |                   | File Link direct<br>device J⊡\⊡ |     | Intelligent<br>function | Index                  | Constant    |      | Others |        |
|                 | Bit                               | Word              | R, ZR                           | Bit | Word                    | module device<br>U⊡\G⊡ | register Zn | К, Н | \$     | others |
| n1              |                                   |                   | 0                               | _   |                         |                        | 0           |      | _      |        |
| n2              | _                                 |                   | 0                               | —   |                         |                        |             | 0    |        | _      |
| n3              |                                   |                   | 0                               |     |                         |                        |             | 0    |        | _      |
| (D1)            | _                                 |                   | 0                               |     |                         | —                      |             | —    |        | _      |
| (D2)            |                                   | 0                 |                                 | _   |                         |                        |             | —    |        | _      |

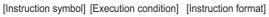

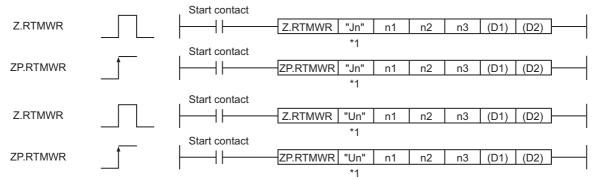

\*1 If the originating station is a Basic model QCPU (function version B or later), Universal model QCPU, or safety CPU, " " (double quotation) of the first argument can be omitted.

## (1) Setting data

| Setting data <sup>*1</sup> |                                                                                                    | Description                                                                                                    | Data type      |  |  |  |
|----------------------------|----------------------------------------------------------------------------------------------------|----------------------------------------------------------------------------------------------------|----------------|--|--|--|
| "Jn"/Jn                    |                                                                                                    | rget station (1 to 239, 254)                                                                                                    |                |  |  |  |
|                            | 254: The network spe                                                                                                    | cified in Valid module during other station access                                                                                                    | String/        |  |  |  |
| "Un"/Un                    | Start I/O number of the own station's CC-Link IE Controller Network moduleBi(00 to FE <sub>H</sub> : The higher two digits of the 3-digit I/O number)Bi                                                                                                    |                                                                                                    |                |  |  |  |
|                            | Channel used by own                                                                                                    | station (1 to 8)                                                                                                    |                |  |  |  |
| n1                         | Specify the channel u (1))                                                                                                    | sed by the own station. ( 🖵 Page 327, Section 9.2.2                                                                                                    |                |  |  |  |
| n2                         | <ul> <li>Target station No.</li> <li>Specify the station No.</li> <li>Specify the station No.</li> <li>Specify the station No.</li> <li>Specify the station No.</li> <li>Station No. spec</li> <li>When own static</li> <li>When own static</li> <li>When own static</li> <li>(2) Group specificat</li> <li>81<sub>H</sub> to A0<sub>H</sub>: All stations</li> <li>FF<sub>H</sub>: All stations</li> <li>To specify a group or</li> <li>Set "0000<sub>H</sub>" or "03F</li> <li>328, Section 9.2.2 (</li> <li>Stations on the CC-</li> <li>Whether data has b</li> <li>To check if data has</li> <li>station of the write of</li> </ul> | -                                                                                                    |                |  |  |  |
|                            | Specify the CPU mod                                                                                                    |                                                                                                    |                |  |  |  |
|                            | Set value                                                                                                    | Description                                                                                                    | Binary 16 bits |  |  |  |
|                            | 0000 <sub>H</sub>                                                                                                    | Control CPU (The access target is the same as when " $03FF_{H}$ " is specified.)                                                                                                    |                |  |  |  |
|                            | 03D0 <sub>H</sub>                                                                                                    | Control system CPU (Redundant CPU only)                                                                                                    |                |  |  |  |
|                            | 03D1 <sub>H</sub>                                                                                                    | Standby system CPU (Redundant CPU only)                                                                                                    |                |  |  |  |
|                            | 03D2 <sub>H</sub>                                                                                                    | System A CPU (Redundant CPU only)                                                                                                    |                |  |  |  |
|                            | 03D3 <sub>H</sub>                                                                                                    | System B CPU (Redundant CPU only)                                                                                                    |                |  |  |  |
| n3                         | 03E0 <sub>H</sub>                                                                                                    | Target station CPU (single CPU system)     Multi-CPU No.1     Control CPU (single CPU system)     Multiple CPU system No.1                                                                                                    |                |  |  |  |
|                            | 03E1 <sub>H</sub>                                                                                                    | Multiple CPU system No.2                                                                                                    |                |  |  |  |
|                            | 03E2 <sub>H</sub>                                                                                                    | Multiple CPU system No.3                                                                                                    |                |  |  |  |
|                            | 03E3 <sub>H</sub>                                                                                                    | Multiple CPU system No.4                                                                                                    | 1              |  |  |  |
|                            | 03FF <sub>H</sub>                                                                                                    | Control CPU                                                                                                    |                |  |  |  |
|                            | system CPU (03D1 <sub>H</sub> )<br>the instruction executi                                                                                                    | is executed with control system CPU $(03D0_{H})$ or standby<br>specified, if system switching occurs at the target station,<br>ion may fail. (Error code: 4244 <sub>H</sub> , 4248 <sub>H</sub> )<br>ailed with the above error, execute it again. |                |  |  |  |
| (D1)                       | Start device of the ow<br>468, Section 9.17 (2))                                                                                                    | Device name                                                                                                    |                |  |  |  |

| Setting data <sup>*1</sup> | Description                                                                                | Data type |
|----------------------------|--------------------------------------------------------------------------------------------|-----------|
| (D2)                       | The own station's device that is turned on for one scan upon completion of the instruction | Bit       |
|                            | (D2)+1 also turns ON if the instruction execution has failed.                              |           |

\*1 Local devices and file registers for each program cannot be used as devices in setting data.

## (2) Clock data (All set by the user)

| Device | Item           | Setting data                                                                                                    |
|--------|----------------|----------------------------------------------------------------------------------------------------|
| (D1)+0 | Change pattern | In (D1)+1 to (D1)+4, specify data to be changed.<br>0: Do not change<br>1: Change<br>b15 to b8 b7 b6 b5 b4 b3 b2 b1 b0<br>0<br>Vear (Last 2 digits)<br>Month<br>Day<br>Hour<br>Minute<br>Second<br>Day of week<br>Year (First 2 digits) |
| (D1)+1 |                | Specify new clock data as BCD codes.<br>The range available for 4-digit year writing is 1980 to 2079.                                                                                                    |
| (D1)+2 | Clask data     | b15 to b8 b7 to b0<br>(D1)+1 Year (00н to 99н), Last 2 digits Month (01н to 12н)                                                                                                    |
| (D1)+3 | — Clock data   | (D1)+1         Teal (00H t0 99H), Last 2 digits         Month (01H t0 12H)           (D1)+2         Day (01H to 31H)         Hour (00H to 23H)           (D1)+3         Minute (00H to 59H)         Second (00H to 59H)                 |
| (D1)+4 |                | (D1)+4 Year (19н or 20н), First 2 digits Day of week (00н to 06н)<br>00н (Sun.) to 06н (Sat.)                                                                                                    |

## Point P

Clock data cannot be written when system protect is applied to the target station CPU.

## (3) Function

#### (a) RTMWR instruction overview

This instruction is used to write clock data to a programmable controller on another station. The target station is specified in Target station network No. (Jn) and Target station No. (n2). Upon completion of the request to the target station, the completion device (D2) turns ON.

[Own station]

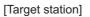

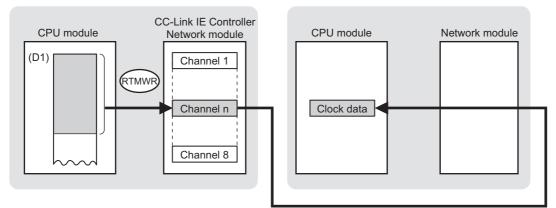

#### (b) Target stations available for specification

#### · Target network

In addition to CC-Link IE Controller Network, stations in the following networks can be also specified.

- CC-Link IE Field Network
- MELSECNET/H
- MELSECNET/10
- Ethernet
- Target station's CPU type

The RTMWR instruction is executable only when the target station is QCPU, RCPU, or LCPU.

#### (c) Checking the execution status of the RTMWR instruction

The execution status of the RTMWR instruction (Normal completion, Error completion) can be checked with the following devices specified in the setting data.

- Completion device (D2)
   Turns ON in the END processing for the scan after completion of the RTMWR instruction, and goes OFF in the next END processing.
- Completion status indication device ((D2)+1)

Turns ON in the END processing for the scan after completion of the RTMWR instruction, and turns OFF in the next END processing, only when the RTMWR instruction has failed.

#### (d) Operation in RTMWR instruction execution

· Operation of the own station

| Program of own station              | END<br>processir |                                       | END END<br>processing processing         |
|-------------------------------------|------------------|---------------------------------------|------------------------------------------|
| RTMWR instruction                   |                  | RTMWR instruction execution           | RTMWR instruction<br>execution completed |
|                                     |                  | ON                                    |                                          |
| Start contact                       | OFF              | Ĵ                                     |                                          |
| Start contact                       |                  |                                       | ON                                       |
| Completion device                   | OFF              | · · · · · · · · · · · · · · · · · · · |                                          |
| of own station (D2)                 |                  | 1                                     | ON When failed                           |
| Completion status indication device | OFF              |                                       | ÷ •                                      |
| ((D2)+1)                            |                  | · · · · · · · · · · · · · · · · · · · | Normal completion                        |
| ·· / /                              |                  |                                       | 1 scan                                   |

#### (e) RTMWR instruction execution timing

With Z.RTMWR, processing is executed one after another while the start contact is ON.

With ZP.RTMWR, processing is performed one time only when the start contact turns ON from OFF.

· When completed normally

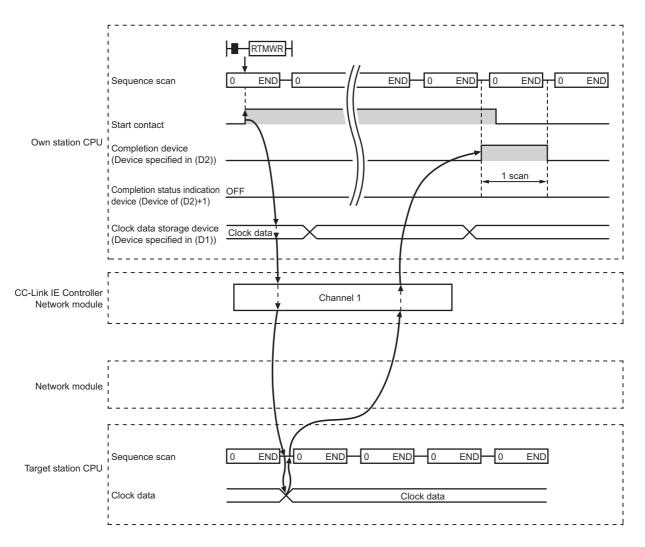

#### · When failed

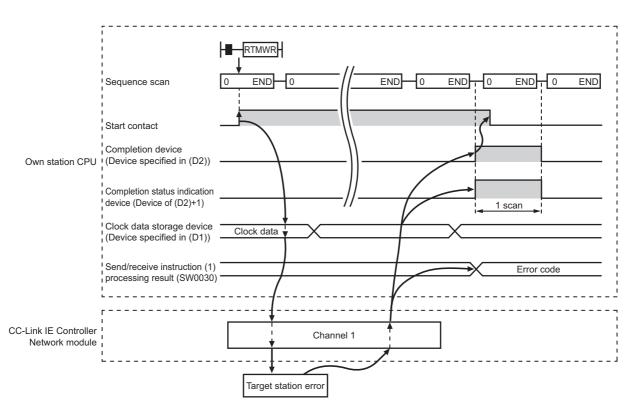

#### (4) Error

When a link dedicated instruction failed, the error details can be confirmed by either of the following methods.

#### (a) With the programming tool

The error details can be checked in the CC IE Control diagnostics. (

#### (b) Checking devices

Completion status indication device ((D2)+1) is turned ON, and an error code is stored in Send/receive instruction processing result (SW0030 to SW0037).

| No.    | Name                                           |
|--------|------------------------------------------------|
| SW0030 | Send/receive instruction (1) processing result |
| SW0031 | Send/receive instruction (2) processing result |
| SW0032 | Send/receive instruction (3) processing result |
| SW0033 | Send/receive instruction (4) processing result |
| SW0034 | Send/receive instruction (5) processing result |
| SW0035 | Send/receive instruction (6) processing result |
| SW0036 | Send/receive instruction (7) processing result |
| SW0037 | Send/receive instruction (8) processing result |

Check the error and take corrective actions according to the error code. ( Page 510, Section 10.2)

#### (5) Program example

In the following example program, when M141 turns ON, clock data (08:30:00) is written to all stations of network No.1.

#### (a) System configuration example

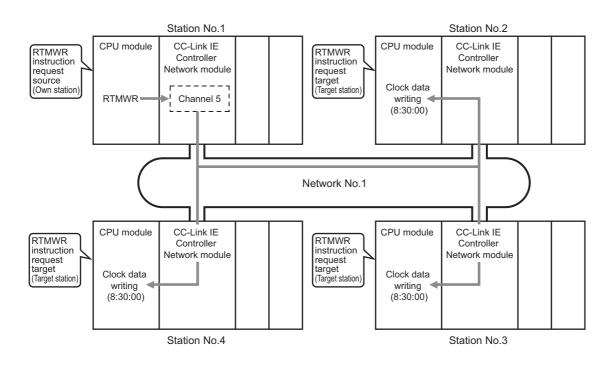

#### (b) Devices used in the program example

• Special relay (SM), link special relay (SB), and link special register (SW)

| Device | Description                     | Device | Description                                    |
|--------|---------------------------------|--------|------------------------------------------------|
| SM400  | Always ON                       | SB00A0 | Baton pass status of each station              |
| SB0047 | Baton pass status (own station) | SW0034 | Send/receive instruction (5) processing result |

Remark

- For details of link special relay (SB):
- For details of link special register (SW): Page 583, Appendix 2
- Devices used by the user

. . . . . . .

| Device | Description                | Device          | Description                         |
|--------|----------------------------|-----------------|-------------------------------------|
| M140   | Clock data setting command | M146            | Completion status indication device |
| M141   | Start contact              | D330 to<br>D334 | Clock data                          |
| M145   | Completion device          | D608            | Error code storage device           |

#### (c) Program example

The following example program is written to the CPU module of station No.1.

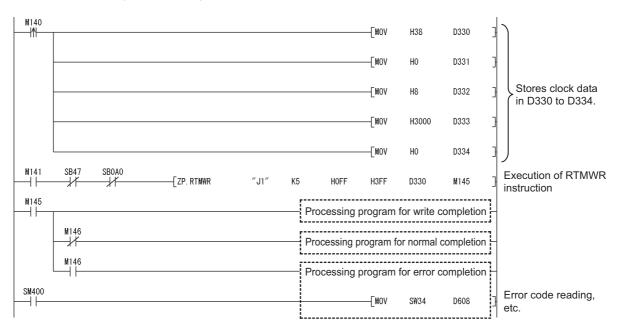

# 9.18 Z(P).UINI (Station No. Setting of Own Station)

For Universal model QCPUs, the station No. of a normal station (own station) can be set. (

For use of the UINI instruction, select "Specify Station No. by Program" in the network parameters. (

|                 |     |                      |                  |                            | Available devices |                        |             |                                       |    |          |  |        |
|-----------------|-----|----------------------|------------------|----------------------------|-------------------|------------------------|-------------|---------------------------------------|----|----------|--|--------|
| Setting<br>data |     | l device<br>n, User) | File<br>register | Link direct<br>device J⊡\⊡ |                   | device J⊡\□            |             | · · · · · · · · · · · · · · · · · · · |    | Constant |  | Others |
| uuu             | Bit | Word                 | R, ZR            | Bit                        | Word              | module device<br>U⊡\G⊡ | register Zn | К, Н                                  | \$ | others   |  |        |
| (S1)            | _   |                      | 0                | _                          |                   |                        |             |                                       |    |          |  |        |
| (D1)            |     | 0                    |                  | _                          |                   |                        |             |                                       |    |          |  |        |

[Instruction symbol] [Execution condition] [Instruction format]

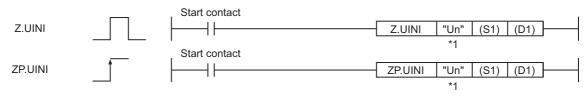

\*1 " (double quotation) of the first argument can be omitted.

## (1) Setting data

| Setting data <sup>*1</sup>                                                    | Description                                                                                                    | Data type                 |
|-------------------------------------------------------------------------------|----------------------------------------------------------------------------------------------------|---------------------------|
| "Un"/Un                                                                       | Start I/O number of the own station's CC-Link IE Controller Network module (00 to FE <sub>H</sub> : The higher two digits of the 3-digit I/O number) | String/<br>Binary 16 bits |
| (S1)                                                                          | Start device of the own station that stores control data<br>(<br>Page 476, Section 9.18 (2))                                                         | Device name               |
| (D1)<br>(D1)<br>(D1)+1 also turns ON if the instruction execution has failed. |                                                                                                    | Bit                       |

\*1 Local devices and file registers for each program cannot be used as devices in setting data.

## (2) Control data

| Device              | Item                          | Setting data                                                                                                 | Setting range     | Setting<br>side <sup>*1</sup> |
|---------------------|-------------------------------|----------------------------------------------------------------------------------------------------|-------------------|-------------------------------|
| (S1)+0              | —                             | Unused                                                                                                    | 0                 | User                          |
| (S1)+1              | Completion status             | The instruction completion status is stored.<br>0: Normal<br>Other than 0: Error ( j Page 510, Section 10.2) | _                 | System                        |
| (S1)+2              | Modification<br>specification | Specify the modification.<br>0001 <sub>H</sub> : Station No. setting                                         | 0001 <sub>H</sub> | User                          |
| (S1)+3              | Own station No.               | Specify a station No. of the own station.                                                                    | 1 to 120          | User                          |
| (S1)+4 to<br>(S1)+9 | _                             | Unused                                                                                                    | 0                 | User                          |

\*1 The setting side is as shown below.

User: Before execution of the link dedicated instruction, data must be set by the user.

System: The CPU module stores the execution result of the link dedicated instruction.

## Point P

The UINI instruction can be executed only once.

Once a station No. has been set up, the ÚINI instruction cannot be executed again. (Doing so will result in error completion.) In the case of error completion of the UINI instruction, take corrective actions against the error and execute the UINI instruction again.

#### Remark •

Modules are initialized by executing the UINI instruction. Therefore, cable disconnection is detected in adjacent stations. This may increase IN-side cable disconnection detection counts (SW0074) or OUT-side cable disconnection detection counts (SW0084).

## (3) Function

#### (a) UINI instruction overview

This instruction sets the station No. of the normal station (own station) that is specified in Un. Upon completion of the station No. setting, Completion device (D1) turns ON.

[Own station]

#### (b) Checking the execution status of the UINI instruction

The execution status of the UINI instruction (Normal completion, Error completion) can be checked with the following devices specified in the setting data.

· Completion device (D1)

Turns ON in the END processing for the scan after completion of the UINI instruction, and goes OFF in the next END processing.

• Completion status indication device ((D1)+1)

Turns ON in the END processing for the scan after completion of the UINI instruction, and turns OFF in the next END processing, only when the UINI instruction has failed.

#### (c) Operation in UINI instruction execution

· Operation of the own station

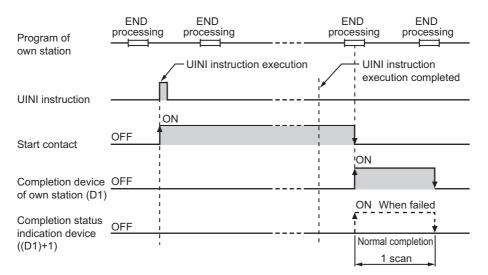

## (4) Error

When a dedicated instruction failed, the error details can be confirmed by either of the following methods.

#### (a) With the programming tool

The error details can be checked in the CC IE Control diagnostics. (

#### (b) Checking devices

Completion status indication device ((D1)+1) is turned ON, and an error code is stored in Completion status ((S1+1) of control data.

Check the error and take corrective actions according to the error code. ( Page 510, Section 10.2)

#### (5) Program example

In the following program, when M1 turns ON, station No.2 is set.

#### (a) System configuration example

The CC-Link IE Controller Network module is mounted in slot 0 of the base unit.

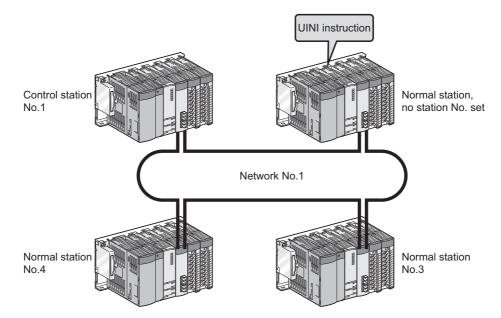

## (b) Parameter setting ( Page 179, Section 6.2)

Select "Specify Station No. by Program" in the network parameters.

|                | Module 1                           |
|----------------|------------------------------------|
| Network Type   | CC IE Control(Normal Station)      |
| Start I/O No.  | 0000                               |
| Network No.    | 1                                  |
| Total Stations |                                    |
| Group No.      | 0                                  |
| Station No.    |                                    |
| Mode           | Online 🗾                           |
|                |                                    |
|                |                                    |
|                | Refresh Parameters                 |
|                | Interrupt Settings                 |
|                | Specify Station No. by Program 🗾 👻 |

#### (c) Devices used in the program example

• Link special relay (SB)

| Device | Description                                | Device | Description |  |  |  |  |
|--------|--------------------------------------------|--------|-------------|--|--|--|--|
| SB0070 | SB0070 Station No. setting (own station) — |        |             |  |  |  |  |
|        | For details of link special relay (SB):    |        |             |  |  |  |  |

Devices used by the user

| Device | Description                         | Device          | Description                   |
|--------|-------------------------------------|-----------------|-------------------------------|
| M0     | Control data setting command        | D100 to<br>D109 | Control data                  |
| M1     | Start contact                       | D622            | Error code storage device     |
| M5     | Completion device                   | ZR0             | Own station No. <sup>*1</sup> |
| M6     | Completion status indication device |                 | _                             |

\*1 Save the station No. of the own station in the latch-set device or file register.

#### (d) UINI instruction settings

Control data settings for the UINI instruction are shown below.

| Device           |              | Item                       | Set value                                     |  |
|------------------|--------------|----------------------------|-----------------------------------------------|--|
| (S1)+0           | D100         | (Unused)                   | 0                                             |  |
| (S1)+1           | D101         | Completion status          | —<br>(Set by the system, no setting required) |  |
| (S1)+2           | D102         | Modification specification | 0001 <sub>H</sub>                             |  |
| (S1)+3           | D103         | Own station No.            | ZR0 (= 2)                                     |  |
| (S1)+4 to (S1)+9 | D104 to D109 | (Unused)                   | 0                                             |  |

#### (e) Program example

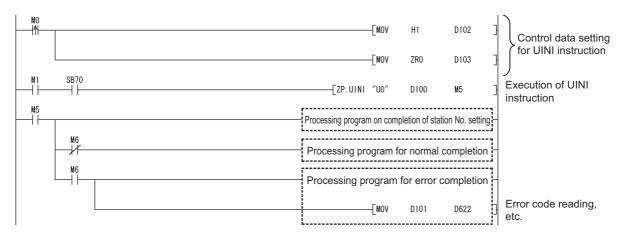

9.18 Z(P).UINI (Station No. Setting of Own Station)

# **9.19** J(P)/G(P).RIRD (Data Read from Programmable Controllers on Target Station)

This instruction is used to read the specified points of data from the target station device.

|                 |                                   | Available devices |                              |     |      |                         |             |          |    |        |
|-----------------|-----------------------------------|-------------------|------------------------------|-----|------|-------------------------|-------------|----------|----|--------|
| Setting<br>data | Internal device<br>(System, User) |                   | File Link direct device J□\□ |     |      | Intelligent<br>function | Index       | Constant |    | Others |
|                 | Bit                               | Word              | R, ZR                        | Bit | Word | module device<br>U⊡∖G⊡  | register Zn | K,H      | \$ | Guiers |
| (S)             |                                   |                   | 0                            |     |      | _                       | _           |          |    |        |
| (D1)            | _                                 |                   | 0                            |     |      | _                       | _           |          |    |        |
| (D2)            |                                   | 0                 |                              |     |      | _                       | _           |          |    |        |

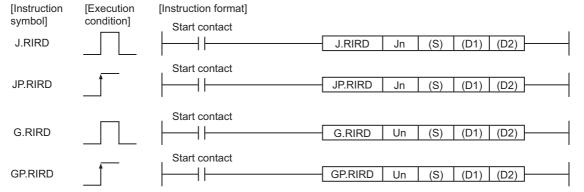

## (1) Setting data

| Setting data <sup>*1</sup> | Description                                                                                                    | Data type      |
|----------------------------|----------------------------------------------------------------------------------------------------|----------------|
| Jn                         | Network number of the own station (1 to 239, 254)<br>254: The network specified in Valid module during other station access                                    | Dinon (16 bits |
| Un                         | Start I/O number of the own station's CC-Link IE Controller Network module (00 to FE <sub>H</sub> : The higher two digits of the 3-digit I/O number)           | Binary 16 bits |
| (S)                        | Start device of the own station that stores control data.<br>( [] Page 481, Section 9.19 (2))                                                                  | Device name    |
| (D1)                       | The own station's start device where readout data will be stored                                                                                               |                |
| (D2)                       | The own station's device that is turned on for one scan upon completion of the instruction.<br>(D2) + 1 also turns on if the instruction execution has failed. | Bit            |

\*1 Local devices and file registers for each program cannot be used as devices used in setting data.

## (2) Control data

#### (a) Control data

| Device | ltem                           | Setting data                                                                                                    | Setting range       | Setting<br>side <sup>*1</sup> |
|--------|--------------------------------|----------------------------------------------------------------------------------------------------|---------------------|-------------------------------|
| (S)+0  | Completion status              | The instruction completion status is stored.<br>0: Normal<br>Other than 0: Error (<br>==================================== | I                   | System                        |
| (S)+1  | Target station No.             | Specify the station No. of the target station.                                                                             | 1 to 120            | User                          |
| (S)+2  | Access code/<br>Attribute code | Specify an access code and an attribute code of the read target device.                                                    | Refer to (b)        | User                          |
| (S)+3  | Device No.                     | Specify the start No. of the read target device.                                                                           | Within device range | User                          |
| (S)+4  | Number of points to read       | Specify the size of the data to be read in units of words.                                                                 | 1 to 480            | User                          |

\*1 The setting side is as shown below.

User: Before execution of the dedicated instruction, data must be set by the user. System: The CPU module stores the execution result of the dedicated instruction.

#### (b) Access code/Attribute code

| *1                              | News | Devic | e type | 11          | *2                        |                              |
|---------------------------------|------|-------|--------|-------------|---------------------------|------------------------------|
| Device contents <sup>*1</sup>   | Name | Bit   | Word   | Unit        | Access code <sup>*2</sup> | Attribute code <sup>*2</sup> |
| Input relay                     | Х    | 0     |        | Hexadecimal | 01 <sub>H</sub>           |                              |
| Output relay                    | Y    | 0     |        | Hexadecimal | 02 <sub>H</sub>           |                              |
| Internal relay                  | М    | 0     |        | Decimal     | 03 <sub>H</sub>           |                              |
| Latch relay                     | L    | 0     |        | Decimal     | 83 <sub>H</sub>           |                              |
| Link relay                      | В    | 0     |        | Hexadecimal | 23 <sub>H</sub>           |                              |
| Timer (contact)                 | Т    | 0     |        | Decimal     | 09 <sub>H</sub>           |                              |
| Timer (coil)                    | Т    | 0     |        | Decimal     | 0A <sub>H</sub>           |                              |
| Timer (present value)           | Т    |       | 0      | Decimal     | 0C <sub>H</sub>           |                              |
| Retentive timer (contact)       | ST   | 0     |        | Decimal     | 89 <sub>H</sub>           |                              |
| Retentive timer (coil)          | ST   | 0     |        | Decimal     | 8A <sub>H</sub>           |                              |
| Retentive timer (present value) | ST   |       | 0      | Decimal     | 8C <sub>H</sub>           | 05 <sub>H</sub>              |
| Counter (contact)               | С    | 0     |        | Decimal     | 11 <sub>H</sub>           |                              |
| Counter (coil)                  | С    | 0     |        | Decimal     | 12 <sub>H</sub>           |                              |
| Counter (present value)         | С    |       | 0      | Decimal     | 14 <sub>H</sub>           |                              |
| Data register <sup>*3</sup>     | D    |       | 0      | Decimal     | 04 <sub>H</sub>           |                              |
| Link register <sup>*3</sup>     | W    |       | 0      | Hexadecimal | 24 <sub>H</sub>           |                              |
| File register                   | R    |       | 0      | Decimal     | 84 <sub>H</sub>           |                              |
| Link special relay              | SB   | 0     |        | Hexadecimal | 63 <sub>H</sub>           |                              |
| Link special register           | SW   |       | 0      | Hexadecimal | 64 <sub>H</sub>           |                              |
| Special relay                   | SM   | 0     |        | Decimal     | 43 <sub>H</sub>           |                              |
| Special register                | SD   |       | 0      | Decimal     | 44 <sub>H</sub>           |                              |

\*1 Devices other than the above are not accessible.

For access to a bit device, specify 0 or multiples of 16.

\*2 When the target station is other than the CC-Link IE Controller Network module, refer to the manual for the target station for the access and attribute codes.

\*3 The extended data register of address D65536 or higher, and the extended link register of address W10000 or higher cannot be specified.

Point P

The Arrival monitoring time and Number of resends are specified in the following link special register (SW). (

Arrival monitoring time (RIRD/RIWT instruction) (SW0009)

Number of resends (RIRD/RIWT instruction) (SW000B)

## (3) Function

#### (a) RIRD instruction overview

This instruction allows access to the CPU module device specified in (S)+2 and (S)+3 of the station specified in (S)+1.

The read data are stored in the receive buffer of the CC-Link IE Controller Network module.

The read data are stored in and after the device specified in (D1), and the device specified in (D2) is set to on.

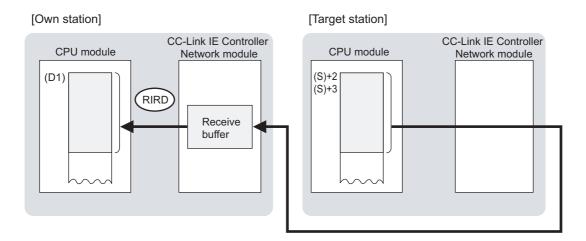

#### (b) Checking the execution status of the RIRD instruction

The execution status of the RIRD instruction (Normal completion, Error completion) can be checked with the following devices specified in the setting data.

- Completion device (D2)
  - Turns ON in the END processing for the scan after completion of the RIRD instruction, and turns OFF in the next END processing.
- Completion status indication device ((D2)+1)

Turns ON in the END processing for the scan after completion of the RIRD instruction, and turns OFF in the next END processing, only when the RIRD instruction has failed.

#### (c) Operation in RIRD instruction execution

· Operation of the own station

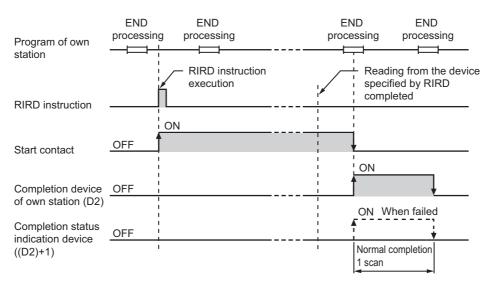

#### (d) RIRD instruction execution timing

· When completed normally

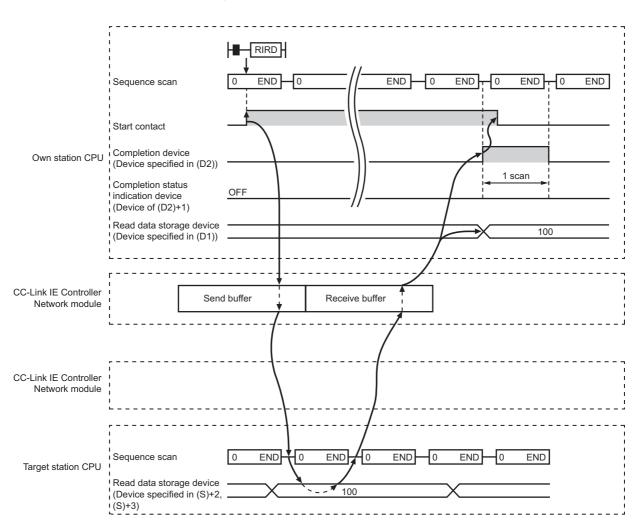

#### When failed

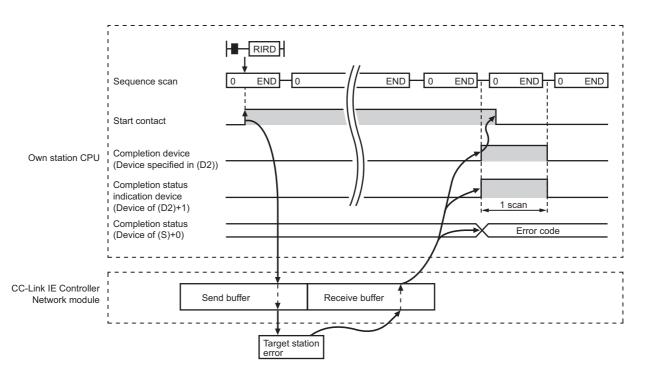

#### (4) Error

When a dedicated instruction failed, the error details can be confirmed by either of the following methods.

#### (a) With the programming tool

The error details can be checked in the CC IE Control diagnostics. (

#### (b) Checking devices

Completion status indication device ((D2)+1) is turned ON, and an error code is stored in Completion status ((S)+0) of control data.

Check the error and take corrective actions according to the error code. (

## (5) Access to a CC-Link IE Controller Network compatible device

For the access and attribute codes, error codes, and processing time of the target station, refer to the manual for the target station.

#### (6) Program example

In this program example, when M200 turns ON, data in D1000 to D1004 of station No.4 (target station) are read out to D800 to D804 of station No.1 (own station).

#### (a) System configuration example

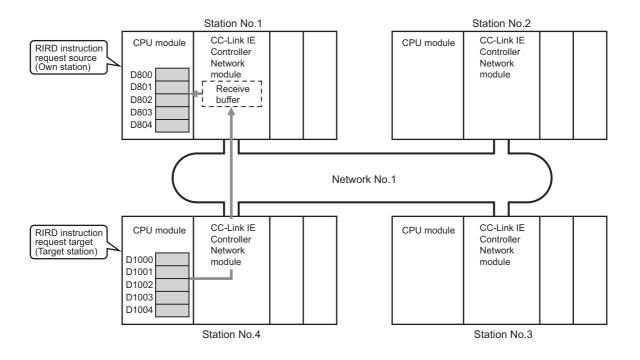

#### (b) Devices used in the program example

• Link special relay (SB) and link special register (SW)

| Device | Description                     | Device   | Description                       |
|--------|---------------------------------|----------|-----------------------------------|
| SB0047 | Baton pass status (own station) | SW00A0.3 | Baton pass status of station No.4 |

Remark

• For details of link special relay (SB): Page 567, Appendix 1

For details of link special register (SW): F Page 583, Appendix 2

· Devices used by the user

| Device | Description                         | Device          | Description                             |
|--------|-------------------------------------|-----------------|-----------------------------------------|
| M200   | Start contact                       | D400 to<br>D404 | Control data                            |
| M201   | RIRD executing flag                 | D624            | Error code storage device               |
| M205   | Completion device                   | D800 to<br>D804 | Read data storage device (station No.1) |
| M206   | Completion status indication device |                 | _                                       |

#### (c) RIRD instruction settings

Control data settings for the RIRD instruction are shown below.

| Device |      | Item                       | Set value                                     |  |  |
|--------|------|----------------------------|-----------------------------------------------|--|--|
| (S)+0  | D400 | Completion status          | —<br>(Set by the system, no setting required) |  |  |
| (S)+1  | D401 | Target station No.         | 4                                             |  |  |
| (S)+2  | D402 | Access code/Attribute code | 0405 <sub>H</sub> (Data register (D))         |  |  |
| (S)+3  | D403 | Device No.                 | 1000                                          |  |  |
| (S)+4  | D404 | Number of points to read   | 5                                             |  |  |

#### (d) Program example

The following example program is written to the CPU module of station No.1.

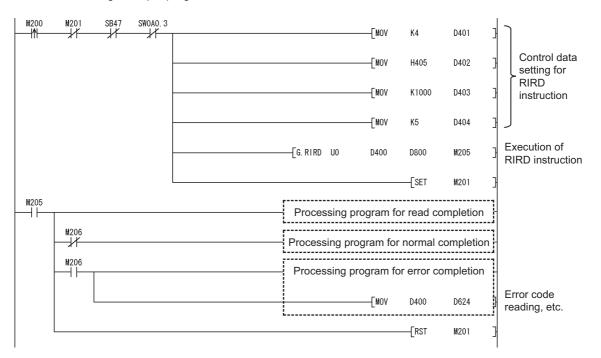

# **9.20** J(P)/G(P).RIWT (Data Write to Programmable Controllers on Target Station)

This instruction writes the specified points of data to the target station's device.

|                 |                                        |      |                  |                            | Availab | le devices              |             |          |    |        |
|-----------------|----------------------------------------|------|------------------|----------------------------|---------|-------------------------|-------------|----------|----|--------|
| Setting<br>data | Internal device<br>(System, User) File |      | File<br>register | Link direct<br>device J⊡∖⊡ |         | Intelligent<br>function | Index       | Constant |    | Others |
|                 | Bit                                    | Word | R, ZR            | Bit                        | Word    | module device<br>U⊡∖G⊡  | register Zn | К,Н      | \$ | Others |
| (S1)            | _                                      |      | 0                |                            |         | _                       | -           |          |    |        |
| (S2)            | _                                      |      | 0                |                            |         | _                       | -           |          |    |        |
| (D)             |                                        | 0    |                  |                            |         |                         |             |          |    |        |

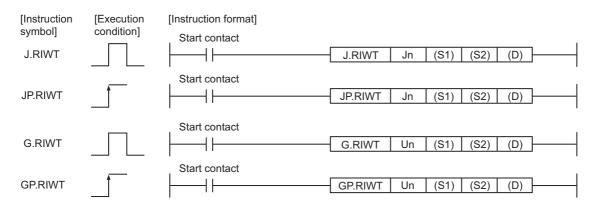

## (1) Setting data

| Setting data <sup>*1</sup> | Description                                                                                                    | Data type      |
|----------------------------|----------------------------------------------------------------------------------------------------|----------------|
| Jn                         | Network number of the own station (1 to 239, 254)<br>254: The network specified in Valid module during other station access                                   | Dinory 16 hito |
| Un                         | Start I/O number of the own station's CC-Link IE Controller Network module (00 to $FE_H$ : The higher two digits of the 3-digit I/O number)                   | Binary 16 bits |
| (S1)                       | Start device of the own station that stores control data.<br>(                                                                                                | Device name    |
| (S2)                       | The own station's start device where write data are stored.                                                                                                   |                |
| (D)                        | The own station's device that is turned on for one scan upon completion of the instruction.<br>(D) + 1 also turns on if the instruction execution has failed. | Bit            |

\*1 Local devices and file registers for each program cannot be used as devices used in setting data.

## (2) Control data

#### (a) Control data

| Device | Item                           | Setting data                                                                                                    | Setting range       | Setting<br>side <sup>*1</sup> |
|--------|--------------------------------|----------------------------------------------------------------------------------------------------|---------------------|-------------------------------|
| (S)+0  | Completion status              | The instruction completion status is stored.<br>0: Normal<br>Other than 0: Error ( $\overrightarrow{\ }$ Page 510, Section 10.2)<br>When the target station is other than the CC-Link IE Controller<br>Network module, refer to the manual for the target station for error<br>codes. | _                   | System                        |
| (S)+1  | Target station No.             | Specify the station No. of the target station.                                                                                                    | 1 to 120            | User                          |
| (S)+2  | Access code/<br>Attribute code | Specify the access and attribute codes of the write target device.         b15       to       b8       b7       to       b0         Access code       Attribute code                                                                                                    | Refer to (b)        | User                          |
| (S)+3  | Device No.                     | Specify the start No. of the device to which data are written.                                                                                                    | Within device range | User                          |
| (S)+4  | Number of points to write      | Specify the size of the data to be written in units of words.                                                                                                    | 1 to 480            | User                          |

\*1 The setting side is as shown below.

User: Before execution of the dedicated instruction, data must be set by the user. System: The CPU module stores the execution result of the dedicated instruction.

#### (b) Access code/Attribute code

| *1                              | News | Device type |      | 11          | . *9                      | ***                          |  |  |
|---------------------------------|------|-------------|------|-------------|---------------------------|------------------------------|--|--|
| Device contents <sup>*1</sup>   | Name | Bit         | Word | Unit        | Access code <sup>*2</sup> | Attribute code <sup>*2</sup> |  |  |
| Input relay                     | Х    | 0           |      | Hexadecimal | 01 <sub>H</sub>           |                              |  |  |
| Output relay                    | Y    | 0           |      | Hexadecimal | 02 <sub>H</sub>           |                              |  |  |
| Internal relay                  | М    | 0           |      | Decimal     | 03 <sub>H</sub>           |                              |  |  |
| Latch relay                     | L    | O Decimal   |      | Decimal     | 83 <sub>H</sub>           |                              |  |  |
| Link relay                      | В    | 0           |      | Hexadecimal | 23 <sub>H</sub>           |                              |  |  |
| Timer (contact)                 | Т    | 0           |      | Decimal     | 09 <sub>H</sub>           |                              |  |  |
| Timer (coil)                    | Т    | 0           |      | Decimal     | 0A <sub>H</sub>           |                              |  |  |
| Timer (present value)           | Т    |             | 0    | Decimal     | 0C <sub>H</sub>           | -                            |  |  |
| Retentive timer (contact)       | ST   | 0           |      | Decimal     | 89 <sub>H</sub>           |                              |  |  |
| Retentive timer (coil)          | ST   | 0           |      | Decimal     | 8A <sub>H</sub>           |                              |  |  |
| Retentive timer (present value) | ST   |             | 0    | Decimal     | 8C <sub>H</sub>           | 05 <sub>H</sub>              |  |  |
| Counter (contact)               | С    | 0           |      | Decimal     | 11 <sub>H</sub>           |                              |  |  |
| Counter (coil)                  | С    | 0           |      | Decimal     | 12 <sub>H</sub>           |                              |  |  |
| Counter (present value)         | С    |             | 0    | Decimal     | 14 <sub>H</sub>           |                              |  |  |
| Data register <sup>*3</sup>     | D    |             | 0    | Decimal     | 04 <sub>H</sub>           |                              |  |  |
| Link register <sup>*3</sup>     | W    |             | 0    | Hexadecimal | 24 <sub>H</sub>           |                              |  |  |
| File register                   | R    |             | 0    | Decimal     | 84 <sub>H</sub>           |                              |  |  |
| Link special relay              | SB   | 0           |      | Hexadecimal | 63 <sub>H</sub>           |                              |  |  |
| Link special register           | SW   |             | 0    | Hexadecimal | 64 <sub>H</sub>           |                              |  |  |
| Special relay                   | SM   | 0           |      | Decimal     | 43 <sub>H</sub>           |                              |  |  |
| Special register                | SD   |             | 0    | Decimal     | 44 <sub>H</sub>           |                              |  |  |

\*1 Devices other than the above are not accessible.

For access to a bit device, specify 0 or multiples of 16.

\*2 When the target station is other than the CC-Link IE Controller Network module, refer to the manual for the target station for the access and attribute codes.

\*3 The extended data register of address D65536 or higher, and the extended link register of address W10000 or higher cannot be specified.

Point P

The Arrival monitoring time and Number of resends are specified in the following link special register (SW). (

Arrival monitoring time (RIRD/RIWT instruction) (SW0009)

Number of resends (RIRD/RIWT instruction) (SW000B)

## (3) Function

#### (a) RIWT instruction overview

Data to be written to the target station are stored in the send buffer of the CC-Link IE Controller Network module.

The data specified in (S2) are written to the CPU module device specified in (S1)+2 and (S1)+3 of the station specified in (S1)+1.

When a response informing of write completion is returned from the target station, the device specified in (D) is set to on.

[Own station]

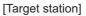

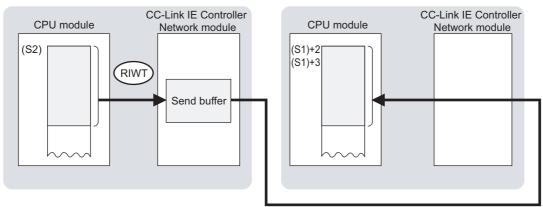

#### (b) Checking the execution status of the RIWT instruction

The execution status of the RIWT instruction (Normal completion, Error completion) can be checked with the following devices specified in the setting data.

· Completion device (D)

Turns ON in the END processing for the scan after completion of the RIWT instruction, and turns OFF in the next END processing.

Completion status indication device ((D)+1)

Turns ON in the END processing for the scan after completion of the RIWT instruction, and turns OFF in the next END processing, only when the RIWT instruction has failed.

#### (c) Operation in RIWT instruction execution

· Operation of the own station

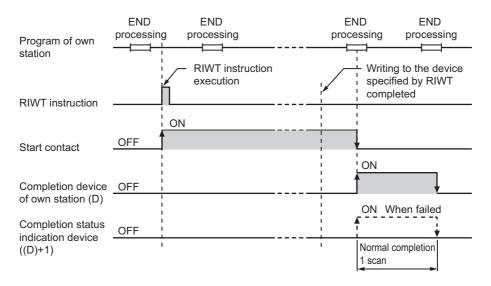

#### (d) RIWT instruction execution timing

· When completed normally

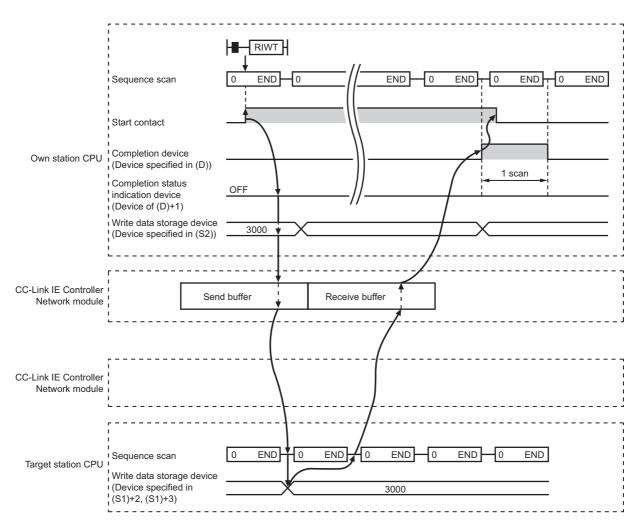

#### When failed

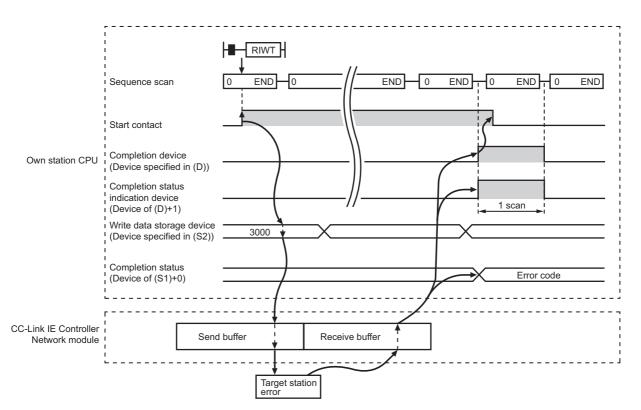

#### (4) Error

When a dedicated instruction failed, the error details can be confirmed by either of the following methods.

#### (a) With the programming tool

The error details can be checked in the CC IE Control diagnostics. ( Page 525, Section 10.3)

#### (b) Checking devices

Completion status indication device ((D)+1) is turned ON, and an error code is stored in Completion status ((S1)+0) of control data.

Check the error and take corrective actions according to the error code. ( F Page 510, Section 10.2)

#### (5) Access to a CC-Link IE Controller Network compatible device

For the access and attribute codes, error codes, and processing time of the target station, refer to the manual of the target station.

#### (6) Program example

In this program example, when M210 turns ON, data in D850 to D853 of station No.2 (own station) are written to D1100 to D1103 of station No.3 (target station).

#### (a) System configuration example

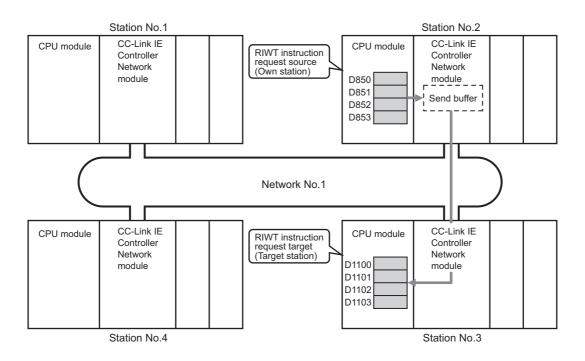

#### (b) Devices used in the program example

• Link special relay (SB) and link special register (SW)

| Device | Description                     | Device   | Description                       |
|--------|---------------------------------|----------|-----------------------------------|
| SB0047 | Baton pass status (own station) | SW00A0.2 | Baton pass status of station No.3 |
|        | •                               | •        |                                   |

Remark

• For details of link special relay (SB): Page 567, Appendix 1

For details of link special register (SW): Page 583, Appendix 2

· Devices used by the user

| Device | Description                         | Device          | Description                              |
|--------|-------------------------------------|-----------------|------------------------------------------|
| M210   | Start contact                       | D420 to<br>D424 | Control data                             |
| M211   | RIWT executing flag                 | D626            | Error code storage device                |
| M215   | Completion device                   | D850 to<br>D853 | Write data storage device (station No.2) |
| M216   | Completion status indication device |                 | _                                        |

#### (c) **RIWT** instruction settings

Control data settings for the RIWT instruction are shown below.

|        | Device | Item                       | Set value                                |  |  |  |
|--------|--------|----------------------------|------------------------------------------|--|--|--|
| (S1)+0 | D420   | Completion status          | (Set by the system, no setting required) |  |  |  |
| (S1)+1 | D421   | Target station No.         | 3                                        |  |  |  |
| (S1)+2 | D422   | Access code/Attribute code | 0405 <sub>H</sub> (Data register (D))    |  |  |  |
| (S1)+3 | D423   | Device No.                 | 1100                                     |  |  |  |
| (S1)+4 | D424   | Number of points to write  | 4                                        |  |  |  |

#### (d) Program example

The following example program is written to the CPU module of station No.2.

| M210 | M211 | SB47 | SWOAO. 2 |                |           | —Гмоч   | K3         | D421      | 1   |                                                      |
|------|------|------|----------|----------------|-----------|---------|------------|-----------|-----|------------------------------------------------------|
|      |      |      |          |                |           | [MOV    | H405       | D422      | 3   | Control data                                         |
|      |      |      |          |                |           | [MOV    | K1100      | D423      | 3   | <ul> <li>setting for<br/>RIWT instruction</li> </ul> |
|      |      |      |          |                |           | [MOV    | K4         | D424      | J   |                                                      |
|      |      |      |          | <br>           |           | —[MOV   | K10        | D850      | ךנ  |                                                      |
|      |      |      |          |                |           | —[MOV   | K20        | D851      | ] [ | Stores write data                                    |
|      |      |      |          |                |           | —[MOV   | K30        | D852      | 3   | in D850 to D853.                                     |
|      |      |      |          |                |           | [MOV    | K40        | D853      | J   |                                                      |
|      |      |      |          | <br>——[G. RIWT | UO        | D420    | D850       | M215      |     | ecution of<br>WT instruction                         |
|      |      |      |          |                |           |         | [set       | M211      | 3   |                                                      |
| M215 |      |      |          | Proces         | sing pro  | gram fo | r write co | mpletion  | }   |                                                      |
|      | M216 |      |          | Process        | sing prog | ram for | normal co  | ompletion |     |                                                      |
|      | M216 |      |          | Proces         | ssing pro | gram fo | r error co | mpletion  |     |                                                      |
|      |      |      |          |                |           | —[MOV   | D420       | D626      | • U | ror code<br>ading, etc.                              |
|      |      |      |          | <br>           |           |         | [rst       | M211      | 3   |                                                      |

# **CHAPTER 10** TROUBLESHOOTING

This chapter describes the detection of errors and the error description and corrective action toward error codes.

# **10.1** Troubleshooting Flow

Error description is explained according to types of errors.

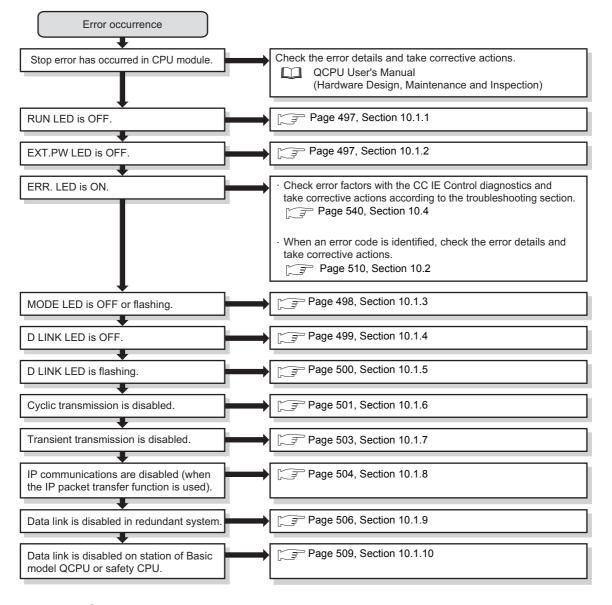

## Point P

To take corrective action toward errors immediately at the system operation, perform the following tests before system operation and check that the system operates normally.

- Testing the CC-Link IE Controller Network Module: Page 149, Section 5.4
- Tests for CC-Link IE Controller Network Startup: 
   Page 163, Section 5.6
- Test Before CC-Link IE Controller Network Operation: Page 173, Section 5.7

# 10.1.1 RUN LED is OFF

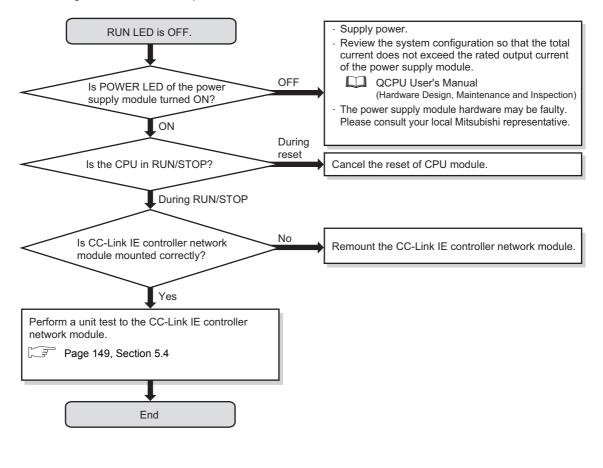

The following flowchart shows the procedures to be taken when RUN LED is OFF.

# 10.1.2 EXT.PW LED is OFF

The following flowchart shows the procedures to be taken when the EXT.PW LED is OFF.

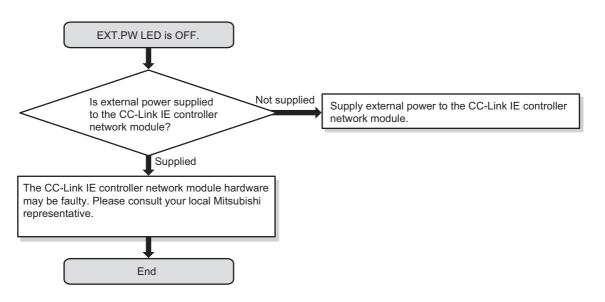

# **10.1.3** MODE LED is OFF or flashing

MODE LED is OFF or flashing. Read parameters to the Programmable controller from the CPU module. Offline or Change "Mode" into "On line" in the network test mode parameter. Is the CC-Link IE controller network Page 179, Section 6.2 module online? Online Perform a unit test to the CC-Link IE controller network module. Page 149, Section 5.4 The CC-Link IE controller network module hardware Failed may be faulty. Test result? Please consult your local Mitsubishi representative. . Completed normally The CPU module or base unit hardware may be faulty. Please consult your local Mitsubishi representative. End

The following flowchart shows the procedures to be taken when MODE LED is OFF or flashing.

# 10.1.4 D LINK LED is OFF

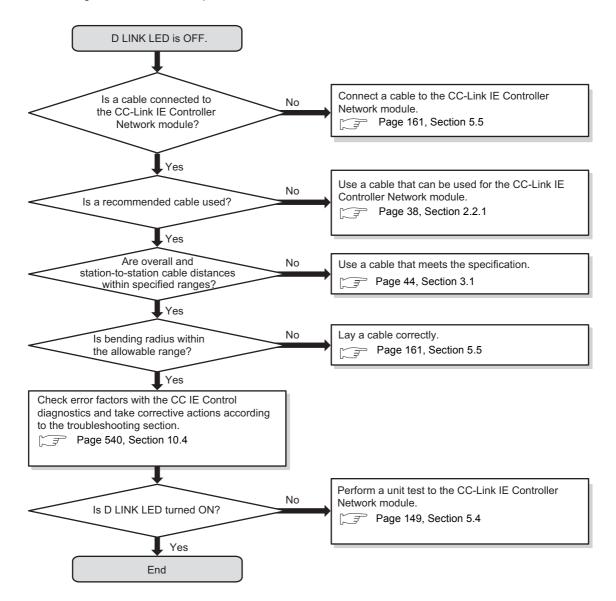

The following flowchart shows the procedures to be taken when D LINK LED is OFF.

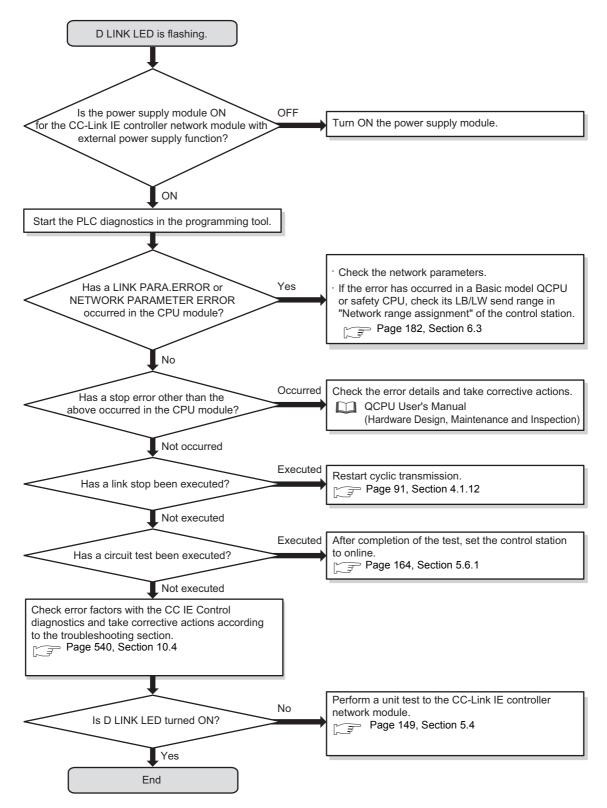

The following flowchart shows the procedures to be taken when D LINK LED is flashing.

## **10.1.6** Cyclic transmission is disabled

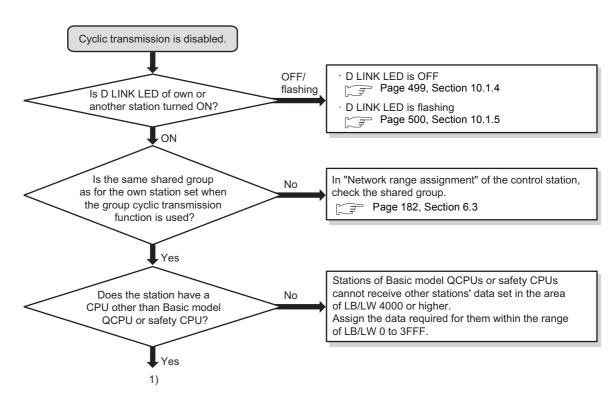

The following flowchart shows the procedures to be taken when cyclic transmission is disabled.

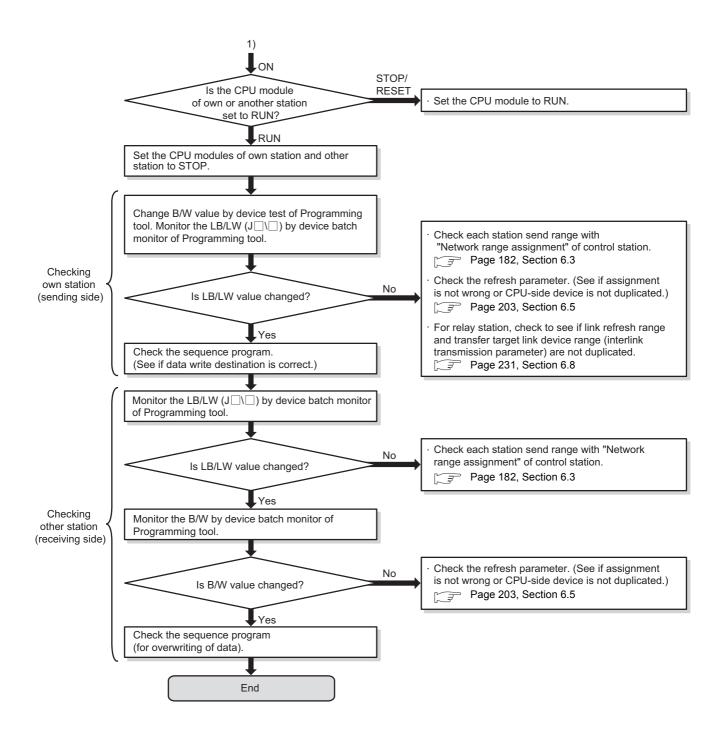

## **10.1.7** Transient transmission is disabled

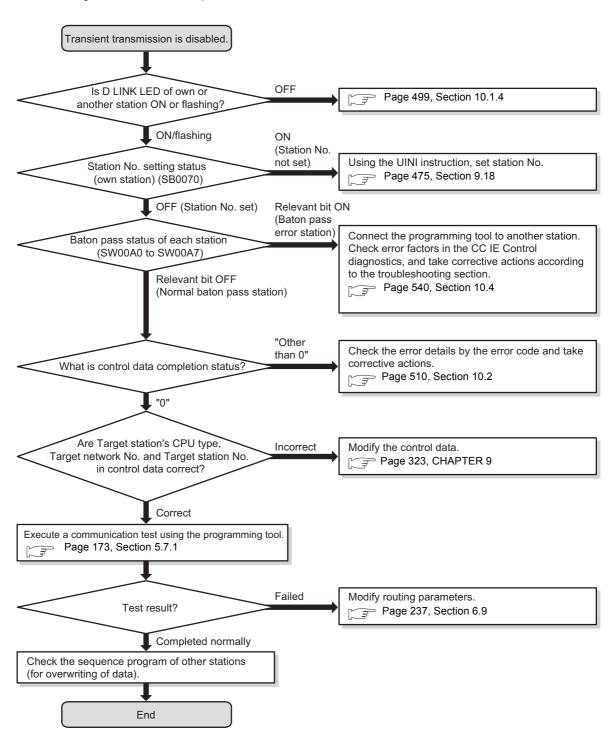

The following flowchart shows the procedures to be taken when transient transmission is disabled.

# **10.1.8** IP communications cannot be performed using the IP packet transfer function.

Before troubleshooting the problem as listed below, execute the IP communication test and take corrective actions according to the error code. (FFP Page 113, Section 4.3.3)

If the problem cannot be solved using the IP communication test, execute the actions listed below.

| Check item                                                                                                    | Action                                                                                                    |
|----------------------------------------------------------------------------------------------------|----------------------------------------------------------------------------------------------------|
| Is the IP address of the connected Ethernet device correct?                                                                                                    | Set an IP address meeting the IP address setting rules.<br>( ) Page 109, Section 4.3.2 (1))                                                                                                    |
| Is the IP address already in use?                                                                                                    | <ul> <li>For the Ethernet device, set the IP address different from that of other devices on the network, such as a CPU module and CC-Link IE Controller Network module.</li> <li>Disconnect the Ethernet device from the line and execute the Ping command to the IP address of the disconnected Ethernet device. If a response is received even though the device is disconnected, the IP address is already in use. Change the IP address.</li> </ul>                                                                                                    |
| Has a communication time over error occurred in the IP<br>communication test?                                                                                                    | Check "Relay Network No." in the routing parameters.                                                                                                    |
| Have the routing parameters correctly been set?                                                                                                    | <ul> <li>Check and correct the routing parameters. ( Page 111, Section 4.3.2 (2))</li> <li>When the first and second octets of the IP address are the same for the request source device, request destination device, and modules between them, set the routing parameters so that the third octet of the IP address of the Ethernet device is used as "Target Network No.".</li> </ul>                                                                                                    |
| Is the network number of the Ethernet device side (the third<br>octet of the IP address) the same as that of modules and<br>another Ethernet device? (This applies only when the request<br>source external device, request destination external device, and<br>modules between them have the same first and second octets<br>of the IP address.) | Change the network number of the Ethernet device side (the third octet<br>of the IP address) to the one different from that of modules and another<br>Ethernet device.<br>IP address<br>Ethernet 192.168.3.1 192.168.3.30 192.168.2.30 192.168.2.1<br>CC-Link IE Controller (Automatically assigned)<br>Normal station Control station Normal station<br>(Station No.1) (Station No.3)<br>Normal station Control station Normal station<br>(Station No.1) (Station No.3)<br>Network No.3 Network No.1 Network No.2<br>Change the network numbers to those not used for other stations. |
| Are settings configured in modules connected to the Ethernet<br>device correct?<br>• First and second octets of the IP address<br>• Subnet mask pattern<br>• Default router IP address                                                                                                    | Check and correct the settings,                                                                                                    |
| Are the firewall and proxy server enabled on the Ethernet device?                                                                                                    | Check and correct the firewall and proxy server settings on the Ethernet device.           Ex.           Is a response to the Ping command (ICMP echo request) enabled?                                                                                                    |

| Check item                                                                                                    | Action                                                                                                    |
|----------------------------------------------------------------------------------------------------|----------------------------------------------------------------------------------------------------|
| Is the antivirus software on the Ethernet device blocking the communications?                                                                                                    | <ul> <li>Check and correct the antivirus software settings on the Ethernet device.</li> <li>Ex.</li> <li>Is the security setting level of the antivirus software low?</li> <li>Is a response to the Ping command (ICMP echo request) enabled in the firewall settings?</li> </ul>                                                                                                    |
| When the Ethernet device has two or more Ethernet ports, have<br>different default gateway settings been configured for each<br>Ethernet port?                                                     | <ul> <li>Set the same IP address in the default gateway of each Ethernet port.</li> <li>Set the communication route on the Ethernet device side using the route command so that communications using the IP packet transfer function can be transmitted to the Ethernet device through the module connected to the Ethernet device.<br/>(This applies only to Ethernet devices that have the route command, such as Microsoft<sup>®</sup> Windows<sup>®</sup>.)</li> <li>When the gateway setting is completed, execute the Ping command from the Ethernet device to check whether communications can be performed.</li> </ul> |
| Is the switching hub normal?                                                                                                    | <ul> <li>If an error has occurred in the switching hub, remove the error.</li> <li>If communications cannot be performed although no error has occurred in the switching hub, replace the switching hub.<sup>*1</sup></li> </ul>                                                                                                    |
| Has any device on the line, such as an Ethernet device, CPU module, and switching hub, been replaced? (This applies only when the device has been replaced by the one having the same IP address.) | Reset the device on the line. <sup>*2</sup>                                                                                                    |

\*1 When the device has been reconnected to the switching hub, or the switching hub has been replaced, it may take some time to read the MAC address. If so, retry communications from the Ethernet device again after a while or power on the switching hub again.

\*2 A device on Ethernet has a table of IP addresses and their corresponding MAC address, called "ARP cache". When a device on the line is replaced by the one having the same IP address, the MAC address in the ARP cache is different from that of the replaced device; therefore, communications may not be normally performed. The ARP cache is updated by resetting the device or after a while. The time varies depending on the device.

If the above actions do not solve the problem, perform the following tests on the CC-Link IE Controller Network module to check for an error.

- Hardware test ( Page 151, Section 5.4.1)
- Self-loopback test ( Page 156, Section 5.4.2)
- Station-to-station test (P Page 168, Section 5.6.2)

#### (1) When an error occurs in a Redundant CPU

The following flowchart shows the procedures to be taken when an error occurs in Redundant CPU. For the case where data link is disabled in a redundant system while no error has occurred in any Redundant CPU, refer to the following.

F Page 501, Section 10.1.6

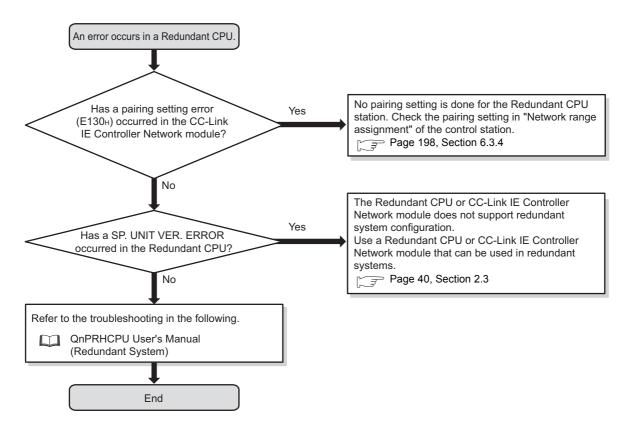

# (2) When no system switching occurs in Redundant CPUs even though the cable of the CC-Link IE Controller Network module is disconnected

The following flowchart shows the procedures to be taken when no system switching occurs in Redundant CPUs even if the cable of the CC-Link IE Controller Network module is disconnected.

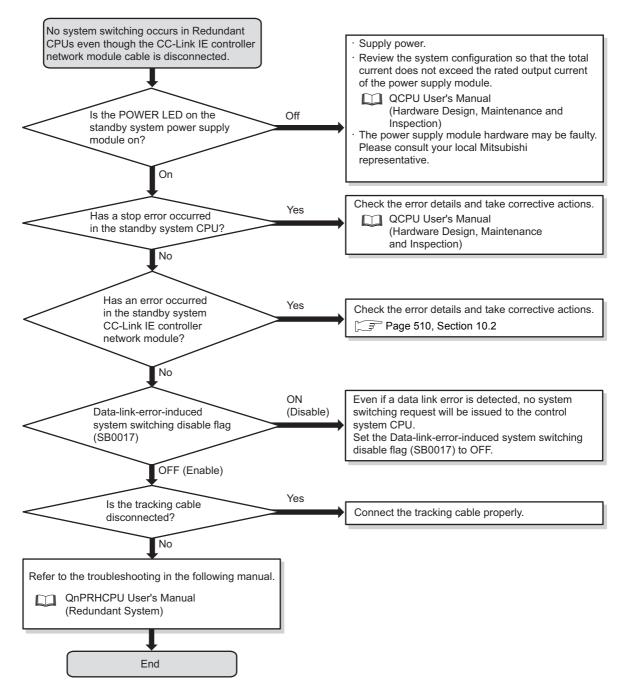

#### (3) When cyclic data are lost or momentarily lost at the time of system switching

The following flowchart shows the procedures to be taken when cyclic data are lost or momentarily lost at the time of system switching.

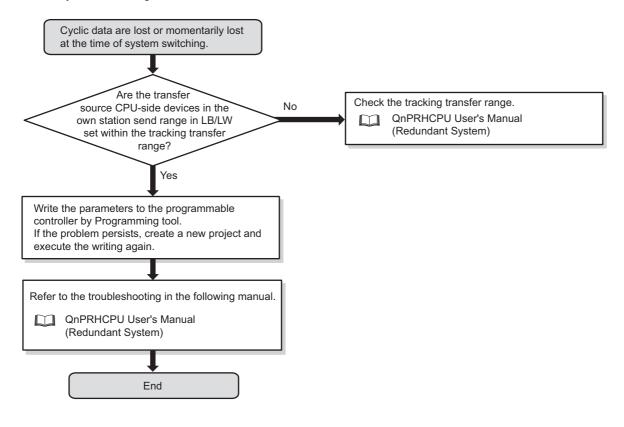

# **10.1.10** Data link is disabled on a station of a Basic model QCPU or safety CPU

The following flowchart shows the procedures to be taken when data link is disabled on a station of a Basic model QCPU or safety CPU.

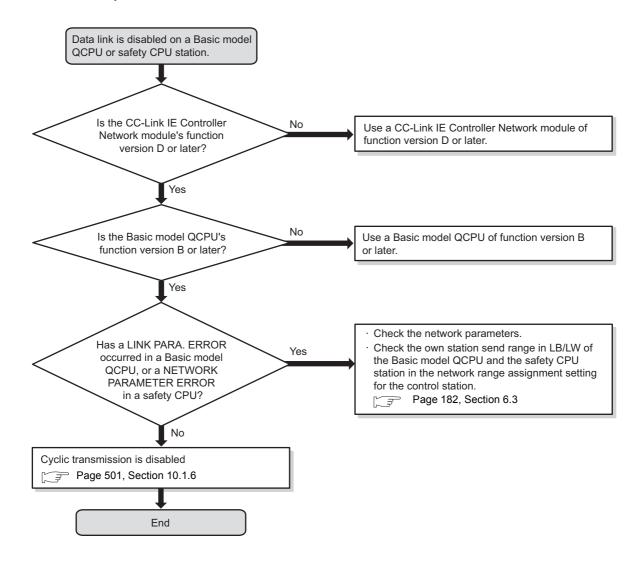

# 10.2 Error Codes

This section describes a read operation of error codes and error codes in the CC-Link IE Controller Network module.

### 10.2.1 Checking the error code

Check the error code in "Module's Detailed Information" or "System Error History".

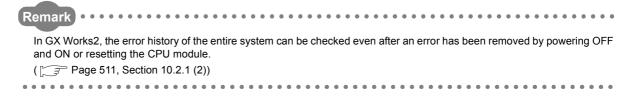

#### (1) Checking the error code in the "Module's Detailed Information" window

Open the "Module's Detailed Information" window in the programming tool.

In GX Works2

[Diagnostics] [> [System Monitor] [> Detailed Information] button

• In GX Developer

© [Diagnostics]⇔[System Monitor]⇔ Module's Detailed Information... button

Error details and the solution can be checked by clicking the Update Error History button (Error History button in GX Developer) and selecting the error code.

| Module's Detailed Information                                                                                                 |                                                                                             |                                                    |                                                                                   |
|----------------------------------------------------------------------------------------------------|---------------------------------------------------------------------------------------------|----------------------------------------------------|-----------------------------------------------------------------------------------|
| Monitor Status<br>Monitoring                                                                                                  | Module<br>Model Name<br>I/O Address<br>Mount Position<br>Product Informa<br>Production Numb |                                                    | QJ71GP21-5X<br>0000<br>Main Base O Slot<br>141120000000000-D<br>141129143300002-D |
| HW Information                                                                                                    | Fuse Blown Stat<br>Status of I/O Ac<br>I/O Clear / Hold<br>Noise Filter Setti<br>Input Type | nal Power Supply<br>us<br>Idress Verify<br>Setting | Possible<br><br><br>Agree<br><br><br>                                             |
| Error Information                                                                                                    | L = Error and Sc                                                                            | -                                                  | ,                                                                                 |
| E01A         Clear Error History           Error Clear         No.           Display Format         1                         | Contents:                                                                                   | CPU module stop                                    | ¥                                                                                 |
| EX     DEC     The error history is sequentially displayed fr an old error. The latest error is displayed at the bottom line. | om                                                                                          | * Check the error<br>take corrective ad            | in "PLC diagnostics" of programming tool, and                                     |
| Stop Monitor                                                                                                    |                                                                                             |                                                    | Close                                                                             |

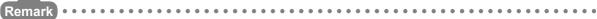

When "Select Station" is changed in the "CC IE Control Diagnostics" window, error codes on other programmable controllers on the network can be also checked. (

### (2) Checking the system error history of GX Works2<sup>\*1</sup>

In the "Error History" window, error histories of other modules are also displayed in the list, which can be output as a CSV file.

Error codes and a date and time of occurrence can be checked even after powering OFF and ON or resetting the CPU module.

Open the "Error History" window in GX Works2.

© [Diagnostics]⇔[System Monitor]⇔ system Error History button.

\*1 The system error history of GX Works2 can be checked in the following versions of CPU module, CC-Link IE Controller Network module and GX Works2.

| ltem                                 | Version                                                                                  |
|--------------------------------------|------------------------------------------------------------------------------------------|
| CPU module                           | Universal Model QCPU with first 5 digits of serial No. is 11043 or later                 |
| CC-Link IE Controller Network module | CC-Link IE Controller Network module with first 5 digits of serial No. is 12052 or later |
| GX Works2                            | Version 1.12N or later                                                                   |

| nitor Status -                          | Stop Monito            | Connection Cha      | nnel List<br>LC Module Connectio | n(USB)           | System Image                                                                        |
|-----------------------------------------|------------------------|---------------------|----------------------------------|------------------|-------------------------------------------------------------------------------------|
|                                         |                        | Joonarrorer         |                                  |                  |                                                                                     |
| efine Searcl                            |                        |                     |                                  |                  |                                                                                     |
|                                         | e criteria below       |                     |                                  |                  |                                                                                     |
| None                                    | o citoria polori       |                     |                                  |                  |                                                                                     |
| None                                    |                        |                     |                                  |                  |                                                                                     |
|                                         |                        |                     |                                  |                  |                                                                                     |
|                                         |                        |                     |                                  |                  |                                                                                     |
|                                         |                        |                     |                                  |                  | Clear Refine Criteria Enter Refine Criteria.                                        |
| ror History                             |                        |                     |                                  |                  |                                                                                     |
| or History Lis                          | t                      |                     |                                  |                  | Error Details                                                                       |
| 1 - C - C - C - C - C - C - C - C - C - | -<br>ors/Errors: 22/22 | Error Co            | de Notation: 🔘 DE                |                  | Model Name Q10UDHCPU                                                                |
| ызріаўса сп                             | 015/111015. 22/22      | Lifor Co            |                                  | - 18 <u>D</u> EA | Model Name Q100011CF0                                                               |
| No. 🔻                                   | Error Code             | Date and Time       | Model Name                       | Start I/O        | Start I/O                                                                           |
| 00022                                   | E50B                   | 2010/08/19 18:07:21 | QJ71GP21-SX                      | 0020             | Mount Position Main Base PLC Slot                                                   |
| 00021                                   | 0C1C                   | 2010/08/19 18:02:48 | Q10UDHCPU                        |                  |                                                                                     |
| 00020                                   | 0C1C                   | 2010/08/19 17:54:38 | Q10UDHCPU                        |                  | Error and Solution Intelligent Module Information                                   |
| 00019                                   | 0C1C                   | 2010/08/19 17:36:22 | Q10UDHCPU                        |                  |                                                                                     |
| 00018                                   | 0C1C                   | 2010/08/19 17:35:54 | Q10UDHCPU                        |                  | Explanation                                                                         |
| 00017                                   | 0C1C                   | 2010/08/19 17:35:48 | Q10UDHCPU                        |                  |                                                                                     |
| 00016                                   | 0C1C                   | 2010/08/19 17:32:18 | Q10UDHCPU                        |                  | In a multiple CPU system, the CC IE Control module                                  |
| 00015                                   | 0C1C                   | 2010/08/19 17:32:09 | Q10UDHCPU                        |                  | controlled by another CPU is specified as the head                                  |
| 00014                                   | 05DC                   | 2010/08/10 19:43:57 | Q10UDHCPU                        |                  | The network parameter of the CC IE Control                                          |
| 00013                                   | 05DC                   | 2010/08/07 17:04:44 | Q10UDHCPU                        |                  |                                                                                     |
| 00012                                   | D0A3                   | 2010/08/07 13:18:26 | QJ71GF11-T2                      | 0000             | Solution                                                                            |
| 00011                                   | 05DC                   | 2010/08/07 13:11:54 | Q10UDHCPU                        |                  |                                                                                     |
| 00010                                   | E50B                   | 0000/00/00 00:00:00 | QJ71GP21-SX                      | 0020             | Delete the network parameter of the CC IE Control nodule controlled by another CPU. |
| 00009                                   | E50B                   | 0000/00/00 00:00:00 | QJ71GP21-SX                      | 0020             | Change the setting to the head I/O number of the                                    |
| 00008                                   | E50B                   | 0000/00/00 00:00:00 | QJ71GP21-SX                      | 0020             | CC IE Control module controlled by host CPU. Reset                                  |
| 00007                                   | E01A                   | 0000/00/00 00:00:00 | QJ71GP21-SX                      | 0000             | the CPU module.                                                                     |
|                                         | E01A                   | 0000/00/00 00:00:00 | QJ71GP21-SX                      | 0000             | Check the network parameter and actual mounting                                     |
| 00006                                   | E01A                   | 0000/00/00 00:00:00 | QJ71GP21-SX                      | 0000             |                                                                                     |
| 00005                                   | E01A                   | 0000/00/00 00:00:00 | QJ71GP21-SX                      | 0000             |                                                                                     |
|                                         |                        |                     |                                  |                  |                                                                                     |
| 00005                                   | y                      |                     |                                  |                  |                                                                                     |

| Item                                                 | Description                                                                                                    |  |  |
|------------------------------------------------------|----------------------------------------------------------------------------------------------------|--|--|
| Error history list                                   | The error history of the module is displayed.<br>If an error occurs during initial processing of a programmable controller CPU,<br>"0000/00/00 12:00:00 AM" is displayed as an error occurrence date and time. This<br>error is not displayed in order of actual error occurrence date and time in the error<br>history list. (Example: Reserved own station error, etc.) |  |  |
| Error and Solution                                   | Displays details and actions of an error selected in "Error History List".                                                                                                    |  |  |
| ntelligent Module Information                        | Displays the status of the CC-Link IE Controller Network module at the time when an error selected in "Error History List" occurs. <sup>*1</sup>                                                                                                    |  |  |
| Baton pass status (own station) (SW0047)             | Displays the baton pass status of own station.                                                                                                    |  |  |
| Cause of baton pass interruption (SW0048)            | Displays the cause of baton pass interruption of own station.                                                                                                    |  |  |
| Cause of data link stop (SW0049)                     | Displays the cause of data link stop of own station.                                                                                                    |  |  |
| IN-side loopback station No. (SW0070)                | Displays the station No. of the station where a loopback is executed at forward loop side.                                                                                                    |  |  |
| OUT-side loopback station No. (SW0080)               | Displays the station No. of the station where a loopback is executed at reverse loop side.                                                                                                    |  |  |
| Baton pass status of each station (SW00A0 to SW00A7) | Displays the baton pass status of each station.<br>0: Baton pass normally operating station<br>1: Baton pass faulty station                                                                                                    |  |  |
| Name of dedicated instruction where an error occurs  | Displays the name of dedicated instruction where an error occurs.                                                                                                    |  |  |
| Dedicated instruction CH where an error occurs       | Displays the channel number of dedicated instruction where an error occurs.                                                                                                    |  |  |
| Target network No. where an error occurs             | Displays the target network No. of dedicated instruction where an error occurs.                                                                                                    |  |  |
| Target station where an error occurs                 | Displays the target network No. of dedicated instruction where an error occurs.                                                                                                    |  |  |
| Create CSV File                                      | Outputs a module error history to the CSV file.                                                                                                    |  |  |

\*1 If an error that occurs simultaneously with a network error is selected, the status just before the error occurrence may be displayed in intelligent module information.

### Point P

• If errors have occurred frequently in the CC-Link IE Controller Network module, "\*HST.LOSS\*" may be displayed in the "Error Code" column, instead of an error code.

| Ex. |  |
|-----|--|
|     |  |
|     |  |

| No. 🔻 | Error Code | Date and Time       | Model Name  | Start I/O |
|-------|------------|---------------------|-------------|-----------|
| 00222 | *HST.LOSS* | 2010/08/19 18:07:21 | QJ71GP21-SX | 0020      |
| 00221 | 0C1C       | 2010/08/19 18:02:48 | Q10UDHCPU   |           |

If "\*HST.LOSS\*" appears frequently, increase the number of module errors collected per scan in "PLC RAS" of "PLC Parameter".

For the setting, refer to the following.

User's Manual (Function Explanation, Program Fundamentals) for the CPU module used.

• If the same error code has occurred continuously, only the first error record is displayed in the "Error History" window. However, for dedicate instructions, if an instruction name or a channel number is different, an error code is displayed even when the same error code has occurred continuously.

# 10.2.2 Error code list

| Error code                                   | Error                            | Error detail                                              | Corrective action                                                                                                    |
|----------------------------------------------|----------------------------------|-----------------------------------------------------------|----------------------------------------------------------------------------------------------------|
| 4000 <sub>H</sub>                            | Errors detected by the CPU mo    | dule                                                      |                                                                                                    |
| to<br>4FFF <sub>H</sub>                      |                                  |                                                           | Design, Maintenance and Inspection))                                                                                                    |
| 7000 <sub>H</sub>                            | Errors detected by the serial co | ommunication module, etc.                                 |                                                                                                    |
| to<br>7FFF <sub>H</sub>                      | ( Troubleshooting in the Se      | erial Communication Module Use                            | er's Manual)                                                                                                    |
| B000 <sub>H</sub>                            | Errors detected by the CC-Link   | system                                                    |                                                                                                    |
| to<br>BFFF <sub>H</sub>                      |                                  | C-Link System Master/Local Mod                            | dule User's Manual)                                                                                                    |
| C000 <sub>H</sub>                            | Errors detected by the Ethernet  | t interface module                                        |                                                                                                    |
| to<br>CFFF <sub>H</sub>                      | •                                | hernet Interface Module User's N                          | Manual)                                                                                                    |
| D000 <sub>H</sub>                            | Errors detected by the CC-Link   | IE Field Network                                          |                                                                                                    |
| to<br>DFFF <sub>H</sub>                      |                                  | C-Link IE Field Network User's N                          | /anual)                                                                                                    |
| E000 <sub>H</sub>                            |                                  |                                                           |                                                                                                    |
| to<br>E005 <sub>H</sub>                      | Network module error             | The hardware has failed.                                  | Please consult your local Mitsubishi representative.                                                                                                    |
| E006 <sub>H</sub>                            | Receive queue full               | The receive queue is full.                                | <ul> <li>Temporarily stop the transient transmission, and then retry it.</li> <li>Reduce the operation frequency of transient transmission, and then retry the operation.</li> <li>Using the COM instruction, increase the processing frequency of transient transmission.</li> <li>([]] Page 325, Section 9.2.1)</li> <li>If the error persists even after taking the above actions, please consult your local Mitsubishi representative.</li> </ul> |
| E007 <sub>H</sub><br>to<br>E011 <sub>H</sub> | Network module error             | The hardware has failed.                                  | Please consult your local Mitsubishi representative.                                                                                                    |
| E012 <sub>H</sub>                            | Demonstra de la la               | The network parameter                                     | Write correct network parameters to the programmable controller.                                                                                                    |
| E013 <sub>H</sub>                            | Parameter check result error     | setting is not correct.                                   | <ul> <li>If the error persists even after taking the above action,<br/>please consult your local Mitsubishi representative.</li> </ul>                                                                                                    |
| E014 <sub>H</sub><br>to<br>E018 <sub>H</sub> | Network module error             | The hardware has failed.                                  | • Please concult your local Mitauhiahi range estation                                                                                                    |
| E019 <sub>H</sub>                            | CPU module error                 | No response has been received from the CPU for 5 seconds. | <ul> <li>Please consult your local Mitsubishi representative.</li> </ul>                                                                                                    |
| E01A <sub>H</sub>                            | CPU module stop error            | A stop error has occurred in the CPU module.              | <ul> <li>Check the error in "PLC Diagnostics" of the<br/>programming tool, and take corrective actions.</li> </ul>                                                                                                    |
| E01B <sub>H</sub>                            | CPU module power failure         | Power failure occurred in the CPU module.                 | The CPU module has been powered off.     Power it on again.                                                                                                    |
|                                              | Network module error             | The hardware has failed.                                  |                                                                                                    |

| Error code                                   | Error                                                                   | Error detail                                                                                                    | Corrective action                                                                                                    |
|----------------------------------------------|-------------------------------------------------------------------------|----------------------------------------------------------------------------------------------------|----------------------------------------------------------------------------------------------------|
| E01D <sub>H</sub>                            | IP packet transfer function not<br>supported (IP communication<br>test) | The CPU module which has<br>detected an error does not<br>support the IP packet transfer<br>function.                   | <ul> <li>Check the serial number (first five digits) of the CPU module to check whether the module supports the function.</li> <li>If the module does not support the function, replace it with the CPU module of the latest version.</li> </ul> |
| E101 <sub>H</sub>                            | Parameter error                                                         | Some of the network parameters is incorrect.                                                                            | <ul> <li>Write correct network parameters to the programmable controller.</li> <li>If the error persists even after taking the above action, please consult your local Mitsubishi representative.</li> </ul>                                     |
| E102 <sub>H</sub>                            | Reserved own station error                                              | The own station was set as a reserved station.                                                                          | <ul> <li>Cancel the reserved station setting in "Network Range<br/>Assignment" of the control station.</li> <li>Change the station No. to the one that is not specified<br/>as a reserved station.</li> </ul>                                    |
| E103 <sub>H</sub>                            | Invalid own station No.                                                 | The own station No. set is outside the range of total stations.                                                         | <ul> <li>Increase the number of total stations in the network<br/>setting of the control station.</li> <li>Change the station number to the one that is within the<br/>number of total stations.</li> </ul>                                      |
| E104 <sub>H</sub><br>to<br>E10A <sub>H</sub> | Parameter error                                                         | Some of the network parameters is incorrect.                                                                            | <ul> <li>Write correct network parameters to the programmable controller.</li> <li>If the error persists even after taking the above action, please consult your local Mitsubishi representative.</li> </ul>                                     |
| E10B <sub>H</sub>                            | - Parameter error                                                       | The CPU module or CC-Link<br>IE Controller Network module                                                               | <ul> <li>Use a CPU module or CC-Link IE Controller Network<br/>module that supports the added function.</li> <li>Page 605, Appendix 3</li> </ul>                                                                                                 |
| E10C <sub>H</sub>                            |                                                                         | does not support the added function.                                                                                    | <ul> <li>If the error persists even after taking the above action,<br/>please consult your local Mitsubishi representative.</li> </ul>                                                                                                    |
| E10D <sub>H</sub>                            | Network module error                                                    | The hardware has failed.                                                                                                | Please consult your local Mitsubishi representative.                                                                                                    |
| E110 <sub>H</sub><br>to<br>E117 <sub>H</sub> | Parameter error                                                         | Some of the network parameters is incorrect.                                                                            | <ul> <li>Write correct network parameters to the programmable controller.</li> <li>If the error persists even after taking the above action, please consult your local Mitsubishi representative.</li> </ul>                                     |
| E11A <sub>H</sub>                            | Start device No. error (LW)                                             | The Basic model QCPU or                                                                                                 |                                                                                                    |
| E11B <sub>H</sub>                            | Start device No. error (LB)                                             | safety CPU's own send range<br>is set to LB/LW4000 or<br>higher.                                                        | <ul> <li>Check "LB/LW Setting(1)" in "Network Range<br/>Assignment" of the control station.</li> </ul>                                                                                                    |
| E11C <sub>H</sub>                            | LB/LW setting (2) error (LW)                                            | The Basic model QCPU or                                                                                                 | Check "LB/LW Setting(2)" in "Network Range                                                                                                    |
| E11D <sub>H</sub>                            | LB/LW setting (2) error (LB)                                            | safety CPU's own send range is set in "LB/LW Setting(2)".                                                               | Assignment" of the control station.                                                                                                    |
| E11E <sub>H</sub>                            | End device No. error (LW)                                               | The Basic model QCPU or safety CPU's own send range                                                                     | Check "LB/LW Setting(1)" in "Network Range                                                                                                    |
| E11F <sub>H</sub>                            | End device No. error (LB)                                               | is set to LB/LW4000 or<br>higher.                                                                                       | Assignment" of the control station.                                                                                                    |
| E120 <sub>H</sub>                            | UINI execution at control station                                       | The UINI instruction was executed at a control station.                                                                 | <ul> <li>Setting the station number with the UINI instruction is<br/>not allowed for control stations.</li> <li>Set it with a network parameter.</li> <li>Change the station type setting to Normal station, and<br/>then retry it.</li> </ul>   |
| E121 <sub>H</sub>                            | Own station No. error (UINI instruction)                                | With "Specify Station No. by<br>Parameter" selected in the<br>network parameters, the UINI<br>instruction was executed. | <ul> <li>Select "Specify Station No. by Program." in the network<br/>parameters, and execute it again.</li> </ul>                                                                                                    |

| Error code                                   | Error                                                                        | Error detail                                                                                                    | Corrective action                                                                                                    |
|----------------------------------------------|------------------------------------------------------------------------------|----------------------------------------------------------------------------------------------------|----------------------------------------------------------------------------------------------------|
| E122 <sub>H</sub>                            | Duplicated station No. (UINI instruction)                                    | Duplicated station No. was<br>set for the own station using<br>the UINI instruction.                                                          | <ul> <li>Change the own station No. setting in the control data,<br/>and then retry the instruction.</li> <li>Change the other station's No. which is duplicated.</li> </ul> |
| E123 <sub>H</sub>                            | Station No. already set (UINI instruction)                                   | After setting a station No. with<br>the UINI instruction, the<br>instruction was executed<br>again.                                           | <ul> <li>Station No. setting with the UINI instruction is limited to<br/>one time only.</li> <li>Reset the CPU module, and then retry the instruction.</li> </ul>            |
| E130 <sub>H</sub>                            | Pairing setting error                                                        | Pairing is not set for the station of a Redundant CPU.                                                                                        | Check the pairing setting in "Network Range                                                                                                    |
| E131 <sub>H</sub>                            | Pairing setting error                                                        | Pairing is set for a station other than Redundant CPUs.                                                                                       | Assignment" of the control station.                                                                                                    |
| E134 <sub>H</sub>                            | Network type mismatch                                                        | The network type set in the control station differs from the type set in the own station.                                                     | Change the network type of the own station (normal station) to the network type of the control station.                                                                      |
| E135 <sub>H</sub>                            | Network type mismatch                                                        | The network type set in the control station differs from the type set in the own station.                                                     | Change the network type of the own station (normal station) to the network type of the control station.                                                                      |
| E136 <sub>H</sub>                            | CPU that does not have the<br>send points extension<br>function is installed | The CC-Link IE extended<br>mode is set for the network<br>type in the CPU module that<br>does not have the send<br>points extension function. | <ul> <li>Replace with the CPU module that has the send points extension function.</li> <li>Change the network type to the CC-Link IE mode.</li> </ul>                        |
| E152 <sub>H</sub>                            | Link startup condition error                                                 | Link startup was attempted<br>from a station different from<br>the one where cyclic<br>transmission has stopped.                              | <ul> <li>Execute link startup from the station where cyclic transmission has stopped.</li> <li>Execute the forced link startup.</li> </ul>                                   |
| E160 <sub>H</sub>                            | Invalid link startup/stop<br>direction                                       | The link stop/startup direction<br>content (SW0000) was not<br>set properly.                                                                  | Check the setting and stop or restart cyclic transmission.                                                                                                    |
| E162 <sub>H</sub>                            | Link startup/stop reexecution<br>error (instructed by other<br>station)      |                                                                                                    |                                                                                                    |
| E163 <sub>H</sub>                            | Link startup/stop reexecution<br>error (instructed by own<br>station)        | Reexecution was attempted<br>during processing for cyclic<br>transmission stop/restart.                                                       | Reexecute it after completing the processing for cyclic transmission stop/restart.                                                                                           |
| E164 <sub>H</sub>                            | Link startup/stop reexecution<br>error (instructed by entire<br>system)      |                                                                                                    |                                                                                                    |
| E165 <sub>H</sub>                            | Link startup/stop station specification error                                | The link stop/startup direction<br>contents (SW0001 to<br>SW0008) were not set<br>properly.                                                   | Check the setting and stop or restart cyclic transmission.                                                                                                    |
| E166 <sub>H</sub>                            | Link startup/stop group specification error                                  | The link stop/startup group<br>specification (SW0012 to<br>SW0013) is not correct.                                                            |                                                                                                    |
| E170 <sub>H</sub><br>to<br>E172 <sub>H</sub> | Network module error                                                         | The hardware has failed.                                                                                                    | Please consult your local Mitsubishi representative.                                                                                                    |
| E173 <sub>H</sub>                            | Communication test retry<br>error                                            | During execution of the<br>communication test, the test<br>was retried.                                                                       | <ul> <li>Reexecute it after completing the currently executing<br/>communication test.</li> </ul>                                                                            |

| Error code                                   | Error                                                                | Error detail                                                                                                    | Corrective action                                                                                                    |
|----------------------------------------------|----------------------------------------------------------------------|----------------------------------------------------------------------------------------------------|----------------------------------------------------------------------------------------------------|
| E174 <sub>H</sub>                            | Communication test<br>transmission completion<br>signal retried out  | The maximum number of<br>transmission completion<br>signal retries was reached.                                                                                                    |                                                                                                    |
| E175 <sub>H</sub>                            | Communication test<br>monitoring time timeout                        | No response has been<br>returned within the<br>communication monitoring<br>time.                                                                                                    | <ul> <li>Check the network status in the CC IE Control diagnostics, and retry the operation.</li> <li>Check if the routing parameters are set correctly.</li> </ul>                                                                                                    |
| E176 <sub>H</sub>                            | Communication test<br>transmission completion wait<br>time timed out | Timeout has occurred without transmission completion.                                                                                                    |                                                                                                    |
| E177 <sub>H</sub><br>to<br>E179 <sub>H</sub> | Network module error                                                 | The hardware has failed.                                                                                                    | Please consult your local Mitsubishi representative.                                                                                                    |
| E17A <sub>H</sub>                            | Duplicated communication test data reception                         | The response data have been received two times or more.                                                                                                    | <ul> <li>Check the network status in the CC IE Control<br/>diagnostics, and retry the operation.</li> </ul>                                                                                                    |
| E17B <sub>H</sub>                            | Network module error                                                 | The hardware has failed.                                                                                                    | Please consult your local Mitsubishi representative.                                                                                                    |
| E17C <sub>H</sub>                            | Communication test target station specification error                | The communication test target station is specified incorrectly.                                                                                                    | <ul> <li>Check the "Target Station" setting of communication test parameters, and retry the operation.</li> <li>The communication test cannot be executed to the own station, a relay station, and a station mounted on the same base unit (main base unit and extension base unit).</li> </ul>                                                                                                    |
| E17D <sub>H</sub>                            | IP address not set (own station)                                     | The own station's IP address<br>cannot be obtained when an<br>IP communication test is<br>performed.                                                                                                    | Check the destination IP address of the IP communication test.                                                                                                    |
| E17E <sub>H</sub>                            | Destination IP address error                                         | The same numbers are not<br>used for the first and second<br>octets of the IP addresses set<br>in the IP communication test<br>destination setting in the<br>network of the request source<br>device, request destination<br>device, and modules between<br>them. | Check the destination IP address of the IP communication test.                                                                                                    |
| E17F <sub>H</sub>                            | Network module failure                                               | The hardware has failed.                                                                                                    | <ul> <li>Retry the operation after a while.</li> <li>If the error persists even after taking the above actions, please consult your local Mitsubishi representative.</li> </ul>                                                                                                    |
| E200 <sub>H</sub>                            | Network module error                                                 | The hardware has failed.                                                                                                    | Please consult your local Mitsubishi representative.                                                                                                    |
| E201 <sub>H</sub>                            | Duplicated transient data<br>reception error                         | The same transient data have been received two times or more.                                                                                                    | Check the network status in the CC IE Control diagnostics, and retry the operation.                                                                                                    |
| E202 <sub>H</sub>                            | Network module error                                                 | The hardware has failed.                                                                                                    | Please consult your local Mitsubishi representative.                                                                                                    |
| E203 <sub>H</sub>                            | Send buffer full                                                     | The send buffer is full.                                                                                                    | <ul> <li>Temporarily stop the transient transmission, and then retry it.</li> <li>Reduce the operation frequency of transient transmission, and then retry the operation.</li> <li>Using the COM instruction, increase the processing frequency of transient transmission.</li> <li>( 27 Page 325, Section 9.2.1)</li> <li>If the error persists even after taking the above actions, please consult your local Mitsubishi representative.</li> </ul> |

| Error code                                   | Error                                                            | Error detail                                                                                                    | Corrective action                                                                                                    |
|----------------------------------------------|------------------------------------------------------------------|----------------------------------------------------------------------------------------------------|----------------------------------------------------------------------------------------------------|
| E204 <sub>H</sub>                            | Transient data resend count exceeded                             | The specified number of resends has been reached.                                                                                          | <ul> <li>Check the network status in the CC IE Control diagnostics.</li> <li>Check the program to see if the time of resends has been set when executing the instruction.</li> </ul>                                                                                                    |
| E205 <sub>H</sub>                            | Receive buffer full                                              | The receive buffer is full.                                                                                                    | <ul> <li>Temporarily stop the transient transmission, and then retry it.</li> <li>Reduce the operation frequency of transient transmission and retry the operation.</li> <li>Using the COM instruction, increase the processing frequency of transient transmission.</li> <li>( ] Page 325, Section 9.2.1)</li> <li>If the error persists even after taking the above actions, please consult your local Mitsubishi representative.</li> </ul> |
| E206 <sub>H</sub>                            | Network module error                                             | The hardware has failed.                                                                                                    | <ul> <li>Please consult your local Mitsubishi representative.</li> </ul>                                                                                                    |
| E207 <sub>H</sub>                            | Transient data receiving network No. error                       | Although the data are sent<br>and received within the same<br>network, network numbers of<br>the own and target stations<br>are different. | <ul> <li>Check the network numbers of the own and target<br/>stations in Network parameters, and execute it again.</li> </ul>                                                                                                    |
| E208 <sub>H</sub>                            | Transient data target station<br>No. error                       | The target station No. setting is not correct.                                                                                             | <ul> <li>Confirm the target station No. on the own station, and<br/>retry the operation.</li> <li>If the error persists even after taking the above action,<br/>please consult your local Mitsubishi representative.</li> </ul>                                                                                                    |
| E209 <sub>H</sub>                            |                                                                  | The hardware has failed.                                                                                                    | Please consult your local Mitsubishi representative.                                                                                                    |
| E20A <sub>H</sub>                            | Network module error                                             |                                                                                                    |                                                                                                    |
| E20B <sub>H</sub>                            | Transient data relay count<br>error                              | The number of relay stations exceeded the upper limit.                                                                                     | <ul> <li>Modify the system configuration so that the number of relay stations is seven or less.</li> <li>Check if the routing parameters are set correctly.</li> <li>To perform the IP communication test, check the IP address of the destination. Then set the number of relay stations within 127.</li> </ul>                                                                                                    |
| E20C <sub>H</sub><br>to<br>E20E <sub>H</sub> | Network module error                                             | The hardware has failed.                                                                                                    | Please consult your local Mitsubishi representative.                                                                                                    |
| E20F <sub>H</sub>                            | Transient data target station<br>No. error                       | The target station No. is zero (0).                                                                                                    | <ul> <li>Confirm the target station No. on the own station, and<br/>retry the operation.</li> <li>If the error persists even after taking the above action,<br/>please consult your local Mitsubishi representative.</li> </ul>                                                                                                    |
| E210 <sub>H</sub>                            | Network module error                                             | The hardware has failed.                                                                                                    | Please consult your local Mitsubishi representative.                                                                                                    |
| E211 <sub>H</sub>                            | Invalid assign control station<br>No. in transient data          | The specified "assign control station" does not exist.                                                                                     | <ul> <li>Confirm the target station No. on the own station, and<br/>retry the operation.</li> </ul>                                                                                                    |
| E212 <sub>H</sub>                            | Invalid present control station<br>No. in transient data         | The specified "present control station" does not exist.                                                                                    | <ul> <li>If the error persists even after taking the above action,<br/>please consult your local Mitsubishi representative.</li> </ul>                                                                                                    |
| E213 <sub>H</sub>                            | Transient data transmission<br>completion wait time timed<br>out | Timeout has occurred without transmission completion.                                                                                      | <ul> <li>Check the network status in the CC IE Control diagnostics.</li> <li>If the error persists even after taking the above action, please consult your local Mitsubishi representative.</li> </ul>                                                                                                    |
| E214 <sub>H</sub><br>to<br>E21A <sub>H</sub> | Network module error                                             | The hardware has failed.                                                                                                    | Please consult your local Mitsubishi representative.                                                                                                    |

| Error code                                   | Error                                                                     | Error detail                                                                                       | Corrective action                                                                                                    |
|----------------------------------------------|---------------------------------------------------------------------------|----------------------------------------------------------------------------------------------------|----------------------------------------------------------------------------------------------------|
| E21B <sub>H</sub>                            | Transient transmission with own station No. unspecified                   | Transient transmission was<br>attempted without specifying<br>a station No. of the own<br>station. | <ul> <li>Specify a station No. in the UINI instruction, and then retry it.</li> <li>Replace with the CC-Link IE Controller Network module that has the send points extension function.</li> <li>If the error persists even after taking the above action, please consult your local Mitsubishi representative.</li> </ul> |
| E21C <sub>H</sub><br>to<br>E223 <sub>H</sub> | Network module error                                                      | The hardware has failed.                                                                           | Please consult your local Mitsubishi representative.                                                                                                    |
| E224 <sub>H</sub>                            | Attribute code error<br>(RIRD/RIWT instruction)                           | Attribute code is not set<br>correctly for the RIRD/RIWT<br>instruction.                           | <ul> <li>Check the Attribute code in the control data, and then retry the instruction.</li> <li>If the error persists even after taking the above action, please consult your local Mitsubishi representative.</li> </ul>                                                                                                 |
| E225 <sub>H</sub>                            | Access code error<br>(RIRD/RIWT instruction)                              | Access code is not set<br>correctly for the RIRD/RIWT<br>instruction.                              | <ul> <li>Check the Access code in the control data, and then<br/>retry the instruction.</li> <li>If the error persists even after taking the above action,<br/>please consult your local Mitsubishi representative.</li> </ul>                                                                                            |
| E226 <sub>H</sub>                            | Network module error                                                      | The hardware has failed.                                                                           | <ul> <li>Please consult your local Mitsubishi representative.</li> </ul>                                                                                                    |
| E227 <sub>H</sub>                            |                                                                           |                                                                                                    |                                                                                                    |
| E236 <sub>H</sub>                            | IP data TTL error                                                         | TTL detected 0 IP data.                                                                            | <ul> <li>Correct the TTL at the IP request source and retry the operation.</li> </ul>                                                                                                    |
| E237 <sub>H</sub>                            | IP address setting error                                                  | A valid IP address is not set.                                                                     | <ul> <li>Correct the IP address of the control station and retry<br/>the operation.</li> </ul>                                                                                                    |
| E240 <sub>H</sub><br>to<br>E245 <sub>H</sub> | Target network module error<br>(Dedicated instruction)                    | The hardware of the target network module has failed.                                              |                                                                                                    |
| E246 <sub>H</sub><br>to<br>E24E <sub>H</sub> | Network module error                                                      | Please consult your local Mit The hardware has failed.                                             | <ul> <li>Please consult your local Mitsubishi representative.</li> </ul>                                                                                                    |
| E24F <sub>H</sub>                            | Target station No. error<br>(Dedicated instruction)                       | The target station No. setting is not correct.                                                     | <ul> <li>Confirm the target station No. in the control data, and<br/>retry the operation.</li> <li>If the error persists even after taking the above action,<br/>please consult your local Mitsubishi representative.</li> </ul>                                                                                          |
| E250 <sub>H</sub>                            | Network module error                                                      | The hardware has failed.                                                                           | Please consult your local Mitsubishi representative.                                                                                                    |
| E251 <sub>H</sub>                            | Duplicated dedicated<br>instruction reception error                       | Transient data for the same<br>dedicated instruction have<br>been received two times or<br>more.   | <ul> <li>Check the network status in the CC IE Control<br/>diagnostics.</li> </ul>                                                                                                    |
| E252 <sub>H</sub>                            | Notwork modulo arran                                                      | The bordware has failed                                                                            | - Plaga apput your load Miterbish correction                                                                                                    |
| E253 <sub>H</sub>                            | Network module error                                                      | The hardware has failed.                                                                           | Please consult your local Mitsubishi representative.                                                                                                    |
| E254 <sub>H</sub>                            | Target station CPU type error<br>(Dedicated instruction)                  | The target station CPU type setting is not correct.                                                | <ul> <li>Confirm the target station CPU type in the control data,<br/>and retry the operation.</li> <li>If the error persists even after taking the above action,<br/>please consult your local Mitsubishi representative.</li> </ul>                                                                                     |
| E255 <sub>H</sub>                            | Data size error (Dedicated instruction)                                   | The data length setting is not correct.                                                            | <ul> <li>Confirm the data length in the control data, and retry the operation.</li> <li>If the error persists even after taking the above action, please consult your local Mitsubishi representative.</li> </ul>                                                                                                    |
| E256 <sub>H</sub>                            | Arrival monitoring time<br>specification error (Dedicated<br>instruction) | The arrival monitoring time was not specified correctly.                                           | <ul> <li>Confirm the arrival monitoring time in the control data,<br/>and retry the operation.</li> <li>If the error persists even after taking the above action,<br/>please consult your local Mitsubishi representative.</li> </ul>                                                                                     |

| Error code                                   | Error                                                                         | Error detail                                                                                                    | Corrective action                                                                                                    |
|----------------------------------------------|-------------------------------------------------------------------------------|----------------------------------------------------------------------------------------------------|----------------------------------------------------------------------------------------------------|
| E257 <sub>H</sub>                            | Resend count specification<br>error (Dedicated instruction)                   | The number of resends was not set correctly.                                                                                                    | <ul> <li>Confirm the number of resends in the control data, and retry the operation.</li> <li>If the error persists even after taking the above action, please consult your local Mitsubishi representative.</li> </ul>                                                                                                    |
| E258 <sub>H</sub>                            | Target network No. error<br>(Dedicated instruction)                           | The target network No. was not set correctly.                                                                                                    | <ul> <li>Confirm the target network No. in the control station,<br/>and retry the operation.</li> <li>If the error persists even after taking the above action,<br/>please consult your local Mitsubishi representative.</li> </ul>                                                                                                    |
| E259 <sub>H</sub>                            | Target station channel error<br>(SEND instruction)                            | Target station channel is not set correctly for the SEND instruction.                                                                                                    | <ul> <li>Check the Target station channel in the control data,<br/>and then retry the instruction.</li> <li>If the error persists even after taking the above action,<br/>please consult your local Mitsubishi representative.</li> </ul>                                                                                                    |
| E25A <sub>H</sub>                            | Modification specification<br>error (UINI instruction)                        | Modification specification is<br>not set correctly for the UINI<br>instruction.                                                                                                    | <ul> <li>Check the Modification specification in the control data,<br/>and then retry the instruction.</li> <li>If the error persists even after taking the above action,<br/>please consult your local Mitsubishi representative.</li> </ul>                                                                                                |
| E25B <sub>H</sub>                            | Own station No. error (UINI instruction)                                      | Incorrect own station No. is set for the UINI instruction.                                                                                                    | <ul> <li>Check the own station No. set in the control data, and<br/>then retry the instruction.</li> <li>If the error persists even after taking the above action,<br/>please consult your local Mitsubishi representative.</li> </ul>                                                                                                    |
| E25C <sub>H</sub><br>to<br>E261 <sub>H</sub> | Network module error                                                          | The hardware has failed.                                                                                                    | Please consult your local Mitsubishi representative.                                                                                                    |
| E262 <sub>H</sub>                            | Arrival confirmation error<br>(Dedicated instruction)                         | In all stations or group<br>designation, the dedicated<br>instruction was executed<br>"with arrival confirmation" set<br>for the execution type.<br>For the REQ instruction, the<br>set request type is not<br>correct. | <ul> <li>Change the execution type in the control data to "No arrival confirmation", and retry the operation.</li> <li>For the REQ instruction, check the request type in the request data, and retry it.</li> <li>If the error persists even after taking the above action, please consult your local Mitsubishi representative.</li> </ul> |
| E263 <sub>H</sub>                            | Network module error                                                          | The hardware has failed.                                                                                                    | Please consult your local Mitsubishi representative.                                                                                                    |
| E264 <sub>H</sub>                            | Transmission completion wait<br>time timeout error (Dedicated<br>instruction) | Timeout has occurred without transmission completion.                                                                                                    | <ul> <li>Check the network status in the CC IE Control diagnostics.</li> <li>If the error persists even after taking the above action, please consult your local Mitsubishi representative.</li> </ul>                                                                                                    |
| E265 <sub>H</sub>                            | Response timer timeout error<br>(Dedicated instruction)                       | Timeout has occurred without<br>response reception.<br>A CC-Link dedicated<br>instruction was executed to a<br>station that does not support<br>CC-Link dedicated<br>instructions.                                      | <ul> <li>Check the network status in the CC IE Control diagnostics.</li> <li>Check the version of the CC-Link IE Controller Network compatible device on the target station.</li> <li>If the error persists even after taking the above action, please consult your local Mitsubishi representative.</li> </ul>                              |
| E266 <sub>H</sub>                            | Unsupported request<br>reception error (Dedicated<br>instruction)             | The SEND instruction was<br>received from any other<br>station.                                                                                                    | <ul> <li>Change the target station at the station where the SEND instruction was executed.</li> <li>If the error persists even after taking the above action, please consult your local Mitsubishi representative.</li> </ul>                                                                                                    |
| E267 <sub>H</sub>                            | Target station No. error<br>(Dedicated instruction)                           | The own station No. was set as the target station No.                                                                                                    | <ul> <li>Confirm the target station No. in the control data, and retry the operation.</li> <li>If the error persists even after taking the above action, please consult your local Mitsubishi representative.</li> </ul>                                                                                                    |

| Error code                                                                                   | Error                                                                  | Error detail                                                                                                    | Corrective action                                                                                                    |
|----------------------------------------------------------------------------------------------|------------------------------------------------------------------------|----------------------------------------------------------------------------------------------------|----------------------------------------------------------------------------------------------------|
| E268 <sub>H</sub>                                                                            | Execution/abnormal<br>completion type error<br>(Dedicated instruction) | The execution/abnormal<br>completion type was not set<br>correctly.                                                                                            | <ul> <li>Confirm the execution/abnormal completion type in the control data, and retry the operation.</li> <li>If the error persists even after taking the above action, please consult your local Mitsubishi representative.</li> </ul>                                                                                                    |
| E269 <sub>H</sub>                                                                            | Request or sub-request type<br>error (REQ instruction)                 | The request or sub-request type of the REQ instruction is not set correctly.                                                                                   | <ul> <li>Check the request or sub-request type in the request data, and retry the instruction.</li> <li>If the error persists even after taking the above action, please consult your local Mitsubishi representative.</li> </ul>                                                                                                    |
| E26A <sub>H</sub>                                                                            | No assign/present control station (Dedicated instruction)              | When there was no control<br>station on the network, the<br>dedicated instruction was<br>executed with an "assign or<br>present control station"<br>specified. | <ul> <li>Confirm the target station No. in the control data, and retry the operation.</li> <li>If the error persists even after taking the above action, please consult your local Mitsubishi representative.</li> </ul>                                                                                                    |
| E26B <sub>H</sub>                                                                            | Dedicated instruction<br>execution mode error                          | The dedicated instruction was executed in circuit test mode.                                                                                                   | <ul> <li>Change the circuit test mode of the control station to<br/>online mode, and retry the operation.</li> <li>If the error persists even after taking the above action,<br/>please consult your local Mitsubishi representative.</li> </ul>                                                                                                    |
| E26C <sub>H</sub>                                                                            | Channel busy (Dedicated instruction)                                   | The channel specified for<br>"Channel used by the own<br>station" or "Target station<br>channel" is being used for<br>another instruction.                     | <ul> <li>Wait for a little while, and retry it.</li> <li>Change the setting of "Channel used by the own station" or "Target station channel" in the control data.</li> </ul>                                                                                                    |
| E26D <sub>H</sub>                                                                            | Interrupt setting channel<br>duplication (Dedicated<br>instruction)    | The channel specified for<br>"Channel used by the own<br>station" is duplicated with the<br>channel used for the interrupt<br>setting.                         | <ul> <li>Check and correct the Channel used by the own station<br/>in the control data, and retry the instruction.</li> <li>Check and correct the channel used for the interrupt<br/>setting, and retry the instruction.</li> <li>If the error persists even after taking the above action,<br/>please consult your local Mitsubishi representative.</li> </ul> |
| E26E <sub>H</sub>                                                                            | Device specification error                                             | The device range specified in the setting data for the                                                                                                    | Check the setting data of the ZNRD/ZNWR instruction,<br>and then retry the instruction.                                                                                                    |
| E26F <sub>H</sub>                                                                            | (ZNRD/ZNWR instruction)                                                | ZNRD/ZNWR instruction is not correct.                                                                                                    | If the error persists even after taking the above action,<br>please consult your local Mitsubishi representative.                                                                                                    |
| E270 <sub>H</sub>                                                                            | Network module error                                                   | The hardware has failed.                                                                                                    | Please consult your local Mitsubishi representative.                                                                                                    |
| E271 <sub>H</sub>                                                                            | Operation mode error<br>(RSTOP instruction)                            | The Operation mode for the<br>RSTOP instruction is not set<br>correctly.                                                                                       | <ul> <li>Check and correct the Operation mode setting in the setting data, and then retry the instruction.</li> <li>If the error persists even after taking the above action, please consult your local Mitsubishi representative.</li> </ul>                                                                                                    |
| E272 <sub>H</sub>                                                                            | Clear mode error (RRUN instruction)                                    | The Clear mode for the RRUN instruction is not set correctly.                                                                                                  | <ul> <li>Check and correct the Clear mode setting in the setting data, and then retry the instruction.</li> <li>If the error persists even after taking the above action, please consult your local Mitsubishi representative.</li> </ul>                                                                                                    |
| E273 <sub>H</sub>                                                                            | Mode error (RRUN<br>instruction)                                       | The Mode for the RRUN instruction is not set correctly.                                                                                                    | <ul> <li>Check the Mode setting in the setting data, and then<br/>retry the instruction.</li> <li>If the error persists even after taking the above action,<br/>please consult your local Mitsubishi representative.</li> </ul>                                                                                                    |
| E274 <sub>H</sub><br>to<br>E277 <sub>H</sub><br>E280 <sub>H</sub><br>to<br>E288 <sub>H</sub> | Network module error                                                   | The hardware has failed.                                                                                                    | • Please consult your local Mitsubishi representative.                                                                                                    |

| Error code        | Error                                                        | Error detail                                            | Corrective action                                                                                                    |
|-------------------|--------------------------------------------------------------|---------------------------------------------------------|----------------------------------------------------------------------------------------------------|
| E2A0 <sub>H</sub> | Receive buffer full (Transient)                              | Too many transient requests have been received from CC- | Adjust the timing of transient requests from CC-Link IE Controller Natural compatible devices on that each                                                                                                    |
| E2A1 <sub>H</sub> | Send buffer full (Transient)                                 | Link IE Controller Network<br>compatible devices.       | Controller Network compatible devices so that each request will issued at certain intervals.                                                                                                    |
| E2A2 <sub>H</sub> | Transmission completion wait time timed out                  | Timeout has occurred without transmission completion.   | <ul> <li>Check the network status in the CC IE Control diagnostics.</li> <li>If the error persists even after taking the above action, please consult your local Mitsubishi representative.</li> </ul>                   |
| E2A3 <sub>H</sub> | Frame length (L) error                                       |                                                         |                                                                                                    |
| E2A4 <sub>H</sub> | Gate count (GCNT) error                                      |                                                         |                                                                                                    |
| E2A5 <sub>H</sub> | Destination address (DA)<br>error                            |                                                         |                                                                                                    |
| E2A6 <sub>H</sub> | Source address (SA) error                                    |                                                         |                                                                                                    |
| E2A7 <sub>H</sub> | Destination application type<br>(DAT) error                  |                                                         |                                                                                                    |
| E2A8 <sub>H</sub> | Source application type (SAT) error                          | An invalid transient frame was received from a CC-Link  | <ul> <li>Check the contents of the transient frame on the<br/>sending end.</li> </ul>                                                                                                    |
| E2A9 <sub>H</sub> | Destination network No.<br>(DNA) error                       | IE Controller Network<br>compatible device.             | For details, please consult the manufacturer of the CC-<br>Link IE Controller Network compatible device.                                                                                                    |
| E2AA <sub>H</sub> | Destination address (DS)<br>error                            |                                                         |                                                                                                    |
| E2AB <sub>H</sub> | Source network No. (SNA)<br>error                            |                                                         |                                                                                                    |
| E2AC <sub>H</sub> | Source address (SS) error                                    |                                                         |                                                                                                    |
| E2AD <sub>H</sub> | Data length (L1) error                                       |                                                         |                                                                                                    |
| E2AE <sub>H</sub> | Target specification error                                   |                                                         |                                                                                                    |
| E2AF <sub>H</sub> | Target station No. error (CC-<br>Link dedicated instruction) | The own station No. was set as the target station No.   | <ul> <li>Confirm the target station No. in the control data, and retry the operation.</li> <li>If the error persists even after taking the above action, please consult your local Mitsubishi representative.</li> </ul> |

| Error code              | Error                            | Error detail                                             | Corrective action                                                                                                    |
|-------------------------|----------------------------------|----------------------------------------------------------|----------------------------------------------------------------------------------------------------|
| E2B0 <sub>H</sub>       |                                  |                                                          |                                                                                                    |
| E300 <sub>H</sub>       |                                  |                                                          |                                                                                                    |
| to                      |                                  |                                                          |                                                                                                    |
| E302 <sub>H</sub>       |                                  |                                                          |                                                                                                    |
| E310 <sub>H</sub>       |                                  |                                                          |                                                                                                    |
| E311 <sub>H</sub>       |                                  |                                                          |                                                                                                    |
| E320 <sub>H</sub>       |                                  |                                                          |                                                                                                    |
| to                      |                                  |                                                          |                                                                                                    |
| E325 <sub>H</sub>       |                                  |                                                          |                                                                                                    |
| E330 <sub>H</sub>       |                                  |                                                          |                                                                                                    |
| to<br>E333 <sub>H</sub> |                                  |                                                          |                                                                                                    |
| -                       |                                  |                                                          |                                                                                                    |
| E340 <sub>H</sub><br>to |                                  |                                                          |                                                                                                    |
| E343 <sub>H</sub>       |                                  |                                                          |                                                                                                    |
| E350 <sub>H</sub>       | Network module error             | The hardware has failed.                                 | Please consult your local Mitsubishi representative.                                                                                   |
| E361 <sub>H</sub>       |                                  |                                                          |                                                                                                    |
| to                      |                                  |                                                          |                                                                                                    |
| E36D <sub>H</sub>       |                                  |                                                          |                                                                                                    |
| E380 <sub>H</sub>       |                                  |                                                          |                                                                                                    |
| to                      |                                  |                                                          |                                                                                                    |
| E383 <sub>H</sub>       |                                  |                                                          |                                                                                                    |
| E390 <sub>H</sub>       |                                  |                                                          |                                                                                                    |
| to                      |                                  |                                                          |                                                                                                    |
| E397 <sub>H</sub>       |                                  |                                                          |                                                                                                    |
| E3A0 <sub>H</sub>       |                                  |                                                          |                                                                                                    |
| E3A1 <sub>H</sub>       |                                  |                                                          |                                                                                                    |
| E3B0 <sub>H</sub>       |                                  |                                                          |                                                                                                    |
| to<br>E3BA <sub>H</sub> |                                  |                                                          |                                                                                                    |
| LJDAH                   | May number of stations           | The total number of stations                             | Accient come stations to another returnly as that the                                                                                  |
| E3BB <sub>H</sub>       | Max. number of stations exceeded | The total number of stations exceeded the setting range. | Assign some stations to another network so that the total number of stations will be within the setting range.                         |
|                         |                                  | Baton (or token) passing                                 | Check the network status in the CC IE Control                                                                                          |
| E3BC <sub>H</sub>       | Network line error               | stopped due to a communication line error or a           | diagnostics.                                                                                                    |
|                         |                                  | CC-Link IE Controller                                    | <ul> <li>If the error persists even after taking the above action,<br/>please consult your local Mitsubishi representative.</li> </ul> |
|                         |                                  | Network module error.                                    | มายออง อาการแก่ your เออล เพ่าเริ่มมาราก กะทายระกาณไทย.                                                                                |
| E3BD <sub>H</sub>       |                                  |                                                          |                                                                                                    |
| E3C0 <sub>H</sub>       |                                  |                                                          |                                                                                                    |
| to                      |                                  |                                                          |                                                                                                    |
| E3C2 <sub>H</sub>       | Network module error             | The hardware has failed.                                 | Please consult your local Mitsubishi representative.                                                                                   |
| E501 <sub>H</sub>       |                                  |                                                          |                                                                                                    |
| to                      |                                  |                                                          |                                                                                                    |
| E503 <sub>H</sub>       |                                  |                                                          |                                                                                                    |

| Error code        | Error                                                                           | Error detail                                                                                                    | Corrective action                                                                                                    |
|-------------------|---------------------------------------------------------------------------------|----------------------------------------------------------------------------------------------------|----------------------------------------------------------------------------------------------------|
| E504 <sub>H</sub> | Transient execution error (no<br>baton passing on the own<br>station)           | Transient transmission was<br>executed while the own<br>station did not perform baton<br>(or token) passing.                                          | <ul> <li>Execute the dedicated instruction, interlocking with<br/>Baton pass status (own station) (SB0047) and Baton<br/>pass status of each station (SW00A0 to SW00A7).</li> <li>Check the Cause of baton pass interruption (SW0048)<br/>at the own station and restart baton (or token) passing<br/>before executing the transient transmission.</li> <li>If the error persists even after taking the above action,<br/>please consult your local Mitsubishi representative.</li> </ul>                                                                           |
| E505 <sub>H</sub> | Transient execution error with<br>own station number<br>duplicated              | Transient transmission was executed with the own station number duplicated.                                                                           | Remove the duplication of the own station numbers before executing the transient transmission.                                                                                                    |
| E506 <sub>H</sub> | Notwork modulo orror                                                            | The bordware has failed                                                                                                    | - Diagon consult your loop! Mitoubishi ronrecentetiyo                                                                                                    |
| E507 <sub>H</sub> | Network module error                                                            | The hardware has failed.                                                                                                    | Please consult your local Mitsubishi representative.                                                                                                    |
| E508 <sub>H</sub> | Duplication of station No. and<br>control station setting of the<br>own station | Station No. and control station setting of the own station are duplicated.                                                                            | <ul> <li>Change the station No. of the own or other station and the control station setting.</li> <li>After taking the above action, reset the error station.</li> <li>After turning on the own station, turn on the other stations to identify the station that has a duplicate station No. and/or control station setting.</li> <li>When the redundant system is in debug mode, connect only one of the two systems to the network. To connect both systems to the network, set the operation mode of the redundant system to backup or separate mode.</li> </ul> |
| E509 <sub>H</sub> | Own station No. duplication<br>error                                            | Station No. of the own station is duplicated.                                                                                                    | <ul> <li>Change the station No. of the own or other station.</li> <li>After taking the above action, reset the error station.</li> <li>After turning on the own station, turn on the other stations to identify the station that has a duplicate station No. setting.</li> <li>When the redundant system is in debug mode, connect only one of the two systems to the network. To connect both systems to the network, set the operation mode of the redundant system to backup or separate mode.</li> </ul>                                                        |
| E50A <sub>H</sub> | Duplication of the own<br>station's control station<br>setting                  | The control station setting for the own station is duplicated.                                                                                        | <ul> <li>Change the control station setting of the own or other station.</li> <li>After taking the above action, reset the error station.</li> <li>After turning on the own station, turn on the other stations to identify the station that has a duplicate control station setting.</li> </ul>                                                                                                    |
| E50B <sub>H</sub> | Network No. error                                                               | The network No. of the (sub-)<br>control station is different<br>from the network No. of the<br>own station.                                          | <ul> <li>Set the same network No. to the own station and the<br/>(sub-) control station.</li> </ul>                                                                                                    |
| E50C <sub>H</sub> | IP packet transfer function not<br>supported (IP communication<br>test)         | The module in the station on<br>the route after the route<br>where an error has been<br>detected does not support the<br>IP packet transfer function. | • Check the first five digits of the serial number of the module in the station on the route after the route where an error has been detected, and check whether the module in the station supports the function. If the function is not supported, replace the module with the one with the latest version.                                                                                                    |

| Error code                                                                            | Error                                                                    | Error detail                                                                                                    | Corrective action                                                                                                    |
|---------------------------------------------------------------------------------------|--------------------------------------------------------------------------|----------------------------------------------------------------------------------------------------|----------------------------------------------------------------------------------------------------|
| E521 <sub>H</sub><br>to<br>E524 <sub>H</sub>                                          |                                                                          |                                                                                                    |                                                                                                    |
| E5D1 <sub>H</sub><br>to<br>E5D5 <sub>H</sub>                                          | Network module error                                                     | The hardware has failed.                                                                                        | Please consult your local Mitsubishi representative.                                                                                                    |
| E5E1 <sub>H</sub><br>to<br>E5E9 <sub>H</sub>                                          |                                                                          |                                                                                                    |                                                                                                    |
| E5F0 <sub>H</sub>                                                                     | Transient execution error (no<br>baton passing on the target<br>station) | Transient transmission was<br>executed while the target<br>station did not perform baton<br>(or token) passing. | <ul> <li>Reconnect the target station to the network.</li> <li>Execute the dedicated instruction, interlocking with<br/>Baton pass status (own station) (SB0047) and Baton<br/>pass status of each station (SW00A0 to SW00A7).</li> <li>Check the Cause of baton pass interruption (SW0048)<br/>at another station and restart baton (or token) passing<br/>before executing the transient transmission.</li> <li>If the error persists even after taking the above action,<br/>please consult your local Mitsubishi representative.</li> </ul> |
| E5F1 <sub>H</sub>                                                                     | Specified station No.<br>duplication error                               | The station No. specified for<br>the transient transmission is<br>duplicated.                                   | Change the station No. of the normal station.                                                                                                    |
| $E5F2_{H}$ to $E5F7_{H}$ $EA00_{H}$ to $EA04_{H}$ $EA10_{H}$ to $EA18_{H}$ $EAE0_{H}$ | Network module error                                                     | The hardware has failed.                                                                                        | • Please consult your local Mitsubishi representative.                                                                                                    |
| to<br>EAE4 <sub>H</sub><br>EAE5 <sub>H</sub>                                          | CPU module error                                                         | CPU module error                                                                                                |                                                                                                    |
| EAE6 <sub>H</sub>                                                                     | CC-Link IE Controller<br>Network-incompatible CPU<br>error               | in the CPU.<br>The CPU module is not<br>compatible with the CC-Link<br>IE Controller Network<br>module.         | <ul> <li>Use a CPU module that is compatible with the CC-Link IE Controller Network module. ( Page 40, Section 2.3)</li> <li>If the error persists even after taking the above action, please consult your local Mitsubishi representative.</li> </ul>                                                                                                    |
| EAE7 <sub>H</sub><br>EAF0 <sub>H</sub><br>to<br>EAF6 <sub>H</sub>                     | Network module error                                                     | The hardware has failed.                                                                                        | Please consult your local Mitsubishi representative.                                                                                                    |
| F000 <sub>H</sub><br>to<br>FEFF <sub>H</sub>                                          |                                                                          | L<br>CNET/H or MELSECNET/10 net<br>ELSECNET/H or MELSECNET/                                                     | I<br>work system.<br>10 Network System Reference Manual)                                                                                                    |

# **10.3** CC IE Control Diagnostics

The network status and the operating status of each station can be checked.

- **1.** Select [CC IE Control Diagnostics] under [Diagnostics] in the programming tool.
- 2. When two or more CC-Link IE Controller Network modules are mounted, the "Select Diagnostics Destination" window appears.

Select a network to be diagnosed and click the \_\_\_\_\_K button.

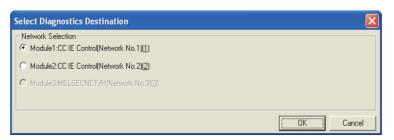

**3.** The "CC IE Control Diagnostics" window appears. Perform the operation with reference to the description below.

| Distribution         State Module         State Module         State Modue         State Module         State Module </th |
|----------------------------------------------------------------------------------------------------|
| Network Type:CC IE Control Connected Station 3 4 1 2                                                                                                    |
| Preset Corrol Station<br>Assign Control Station                                                                                                    |
| Previous<       Next>       Current Link Scan Time:       2ms         Interminiation Test       can confirm the toole from the compacted station to the destruction tation.       IP Address:192:168.1.1       Mode Online         Intermation Confirmation       can confirm the toole from the compacted station to the destruction tation.       IP Address:192:168.1.1       Mode Online         Intermation Confirmation       can confirm the toole from the compacted station at the destruction to the destruction to the destruction tation.       IP Address:192:168.1.1       Mode Online         Intermation Confirmation       can monitor commeted station errors and ask entrol topic.       can check PLC status in select station.       Intermation toperation.       can check PLC status in select station.         Selected Station Operation.       can change PLC status in select station.       can change PLC status in select station.       Intermation and commeted station errors and ask entrol topic.                                                                                                    |

| Item                                         | Description                                                                                                    |
|----------------------------------------------|----------------------------------------------------------------------------------------------------|
| Change Module                                | When two or more CC-Link IE Controller Network modules are mounted, the "Select<br>Diagnostics Destination" window is displayed by clicking this button.<br>The network to be diagnosed is changed in the "Select Diagnostics Destination" window. |
| Select Station                               | Specifies station No. of selected station.                                                                                                    |
| Change Select Station                        | Enter the station No. in "Select Station", and click this button to change the selected station.                                                                                                    |
| Network information display                  | [ Page 527, Section 10.3.1                                                                                                    |
| Select station network device status display | Page 530, Section 10.3.2                                                                                                    |
| Communication Test*1*2                       | F Page 173, Section 5.7.1                                                                                                    |
| IP Communication Test <sup>*3</sup>          | [ Page 113, Section 4.3.3                                                                                                    |
| Link Start/Stop*1*2                          | F Page 91, Section 4.1.12                                                                                                    |
| Logging <sup>*1*2</sup>                      | F Page 532, Section 10.3.3                                                                                                    |
| System Monitor                               | F Page 535, Section 10.3.4                                                                                                    |
| Remote Operation                             | F Page 539, Section 10.3.5                                                                                                    |

\*1 Selectable when the selected station is connected to the programming tool (the own station). Not selectable when it is any other station.

\*2 Not selectable in circuit test mode.

\*3 Displayed only when GX Works2 is used.

### **10.3.1** Network information display

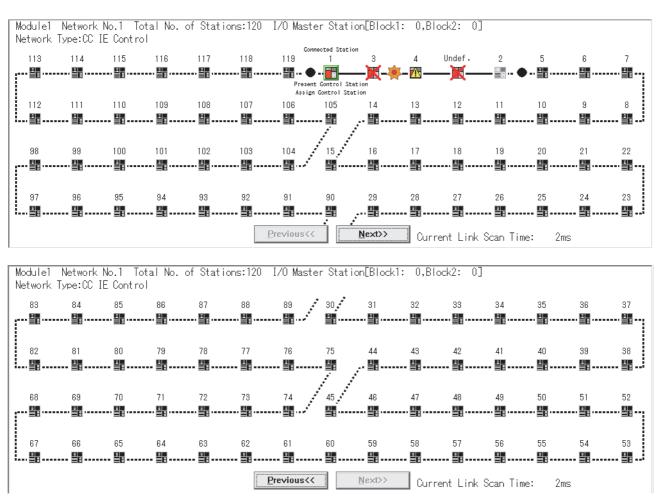

#### The result of checking the line status and parameter setting status is displayed.

#### (1) Description of network information display

| Item                   | Description                                                                                                    |
|------------------------|----------------------------------------------------------------------------------------------------|
| Module□                | Displays the module No. of network which is being diagnosed.                                                                           |
| Network No.            | Displays the network No. of network which is being diagnosed.                                                                          |
| Total No. of Stations  | Displays the total number of stations in a network.                                                                                    |
| I/O Master Station     | Displays the station No. of I/O master station.                                                                                        |
| Network Type           | Displays the CC IE Control Extended Mode or CC IE Control.                                                                             |
| lcon                   | Displays the status of each station and status between stations. (                                                                     |
| Previous<<             | When the total number of stations is 61 or more, the window prior to network information display is displayed by clicking this button. |
| Next>>                 | When the total number of stations is 61 or more, the window next to network information display is displayed by clicking this button.  |
| Current Link Scan Time | Displays the current link scan time.                                                                                                   |

#### (2) Icon

The status of each station and status between stations are displayed.

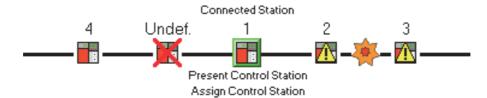

#### (a) Station No.

1 to 120: Displays the station No. of the CC-Link IE Controller Network module.

Undef.: Displayed for the station for which parameters have not been set<sup>\*1</sup> or station No. is not assigned.

\*1 For display of the station for which parameters have not been set, there are restrictions on the CC-Link IE Controller Network module versions.

Check the serial No. and software version for applicability. (

#### (b) Connected Station

This is displayed for the station connected to the programming tool (own station).

#### (c) Icon

When double-clicking the station icon, the "System Monitor" window is displayed. ( Page 535, Section 10.3.4)

The icons that may be displayed are listed below.

| lcon | Description                                                                                                    |
|------|----------------------------------------------------------------------------------------------------|
|      | Normally operating station                                                                                                    |
| Λ 🕅  | Faulty station (a fault has occurred on a module, board, display, or cable while cyclic transmission is performed.)                                                                                                    |
| XX   | Faulty station (Cyclic transmission is stopped.)                                                                                                    |
|      | Station in a different shared group (no cyclic data are received.)                                                                                                    |
|      | Disconnected station (black)                                                                                                    |
|      | Reserved station (gray)                                                                                                    |
|      | <ul> <li>Selected station (station icon edged with green)</li> <li>This can be selected by clicking a station icon or moving a focus and holding down a space bar.</li> <li>The detailed information is displayed at "Selected Station's Network Equipment Status".</li> <li>In addition, disconnected station and reserved station cannot be selected.</li> </ul> |
|      | <ul> <li>Focusing (station icon edged with dotted line)</li> <li>Holding down a space bar makes a station to be selected station.</li> <li>In addition, disconnected station and reserved station cannot be selected.</li> </ul>                                                                                                    |
| *    | <ul> <li>Communication error</li> <li>If the station adjacent to the one where a communication error occurs is selected, detailed information is displayed at "Selected Station's Network Equipment Status".</li> </ul>                                                                                                    |

#### (d) Present Control and Assign Control

Present Control: Displayed to the station actually operating as control station. Assign Control: Displayed to the station set by network parameters.

Point

 When multiple stations on the same system have the same network No. If a station other than those on the system is selected while a station of the lowest start I/O No. has a baton pass error, a transient execution error (no baton passing on the own station) (E504<sub>H</sub>) will occur. Resolve the baton pass error, and then redo the operation.

#### (3) Display position of a disconnected station

There are two cases for positioning a disconnected station on the window.

#### (a) When normal connection information has been obtained<sup>\*1\*2</sup>

The disconnected station (station No.4) is displayed in the position where it was connected when normal.

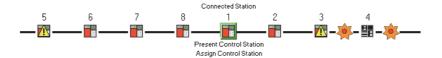

#### (b) When normal connection information has not been obtained

The disconnected station (station No.4) is displayed on the IN side of the programming tool connected station.

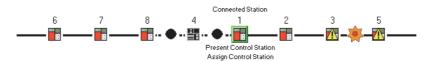

\*1 The normal connection information is network configuration data that the CC-Link IE Controller Network module on the programming tool connected station stores in its memory when all stations are normal. When all of the following conditions are met, the normal connection information can be obtained. Also, after any of the conditions became unsatisfied, if all of them are met again, the normal connection information will be updated.

- All stations are in data link status (Cyclic transmission status of each station (SB00B0) is OFF.)
- No loopback station (Loopback status (SB0065) is OFF.)
- No station has a parameter error. (Parameter status of each station (SB00E0) is OFF.)
- The number of actually connected stations is the same as the total of stations that is set for the control station (except reserved stations).
- \*2 For obtaining the normal connection information, there are restrictions on the version of the CC-Link IE Controller Network module on the programming tool connected station. Check the serial No. and software version for applicability.

( 🕞 Page 605, Appendix 3)

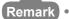

If station No. of a disconnected station (No.4) is set to an invalid value (station No.9) by mistake after acquisition of the normal connection information, the icon of the station will be displayed on the IN side of the programming tool connected station.

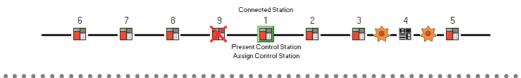

# **10.3.2** Select station network device status display

The detailed information of the selected station is displayed.

A module is selected here. For selection of a board or terminal display, refer to the relevant manual.

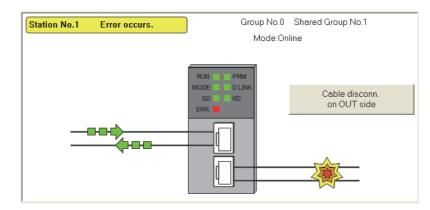

#### (1) Description of select station network device status display

| Item                                                                  | Description                                                                                  | Display content                                                                                                    |  |  |
|-----------------------------------------------------------------------|----------------------------------------------------------------------------------------------|----------------------------------------------------------------------------------------------------|--|--|
| Group No.                                                             | Displays a group number of the selected station.                                             | 0 to 32                                                                                                    |  |  |
| Shared Group No.                                                      | Displays a shared group number of the selected station.                                      | 0 to 120                                                                                                    |  |  |
| Mode                                                                  | Displays the mode of the selected station.                                                   | Online<br>Offline<br>H/W Test<br>Solf Loopback Test                                                                                                    |  |  |
|                                                                       |                                                                                              | Self-Loopback Test<br>Circuit Test<br>Test between Station                                                                                                    |  |  |
| IP address                                                            | Displays the IP address. (This applies only when the address is set to the control station.) | <ul> <li>Control station: Value set with<br/>GX Works2</li> <li>Normal station: Value<br/>automatically assigned from<br/>the control station</li> <li>When the address is not set:</li> <li></li> </ul> |  |  |
| Network Type                                                          | Displays a type of the selected station.                                                     | CC IE Control Ext. Mode<br>CC IE Control                                                                                                    |  |  |
|                                                                       | Normal operation                                                                             | Station No.1                                                                                                    |  |  |
| Operating status                                                      | Operation error (data link continued) (yellow)                                               | Station No.1 Error occurs.                                                                                                    |  |  |
|                                                                       | Operation error (data link discontinued) (red)                                               | Station No.1 Error occurs.                                                                                                    |  |  |
| Select station network device tatus display Page 147, Section 5.3 (1) |                                                                                              | RUN PRM<br>MODE DLINK<br>SD RD<br>ERR.                                                                                                    |  |  |

| Item                 | Description Display content                                                                             |  |  |  |  |  |  |
|----------------------|----------------------------------------------------------------------------------------------------|--|--|--|--|--|--|
| Communication status | Data linking                                                                                            |  |  |  |  |  |  |
|                      | Cable disconnection                                                                                     |  |  |  |  |  |  |
|                      | Communication error (other than cable disconnection)                                                    |  |  |  |  |  |  |
|                      | Module error (CC-Link IE Controller Network parameter setting error<br>or transient transmission error) |  |  |  |  |  |  |
| Error details button | Displayed at faulty parts. (                                                                            |  |  |  |  |  |  |

### Point P

- When a transient transmission error occurs, check the error description in error code and take corrective action. When a transient transmission error log is cleared after taking a corrective action toward the error, the communication error display is cleared.
  - ( 🕞 Page 532, Section 10.3.3)
- When multiple stations on the same system have the same network No. If a station other than those on the system is selected while a station of the lowest start I/O No. has a baton pass error, a transient execution error (no baton passing on the own station) (E504<sub>H</sub>) will occur. Resolve the baton pass error, and then redo the operation.

#### (2) Error details

When clicking Module Error button etc., the "Error Details" window is displayed.

Take corrective action according to troubleshooting.

| Error Details - [Selected Station No.: 3]                                                                                                    | × |
|----------------------------------------------------------------------------------------------------|---|
| Detailed Information                                                                                                    |   |
| Total Number of Received Data on IN Scier 2005272<br>Total Number of Received Data on DI Scier 2706<br>Own Station Connection Statux Normal<br>Baton Path Eno: U now Station Knomellower On J<br>Number of Path Switch: O<br>Data Link Stop Factor Parameter Enor(Duplicate Dwn Station Number) | 2 |
| Error Factor                                                                                                    |   |
| Multiple stations are set to the host station number.                                                                                                    | 2 |
| Troubleshooting                                                                                                    |   |
| Change the host station number to a different station number. Or, change the station number<br>of the station set to the host station number to a different station number and then reset the<br>enor detection station.                                                                        |   |
| Close                                                                                                    |   |
|                                                                                                    | ? |

# 10.3.3 Logging

The history for the communication path switching and transient transmission error can be monitored and the error information can be cleared.

Note that these operations are not available in circuit test mode.

- 1. Open the "CC IE Control Diagnostics" window. (
- 2. Click the Logging button.
- 3. Perform the operation with reference to the description below.

#### (1) "Monitor Details" tab

The history for the communication path switching and transient transmission error is displayed.

| Logging |                      |         |          |                     |     |         |                 |             |              |                     |
|---------|----------------------|---------|----------|---------------------|-----|---------|-----------------|-------------|--------------|---------------------|
|         | Station<br>twork No. | 1       | Gr       | oup No, 0           |     | Sta     | tion No.        | 3           |              |                     |
| Switch  | Transmission Path    |         |          |                     |     | Transie | nt Transmission | Errors      |              |                     |
|         | Loop                 |         | Station  | Occurrence Date     |     |         | Error           | Target      | Target       | Occurrence Date     |
|         | Status               | IN Side | OUT Side |                     |     |         | Code            | Network     | Station No.  |                     |
| 1       | Normal               | -       | -        | 2012/05/18 22:15:08 | - 1 | 1       | E5F0            | 1           | 5            | 2012/05/18 22:13:21 |
| 2       | Loopback             | 3       | 4        | 2012/05/18 22:15:04 | - 1 | 2       | E5F0            | 1           | 5            | 2012/05/18 22:13:21 |
| 3       | All Station Error    | -       | -        | 2012/05/18 22:15:00 | - 1 | 3       |                 |             |              |                     |
| 4       | Loopback             | 3       | 4        | 2012/05/18 22:14:59 | - 1 | 4       |                 |             |              |                     |
| 5       | Normal               | -       | -        | 2012/05/18 22:14:26 | - 1 | 5       |                 |             |              |                     |
| 6       | Loopback             | 3       | 4        | 2012/05/18 22:14:14 | - 1 | 6       |                 |             |              |                     |
| 7       | Normal               | -       | -        | 2012/05/18 22:05:06 | - 1 | 7       |                 |             |              |                     |
| 8       | Loopback             | 4       | 3        | 2012/05/18 22:05:06 | -   | 8       |                 |             |              |                     |
| 9       |                      |         |          |                     | -   | 9       |                 |             |              |                     |
| 10      |                      |         |          |                     |     | 10      |                 |             |              |                     |
| 11      |                      |         |          |                     |     | 11      |                 |             |              |                     |
| 12      |                      |         |          |                     |     | 12      |                 |             |              |                     |
| 13      |                      |         |          |                     | - 1 | 13      |                 |             |              |                     |
| 14      |                      |         |          |                     | - 1 | 14      |                 |             |              |                     |
| 15      |                      |         |          |                     |     | 15      |                 |             |              |                     |
| 16      |                      |         |          |                     | -   | 16      |                 |             |              | <b>•</b>            |
|         |                      |         |          |                     |     |         |                 |             |              |                     |
|         |                      |         |          |                     |     |         |                 |             |              |                     |
|         |                      |         |          |                     |     | Save    | Error Log       | Start Monit | Stop Monitor |                     |
|         |                      |         |          |                     |     |         |                 |             |              | Close               |

| Item                                   |                               | Description                                                                    |
|----------------------------------------|-------------------------------|--------------------------------------------------------------------------------|
| Display Station                        |                               | Displays the network No., group No., and station No. of the connected station. |
|                                        | Loop Status                   | Displays the status of a loop.                                                 |
| Switch Transmission Path <sup>*1</sup> | Loop station                  | Displays a station where loopback occurs at IN-side and OUT-side at loopback.  |
|                                        | Occurrence Date               | Displays a time when a communication path is switched.                         |
|                                        | Error Code                    | Displays error codes. (                                                        |
| Transient Transmission                 | Target Network                | Displays network No. of the station where an error was detected.               |
| Errors <sup>*1</sup>                   | Target Station No.            | Displays station No. of the station where an error was detected.               |
|                                        | Occurrence Date <sup>*2</sup> | Displays a time when a transient transmission error is detected                |
| Save Error Log                         |                               | Saves the description of monitor detail in CSV file.                           |

\*1 Up to 100 logs are displayed, and when the maximum is reached, they will be erased in sequence from the oldest one. Note that when the window is closed, logs numbered 17 or higher are deleted. To retain them, click on the Save error log.

\*2 If a transient transmission error is detected during start-up of the CC-Link IE Controller Network module, the time of the error may be displayed as blank.

#### (2) "Error Clear" tab

The error information is cleared.

| Logging                                                                                                    | X     |
|----------------------------------------------------------------------------------------------------|-------|
| Display Station<br>Network No. 1 Group No. 0 Station No. 1                                                                                                    |       |
| Monitor Details Error Clear                                                                                                    |       |
| Clear Items         1       Image: Clear Communication Error Counter         2       Image: Clear IN-side Transmission Error Counter         3       Image: Clear QUT-side Transmission Error Counter         4       Image: Clear Qut-side Transmission Error Counter         5       Image: Clear Items         5       Image: Clear Items |       |
|                                                                                                    |       |
|                                                                                                    | Close |

- 1. Select an item to clear error information at "Clear Items".
  - Clear Communication Error Counter (SB0006)
  - Clear IN-side Transmission Error Counter (SB0007)
  - Clear OUT-side Transmission Error Counter (SB0008)
  - Clear Loop Switching Counter (SB0009)
  - Clear Transient Transmission Error Counter (SB000A)

• Details on link special relay (SB):

2. The error information can be cleared by clicking Glear Error Information button.

## 10.3.4 System monitor

The module status of the CC-Link IE Controller Network module can be checked.

- **1.** Perform any one of the following operations.
  - Click System Monitor... button in the "CC IE Control Diagnostics" window.
  - Double-click I in the "CC IE Control Diagnostics" window.
  - Select [Diagnostics] (System Monitor] menu.
- 2. The "System Monitor" window is displayed. Perform any one of the following operations.
  - Click Module's Detailed Information... button in the "System Monitor" window.
  - Double-click the installation status of the CC-Link IE Controller Network module in the "System Monitor" window.
- **3.** The "Module's Detailed Information" window is displayed. For its operation, refer to the following explanation.

| Module's Detailed Information                                                                                                    |                                                                                           |                                                          |                                                                                  | X |
|----------------------------------------------------------------------------------------------------|-------------------------------------------------------------------------------------------|----------------------------------------------------------|----------------------------------------------------------------------------------|---|
| Monitor Status<br>Monitoring                                                                                                    | Module<br>Model Name<br>I/O Address<br>Mount Position<br>Product Inform<br>Production Num | ation                                                    | QJ71GP21-5X<br>0000<br>Main Base 0 Slot<br>14112000000000-D<br>141129143300002-D |   |
| ा स्व<br>स्व<br>म/W Information                                                                                                    | Fuse Blown Sta<br>Status of I/O A<br>I/O Clear / Holo<br>Noise Filter Set<br>Input Type   | rnal Power Supply<br>atus<br>address Verify<br>d Setting | Possible<br><br>Agree<br><br><br>                                                |   |
| Error Information Latest Error Code Update Error History Error Clear Error History Error Clear Display Format C HEX C DEC The error history is sequentially displayed fro an old error. The latest error is displayed at the bottom line. | Solution:                                                                                 | CPU module stop                                          | in "PLC diagnostics" of programming tool, and                                    | Į |
| Stop Monitor                                                                                                    |                                                                                           |                                                          | Clos                                                                             | e |

|                       | ltem                            | Description                                                                                                    |
|-----------------------|---------------------------------|----------------------------------------------------------------------------------------------------|
|                       | Module Name                     | Displays the name of a module.                                                                                                    |
|                       | I/O Address                     | Displays the start I/O number of a module.                                                                                                    |
| Module                | Mount Position                  | Displays the slot position where a module is mounted.                                                                                                    |
|                       | Product Information             | <ul> <li>Displays product information.</li> <li>The end of the product information indicates function version of the module.</li> <li>When the end is "B", it indicates the module of function version B.</li> </ul> |
| Madula                | Module access                   | "Possible" is displayed when a watchdog timer error does not occur.                                                                                                    |
| Module<br>Information | Status of I/O Address<br>Verify | The parameter setting and the verification result of the mounted module are displayed.                                                                                                    |
|                       | Latest Error Code               | Displays the latest error code. (                                                                                                    |
| Error Information     | Update Error History            | The history of error codes is displayed by clicking this button. (                                                                                                    |
|                       | Error and Solution              | The description and corrective action of an error code selected in the error information.                                                                                                    |
| H/W Information       | +                               | The LED information and switch information of the module can be checked.                                                                                                    |

### (1) H/W information

The LED information and switch information of the module can be checked.

| H/W Informatio                                                           | on                                          |                                                          |                                                               |          |                            |                                                                    | X                                             |
|--------------------------------------------------------------------------|---------------------------------------------|----------------------------------------------------------|---------------------------------------------------------------|----------|----------------------------|--------------------------------------------------------------------|-----------------------------------------------|
| Monitor Status                                                           | Monitoring                                  | Module<br>Model<br>Display Forma                         | QJ71GP21-SX<br>at<br><u>© D</u> EC                            |          | Product<br>Information 141 | 120000000000-D                                                     |                                               |
| H/W LED Infor                                                            | mation                                      |                                                          |                                                               | - H/W SW | Information                |                                                                    |                                               |
| Item<br>RUN<br>PC<br>ONLINE<br>TEST<br>OFFLINE<br>M/S ERR.<br>PARAM.ERR. | Value 0001 0001 0001 0000 0000 0000 0000 00 | SUB MANAGER C<br>NORMAL C<br>TOKEN PASS C<br>DATA LINK C | Value<br>1001<br>1000<br>1000<br>1001<br>1001<br>1000<br>1000 | Item     | a Value                    | Item<br>NETWORK NO.<br>GROUP NO.<br>STATION NO.<br>MODE<br>CONFIG. | Value<br>0001<br>0000<br>0001<br>0000<br>0005 |
| Stop Monitor                                                             |                                             |                                                          |                                                               |          |                            |                                                                    | Close                                         |

#### (a) H/W LED information

| Item        | Description                                                                                                    |  |  |  |
|-------------|----------------------------------------------------------------------------------------------------|--|--|--|
| RUN         | Displays the operating status of a module.<br>0001: Operating normally<br>0000: Hardware fault or watchdog timer error                                                                                                    |  |  |  |
| PLC         | Displays the network type.<br>0001: Controller network                                                                                                    |  |  |  |
| ONLINE      | Displays the operation mode of the CC-Link IE Controller Network module.<br>0001: Online mode<br>0000: Other than online mode                                                                                                 |  |  |  |
| TEST        | Displays the operation mode of the CC-Link IE Controller Network module.<br>0001: Test mode<br>0000: Other than test mode                                                                                                    |  |  |  |
| OFFLINE     | Displays the operation mode of the CC-Link IE Controller Network module.<br>0001: Offline mode<br>0000: Other than offline mode                                                                                               |  |  |  |
| M/S. ERR.   | Displays the detection status of duplicated control station or station No.<br>Check the network status by CC IE Control diagnostics. (<br>0001: Duplicated control station or station No. detected<br>0000: Undetected        |  |  |  |
| PARAM.ERR.  | Displays the parameter error detection status.<br>Check the network status by CC IE Control diagnostics. ( Page 540, Section 10.4)<br>0001: Parameter error detected<br>0000: Undetected                                      |  |  |  |
| F LOOP ERR. | Displays the IN-side error detection of the CC-Link IE Controller Network module.<br>Check the network status by CC IE Control diagnostics. ( ) Page 540, Section 10.4)<br>0001: IN-side error detected<br>0000: Undetected   |  |  |  |
| MANAGER     | Displays the station type of the CC-Link IE Controller Network module.<br>0001: Control station is operating<br>0000: Other than control station is operating                                                                 |  |  |  |
| SUB MANAGER | Displays the station type of the CC-Link IE Controller Network module.<br>0001: Sub-control station is operating<br>0000: Other than sub-control station is operating                                                         |  |  |  |
| NORMAL      | Displays the station type of the CC-Link IE Controller Network module.<br>0001: Normal station is operating<br>0000: Other than normal station is operating                                                                   |  |  |  |
| TOKEN PASS  | Displays the baton pass status of the CC-Link IE Controller Network module.<br>0001: Baton pass being executed<br>0000: Baton pass unexecuted                                                                                 |  |  |  |
| DATA LINK   | Displays the data link status of the CC-Link IE Controller Network module.<br>0001: Data link being executed<br>0000: Data link not executed                                                                                  |  |  |  |
| R LOOP ERR. | Displays the OUT-side error detection of the CC-Link IE Controller Network module.<br>Check the network status by CC IE Control diagnostics. ( ) Page 540, Section 10.4)<br>0001: OUT-side error detected<br>0000: Undetected |  |  |  |
| EXT. POWER  | Displays the external power supply status, of the CC-Link IE Controller Network module with<br>external power supply function.<br>0001: External power supplied<br>0000: No external power supplied                           |  |  |  |

#### (b) H/W switch information

| Item         | Description                                                                                                    |  |  |  |
|--------------|----------------------------------------------------------------------------------------------------|--|--|--|
| NET WORK NO. | Displays the network No. of the CC-Link IE Controller Network module. (Range: 1 to 239)                                                                                                    |  |  |  |
| GROUP NO.    | Displays the group No. of the CC-Link IE Controller Network module. (Range: 1 to 32)                                                                                                    |  |  |  |
| STATION NO.  | Displays the station No. of the CC-Link IE Controller Network module. (Range: 1 to 120)                                                                                                    |  |  |  |
| MODE         | Displays the operation mode of the CC-Link IE Controller Network module.<br>0: Online<br>2: Offline<br>5: Station-to-station test<br>6: Circuit test<br>7: Self-loopback test<br>9: Hardware test |  |  |  |
| CONFIG.      | Displays the configuration of the CC-Link IE Controller Network module.                                                                                                    |  |  |  |

### 10.3.5 Remote operation

The operating status of the CPU module that is connected to a network can be changed.

- **1.** To open the "Remote Operation" window in the programming tool, perform any one of the following operations.
  - Click <u>Bemote Operation...</u> button in the "CC IE Control Diagnostics" window.
  - Select [Online] [Remote Operation] menu.
- **2.** The "Remote Operation" window is displayed.
- **3.** Set the following item and click **Execute** button.

| Connection Channel List<br>Connection Interface<br>USB | <> PLC Module                                                                                  |
|--------------------------------------------------------|------------------------------------------------------------------------------------------------|
| ,<br>Target PLC                                        | o. Host PLC Type Q06H                                                                          |
| Q06HCPU                                                | Specify Execution Target  Currently Specified Station  Specify Module No.  Specify Network No. |
| MODE IIII<br>RUN<br>ERR.                               | 1<br>Specify <u>G</u> roup No.                                                                 |
| USER<br>BAT.                                           | Operation                                                                                      |
| BOOT                                                   | C STOP<br>C PAUSE                                                                              |
|                                                        | C Latch Clear                                                                                  |
|                                                        | C Remove Memory <u>C</u> ard                                                                   |
| PULL                                                   | Device Memory Not Cleared                                                                      |
|                                                        | Signal Flow Execute                                                                            |

| Item                     | Description                                                                                                    |
|--------------------------|----------------------------------------------------------------------------------------------------|
| Connection Channel List  | The connection target information is displayed.                                                                                                    |
| Specify Execution Target | <ul> <li>Set a target station of remote operation.</li> <li>Currently Specified Station: Remote operation is executed to the displayed "Target PLC".</li> <li>"Target PLC" can be changed by changing "Select Station" in the "CC IE Control Diagnostics" window.</li> <li>All Stations: Remote operation is executed to all stations in the network specified in "Specify Execution Target".</li> <li>Specified Group: Remote operation is executed to the specified group No. in the network specified in "Specified in "Specify Execution Target".</li> </ul> |
| Operation                | Select the operating status to be changed.                                                                                                    |
| Operation during RUN     | Select the operation of the device memory and signal flow during RUN.                                                                                                    |

# **10.4** Checking the Error Description with the CC IE Control Diagnostics

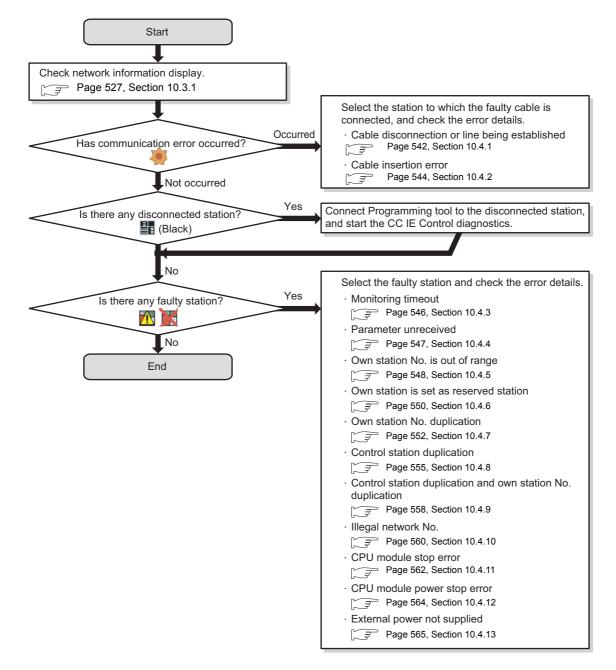

This section describes the method of checking the error description with the CC IE Control diagnostics.

### Point P

When the following error information clear is performed to the faulty station, the faulty station icon ( M) may remain displayed even after the error is cleared.

- Clear IN-side transmission error counter (SB0007)
- Clear OUT-side transmission error counter (SB0008)

By executing the same error information clear to the connected stations, the faulty station icon ( m) will be hidden.

Note that, if the connected stations are changed, the faulty station icon ( M) ) will be displayed again. In that case, the faulty

station icon ( m) can remain hidden by executing the error information clear to all the stations.

### **10.4.1** Cable disconnection or line being established

The following explains the procedures to be taken when a cable is disconnected between the OUT-side of station No.3 and the IN-side of station No.4, or when the line connection is being established.

#### (1) When a programming tool connected station is normally operating

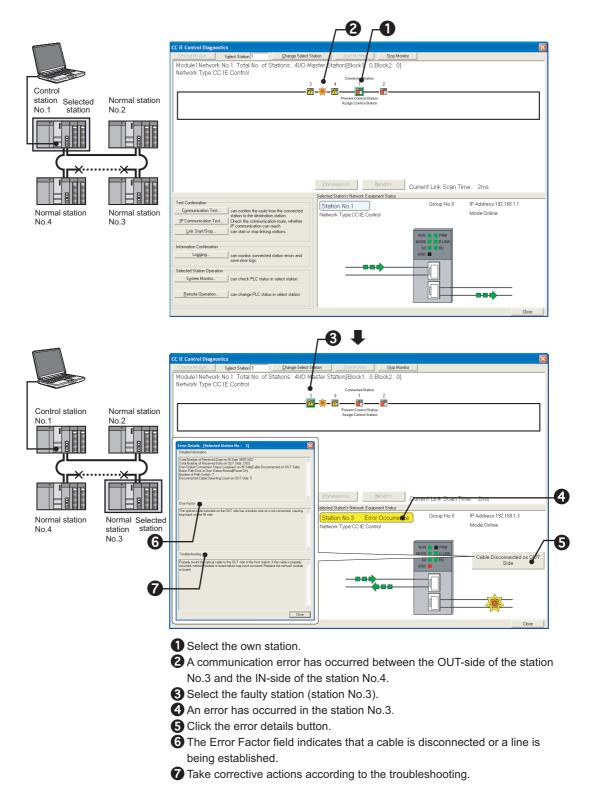

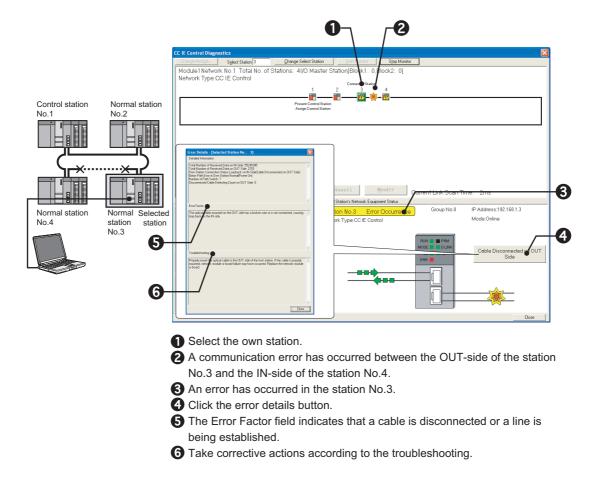

### **10.4.2** Cable insertion error

The following explains the procedures to be taken when OUT and IN of a cable are connected incorrectly.

#### (1) When a programming tool connected station is normally operating

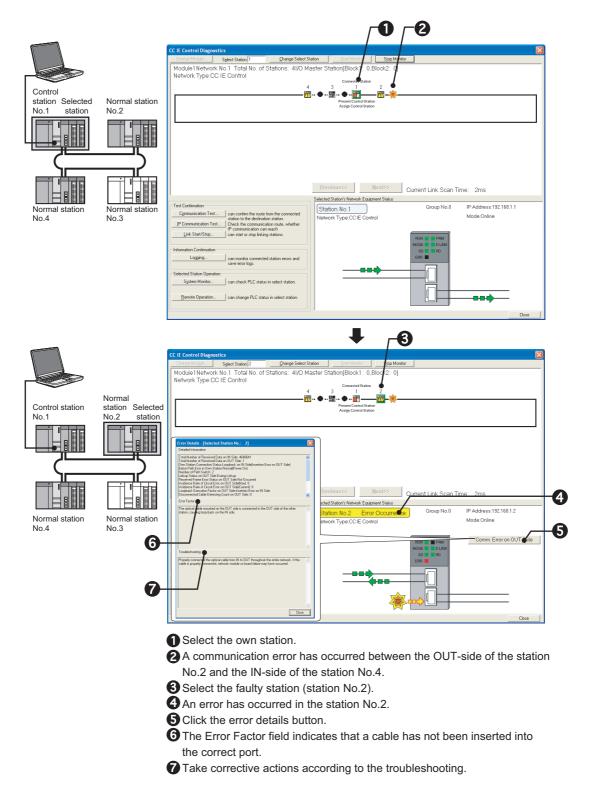

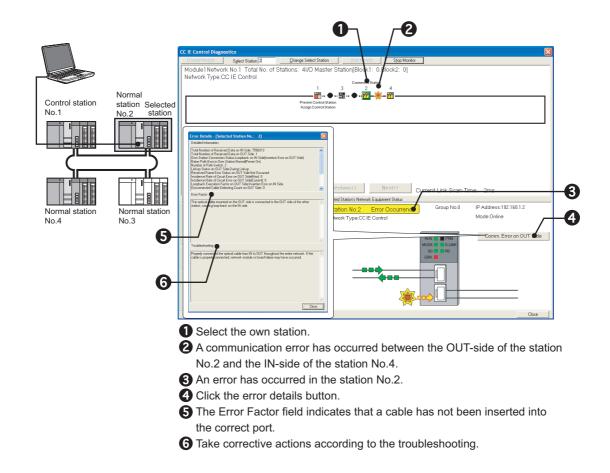

#### (3) When a programming tool connected station is disconnected from the network

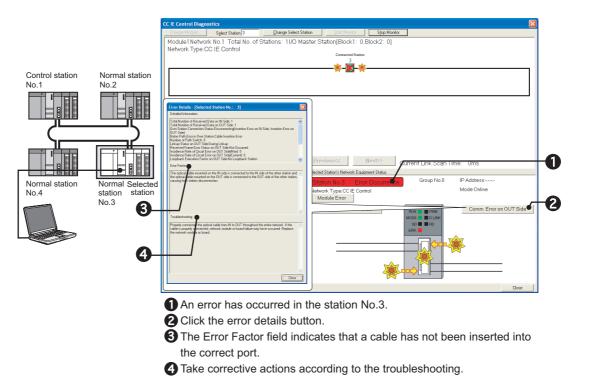

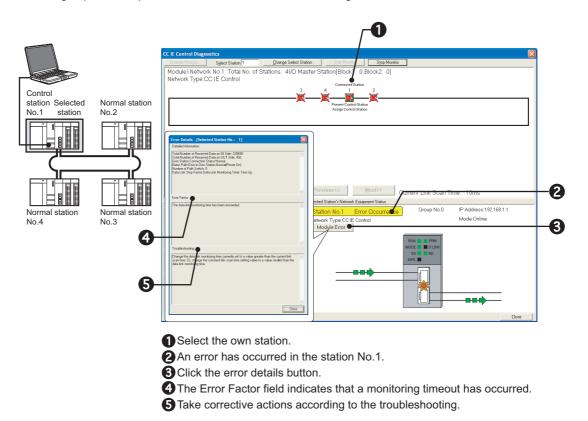

The following explains the procedures to be taken when monitoring time has timed out.

### 10.4.4 Parameter unreceived

The following explains the procedures to be taken when no parameters have been received since no control station exists.

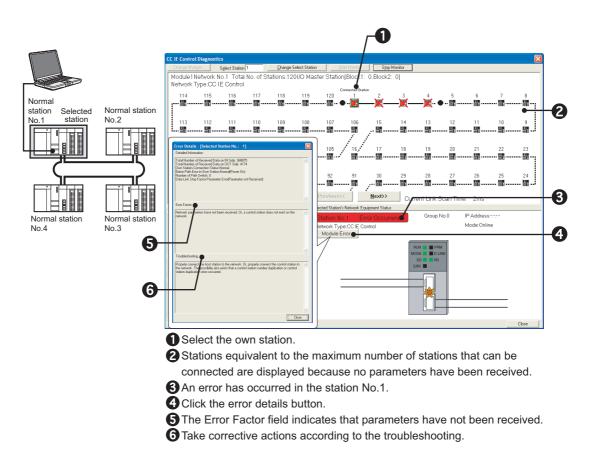

### 10.4.5 Own station No. is out of range

The following explains the procedures to be taken when a station has a station No. that is larger than the total number of stations in a network.

The total number of stations in a network is limited to four.

#### (1) When a programming tool connected station is normally operating

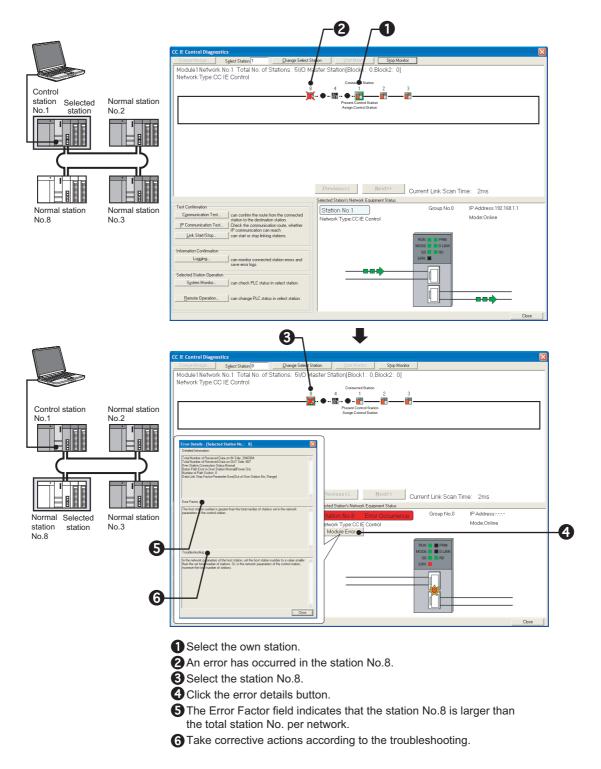

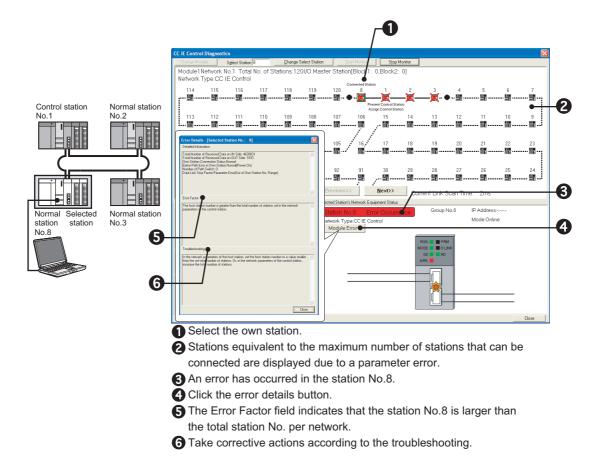

### **10.4.6** Own station is set as reserved station

The following explains the procedures to be taken when a station set as a reserved station exists in the actual network. Station No.4 is assumed to be set as a reserved station.

#### (1) When a programming tool connected station is normally operating

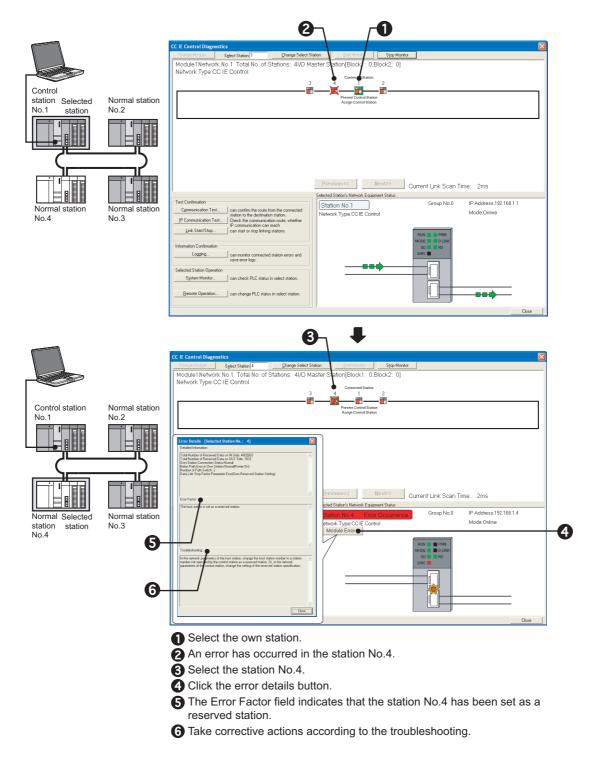

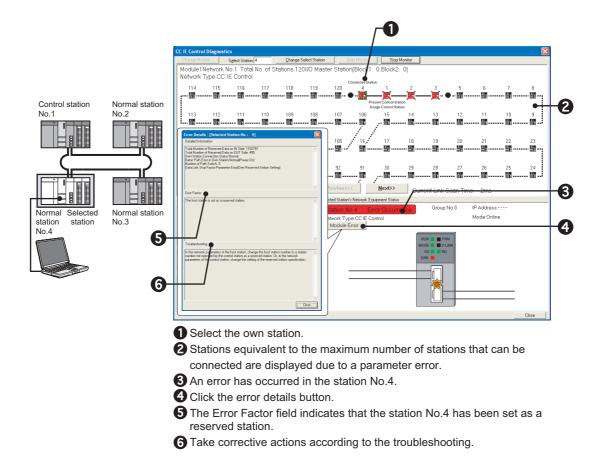

### **10.4.7** Own station No. duplication

The following explains the procedures to be taken when station No. is duplicated.

#### (1) Turning ON all stations simultaneously

#### (a) When a programming tool connected station is normally operating

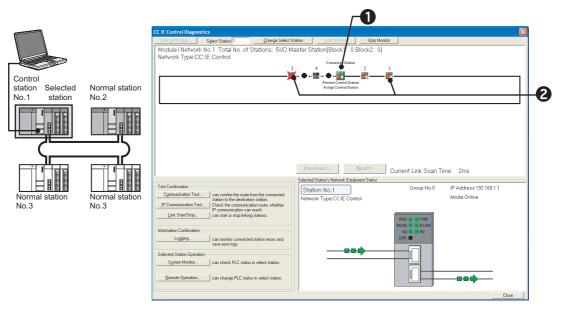

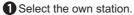

2 Multiple stations with the station No.3 are displayed, indicating that the same station No. is used for multiple stations. Change the station No.

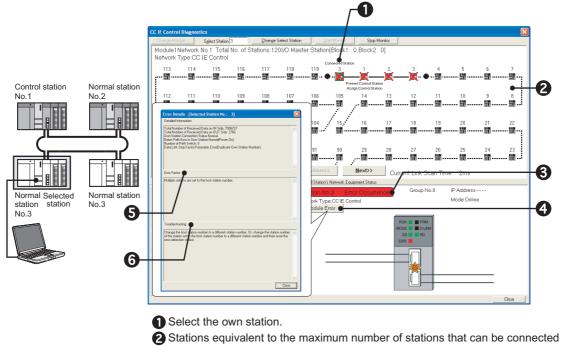

- Stations equivalent to the maximum number of stations that can be connected are displayed due to a parameter error.
- 3 An error has occurred in the station No.3.
- Click the error details button.
- S The Error Factor field indicates that the station No.3 is already used.
- **6** Take corrective actions according to the troubleshooting.

#### (2) Adding station to a network

#### (a) When a programming tool connected station is normally operating

| Control<br>station Selected<br>No.1 station | Normal station<br>No.2 | CC IE Control Diagnostics<br>Constraining Select Station [                                                                                                    |                                             |                     |                                     |  |
|---------------------------------------------|------------------------|----------------------------------------------------------------------------------------------------|---------------------------------------------|---------------------|-------------------------------------|--|
| Added station                               |                        | Test Carimaian                                                                                                    | Selected Station's Network Equipment Status | Current Link Scan T |                                     |  |
| Normal station<br>No.3                      | Normal station<br>No.3 | Germanication Test.     Germanication Test.     Germanication Test.     Germanication Test.     Deck the contract-calor mode.     The contract-calor mode.     The contract-calor mode. | Station No.1<br>Network Type CCIE Control   | Group No.0          | IP-Address192.1681.1<br>Mode:Online |  |

1 Select the own station.

2 Multiple stations with the station No.3 are displayed, indicating that the same station No. is used for multiple stations. Change the station No.

#### (b) When a programming tool connected station is faulty

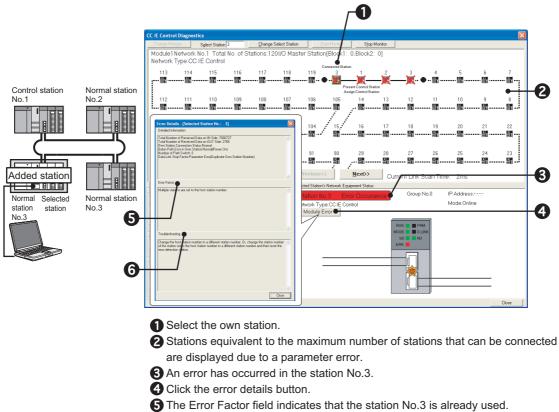

6 Take corrective actions according to the troubleshooting.

### **10.4.8** Control station duplication

The following explains the procedures to be taken when control station is duplicated.

#### (1) Turning ON all stations simultaneously

Stations other than duplicated control stations do not receive parameters since they recognize that no control station exists in a network. (

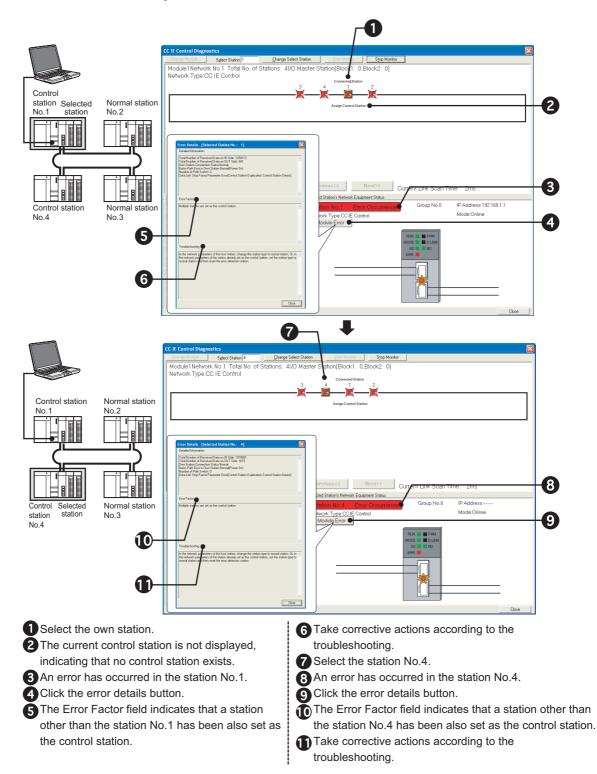

10.4 Checking the Error Description with the CC IE Control Diagnostics 10.4.8 Control station duplication

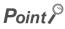

If it is difficult to identify the error cause, perform the CC IE Control diagnostics after the circuit test. (

#### (2) Adding station to a network

(a) When a programming tool connected station is normally operating

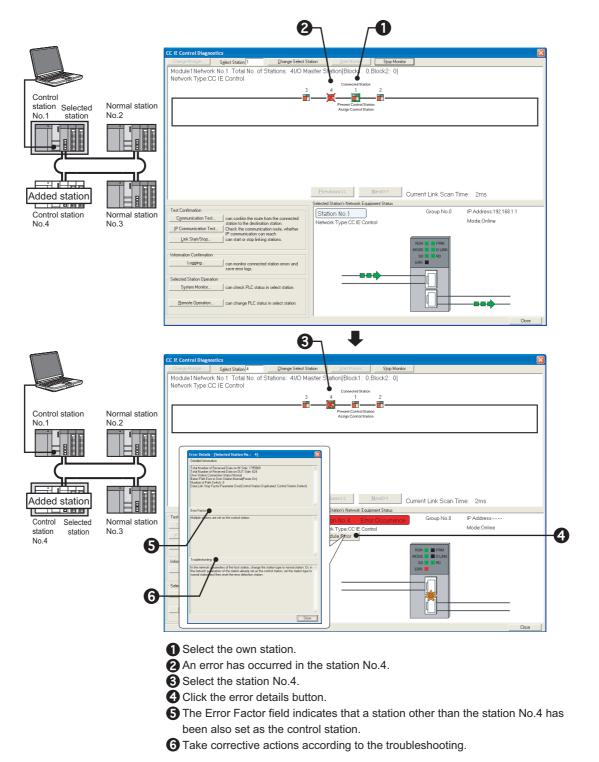

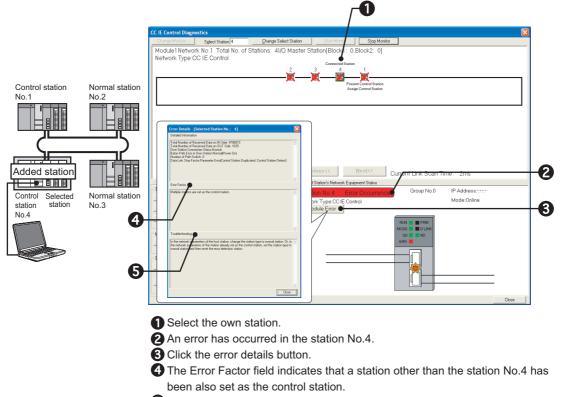

**G** Take corrective actions according to the troubleshooting.

### **10.4.9** Control station duplication and own station No. duplication

The following explains the procedures to be taken when control station or station No. is duplicated.

#### (1) Turning ON all stations simultaneously

Stations other than duplicated control stations do not receive parameters since they recognize that no control station exists in a network. (

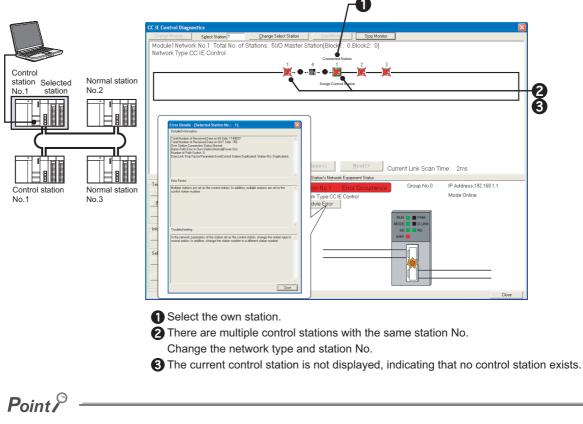

If it is difficult to identify the error cause, perform the CC IE Control diagnostics after the circuit test. (

#### (2) Adding station to a network

#### (a) When a programming tool connected station is normally operating

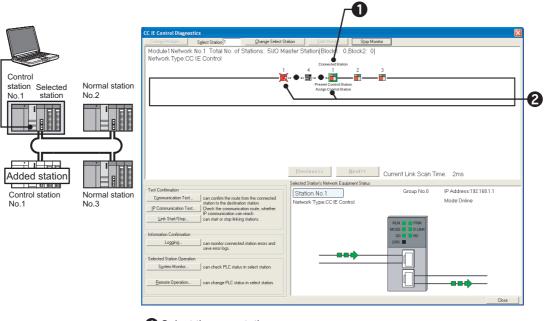

Select the own station.

2 There are multiple control stations with the same station No. Change the network type and station No.

#### (b) When a programming tool connected station is faulty

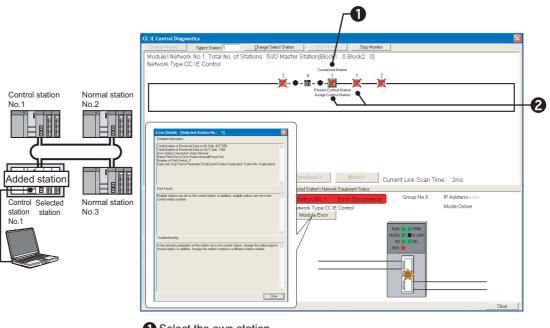

Select the own station.

Provide the network type and station No.

#### 10.4.10 Illegal network No.

The following explains the procedures to be taken when network No. is incorrectly set.

#### (1) When a programming tool connected station is faulty

|                                                                     | 0 , _0                                                                                                    |
|---------------------------------------------------------------------|----------------------------------------------------------------------------------------------------|
|                                                                     | CC IE Control Diagnostics     Control Diagnostics     Sign Monitor     Sign Monitor     Module 1 Network No.1 Total No. of Stations: 41/0 Master Station[Block 1: 0, Block2: 0]     Network Type.CC IE Control     3 4     Converge Station     2                                                                                                    |
| Control<br>station Selected<br>No.1 station<br>No.2<br>Network No.1 | There is a set of the set of the |
| Normal station<br>No.4<br>Set to the network No.2                   | Previouss         Next>         Current Link Scan Time: 2ms           Test Confination         Selected Station's Network Economic Status         Group No.0         IP Address 192 168.1.1           Communication Test.         Disk the destination status         Selected Status in select status         IP Address 192 168.1.1           P Communication Test.         Disk the destination status         Selected Status in select status         IP Address 192 168.1.1           Information Confination         Cain monitor connected station ration         Mode Online         Mode Online           Selected Status Operation         cain monitor connected station ration         Selected Status in select station         Mode Online           Selected Status Operation         cain monitor connected station ration         Selected Status in select station         Selected Status in select station           Selected Status Operation         cain charge PLC status in select station         Selected Status in select station         Selected Status in select station                                                                                                    |
|                                                                     | Clore                                                                                                    |

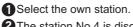

The station No.4 is disconnected.

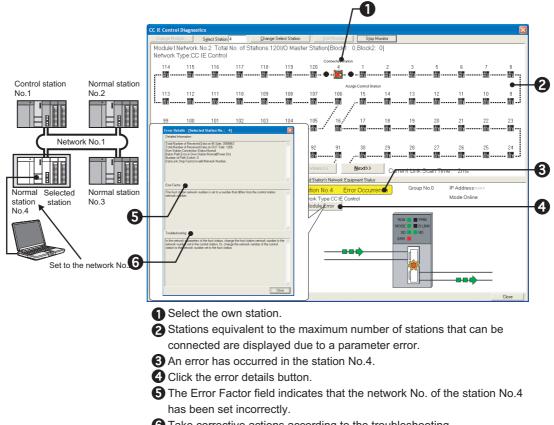

6 Take corrective actions according to the troubleshooting.

### **10.4.11** CPU module stop error

The following explains the procedures to be taken when the CPU module stop error occurs.

#### (1) When a programming tool connected station is normally operating

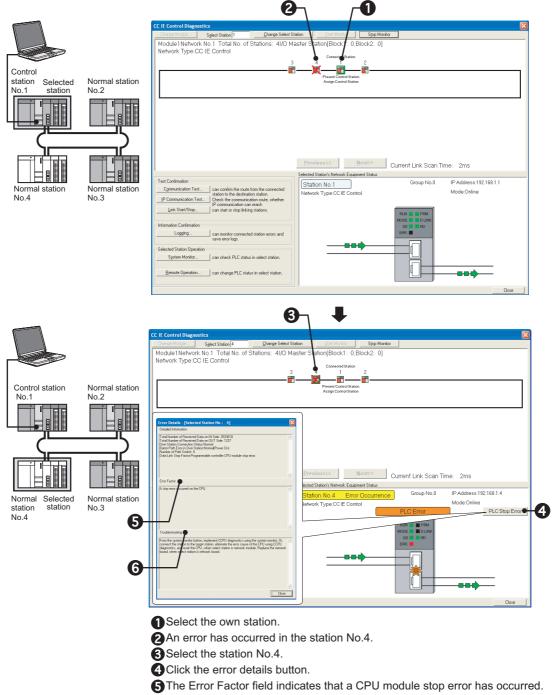

**6** Take corrective actions according to the troubleshooting.

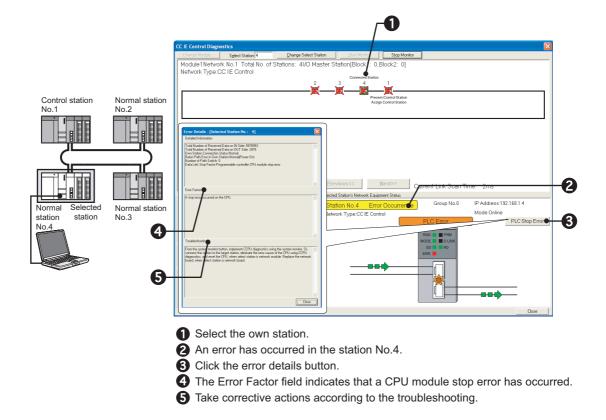

### **10.4.12** CPU module power stop error

The following explains the procedures to be taken when power of the CPU module, to which the CC-Link IE Controller Network module with the external power supply function is installed, has been down.

The CC IE Control diagnostics is not executable for the faulty station because its CPU module has been powered OFF.

#### (1) When a programming tool connected station is normally operating

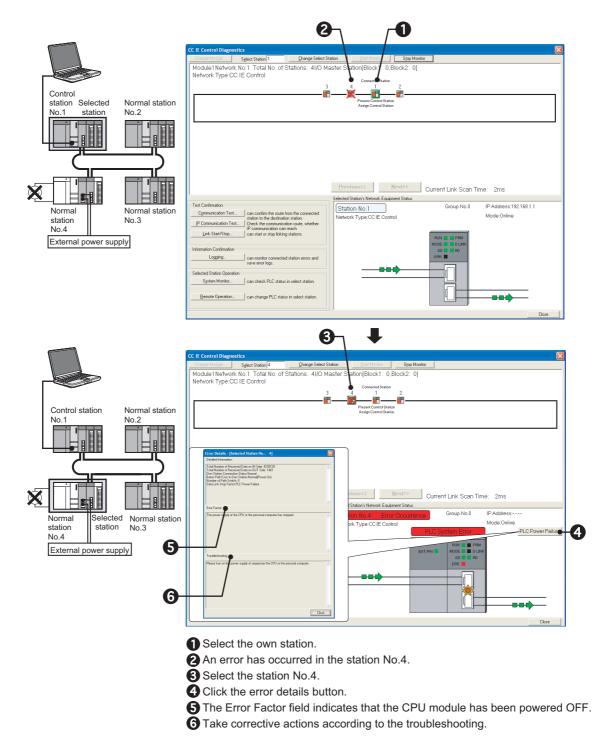

### 10.4.13 External power not supplied

The following explains the procedures to be taken when no external power is supplied to the CC-Link IE Controller Network module with external power supply function.

#### (1) When a programming tool connected station is normally operating

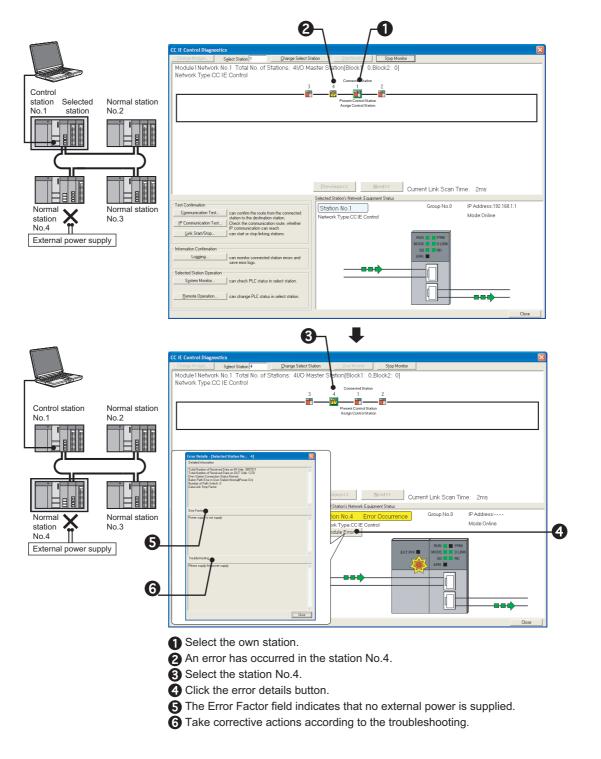

10.4 Checking the Error Description with the CC IE Control Diagnostics 10.4.13 External power not supplied

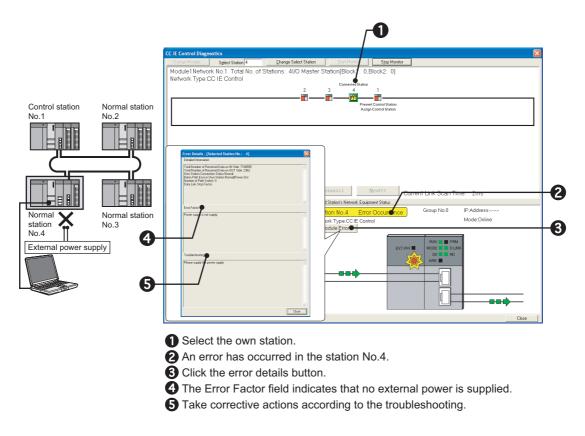

## APPENDICES

### Appendix 1 Link Special Relay (SB) List

The link special relay (SB) is turned ON/OFF depending on various factors at data link. The link special relay (SB) can grasp the data link error status by using it in a sequence program or monitoring it.

#### (1) Application of link special relay (SB)

The status of the CC-Link IE Controller Network module can be checked without a programming tool, using link special relay (SB).

#### (2) Mounting multiple network modules

The link special relay (SB) of each network module is refreshed by the link special relay (SB) of the CPU module shown below when the refresh parameters of each network module remain default.

| Item       | Module 1         | Module 2         | Module 3         | Module 4         |
|------------|------------------|------------------|------------------|------------------|
| Device No. | SB0000 to SB01FF | SB0200 to SB03FF | SB0400 to SB05FF | SB0600 to SB07FF |

#### (3) Range turned ON/OFF by user and range turned ON/OFF by system

The following shows the range when the assignment range of link special relay (SB) is SB0000 to SB01FF.

- Range turned ON/OFF by user: SB0000 to SB001F
- Range turned ON/OFF by system: SB0020 to SB01FF

#### (4) Link special relay (SB) list

Link special relays (SB) for which SB0000 to SB01FF are assigned are listed on the following pages.

Point /

- Do not turn ON the area of the No. which does not exist in the link special relay (SB) list. Turning ON the area of the No. which does not exist in the list may cause malfunction of the programmable controller system.
- For how to use link special relay (SB), refer to the following.
   Fage 305, Section 8.3

|        |                                                |                                                                                                    | Availability    |                |
|--------|------------------------------------------------|----------------------------------------------------------------------------------------------------|-----------------|----------------|
| No.    | Name                                           | Description                                                                                                    | Control station | Normal station |
| SB0000 | Link startup<br>(own station)                  | Restarts cyclic transmission of own station.<br>OFF: Startup not directed<br>ON: Startup directed (valid at rising)<br>(Condition)<br>• Valid when Baton pass status (own station) (SB0047) is OFF.<br>When Baton pass status (own station) (SB0047) is turned ON (error), data<br>prior to error is held.                                                                                                    | 0               | 0              |
| SB0001 | Link stop (own station)                        | <ul> <li>Valid only when one of SB0000 to SB0003 is turned ON.</li> <li>Stops cyclic transmission of own station.<br/>OFF: Stop not directed<br/>ON: Stop directed (valid at rising)</li> <li>(Condition)</li> <li>Valid when Baton pass status (own station) (SB0047) is OFF.<br/>When Baton pass status (own station) (SB0047) is turned ON (error), data prior to error is held.</li> <li>Valid only when one of SB0000 to SB0003 is turned ON.</li> </ul>                                                                                                    | 0               | 0              |
| SB0002 | System link startup                            | Restarts cyclic transmission of the entire system.<br>The station to restart cyclic transmission can be specified by Link stop/startup<br>direction (SW0000 to SW0008) or Group specification for link stop/startup<br>(SW0012 to SW0013).<br>OFF: Startup not directed<br>ON: Startup directed (valid at rising)<br>(Condition)<br>• Valid when Baton pass status (own station) (SB0047) is OFF.<br>When Baton pass status (own station) (SB0047) is turned ON (error), data<br>prior to error is held.<br>• Valid only when one of SB0000 to SB0003 is turned ON.               | Ο               | 0              |
| SB0003 | System link stop                               | Stops cyclic transmission of the entire system.         The station to stop cyclic transmission can be specified by Link stop/startup direction (SW0000 to SW0008) or Group specification for link stop/startup (SW0012 to SW0013).         OFF: Stop not directed         ON: Stop directed (valid at rising)         (Condition)         • Valid when Baton pass status (own station) (SB0047) is OFF.         When Baton pass status (own station) (SB0047) is turned ON (error), data prior to error is held.         • Valid only when one of SB0000 to SB0003 is turned ON. | 0               | 0              |
| SB0006 | Clear communication<br>error count             | Clears the communication error count that is displayed at CC IE Control<br>diagnostics into 0.<br>OFF: Clear not directed<br>ON: Clear directed (Number of errors is not counted during ON)                                                                                                    | 0               | 0              |
| SB0007 | Clear IN-side<br>transmission error<br>counter | Clears the IN-side line error detection area (SW0068, SW0069, SB006E,<br>SB0140, SW0074, SW0140 to SW0147) into 0.<br>OFF: Clear not directed<br>ON: Clear directed (Number of errors is not counted during ON)                                                                                                    | 0               | 0              |

|        |                                                             |                                                                                                    | Availability    |                |
|--------|-------------------------------------------------------------|----------------------------------------------------------------------------------------------------|-----------------|----------------|
| No.    | Name                                                        | Description                                                                                                    | Control station | Normal station |
| SB0008 | Clear OUT-side<br>transmission error<br>counter             | Clears the OUT-side line error detection area (SB006F, SB0150, SW006A,<br>SW006B, SW0084, SW0150 to SW0157) into 0.<br>OFF: Clear not directed<br>ON: Clear directed (Number of errors is not counted during ON)                                                                                                    | 0               | 0              |
| SB0009 | Clear loop switching<br>counter                             | Clears the own station's path switching detection area (SB008E, SB0160,<br>SW006E, SW0160 to SW0167) and path switching history (Un\G2784 to<br>2945) to 0.<br>OFF: Clear not directed<br>ON: Clear directed (The number of switching is not counted during ON)                                                                                       | 0               | 0              |
| SB000A | Clear transient<br>transmission error<br>counter            | Clears the own station's area for transient transmission errors (SB008F,<br>SB0170, SW006F, SW170 to SW0177) and transient transmission error log<br>(Un\2592 to 2753) to 0.<br>OFF: Clear not directed<br>ON: Clear directed (Number of errors is not counted during ON)                                                                             | 0               | 0              |
| SB0017 | Data-link-error-induced<br>system switching<br>disable flag | Disables system switching due to a data link error.<br>OFF: Enable (System switching is requested to the control system CPU.)<br>ON: Disable (System switching is not requested to the control system<br>CPU.)                                                                                                    | 0               | 0              |
| SB0020 | Module status                                               | Stores the status of communications between a CC-Link IE Controller<br>Network module and a CPU module.<br>OFF: Normal<br>ON: Error                                                                                                    | 0               | 0              |
| SB0030 | RECV execution request flag (1)                             | Stores the data reception status of channel 1 of the own station.<br>OFF: No data reception<br>ON: Data received<br>(Condition)<br>• Valid when Baton pass status (own station) (SB0047) is OFF.<br>When Baton pass status (own station) (SB0047) is turned ON (error), data<br>prior to error are held.                                              | 0               | 0              |
| SB0031 | RECV execution request flag (2)                             | <ul> <li>Stores the data reception status of channel 2 of the own station.</li> <li>OFF: No data reception</li> <li>ON: Data received</li> <li>(Condition)</li> <li>Valid when Baton pass status (own station) (SB0047) is OFF.</li> <li>When Baton pass status (own station) (SB0047) is turned ON (error), data prior to error are held.</li> </ul> | 0               | 0              |
| SB0032 | RECV execution request flag (3)                             | <ul> <li>Stores the data reception status of channel 3 of the own station.</li> <li>OFF: No data reception</li> <li>ON: Data received</li> <li>(Condition)</li> <li>Valid when Baton pass status (own station) (SB0047) is OFF.</li> <li>When Baton pass status (own station) (SB0047) is turned ON (error), data prior to error are held.</li> </ul> | 0               | 0              |

Α

|        |                                                             |                                                                                                    | Availability |                |
|--------|-------------------------------------------------------------|----------------------------------------------------------------------------------------------------|--------------|----------------|
| No.    | Name                                                        | Description                                                                                                    |              | Normal station |
| SB0033 | RECV execution request flag (4)                             | <ul> <li>Stores the data reception status of channel 4 of the own station.</li> <li>OFF: No data reception</li> <li>ON: Data received</li> <li>(Condition)</li> <li>Valid when Baton pass status (own station) (SB0047) is OFF.</li> <li>When Baton pass status (own station) (SB0047) is turned ON (error), data prior to error are held.</li> </ul> | 0            | 0              |
| SB0034 | RECV execution request flag (5)                             | <ul> <li>Stores the data reception status of channel 5 of the own station.</li> <li>OFF: No data reception</li> <li>ON: Data received</li> <li>(Condition)</li> <li>Valid when Baton pass status (own station) (SB0047) is OFF.</li> <li>When Baton pass status (own station) (SB0047) is turned ON (error), data prior to error are held.</li> </ul> | 0            | 0              |
| SB0035 | RECV execution request flag (6)                             | <ul> <li>Stores the data reception status of channel 6 of the own station.</li> <li>OFF: No data reception</li> <li>ON: Data received</li> <li>(Condition)</li> <li>Valid when Baton pass status (own station) (SB0047) is OFF.</li> <li>When Baton pass status (own station) (SB0047) is turned ON (error), data prior to error are held.</li> </ul> | 0            | 0              |
| SB0036 | RECV execution request flag (7)                             | <ul> <li>Stores the data reception status of channel 7 of the own station.</li> <li>OFF: No data reception</li> <li>ON: Data received</li> <li>(Condition)</li> <li>Valid when Baton pass status (own station) (SB0047) is OFF.</li> <li>When Baton pass status (own station) (SB0047) is turned ON (error), data prior to error are held.</li> </ul> | 0            | 0              |
| SB0037 | RECV execution request flag (8)                             | <ul> <li>Stores the data reception status of channel 8 of the own station.</li> <li>OFF: No data reception</li> <li>ON: Data received</li> <li>(Condition)</li> <li>Valid when Baton pass status (own station) (SB0047) is OFF.</li> <li>When Baton pass status (own station) (SB0047) is turned ON (error), data prior to error are held.</li> </ul> | 0            | 0              |
| SB0040 | Network type (own station)                                  | Stores the network type of own station.<br>OFF: Controller network                                                                                                    | 0            | 0              |
| SB0041 | Host station's<br>redundant function<br>support information | Stores the redundant system information of the CC-Link IE Controller<br>Network module on the own station.<br>OFF: Redundant function not supported<br>ON: Redundant function supported                                                                                                    | 0            | 0              |
| SB0042 | Power supply status of host                                 | Stores the external power supply status of the CC-Link IE Controller Network<br>module of the own station.<br>OFF: External power not supplied (EXT.PW LED is OFF.)<br>ON: External power supplied (EXT.PW LED is ON.)<br>This relay is always OFF when the CC-Link IE Controller Network module<br>does not have the external power supply function. | 0            | 0              |

|        |                                                             |                                                                                                    | Availability    |                |
|--------|-------------------------------------------------------------|----------------------------------------------------------------------------------------------------|-----------------|----------------|
| No.    | Name                                                        | Description                                                                                                    | Control station | Normal station |
| SB0043 | Online switch<br>(own station)                              | Stores the mode of own station. ( F Page 181, Section 6.2 (7))<br>OFF: Online<br>ON: Other than online                                                                                                    | 0               | 0              |
| SB0044 | Station setting<br>(own station)                            | Stores the network type that is set by parameters of own station.<br>OFF: Normal station<br>ON: Control station                                                                                                    | 0               | 0              |
| SB0047 | Baton pass status<br>(own station)                          | Stores the baton pass status (transient transmission availability) of the own<br>station.<br>OFF: Normal<br>ON: Error<br>When an error is identified, the cause of the error can be checked in Baton<br>pass status (own station) (SW0047) and Cause of baton pass interruption<br>(SW0048).<br>Depending on the link refresh timing, Baton pass status (own station)<br>(SW0047) or Cause of baton pass Interruption (SW0048) and the update<br>may be offset by one sequence scan. | 0               | 0              |
| SB0048 | Control station status<br>(own station)                     | <ul> <li>Stores network type (current status) of own station.</li> <li>OFF: Normal station</li> <li>ON: Control station (when SB0044 is turned ON)</li> <li>Sub-control station (when SB0044 is turned OFF)</li> <li>(Condition)</li> <li>Valid when Baton pass status (own station) (SB0047) is OFF.</li> <li>When Baton pass status (own station) (SB0047) is turned ON (error), data prior to error is held.</li> </ul>                                                           | 0               | 0              |
| SB0049 | Data link status of own<br>station                          | Stores the data link status of own station.<br>OFF: Normal<br>ON: Error<br>When an error is identified, the cause of the error can be checked in Cause<br>of data link stop (SW0049).<br>Depending on the link refresh timing, Cause of data link stop (SW0049) and<br>the update may be offset by one sequence scan.                                                                                                    | 0               | 0              |
| SB004A | Own station's CPU<br>status (1)                             | Stores the continuation error status of the CPU module of the own station.<br>OFF: Normal<br>ON: Continuation error                                                                                                    | 0               | 0              |
| SB004B | Own station's CPU<br>status (2)                             | Stores the stop error status of the CPU module of the own station.<br>OFF: Normal<br>ON: Stop error                                                                                                    | 0               | 0              |
| SB004C | Cyclic transmission<br>start accept status<br>(own station) | Turned ON when startup request for cyclic transmission due to Link startup<br>(own station) (SB0000) is received.<br>OFF: Not received (SB0000 is OFF)<br>ON: Startup received (SB0000 is ON)<br>(Condition)<br>• Valid when Baton pass status (own station) (SB0047) is OFF.<br>When Baton pass status (own station) (SB0047) is turned ON (error), data<br>prior to error is held.                                                                                                 | 0               | 0              |

A

|        |                                                                 |                                                                                                    | Availa | ability        |
|--------|-----------------------------------------------------------------|----------------------------------------------------------------------------------------------------|--------|----------------|
| No.    | Name                                                            | Description                                                                                                    |        | Normal station |
| SB004D | Cyclic transmission<br>start completion status<br>(own station) | <ul> <li>Turned ON when Cyclic transmission start accept status (own station)</li> <li>(SB004C) is turned ON and startup of cyclic transmission is completed.</li> <li>OFF: Startup uncompleted (SB0000 is OFF)</li> <li>ON: Startup completed (SB0000 is ON)</li> <li>(Condition)</li> <li>Valid when Baton pass status (own station) (SB0047) is OFF.</li> <li>When Baton pass status (own station) (SB0047) is turned ON (error), data prior to error is held.</li> </ul> | 0      | 0              |
| SB004E | Cyclic transmission<br>stop accept status (own<br>station)      | <ul> <li>Turned ON when stop request of cyclic transmission due to Link stop (own station) (SB0001) is received.</li> <li>OFF: Not received (SB0001 is OFF)</li> <li>ON: Stop received (SB0001 is ON)</li> <li>(Condition)</li> <li>Valid when Baton pass status (own station) (SB0047) is OFF.</li> <li>When Baton pass status (own station) (SB0047) is turned ON (error), data prior to error is held.</li> </ul>                                                         | 0      | 0              |
| SB004F | Cyclic transmission<br>stop completion status<br>(own station)  | <ul> <li>Turned ON when Cyclic transmission stop accept status (own station)</li> <li>(SB004E) is turned ON and cyclic transmission stop is completed.</li> <li>OFF: Stop uncompleted (SB0001 is OFF)</li> <li>ON: Stop completed (SB0001 is ON)</li> <li>(Condition)</li> <li>Valid when Baton pass status (own station) (SB0047) is OFF.</li> <li>When Baton pass status (own station) (SB0047) is turned ON (error), data prior to error is held.</li> </ul>              | 0      | 0              |
| SB0050 | Cyclic transmission<br>start accept status<br>(system)          | <ul> <li>Turned ON when startup request due to System link startup (SB0002) is received.</li> <li>OFF: Not received (SB0002 is OFF)</li> <li>ON: Startup received (SB0002 is ON)</li> <li>(Condition)</li> <li>Valid when Baton pass status (own station) (SB0047) is OFF.</li> <li>When Baton pass status (own station) (SB0047) is turned ON (error), data prior to error is held.</li> </ul>                                                                              | 0      | 0              |
| SB0051 | Cyclic transmission<br>start completion status<br>(system)      | <ul> <li>Turned ON when Cyclic transmission start accept status (system)(SB0050) is turned ON and cyclic transmission startup is completed.</li> <li>OFF: Startup uncompleted (SB0002 is OFF)</li> <li>ON: Startup completed (SB0002 is ON)</li> <li>(Condition)</li> <li>Valid when Baton pass status (own station) (SB0047) is OFF.</li> <li>When Baton pass status (own station) (SB0047) is turned ON (error), data prior to error is held.</li> </ul>                   | 0      | 0              |
| SB0052 | Cyclic transmission<br>stop accept status<br>(system)           | <ul> <li>Turned ON when stop request of cyclic transmission due to System link stop (SB0003) is received.</li> <li>OFF: Not received (SB0003 is OFF)</li> <li>ON: Stop received (SB0003 is ON)</li> <li>(Condition)</li> <li>Valid when Baton pass status (own station) (SB0047) is OFF.</li> <li>When Baton pass status (own station) (SB0047) is turned ON (error), data prior to error is held.</li> </ul>                                                                | 0      | 0              |

|        |                                                           |                                                                                                    | Availability |                |  |
|--------|-----------------------------------------------------------|----------------------------------------------------------------------------------------------------|--------------|----------------|--|
| No.    | Name                                                      | Description                                                                                                    |              | Normal station |  |
| SB0053 | Cyclic transmission<br>stop completion status<br>(system) | <ul> <li>Turned ON when Cyclic transmission stop accept status (system)(SB0052) is turned ON and cyclic transmission stop is completed.</li> <li>OFF: Stop uncompleted (SB0003 is OFF)</li> <li>ON: Stop completed (SB0003 is ON)</li> <li>(Condition)</li> <li>Valid when Baton pass status (own station) (SB0047) is OFF.</li> <li>When Baton pass status (own station) (SB0047) is turned ON (error), data prior to error is held.</li> </ul> | 0            | 0              |  |
| SB0054 | Parameter receive status                                  | Stores the status of receiving parameters.<br>The parameter receive status from the CPU module is stored for the control<br>station.<br>The parameter receive status from the control station is stored for the normal<br>station.<br>OFF: Receive completed<br>ON: Receive uncompleted                                                                                                    | 0            | 0              |  |
| SB0055 | Received parameter<br>error                               | Stores the status of received parameter (Own parameter status is stored for<br>the control station)<br>OFF: Parameter normal<br>ON: Parameter error                                                                                                    | 0            | 0              |  |
| SB0056 | Communication status                                      | <ul> <li>Stores the transient transmission status.</li> <li>OFF: Transient transmission by control station</li> <li>ON: Transient transmission by sub-control station</li> <li>(Condition)</li> <li>Valid when Baton pass status (own station) (SB0047) is OFF.</li> <li>When Baton pass status (own station) (SB0047) is turned ON (error), data prior to error is held.</li> </ul>                                                             | 0            | 0              |  |
| SB005A | Parameter type                                            | Stores Network Type of the control station.<br>OFF: CC IE Control<br>ON: CC IE Control Extended Mode                                                                                                    | 0            | 0              |  |
| SB005B | Own station's CPU<br>RUN status                           | Stores the RUN status of the CPU module of the own station.<br>OFF: RUN, STEP-RUN<br>ON: The CPU module stop due to STOP, PAUSE, or error                                                                                                    | 0            | 0              |  |
| SB005C | I/O master station<br>(Block 1)                           | Stores the I/O master station setting status of block 1.<br>OFF: No setting<br>ON: Setting set<br>When the setting is set, the station No. is stored into I/O master station (Block<br>1) (SW005C).<br>(Condition)<br>• Valid when Data link status of own station (SB0049) is OFF.                                                                                                    | 0            | 0              |  |
| SB005D | I/O master station<br>(Block 2)                           | Stores the I/O master station setting status of block 2.<br>OFF: No setting<br>ON: Setting set<br>When the setting is set, the station No. is stored into I/O master station (Block<br>2) (SW005D).<br>(Condition)<br>• Valid when Data link status of own station (SB0049) is OFF.                                                                                                    | 0            | 0              |  |
| SB005E | Own station's CPU<br>type                                 | Stores the CPU type of the own station.<br>OFF: Other than Basic model QCPU and safety CPU<br>ON: Basic model QCPU or safety CPU                                                                                                    | 0            | 0              |  |

Α

|        |                                                           |                                                                                                    | Availability |                |
|--------|-----------------------------------------------------------|----------------------------------------------------------------------------------------------------|--------------|----------------|
| No.    | Name                                                      | Description                                                                                                    |              | Normal station |
| SB0060 | Communication mode                                        | Stores the constant link scan status.<br>OFF: Constant link scan is invalid<br>ON: Constant link scan is valid<br>(Condition)<br>• Valid when Data link status of own station (SB0049) is OFF.                                                                                                    | 0            | 0              |
| SB0061 | Cyclic transmission<br>punctuality assurance              | <ul> <li>Stores the status of cyclic transmission punctuality assurance.</li> <li>OFF: Cyclic transmission punctuality assurance is invalid</li> <li>ON: Cyclic transmission punctuality assurance is valid</li> <li>(Condition)</li> <li>Valid when Data link status of own station (SB0049) is OFF.</li> </ul>                                                                | 0            | 0              |
| SB0064 | Own station's loop<br>status                              | Stores the transmission path status of the own station.<br>OFF: Normal<br>ON: Error<br>When an error is identified, the error details can be checked by Own station's<br>loop status (SW0064).                                                                                                    | 0            | 0              |
| SB0065 | Loopback status                                           | <ul> <li>Stores the loopback execution status. (Including own station)</li> <li>OFF: All stations normal</li> <li>ON: Station where loopback is performed exists</li> <li>(Condition)</li> <li>Valid when Baton pass status (own station) (SB0047) is OFF.</li> <li>When Baton pass status (own station) (SB0047) is turned ON (error), data prior to error is held.</li> </ul> | 0            | 0              |
| SB0066 | Own station's IN-side link-up status                      | Stores the IN-side link-up status of own station.<br>OFF: Linking up<br>ON: Linking down                                                                                                    | 0            | 0              |
| SB0067 | Own station's OUT-side<br>link-up status                  | Stores the OUT-side link-up status of own station.<br>OFF: Linking up<br>ON: Linking down                                                                                                    | 0            | 0              |
| SB0068 | Own station's IN-side link establishing status            | Stores the IN-side link establishing status of own station.<br>OFF: Link establishment completed<br>ON: Link establishing                                                                                                    | 0            | 0              |
| SB0069 | Own station's OUT-side link establishing status           | Stores the OUT-side link establishing status of own station.<br>OFF: Link establishment completed<br>ON: Link establishing                                                                                                    | 0            | 0              |
| SB006A | Own station's IN-side cabling status                      | Stores the IN-side cabling status of own station.<br>OFF: Normal<br>ON: Inserted incorrectly                                                                                                    | 0            | 0              |
| SB006B | Own station's OUT-side cabling status                     | Stores the OUT-side cabling status of own station.<br>OFF: Normal<br>ON: Inserted incorrectly                                                                                                    | 0            | 0              |
| SB006C | Own station's IN-side<br>error frame reception<br>status  | Stores whether the error frame is received or not in the IN-side of own station.<br>OFF: Error frame is not received at present<br>ON: Error frame is received at present                                                                                                    | 0            | 0              |
| SB006D | Own station's OUT-side<br>error frame reception<br>status | Stores whether the error frame is received or not in the OUT-side of own<br>station.<br>OFF: Error frame is not received at present<br>ON: Error frame is received at present                                                                                                    | 0            | 0              |

|        |                                                         |                                                                                                    |                 | Availability   |  |
|--------|---------------------------------------------------------|----------------------------------------------------------------------------------------------------|-----------------|----------------|--|
| No.    | Name                                                    | Description                                                                                                    | Control station | Normal station |  |
| SB006E | Own station's IN-side<br>error frame detection          | Stores whether the error frame is received or not in the IN-side of the own station from power-on to the present.<br>OFF: Error frame not received<br>ON: Error frame received                                                                                                    | 0               | 0              |  |
| SB006F | Own station's OUT-side<br>error frame detection         | Stores whether the error frame is received or not in the OUT-side of the own<br>station from power-on to the present.<br>OFF: Error frame not received<br>ON: Error frame received                                                                                                    | 0               | 0              |  |
| SB0070 | Station No. setting<br>status (own station)             | Stores the station No. setting status of the own station when using the UINI<br>instruction for station No. setting.<br>OFF: Station No. determined<br>ON: Station No. not yet determined<br>A determined station No. of the own station can be confirmed in Station No.<br>(SW0042). | ×               | 0              |  |
| SB007F | IP address setting status                               | Stores the IP address setting using the parameter.<br>OFF: No setting<br>ON: Set<br>When the station is a normal station, the reception status of an IP address<br>from the control station is stored.                                                                                | 0               | 0              |  |
| SB008E | Path switching detection flag                           | Stores the path switching detection status.<br>OFF: Path switching not detected<br>ON: Path switching detected<br>The stored value is cleared when Clear loop switching counter (SB0009) is<br>turned ON.                                                                             | 0               | 0              |  |
| SB008F | Transient error                                         | Stores the transient transmission error detection status.<br>OFF: Error not detected<br>ON: Error detected<br>When an error is detected, the number of errors can be checked in Transient<br>transmission error (SW006F).                                                             | 0               | 0              |  |
| SB0090 | Hardware test completion status                         | Stores the completion status of hardware test.<br>OFF: Not executed or being executed<br>ON: Completed<br>When completed, the completion status can be checked in Hardware test<br>normal/error completion status (SB0091).                                                           | 0               | 0              |  |
| SB0091 | Hardware test<br>normal/error<br>completion status      | Stores the normal or error completion status of the hardware test.<br>OFF: Completed normally<br>ON: Failed<br>(Condition)<br>• Valid when Hardware test completion status (SB0090) is ON.                                                                                            | 0               | 0              |  |
| SB0092 | Self-loopback test completion status                    | Stores the completion status of the self-loopback test.<br>OFF: Not executed or being executed<br>ON: Completed<br>When completed, the completion status can be checked in Self-loopback test<br>normal/error completion status (SB0093).                                             | 0               | 0              |  |
| SB0093 | Self-loopback test<br>normal/error<br>completion status | Stores the normal or error completion status of self-loopback test.<br>OFF: Completed normally<br>ON: Failed<br>(Condition)<br>• Valid when Self-loopback test completion status (SB0092) is ON.                                                                                      | 0               | 0              |  |

575

|        |                                                              |                                                                                                    | Availability    |                |
|--------|--------------------------------------------------------------|----------------------------------------------------------------------------------------------------|-----------------|----------------|
| No.    | Name                                                         | Description                                                                                                    | Control station | Normal station |
| SB0094 | Circuit test completion status                               | Stores the completion status of circuit test.<br>OFF: Not executed or being executed<br>ON: Completed<br>When completed, the completion status can be checked in Circuit test<br>normal/error completion status (SB0095).                                                                                                    | 0               | 0              |
| SB0095 | Circuit test normal/error completion status                  | Stores the normal or error completion status of the circuit test.<br>OFF: Completed normally<br>ON: Failed<br>(Condition)<br>• Valid when Circuit test completion status (SB0094) is ON.                                                                                                    | 0               | 0              |
| SB0097 | Station-to-station test<br>normal/error<br>completion status | Stores the normal or error completion status of the station-to-station test.<br>0: Completed normally<br>1: Failed                                                                                                    | 0               | 0              |
| SB0098 | Circuit test request from other station                      | Stores request status of circuit test from the control station.<br>OFF: Circuit test not received<br>ON: Circuit test received                                                                                                    | ×               | 0              |
| SB0099 | Station-to-station test<br>request from other<br>station     | Stores request status of station-to-station test from the other station.<br>OFF: Station-to-station test not received<br>ON: Station-to-station test received                                                                                                    | 0               | 0              |
| SB00A0 | Baton pass status of each station                            | <ul> <li>Stores the baton pass status of each station.</li> <li>OFF: All stations normal</li> <li>ON: Faulty station exists</li> <li>When any faulty station exists, each station status can be checked in Baton pass status of each station (SW00A0 to SW00A7).</li> <li>Depending on the link refresh timing, Baton pass status of each station (SW00A0 to SW00A7) and the update may be offset by one sequence scan.</li> <li>(Condition) <ul> <li>Valid when Baton pass status (own station) (SB0047) is OFF.</li> <li>When Baton pass status (own station) (SB0047) is turned ON (error), data prior to error is held.</li> <li>The reserved station and the station No. later than the largest one are excepted.</li> </ul> </li> </ul>                                                                                         | 0               | 0              |
| SB00B0 | Cyclic transmission<br>status of each station                | <ul> <li>Stores the cyclic transmission status of each station.</li> <li>OFF: Cyclic transmission of all stations being executed</li> <li>ON: Station where cyclic transmission is not executed exists</li> <li>When any non-executing station exists, each station status can be checked in Cyclic transmission status of each station (SW00B0 to SW00B7).</li> <li>Depending on the link refresh timing, Cyclic transmission status of each station (SW00B0 to SW00B7) and the update may be offset by one sequence scan.</li> <li>(Condition)</li> <li>Valid when Baton pass status (own station) (SB0047) is OFF.</li> <li>When Baton pass status (own station) (SB0047) is turned ON (error), data prior to error is held.</li> <li>The reserved station and the station No. later than the largest one are excepted.</li> </ul> | 0               | 0              |

|        |                      |                                                                                          |         | ability |
|--------|----------------------|------------------------------------------------------------------------------------------|---------|---------|
| No.    | Name                 | Description                                                                              | Control | Normal  |
|        |                      |                                                                                          | station | station |
|        |                      | Stores the presence of reserved station.                                                 |         |         |
|        |                      | OFF: No reserved station                                                                 |         |         |
|        |                      | ON: Reserved station exists                                                              |         |         |
|        |                      | When any reserved station exists, each station status can be checked in                  |         |         |
| SB00C0 | Reserved station     | Reserved station specification (SW00C0 to SW00C7).                                       | 0       | 0       |
|        | specification        | Depending on the link refresh timing, Reserved station specification                     | -       | -       |
|        |                      | (SW00C0 to SW00C7) and the update may be offset by one sequence scan.                    |         |         |
|        |                      | (Condition)                                                                              |         |         |
|        |                      | Valid when Data link status of own station (SB0049) is OFF.                              |         |         |
|        |                      | Stores the parameter communication status of each station.                               |         |         |
|        |                      | OFF: Parameter communication is completed or not executed in all stations                |         |         |
|        |                      | ON: Station where parameter communication is in execution exists                         |         |         |
|        |                      | Stations that are communicating parameters can be checked in Parameter                   |         |         |
|        |                      | communication status of each station (SW00D0 to SW00D7).                                 |         |         |
|        |                      | Depending on the link refresh timing, Parameter communication status of                  |         |         |
|        | Parameter            | each station (SW00D0 to SW00D7) and the update may be offset by one                      |         |         |
| SB00D0 | communication status | sequence scan.                                                                           | 0       | ×       |
|        | of each station      |                                                                                          |         |         |
|        |                      | (Condition)                                                                              |         |         |
|        |                      | Valid when Baton pass status (own station) (SB0047) is OFF.                              |         |         |
|        |                      | When Baton pass status (own station) (SB0047) is turned ON (error), data                 |         |         |
|        |                      | prior to error is held.                                                                  |         |         |
|        |                      | The reserved station and the station No. later than the largest one are                  |         |         |
|        |                      | excepted.                                                                                |         |         |
|        |                      | Stores the parameter status of each station.<br>OFF: No station detected parameter error |         |         |
|        |                      | OFF: Some stations detected parameter error                                              |         |         |
|        |                      | Stations that have parameter errors can be checked in Parameter error                    |         |         |
|        |                      | status of each station (SW00E0 to SW00E7).                                               |         |         |
|        |                      | Depending on the link refresh timing, Parameter error status of each station             |         |         |
| 000050 | Parameter status of  | (SW00E0 to SW00E7) and the update may be offset by one sequence scan.                    | _       |         |
| SB00E0 | each station         |                                                                                          | 0       | ×       |
|        |                      | (Condition)                                                                              |         |         |
|        |                      | Valid when Baton pass status (own station) (SB0047) is OFF.                              |         |         |
|        |                      | When Baton pass status (own station) (SB0047) is turned ON (error), data                 |         |         |
|        |                      | prior to error is held.                                                                  |         |         |
|        |                      | The reserved station and the station No. later than the largest one are                  |         |         |
|        |                      | excepted.                                                                                |         |         |
|        |                      | Stores the RUN status of the CPU module of each station. (Including own                  |         |         |
|        |                      | Station)<br>OFF: All stations are in RUN or STEP-RUN status                              |         |         |
|        |                      | ON: Some stations are in STOP or PAUSE status                                            |         |         |
|        |                      | When some stations are in the STOP or PAUSE status, each station status                  |         |         |
|        |                      | can be checked in CPU RUN status of each station (SW00F0 to SW00F7).                     |         |         |
| SB00F0 | CPU RUN status of    | Depending on the link refresh timing, CPU RUN status of each station                     | 0       | 0       |
|        | each station         | (SW00F0 to SW00F7) and the update may be offset by one sequence scan.                    |         | U       |
|        |                      |                                                                                          |         |         |
|        |                      | (Condition)                                                                              |         |         |
|        |                      | Valid when Baton pass status (own station) (SB0047) is OFF.                              |         |         |
|        |                      | When Baton pass status (own station) (SB0047) is turned ON (error), data                 |         |         |
|        |                      | prior to error is held.                                                                  |         |         |

|        |                                                 |                                                                                                    | Availability    |                |
|--------|-------------------------------------------------|----------------------------------------------------------------------------------------------------|-----------------|----------------|
| No.    | Name                                            | Description                                                                                                    | Control station | Normal station |
| SB0100 | CPU operation status of each station (1)        | Stores the stop error status of the CPU module of each station. (Including<br>own station)<br>OFF: All stations normal<br>ON: Stop error occurs to some stations<br>When a stop error has occurred on a station, each station status can be<br>checked in CPU operation status of each station (1) (SW0100 to SW0107).<br>Depending on the link refresh timing, CPU operation status of each station<br>(1) (SW0100 to SW0107) and the update may be offset by one sequence<br>scan.                                  | 0               | 0              |
|        |                                                 | <ul> <li>(Condition)</li> <li>Valid when Baton pass status (own station) (SB0047) is OFF.</li> <li>When Baton pass status (own station) (SB0047) is turned ON (error), data prior to error is held.</li> </ul>                                                                                                    |                 |                |
| SB0110 | CPU operation status<br>of each station (2)     | Stores the continuation error status of the CPU module of each station.<br>(Including own station)<br>OFF: All stations normal<br>ON: Continuation error occurs to some stations<br>When a continuation error has occurred on a station, each station status can<br>be checked in CPU operation status of each station (2) (SW0110 to<br>SW0117).<br>Depending on the link refresh timing, CPU operation status of each station<br>(2) (SW0110 to SW0117) and the update may be offset by one sequence<br>scan.       | 0               | 0              |
|        |                                                 | <ul> <li>(Condition)</li> <li>Valid when Baton pass status (own station) (SB0047) is OFF.</li> <li>When Baton pass status (own station) (SB0047) is turned ON (error), data prior to error is held.</li> </ul>                                                                                                    |                 |                |
| SB0120 | Current IN-side error<br>frame reception status | Stores whether the error frame is received or not in the IN-side transmission<br>path of each station.<br>OFF: All stations receive no error frame<br>ON: Some stations receive error frames<br>When error frame reception is identified, each station status can be checked<br>in Current IN-side error frame reception status (SW0120 to SW0127).<br>Depending on the link refresh timing, Current IN-side error frame reception<br>status (SW0120 to SW0127) and the update may be offset by one sequence<br>scan. | 0               | 0              |
|        |                                                 | <ul> <li>(Condition)</li> <li>Valid when Baton pass status (own station) (SB0047) is OFF.</li> <li>When Baton pass status (own station) (SB0047) is turned ON (error), data prior to error is held.</li> </ul>                                                                                                    |                 |                |

|        |                                                       |                                                                                                    | Availability    |                |
|--------|-------------------------------------------------------|----------------------------------------------------------------------------------------------------|-----------------|----------------|
| No.    | Name                                                  | Description                                                                                                    | Control station | Normal station |
| SB0130 | Current OUT-side error<br>frame reception status      | <ul> <li>Stores whether the error frame is received or not in the OUT-side transmission path of each station.</li> <li>OFF: All stations receive no error frame</li> <li>ON: Some stations receive error frames</li> <li>When error frame reception is identified, each station status can be checked in Current OUT-side error frame reception status (SW0130 to SW0137).</li> <li>Depending on the link refresh timing, Current OUT-side error frame reception status (SW0130 to SW0137) and the update may be offset by one sequence scan.</li> <li>(Condition)</li> <li>Valid when Baton pass status (own station) (SB0047) is OFF.</li> <li>When Baton pass status (own station) (SB0047) is turned ON (error), data</li> </ul>                                                                                                    | 0               | 0              |
| SB0140 | IN-side error frame<br>reception detection<br>status  | <ul> <li>prior to error is held.</li> <li>Stores whether the error frame is received or not in the IN-side transmission path of each station from power-on to the present.</li> <li>OFF: All stations receive no error frame</li> <li>ON: Some stations receive error frames</li> <li>When error frame reception is identified, each station status can be checked in Current IN-side error frame reception detection status (SW0140 to SW0147).</li> <li>Depending on the link refresh timing, IN-side error frame reception detection status (SW0140 to SW0147) and the update may be offset by one sequence scan.</li> <li>The stored value is cleared when Clear IN-side transmission error counter (SB0007) is turned ON.</li> <li>(Condition)</li> <li>Valid when Baton pass status (own station) (SB0047) is OFF.</li> <li>When Baton pass status (own station) (SB0047) is turned ON (error), data prior to error is held.</li> </ul> | 0               | 0              |
| SB0150 | OUT-side error frame<br>reception detection<br>status | <ul> <li>Stores whether the error frame is received or not in the OUT-side transmission path of each station from power-on to the present.</li> <li>OFF: All stations receive no error frame</li> <li>ON: Some stations receive error frames</li> <li>When error frame reception is identified, each station status can be checked in Current OUT-side error frame reception detection status (SW0150 to SW0157).</li> <li>Depending on the link refresh timing, OUT-side error frame reception detection status (SW0150 to SW0157) and the update may be offset by one sequence scan.</li> <li>The stored value is cleared when Clear OUT-side transmission error counter (SB0008) is turned ON.</li> <li>(Condition)</li> <li>Valid when Baton pass status (own station) (SB0047) is OFF.</li> <li>When Baton pass status (own station) (SB0047) is turned ON (error), data prior to error is held.</li> </ul>                              | 0               | 0              |

579

|        |                                                                                                    |                                                                                                    | Availability |                |
|--------|----------------------------------------------------------------------------------------------------|----------------------------------------------------------------------------------------------------|--------------|----------------|
| No.    | Name                                                                                                    | Description                                                                                                    |              | Normal station |
| SB0160 | Path switching<br>detection flag for each<br>station                                                                                                    | <ul> <li>Stores the path switching detection status of each station. (Including own station)</li> <li>OFF: Path switching not detected</li> <li>ON: Path switching detected</li> <li>When a path switching has been detected, each station status can be checked in Path switching detection status of each station (SW0160 to SW0167).</li> <li>Depending on the link refresh timing, Path switching detection flag for each station (SW0160 to SW0160 to SW0167) and the update may be offset by one sequence scan.</li> <li>The path switching detection status is cleared when Clear loop switching counter (SB0009) is turned ON.</li> <li>The stored value is cleared when Clear loop switching counter (SB0009) is turned ON in each station and path switching detection status for all stations is cleared.</li> <li>(Condition)</li> <li>Valid when Baton pass status (own station) (SB0047) is OFF.</li> </ul> | 0            | 0              |
|        | When Baton pase<br>prior to error is h         Stores the transient<br>(Including own state<br>OFF: Error not di<br>ON: Error detect<br>When an error has<br>Transient error of each<br>station         Transient error of each<br>station         The transient error<br>transient transmisses<br>The stored value is<br>(SB000A) is turned<br>status for all station<br>(Condition)<br>Valid when Baton p<br>When Baton pass | <ul> <li>When Baton pass status (own station) (SB0047) is turned ON (error), data prior to error is held.</li> <li>Stores the transient transmission error detection status of each station.</li> <li>(Including own station)</li> <li>OFF: Error not detected</li> </ul>                                                                                                    |              |                |
| SB0170 |                                                                                                    | ON: Error detected<br>When an error has been detected, each station status can be checked in<br>Transient error detection status of each station (SW0170 to SW0177).<br>Depending on the link refresh timing, Transient error of each station<br>(SW0170 to SW0177) and the update may be offset by one sequence scan.<br>The transient error detection status of own station is cleared when Clear<br>transient transmission error counter (SB000A) is turned ON.<br>The stored value is cleared when Clear transmission error counter                                                                                                    | 0            | 0              |
|        |                                                                                                    | (SB000A) is turned ON in each station and the transient error detection<br>status for all stations is cleared.<br>(Condition)<br>Valid when Baton pass status (own station) (SB0047) is OFF.<br>When Baton pass status (own station) (SB0047) is turned ON (error), data<br>prior to error is held.                                                                                                    |              |                |
| SB0180 | External power supply information                                                                                                    | Stores the external power supply status of the CC-Link IE Controller Network<br>module on each station. (Including own station)<br>OFF: No external power supplied to any station<br>ON: External power supplied to station(s)<br>When external power is supplied to station(s), each station status can be<br>checked in Power supply status of each station (SW0180 to SW0187).<br>Depending on the link refresh timing, External power supply information<br>(SW0180 to SW0187) and the update may be offset by one sequence scan.<br>(Condition)                                                                                                    | 0            | 0              |
|        |                                                                                                    | Valid when Baton pass status (own station) (SB0047) is OFF.<br>When Baton pass status (own station) (SB0047) is turned ON (error), data<br>prior to error are held.                                                                                                    |              |                |

|        |                                                      |                                                                                                    | Availa          | ability        |
|--------|------------------------------------------------------|----------------------------------------------------------------------------------------------------|-----------------|----------------|
| No.    | Name                                                 | Description                                                                                                    | Control station | Normal station |
| SB0190 | Power status<br>consistency check of<br>each station | Stores the external power supply status of the CC-Link IE Controller Network<br>module with external power supply function on each station. (Including own<br>station)<br>OFF: External power supplied to all stations (Normal)<br>ON: No external power supplied to some station(s) (Error)<br>When no external power is supplied to some station(s) (error), each station<br>status can be checked in Power status consistency check of each station<br>(SW0190 to SW0197).<br>Depending on the link refresh timing, Power status consistency check of<br>each station (SW0190 to SW0197) and the update may be offset by one<br>sequence scan. | 0               | 0              |
|        |                                                      | (Condition)<br>Valid when Baton pass status (own station) (SB0047) is OFF.<br>When Baton pass status (own station) (SB0047) is turned ON (error), data<br>prior to error are held.                                                                                                    |                 |                |
| SB01A0 | Group cyclic<br>transmission station<br>information  | Stores shared group setting information on the stations (including the own station).<br>OFF: Station in shared group different from own station not exist.<br>ON: Station in shared group different from own station exists.<br>If a station in a different shared group exists, the station status can be checked by Group cyclic transmission station information (SW01A0 to SW01A7).<br>Depending on the link refresh timing, Group cyclic transmission station information (SW01A0 to SW01A7) and the update may be offset by one sequence scan.                                                                                              | 0               | 0              |
| SB01B0 | Each station's CPU<br>type information               | Stores CPU type information on the stations (including the own station).<br>OFF: No Basic model QCPU or safety CPU<br>ON: Station of Basic model QCPU or safety CPU exists.<br>If any station has a Basic model QCPU or safety CPU, each station's status<br>can be checked by Each station's CPU type information (SW01B0 to<br>SW01B7).<br>Depending on the link refresh timing, Each station's CPU type information<br>(SW01B0 to SW01B7) and the update may be offset by one sequence scan.                                                                                                    | 0               | 0              |
| SB01C0 | Redundant system information                         | Stores redundant system information on the stations (including the own station).<br>OFF: No redundant system station<br>ON: Redundant system station exists.<br>If any station is configured as a redundant system, each station's status can<br>be checked by Redundant function support information (SW01C0 to<br>SW01C7).<br>Depending on the link refresh timing, Redundant function information<br>(SW01C0 to SW01C7) and the update may be offset by one sequence scan.                                                                                                    | 0               | 0              |

|        |                                |                                                                                                    | Availability    |                |
|--------|--------------------------------|----------------------------------------------------------------------------------------------------|-----------------|----------------|
| No.    | Name                           | Description                                                                                                    | Control station | Normal station |
| SB01D0 | Redundant system<br>status (1) | Stores the CPU operation mode status of the stations (including the own station).<br>OFF: No separate-mode station (including single systems)<br>ON: Separate-mode station exists.<br>If any station is in separate mode, each station's status can be checked by<br>Redundant system status (1) (SW01D0 to SW01D7).<br>Depending on the link refresh timing, Redundant system status (1) (SW01D0<br>to SW01D7) and the update may be offset by one sequence scan.<br>(Condition)<br>Valid when Baton pass status (own station) (SB0047) is OFF.<br>When Baton pass status (own station) (SB0047) is turned ON (error), data<br>prior to error are held.                                        | 0               | 0              |
| SB01E0 | Redundant system<br>status (2) | Stores the pairing setting status of the stations (including the own station).<br>OFF: No pairing-set station<br>ON: Pairing-set station exists.<br>If any station has a pairing setting, each station's status can be checked by<br>Redundant system status (2) (SW01E0 to SW01E7).<br>Depending on the link refresh timing, Redundant system status (2) (SW01E0<br>to SW01E7) and the update may be offset by one sequence scan.<br>(Condition)<br>Valid when Baton pass status (own station) (SB0047) is OFF.<br>When Baton pass status (own station) (SB0047) is turned ON (error), data<br>prior to error are held.                                                                        | 0               | 0              |
| SB01F0 | Redundant system<br>status (3) | Stores the CPU operating status (control/standby system) of the stations<br>(including the own station).<br>OFF: No standby system CPU station (including single systems)<br>ON: Station of standby system CPU exists.<br>If a station has a standby system CPU, each station's status can be checked<br>by Redundant system status (3) (SW01F0 to SW01F7).<br>Depending on the link refresh timing, Redundant system status (3) (SW01F0<br>to SW01F7) and the update may be offset by one sequence scan.<br>(Condition)<br>Valid when Baton pass status (own station) (SB0047) is OFF.<br>When Baton pass status (own station) (SB0047) is turned ON (error), data<br>prior to error are held. | 0               | 0              |

# Appendix 2 Link Special Register (SW) List

The link special register (SW) stores information at data link in a numerical value.

The faulty part or cause can be checked by using the link special register (SW) in a sequence program or monitoring it.

#### (1) Application of link special register (SW)

The status of the CC-Link IE Controller Network module can be checked without a programming tool, using link special register (SW).

#### (2) Mounting multiple network modules

The link special register (SW) of each network module is refreshed by the link special register (SW) of the CPU module shown below when the refresh parameters of each network module remain default.

| Item       | Module 1         | Module 2         | Module 3         | Module 4         |
|------------|------------------|------------------|------------------|------------------|
| Device No. | SW0000 to SW01FF | SW0200 to SW03FF | SW0400 to SW05FF | SW0600 to SW07FF |

# (3) Range where data are stored by users and range where data are stored by the system

The following shows the range when the assignment range of link special register (SW) is SW0000 to SW01FF.

- · Stored by users: SW0000 to SW001F
- · Stored by the system: SW0020 to SW01FF

#### (4) Link special register (SW) list

Link special registers (SW) for which SW0000 to SW01FF are assigned are listed on the following pages.

Point P

- Do not write data to the area of the No. which does not exist in the link special register (SW) list.
   Writing data to the area of the No. which does not exist in the list may cause malfunction of the programmable controller system.
- For how to use link special register (SW), refer to the following.
  ∑ ⇒ Page 305, Section 8.3

|                        |                                                       |                                                                                                    |                 | ability        |
|------------------------|-------------------------------------------------------|----------------------------------------------------------------------------------------------------|-----------------|----------------|
| No.                    | Name                                                  | Description                                                                                                    | Control station | Normal station |
| SW0000                 |                                                       | Sets station to stop or start cyclic transmission.<br>$00_{H}$ : Own station<br>$01_{H}$ : All stations<br>$02_{H}$ : Specified station<br>$03_{H}$ : Specified group<br>$80_{H}$ : Own station (forced link startup)<br>$81_{H}$ : All stations (forced link startup)<br>$82_{H}$ : Specified station (forced link startup)<br>$83_{H}$ : Specified group (forced link startup)<br>$83_{H}$ : Specified group (forced link startup)<br>The cyclic transmission stop/startup can be performed by System link startup<br>(SB0002) or System link stop (SB0003).                                                                                                    | 0               | 0              |
| SW0001<br>to<br>SW0008 | Link stop/startup<br>direction                        | Sets the station No. to stop or start up cyclic transmission when $02_H$ or $82_H$ is<br>set in Link stop/startup direction (SW0000).0: Stop or startup not directed1: Stop or startup directed1: Stop or startup directed $b15 b14 b13 b12 b11 b10 b9 b8 b7 b6 b5 b4 b3 b2 b1 b0$ SW0001161615141312141515161616171819191010101011111112121312141515161616171818191911111111111212131414151515161617171718181919191911110111111111112112113113114115114115114115115115116117 <td>0</td> <td>0</td>                                                                                                    | 0               | 0              |
| SW0009                 | Arrival monitoring time<br>(RIRD/RIWT<br>instruction) | Specify the monitoring time required for instruction completion.<br>If an instruction is not completed within this time, it will be resent the number<br>of times specified in SW000B.<br>0: 10 seconds (default)<br>1 to 360: 1 to 360 seconds<br>If a value other than the above is specified, 360 seconds will be applied.                                                                                                    | 0               | 0              |
| SW000B                 | Number of resends<br>(RIRD/RIWT<br>instruction)       | Specify the number of times the instruction is to be resent when it is not<br>completed within the monitoring time specified in SW0009.<br>0: Not resend (default)<br>1 to 7: Once to 7 times<br>If a value other than the above is specified, 7 times will be applied.                                                                                                    | 0               | 0              |
| SW0012<br>to<br>SW0013 | Group specification for link stop/startup             | Sets the group No. to stop or start up cyclic transmission when $03_{H}$ or $83_{H}$ is set in Link stop/startup direction (SW0000).         0: Stop or startup not directed         1: Stop or startup directed $83_{H}$ is set in Link stop/startup directed $83_{H}$ is set in Link stop/startup directed         1: Stop or startup directed $83_{H}$ is set in Link stop/startup directed $83_{H}$ is set in Link stop/startup directed $83_{H}$ is a set in Link stop/startup directed | 0               | 0              |
| SW0020                 | Module status                                         | Stores the status of communications between a CC-Link IE Controller<br>Network module and a CPU module.<br>0: Normal<br>A value other than 0: Error code ( QCPU User's Manual (Hardware<br>Design, Maintenance and Inspection)                                                                                                    | 0               | 0              |

|        |                                                       |                                                                                                    |                 | ability        |
|--------|-------------------------------------------------------|----------------------------------------------------------------------------------------------------|-----------------|----------------|
| No.    | Name                                                  | Description                                                                                                    | Control station | Normal station |
|        | ZNRD processing result                                | Stores a processing result of the ZNRD instruction.<br>0: Completed normally<br>1 or greater: Failed ( ) Page 510, Section 10.2)                                                                                              | 0               | 0              |
| SW0030 | Send/receive<br>instruction (1)<br>processing result  | Stores a processing result of the link dedicated instruction that used channel 1<br>of the own station.<br>0: Completed normally<br>1 or greater: Failed (                                                                    | 0               | 0              |
|        | ZNWR processing result                                | Stores a processing result of the ZNWR instruction.<br>0: Completed normally<br>1 or greater: Failed ( ) Page 510, Section 10.2)                                                                                              | 0               | 0              |
| SW0031 | Send/receive<br>instruction (2)<br>processing result  | Stores a processing result of the link dedicated instruction that used channel 2<br>of the own station.<br>0: Completed normally<br>1 or greater: Failed (                                                                    | 0               | 0              |
| SW0032 | Send/receive<br>instruction (3)<br>processing result  | Stores a processing result of the link dedicated instruction that used channel 3<br>of the own station.<br>0: Completed normally<br>1 or greater: Failed (                                                                    | 0               | 0              |
| SW0033 | Send/receive<br>instruction (4)<br>processing result  | Stores a processing result of the link dedicated instruction that used channel 4<br>of the own station.<br>0: Completed normally<br>1 or greater: Failed (                                                                    | 0               | 0              |
| SW0034 | Send/receive<br>instruction (5)<br>processing result  | Stores a processing result of the link dedicated instruction that used channel 5 of the own station.<br>0: Completed normally<br>1 or greater: Failed (                                                                       | 0               | 0              |
| SW0035 | Send/receive<br>instruction (6)<br>processing result  | Stores a processing result of the link dedicated instruction that used channel 6<br>of the own station.<br>0: Completed normally<br>1 or greater: Failed (                                                                    | 0               | 0              |
| SW0036 | Send/receive<br>instruction (7)<br>processing result  | Stores a processing result of the link dedicated instruction that used channel 7<br>of the own station.<br>0: Completed normally<br>1 or greater: Failed (                                                                    | 0               | 0              |
| SW0037 | Send/receive<br>instruction (8)<br>processing result  | Stores a processing result of the link dedicated instruction that used channel 8<br>of the own station.<br>0: Completed normally<br>1 or greater: Failed (                                                                    | 0               | 0              |
| SW0038 | Send/receive<br>instruction (9)<br>processing result  | <ul> <li>Stores a processing result of the link dedicated instruction that used channel 9 of the own station.</li> <li>0: Completed normally</li> <li>1 or greater: Failed ( 2 Page 510, Section 10.2)</li> </ul>             | 0               | 0              |
| SW0039 | Send/receive<br>instruction (10)<br>processing result | <ul> <li>Stores a processing result of the link dedicated instruction that used channel</li> <li>10 of the own station.</li> <li>0: Completed normally</li> <li>1 or greater: Failed ( 27) Page 510, Section 10.2)</li> </ul> | 0               | 0              |
| SW0040 | Network No.                                           | Stores the network type of own station.<br>Range: 1 to 239                                                                                                    | 0               | 0              |

|        |                                    |                                                                                                    | Availability    |                |
|--------|------------------------------------|----------------------------------------------------------------------------------------------------|-----------------|----------------|
| No.    | Name                               | Description                                                                                                    | Control station | Normal station |
| SW0041 | Group No.                          | Stores the group No. of own station.<br>0: No group specification<br>1 to 32: Group No.                                                                                                    | 0               | 0              |
| SW0042 | Station No.                        | <ul> <li>Stores the station No. of own station.</li> <li>1 to 120: Own station No. (Station No. setting status (own station)<br/>(SB0070) is OFF.)</li> <li>255: Station No. not yet determined (Station No. setting status<br/>(own station) (SB0070) is ON.)</li> </ul> | 0               | 0              |
| SW0043 | Mode status                        | Stores the operation mode of the own station.         0: Online         2: Offline         5: Station-to-station test         6: Circuit test         7: Self-loopback test         9: Hardware test                                                                      | 0               | 0              |
| SW0044 | Station setting                    | Stores the setting status of own station.                                                                                                    | 0               | 0              |
| SW0046 | Module type                        | Stores the hardware status of own station.                                                                                                    | 0               | 0              |
| SW0047 | Baton pass status<br>(own station) | Stores the communication status of own station.         0: Data linking         1: Data link stop in execution         2: Baton pass being executed         3: Baton pass stop in execution         4: Test being executed         5: Offline                             | 0               | 0              |

|        |                                      |                                                                                                    |         | ability |
|--------|--------------------------------------|----------------------------------------------------------------------------------------------------|---------|---------|
| No.    | Name                                 | Description                                                                                                    | Control | Normal  |
|        |                                      |                                                                                                    | station | station |
| SW0048 | Cause of baton pass interruption     | Stores the cause of interrupting communication (baton pass) of the own station.<br>$00_{H}$ : Normal communication<br>$30_{H}$ : Cable disconnection or power-on<br>$31_{H}$ : Cable insertion error<br>$32_{H}$ : Cable IN-OUT checking<br>$33_{H}$ : Disconnection or reconnection processing<br>$40_{H}$ : Offline mode<br>$41_{H}$ : Hardware test<br>$42_{H}$ : Self-loopback test                                                                                                    | 0       | 0       |
|        |                                      | 50 <sub>H</sub> : Self-diagnostics in execution                                                                                                    |         |         |
| SW0049 | Cause of data link stop              | Stores the cause of stopping data link of the own station.<br>$00_{H}$ : Normal communication<br>$01_{H}$ : Stop directed<br>$02_{H}$ : Monitoring timeout ( Page 182, Section 6.3)<br>$03_{H}$ : Circuit test being executed<br>$10_{H}$ : Parameter unreceived<br>$11_{H}$ : Own station No. that is out of range<br>$12_{H}$ : Setting where own station is reserved station<br>$13_{H}$ : Own station No. duplication<br>$14_{H}$ : Control station duplication<br>$15_{H}$ : Control station or own station No. duplication<br>$16_{H}$ : Station No. unset<br>$17_{H}$ : Network No. illegality<br>$18_{H}$ : Parameter error<br>$19_{H}$ : Parameter communication in execution<br>$20_{H}$ : CPU module stop error<br>$21_{H}$ : CPU module power stop error ( $21_{H}$ ) can be detected in CC-Link IE<br>Controller Network modules with external power supply function.<br>The above data are detected when a CPU module is powered ON and then<br>OFF. | 0       | 0       |
| SW004A | Data linking stop<br>request station | <ul> <li>The station No. of the station where a cyclic transmission stop request is executed is stored into own station.</li> <li>Range: 1 to 120</li> <li>The stop request of cyclic transmission is executed by System link stop (SB0003).</li> <li>(Condition)</li> <li>Valid when Baton pass status (own station) (SB0047) is OFF.</li> <li>When Baton pass status (own station) (SB0047) is turned ON (error), data prior to error is held.</li> </ul>                                                                                                    | 0       | 0       |

|        |                                              |                                                                                                    |         | ability |
|--------|----------------------------------------------|----------------------------------------------------------------------------------------------------|---------|---------|
| No.    | Name                                         | Description                                                                                                    | Control | Normal  |
|        |                                              | Stores the CPU module status of the own station.                                                                                                    | station | station |
|        | Own station's CPU                            | $01_{H}$ : STOP (Normal)<br>$02_{H}$ : STOP (Stop error is occurring)<br>$03_{H}$ : STOP (Continuation error is occurring)<br>$04_{H}$ : RUN (Normal)                                                                                                    |         |         |
| SW004B | status                                       | <ul> <li>05<sub>H</sub>: RUN (Continuation error is occurring)</li> <li>06<sub>H</sub>: STEP-RUN</li> <li>07<sub>H</sub>: PAUSE</li> <li>0E<sub>H</sub>: CPU module being reset</li> <li>0F<sub>H</sub>: CPU module initial processing in execution</li> </ul>                                                                                                    | 0       | 0       |
| SW004C | Shared group No.                             | Stores shared group No. of the own station.<br>0: No shared group setting<br>1 to 120: Shared group No.                                                                                                    | 0       | 0       |
| SW004D | Data linking start<br>status (own station)   | <ul> <li>Stores the result of starting cyclic transmission with Link startup (own station) (SB0000).</li> <li>0: Normal</li> <li>1 or later: Error (  Page 510, Section 10.2)</li> <li>(Condition)</li> <li>Valid when Baton pass status (own station) (SB0047) is OFF.</li> <li>When Baton pass status (own station) (SB0047) is turned ON (error), data prior to error is held.</li> </ul>                             | 0       | 0       |
| SW004F | Data linking stop<br>status (own station)    | <ul> <li>Stores the result of stopping cyclic transmission with Link stop (own station) (SB0001).</li> <li>0: Normal</li> <li>1 or later: Error ( Page 510, Section 10.2)</li> <li>(Condition)</li> <li>Valid when Baton pass status (own station) (SB0047) is OFF.</li> <li>When Baton pass status (own station) (SB0047) is turned ON (error), data prior to error is held.</li> </ul>                                 | 0       | 0       |
| SW0051 | Data linking start<br>status (entire system) | <ul> <li>Stores the result of starting cyclic transmission with System link startup (SB0002).</li> <li>0: Normal</li> <li>1 or later: Error description of own station</li> <li>( Page 510, Section 10.2)</li> <li>(Condition)</li> <li>Valid when Baton pass status (own station) (SB0047) is OFF.</li> <li>When Baton pass status (own station) (SB0047) is turned ON (error), data prior to error is held.</li> </ul> | 0       | 0       |
| SW0053 | Data linking stop<br>status (entire system)  | <ul> <li>Stores the result of stopping cyclic transmission with System link stop (SB0003).</li> <li>0: Normal</li> <li>1 or later: Error description of own station</li> <li>( Page 510, Section 10.2)</li> <li>(Condition)</li> <li>Valid when Baton pass status (own station) (SB0047) is OFF.</li> <li>When Baton pass status (own station) (SB0047) is turned ON (error), data prior to error is held.</li> </ul>    | 0       | 0       |

|        |                                        |                                                                                                    | Availability    |                |
|--------|----------------------------------------|----------------------------------------------------------------------------------------------------|-----------------|----------------|
| No.    | Name                                   | Description                                                                                                    | Control station | Normal station |
| SW0054 | Parameter information                  | Stores information of parameters.                                                                                                    | 0               | 0              |
| SW0055 | Parameter setting status               | Stores the status of parameters.<br>0: Normal<br>1 or later: Error ( ) Page 510, Section 10.2)<br>(Condition)<br>• Valid when Received parameter error (SB0055) is ON.                                                                                                    | 0               | 0              |
| SW0056 | Current control station                | Stores the station No. of the station which is actually operating as a control station. (Including sub-control station)<br>Range: 1 to 120                                                                                                    | 0               | 0              |
| SW0057 | Designated control station             | Stores the station No. of the control station which is set by network<br>parameters.<br>0: Control station or sub-control station does not exist in a network.<br>1 to 120: Station No.                                                                                                    | 0               | 0              |
| SW0059 | Total number of link stations          | Stores the total number of link stations which is set by network parameters.<br>Range: 2 to 120                                                                                                    | 0               | 0              |
| SW005A | Maximum baton pass<br>station          | <ul> <li>Stores the largest No. of the station which performs baton pass.</li> <li>Range: 2 to 120</li> <li>(Condition)</li> <li>Valid when Baton pass status (own station) (SB0047) is OFF.</li> <li>When Baton pass status (own station) (SB0047) is turned ON (error), data prior to error is held.</li> </ul> | 0               | 0              |
| SW005B | Maximum cyclic<br>transmission station | Stores the largest No. of the station where cyclic transmission is performed.<br>Range: 1 to 120<br>(Condition)<br>• Valid when Data link status of own station (SB0049) is OFF.                                                                                                    | 0               | 0              |
| SW005C | I/O master station<br>(Block 1)        | Stores the station No. for I/O master station of block 1.<br>0: No I/O master station<br>1 to 120: Station No.<br>(Condition)<br>• Valid when Data link status of own station (SB0049) is OFF.                                                                                                    | 0               | 0              |
| SW005D | I/O master station<br>(Block 2)        | Stores the station No. for I/O master station of block 2.<br>0: No I/O master station<br>1 to 120: Station No.<br>(Condition)<br>• Valid when Data link status of own station (SB0049) is OFF.                                                                                                    | 0               | 0              |

|        |                              |                                                                                                    |                 | ability        |
|--------|------------------------------|----------------------------------------------------------------------------------------------------|-----------------|----------------|
| No.    | Name                         | Description                                                                                                    | Control station | Normal station |
| SW0060 | Maximum link scan<br>time    | <ul> <li>Stores the maximum value of link scan time at cyclic transmission. (Unit: ms)</li> <li>(Condition)</li> <li>Valid when Baton pass status (own station) (SB0047) is OFF.</li> <li>When Baton pass status (own station) (SB0047) is turned ON (error), data prior to error is held.</li> </ul>                                                                                                    | 0               | 0              |
| SW0061 | Minimum link scan<br>time    | <ul> <li>Stores the minimum value of link scan time at cyclic transmission. (Unit: ms)</li> <li>(Condition)</li> <li>Valid when Baton pass status (own station) (SB0047) is OFF.</li> <li>When Baton pass status (own station) (SB0047) is turned ON (error), data prior to error is held.</li> </ul>                                                                                                    | 0               | 0              |
| SW0062 | Current link scan time       | <ul> <li>Stores the current value of link scan time at cyclic transmission.</li> <li>The stored value includes an error of up to 1ms. (Unit: ms)</li> <li>(Condition)</li> <li>Valid when Baton pass status (own station) (SB0047) is OFF.</li> <li>When Baton pass status (own station) (SB0047) is turned ON (error), data prior to error is held.</li> </ul>                                                                                                    | 0               | 0              |
| SW0063 | Communication mode           | Stores the setting value of the constant link scan which is set by<br>supplementary setting.<br>0: No setting<br>1 to 500: Setting value of constant link scan (Unit: ms)<br>(Condition)<br>• Valid when Data link status of own station (SB0049) is OFF.                                                                                                    | 0               | 0              |
| SW0064 | Own station's loop<br>status | <ul> <li>Stores the transmission path status of the own station.</li> <li>00<sub>H</sub>: Normal</li> <li>12<sub>H</sub>: IN-side loopback (OUT-side cable disconnection)</li> <li>13<sub>H</sub>: IN-side loopback (OUT-side cable insertion error)</li> <li>14<sub>H</sub>: IN-side loopback (OUT-side line establishing)</li> <li>21<sub>H</sub>: OUT-side loopback (IN-side cable disconnection)</li> <li>31<sub>H</sub>: OUT-side loopback (IN-side cable insertion error)</li> <li>41<sub>H</sub>: OUT-side loopback (IN-side cable insertion error)</li> <li>41<sub>H</sub>: OUT-side loopback (IN-side cable disconnection)</li> <li>22<sub>H</sub>: Disconnecting (IN-side or OUT-side cable disconnection)</li> <li>23<sub>H</sub>: Disconnecting (IN-side cable disconnection, OUT-side cable insertion error)</li> <li>24<sub>H</sub>: Disconnecting (IN-side cable disconnection, OUT-side line establishing)</li> <li>32<sub>H</sub>: Disconnecting (IN-side cable disconnection, OUT-side line establishing)</li> <li>32<sub>H</sub>: Disconnecting (IN-side cable insertion error, OUT-side cable disconnection)</li> <li>33<sub>H</sub>: Disconnecting (IN-side or OUT-side cable insertion error)</li> <li>34<sub>H</sub>: Disconnecting (IN-side insertion error, OUT-side line establishing)</li> <li>42<sub>H</sub>: Disconnecting (IN-side insertion error, OUT-side line establishing)</li> <li>42<sub>H</sub>: Disconnecting (IN-side line establishing, OUT-side line establishing)</li> <li>42<sub>H</sub>: Disconnecting (IN-side line establishing, OUT-side cable disconnection)</li> </ul> | Ο               | Ο              |
| SW0065 | Loopback information         | Stores the loop status of network.<br>0: Normal<br>1: Loopback<br>2: All stations faulty                                                                                                    | 0               | 0              |

|        |                                                      |                                                                                                    | Availa          | ability        |
|--------|------------------------------------------------------|----------------------------------------------------------------------------------------------------|-----------------|----------------|
| No.    | Name                                                 | Description                                                                                                    | Control station | Normal station |
| SW0068 | IN-side line error<br>occurrence rate (Max.)         | Stores the rate (maximum value) of receiving error frame at the IN-side of own station. (Unit: %)<br>The accumulation of errors is cleared when Clear IN-side transmission error counter (SB0007) is turned ON.                                                                                                    | 0               | 0              |
| SW0069 | IN-side line error<br>occurrence rate<br>(present.)  | Stores the rate (present value) of receiving error frame at the IN-side of own station. (Unit: %)<br>The accumulation of errors is cleared when Clear IN-side transmission error counter (SB0007) is turned ON.                                                                                                    | 0               | 0              |
| SW006A | OUT-side line error occurrence rate (Max.)           | Stores the rate (maximum value) of receiving error frame at the OUT-side of<br>own station. (Unit: %)<br>The accumulation of errors is cleared when Clear OUT-side transmission error<br>counter (SB0008) is turned ON.                                                                                                    | 0               | 0              |
| SW006B | OUT-side line error<br>occurrence rate<br>(present.) | Stores the rate (present value) of receiving error frame at the OUT-side of own station. (Unit: %)<br>The accumulation of errors is cleared when Clear OUT-side transmission error counter (SB0008) is turned ON.                                                                                                    | 0               | 0              |
| SW006E | Number of loop<br>switches                           | Stores the number (accumulation) of switching communication paths.<br>When Clear loop switching counter (SB0009) turns ON, the number is<br>cleared.                                                                                                    | 0               | 0              |
| SW006F | Transient transmission<br>error                      | Stores the number (accumulation) of transient transmission errors.<br>The number of errors is cleared when Clear transient transmission error<br>counter (SB000A) is turned ON.                                                                                                    | 0               | 0              |
| SW0070 | IN-side loopback<br>station No.                      | <ul> <li>Stores the station No. of the station where a loopback is executed at IN-side.</li> <li>0: No station executes loopback</li> <li>1 to 120: Station No.</li> <li>255: Station No. not set</li> <li>(Condition)</li> <li>Valid when Baton pass status (own station) (SB0047) is OFF.</li> <li>When Baton pass status (own station) (SB0047) is turned ON (error), data prior to error is held.</li> </ul>                                                                       | 0               | 0              |
| SW0071 | IN-side loopback<br>factor                           | <ul> <li>Stores the factor of IN-side loopback.</li> <li>00<sub>H</sub>: No station executes loopback</li> <li>02<sub>H</sub>: OUT-side cable disconnection</li> <li>03<sub>H</sub>: OUT-side cable insertion error</li> <li>04<sub>H</sub>: OUT-side line establishing</li> <li>(Condition)</li> <li>Valid when Baton pass status (own station) (SB0047) is OFF.</li> <li>When Baton pass status (own station) (SB0047) is turned ON (error), data prior to error is held.</li> </ul> | 0               | 0              |

|        |                                                   |                                                                                                    | Availa  | ability |
|--------|---------------------------------------------------|----------------------------------------------------------------------------------------------------|---------|---------|
| No.    | Name                                              | Description                                                                                                    | Control | Normal  |
|        |                                                   |                                                                                                    | station | station |
| SW0072 | OUT-side mis-cabling<br>station No.               | <ul> <li>Stores the station No. of the station where the OUT-side cable is incorrectly inserted.</li> <li>The station No. to be stored is a station No. of the target station where a cable is connected.</li> <li>Station No.1 Station No.2 Station No.3 Station No.4</li> <li>IN UT UT UT UT UT UT UT UT UT UT UT UT UT</li></ul>                                                                                                    | 0       | Ο       |
| SW0074 | IN-side cable<br>disconnection<br>detection count | Stores the number (accumulation) of detecting cable disconnection at IN-side.<br>The number of detection is cleared when Clear IN-side transmission error<br>counter (SB0007) is turned ON.                                                                                                    | 0       | 0       |
| SW0080 | OUT-side loopback<br>station No.                  | Stores the station No. of the station where a loopback is executed at OUT-<br>side.<br>0: No station executes loopback<br>1 to 120: Station No.<br>255: Station No. not set<br>(Condition)<br>• Valid when Baton pass status (own station) (SB0047) is OFF.<br>When Baton pass status (own station) (SB0047) is turned ON (error), data<br>prior to error is held.                                                                                                    | 0       | 0       |
| SW0081 | OUT-side loopback<br>factor                       | <ul> <li>Stores the factor of OUT-side loopback.</li> <li>00<sub>H</sub>: No station executes loopback</li> <li>20<sub>H</sub>: IN-side cable disconnection</li> <li>30<sub>H</sub>: IN-side cable insertion error</li> <li>40<sub>H</sub>: IN-side line establishing</li> <li>(Condition)</li> <li>Valid when Baton pass status (own station) (SB0047) is OFF.</li> <li>When Baton pass status (own station) (SB0047) is turned ON (error), data prior to error is held.</li> </ul> | 0       | 0       |

|                        |                                                    |                                                                                                    | Availability |         |  |
|------------------------|----------------------------------------------------|----------------------------------------------------------------------------------------------------|--------------|---------|--|
| No.                    | Name                                               | Description                                                                                                    | Control      | Normal  |  |
|                        |                                                    | Stores the station No. of the station where the IN-side cable is incorrectly                                                                                                    | station      | station |  |
| SW0082                 | IN-side mis-cabling station No.                    | <ul> <li>inserted.</li> <li>The station No. to be stored is a station No. of the target station where a cable is connected.</li> <li>Station No.1</li> <li>Station No.2</li> <li>Station No.3</li> <li>Station No.4</li> <li>IN</li> <li>IN</li> <li>I</li></ul> | Ο            | Ο       |  |
| SW0084                 | OUT-side cable<br>disconnection<br>detection count | insertion error).<br>Stores the number (accumulation) of detecting cable disconnection at OUT-<br>side.<br>The number of detection is cleared when Clear OUT-side transmission error<br>counter (SB0008) is turned ON.                                                                                                    | 0            | 0       |  |
| SW0096                 | Station-to-station test station                    | <ul> <li>Stores the station No. of the target station where a station-to-station test is performed. (Valid only at station-to-station test)</li> <li>Stores the station No. of a target station when monitoring an executing station.</li> <li>Stores the station No. of an executing station when monitoring a target station.</li> <li>0: Station No. not set</li> <li>1 to 120: Station No. for target station of station-to-station test</li> </ul>                                                                                                    | 0            | 0       |  |
| SW00A0<br>to<br>SW00A7 | Baton pass status of each station                  | Stores the baton pass status of each station.         0: Baton pass normally operating station         1: Baton pass faulty station         1: Baton pass faulty station         SW00A0       16       15       14       13       12       11       10       9       8       7       6       5       4       3       2       1         SW00A0       16       15       14       13       12       11       10       9       8       7       6       5       4       3       2       1         SW00A1       32       31       30       29       28       27       26       25       24       23       22       21       20       19       18       17         SW00A2       48       47       46       45       44       342       41       40       39       38       37       36       35       34       33         SW00A3       64       63       62       61       60       59       58       57       56       55       54       53       52       51       50       49         SW00A5       96       95       94       93       92       91                                                                                                    | 0            | 0       |  |

|                        |                                               |                                                                                                    | Availa          | ability        |
|------------------------|-----------------------------------------------|----------------------------------------------------------------------------------------------------|-----------------|----------------|
| No.                    | Name                                          | Description                                                                                                    | Control station | Normal station |
| SW00B0<br>to<br>SW00B7 | Cyclic transmission<br>status of each station | Stores the cyclic transmission status of each station.<br>0: Cyclic transmission normally operating station<br>1: Cyclic transmission faulty station<br>$\frac{b15 b14 b13 b12 b11 b10 b9}{b12 b11 b10 b9} \frac{b8}{b7} \frac{b6}{b5} \frac{b5}{b4} \frac{b3}{b2} \frac{b1}{b1} \frac{b0}{b1}$ $\frac{b15 b14 b13 b12 b11 b10 b9}{b12 b11 b10 b9} \frac{b8}{b7} \frac{b6}{b5} \frac{b5}{b4} \frac{b3}{b2} \frac{b1}{b1} \frac{b0}{b1}$ $\frac{b15 b14 b13 b12 b11 b10 b9}{s12 b11 b10 b9} \frac{b8}{s17} \frac{b6}{c15} \frac{b5}{b4} \frac{b3}{s12} \frac{b2}{s1} \frac{b1}{s17}$ $\frac{b15 b14 b13 b12 b11 b10 b9}{s12 b11 b10 b9} \frac{b8}{s17} \frac{b6}{c15} \frac{b5}{54} \frac{b3}{s12} \frac{b1}{s17} \frac{b0}{s1}$ $\frac{b15 b14 b13 b12 b11 b10 b9}{s12 b11 b10 b9} \frac{b8}{s17} \frac{b6}{c15} \frac{b5}{s4} \frac{b3}{s12} \frac{b2}{s1} \frac{b1}{s17}$ $\frac{b10}{s100 b12} \frac{b14}{s13} \frac{b12 b11 b10}{s13} \frac{b12}{s12} \frac{b11}{s11} \frac{b10}{s18} \frac{b9}{s12} \frac{b1}{s17} \frac{b10}{s18} \frac{b13}{s17} \frac{b13}{s14} \frac{b13}{s13} \frac{b13}{s13} \frac{b13}{s14} \frac{b13}{s13} \frac{b12}{s14} \frac{b13}{s13} \frac{b2}{s14} \frac{b13}{s13} \frac{b2}{s14} \frac{b13}{s13} \frac{b13}{s14} \frac{b13}{s13} \frac{b13}{s14} \frac{b13}{s13} \frac{b13}{s12} \frac{b14}{s13} \frac{b13}{s12} \frac{b1}{s11} \frac{b10}{s13} \frac{b13}{s12} \frac{b14}{s13} \frac{b13}{s12} \frac{b11}{s11} \frac{b10}{s13} \frac{b13}{s12} \frac{b11}{s11} \frac{b10}{s13} \frac{b13}{s12} \frac{b11}{s11} \frac{b10}{s13} \frac{b13}{s12} \frac{b11}{s11} \frac{b10}{s13} \frac{b13}{s12} \frac{b11}{s1} \frac{b10}{s13} \frac{b13}{s12} \frac{b13}{s13} \frac{b13}{s12} \frac{b13}{s13} \frac{b13}{s12} \frac{b13}{s13} \frac{b13}{s12} \frac{b13}{s13} \frac{b13}{s12} \frac{b13}{s13} \frac{b13}{s12} \frac{b13}{s13} \frac{b13}{s12} \frac{b13}{s13} \frac{b13}{s12} \frac{b13}{s13} \frac{b13}{s12} \frac{b11}{s11} \frac{b10}{s13} \frac{b13}{s12} \frac{b13}{s13} \frac{b13}{s12} \frac{b11}{s11} \frac{b10}{s13} \frac{b13}{s12} \frac{b13}{s12} \frac{b13}{s12} \frac{b13}{s12} \frac{b13}{s12} \frac{b13}{s12} \frac{b13}{s12} \frac{b13}{s12} \frac{b13}{s12} \frac{b13}{s13} \frac{b13}{s12} \frac{b13}{s12} \frac{b13}{s12} \frac{b13}{s12} \frac{b13}{s12} \frac{b13}{s12} \frac{b13}{s12} \frac{b13}{s12} \frac{b13}{s12} \frac{b13}{s11} \frac{b13}{s11} \frac{b13}{s11} \frac{b13}{s11} \frac{b13}{s11} \frac{b13}{s11} \frac{b13}{s11} \frac{b13}{s11} \frac{b13}{s11} \frac{b13}{s11} \frac{b13}{s11} \frac{b13}{s11} \frac{b13}{s11} \frac{b13}{s11} \frac{b13}{s11} \frac{b13}{s11} \frac{b13}{s11} \frac{b13}{s1} \frac{b13}{s1} \frac{b13}{s1} \frac{b13}{s1} \frac{b13}{s1} $ | 0               | 0              |
| SW00C0<br>to<br>SW00C7 | Reserved station<br>specification             | Stores the setting status of reserved station.         0: Other than reserved station         1: Reserved station         1: Reserved station         SW00C0         16       15       14       13       12       11       10       9       8       7       6       5       4       3       2       1         SW00C0       16       15       14       13       12       11       10       9       8       7       6       5       4       3       2       1         SW00C1       32       31       30       29       28       27       26       25       24       23       22       21       20       19       18       17         SW00C2       48       47       46       45       44       34       42       41       40       39       38       37       36       35       34       33         SW00C2       48       47       77       76       75       74       73       72       71       70       69       68       67       66       65       SW00C6       112       111                                                                                                    | 0               | 0              |

|                        |                                                      |                                                                                                    | Availa  | ability |
|------------------------|------------------------------------------------------|----------------------------------------------------------------------------------------------------|---------|---------|
| No.                    | Name                                                 | Description                                                                                                    | Control | Normal  |
|                        |                                                      |                                                                                                    | station | station |
| SW00D0<br>to<br>SW00D7 | Parameter<br>communication status<br>of each station | Stores the parameter communication status of each station.         0: Parameter communication completed or not executed         1: Parameter communication in execution         b15 b14 b13 b12 b11 b10 b9 b8 b7 b6 b5 b4 b3 b2 b1 b0         SW00D0         16       15       14       13       12       11       10       9       8       7       6       5       4       3       2       1         SW00D0       16       15       14       13       12       11       10       9       8       7       6       5       4       3       2       1         SW00D0       16       15       14       13       12       11       10       9       8       7       6       5       4       3       2       1         SW00D1       32       31       30       29       28       27       26       25       24       23       22       1       20       19       18       17         SW00D2       48       47       46       45       44       42       41       40       39       38       37       36       35       34 | 0       | ×       |
| SW00E0<br>to<br>SW00E7 | Parameter error status<br>of each station            | Stores the parameter status of each station.         0: Parameter normal         1: Parameter error         b15 b14 b13 b12 b11 b10 b9 b8 b7 b6 b5 b4 b3 b2 b1 b0         SW00E0         16       15       14       13       12       11       10       9       8       7       6       5       4       3       2       1         SW00E0       16       15       14       13       12       11       10       9       8       7       6       5       4       3       2       1         SW00E1       32       31       30       29       28       27       26       25       24       23       22       21       20       19       18       17         SW00E2       48       47       46       45       44       34       2       41       40       39       38       37       36       35       34       33         SW00E3       64       63       62       61       60       59       58       57       56       55       54       53       52       51       50       49       89       9                         | 0       | ×       |

|                        |                                             |                                                                                                    |         | ability |
|------------------------|---------------------------------------------|----------------------------------------------------------------------------------------------------|---------|---------|
| No.                    | Name                                        | Description                                                                                                    | Control | Normal  |
|                        |                                             |                                                                                                    | station | station |
| SW00F0<br>to<br>SW00F7 | CPU RUN status of each station              | Stores the RUN status of the CPU module of each station. (Including own station)         0: RUN, STEP-RUN         1: STOP, PAUSE, stop error         b15 b14 b13 b12 b11 b10 b9 b8 b7 b6 b5 b4 b3 b2 b1 b0         SW00F0         16       15       14       13       12       11       10       9       8       7       6       5       4       3       2       1         SW00F0       16       15       14       13       12       11       10       9       8       7       6       5       4       3       2       1         SW00F1       32       31       30       29       28       27       26       25       24       23       22       21       20       19       18       17         SW00F2       48       47       46       45       44       43       42       41       40       39       38       37       36       35       34       33         SW00F3       64       63       62       61       60       59       58       57       56       55       54       53       52       51       50       49 <td>Ο</td> <td>Ο</td> | Ο       | Ο       |
| SW0100<br>to<br>SW0107 | CPU operation status<br>of each station (1) | excepted.         Stores the stop error status of the CPU module of each station. (Including own station)         0: Normal         1: Stop error         b15 b14 b13 b12 b11 b10 b9 b8 b7 b6 b5 b4 b3 b2 b1 b0         SW0100         16       15       14       13       12       11       10       9       8       7       6       5       4       3       2       1         SW0100       16       15       14       13       12       11       10       9       8       7       6       5       4       3       2       1         SW0100       16       15       14       13       12       11       10       9       8       7       6       5       4       3       2       1       1       17       SW0101       32       31       30       29       28       27       26       25       24       23       25       1       50       49       33       35       SW0103       64       63       62       61       60       59       58       57       56       55       54       53       52       51       50                        | 0       | 0       |

|                        |                                                 |                                                                                                    | Availa  | ability |
|------------------------|-------------------------------------------------|----------------------------------------------------------------------------------------------------|---------|---------|
| No.                    | Name                                            | Description                                                                                                    | Control | Normal  |
|                        |                                                 |                                                                                                    | station | station |
| SW0110<br>to<br>SW0117 | CPU operation status<br>of each station (2)     | Stores the continuation error status of the CPU module of each station.         (Including own station)         0: Normal         1: Continuation error         b15 b14 b13 b12 b11 b10 b9 b8 b7 b6 b5 b4 b3 b2 b1 b0         SW0110         16       15       14       13       12       11       10       9       8       7       6       5       4       3       2       1         SW0110       16       15       14       13       12       11       10       9       8       7       6       5       4       3       2       1         SW0110       16       15       14       13       12       11       10       9       8       7       6       5       4       3       2       1         SW0111       32       31       30       29       28       27       26       25       24       23       22       21       20       19       18       17         SW0112       48       47       46       45       44       42       41       40       39       38       37       36       35       34                                                                                                    | 0       | 0       |
| SW0120<br>to<br>SW0127 | Current IN-side error<br>frame reception status | Stores whether the error frame is received or not in the IN-side transmission path of each station.         0: A line error is not occurring on the transmission path of each station's IN.         1: A line error is occurring on the transmission path of each station's IN.         1: A line error is occurring on the transmission path of each station's IN.         1: A line error is occurring on the transmission path of each station's IN.         1: A line error is occurring on the transmission path of each station's IN.         1: A line error is occurring on the transmission path of each station's IN.         1: A line error is occurring on the transmission path of each station's IN.         1: A line error is occurring on the transmission path of each station's IN.         1: A line error is occurring on the transmission path of each station's IN.         1: A line error is occurring on the transmission path of each station's IN.         1: A line error is occurring on the transmission path of each station's IN.         1: A line error is occurring on the transmission path of each station's IN.         1: A line error is not occurring on the transmission path of each station's IN.         1: A line error is held.         0: Valid only for the normally operating station at Baton pass status of each station (SW00A0 to SW00A7) | 0       | Ο       |

|                        |                                                      |                                                                                                    | Availa  | ability |
|------------------------|------------------------------------------------------|----------------------------------------------------------------------------------------------------|---------|---------|
| No.                    | Name                                                 | Description                                                                                                    | Control | Normal  |
|                        |                                                      |                                                                                                    | station | station |
| SW0130<br>to<br>SW0137 | Current OUT-side<br>error frame reception<br>status  | Stores whether the error frame is received or not in the OUT-side transmission path of each station.         OUT.         1: A line error is not occurring on the transmission path of each station's OUT.         1: A line error is occurring on the transmission path of each station's OUT.         1: A line error is occurring on the transmission path of each station's OUT.         D15 b14 b13 b12 b11 b10 b9 b8 b7 b6 b5 b4 b3 b2 b1 b0         SW0130         16 15 14 b13 b12 b11 b10 b9 b8 b7 b6 b5 b4 b3 b2 b1 b0         SW0130         16 15 b14 b13 b12 b11 b10 b9 b8 b7 b6 b5 b4 b3 b2 b1 b0         SW0130         16 15 14 b13 b12 b11 b10 b9 b8 b7 b6 b5 b4 b3 b2 b1 b0         SW0131         32 31 30 29 28 27 26 25 24 23 22 21 20 19 18 17         SW0132 48 47 46 45 44 43 42 41 40 39 38 37 36 35 34 33         SW0133 64 63 62 61 60 59 58 57 56 55 54 53 52 51 50 49         SW0134         98 97 77 76 75 74 73 72 71 70 69 68 67 66 65         SW0130 112 111 110 109 108 107 106 105 104 103 102 101 100 99 98 97         SW0136 112 111 110 109 108 107 106 105 104 103 102 101 100 99 98 97         SW0137 120 119 118 117 116 115 114 113         Each number in the table represents st | Ο       | Ο       |
| SW0140<br>to<br>SW0147 | IN-side error frame<br>reception detection<br>status | station (SW00A0 to SW00A7).         Stores whether the error frame is received or not in the IN-side transmission path of each station from power-on to the present.         The stored value is cleared when Clear IN-side transmission error counter (SB0007) is turned ON.         0: A line error has not yet occurred on the transmission path of each station's IN.         1: A line error occurred on the transmission path of each station's IN.         1: A line error occurred on the transmission path of each station's IN.         SW0140         16 15 14 b13 b12 b11 b10 b9 b8 b7 b6 b5 b4 b3 b2 b1 b0         SW0141         0 2 31 30 29 28 27 26 25 24 23 22 21 20 19 18 17         SW0141         32 31 30 29 28 27 26 25 24 23 32 21 10 19 18 17         SW0141 48 47 46 45 44 43 42 41 40 39 38 37 36 35 34 33         SW0143 64 63 62 61 60 59 58 57 56 55 54 53 52 51 50 49         SW0144         Monta tag from power on the transmission path of each station with the station of the presents station No.         Condition         SW0140         16 10 10 10 10 10 10 10 10 10 10 10 10 10                                                                                                    | 0       | 0       |

|                        |                                                       |                                                                                                    | Availability |         |  |  |
|------------------------|-------------------------------------------------------|----------------------------------------------------------------------------------------------------|--------------|---------|--|--|
| No.                    | Name                                                  | Description                                                                                                    | Control      | Normal  |  |  |
|                        |                                                       |                                                                                                    | station      | station |  |  |
| SW0150<br>to<br>SW0157 | OUT-side error frame<br>reception detection<br>status | Stores whether the error frame is received or not in the OUT-side transmission path of each station from power-on to the present.         The stored value is cleared when Clear OUT-side transmission error counter (SB0008) is turned ON.         O: A line error has not yet occurred on the transmission path of each station's OUT.         1: A line error occurred on the transmission path of each station's OUT.         1: A line error occurred on the transmission path of each station's OUT.         SW0150         16       15       14       13       12       11       10       9       8       7       6       5       4       3       2       1         SW0150       16       15       14       13       12       11       10       9       8       7       6       5       4       3       2       1         SW0150       16       15       14       13       12       11       10       9       8       7       6       5       4       3       2       1       1         SW0150       16       15       14       13       12       11       10       9       8       3       3       35       34       33 | Ο            | Ο       |  |  |
| SW0160<br>to<br>SW0167 | Path switching<br>detection status of<br>each station | Stores whether the path switching is detected or not in each station from power-on to the present.         The path switching detection status is cleared when Clear loop switching counter (SB0009) is turned ON.         Turn ON Clear loop switching counter (SB0009) when clearing the path switching detection status of other station.         0: Path switching not detected         1: Path switching not detected         1: Path switching detected         SW0160         16       15         SW0160       16         15       b15         SW0161       32       21         SW0161       32       21       20       19       8       7       6       5       4       3       2       1       0         SW0160       16       15       14       40       9       1       10       8       7       6       5       4       3       2       1       10 </td <td>0</td> <td>Ο</td>                                                                                                    | 0            | Ο       |  |  |

|                        |                                                        |                                                                                                    | Availa  | ability |
|------------------------|--------------------------------------------------------|----------------------------------------------------------------------------------------------------|---------|---------|
| No.                    | Name                                                   | Description                                                                                                    | Control | Normal  |
|                        |                                                        |                                                                                                    | station | station |
| SW0170<br>to<br>SW0177 | Transient error<br>detection status of<br>each station | Stores whether the transient transmission error is detected or not in each station from power-on to the present.<br>The transient error detection status of own station is cleared when Clear transient transmission error counter (SB000A) is turned ON.<br>Turn ON Clear transient transmission error counter (SB000A) at other station side when clearing the transient error detection status of other station.<br>0: Error not detected<br>1: Error detected<br>5. $15 \text{ b14 b13 b12 b11 b10 b9 b8 b7 b6 b5 b4 b3 b2 b1 b0}$<br>SW0170 $16 15 14 13 12 11 10 9 8 7 6 5 4 3 2 1$<br>SW0171 $32 31 30 29 28 27 26 25 24 23 22 21 20 19 18 17$<br>SW0172 $48 47 46 45 44 43 42 41 40 39 38 37 36 35 34 33$<br>SW0173 $64 63 62 61 60 59 58 57 56 55 54 53 52 51 50 49$<br>SW0174 $80 79 78 77 76 75 74 73 72 71 70 69 68 67 66 65$<br>SW0175 $96 95 94 93 92 91 90 89 88 87 86 85 84 83 82 81$<br>SW0176 $112 111 110 109 108 107 106 105 104 103 102 101 100 99 98 97$<br>SW0177 $ 120 119 118 117 116 115 114 113$<br>Each number in the table represents station No.<br>(Condition)<br>• Valid when Baton pass status (own station) (SB0047) is OFF.<br>When Baton pass status (own station) (SB0047) is turned ON (error), data prior to error is held. | 0       | Ο       |
| SW0180<br>to<br>SW0187 | Power supply status of each station                    | Stores the external power supply status of the CC-Link IE Controller Network module on each station. (Including own station)         0: No external power supplied         1: External power supplied         This register is always OFF when the CC-Link IE Controller Network module does not have the external power supply function.         b15 b14 b13 b12 b11 b10 b9 b8 b7 b6 b5 b4 b3 b2 b1 b0         SW0180       16 15 14 13 12 11 10 9 8 7 6 5 4 3 2 1         SW0180       16 15 14 4 3 12 2 12 11 10 9 8 7 6 5 4 3 2 1         SW0181       32 31 30 29 28 27 26 25 24 23 22 21 20 19 18 17         SW0182       48 47 46 45 44 43 42 41 40 39 38 37 36 35 34 33         SW0183       64 63 62 61 60 59 58 57 56 55 54 53 52 51 50 49         SW0184       80 79 78 77 76 75 74 73 72 71 70 69 68 67 66 65         SW0186       112 111 10 109 108 107 106 105 104 103 102 101 100 99 98 97         SW0186                                                                                                    | 0       | Ο       |

|                        |                                                      |                                                                                                    | Availa  | ability |
|------------------------|------------------------------------------------------|----------------------------------------------------------------------------------------------------|---------|---------|
| No.                    | Name                                                 | Description                                                                                                    | Control | Normal  |
|                        |                                                      |                                                                                                    | station | station |
| SW0190<br>to<br>SW0197 | Power status<br>consistency check of<br>each station | Stores the external power supply status of the CC-Link IE Controller Network module with external power supply function on each station. (Including own station)<br>0: External power supplied (Normal)<br>1: No external power supplied (Error)<br>This register is always OFF when the CC-Link IE Controller Network module does not have the external power supply function.<br>$\begin{array}{rrrrrrrrrrrrrrrrrrrrrrrrrrrrrrrrrrrr$                                                                                                    | 0       | 0       |
| SW01A0<br>to<br>SW01A7 | Group cyclic<br>transmission station<br>information  | Stores shared group setting information of each station (including the own station).         0: Station in same shared group as own station or station with no shared group setting         1: Station in shared group different from own station         Cyclic data from stations in different shared groups are not received.         b15 b14 b13 b12 b11 b10 b9 b8 b7 b6 b5 b4 b3 b2 b1 b0         SW01A0       16 15 14 13 12 11 10 9 8 7 6 5 4 3 2 1         SW01A1 32 31 30 29 28 27 26 25 24 23 22 21 20 19 18 17         SW01A2 48 47 46 45 44 43 42 41 40 39 38 37 36 35 34 33         SW01A3 64 63 62 61 60 59 58 57 56 55 54 53 52 51 50 49         SW01A4 80 79 78 77 76 75 74 73 72 71 70 69 68 67 66 65         SW01A5 96 95 94 93 92 91 90 89 88 87 86 85 84 83 82 81         SW01A6 112 111 110 109 108 107 106 105 104 103 102 101 100 99 98 97         SW01A7       120 119 118 117 116 115 114 113         Each number in the table represents station No. | Ο       | 0       |

|                        |                                        |                                                                                                    | Availability |         |  |
|------------------------|----------------------------------------|----------------------------------------------------------------------------------------------------|--------------|---------|--|
| No.                    | Name                                   | Description                                                                                                    | Control      | Normal  |  |
|                        |                                        |                                                                                                    | station      | station |  |
| SW01B0<br>to<br>SW01B7 | Each station's CPU<br>type information | Stores CPU type information of each station (including the own station).         0: Other than Basic model QCPU and safety CPU         1: Basic model QCPU or safety CPU         SW0180         16       15       14       13       12       11       10       9       8       7       6       5       4       3       2       1         SW0180       16       15       14       13       12       11       10       9       8       7       6       5       4       3       2       1         SW0180       16       15       14       13       12       11       10       9       8       7       6       5       4       3       2       1         SW0181       32       31       30       29       28       27       26       25       24       23       22       21       20       19       18       17         SW0182       48       47       46       45       44       42       41       40       39       38       37       36       35       34       33         SW0183       64       63 <td< td=""><td>0</td><td>Ο</td></td<>         | 0            | Ο       |  |
| SW01C0<br>to<br>SW01C7 | Redundant function information         | excepted.         Stores redundant system support information of Redundant CPU or CC-Link IE Controller Network module of each station (including the own station).         0: Redundant system supported         1: Redundant system not supported         SW01C0         16       15       14       13       12       11       10       9       8       7       6       5       4       3       2       1         SW01C0       16       15       14       13       12       11       10       9       8       7       6       5       4       3       2       1         SW01C0       16       15       14       13       12       11       10       9       8       7       6       5       4       3       2       1         SW01C2       48       47       46       45       44       43       42       41       40       39       38       37       36       35       34       33         SW01C2       48       47       46       45       44       43       42       41       40       39       38       37       36 <td>0</td> <td>0</td> | 0            | 0       |  |

|                        |                                |                                                                                                    | Availa  | ability |
|------------------------|--------------------------------|----------------------------------------------------------------------------------------------------|---------|---------|
| No.                    | Name                           | Description                                                                                                    | Control | Normal  |
|                        |                                |                                                                                                    | station | station |
| SW01D0<br>to<br>SW01D7 | Redundant system<br>status (1) | Stores the CPU operation mode of each station (including the own station).       0: Backup mode (including single systems)         1: Separate mode       b15 b14 b13 b12 b11 b10 b9 b8 b7 b6 b5 b4 b3 b2 b1 b0         SW01D0       16 15 14 13 12 11 10 9 8 7 6 5 4 3 2 1         SW01D1       32 31 30 29 28 27 26 25 24 23 22 21 20 19 18 17         SW01D2       48 47 46 45 44 43 42 41 40 39 38 37 36 35 34 33         SW01D3       64 63 62 61 60 59 58 57 56 55 54 53 52 51 50 49         SW01D4       80 79 78 77 76 75 74 73 72 71 70 69 68 67 66 65         SW01D5       96 95 94 93 92 91 90 89 88 87 86 85 84 83 82 81         SW01D6       112 111 110 109 108 107 106 105 104 103 102 101 100 99 98 97         SW01D6       12 111 110 109 108 107 106 105 104 103 102 101 100 99 98 97         SW01D7       -       -       -         SW01D7       -       -       -         SW01D7       -       -       -         SW01D7       -       -       -         SW01D7       -       -       -         SW01D7       -       -       -         SW01D7       -       -       -         SW01D8       90 95 94 93 92 91 90 89 88 87 86 85 84 83 82 81       SW01D6 112 111 110 109 108 107 106 105 104 103 102 101 100 99 98 97         SW01D7       -       -                                                            | 0       | 0       |
| SW01E0<br>to<br>SW01E7 | Redundant system<br>status (2) | Stores the pairing setting status of each station (including the own station).       0: No pairing setting (including single systems)         1: Pairing setting       If pairing is set, the bit corresponding to the system B station is ON.         b15 b14 b13 b12 b11 b10 b9 b8 b7 b6 b5 b4 b3 b2 b1 b0         SW01E0       16 15 14 13 12 11 10 9 8 7 6 5 4 3 2 1         SW01E1       32 31 30 29 28 27 26 25 24 23 22 21 20 19 18 17         SW01E2       48 47 46 45 44 43 42 41 40 39 38 37 36 35 34 33         SW01E3       64 63 62 61 60 59 58 57 56 55 54 53 52 51 50 49         SW01E4       80 79 78 77 76 75 74 73 72 71 70 69 68 67 66 65         SW01E6       112 111 10 09 108 107 106 105 104 103 102 101 100 99 98 97         SW01E6       121 11 110 09 108 107 106 105 104 103 102 101 100 99 98 97         SW01E7       120 119 118 117 116 115 114 113         Each number in the table represents station No.         (Condition)         • Valid when Baton pass status (own station) (SB0047) is OFF.         When Baton pass status (own station) (SB0047) is turned ON (error), data prior to error are held.         • Valid only for the normally operating station at Baton pass status of each station (SW00A0 to SW00A7).         • The station No. later than the largest one are excepted. | 0       | Ο       |

|                        |                                |                                                                                                    |                                                                                                    |                                                                                                    |                                                                                                    |                                                                             |                                                                                        |                                                    |                                                                                          |                                                                                 | Availability                                                                        |                                                             |                                                               |                                                             |                                                                           |                                                             |                                                           |        |    |         |
|------------------------|--------------------------------|----------------------------------------------------------------------------------------------------|----------------------------------------------------------------------------------------------------|----------------------------------------------------------------------------------------------------|----------------------------------------------------------------------------------------------------|-----------------------------------------------------------------------------|----------------------------------------------------------------------------------------|----------------------------------------------------|------------------------------------------------------------------------------------------|---------------------------------------------------------------------------------|-------------------------------------------------------------------------------------|-------------------------------------------------------------|---------------------------------------------------------------|-------------------------------------------------------------|---------------------------------------------------------------------------|-------------------------------------------------------------|-----------------------------------------------------------|--------|----|---------|
| No.                    | Name                           |                                                                                                    |                                                                                                    |                                                                                                    |                                                                                                    |                                                                             | De                                                                                     | scr                                                | ipti                                                                                     | on                                                                              |                                                                                     |                                                             |                                                               |                                                             |                                                                           |                                                             |                                                           | Cont   |    | Normal  |
|                        |                                |                                                                                                    |                                                                                                    |                                                                                                    |                                                                                                    |                                                                             |                                                                                        |                                                    |                                                                                          |                                                                                 |                                                                                     |                                                             |                                                               |                                                             |                                                                           |                                                             |                                                           | statio | on | station |
| SW01F0<br>to<br>SW01F7 | Redundant system<br>status (3) | Stores the C<br>(including th<br>0: Control<br>1: Standby<br>SW01F0<br>SW01F1<br>SW01F2<br>SW01F3<br>SW01F4<br>SW01F5<br>SW01F6<br>SW01F7<br>(Condition)<br>• Valid wher<br>When Bat<br>prior to erri<br>• Valid only<br>station (SV                                                                                                    | e own<br>syste<br>syste | on practice of the present of the present of the pr | A status<br>A status<br>A stat | b11<br>12<br>28<br>44<br>60<br>76<br>92<br>108<br>-<br>tatus<br>(ow<br>y op | b10<br>11<br>27<br>43<br>59<br>75<br>91<br>107<br>-<br>Eac<br>s (ov<br>n state<br>erat | b9<br>10<br>26<br>42<br>58<br>74<br>90<br>106<br>- | gle s<br><u>b8</u><br><u>9</u><br>25<br>41<br>57<br>73<br>89<br>105<br>-<br>mbe<br>tatic | b7<br>8<br>24<br>40<br>56<br>72<br>88<br>104<br>120<br>r in 1<br>50n) (<br>500) | ems<br>b6<br>7<br>23<br>39<br>55<br>71<br>87<br>103<br>119<br>the ta<br>SB(<br>047) | b5<br>6<br>22<br>38<br>54<br>70<br>86<br>102<br>118<br>able | b4<br>5<br>21<br>37<br>53<br>69<br>85<br>101<br>1177<br>repro | b3<br>4<br>20<br>36<br>52<br>68<br>84<br>100<br>116<br>esen | b2<br>3<br>19<br>35<br>51<br>67<br>83<br>99<br>115<br>ts sta<br>-<br>N (e | b1<br>2<br>18<br>34<br>50<br>66<br>82<br>98<br>114<br>ation | b0<br>1<br>17<br>33<br>49<br>65<br>81<br>97<br>113<br>No. | 0      |    | Ο       |
|                        |                                | The reservence of the reservence of the res | ved s                                                                                                    | tatio                                                                                                    | n and                                                                                                    | the                                                                         | stat                                                                                   | tion                                               | No.                                                                                      | late                                                                            | er tha                                                                              | an tl                                                       | ne la                                                         | arge                                                        | st or                                                                     | ne a                                                        | re                                                        |        |    |         |

# Appendix 3 Functional Upgrade of CC-Link IE Controller Network

This section shows newly added CC-Link IE Controller Network module functions and relevant serial No. and software versions.

Available functions vary depending on the CPU module to which the CC-Link IE Controller Network module is installed.

#### (1) For Basic model QCPUs

|                                                                                                    | First 5 digits                                | of serial No. | Program<br>vers           |                           |                             |
|----------------------------------------------------------------------------------------------------|-----------------------------------------------|---------------|---------------------------|---------------------------|-----------------------------|
| Function                                                                                                    | CC-Link IE<br>Controller<br>Network<br>module | CPU<br>module | GX<br>Developer           | GX Works2                 | Reference<br>section        |
| Compatible with Q00J/Q00/Q01CPU                                                                                                    |                                               |               | Version<br>8.68W or later | Version 1.09K<br>or later | Page 40,<br>Section 2.3     |
| <ul> <li>Points for link dedicated instruction<br/>(READ/SREAD/WRITE/SWRITE) increased to 8192<br/>words</li> <li>Channels 9 and 10 specified for use of own station</li> <li>Read/write data length specified to 961 words or<br/>more</li> </ul> | Function<br>version D or<br>later             | _             | _                         | _                         | Page 323,<br>CHAPTER 9      |
| Modified CC IE Control diagnostics <ul> <li>Display of stations with no parameter setting</li> </ul>                                                                                                    |                                               |               | Version<br>8.68W or later | Version 1.09K<br>or later | Page 527,<br>Section 10.3.1 |
| Supporting transient requests from CC-Link IE<br>Controller Network compatible devices, and new CC-<br>Link dedicated instructions added<br>• RIRD/RIWT                                                                                            | 10092 or later                                |               | _                         | _                         | Page 323,<br>CHAPTER 9      |

-: Irrelevant to serial No. or software version

## (2) For High Performance model QCPUs

|                                                                                                    | First 5 digits                                | of serial No.  | Program                   |                           |                             |
|----------------------------------------------------------------------------------------------------|-----------------------------------------------|----------------|---------------------------|---------------------------|-----------------------------|
| Function                                                                                                    | CC-Link IE<br>Controller<br>Network<br>module | CPU<br>module  | GX<br>Developer           | GX Works2                 | Reference<br>section        |
| Compatible with Q02/Q02H/Q06H/Q12H/Q25HCPU                                                                                                    | 09011 or later                                |                | Version 8.45X<br>or later |                           | Page 40,<br>Section 2.3     |
| Total number of stations per network increased to 120 <sup>*1</sup>                                                                                                    |                                               | 09012 or later | Version 8.48A             | Version 1.04E<br>or later | Page 34,<br>Section 2.1.1   |
| External power supply function                                                                                                    |                                               |                | or later                  |                           | Page 133,<br>Section 4.4.7  |
| Link dedicated instructions added<br>• SEND/RECV/RECVS/ZNRD/ZNWR/RRUN/RSTOP/<br>RTMRD/RTMWR                                                                                                    | 09042 or later                                |                | _                         | _                         | Page 323,<br>CHAPTER 9      |
| Modified CC IE Control diagnostics <ul> <li>Acquisition of normal connection information</li> </ul>                                                                                                    |                                               |                | Version 8.48A<br>or later | Version 1.04E<br>or later | Page 527,<br>Section 10.3.1 |
| Compatible with Redundant CPUs <ul> <li>Pairing setting for redundant systems</li> </ul>                                                                                                    |                                               | 10042 or later | Version<br>8.68W or later | Not available             | Page 137,<br>Section 4.7.1  |
| <ul> <li>Points for link dedicated instructions</li> <li>(READ/SREAD/WRITE/SWRITE) increased to 8192 words</li> <li>Channels 9 and 10 specified for use of the own station</li> <li>Read/write data length specified to 961 words or more</li> </ul> | Function<br>version D or<br>later             |                | _                         | _                         | Page 323,<br>CHAPTER 9      |
| Modified CC IE Control diagnostics <ul> <li>Display of stations with no parameter setting</li> </ul>                                                                                                    |                                               | _              | Version<br>8.68W or later | Version 1.04E<br>or later | Page 527,<br>Section 10.3.1 |
| Supporting transient requests from CC-Link IE<br>Controller Network compatible devices, and new CC-<br>Link dedicated instructions added<br>• RIRD/RIWT                                                                                              | 10092 or later                                |                | _                         | _                         | Page 323,<br>CHAPTER 9      |
| Increase of send points by mounting multiple network modules of the same network No.                                                                                                    | _                                             |                | Version 8.76E<br>or later | Version 1.07H<br>or later | Page 84,<br>Section 4.1.9   |

-: Irrelevant to serial No. or software version

\*1 Station No.1 to No.64 can be set. When a High Performance model QCPU is a control station, however, the total number of stations per network is up to 64.

#### (3) For Process CPUs

|                                                                                                    | First 5 digits                                | of serial No.                   | Program<br>vers           |               |                             |
|----------------------------------------------------------------------------------------------------|-----------------------------------------------|---------------------------------|---------------------------|---------------|-----------------------------|
| Function                                                                                                    | CC-Link IE<br>Controller<br>Network<br>module | CPU<br>module                   | GX<br>Developer           | GX Works2     | Reference<br>section        |
| Compatible with Q02PH/Q06PHCPU                                                                                                    |                                               | _                               |                           |               | Page 40,                    |
| Compatible with Q12PH/Q25PHCPU                                                                                                    |                                               | 10042 or later                  | Version                   | Not available | Section 2.3                 |
| Compatible with Redundant CPUs <ul> <li>Pairing setting for redundant systems</li> </ul>                                                                                                    |                                               | 10042 or<br>later <sup>*1</sup> | 8.68W or later            |               | Page 137,<br>Section 4.7.1  |
| <ul> <li>Points for link dedicated instructions</li> <li>(READ/SREAD/WRITE/SWRITE) increased to 8192 words</li> <li>Channels 9 and 10 specified for use of the own station</li> <li>Read/write data length specified to 961 words or more</li> </ul> | Function<br>version D or<br>later             |                                 | _                         | _             | Page 323,<br>CHAPTER 9      |
| Modified CC IE Control diagnostics <ul> <li>Display of stations with no parameter setting</li> </ul>                                                                                                    |                                               | _                               | Version<br>8.68W or later | Not available | Page 527,<br>Section 10.3.1 |
| Supporting transient requests from CC-Link IE<br>Controller Network compatible devices, and new CC-<br>Link dedicated instructions added<br>• RIRD/RIWT                                                                                              | 10092 or later                                |                                 | _                         | _             | Page 323,<br>CHAPTER 9      |
| Increase of send points by mounting multiple network modules of the same network No.                                                                                                    | _                                             |                                 | Version 8.76E<br>or later | Not available | Page 84,<br>Section 4.1.9   |

\*1 The Q02PH/Q06PHCPU is available from the first released products.

-: Irrelevant to serial No. or software version

## (4) For Redundant CPUs

|                                                                                                    | First 5 digits                                | of serial No.  | Program<br>vers           |               |                             |
|----------------------------------------------------------------------------------------------------|-----------------------------------------------|----------------|---------------------------|---------------|-----------------------------|
| Function                                                                                                    | CC-Link IE<br>Controller<br>Network<br>module | CPU<br>module  | GX<br>Developer           | GX Works2     | Reference<br>section        |
| Compatible with Q12PRH/Q25PRHCPU                                                                                                    |                                               |                | Version                   |               | Page 40,<br>Section 2.3     |
| Compatible with Redundant CPUs <ul> <li>Pairing setting for redundant systems</li> <li>System switching request to a control system CPU</li> </ul>                                                                                                   |                                               | 10042 or later | 8.68W or later            | Not available | Page 137,<br>Section 4.7.1  |
| <ul> <li>Points for link dedicated instructions</li> <li>(READ/SREAD/WRITE/SWRITE) increased to 8192 words</li> <li>Channels 9 and 10 specified for use of the own station</li> <li>Read/write data length specified to 961 words or more</li> </ul> | Function<br>version D or<br>later             |                | _                         | _             | Page 323,<br>CHAPTER 9      |
| Modified CC IE Control diagnostics <ul> <li>Display of stations with no parameter setting</li> </ul>                                                                                                    |                                               | _              | Version<br>8.68W or later | Not available | Page 527,<br>Section 10.3.1 |
| Supporting transient requests from CC-Link IE<br>Controller Network compatible devices, and new CC-<br>Link dedicated instructions added<br>• RIRD/RIWT                                                                                              | 10092 or later                                |                | _                         | _             | Page 323,<br>CHAPTER 9      |
| Increase of send points by mounting multiple network modules of the same network No.                                                                                                    | _                                             |                | Version 8.76E<br>or later | Not available | Page 84,<br>Section 4.1.9   |

-: Irrelevant to serial No. or software version

## (5) For Universal model QCPUs

|                                                                                                    | First 5 digits                                | of serial No.                   | Program                   |                           |                             |  |
|----------------------------------------------------------------------------------------------------|-----------------------------------------------|---------------------------------|---------------------------|---------------------------|-----------------------------|--|
| Function                                                                                            | CC-Link IE<br>Controller<br>Network<br>module | CPU<br>module                   | GX<br>Developer           | GX Works2                 | Reference<br>section        |  |
| Compatible with<br>Q02U/Q03UD/Q04UDH/Q06UDHCPU                                                      |                                               |                                 |                           |                           | Page 40,<br>Section 2.3     |  |
| Total number of stations per network increased to 120                                               |                                               | 09042 or<br>later <sup>*1</sup> | Version 8.48A<br>or later |                           | Page 34,<br>Section 2.1.1   |  |
| Product No. display                                                                                 |                                               |                                 |                           |                           | Page 42,<br>Section 2.4     |  |
| Direct access to the devices LB/LW4000 or higher                                                    |                                               |                                 | Version 8.70Y<br>or later | or later                  | Page 70,<br>Section 4.1.4   |  |
| External power supply function                                                                      |                                               |                                 | Version 8.48A             |                           | Page 133,<br>Section 4.4.7  |  |
| Station No. setting with a sequence program                                                         |                                               |                                 | or later                  |                           | Page 135,<br>Section 4.6    |  |
| Supporting extended data register (D) and extended link register (W) of the CPU module              |                                               |                                 | Version 8.70Y<br>or later |                           | Page 211,<br>Section 6.5.2  |  |
| Link dedicated instructions added<br>• SEND/RECV/RECVS/ZNRD/ZNWR/RRUN/RSTOP/<br>RTMRD/RTMWR         | 09042 or later                                |                                 | _                         | _                         | Page 323,<br>CHAPTER 9      |  |
| Modified CC IE Control diagnostics <ul> <li>Acquisition of normal connection information</li> </ul> |                                               |                                 | Version 8.48A<br>or later | Version 1.04E             | Page 527,<br>Section 10.3.1 |  |
| Compatible with Q13UDH/Q26UDHCPU                                                                    |                                               |                                 | Version 8.62Q<br>or later | or later                  |                             |  |
| Compatible with<br>Q00UJ/Q00U/Q01U/Q10UDH/Q20UDH/Q10UDEH/Q<br>20UDEHCPU                             |                                               |                                 | Version 8.76E<br>or later | Version 1.07H<br>or later | *                           |  |
| Compatible with<br>Q03UDE/Q04UDEH/Q06UDEH/Q13UDEH/Q26UDE<br>HCPU                                    |                                               |                                 | Version<br>8.68W or later | Version 1.04E<br>or later | Page 40,<br>Section 2.3     |  |
| Compatible with Q50UDEH/Q100UDEHCPU                                                                 |                                               |                                 | Notovelleble              | Version 1.31H<br>or later | 1                           |  |
| Compatible with<br>Q03UDV/Q04UDV/Q06UDV/Q13UDV/Q26UDVCPU                                            |                                               |                                 | Not available             | Version 1.98C<br>or later |                             |  |

|                                                                                                    | First 5 digits                                | of serial No.                   | Program                   |                           |                             |
|----------------------------------------------------------------------------------------------------|-----------------------------------------------|---------------------------------|---------------------------|---------------------------|-----------------------------|
| Function                                                                                                    | CC-Link IE<br>Controller<br>Network<br>module | CPU<br>module                   | GX<br>Developer           | GX Works2                 | Reference<br>section        |
| Group cyclic transmission function                                                                                                    |                                               | 10042 or                        | Version                   | Version 1.04E<br>or later | Page 83,<br>Section 4.1.8   |
| Compatible with Redundant CPUs <ul> <li>Pairing setting for redundant systems</li> </ul>                                                                                                    |                                               | later <sup>*2</sup>             | 8.68W or later            | Not available             | Page 137,<br>Section 4.7.1  |
| <ul> <li>Points for link dedicated instructions</li> <li>(READ/SREAD/WRITE/SWRITE) increased to 8192 words</li> <li>Channels 9 and 10 specified for use of the own station</li> <li>Read/write data length specified to 961 words or more</li> </ul> | Function<br>version D or<br>later             |                                 | _                         | _                         | Page 323,<br>CHAPTER 9      |
| Modified CC IE Control diagnostics <ul> <li>Display of stations with no parameter setting</li> </ul>                                                                                                    |                                               | _                               | Version<br>8.68W or later | Version 1.04E<br>or later | Page 527,<br>Section 10.3.1 |
| Supporting transient requests from CC-Link IE<br>Controller Network compatible devices, and new CC-<br>Link dedicated instructions added<br>• RIRD/RIWT                                                                                              | 10092 or later                                |                                 | _                         | _                         | Page 323,<br>CHAPTER 9      |
| Increase of send points by mounting multiple network modules of the same network No.                                                                                                    | _                                             |                                 | Version 8.76E<br>or later | Version 1.07H<br>or later | Page 84,<br>Section 4.1.9   |
| Module error history collection function                                                                                                    | 12052 or later                                | 11043 or later                  |                           | Version 1.09K<br>or later | Page 510,<br>Section 10.2.1 |
| Send points extension function                                                                                                    |                                               | 12052 or later                  | Not available             | Version 1.34L<br>or later | Page 179,<br>Section 6.2    |
| Supporting the IP packet transfer function                                                                                                    | 14112 or later                                | 14022 or<br>later <sup>*3</sup> |                           | Version 1.98C<br>or later | Page 106,<br>Section 4.3    |

-: Irrelevant to serial No. or software version

\*1 Other than the Q02U/Q03UD/Q04UDH/Q06UDHCPU can be used from the first released products.

\*2 Other than the Q02U/Q03UD/Q04UDH/Q06UDH/Q13UDH/Q26UDHCPU can be used from the first released products.

\*3 CPU modules that can be used differ depending on the connection path. ( Page 107, Section 4.3.1)

#### (6) For Safety CPUs

| Function                                                                                             | First 5 digits of serial<br>No.               |                | Programming tool version   |               |                             |
|----------------------------------------------------------------------------------------------------|-----------------------------------------------|----------------|----------------------------|---------------|-----------------------------|
|                                                                                                    | CC-Link IE<br>Controller<br>Network<br>module | CPU<br>module  | GX<br>Developer            | GX Works2     | Reference<br>section        |
| Compatible with QS001CPU                                                                             | Function<br>version D or<br>later             | _              | Version 8.65T<br>or later  | Not available | Page 40,<br>Section 2.3     |
| Modified CC IE Control diagnostics <ul> <li>Display of stations with no parameter setting</li> </ul> |                                               |                |                            |               | Page 527,<br>Section 10.3.1 |
| The number of refresh parameter settings per module (except for SB/SW) is increased to 64.           |                                               | 14052 or later | Version 8.107M<br>or later |               | Page 203,<br>Section 6.5.1  |

-: Irrelevant to serial No. or software version

# Appendix 4 Comparison Between CC-Link IE Controller Network and MELSECNET/H

This section describes the comparison of specifications between the CC-Link IE Controller Network and the MELSECNET/H, precautions for system replacement, and precautions for program replacement. Replace the system according to the description of this section.

# Appendix 4.1 Comparison of specifications

The following describes the comparison of specifications between the CC-Link IE Controller Network and the MELSECNET/H.

### (1) Comparison of performance specifications

The transmission of the CC-Link IE Controller Network is made by the optical loop system only. When the coaxial bus system is used in the MELSECNET/H, consider to replace it with an optical loop system. The following shows the comparison of optical loop systems in the CC-Link IE Controller Network and the MELSECNET/H.

|                                       | ltem               | CC-Link IE Controller Network                                                                                                    | MELSECNET/H                                                                                                    |  |
|---------------------------------------|--------------------|----------------------------------------------------------------------------------------------------|----------------------------------------------------------------------------------------------------|--|
|                                       | LB                 | 32K points (32768 points, 4K bytes)<br>(16K points (16384 points, 2K bytes) for Basic<br>model QCPU or safety CPU)                                                                                                    | 16K points (16384 points, 2K bytes)                                                                                                    |  |
| Maximum<br>link points<br>per network | LW                 | 128K points (131072 points, 256K bytes)<br>(16K points (16384 points, 32K bytes) for Basic<br>model QCPU or safety CPU)                                                                                                    | 16K points (16384 points, 32K bytes)                                                                                                    |  |
|                                       | LX                 | 8K points (8192 points, 1K byte)                                                                                                    |                                                                                                    |  |
|                                       | LY                 | 8K points (8192 points, 1K byte)                                                                                                    |                                                                                                    |  |
|                                       | LB                 | 16K points (16384 points, 2K bytes)<br>Extended Mode: 32K points (32768 points, 4K<br>bytes)                                                                                                    | For MELSECNET/H or MELSECNET/10 mode.                                                                                                    |  |
| Maximum<br>link points<br>per station | LW                 | 16K points (16384 points, 32K bytes)<br>Extended Mode: 128K points (131072 points,<br>256K bytes)                                                                                                    | $\{(LY + LB) \div 8 + (2 \times LW)\} \le 2000 \text{ bytes}$<br>• For MELSECNET/H extension mode,<br>$\{(LY + LB) \div 8 + (2 \times LW)\} \le 35840 \text{ bytes}$ |  |
|                                       | LX                 | 8K points (8192 points, 1K byte)                                                                                                    |                                                                                                    |  |
|                                       | LY                 | 8K points (8192 points, 1K byte)                                                                                                    |                                                                                                    |  |
| Transient tran                        | nsmission capacity | Max. 1920 bytes                                                                                                    |                                                                                                    |  |
| Communicati                           | on speed           | 1Gbps                                                                                                    | 25Mbps/10Mbps                                                                                                    |  |
| Number of stations per network        |                    | <ul> <li>When Universal model QCPU is used for<br/>control station: 120 (Control station: 1, Normal<br/>station: 119)</li> <li>When other than Universal model QCPUs is<br/>used for control station: 64 (Control station: 1,<br/>Normal station: 63)</li> </ul> | 64 stations (Control station: 1, normal station: 63)                                                                                                    |  |
| connection cable                      |                    | Optical fiber cable (Multimode fiber)<br>( [ Page 38, Section 2.2.1)<br>Optical fiber cables used for MELSECNET/H<br>cannot be used.                                                                                                    | Optical fiber cable                                                                                                    |  |
| Overall cable                         | distance           | 6000m (When connecting 120 stations) 30000m                                                                                                    |                                                                                                    |  |

|                                                                      | ltem                                         | CC-Link IE Controller Network                                                                                                    | MELSECNET/H                                                         |  |
|----------------------------------------------------------------------|----------------------------------------------|----------------------------------------------------------------------------------------------------|---------------------------------------------------------------------|--|
| Station-to-station distance (Max.)                                   |                                              | 550m (Core/Clad = 50/125 (μm))                                                                                                    | 200m to 2km (Depending on cable to be used and communication speed) |  |
| Max. numb                                                            | er of networks                               | 239                                                                                                    |                                                                     |  |
| Max. numb                                                            | er of groups                                 | 32                                                                                                    |                                                                     |  |
| Transmissio                                                          | on path                                      | Duplex loop                                                                                                    |                                                                     |  |
| Number of refresh parameter<br>settings per module (Except<br>SB/SW) |                                              | <ul> <li>Universal model QCPU (other than<br/>Q00UJCPU, Q00UCPU, and Q01UCPU): 256</li> <li>High Performance model QCPU, Process<br/>CPU, Redundant CPU, Q00UJCPU,<br/>Q00UCPU, Q01UCPU, and safety CPU<sup>*1</sup>: 64</li> <li>Basic model QCPU: 8</li> </ul> | 64 (8 when Basic model QCPU or safety CPU is used)                  |  |
| Link scan ti                                                         | me                                           | The link scan time and transmission delay time dif                                                                                                    | fers between CC-Link IE Controller Network and                      |  |
| Transmissio                                                          | on delay time                                | MELSECNET/H.<br>When replacing the system, check the link scan tir<br>Controller Network. (                                                                                                    | -                                                                   |  |
| Max. number of mountable modules                                     |                                              | Up to 4 (Varies depending on the CPU module used. ( $\boxed{ = 3^{-2}}$ Page 40, Section 2.3)                                                                                                    | Up to 4 (up to 1 when a Basic model QCPU or safety CPU is used)     |  |
| Number of occupied I/O points                                        |                                              | <ul> <li>1-slot type: 32 points (Intelli.: 32 points)</li> <li>2-slot type: 48 points (I/O assignment: Empty first half: 16 points, Latter half: 32 points for intelli.)</li> </ul>                                                                              |                                                                     |  |
|                                                                      | Voltage                                      | 20.4V to 31.2V DC                                                                                                    |                                                                     |  |
|                                                                      | Current                                      | 0.28A                                                                                                    | 0.20A                                                               |  |
|                                                                      | Terminal screw size                          | M3 screw                                                                                                    |                                                                     |  |
| External                                                             | Applicable solderless terminal               | R1.25-3                                                                                                    |                                                                     |  |
| power                                                                | Applicable wire size                         | 0.3 to 1.25mm <sup>2</sup>                                                                                                    |                                                                     |  |
| supply                                                               | Tightening torque                            | 0.42 to 0.58 N•m                                                                                                    |                                                                     |  |
|                                                                      | Allowable<br>momentary power<br>failure time | 1ms (Level PS1)                                                                                                    |                                                                     |  |
|                                                                      | Noise immunity                               | By noise simulator of 500Vp-p noise voltage, 1µs                                                                                                    | noise width, and 25 to 60Hz noise frequency                         |  |
| Internal current consumption<br>(5VDC)                               |                                              | QJ71GP21-SX: 0.85A     QJ71GP21S-SX: 0.90A Be sure to consider the power capacity before installing the module.                                                                                                    | • QJ71LP21-25: 0.55A<br>• QJ71LP21S-25: 0.55A                       |  |
| External dir                                                         | nensions                                     | <ul> <li>1-slot type: 98 (H) × 27.4 (W) × 90 (D) [mm]</li> <li>2-slot type: 98 (H) × 55.2 (W) × 90 (D) [mm]</li> </ul>                                                                                                    |                                                                     |  |
| Weight                                                               |                                              | • QJ71GP21-SX: 0.18kg<br>• QJ71GP21S-SX: 0.28kg                                                                                                    | • QJ71LP21-25: 0.11kg<br>• QJ71LP21S-25: 0.20kg                     |  |

\*1 For the safety CPU with a serial number (first five digits) of "14051" or earlier, the number of refresh parameter settings per module (except for SB/SW) is 8.

### (2) Comparison of applicable CPU modules

| Item       | CC-Link IE Controller Network                                                                                                    | MELSECNET/H                                                                                                    |
|------------|----------------------------------------------------------------------------------------------------|----------------------------------------------------------------------------------------------------|
| CPU module | <ul> <li>Basic model QCPU</li> <li>High Performance model QCPU</li> <li>Process CPU</li> <li>Redundant CPU</li> <li>Universal model QCPU</li> <li>Safety CPU</li> <li>C Controller module ( 23)</li> </ul> | <ul> <li>Basic model QCPU</li> <li>High Performance model QCPU</li> <li>Process CPU</li> <li>Redundant CPU</li> <li>Universal model QCPU</li> <li>Safety CPU</li> <li>C Controller module</li> </ul> |

### (3) Comparison of operation at power-ON

| Item                                                 | CC-Link IE Controller Network                                                                                                    | MELSECNET/H                                                                                                    |
|------------------------------------------------------|----------------------------------------------------------------------------------------------------|----------------------------------------------------------------------------------------------------|
| After canceling CPU module reset Performs data link. |                                                                                                    | Performs data link.                                                                                                    |
| During CPU module reset                              | While a CPU module is reset, the station having<br>the CPU is disconnected from the network.<br>(Loopback occurs.)<br>After reset cancellation, it is reconnected to the<br>network to perform data link. | While a CPU module is reset, the station having<br>the CPU is disconnected from the network.<br>(Loopback does not occur.)<br>After reset cancellation, it is reconnected to the<br>network to perform data link. |

The following describes the comparison of functions between the CC-Link IE Controller Network and the MELSECNET/H.

### (1) Comparison of function with MELSECNET/H

The transmission of the CC-Link IE Controller Network is made by the optical loop system only. When the coaxial bus system is used in the MELSECNET/H, consider to replace it with an optical loop system. The following shows the comparison of functions of an optical loop system in the CC-Link IE Controller Network and the MELSECNET/H.

### (a) Comparison of cyclic transmission functions

 $\bigcirc$  : compatible,  $\ \bigtriangleup$  : partially changed, —: incompatible

| Function                           |                                    | Compatibility | Precautions for replacement                                                                                                    |
|------------------------------------|------------------------------------|---------------|----------------------------------------------------------------------------------------------------|
| Cyclic transmission                | Communication using LB/LW          | 0             | None                                                                                                    |
|                                    | Communication using LX/LY          | 0             | None                                                                                                    |
| Refresh                            | Link refresh                       | 0             | None                                                                                                    |
| Reliesh                            | Direct access to link devices      | 0             | None                                                                                                    |
|                                    | 32-bit data assurance              | 0             | None                                                                                                    |
| Assurance of cyclic data integrity | Station-based block data assurance | 0             | The send data and the receive data are set as<br>one setting in the CC-Link IE Controller<br>Network module.<br>When marking a check at "Block data<br>assurance per station is available" in the<br>supplementary setting, station-based block<br>data assurance can be made to both send and<br>receive data.                                                                                                    |
| Constant link scan                 | -                                  | 0             | None                                                                                                    |
| Low-speed cyclic transmission      |                                    | Δ             | The low-speed cyclic transmission function is<br>not available for the CC-Link IE Controller<br>Network module.<br>Assign the low-speed cyclic transmission<br>range to the LB/LW setting (2).                                                                                                    |
| Reserved station specification     |                                    | Δ             | <ul> <li>When a reserved station actually exists on a network, transient transmissions are executable to the station.</li> <li>In other words, the following are available for the station.</li> <li>Checking error details by CC IE Control diagnostics</li> <li>Writing parameters from another station in the case of erroneous parameter setting</li> <li>Monitoring other stations with a programming tool</li> <li>Dedicated instructions</li> <li>When disconnecting a reserved station from a network, set the mode of the station to "Offline".</li> </ul> |
| Interlink transmission             |                                    | 0             | None                                                                                                    |

Α

| Function               |                                     | Compatibility | Precautions for replacement                                                                                                    |
|------------------------|-------------------------------------|---------------|----------------------------------------------------------------------------------------------------|
| Station-specific param | eter                                | Δ             | Replace station-specific parameters of the<br>MELSECNET/H module with refresh<br>parameters of the CC-Link IE Controller<br>Network module. ( Page 636, Appendix<br>4.4 (4)) |
| Online operation       | Stop/restart of cyclic transmission | 0             | None                                                                                                    |

### (b) Comparison of transient transmission functions<sup>\*1</sup>

 $\bigcirc$  : compatible,  $\triangle$  : partially changed, —: incompatible

|                                                                      | Function                                      | Compatibility | Precautions for replacement                                                                                                    |  |
|----------------------------------------------------------------------|-----------------------------------------------|---------------|----------------------------------------------------------------------------------------------------|--|
| Read/write of other station word device<br>(READ/SREAD/WRITE/SWRITE) |                                               | 0             | None                                                                                                    |  |
| Transient request to a                                               | nother station (REQ)                          | 0             | None                                                                                                    |  |
| Data send/receive (SEND/RECV)                                        |                                               | Δ             | Logical channel setting is not available for the CC-Link IE Controller Network module.<br>Change the logical channel setting to channel 1 to 8. (                                                                                                   |  |
| Read/write of other sta                                              | ation word device (ZNRD/ZNWR)                 | 0             | None                                                                                                    |  |
| Remote RUN, remote                                                   | STOP (RRUN/RSTOP)                             | 0             | None                                                                                                    |  |
| Read/write of clock da                                               | ta in other CPU module (RTMRD/RTMWR)          | 0             | None                                                                                                    |  |
| Group                                                                |                                               | 0             | None                                                                                                    |  |
| Routing                                                              |                                               | 0             | None                                                                                                    |  |
| Clock setting with a pr                                              | ogramming tool                                | 0             | None                                                                                                    |  |
| Changing number of                                                   | Number of transient transmissions at one scan | Δ             | The CC-Link IE Controller Network module<br>does not have setting items.<br>The link scan time can be kept constant with<br>Cyclic transmission punctuality assurance in<br>the CC-Link IE Controller Network.<br>(                                 |  |
| transient<br>transmissions                                           | Maximum No. of transients in one station.     | Δ             | The same as the MELSECNET/H module<br>when removing a check from "Punctuality is<br>guaranteed" in the supplementary setting.<br>For the operation when marking a check, refer<br>to the following.<br>For the operation when marking a check:<br>( |  |

\*1

In the CC-Link IE Controller Network system, transient transmissions can be performed to the following cyclictransmission-stopped stations:

• Station that is set as a reserved station, but exists on the network (Reserved station setting error)

• Station whose station No. is larger than the total number of stations per network (Invalid station No. error)

### (c) Comparison of RAS functions

 $\bigcirc$  : compatible,  $\ {\bigtriangleup}$  : partially changed, —: incompatible

| Function                                                 |                                                                        | Compatibility | Precautions for replacement                                                                                                    |
|----------------------------------------------------------|------------------------------------------------------------------------|---------------|----------------------------------------------------------------------------------------------------|
| Detection of duplicated control station or station No.   |                                                                        | 0             | None                                                                                                    |
| Control station switching                                |                                                                        | 0             | None                                                                                                    |
|                                                          | Sub-control station performs data link when control station went down. | Δ             | No setting item is provided for the CC-Link IE<br>Controller Network module.<br>The sub-control station always continues data<br>link when the control station goes down in the<br>CC-Link IE Controller Network. |
| Control station return control                           |                                                                        | Δ             | The CC-Link IE Controller Network module<br>does not have setting items.<br>The data link will be continued even when a<br>station returns as a control station in the CC-<br>Link IE Controller Network.         |
| Automatic return                                         |                                                                        | 0             | None                                                                                                    |
|                                                          | Max. number of returned stations at one scan                           | Δ             | The CC-Link IE Controller Network module<br>does not have setting items.<br>The CC-Link IE Controller Network does not<br>have restriction on the maximum number of<br>returned stations.                         |
| Loopback                                                 |                                                                        | 0             | None                                                                                                    |
| Detection of time of t                                   | ransient transmission error completion                                 | 0             | None                                                                                                    |
| Transient transmission in the case of a CPU module error |                                                                        | 0             | None                                                                                                    |
| Prevention of station failure by external power supply   |                                                                        | Δ             | Operation is different when power is applied<br>during reset of CPU module. ( ) Page<br>613, Appendix 4.1 (3))                                                                                                    |

### (d) Comparison of diagnostic function

 $\bigcirc$  : compatible,  $\ \bigtriangleup$  : partially changed, —: incompatible

| Fun                     | ction                                | Compatibility | Precautions for replacement                                                                                                    |
|-------------------------|--------------------------------------|---------------|----------------------------------------------------------------------------------------------------|
|                         | Hardware test                        | Δ             | Set to the test mode at network parameters in                                                                                                    |
|                         | Self-loopback test                   | Δ             | the CC-Link IE Controller Network module.                                                                                                    |
| Module                  | Internal self-loopback test          | Δ             | The hardware test includes the internal self-<br>loopback test in the CC-Link IE Controller<br>Network module.                                             |
| At system startup       | Station-to-station test              | Δ             | The station-to-station test is set to executing<br>stations only in the CC-Link IE Controller<br>Network module.<br>Set online mode to the target station. |
|                         | Forward loop test, reverse loop test | Δ             | The circuit test includes the forward and reverse loop tests in the CC-Link IE Controller Network module.                                                  |
|                         | Communication test                   | 0             | None                                                                                                    |
| Before system operation | Loop test                            | Δ             | The circuit test includes the loop test, setup                                                                                                    |
|                         | Setup confirmation test              | Δ             | confirmation test, and station order check test                                                                                                    |
|                         | Station order check test             | Δ             | in the CC-Link IE Controller Network module.                                                                                                    |

### (e) Comparison of other functions

| Function                                                                             | Compatibility                                                                                                    | Precautions for replacement                                                                                                    |  |
|--------------------------------------------------------------------------------------|----------------------------------------------------------------------------------------------------|----------------------------------------------------------------------------------------------------|--|
| Interrupt request to CPU module                                                      | Δ                                                                                                    | The CC-Link IE Controller Network module<br>does not have an interrupt of scan completion.<br>Replace with other interrupt condition.                                                                                                    |  |
| Multiplex transmission function                                                      | △ The CC-Link IE Controller Network models of have this function. The high-speed communication can be realized without multiplex transmission function in the CC-Link IE Controller N module since link scan time of the CC Controller Network is shorter than that MELSECNET/H module. |                                                                                                    |  |
| Increase of send points by mounting multiple network modules of the same network No. | 0                                                                                                    | Check the software version.<br>( 🖵 Page 605, Appendix 3)                                                                                                    |  |
| Debug mode                                                                           | —                                                                                                    | The CC-Link IE Controller Network module                                                                                                    |  |
| Simplified duplexing of network                                                      | —                                                                                                    | does not have this function.                                                                                                    |  |
| Redundant system                                                                     | Δ                                                                                                    | <ul> <li>For the CC-Link IE Controller Network<br/>module, the system switching monitoring<br/>time is set with a network parameter.<br/>Since it has been set with SB0018/SW0018<br/>for the MELSECNET/H, delete the relevant<br/>part of the existing sequence program.</li> <li>When the CC-Link IE Controller Network<br/>module is used, link output (LY) data cannot<br/>be sent from the standby system station.</li> <li>The line test or station-to-station test must<br/>be executed in separate mode for the CC-<br/>Link IE Controller Network module.</li> </ul> |  |

#### $\bigcirc$ : compatible, $\triangle$ : partially changed, —: incompatible

### (2) Function added in CC-Link IE Controller Network

### (a) Cyclic transmission function

| Function                                  | Description                                                                                                    | Reference section         |
|-------------------------------------------|----------------------------------------------------------------------------------------------------|---------------------------|
| Cyclic transmission punctuality assurance | Keeps the link scan time constant by making each station to send the specified number of transient transmissions within one link scan.                                                                                                    | Page 80,<br>Section 4.1.6 |
| Group cyclic transmission                 | A Universal model QCPU can share cyclic data only with stations in the same shared group.<br>It does not receive cyclic data from stations in different shared groups.<br>Stations with no shared group setting will share cyclic data with all of the stations. | Page 83,<br>Section 4.1.8 |

### (b) Transient transmission function

| Function                            |                                      | Description                                                                                                | Reference<br>section                                |
|-------------------------------------|--------------------------------------|----------------------------------------------------------------------------------------------------|-----------------------------------------------------|
| CC-Link<br>dedicated<br>instruction | Read/write of another station's data | Reads or writes the specified number of data from or to the target station device. (RIRD/RIWT instruction) | Page 97,<br>Section 4.2.1<br>Page 323,<br>CHAPTER 9 |

### (c) RAS function

| Function                        | Description                                                                                                    | Reference<br>section       |
|---------------------------------|----------------------------------------------------------------------------------------------------|----------------------------|
| Cable fault detection           | Communication error due to cable fault can be detected.                                                          | Page 126,<br>Section 4.4.4 |
| Cable insertion error detection | Loopback or disconnection from the network due to incorrect cable connection between OUT and IN can be detected. | Page 127,<br>Section 4.4.5 |

### (d) Diagnostic function

| Function              | Description                                                                                                    | Reference<br>section       |
|-----------------------|----------------------------------------------------------------------------------------------------|----------------------------|
| Circuit test          | Checks the network cable connection status, line status, and each station's parameter setting status from the control station. | Page 164,<br>Section 5.6.1 |
| IP communication test | Checks whether no error occurs in the communication route when the IP packet transfer function is used.                        | Page 113,<br>Section 4.3.3 |

### (e) Other functions

| Function                                | Description                                                                                                    | Reference section                                  |
|-----------------------------------------|----------------------------------------------------------------------------------------------------|----------------------------------------------------|
| Station No. setting by sequence program | For Universal model QCPUs, the station No. of a normal station (own station) can be set in the sequence program. (UINI instruction)                                                                                                    | Page 135,<br>Section 4.6<br>Page 323,<br>CHAPTER 9 |
| IP packet transfer function             | Communications in a protocol, such as FTP and HTTP, using the specified<br>IP address of an Ethernet device can be performed over CC-Link IE<br>Controller Network.<br>With this function, two networks of CC-Link IE Controller Network and<br>Ethernet are not required, resulting in reduced wiring cost. | Page 106,<br>Section 4.3                           |

# Appendix 4.3 Link special relays (SB) and link special registers (SW)

This section compares link special relays (SB) and link special registers (SW) between CC-Link IE Controller Network and MELSECNET/H.

Some link special relays (SB) and link special registers (SW) have been changed for the CC-Link IE Controller Network.

Verify the link special relays (SB) and link special registers (SW). (

### (1) Comparison of link special relay (SB)

Change the link special relay (SB) in a sequence program referring to the following chart. In addition, the link special relay (SB) shown below is a list for a case when an assignment range is SB0000 to SB01FF.

#### (a) Comparison with the MELSECNET/H module

 $\bigcirc$ : compatible,  $\triangle$ : partially changed, —: incompatible

| None<br>sequence<br>or the                               |
|----------------------------------------------------------|
| sequence                                                 |
| sequence                                                 |
| sequence                                                 |
| ·                                                        |
| ·                                                        |
| ding part.                                               |
|                                                          |
| or clear target is                                       |
| different in the CC-Link IE<br>Controller Network module |
|                                                          |
|                                                          |
|                                                          |
| sequence                                                 |
| or the                                                   |
| ding part.                                               |
|                                                          |
| Nama                                                     |
| None                                                     |
| None                                                     |
| None                                                     |
|                                                          |

|        | MELSECNET/H                                                                 | CC-Link IE Controller Network |                                                                 | Compatibility | Precautions for                                               |
|--------|-----------------------------------------------------------------------------|-------------------------------|-----------------------------------------------------------------|---------------|---------------------------------------------------------------|
| No.    | Name                                                                        | No.                           | Name                                                            | Compatibility | replacement                                                   |
| SB0043 | Online switch (host)                                                        | SB0043                        | Online switch (own station)                                     | 0             | None                                                          |
| SB0044 | Station setting (host)                                                      | SB0044                        | Station setting (own station)                                   | 0             | None                                                          |
| SB0045 | Setting information (host)                                                  | —                             | _                                                               |               | Delete the sequence                                           |
| SB0046 | Data link operation designation result (host)                               | _                             | _                                                               | —             | program for the corresponding part.                           |
| SB0047 | Baton pass status (host)                                                    | SB0047                        | Baton pass status (own station)                                 |               |                                                               |
|        | Control station status (host)                                               |                               | ,                                                               |               |                                                               |
| SB0048 | Remote master station status (host)                                         | SB0048                        | Control station status (own station)                            |               |                                                               |
| SB0049 | Host data link status                                                       | SB0049                        | Data link status of own station                                 |               |                                                               |
| SB004A | Host CPU status (1)                                                         | SB004A                        | Own station's CPU status (1)                                    |               |                                                               |
| SB004B | Host CPU status (2)                                                         | SB004B                        | Own station's CPU status (2)                                    |               |                                                               |
| SB004C | Cyclic transmission start acknowledgment status                             | SB004C                        | Cyclic transmission start<br>accept status (own station)        |               |                                                               |
| SB004D | Cyclic transmission start completion status                                 | SB004D                        | Cyclic transmission start<br>completion status (own<br>station) |               |                                                               |
| SB004E | Cyclic transmission stop<br>acknowledgment status                           | SB004E                        | Cyclic transmission stop<br>accept status (own station)         | 0             | None                                                          |
| SB004F | Cyclic transmission stop completion status                                  | SB004F                        | Cyclic transmission stop<br>completion status (own<br>station)  | •             |                                                               |
| SB0050 | Cyclic transmission start acknowledgment status                             | SB0050                        | Cyclic transmission start<br>accept status (system)             |               |                                                               |
| SB0051 | Cyclic transmission start completion status                                 | SB0051                        | Cyclic transmission start completion status (system)            |               |                                                               |
| SB0052 | Cyclic transmission stop<br>acknowledgment status                           | SB0052                        | Cyclic transmission stop<br>accept status (system)              |               |                                                               |
| SB0053 | Cyclic transmission stop completion status                                  | SB0053                        | Cyclic transmission stop<br>completion status (system)          |               |                                                               |
| SB0054 | Parameter receive status                                                    | SB0054                        | Parameter receive status                                        |               |                                                               |
| SB0055 | Received parameter error                                                    | SB0055                        | Received parameter error                                        |               |                                                               |
| SB0056 | Communication status                                                        | SB0056                        | Communication status                                            |               |                                                               |
| SB0057 | Parameter type                                                              | _                             | _                                                               |               |                                                               |
|        | Operation designation at fault of control station                           | _                             | _                                                               |               |                                                               |
| SB0058 | Operation designation at fault<br>of (multiplexed) remote<br>master station | _                             | _                                                               | -             | Delete the sequence<br>program for the<br>corresponding part. |
| SB0059 | Low-speed cyclic designation                                                | _                             | — —                                                             |               |                                                               |
| SB005A | Parameter type 2                                                            | SB005A                        | Parameter type                                                  |               |                                                               |
| SB005B | Asynchronous END setting                                                    | —                             | -                                                               |               |                                                               |
| SB005C | I/O master station (Block 1)                                                | SB005C                        | I/O master station (Block 1)                                    | -             | Naza                                                          |
| SB005D | I/O master station (Block 2)                                                | SB005D                        | I/O master station (Block 2)                                    | 0             | None                                                          |
| SB0064 | Reserved station designation                                                | SB00C0                        | Reserved station specification                                  | Δ             | None                                                          |
| SB0068 | Communication mode                                                          | SB0060                        | Communication mode                                              | (No. changed) |                                                               |

| MELSECNET/H         |                                                                    | CC-Lin | k IE Controller Network                        | Commotibility      | Precautions for                                               |
|---------------------|--------------------------------------------------------------------|--------|------------------------------------------------|--------------------|---------------------------------------------------------------|
| No.                 | Name                                                               | No.    | Name                                           | Compatibility      | replacement                                                   |
| SB0069              | Multiplex transmission<br>designation                              | _      | _                                              |                    | Delete the sequence                                           |
| SB006A              | Multiplex transmission status                                      | —      | —                                              | —                  | program for the                                               |
| SB006B              | Multiplex remote function designation                              | _      | _                                              |                    | corresponding part.                                           |
| SB0070              | Baton pass status of each station                                  | SB00A0 | Baton pass status of each station              | ∆<br>(No. changed) | None                                                          |
| SB0071              | Baton pass status of the<br>remote master station                  | _      | _                                              |                    | Delete the sequence<br>program for the                        |
| SB0072              | Remote sub-master station transient transmission status            | _      | _                                              |                    | corresponding part.                                           |
| SB0074              | Cyclic transmission status of each station                         | SB00B0 | Cyclic transmission status of each station     | ∠<br>(No. changed) | None                                                          |
| SB0075              | Cyclic transmission status of the remote master station            | _      | _                                              |                    |                                                               |
| SB0076              | Remote sub-master station cyclic transmission status               | _      | _                                              | _                  | Delete the sequence<br>program for the<br>corresponding part. |
| SB0077              | Remote sub-master station<br>cyclic transmission control<br>status | _      | _                                              |                    |                                                               |
| SB0078              | Parameter communication status of each station                     | SB00D0 | Parameter communication status of each station | ∆<br>(No. changed) | None                                                          |
| SB007A to<br>SB007B | Low-speed cyclic communication status                              | _      | _                                              | _                  | Delete the sequence<br>program for the<br>corresponding part. |
| SB007C              | Parameter status of each station                                   | SB00E0 | Parameter status of each station               |                    |                                                               |
| SB0080              | CPU operation status of each station (1)                           | SB0100 | CPU operation status of each station (1)       | ∠<br>(No. changed) | None                                                          |
| SB0084              | CPU RUN status of each station                                     | SB00F0 | CPU RUN status of each station                 |                    |                                                               |
| SB0085              | CPU RUN status of the<br>remote master station                     |        | _                                              |                    | Delete the sequence program for the                           |
| SB0086              | Remote sub-master station<br>CPU RUN status                        | _      | _                                              |                    | corresponding part.                                           |
| SB0088              | CPU operation status of each station (2)                           | SB0110 | CPU operation status of each station (2)       | ∆<br>(No. changed) | None                                                          |
| SB008C              | External power supply information                                  | SB0180 | External power supply information              | ∆<br>(No. changed) | None                                                          |
| SB008D              | Module type of each station                                        | _      | _                                              | —                  | Delete the sequence<br>program for the<br>corresponding part. |
| SB0090              | Host loop status                                                   | SB0064 | Own station's loop status                      | ∆<br>(No. changed) | None                                                          |

|        | MELSECNET/H                                      | CC-Link IE Controller Network |                 | Compatibility      | Precautions for                                                                                                    |
|--------|--------------------------------------------------|-------------------------------|-----------------|--------------------|----------------------------------------------------------------------------------------------------|
| No.    | Name                                             | No.                           | Name            | - Compatibility    | replacement                                                                                                    |
| SB0091 | Forward loop status                              | SB0065                        | Loopback status | ∆<br>(No. changed) | <ul> <li>Although the CC-Link IE<br/>Controller Network uses<br/>two-core cables, loopback<br/>is performed even if a<br/>disconnection or error is<br/>detected on one side.</li> <li>The cause of loopback<br/>can be checked by Own<br/>station's loop status<br/>(SW0064).</li> </ul>                                                    |
| SB0092 | Forward loop status of the remote master station | _                             | _               | _                  | Delete the sequence<br>program for the<br>corresponding part.                                                                                                    |
| SB0095 | Reverse loop status                              | SB0065                        | Loopback status | ∆<br>(No. changed) | <ul> <li>Although the CC-Link IE<br/>Controller Network uses<br/>two-core cables, loopback<br/>is performed even if a<br/>disconnection or error is<br/>detected on one side.</li> <li>The cause of loopback<br/>can be checked by Own<br/>station's loop status<br/>(SW0064).</li> </ul>                                                    |
| SB0096 | Reverse loop status of the remote master station | _                             | _               | _                  | Delete the sequence<br>program for the<br>corresponding part.                                                                                                    |
| SB0099 | Forward loop loopback                            | SB0065                        | Loopback status | ∆<br>(No. changed) | <ul> <li>Although the CC-Link IE<br/>Controller Network uses<br/>two-core cables, loopback<br/>is performed even if a<br/>disconnection or error is<br/>detected on one side.</li> <li>The station No. for the<br/>station where a loopback<br/>is executed can be<br/>checked by IN-side<br/>loopback station No.<br/>(SW0070).</li> </ul>  |
| SB009A | Reverse loop loopback                            | SB0065                        | Loopback status | ∆<br>(No. changed) | <ul> <li>Although the CC-Link IE<br/>Controller Network uses<br/>two-core cables, loopback<br/>is performed even if a<br/>disconnection or error is<br/>detected on one side.</li> <li>The station No. for the<br/>station where a loopback<br/>is executed can be<br/>checked by OUT-side<br/>loopback station No.<br/>(SW0080).</li> </ul> |

|        | MELSECNET/H                                           | CC-Lin              | IE Controller Network           | Compatibility             | Precautions for                                                                                                    |
|--------|-------------------------------------------------------|---------------------|---------------------------------|---------------------------|----------------------------------------------------------------------------------------------------|
| No.    | Name                                                  | No.                 | Name                            | Compatibility             | replacement                                                                                                    |
| SB009C | Send transmission path<br>mismatch status             | SB0065              | Loopback status                 | ∆<br>(No. changed)        | <ul> <li>The loopback is performed<br/>when the send<br/>transmission path is<br/>inconsistent in the CC-Link<br/>IE Controller Network.</li> <li>The cause of loopback<br/>can be checked by Own<br/>station's loop status<br/>(SW0064).</li> </ul> |
| SB00A0 | RECV instruction execution request flag (1)           | SB0030              | RECV execution request flag (1) |                           |                                                                                                    |
| SB00A1 | RECV instruction execution request flag (2)           | SB0031              | RECV execution request flag (2) |                           |                                                                                                    |
| SB00A2 | RECV instruction execution request flag (3)           | SB0032              | RECV execution request flag (3) |                           |                                                                                                    |
| SB00A3 | RECV instruction execution request flag (4)           | SB0033              | RECV execution request flag (4) |                           | Ness                                                                                                    |
| SB00A4 | RECV instruction execution request flag (5)           | SB0034              | RECV execution request flag (5) | (No. changed)             | None                                                                                                    |
| SB00A5 | RECV instruction execution request flag (6)           | SB0035              | RECV execution request flag (6) | -                         |                                                                                                    |
| SB00A6 | RECV instruction execution request flag (7)           | SB0036              | RECV execution request flag (7) |                           |                                                                                                    |
| SB00A7 | RECV instruction execution request flag (8)           | SB0037              | RECV execution request flag (8) |                           |                                                                                                    |
| SB00A8 | Online test instruction                               | —                   | —                               |                           | Delete the sequence                                                                                                    |
| SB00A9 | Online test completion                                | —                   | —                               |                           | <ul> <li>program for the<br/>corresponding part.</li> <li>The result of a test can be<br/>checked by CC IE Control<br/>diagnostics in the CC-Link<br/>IE Controller Network<br/>module.</li> </ul>                                                   |
| SB00AA | Online test response<br>instruction                   | _                   | _                               | <br>(Content              |                                                                                                    |
| SB00AB | Online test response completion                       | _                   | _                               | changed)                  |                                                                                                    |
| SB00AC | Offline test instruction                              |                     |                                 |                           |                                                                                                    |
| SB00AD | Offline test completion                               | 1                   |                                 |                           | The completion status of an offline test can be checked                                                                                                    |
| SB00AE | Offline test response<br>instruction                  | SB0090 to<br>SB0099 | [ Page 567, Appendix<br>1 (4)   | △<br>(Content<br>changed) | by SB0090 to SB0099 of the<br>CC-Link IE Controller                                                                                                    |
| SB00AF | Offline test response completion                      |                     |                                 | changed)                  | Network module.                                                                                                    |
| SB00EE | Transient error                                       | SB008F              | Transient error                 | ∆<br>(No. changed)        | None                                                                                                    |
| SB01C4 | Remote sub-master station switching acceptance status | _                   | _                               |                           |                                                                                                    |
| SB01C5 | Remote sub-master station switching status            | _                   | _                               |                           | Delete the sequence                                                                                                    |
| SB01C8 | Send/receive device number valid/invalid status       | _                   | _                               |                           | program for the corresponding part.                                                                                                    |
| SB01E0 | Network type consistency check                        | _                   | _                               |                           |                                                                                                    |

Α

| MELSECNET/H |                             | CC-Link IE Controller Network |                             | Compatibility | Precautions for |
|-------------|-----------------------------|-------------------------------|-----------------------------|---------------|-----------------|
| No.         | Name                        | No.                           | Name                        | Compatibility | replacement     |
| SB01F4      | Redundant system status (1) | SB01D0                        | Redundant system status (1) |               |                 |
| SB01F8      | Redundant system status (2) | SB01E0                        | Redundant system status (2) | (No. changed) | None            |
| SB01FC      | Redundant system status (3) | SB01F0                        | Redundant system status (3) |               |                 |

| No.    | Name                                                   |
|--------|--------------------------------------------------------|
| SB0017 | Data-link-error-induced system switching disable flag  |
| SB005B | Own station's CPU RUN status                           |
| SB005E | Own station's CPU type                                 |
| SB0061 | Cyclic transmission punctuality assurance              |
| SB0066 | Own station's IN-side link-up status                   |
| SB0067 | Own station's OUT-side link-up status                  |
| SB0068 | Own station's IN-side link establishing status         |
| SB0069 | Own station's OUT-side link establishing status        |
| SB006A | Own station's IN-side cabling status                   |
| SB006B | Own station's OUT-side cabling status                  |
| SB006C | Own station's IN-side error frame reception status     |
| SB006D | Own station's OUT-side error frame reception status    |
| SB006E | Own station's IN-side error frame detection            |
| SB006F | Own station's OUT-side error frame detection           |
| SB0070 | Station No. setting status (own station)               |
| SB007F | IP address setting status                              |
| SB008E | Path switching detection flag                          |
| SB0090 | Hardware test completion status                        |
| SB0091 | Hardware test normal/error completion status           |
| SB0092 | Self-loopback test completion status                   |
| SB0093 | Self-loopback test normal/error completion status      |
| SB0094 | Circuit test completion status                         |
| SB0095 | Circuit test normal/error completion status            |
| SB0097 | Station-to-station test normal/error completion status |
| SB0098 | Circuit test request from other station                |
| SB0099 | Station-to-station test request from other station     |
| SB0120 | Current IN-side error frame reception status           |
| SB0130 | Current OUT-side error frame reception status          |
| SB0140 | IN-side error frame reception detection status         |
| SB0150 | OUT-side error frame reception detection status        |
| SB0160 | Path switching detection flag for each station         |
| SB0170 | Transient error of each station                        |
| SB0190 | Power status consistency check of each station         |
| SB01A0 | Group cyclic transmission station information          |
| SB01B0 | Each station's CPU type information                    |
| SB01C0 | Redundant system information                           |

А

### (2) Comparison of link special register (SW)

Change the link special register (SW) in a sequence program referring to the following chart. In addition, the link special register (SW) shown below is a list for a case when an assignment range is SW0000 to SW01FF.

### (a) Comparison with the MELSECNET/H module

 $\bigcirc$  : compatible,  $\triangle$  : partially changed, —: incompatible

|                     | MELSECNET/H                              | CC-Link IE Controller Network |                             | Compatibility | Precautions for                     |  |
|---------------------|------------------------------------------|-------------------------------|-----------------------------|---------------|-------------------------------------|--|
| No.                 | Name                                     | No.                           | Name                        | Compatibility | replacement                         |  |
| SW0000              | Link stop/startup direction              | SW0000                        | SW0000                      |               |                                     |  |
| SW0001 to<br>SW0004 | content                                  | SW0001 to<br>SW0008           | Link stop/startup direction | 0             | None                                |  |
| SW0008              | Logical channel setting<br>(channel 1)   | _                             | _                           |               |                                     |  |
| SW0009              | Logical channel setting<br>(channel 2)   | —                             | _                           |               |                                     |  |
| SW000A              | Logical channel setting<br>(channel 3)   | —                             | _                           | -             |                                     |  |
| SW000B              | Logical channel setting<br>(channel 4)   | —                             | _                           |               |                                     |  |
| SW000C              | Logical channel setting<br>(channel 5)   | _                             | _                           |               | Delete the sequence                 |  |
| SW000D              | Logical channel setting<br>(channel 6)   | —                             | _                           | _             | program for the corresponding part. |  |
| SW000E              | Logical channel setting<br>(channel 7)   | _                             | _                           |               |                                     |  |
| SW000F              | Logical channel setting<br>(channel 8)   | —                             | _                           |               |                                     |  |
| SW0018              | System switching monitoring time setting | —                             | _                           | -             |                                     |  |
| SW001C              | Number of retries                        | —                             | —                           |               |                                     |  |
| SW001D              | Retry interval                           | —                             | _                           |               |                                     |  |
| SW001E              | Number of gates                          | —                             | —                           |               |                                     |  |
| SW0020              | Module status                            | SW0020                        | Module status               | 0             | None                                |  |

| MELSECNET/H |                                                | CC-Linl  | IE Controller Network                          | Compatibility             | Precautions for                                                        |  |
|-------------|------------------------------------------------|----------|------------------------------------------------|---------------------------|------------------------------------------------------------------------|--|
| No.         | Name                                           | No.      | Name                                           | Compatibility             | replacement                                                            |  |
| 014/0004    | ZNRD instruction processing result             | 014/0200 | ZNRD processing result                         |                           |                                                                        |  |
| SW0031      | Send/receive instruction (1) processing result | SW0030   | Send/receive instruction (1) processing result |                           |                                                                        |  |
| 014/0000    | ZNWR instruction processing result             | 014/0004 | ZNWR processing result                         |                           |                                                                        |  |
| SW0033      | Send/receive instruction (2) processing result | SW0031   | Send/receive instruction (2) processing result |                           |                                                                        |  |
| SW0035      | Send/receive instruction (3) processing result | SW0032   | Send/receive instruction (3) processing result | Δ                         | None                                                                   |  |
| SW0037      | Send/receive instruction (4) processing result | SW0033   | Send/receive instruction (4) processing result | (No. changed)             | NOTE                                                                   |  |
| SW0039      | Send/receive instruction (5) processing result | SW0034   | Send/receive instruction (5) processing result |                           |                                                                        |  |
| SW003B      | Send/receive instruction (6) processing result | SW0035   | Send/receive instruction (6) processing result |                           |                                                                        |  |
| SW003D      | Send/receive instruction (7) processing result | SW0036   | Send/receive instruction (7) processing result |                           |                                                                        |  |
| SW003F      | Send/receive instruction (8) processing result | SW0037   | Send/receive instruction (8) processing result |                           |                                                                        |  |
| SW0040      | Network No.                                    | SW0040   | Network No.                                    |                           |                                                                        |  |
| SW0041      | Group No.                                      | SW0041   | Group No.                                      | 0                         | None                                                                   |  |
| SW0042      | Station No.                                    | SW0042   | Station No.                                    |                           |                                                                        |  |
| SW0043      | Mode status                                    | SW0043   | Mode status                                    |                           |                                                                        |  |
| SW0044      | Station setting                                | SW0044   | Station setting                                |                           |                                                                        |  |
| SW0046      | Module type                                    | SW0046   | Module type                                    |                           |                                                                        |  |
| SW0047      | Baton pass status (host)                       | SW0047   | Baton pass status (own station)                | Δ                         | The content to be stored is                                            |  |
| SW0048      | Cause of baton pass interruption               | SW0048   | Cause of baton pass interruption               | (Content<br>changed)      | changed from the MELSECNET/H module.                                   |  |
| SW0049      | Cause of data link stop                        | SW0049   | Cause of data link stop                        |                           |                                                                        |  |
| SW004A      | Data linking stop request station              | SW004A   | Data linking stop request station              |                           |                                                                        |  |
| SW004B      | Host CPU status                                | SW004B   | Own station's CPU status                       |                           |                                                                        |  |
| SW004D      | Data linking stop status (host)                | SW004D   | Data linking start status<br>(own station)     |                           |                                                                        |  |
| SW004F      | Data linking stop status (host)                | SW004F   | Data linking stop status (own station)         |                           | News                                                                   |  |
| SW0051      | Data linking start status (entire system)      | SW0051   | Data linking start status<br>(entire system)   | 0                         | None                                                                   |  |
| SW0053      | Data linking stop status (entire system)       | SW0053   | Data linking stop status<br>(entire system)    |                           |                                                                        |  |
| SW0054      | Parameter information                          | SW0054   | Parameter information                          | ∆<br>(Content<br>changed) | The content to be stored is<br>changed from the<br>MELSECNET/H module. |  |

|                     | MELSECNET/H                         | CC-Link                | IE Controller Network                  | Commetikility      | Precautions for                                                                                                    |  |
|---------------------|-------------------------------------|------------------------|----------------------------------------|--------------------|----------------------------------------------------------------------------------------------------|--|
| No.                 | Name                                | No.                    | Name                                   | Compatibility      | replacement                                                                                                    |  |
| SW0055              | Parameter setting status            | SW0055                 | Parameter setting status               | 0                  |                                                                                                    |  |
| CWOOFC              | Current control station             | SW0056                 | Current central station                | 0                  |                                                                                                    |  |
| SW0056              | Current remote master station       | 500056                 | Current control station                |                    | •                                                                                                    |  |
|                     | Designated control station          |                        |                                        | 0                  |                                                                                                    |  |
| SW0057              | Designated remote master station    | SW0057                 | Designated control station             | _                  |                                                                                                    |  |
| SW0059              | Total number of link stations       | SW0059                 | Total number of link stations          |                    |                                                                                                    |  |
| SW005A              | Maximum baton pass station          | SW005A                 | Maximum baton pass<br>station          |                    | None                                                                                                    |  |
| SW005B              | Maximum cyclic transmission station | SW005B                 | Maximum cyclic<br>transmission station | 0                  |                                                                                                    |  |
| SW005C              | I/O master station (Block 1)        | SW005C                 | I/O master station (Block 1)           |                    |                                                                                                    |  |
| SW005D              | I/O master station (Block 2)        | SW005D                 | I/O master station (Block 2)           |                    |                                                                                                    |  |
| SW0064 to<br>SW0067 | Reserved station designation        | SW00C0<br>to<br>SW00C7 | Reserved station specification         | ∆<br>(No. changed) |                                                                                                    |  |
| SW0068              | Communication mode                  | SW0063                 | Communication mode                     | ∠<br>(No. changed) |                                                                                                    |  |
| SW006B              | Maximum link scan time              | SW0060                 | Maximum link scan time                 | ∠<br>(No. changed) | The same value is stored<br>in the control station and                                                                                                    |  |
| SW006C              | Minimum link scan time              | SW0061                 | Minimum link scan time                 | ∠<br>(No. changed) | the normal station in the<br>CC-Link IE Controller<br>Network module.                                                                                                    |  |
| SW006D              | Current link scan time              | SW0062                 | Current link scan time                 | ∆<br>(No. changed) | <ul> <li>The value to be stored is<br/>an actual measurement<br/>value of the link scan<br/>time.</li> <li>When setting a constant<br/>link scan, the setting<br/>value of the constant link<br/>scan is stored.</li> <li>When an actual<br/>measurement value of the<br/>link scan time is larger<br/>than a setting value of the<br/>constant link scan, the<br/>actual measurement<br/>value of the link scan time<br/>is stored.</li> </ul> |  |
| SW006E              | Low-speed cyclic scan time          | _                      | _                                      | _                  | Delete the sequence<br>program for the<br>corresponding part.                                                                                                    |  |

|                     | MELSECNET/H                                    | CC-Link                | IE Controller Network                          | 0                         | Precautions for                                                                                                    |  |
|---------------------|------------------------------------------------|------------------------|------------------------------------------------|---------------------------|----------------------------------------------------------------------------------------------------|--|
| No.                 | Name                                           | No.                    | Name                                           | Compatibility             | replacement                                                                                                    |  |
| SW0070 to<br>SW0073 | Baton pass status of each station              | SW00A0<br>to<br>SW00A7 | Baton pass status of each station              |                           | Since the line control is<br>executed in all stations<br>when stations are                                                                                                    |  |
| SW0074 to<br>SW0077 | Cyclic transmission status of each station     | SW00B0<br>to<br>SW00B7 | Cyclic transmission status of each station     | ∆<br>(No. changed)        | disconnected or<br>reconnected in the CC-Link<br>IE Controller Network<br>module, the baton pass<br>status and the cyclic<br>transmission status are<br>turned ON for up to 100ms.<br>(Normally for up to 50ms.)                                                                                             |  |
| SW0078 to<br>SW007B | Parameter communication status of each station | SW00D0<br>to<br>SW00D7 | Parameter communication status of each station |                           |                                                                                                    |  |
| SW007C to<br>SW007F | Parameter error status of each station         | SW00E0<br>to<br>SW00E7 | Parameter error status of each station         |                           |                                                                                                    |  |
| SW0080 to<br>SW0083 | CPU operation status of each station (1)       | SW0100 to<br>SW0107    | CPU operation status of each station (1)       | △<br>(No. changed)        | None                                                                                                    |  |
| SW0084 to<br>SW0087 | CPU RUN status of each station                 | SW00F0<br>to<br>SW00F7 | CPU RUN status of each station                 |                           |                                                                                                    |  |
| SW0088 to<br>SW008B | CPU operation status of each station (2)       | SW0110 to<br>SW0117    | CPU operation status of each station (2)       |                           |                                                                                                    |  |
| SW008C to<br>SW008F | Power supply status of each station            | SW0180 to<br>SW0187    | Power supply status of each station            | ∠<br>(No. changed)        | None                                                                                                    |  |
| SW0090              | Loopback information                           | SW0065                 | Loopback information                           | ∆<br>(Content<br>changed) | <ul> <li>The CC-Link IE Controller<br/>Network module does not<br/>store the forward or<br/>reverse loop error.</li> <li>Although the CC-Link IE<br/>Controller Network uses<br/>two-core cables,<br/>loopback is performed<br/>even if a disconnection or<br/>error is detected on one<br/>side.</li> </ul> |  |
| SW0091 to<br>SW0094 | Forward loop status of each station            | SW0070                 | IN-side loopback station No.                   |                           | Although the CC-Link IE                                                                                                    |  |
| SW0095 to<br>SW0098 | Reverse loop status of each station            | SW0080                 | OUT-side loopback station No.                  | ے<br>(Centent             | Controller Network uses<br>two-core cables, loopback                                                                                                    |  |
| SW0099              | Loopback station (forward loop side)           | SW0070                 | IN-side loopback station No.                   | (Content<br>changed)      | is performed even if a disconnection or error is                                                                                                    |  |
| SW009A              | Loopback station (reverse loop side)           | SW0080                 | OUT-side loopback station No.                  |                           | detected on one side.                                                                                                    |  |
|                     |                                                | SW0070                 | IN-side loopback station No.                   |                           | Although the CC-Link IE                                                                                                    |  |
|                     |                                                | SW0071                 | IN-side loopback factor                        | Δ                         | Controller Network uses                                                                                                    |  |
| SW009C to<br>SW009F | Loop usage status of each station              | SW0080                 | OUT-side loopback station No.                  | (Content<br>changed)      | two-core cables, loopback<br>is performed even if a<br>disconnection or error is<br>detected on one side.                                                                                                    |  |
|                     |                                                | SW0081                 | OUT-side loopback factor                       |                           |                                                                                                    |  |

| MELSECNET/H         |                                                                                                    | CC-Link          | E Controller Network                                               | Competibility             | Precautions for                                                                                                    |  |
|---------------------|----------------------------------------------------------------------------------------------------|------------------|--------------------------------------------------------------------|---------------------------|----------------------------------------------------------------------------------------------------|--|
| No.                 | Name                                                                                                    | No.              | Name                                                               | Compatibility             | replacement                                                                                                    |  |
| SW00A8              | Online test execution<br>item/faulty station (requesting<br>side)                                             | _                | _                                                                  |                           | Delete the sequence     program for the                                                                                                    |  |
| SW00A9              | Online test result (requesting side)                                                                          | _                | _                                                                  | <br>(Content              | <ul> <li>corresponding part.</li> <li>The result of a test can be checked by CC IE Control</li> </ul>                                                                                   |  |
| SW00AA              | Online test execution item<br>(responding side)                                                               | _                | _                                                                  | changed)                  | diagnostics in the CC-<br>Link IE Controller                                                                                                    |  |
| SW00AB              | Online test result (responding side)                                                                          | _                | _                                                                  |                           | Network module.                                                                                                    |  |
| SW00AC              | Offline test execution<br>item/faulty station (requesting<br>side)                                            | _                | _                                                                  |                           |                                                                                                    |  |
| SW00AD              | Offline test result (requesting side)                                                                         | _                | _                                                                  |                           |                                                                                                    |  |
| SW00AE              | Offline test execution item<br>(responding side)                                                              | _                | _                                                                  | _                         | Delete the sequence<br>program for the                                                                                                    |  |
| SW00AF              | Offline test result (responding side)                                                                         | _                | _                                                                  |                           | corresponding part.                                                                                                    |  |
| SW00B0 to<br>SW00B3 | Multiplex transmission status (1)                                                                             |                  | _                                                                  |                           |                                                                                                    |  |
| SW00B4 to<br>SW00B7 | Multiplex transmission status (2)                                                                             |                  | _                                                                  |                           |                                                                                                    |  |
| SW00B8              | UNDER on the forward loop side/coaxial bus UNDER                                                              |                  |                                                                    |                           |                                                                                                    |  |
| SW00B9              | CRC on the forward loop side/coaxial bus CRC                                                                  |                  |                                                                    |                           |                                                                                                    |  |
| SW00BA              | OVER on the forward loop side/coaxial bus OVER                                                                |                  |                                                                    |                           | These operations in the                                                                                                    |  |
| SW00BB              | Short frame on the forward<br>loop side/coaxial bus short<br>frame                                            |                  |                                                                    |                           | MELSECNET/H can be<br>substituted by IN-side line<br>error occurrence rate in                                                                                                    |  |
| SW00BC              | Abort on the forward loop side<br>(AB,IF)/coaxial bus abort<br>(AB,IF)                                        | SW0068<br>SW0069 | IN-side line error<br>occurrence rate (Max.)<br>IN-side line error | ∆<br>(Content<br>changed) | <ul> <li>the CC-Link IE Controller<br/>Network module.</li> <li>The station No. for the<br/>station that receives an<br/>error frame at IN-side can<br/>be checked by SW0120</li> </ul> |  |
| SW00BD              | Timeout on the forward loop<br>side (TIME)/ coaxial bus<br>timeout (TIME)                                     |                  | occurrence rate (present.)                                         | changed)                  |                                                                                                    |  |
| SW00BE              | Receiving 2k bytes or more<br>on forward loop side<br>(DATA)/coaxial bus receiving<br>2k bytes or more (DATA) |                  |                                                                    |                           | to SW0127 and SW0140<br>to SW0147.                                                                                                    |  |
| SW00BF              | DPLL error on the forward<br>loop side/coaxial bus DPLL<br>error                                              |                  |                                                                    |                           |                                                                                                    |  |

|        | MELSECNET/H                                                                 | CC-Link          | IE Controller Network                                                                              | 0                         | Precautions for                                                                                                    |
|--------|-----------------------------------------------------------------------------|------------------|----------------------------------------------------------------------------------------------------|---------------------------|----------------------------------------------------------------------------------------------------|
| No.    | Name                                                                        | No.              | Name                                                                                               | Compatibility             | replacement                                                                                                    |
| SW00C0 | UNDER on the reverse loop side                                              |                  |                                                                                                    |                           | _                                                                                                    |
| SW00C1 | CRC on the reverse loop side                                                |                  |                                                                                                    |                           | These operations in the<br>MELSECNET/H can be                                                                                                    |
| SW00C2 | OVER on the reverse loop side                                               |                  |                                                                                                    |                           | substituted by OUT-side<br>line error occurrence rate                                                                                                    |
| SW00C3 | Short frame on the reverse loop side                                        | SW006A           | OUT-side line error                                                                                | Δ                         | in the CC-Link IE<br>Controller Network                                                                                                    |
| SW00C4 | Abort on the reverse loop side (AB, IF)                                     | SW006A<br>SW006B | occurrence rate (Max.)<br>OUT-side line error<br>occurrence rate (present.)                        | (Content changed)         | module. <ul> <li>The station No. for the</li> </ul>                                                                                                    |
| SW00C5 | Timeout on the reverse loop side (TIME)                                     |                  |                                                                                                    |                           | station that receives an error frame at OUT-side                                                                                                    |
| SW00C6 | Receiving 2k bytes or more<br>on reverse loop side (DATA)                   |                  |                                                                                                    |                           | can be checked by<br>SW0130 to SW0137 and<br>SW0150 to SW0157.                                                                                                    |
| SW00C7 | DPLL error on reverse loop side                                             |                  |                                                                                                    |                           |                                                                                                    |
| SW00C8 | Number of retries on the<br>forward loop side/ coaxial bus<br>retries error | SW0068<br>SW0069 | IN-side line error<br>occurrence rate (Max.)<br>IN-side line error<br>occurrence rate (present.)   | ∆<br>(Content<br>changed) | <ul> <li>This operation in the<br/>MELSECNET/H can be<br/>substituted by IN-side line<br/>error occurrence rate in<br/>the CC-Link IE Controller<br/>Network module.</li> <li>The station No. for the<br/>station that receives an<br/>error frame at IN-side can<br/>be checked by SW0120<br/>to SW0127 and SW0140<br/>to SW0147.</li> </ul>       |
| SW00C9 | Number of retries on the reverse loop side                                  | SW006A<br>SW006B | OUT-side line error<br>occurrence rate (Max.)<br>OUT-side line error<br>occurrence rate (present.) | ∆<br>(Content<br>changed) | <ul> <li>This operation in the<br/>MELSECNET/H can be<br/>substituted by OUT-side<br/>line error occurrence rate<br/>in the CC-Link IE<br/>Controller Network<br/>module.</li> <li>The station No. for the<br/>station that receives an<br/>error frame at OUT-side<br/>can be checked by<br/>SW0130 to SW0137 and<br/>SW0150 to SW0157.</li> </ul> |
| SW00CC | Line error on the forward loop<br>side                                      | SW0068<br>SW0069 | IN-side line error<br>occurrence rate (Max.)<br>IN-side line error<br>occurrence rate (present.)   | ∆<br>(Content<br>changed) | <ul> <li>This operation in the<br/>MELSECNET/H can be<br/>substituted by IN-side line<br/>error occurrence rate in<br/>the CC-Link IE Controller<br/>Network module.</li> <li>The station No. for the<br/>station that receives an<br/>error frame at IN-side can<br/>be checked by SW0120<br/>to SW0127 and SW0140<br/>to SW0147.</li> </ul>       |

Α

|                     | MELSECNET/H                                                 | CC-Link          | E Controller Network                                                                               | Commetibility             | Precautions for                                                                                                    |
|---------------------|-------------------------------------------------------------|------------------|----------------------------------------------------------------------------------------------------|---------------------------|----------------------------------------------------------------------------------------------------|
| No.                 | Name                                                        | No.              | Name                                                                                               | Compatibility             | replacement                                                                                                    |
| SW00CD              | Line error on the reverse loop side                         | SW006A<br>SW006B | OUT-side line error<br>occurrence rate (Max.)<br>OUT-side line error<br>occurrence rate (present.) | ∆<br>(Content<br>changed) | <ul> <li>This operation in the<br/>MELSECNET/H can be<br/>substituted by OUT-side<br/>line error occurrence rate<br/>in the CC-Link IE<br/>Controller Network<br/>module.</li> <li>The station No. for the<br/>station that receives an<br/>error frame at OUT-side<br/>can be checked by<br/>SW0130 to SW0137 and<br/>SW0150 to SW0157.</li> </ul> |
| SW00CE              | Number of loop switches                                     | SW006E           | Number of loop switches                                                                            | ∠<br>(No. changed)        | None                                                                                                    |
| SW00CF              | Loop switch data pointer                                    | _                | _                                                                                                  | _                         | Delete the sequence<br>program for the<br>corresponding part.                                                                                                    |
| SW00D0 to<br>SW00DF | Loop switch data                                            | SW0064<br>SW0065 | Own station's loop status<br>Loopback information                                                  | ∆<br>(Content<br>changed) | <ul> <li>The cause of loopback<br/>can be checked by Own<br/>station's loop status<br/>(SW0064).</li> <li>The loop status of a<br/>network can be checked<br/>by Loopback information<br/>(SW0065).</li> </ul>                                                                                                    |
| SW00E0 to<br>SW00E7 | Switch request station                                      | _                | _                                                                                                  |                           |                                                                                                    |
| SW00E8 to<br>SW00EB | Module type of each station                                 | _                | _                                                                                                  | _                         | Delete the sequence<br>program for the                                                                                                    |
| SW00EC              | Low-speed cyclic<br>transmission start execution<br>results | _                | _                                                                                                  |                           | corresponding part.                                                                                                    |
| SW00EE              | Transient transmission error                                | SW006F           | Transient transmission error                                                                       | ∠<br>(No. changed)        | None                                                                                                    |
| SW00EF              | Transient transmission error pointer                        |                  | _                                                                                                  | ∆<br>(Content             | The error history can be<br>checked by CC IE Control                                                                                                    |
| SW00F0 to<br>SW00FF | Transient transmission error<br>history                     |                  | _                                                                                                  | changed)                  | diagnostics.                                                                                                    |
| SW01C4              | Remote sub-master station switching result                  | _                | _                                                                                                  |                           |                                                                                                    |
| SW01C8              | Send LY device number                                       |                  | —                                                                                                  |                           |                                                                                                    |
| SW01C9              | Receive LX device number                                    | —                | —                                                                                                  |                           |                                                                                                    |
| SW01CC              | Send LB device number                                       | _                | _                                                                                                  |                           | Delete the sequence                                                                                                    |
| SW01CD              | Receive LB device number                                    | _                | —                                                                                                  |                           | program for the corresponding part.                                                                                                    |
| SW01CE              | Send LW device number                                       | —                | —                                                                                                  |                           |                                                                                                    |
| SW01CF              | Receive LW device number                                    | _                | _                                                                                                  |                           |                                                                                                    |
| SW01E0 to<br>SW01E3 | Network type consistency check                              | —                | _                                                                                                  |                           |                                                                                                    |

| MELSECNET/H         |                             | CC-Link                | IE Controller Network          | Compatibility      | Precautions for |  |
|---------------------|-----------------------------|------------------------|--------------------------------|--------------------|-----------------|--|
| No.                 | Name                        | No.                    | Name                           | Compatibility      | replacement     |  |
| SW01F4 to<br>SW01F7 | Redundant system status (1) | SW01D0<br>to<br>SW01D7 | Redundant system status<br>(1) |                    |                 |  |
| SW01F8 to<br>SW01FB | Redundant system status (2) | SW01E0<br>to<br>SW01E7 | Redundant system status<br>(2) | ∆<br>(No. changed) | None            |  |
| SW01FC<br>to SW01FF | Redundant system status (3) | SW01F0<br>to<br>SW01F7 | Redundant system status<br>(3) |                    |                 |  |

### (b) Link special register (SW) added in the CC-Link IE Controller Network module

| No.              | Name                                             |
|------------------|--------------------------------------------------|
| SW0009           | Arrival monitoring time (RIRD/RIWT instruction)  |
| SW000B           | Number of resends (RIRD/RIWT instruction)        |
| SW0012 to SW0013 | Group specification for link stop/startup        |
| SW0038           | Send/receive instruction (9) processing result   |
| SW0039           | Send/receive instruction (10) processing result  |
| SW004C           | Shared group No.                                 |
| SW0068           | IN-side line error occurrence rate (Max.)        |
| SW0069           | IN-side line error occurrence rate (present.)    |
| SW006A           | OUT-side line error occurrence rate (Max.)       |
| SW006B           | OUT-side line error occurrence rate (present.)   |
| SW0071           | IN-side loopback factor                          |
| SW0072           | OUT-side mis-cabling station No.                 |
| SW0074           | IN-side cable disconnection detection count      |
| SW0081           | OUT-side loopback factor                         |
| SW0082           | IN-side mis-cabling station No.                  |
| SW0084           | OUT-side cable disconnection detection count     |
| SW0096           | Station-to-station test station                  |
| SW0120 to SW0127 | Current IN-side error frame reception status     |
| SW0130 to SW0137 | Current OUT-side error frame reception status    |
| SW0140 to SW0147 | IN-side error frame reception detection status   |
| SW0150 to SW0157 | OUT-side error frame reception detection status  |
| SW0160 to SW0167 | Path switching detection status of each station  |
| SW0170 to SW0177 | Transient error detection status of each station |
| SW0190 to SW0197 | Power status consistency check of each station   |
| SW01A0 to SW01A7 | Group cyclic transmission station information    |
| SW01B0 to SW01B7 | Each station's CPU type information              |
| SW01C0 to SW01C7 | Redundant function information                   |

# Appendix 4.4 Precautions for system replacement

The following describes the precautions for replacing the MELSECNET/H with the CC-Link IE Controller Network.

### (1) Optical fiber cable

#### (a) Applicable optical fiber cable

The cable for the MELSECNET/H module cannot be used in the CC-Link IE Controller Network module.

• Optical fiber cable that can be used in the CC-Link IE Controller Network: Page 38, Section 2.2.1

#### (b) Station-to-station distance

The station-to-station distance for the CC-Link IE Controller Network is up to 550m. When the station-to-station distance is longer than 550m, shorten it to 550m or less.

### (2) Content set by switch of the MELSECNET/H module main body

Setting should be made at network parameters in the CC-Link IE Controller Network module.

### (3) Diversion of network parameters

When changing "Network Type" with a programming tool, data set is canceled. When diverting network parameters, copy the setting contents to text editor etc. before changing "Network Type". Copy can be made from [Copy] under [Edit] in the programming tool.

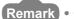

The operations of cutting, copying, or pasting network parameters cannot be performed in some range. (
GX Developer Version
Operating Manual) (
GX Works2 Version
Operating Manual (Common))

### (4) Replacing station-specific parameter data with refresh parameter data

The CC-Link IE Controller Network module does not have station-specific parameters.

Replace the station-specific parameter data of a MELSECNET/H module with the refresh parameter data of a CC-Link IE Controller Network module.

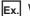

When network range assignment has been set by station-specific parameters as shown below

|             | Setting 1 |       | Setting 2 I<br>LB |        | Network range assignment<br>LB |      |        | -       |      | ٠       |   |  |
|-------------|-----------|-------|-------------------|--------|--------------------------------|------|--------|---------|------|---------|---|--|
| Station No. |           | LB    |                   |        |                                |      |        | Pairing |      |         |   |  |
|             | Points    | Start | End               | Points | Start                          | End  | Points | Start   | End  |         |   |  |
| 1           | 256       | 0000  | 00FF              | 256    | 0500                           | 05FF | 512    | 0000    | 01FF | Disable | - |  |
| 2           | 256       | 0100  | 01FF              |        |                                |      | 256    | 0200    | 02FF | Disable | - |  |
| 3           | 256       | 0200  | 02FF              |        |                                |      | 256    | 0300    | 03FF | Disable | - |  |
| 4           | 256       | 0300  | 03FF              |        |                                |      | 256    | 0400    | 04FF | Disable | - |  |
| 5           | 256       | 0400  | 04FF              |        |                                |      | 256    | 0500    | 05FF | Disable | - |  |

 Image of assignment by station-specific parameter Move device of station No.1 (b). (B100 to B1FF→B500 to B5FF) Close up devices of station No.2 to No.5.

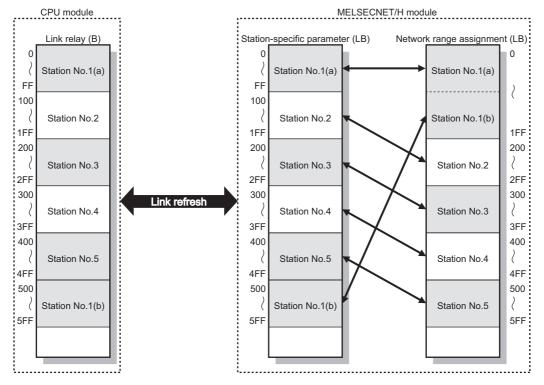

Parameter settings after the replacement are listed on the following page.

400 2

4FF

500 2

5FF

Station No.4

Station No.5

Replace the station-specific parameters in the previous page with refresh parameters.

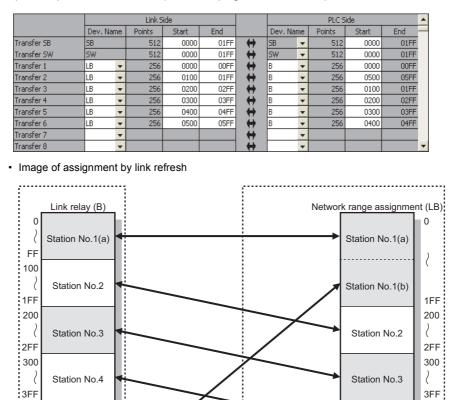

### (5) END processing time of CPU module

Station No.5

Station No.1(b)

400

4FF

500

5FF

ι...

If a sequence program used for MELSECNET/H is utilized in CC-Link IE Controller Network, the END processing time of the CPU module is increased due to the influence of the link refresh time. (The network parameter settings (number of stations, network range assignment, etc.) are assumed to be the same.)

Reducing the link refresh points can shorten the END processing time of the CPU module. ( Section 4.1.3)

Link refre

| Condition for use in MELSECNET/H                                  | END processing time of CPU module                                                                                                    |
|-------------------------------------------------------------------|----------------------------------------------------------------------------------------------------|
| Instruction execution time in sequence scan time > Link scan time | Same as the case where a MELSECNET/H module is mounted.                                                                                                    |
| Instruction execution time in sequence scan time < Link scan time | The END processing time of the CPU module is increased,<br>compared with the case where a MELSECNET/H module is<br>mounted.<br>Since the link scan time in CC-Link IE Controller Network is short,<br>the points of cyclic data that are sent from respective stations are<br>increased.<br>Because of this, the link refresh time is prolonged and the END<br>processing time of the CPU module is increased. |

# **Appendix 4.5** Precautions for program replacement

Existing sequence programs for the MELSECNET/H can be utilized for the CC-Link IE Controller Network. In such a case, however, note the following precautions.

### (1) Changing link special relays (SB) and link special registers (SW)

Some link special relays (SB) and link special registers (SW) used for the MELSECNET/H have been changed for the CC-Link IE Controller Network.

Verify the link special relays (SB) and link special registers (SW). (

**Ex.** The following is an interlock of a communication program using the cyclic transmission status of the own station and the station number 2.

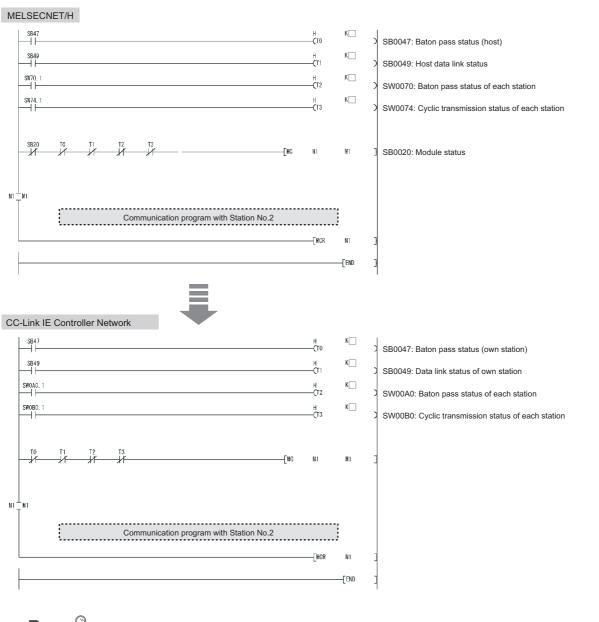

### Point P

Using an existing sequence program without change may not be allowed due to some reason such as link scan time difference between CC-Link IE Controller Network and MELSECNET/H. Be sure to check the operation.

### (2) For SEND instruction execution by specifying a logical channel

Logical channel setting is not available for the CC-Link IE Controller Network module.

Change the logical channel setting to any of channel 1 to 8.

- SEND instructions: Page 399, Section 9.9
- RECV instructions: Page 412, Section 9.10

#### (a) For SEND instruction execution by specifying a logical channel and a station No.

- Target station (Station that executes the RECV instruction)
  - Delete a sequence program part of Logical channel setting (SW0008 to SW000F).
- Own station (Station that executes the SEND instruction) Change Target station channel ((S1)+3) in control data to any of channel 1 to 8.

### (b) For SEND instruction execution by specifying a logical channel and all stations.

- Target station (Station that executes the RECV instruction)
  - Set a group No. ( Page 102, Section 4.2.2)
  - · Delete a sequence program part of Logical channel setting (SW0008 to SW000F).
  - Change the own station channel ((S1)+2) in control data to a channel that is set for the group.
- Own station (Station that executes the SEND instruction)
  - Change Target station channel ((S1)+3) in control data to any of channel 1 to 8.
  - Change Target station No. ((S1)+5) in control data to group specification.

Remark

 Logical channel specification of MELSECNET/H Set logical channels 1 to 64 to target station channels 1 to 8 in advance. When the SEND instruction is executed by specifying a logical channel and all stations, only the channels of the logical channel setting can receive the data. ( Q Corresponding MELSECNET/H Network System Reference Manual (PLC to PLC network)

### (c) Example of program replacement

A program used for the following MELSECNET/H system is assumed to be reused.

· Application example in MELSECNET/H (before replacement)

When M152 turns ON, data in D750 to D753 of station No.1 (own station) are sent to logical channel 15 of all stations (target station).

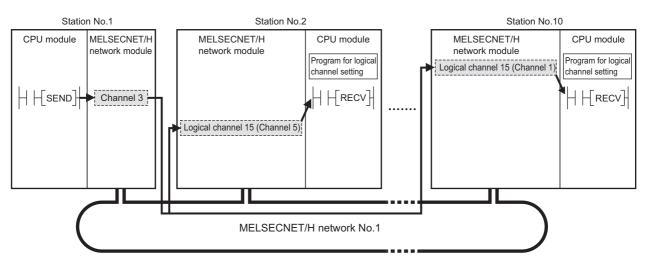

Application example in CC-Link IE Controller Network (after replacement)
 When M152 turns ON, data in D750 to D753 of station No.1 (own station) are sent to channel 5 of all stations in group No.1 (target station).

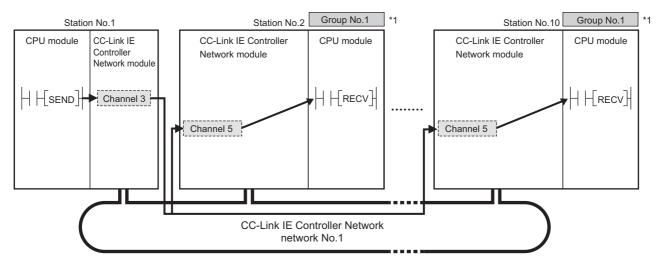

\*1 Group No. setting: F Page 179, Section 6.2

|                | Module 1                      |
|----------------|-------------------------------|
| Network Type   | CC IE Control(Normal Station) |
| Start I/O No.  | 0000                          |
| Network No.    | 1                             |
| Total Stations |                               |
| Group No.      | 1                             |
| Station No.    | 2                             |
| Mode           | Online 🗾                      |

Appendix 4 Comparison Between CC-Link IE Controller Network and MELSECNET/H Appendix 4.5 Precautions for program replacement

| M150 |           | [MOV               | H81           | D350     | ]    | Change Logical<br>channel 15 to<br>channel 5. |
|------|-----------|--------------------|---------------|----------|------|-----------------------------------------------|
|      |           | [MOV               | кз            | D352     | 3    | K15→K5                                        |
|      |           | [MOV               | K15           | D353     | 3    | Target station channel                        |
|      |           | [MOV               | K1            | D354     | Э    |                                               |
|      |           | [MOV               | (HOFF)        | D355     | 3    | Target station No.                            |
|      |           | Смоч               | ко            | D356     | ]    | Change specification of all stations to       |
|      |           | [MOV               | K5            | D357     | ]    | group specification.<br>H00FF→H0081           |
|      |           | [MOV               | КО            | D358     | ]    |                                               |
|      |           | Смоч               | К4            | D359     | ]    |                                               |
|      |           | [MOV               | КО            | D360     | ]    |                                               |
| M151 |           | [MOV               | K10           | D750     | 3    |                                               |
|      |           | [MOV               | K20           | D751     | ]    |                                               |
|      |           | [mov               | K30           | D752     | ]    | Change link special relays (SB).              |
|      |           | Емоч               | K40           | D753     | ]    | SB0047→SB0047<br>SB0070→SB00A0                |
| M152 | SB47 SB70 | P.SEND J1 D350     | D750          | M155     | 3    |                                               |
| M155 |           | Processing program | m for send c  | ompletio | n -  |                                               |
|      | M156      | Processing program | for normal    | completi | on – |                                               |
|      | M156      | Processing program | m for error o | ompleti  | on - |                                               |
|      |           | [MOV               | D351          | D612     | ]    |                                               |
|      |           |                    |               |          |      |                                               |

Ex. Program for station No.2 and No.10 (target stations)

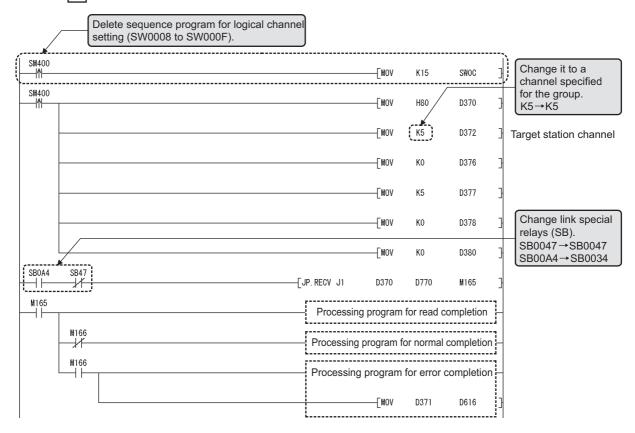

# Appendix 5 Parameter Sheet

The parameter sheet is used to examine parameters of the CC-Link IE Controller Network module.

### (1) Usage of the parameter sheet

Copy a parameter sheet and examine parameters of the CC-Link IE Controller Network module. For how to use parameter sheet, refer to the following.

Page 266, CHAPTER 8

### (2) Example of filling in parameter sheet

Ex. Link device assignment sheet ( Page 649, Appendix 5.1)

| Station | Data description |             | Assignment link device        |                              |  |
|---------|------------------|-------------|-------------------------------|------------------------------|--|
| No.     | Send source      | Send target | Link relay (LB)               | Link register (LW)           |  |
|         |                  | Line 1      | LB 0000 to 00BF ( 192 points) | LW 0000 to 00BF (192 points) |  |
| 1       | Master PLC       | Line 2      | LB 0000 to 017F ( 192 points) | LW 00C0 to 017F (192 points) |  |
|         |                  | Line 3      | LB 0180 to 01FF ( 128 points) | LW 0180 to 01FF (128 points) |  |
| 2       | Line 1           | Master PLC  | LB 0200 to 028F ( 192 points) | LW 0200 to 02BF (192 points) |  |
|         |                  | Line 2      | LB 0200 to 035F ( 160 points) | LW 02C0 to 035F (160 points) |  |
|         |                  | Line 3      | LB 0360 to 03FF ( 160 points) | LW 0360 to 03FF (160 points) |  |
|         | Line 2           | Master PLC  | LB 0400 to 048F ( 192 points) | LW 0400 to 04BF (192 points) |  |
| 3       |                  | Line 1      | LB 04C0 to 055F ( 160 points) | LW 04C0 to 055F (160 points) |  |
|         |                  | Line 3      | LB 0560 to 05FF ( 160 points) | LW 0560 to 05FF (160 points) |  |
| 4       | Line 3           | Master PLC  | LB 0600 to 068F ( 192 points) | LW 0600 to 06BF (192 points) |  |
|         |                  | Line 1      | LB 06C0 to 075F ( 160 points) | LW 06C0 to 075F (160 points) |  |
|         |                  | Line 2      | LB 0760 to 07FF ( 160 points) | LW 0760 to 07FF (160 points) |  |
|         |                  |             |                               |                              |  |

The assignment of the link relay (LB) and link register (LW) filled in the link device assignment sheet can be performed by the network range assignment. (

| Ex. Quantity setting parameter sheet ( | 5.2) |
|----------------------------------------|------|
|----------------------------------------|------|

|                     | CC-Link IE Controller Network module                  |                                                       |  |  |  |  |  |
|---------------------|-------------------------------------------------------|-------------------------------------------------------|--|--|--|--|--|
| ltem                | No. 1                                                 | No. 2                                                 |  |  |  |  |  |
|                     | CC IE Control (Control Station)                       | ✓ CC IE Control (Control Station)                     |  |  |  |  |  |
| Network Type        | ✓ CC IE Control (Normal Station)                      | CC IE Control (Normal Station)                        |  |  |  |  |  |
|                     | CC IE Control Extended Mode (Control Station)         | CC IE Control Extended Mode (Control Station)         |  |  |  |  |  |
|                     | CC IE Control Extended Mode (Normal Station)          | CC IE Control Extended Mode (Normal Station)          |  |  |  |  |  |
| Starting I/O No.    | 0000 (Range: 0000 <sub>H</sub> to 0FE0 <sub>H</sub> ) | 0020 (Range: 0000 <sub>H</sub> to 0FE0 <sub>H</sub> ) |  |  |  |  |  |
| Network No.         | (Range: 1 to 239)                                     | 2 (Range: 1 to 239)                                   |  |  |  |  |  |
|                     | (For the control station only)                        | (For the control station only)                        |  |  |  |  |  |
| Total Stations      | - (Range: 2 to 120)                                   | 2 (Range: 2 to 120)                                   |  |  |  |  |  |
| Group No.           | (Range: 0 to 32)                                      | (Range: 0 to 32)                                      |  |  |  |  |  |
| Station No.         | 2 (Range: 1 to 120)                                   | 1 (Range: 1 to 120)                                   |  |  |  |  |  |
|                     | √ Online                                              | ✓ Online                                              |  |  |  |  |  |
|                     | Offline                                               | Offline                                               |  |  |  |  |  |
| Mode                | H/W Test                                              | H/W Test                                              |  |  |  |  |  |
|                     | Self-Loopback Test                                    | Self-Loopback Test                                    |  |  |  |  |  |
|                     | Circuit Test (for the control station only)           | Circuit Test (for the control station only)           |  |  |  |  |  |
|                     | Test between Station                                  | Test between Station                                  |  |  |  |  |  |
| Station No. setting | $\checkmark$ Specify Station No. by Parameter         | Specify Station No. by Parameter                      |  |  |  |  |  |
| method              | Specify Station No. by Program                        | Specify Station No. by Program                        |  |  |  |  |  |

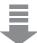

|                | Module 1                         |      | Module 2                             |
|----------------|----------------------------------|------|--------------------------------------|
| Network Type   | CC IE Control(Normal Station)    | -    | CC IE Control(Control Station)       |
| Start I/O No.  |                                  | 0000 | 0020                                 |
| Network No.    |                                  | 1    | 2                                    |
| Total Stations |                                  |      | 2                                    |
| Group No.      |                                  | 0    | 0                                    |
| Station No.    |                                  | 2    | 1                                    |
| Mode           | Online                           | -    | Online 🗸                             |
|                |                                  |      | Network Range Assignment             |
|                |                                  |      | Network Operation Settings           |
|                | Refresh Parameters               |      | Refresh Parameters                   |
|                | Interrupt Settings               |      | Interrupt Settings                   |
|                | Specify Station No. by Parameter | -    | Specify Station No. by Parameter 🛛 👻 |

Contents filled in are set to network parameter quantity setting.

Ex. Network range assignment parameter sheet ( Page 651, Appendix 5.3)

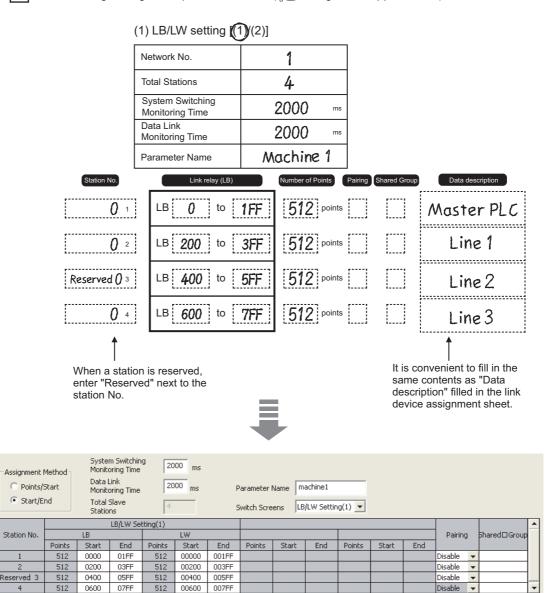

Contents filled in are set to network range assignment.

| Ex. Refresh parameter sheet (                                                                                                    |                                                                                                    |                      |                                  |  |  |  |
|----------------------------------------------------------------------------------------------------|----------------------------------------------------------------------------------------------------|----------------------|----------------------------------|--|--|--|
| CC-Link IE Controller<br>Transfer Network module                                                                                                    | Number of points                                                                                                    | CPU module           | Data description                 |  |  |  |
| 0 1 LB0000 to LB07FF                                                                                                    | 2048 points                                                                                                    | 80000 to 807FF       | Master PLC,<br>Lines 1 to 3 (LB) |  |  |  |
| 0 2 LW00000 to LW007FF                                                                                                    | 2048 points                                                                                                    | W0000 to W07FF       | Master PLC,<br>Lines 1 to 3(LW)  |  |  |  |
| Assignment Method<br>Ponts/Start<br>Start/End<br>Transfer 58<br>Transfer 58<br>Transfer 58<br>Transfer 58<br>Transfer 58<br>Transfer 4<br>Transfer 4<br>Transfer 4<br>Transfer 4<br>Transfer 6<br>Transfer 6<br>Transfer 6<br>Transfer 7<br>Transfer 7<br>Transf | It is convenient to fill in the<br>same contents as "Data<br>description" filled in the<br>link device assignment sheet. |                      |                                  |  |  |  |
| Con                                                                                                    | tents filled in are set t                                                                                                | o retresh parameter. |                                  |  |  |  |

Ex. Interrupt setting parameter sheet (

| Network No. | 1 |
|-------------|---|
| Station No. | 1 |

| No.        | Device Code | Device No. | Detection<br>Method | Interrupt<br>Condition | Word<br>device<br>Setting Value | Channel No./<br>Connection No. | Interrupt<br>(SI) No. |
|------------|-------------|------------|---------------------|------------------------|---------------------------------|--------------------------------|-----------------------|
| <b>0</b> 1 | SB          | 0049       | Edge Detect         | 0 <i>N</i>             |                                 |                                | 0                     |

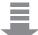

|   | Device Code | Device No. | Detection<br>Method | Interrupt Condition | Word Device<br>Setting Value | Channel No./<br>Connection No. | Interrupt<br>(SI) No. |
|---|-------------|------------|---------------------|---------------------|------------------------------|--------------------------------|-----------------------|
| 1 | SB 🗸 🗸      | 0049       | Edge Detect 🛛 👻     | ON 🗸                |                              |                                | 0                     |

Contents filled in are set to interrupt setting.

Ex. Interlink transmission parameter assignment sheet (

| Transfer from | Normal station(1Ns2)   |
|---------------|------------------------|
| Transfer to   | Control station (2MP1) |

#### (1) Link relay (LB)

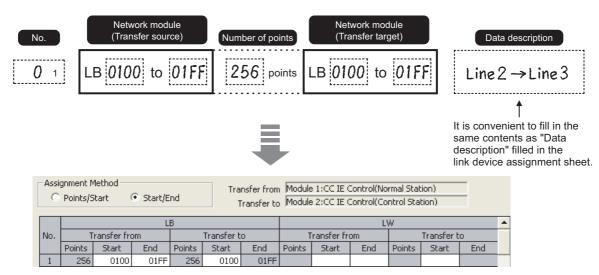

Contents filled in are set to interlink transmission parameter.

Ex. Routing parameter sheet ( Page 661, Appendix 5.7)

| No.        | Target      | Relay       | Relay       |
|------------|-------------|-------------|-------------|
|            | Network No. | Network No. | Station No. |
| <b>O</b> 1 | 2           | 1           | 2           |

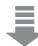

|   | Target Network<br>No. | Relay Network<br>No. | Relay<br>Station No. | - |
|---|-----------------------|----------------------|----------------------|---|
| 1 | 2                     | 1                    | 2                    |   |
| 2 |                       |                      |                      |   |

Contents filled in are set to routing parameter.

# Appendix 5.1 Link device assignment sheet

| Station | Data des        | Data description |             |               | Assignment link device |                                                |             |                 |          |                                                |  |
|---------|-----------------|------------------|-------------|---------------|------------------------|------------------------------------------------|-------------|-----------------|----------|------------------------------------------------|--|
| No.     | Send source     | Send target      |             | Link r        | elay (L                | _B)                                            |             | Link reg        | gister ( | (LW)                                           |  |
|         |                 |                  | LB          | to            | (                      | points)                                        | LW          | to              | (        | points)                                        |  |
| 1       |                 |                  | LB          | to            | (                      | points)                                        | LW          | to              | (        | points)                                        |  |
|         |                 |                  | LB          | to            | (                      | points)                                        | LW          | to              | (        | points)                                        |  |
|         |                 |                  | LB          | to            | (                      | points)                                        | LW          | to              | (        | points)                                        |  |
| 2       |                 |                  | LB          | to            | (                      | points)                                        | LW          | to              | (        | points)                                        |  |
|         |                 |                  | LB          | to            | (                      | points)                                        | LW          | to              | (        | points)                                        |  |
|         |                 |                  | LB          | to            | (                      | points)                                        | LW          | to              | (        | points)                                        |  |
| 3       |                 |                  | LB          | to            | (                      | points)                                        | LW          | to              | (        | points)                                        |  |
|         |                 |                  | LB          | to            | (                      | points)                                        | LW          | to              | (        | points)                                        |  |
|         |                 |                  | LB          | to            | (                      | points)                                        | LW          | to              | (        | points)                                        |  |
| 4       |                 |                  | LB          | to            | (                      | points)                                        | LW          | to              | (        | points)                                        |  |
|         |                 |                  | LB          | to            | (                      | points)                                        | LW          | to              | (        | points)                                        |  |
|         |                 |                  | LB          | to            | (                      | points)                                        | LW          | to              | (        | points)                                        |  |
| 5       |                 |                  | LB          | to            | (                      | points)                                        | LW          | to              | (        | points)                                        |  |
|         |                 |                  | LB          | to            | (                      | points)                                        | LW          | to              | (        | points)                                        |  |
|         |                 |                  | LB          | to            | (                      | points)                                        | LW          | to              | (        | points)                                        |  |
| 6       |                 |                  | LB          | to            | (                      | points)                                        | LW          | to              | (        | points)                                        |  |
|         |                 |                  | LB          | to            | (                      | points)                                        | LW          | to              | (        | points)                                        |  |
|         |                 |                  | LB          | to            | (                      | points)                                        | LW          | to              | (        | points)                                        |  |
| 7       |                 |                  | LB          | to            | (                      | points)                                        | LW          | to              | (        | points)                                        |  |
|         |                 |                  | LB          | to            | (                      | points)                                        | LW          | to              | (        | points)                                        |  |
|         |                 |                  | LB          | to            | (                      | points)                                        | LW          | to              | (        | points)                                        |  |
| 8       |                 |                  | LB          | to            | (                      | points)                                        | LW          | to              | (        | points)                                        |  |
|         |                 |                  | LB          | to            | (                      | points)                                        | LW          | to              | (        | points)                                        |  |
|         |                 |                  | LB          | to            | (                      | points)                                        | LW          | to              | (        | points)                                        |  |
| 9       |                 |                  | LB          | to            | (                      | points)                                        | LW          | to              | (        | points)                                        |  |
|         |                 |                  | LB          | to            | (                      | points)                                        | LW          | to              | (        | points)                                        |  |
|         |                 |                  | LB          | to            | (                      | points)                                        | LW          | to              | (        | points)                                        |  |
| 0       |                 |                  | LB          | to            | (                      | points)                                        | LW          | to              | (        | points)                                        |  |
|         |                 |                  | LB          | to            | (                      | points)                                        | LW          | to              | (        | points)                                        |  |
|         | Total of device | e                | 7FI<br>• Up | F<br>to 16K p | oints pe               | points<br>_B0000 to<br>er station<br>2K point) | 1FF<br>• Up | FF<br>to 16K po | pints pe | points<br>W00000 to<br>r station<br>28K point) |  |

# **Appendix 5.2** Quantity setting parameter sheet

|                     | CC-Link IE Control                               | ler Network module                               |  |  |
|---------------------|--------------------------------------------------|--------------------------------------------------|--|--|
| Item                | No.                                              | No.                                              |  |  |
|                     | CC IE Control (Control Station)                  | CC IE Control (Control Station)                  |  |  |
| Network Type        | CC IE Control (Normal Station)                   | CC IE Control (Normal Station)                   |  |  |
|                     | CC IE Control Extended Mode (Control Station)    | CC IE Control Extended Mode (Control Station)    |  |  |
|                     | CC IE Control Extended Mode (Normal Station)     | CC IE Control Extended Mode (Normal Station)     |  |  |
| Starting I/O No.    | (Range: 0000 <sub>H</sub> to 0FE0 <sub>H</sub> ) | (Range: 0000 <sub>H</sub> to 0FE0 <sub>H</sub> ) |  |  |
| Network No.         | (Range: 1 to 239)                                | (Range: 1 to 239)                                |  |  |
|                     | (For the control station only)                   | (For the control station only)                   |  |  |
|                     | (Range: 2 to 120)                                | (Range: 2 to 120)                                |  |  |
| Group No.           | (Range: 0 to 32)                                 | (Range: 0 to 32)                                 |  |  |
| Station No.         | (Range: 1 to 120)                                | (Range: 1 to 120)                                |  |  |
|                     | Online                                           | Online                                           |  |  |
|                     | Offline                                          | Offline                                          |  |  |
| Mode                | H/W Test                                         | H/W Test                                         |  |  |
|                     | Self-Loopback Test                               | Self-Loopback Test                               |  |  |
|                     | Circuit Test (for the control station only)      | Circuit Test (for the control station only)      |  |  |
|                     | Test between Station                             | Test between Station                             |  |  |
| Station No. setting | Specify Station No. by Parameter                 | Specify Station No. by Parameter                 |  |  |
| method              | Specify Station No. by Program                   | Specify Station No. by Program                   |  |  |

# Appendix 5.3 Network range assignment parameter sheet (for control station only)

#### (1) LB/LW setting [(1)/(2)]

| Network No.                      |    |
|----------------------------------|----|
| Total Stations                   |    |
| System Switching Monitoring Time | ms |
| Data Link Monitoring Time        | ms |
| Parameter Name                   |    |

#### (a) LB setting assignment sheet

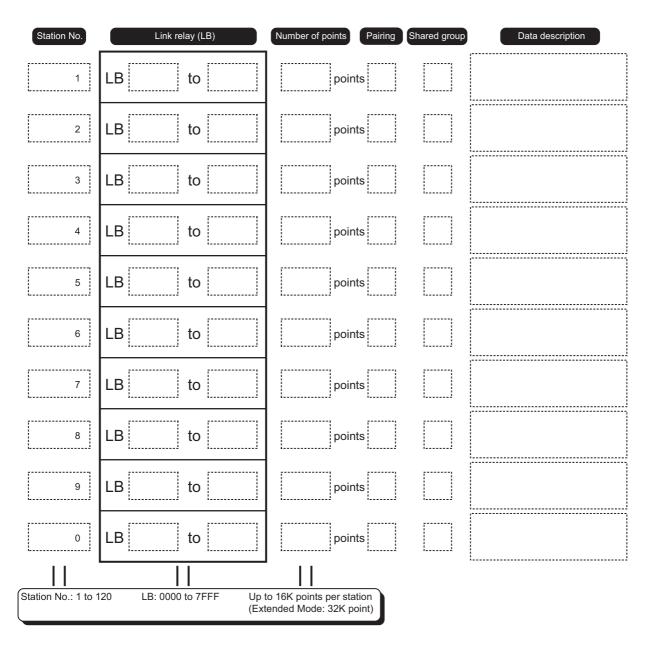

#### (b) LW setting assignment sheet

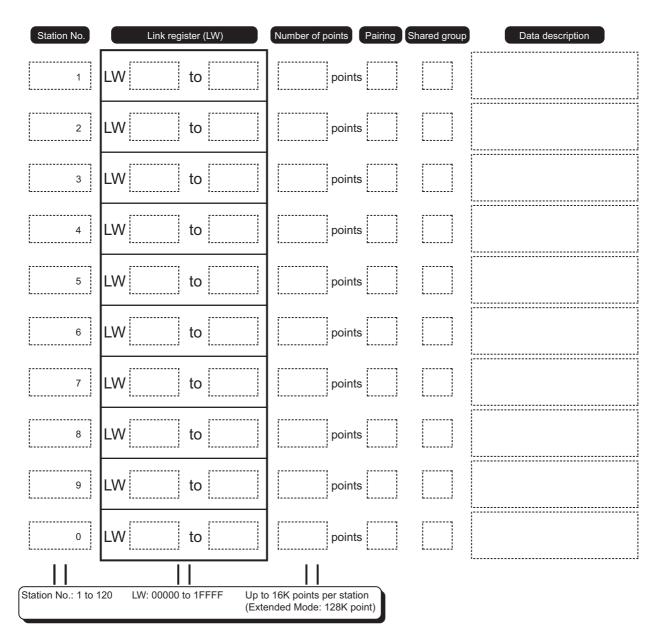

#### (2) LX/LY setting

| Network No.                      |    | Block |  |
|----------------------------------|----|-------|--|
| Total Stations                   |    |       |  |
| System Switching Monitoring Time | ms |       |  |
| Data Link Monitoring Time        | ms |       |  |
| Parameter Name                   |    |       |  |

# (a) LX/LY setting assignment sheet I/O master station $\rightarrow$ another station (M station $\rightarrow$ L station)

| I/O master station N | lo.                  |                                                  |                       |         |                  |                            |
|----------------------|----------------------|--------------------------------------------------|-----------------------|---------|------------------|----------------------------|
|                      |                      |                                                  |                       |         |                  |                            |
| Station No.          | Link output (LY)     | Number of points                                 | Link input (LX)       | Pairing | Data description |                            |
| 1                    | LY to                | points                                           | LX to                 |         |                  |                            |
| 2                    | LY to                | points                                           | LX to                 |         |                  |                            |
| 3                    | LY to                | points                                           | LX to                 |         |                  |                            |
| 4                    | LY to                | points                                           | LX to                 |         |                  | Appendia                   |
| 5                    | LY to                | points                                           | LX to                 |         |                  | Appendix 5 Parameter Sheet |
| 6                    | LY to                | points                                           | LX to                 |         |                  | eter Sheet                 |
| 7                    | LY to                | points                                           | LX to                 |         |                  | seeinne                    |
| 8                    | LY to                | points                                           | LX to                 |         |                  | t naramet                  |
| 9                    | LY to                | points                                           | LX to                 |         |                  | or choot (fi               |
| 0                    | LY to                | points                                           | LX to                 |         |                  | or control o               |
| 11                   | <br>                 | ·                                                |                       | l<br>   |                  | station                    |
| Station No.: 1 to    | 120 LY: 0000 to 1FFF | Up to 8K point per sta<br>(8192 points, 1K byte) | tion LX: 0000 to 1FFF |         |                  | onk/                       |

(b) LX/LY setting assignment sheet I/O master station  $\leftarrow$  another station (M station  $\leftarrow$  L station)

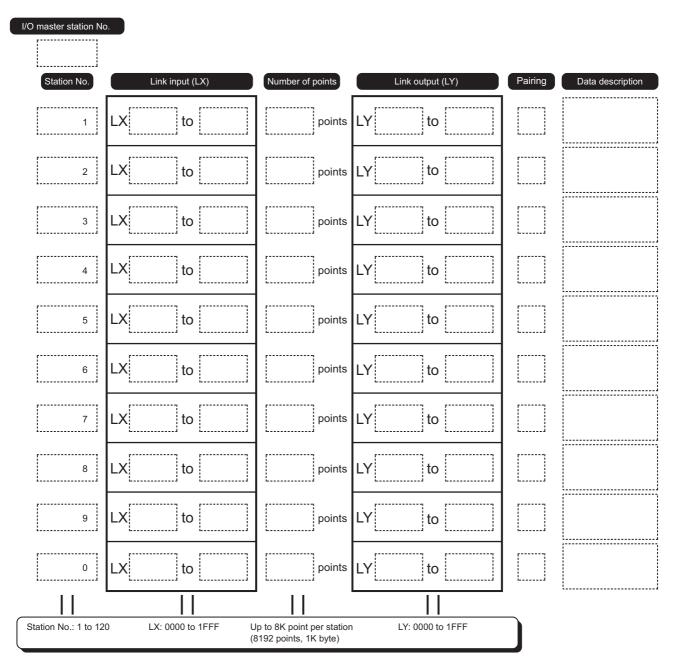

#### (3) Supplementary setting parameter sheet

| Network No.                      |    |
|----------------------------------|----|
| Total Stations                   |    |
| System Switching Monitoring Time | ms |
| Data Link Monitoring Time        | ms |
| Parameter Name                   |    |

|                                     | Item                                          | Setting contents       |  |  |  |  |
|-------------------------------------|-----------------------------------------------|------------------------|--|--|--|--|
| Constant Link Scan                  |                                               | ms (Range: 1 to 500)   |  |  |  |  |
| Block Data Assurance per<br>Station | Block data assurance per station is available | Checked                |  |  |  |  |
| Station                             | available                                     | Not checked            |  |  |  |  |
|                                     | Punctuality is guaranteed                     | Checked                |  |  |  |  |
| Transient Setting                   |                                               | Not checked            |  |  |  |  |
|                                     | Maximum No. of Transients in One Station      | times (Range: 1 to 10) |  |  |  |  |

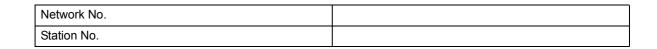

#### (1) SB or SW transfer assignment sheet

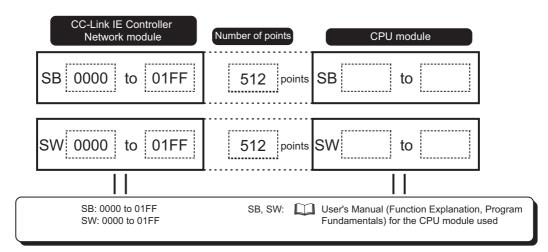

| Transfer | CC-Link IE Controller<br>Network module                                                            | Number of points | CPU module | Data description |  |  |  |  |  |  |  |
|----------|----------------------------------------------------------------------------------------------------|------------------|------------|------------------|--|--|--|--|--|--|--|
| 1        | to                                                                                                 | points           | to         |                  |  |  |  |  |  |  |  |
| 2        | to                                                                                                 | points           | to         |                  |  |  |  |  |  |  |  |
| 3        | to                                                                                                 | points           | to         |                  |  |  |  |  |  |  |  |
| 4        | to                                                                                                 | points           | to         |                  |  |  |  |  |  |  |  |
| 5        | to                                                                                                 | points           | to         |                  |  |  |  |  |  |  |  |
| 6        | to                                                                                                 | points           | to         |                  |  |  |  |  |  |  |  |
| 7        | to                                                                                                 | points           | to         |                  |  |  |  |  |  |  |  |
| 8        | to                                                                                                 | points           | to         |                  |  |  |  |  |  |  |  |
| 9        | to                                                                                                 | points           | to         |                  |  |  |  |  |  |  |  |
| 0        | to                                                                                                 | points           | to         |                  |  |  |  |  |  |  |  |
|          |                                                                                                    |                  |            |                  |  |  |  |  |  |  |  |
|          | LB: 0000 to 7FFF<br>LW: 00000 to 1FFFF<br>LX: 0000 to 1FFF<br>LY: 0000 to 1FFF<br>LY: 0000 to 1FFF |                  |            |                  |  |  |  |  |  |  |  |

### (2) Transfer 1 to 256 assignment sheet

# **Appendix 5.5** Interrupt setting parameter sheet

| Network No. |  |
|-------------|--|
| Station No. |  |

| No. | Device<br>Code | Device No. | Detection<br>Method | Interrupt<br>Condition | Word Device<br>Setting Value | Channel No./<br>Connection No. | Interrupt<br>(SI) No. |
|-----|----------------|------------|---------------------|------------------------|------------------------------|--------------------------------|-----------------------|
| 1   |                |            |                     |                        |                              |                                |                       |
| 2   |                |            |                     |                        |                              |                                |                       |
| 3   |                |            |                     |                        |                              |                                |                       |
| 4   |                |            |                     |                        |                              |                                |                       |
| 5   |                |            |                     |                        |                              |                                |                       |
| 6   |                |            |                     |                        |                              |                                |                       |
| 7   |                |            |                     |                        |                              |                                |                       |
| 8   |                |            |                     |                        |                              |                                |                       |
| 9   |                |            |                     |                        |                              |                                |                       |
| 0   |                |            |                     |                        |                              |                                |                       |

| Device            |               |                                                                                                    | Setting range              |                              |                                |                       |
|-------------------|---------------|----------------------------------------------------------------------------------------------------|----------------------------|------------------------------|--------------------------------|-----------------------|
| Code              | Device<br>No. | Detection Method                                                                                            | Interrupt Condition        | Word Device<br>Setting Value | Channel No./<br>Connection No. | Interrupt<br>(SI) No. |
| LB                | 0 to 7FFF     | At ON: Level Detect + ON                                                                                    |                            |                              |                                |                       |
| LX                | 0 to 1FFF     | At OFF: Level Detect + OFF                                                                                  |                            | _                            |                                |                       |
| SB                | 0 to 1FF      | At rising: Edge Detect + ON<br>At falling: Edge Detect + OFF                                                | -                          |                              |                                |                       |
| LW                | 0 to 1FFFF    | At value match: Level Detect                                                                                | + Equal                    |                              | —                              |                       |
| SW                | 0 to 1FF      | At value mismatch: Level De<br>At value match (the first time<br>At value mismatch (the first ti<br>Unequal | only): Edge Detect + Equal | 0 to 65535                   |                                | 0 to 15               |
| RECVS instruction | _             | Edge Detect (Fixed)                                                                                         | Scan Completed (Fixed)     | —                            | 1 to 8                         |                       |

# Appendix 5.6 Interlink transmission parameter assignment sheet

| Transfer source |  |
|-----------------|--|
| Transfer target |  |

### (1) Link relay (LB)

| No. | Network module<br>(Transfer source)                       | Number of points                                     | Network module<br>(Transfer target)                      | Data description |
|-----|-----------------------------------------------------------|------------------------------------------------------|----------------------------------------------------------|------------------|
| 1   | LB to                                                     | points                                               | LB to                                                    |                  |
| 2   | LB to                                                     | points                                               | LB to                                                    |                  |
| 3   | LB to                                                     | points                                               | LB to                                                    |                  |
| 4   | LB to                                                     | points                                               | LB to                                                    |                  |
| 5   | LB to                                                     | points                                               | LB to                                                    |                  |
| 6   | LB to                                                     | points                                               | LB to                                                    |                  |
| 7   | LB to                                                     | points                                               | LB to                                                    |                  |
| 8   | LB to                                                     | points                                               | LB to                                                    |                  |
| 9   | LB to                                                     | points                                               | LB to                                                    |                  |
| 0   | LB to                                                     | points                                               | LB to                                                    |                  |
|     | (CC-Link IE Controller Network) Up<br>LB: 0000 to 7FFF (E | o to 16K points per statio<br>xtended Mode: 32K poin | n (CC-Link IE Controller Network)<br>t) LB: 0000 to 7FFF |                  |

### (2) Link register (LW)

| No. | Network module<br>(Transfer source) | Number of points                                         | Network module<br>(Transfer target) | Data description |
|-----|-------------------------------------|----------------------------------------------------------|-------------------------------------|------------------|
| 1   | LW to                               | points                                                   | LW to                               |                  |
| 2   | LW to                               | points                                                   | LW to                               |                  |
| 3   | LW to                               | points                                                   | LW to                               |                  |
| 4   | LW to                               | points                                                   | LW to                               |                  |
| 5   | LW to                               | points                                                   | LW to                               |                  |
| 6   | LW to                               | points                                                   | LW to                               |                  |
| 7   | LW to                               | points                                                   | LW to                               |                  |
| 8   | LW to                               | points                                                   | LW to                               |                  |
| 9   | LW to                               | points                                                   | LW to                               |                  |
| 0   | LW to                               | points                                                   | LW to                               |                  |
|     |                                     | Jp to 16K points per statior<br>Extended Mode: 128K poir |                                     |                  |

# Appendix 5.7 Routing parameter sheet

| No. | Target<br>Network No. | Relay<br>Network No. | Relay<br>Station No. |
|-----|-----------------------|----------------------|----------------------|
| 1   |                       |                      |                      |
| 2   |                       |                      |                      |
| 3   |                       |                      |                      |
| 4   |                       |                      |                      |
| 5   |                       |                      |                      |
| 6   |                       |                      |                      |
| 7   |                       |                      |                      |
| 8   |                       |                      |                      |
| 9   |                       |                      |                      |
| 0   |                       |                      |                      |

# Appendix 6.1 QJ71GP21-SX

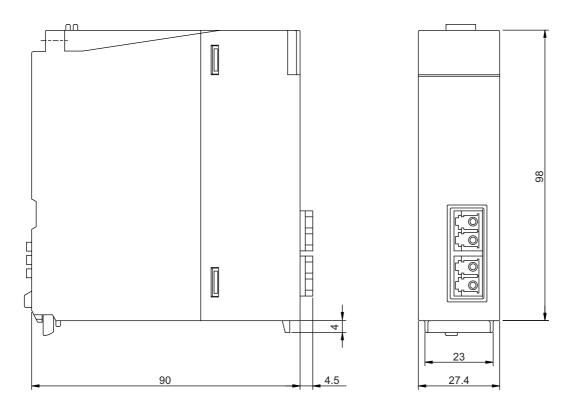

(Unit:mm)

# Appendix 6.2 QJ71GP21S-SX

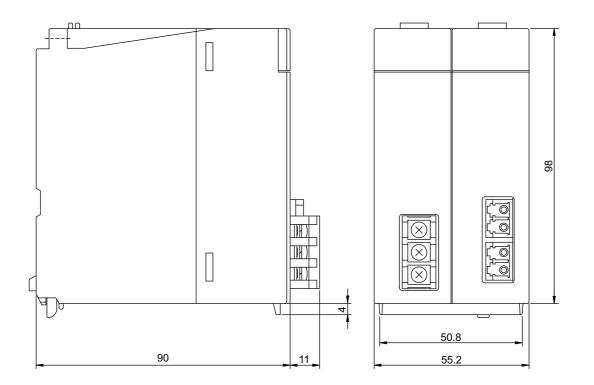

(Unit: mm)

## INDEX

#### 0 to 9

| 20 hit data anauranaa |  |  |  |  |  |  |  |  |  |  |  | - | 7 |
|-----------------------|--|--|--|--|--|--|--|--|--|--|--|---|---|
| 32-bit data assurance |  |  |  |  |  |  |  |  |  |  |  | 1 | 1 |

#### Α

| Applicable systems                 | 40    |
|------------------------------------|-------|
| Assurance of cyclic data integrity | 76    |
| Automatic return                   | . 126 |

#### В

#### С

| Cable fault detection126Cable insertion error detection127,544CC IE Control diagnostics525CC IE Control Ext. Mode180                                                                                                    |
|----------------------------------------------------------------------------------------------------|
| CC-Link dedicated instruction transmission delay time                                                                                                    |
|                                                                                                    |
| CC-link dedicated instructions                                                                                                    |
| Change of transfer target CPU-side device211                                                                                                    |
| Changing the number of transient transmissions 105                                                                                                    |
| Channels                                                                                                    |
| Circuit test                                                                                                    |
| Clock setting                                                                                                    |
| Clock setting from GX Developer104                                                                                                    |
| Communication test                                                                                                    |
| Communication using LB/LW                                                                                                    |
| Communication using LX/LY66                                                                                                    |
| Communication with a programmable controller                                                                                                    |
| on another station                                                                                                    |
| Comparison between CC-Link IE Controller Network and                                                                                                    |
| MELSECNET/H611                                                                                                    |
|                                                                                                    |
| Connection cable                                                                                                    |
| Connector specifications                                                                                                    |
| Connector specifications                                                                                                    |
| Connector specifications                                                                                                    |
| Connector specifications                                                                                                    |
| Connector specifications                                                                                                    |
| Connector specifications                                                                                                    |
| Connector specifications                                                                                                    |
| Connector specifications                                                                                                    |
| Connector specifications.44Constant link scan82,200Control station.17,180Control station duplication.128,555Control station switching.124Control station switching time17Cyclic data retention time for system switching in<br>redundant system.261Cyclic transmission.59 |
| Connector specifications                                                                                                    |

#### D

| D LINK LED                    |
|-------------------------------|
| Data link                     |
| Data link monitoring time     |
| Dedicated instructions        |
| Direct access to link devices |
| Disconnection                 |

### E

| Equal assignment            | 35 |
|-----------------------------|----|
| ERR. LED                    | -7 |
| Error and solution          | 2  |
| Error codes                 | 6  |
| Error history               | 1  |
| Error history of the module | 2  |
| EXT.PW LED                  | )7 |
| Extended mode8              | 34 |
| External power supply       | 33 |

#### F

| Function lists     | 6  |
|--------------------|----|
| Function version   | 2  |
| Functional upgrade | )5 |

#### G

| Group                     |  |  |  |  |  | 17,102,179 |
|---------------------------|--|--|--|--|--|------------|
| Group cyclic transmission |  |  |  |  |  | 83         |

#### Н

| H/W information | 36 |
|-----------------|----|
| Hardware test   | 51 |
| HST.LOSS        | 12 |

### I

### L

| LB/LW settings                  |
|---------------------------------|
| 255 Link dedicated instructions |
| Link devices                    |
| Link direct device              |
| Link output (LY)                |

| Link refresh time          |
|----------------------------|
| Link register (LW)         |
| Link scan time             |
| Link special register (SW) |
| Link special relay (SB)    |
| Logging                    |
| Loopback                   |
| LX/LY settings             |

#### Μ

| Max. number of groups         | 4 |
|-------------------------------|---|
| Max. number of link points    | 4 |
| Max. number of networks       | 4 |
| Mode                          | 1 |
| MODE LED                      | 8 |
| Module?s detailed information | 0 |

### Ν

| Network module 15             |
|-------------------------------|
| Network No                    |
| Network operation setting 202 |
| Network parameters            |
| Network range assignment      |
| Normal station                |
| Number of occupied I/O points |

#### 0

| Optical fiber cables. | 38      |
|-----------------------|---------|
| OUT connector         | 146,162 |

#### Ρ

| Pairing                    |
|----------------------------|
| Parameter sheet            |
| Parameters                 |
| Part names                 |
| Performance specifications |
| Pre-operational procedure  |
| PRM LED                    |
| Processing time            |
| Programming                |

### R

| RAS functions                  |
|--------------------------------|
| Rating plate                   |
| RD LED                         |
| Reconnection 126               |
| Redundant settings 230         |
| Redundant system               |
| Refresh parameters             |
| Relay station                  |
| Remote operation 539           |
| Remote RUN/STOP                |
| Reserved station specification |
| Routing                        |
| RUN LED                        |
|                                |

#### S

| SB                                             |
|------------------------------------------------|
| SD LED                                         |
| Self-loopback test 156                         |
| Serial number                                  |
| Shared group                                   |
| Software package 41                            |
| Specifications                                 |
| Station No. duplication                        |
| Station No. setting (Network parameters) 179   |
| Station No. setting (Sequence program) 135,475 |
| Station-based block data assurance             |
| Station-to-station test                        |
| Stop/restart of cyclic transmission 91         |
| Supplementary settings 200                     |
| SW                                             |
| System configuration                           |
| System error history 511                       |
| System monitor                                 |
| System switching monitoring time               |

## Т

| Cyclic transmission is disabled.   | 260<br>496<br>501<br>500<br>499<br>506<br>509 |
|------------------------------------|-----------------------------------------------|
|                                    |                                               |
| EXT.PW LED is OFF                  |                                               |
| MODE LED is OFF or flashing        | 498                                           |
| RUN LED is OFF                     | 497                                           |
| Transient transmission is disabled | 503                                           |

#### U

| Undefined station |  |  |  |  |  |  |  |  |  |  |  |  |  |  |  |  |  |  |  |  |  |  | 1 | 7 | , |
|-------------------|--|--|--|--|--|--|--|--|--|--|--|--|--|--|--|--|--|--|--|--|--|--|---|---|---|
|-------------------|--|--|--|--|--|--|--|--|--|--|--|--|--|--|--|--|--|--|--|--|--|--|---|---|---|

#### W

| Weight                                             | . 45 |
|----------------------------------------------------|------|
| Wiring                                             | 161  |
| Write/read clock data on another station           |      |
| Write/read data to/from devices on another station |      |
|                                                    | 323  |

# REVISIONS

\*The manual number is given on the bottom left of the back cover.

| Print date | *Manual number     | Revision                                                                                                    |
|------------|--------------------|----------------------------------------------------------------------------------------------------|
| Jan., 2007 | SH(NA)-080668ENG-A | First edition                                                                                                    |
| Apr., 2007 | SH(NA)-080668ENG-B | $\begin{tabular}{ c c c c c c c c c c c c c c c c c c c$                                                                                                    |
| Nov., 2007 | SH(NA)-080668ENG-C | Partially revised<br>Section 1.1, 2.3, 5.6.1, 7.2, 7.3, 8.1.5, 8.2.2, 10.3, 10.4, Appendix 4                                                                                                    |
| May, 2008  | SH(NA)-080668ENG-D | The entire manual was reviewed since the existing MELSECNET/G network module<br>has been integrated into the CC-Link IE controller network module.<br>Descriptions of function version D were added.<br>Partially revised<br>SAFETY PRECAUTIONS, About Manuals, Compliance with The EMC and Low Voltage<br>Directives, How to Read This Manual, Generic Terms and Abbreviations, Definitions of<br>Terminology, Section 1.1, 2.1, 2.3, 2.4, 3.1, 3.2, 4.1.1, 4.1.2, 4.1.5, 4.1.11, 4.2.1, 4.2.4,<br>4.3.1, 4.5, 5.1.1, 5.2, 5.4 to 5.6, 5.7.1, 6.1 to 6.5, 6.8, Chapter 7, 8.1.1, 8.1.2, 8.2.1,<br>8.2.2, 8.3, Chapter 9, 10.1 to 10.4, Appendix 1 to 5<br>Added<br>Section 2.1.2, 2.2.3, 3.3, 4.1.8, 4.6, 6.3.3, 6.3.4, 6.6, 7.5, 10.1.8, 10.1.9<br>Change of section No.<br>Section 2.1.2 $\rightarrow$ Section 2.1.3, Section 4.1.8 to 4.1.10 $\rightarrow$ Section 4.1.9 to 4.1.11,<br>Section 6.3.3 to 6.3.4 $\rightarrow$ Section 6.3.5 to 6.3.6, Section 6.6 to 6.7 $\rightarrow$ Section 6.7 to 6.8 |
| Oct., 2008 | SH(NA)-080668ENG-E | Partially revised         Definitions of Terminology, Section 1.1, 2.3, 3.1, 3.2, 4.1.4, 4.2, 4.2.1, 5.1.1, 6.4.1, 6.4.2,         7.2, 8.3, 9.1, 9.3 to 9.6, 9.11, 9.14 to 9.18, 10.2, Appendix 2, 3, 4.2, 4.3         Added         Section 7.4.2, 9.2.1, 9.2.3, 9.19, 9.20         Change of section No.         Section 7.4 $\rightarrow$ Section 7.4.1, Section 9.2 $\rightarrow$ Section 9.2.2                                                                                                    |
| May, 2009  | SH(NA)-080668ENG-F | Partially revised<br>HOW TO READ THIS MANUAL, GENERIC TERMS AND ABBREVIATIONS,<br>Section 2.3, 3.2, 6.3.3, 6.4.1, 6.4.2, 7.2, 9.10, 10.3.1, 10.3.2, Appendix 3, 4.1, 4.2<br>Added<br>Section 4.1.9                                                                                                    |

| Print date      | *Manual number     | Revision                                                                                                    |
|-----------------|--------------------|----------------------------------------------------------------------------------------------------|
| Sep., 2010      | SH(NA)-080668ENG-G | Partially revised           SAFETY PRECAUTIONS, Section 4.3.3, 6.1 to 6.3, 7.3.1, 8.1.4, 8.2.4, 9, 10.2, 10.3.4,           Appendix 2, 4.3, 5           Added           Section 8.1.6, 10.2.1                                                                                                    |
| Jan., 2012      | SH(NA)-080668ENG-H | Partially revised<br>MANUALS, Section 2.2.1, 2.2.3, 4.1.5, 5.3, 7.1, 10.2.1, Appendix 3<br>The manual layout was wholly changed.                                                                                                    |
| May, 2012       | SH(NA)-080668ENG-I | Partially revised           SAFETY PRECAUTIONS, COMPLIANCE WITH EMC AND LOW VOLTAGE           DIRECTIVES, Section 2.4, 3.2, 4.2.1, 4.3.7, 6.4.1, 8.1.4, 9.1, 9.3, 9.5, 9.7, 9.8, 9.9, 9.10, 9.12, 9.13, 9.14, 9.15, 9.16, 9.17, Appendix 2, Appendix 3, Appendix 4.1                                                                                                    |
| February, 2013  | SH(NA)-080668ENG-J | Partially revisedMANUAL PAGE ORGANIZATION, GENERIC TERMS AND ABBREVIATIONS,DEFINITIONS OF TERMINOLOGY, Section 1.1, 2.2.2, 2.3, 3.2, 6.1, 6.2, 6.3.3, 6.9, 8.3,9.2.2, 10.1, 10.2.2, 10.3, 10.3.2, Appendix 1 to 3, Appendix 4.2, Appendix 4.3AddedSection 4.3, 6.4, 10.1.8Change of section No.Section 4.3 to 4.6 $\rightarrow$ Section 4.4 to 4.7, Section 6.4 to 6.8 $\rightarrow$ Section 6.5 to 6.9, Section 10.1.8 and 10.1.9 $\rightarrow$ Section 10.1.9 to 10.1.10The window images of GX Developer were changed to those of GX Works2. |
| June, 2015      | SH(NA)-080668ENG-K | Partially revised<br>MANUAL PAGE ORGANIZATION, GENERIC TERMS AND ABBREVIATIONS, Section<br>2.3, 4.1.9, 4.3.3, 5.3, 6.5.2, 7.1, 7.2, 7.3.2, 8.1.2, 8.2.2, Chapter 9, Section 10.3.1, 10.4,<br>Appendix 2, 6<br>Added<br>Section 7.2.1                                                                                                    |
| September, 2016 | SH(NA)-080668ENG-L | Partially revised<br>MANUAL PAGE ORGANIZATION, GENERIC TERMS AND ABBREVIATIONS, Section<br>2.4, 4.2.1, 5.3, 7.5, 9.3 to 9.9, 9.12 to 9.17, 10.2.2, 10.3.1, Appendix 1, 2, 4.3                                                                                                    |
|                 |                    | Japanese Manual Version SH-080649-P                                                                                                    |

Japanese Manual Version SH-080649-P

This manual confers no industrial property rights or any rights of any other kind, nor does it confer any patent licenses. Mitsubishi Electric Corporation cannot be held responsible for any problems involving industrial property rights which may occur as a result of using the contents noted in this manual.

### WARRANTY

Please confirm the following product warranty details before using this product.

#### 1. Gratis Warranty Term and Gratis Warranty Range

If any faults or defects (hereinafter "Failure") found to be the responsibility of Mitsubishi occurs during use of the product within the gratis warranty term, the product shall be repaired at no cost via the sales representative or Mitsubishi Service Company.

However, if repairs are required onsite at domestic or overseas location, expenses to send an engineer will be solely at the customer's discretion. Mitsubishi shall not be held responsible for any re-commissioning, maintenance, or testing on-site that involves replacement of the failed module.

#### [Gratis Warranty Term]

The gratis warranty term of the product shall be for one year after the date of purchase or delivery to a designated place. Note that after manufacture and shipment from Mitsubishi, the maximum distribution period shall be six (6) months, and the longest gratis warranty term after manufacturing shall be eighteen (18) months. The gratis warranty term of repair parts shall not exceed the gratis warranty term before repairs.

[Gratis Warranty Range]

- (1) The range shall be limited to normal use within the usage state, usage methods and usage environment, etc., which follow the conditions and precautions, etc., given in the instruction manual, user's manual and caution labels on the product.
- (2) Even within the gratis warranty term, repairs shall be charged for in the following cases.
  - 1. Failure occurring from inappropriate storage or handling, carelessness or negligence by the user. Failure caused by the user's hardware or software design.
  - 2. Failure caused by unapproved modifications, etc., to the product by the user.
  - 3. When the Mitsubishi product is assembled into a user's device, Failure that could have been avoided if functions or structures, judged as necessary in the legal safety measures the user's device is subject to or as necessary by industry standards, had been provided.
  - 4. Failure that could have been avoided if consumable parts (battery, backlight, fuse, etc.) designated in the instruction manual had been correctly serviced or replaced.
  - 5. Failure caused by external irresistible forces such as fires or abnormal voltages, and Failure caused by force majeure such as earthquakes, lightning, wind and water damage.
  - 6. Failure caused by reasons unpredictable by scientific technology standards at time of shipment from Mitsubishi.
  - 7. Any other failure found not to be the responsibility of Mitsubishi or that admitted not to be so by the user.

#### 2. Onerous repair term after discontinuation of production

- (1) Mitsubishi shall accept onerous product repairs for seven (7) years after production of the product is discontinued. Discontinuation of production shall be notified with Mitsubishi Technical Bulletins, etc.
- (2) Product supply (including repair parts) is not available after production is discontinued.

#### 3. Overseas service

Overseas, repairs shall be accepted by Mitsubishi's local overseas FA Center. Note that the repair conditions at each FA Center may differ.

#### 4. Exclusion of loss in opportunity and secondary loss from warranty liability

Regardless of the gratis warranty term, Mitsubishi shall not be liable for compensation to:

- (1) Damages caused by any cause found not to be the responsibility of Mitsubishi.
- (2) Loss in opportunity, lost profits incurred to the user by Failures of Mitsubishi products.
- (3) Special damages and secondary damages whether foreseeable or not, compensation for accidents, and compensation for damages to products other than Mitsubishi products.
- (4) Replacement by the user, maintenance of on-site equipment, start-up test run and other tasks.

#### 5. Changes in product specifications

The specifications given in the catalogs, manuals or technical documents are subject to change without prior notice.

Ethernet is a registered trademark of Fuji Xerox Co., Ltd. in Japan.

Microsoft and Windows are either registered trademarks or trademarks of Microsoft Corporation in the United States and/or other countries.

The company names, system names and product names mentioned in this manual are either registered trademarks or trademarks of their respective companies.

SH(NA)-080668ENG-L(1609)MEE MODEL: CCIECONTROL-R-E MODEL CODE: 13JV16

### MITSUBISHI ELECTRIC CORPORATION

HEAD OFFICE : TOKYO BUILDING, 2-7-3 MARUNOUCHI, CHIYODA-KU, TOKYO 100-8310, JAPAN NAGOYA WORKS : 1-14 , YADA-MINAMI 5-CHOME , HIGASHI-KU, NAGOYA , JAPAN

When exported from Japan, this manual does not require application to the Ministry of Economy, Trade and Industry for service transaction permission.

Specifications subject to change without notice.